7.5

*Supervisión y rendimiento para IBM WebSphere MQ*

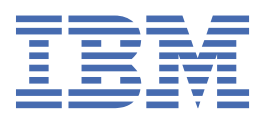

#### **Nota**

Antes de utilizar esta información y el producto al que da soporte, lea la información en ["Avisos" en la](#page-292-0) [página 293](#page-292-0).

Esta edición se aplica a la versión 7 release 5 de IBM® WebSphere MQ y a todos los releases y modificaciones posteriores hasta que se indique lo contrario en nuevas ediciones.

Cuando envía información a IBM, otorga a IBM un derecho no exclusivo para utilizar o distribuir la información de la forma que considere adecuada, sin incurrir por ello en ninguna obligación con el remitente.

**© Copyright International Business Machines Corporation 2007, 2024.**

# **Contenido**

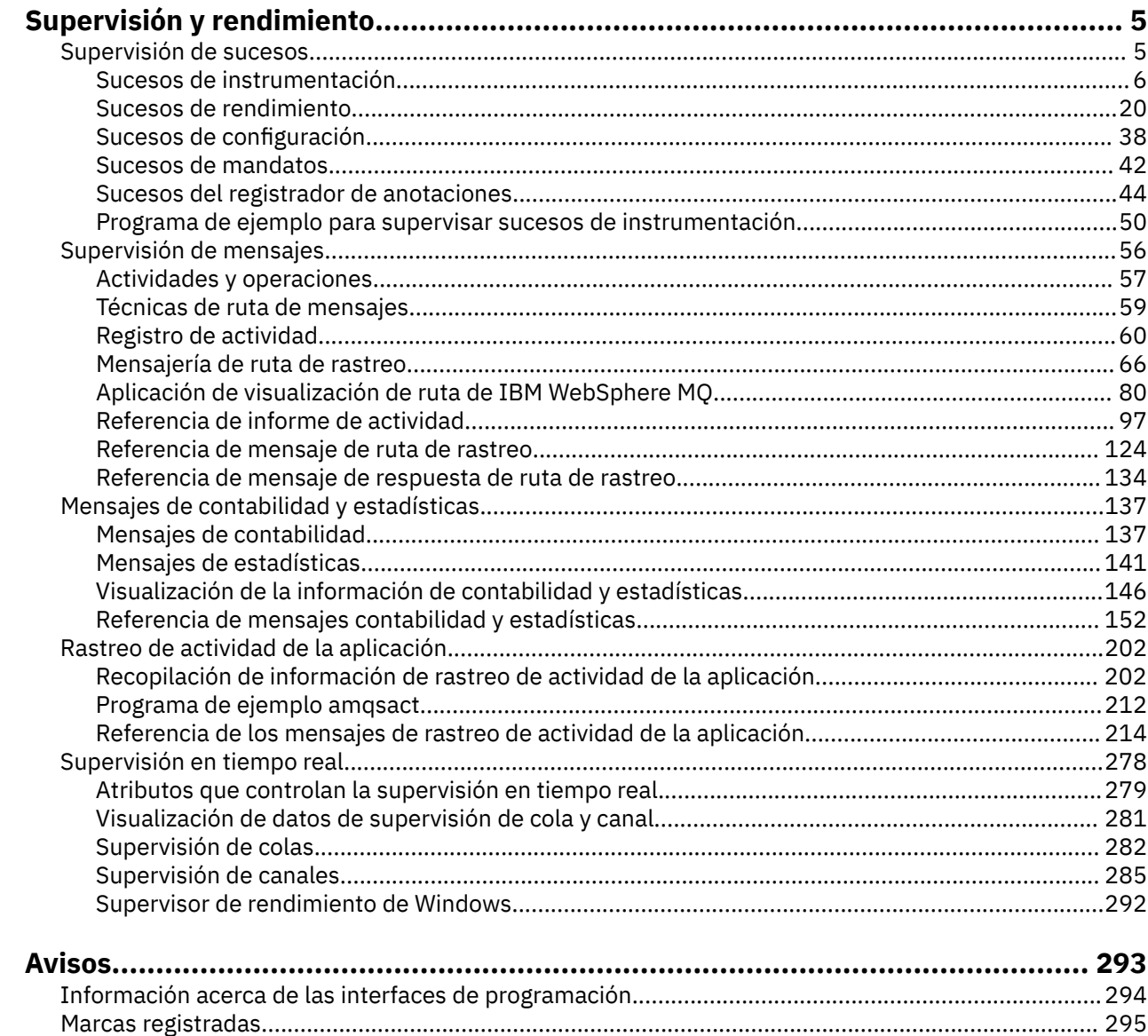

# <span id="page-4-0"></span>**Supervisión y rendimiento**

Hay varias técnicas de supervisión disponibles en IBM WebSphere MQ para obtener estadísticas y otra información específica sobre cómo se ejecuta la red del gestor de colas. Utilice la información de supervisión y de guía de esta sección como ayuda para mejorar el rendimiento de la red del gestor de colas.

Dependiendo del tamaño y la complejidad de la red del gestor de colas, puede obtener información diversa como resultado de la supervisión de la red del gestor de colas. Estas son algunas razones para supervisar la red del gestor de colas:

- Detectar problemas en la red del gestor de colas.
- Ayudar en la determinación de las causas de problemas de la red del gestor de colas.
- Mejorar la eficacia de la red del gestor de colas.
- Familiarizarse con la ejecución de la red del gestor de colas.
- Comprobar que la red del gestor de colas funciona correctamente.
- Producir mensajes cuando se producen determinados sucesos.
- Registrar la actividad de mensajes.
- Determinar la última ubicación conocida de un mensaje.
- Comprobar diversos datos estadísticos de una red del gestor de colas en tiempo real.
- Generar un seguimiento de auditoría.
- Determinar cómo se utilizan los recursos de aplicación.
- Planificar la capacidad.

# **Tareas relacionadas**

Configuración Administración de WebSphere MQ

# **Supervisión de sucesos**

La supervisión de sucesos es el proceso de detección de las apariciones de los *sucesos de instrumentación* en una red de gestores de colas. Un suceso de instrumentación es una combinación lógica de sucesos detectada por un gestor de colas o instancia de canal. Dicho suceso hace que el gestor de colas o una instancia de canal coloque un mensaje especial, denominado *mensaje de suceso*, en una cola de sucesos.

Los sucesos de instrumentación de IBM WebSphere MQ proporcionan información sobre errores, advertencias y otras ocurrencias significativas en un gestor de colas. Utilice estos sucesos para supervisar el funcionamiento de los gestores de colas en la red del gestor de colas para conseguir los objetivos siguientes:

- Detectar problemas en la red del gestor de colas.
- Ayudar en la determinación de las causas de problemas de la red del gestor de colas.
- Generar un seguimiento de auditoría.
- Reaccionar ante los cambios de estado del gestor de colas.

# **Referencia relacionada**

Referencia de mensajes de suceso

["Tipos de suceso" en la página 8](#page-7-0)

Utilice esta página para ver los tipos de suceso de instrumentación sobre los que puede informar un gestor de colas, o la instancia de canal.

Formato de mensaje de suceso

# <span id="page-5-0"></span>**Sucesos de instrumentación**

Un suceso de instrumentación es una combinación lógica de condiciones que un gestor de colas o una instancia de canal detecta y transfiere un mensaje especial, denominado *mensaje de suceso*, a una cola de sucesos.

Los sucesos de instrumentación de IBM WebSphere MQ proporcionan información sobre errores, advertencias y otras ocurrencias significativas en un gestor de colas. Puede utilizar estos sucesos para supervisar el funcionamiento de los gestores de colas (con otros métodos como Tivoli NetView para z/OS).

En la [Figura 1 en la página 7](#page-6-0) se ilustra el concepto de los sucesos de instrumentación.

<span id="page-6-0"></span>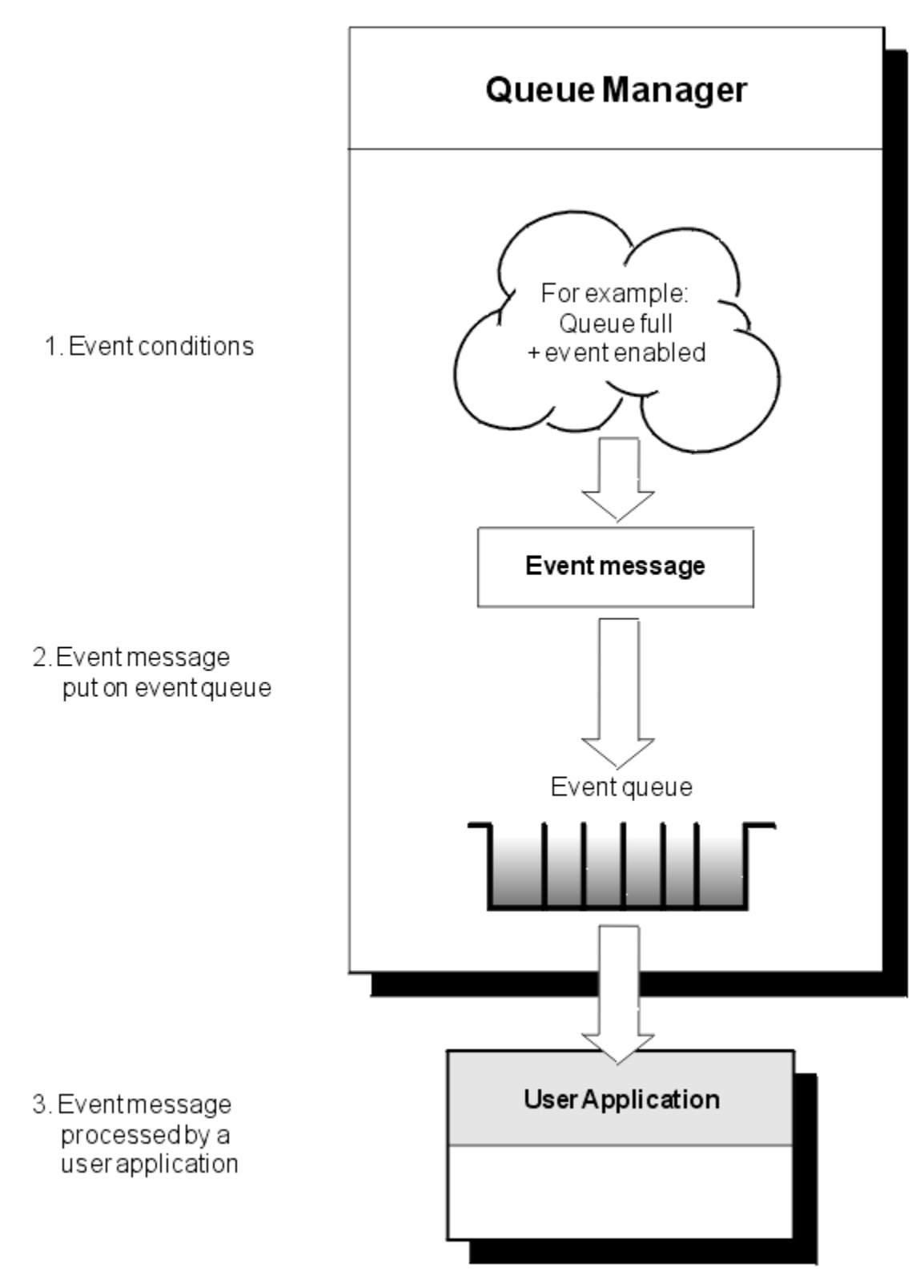

*Figura 1. Comprensión de los sucesos de instrumentación*

# **Aplicaciones de supervisión de sucesos**

Las aplicaciones que utilizan sucesos para supervisar los gestores de colas deben incluir las siguientes disposiciones:

1. Configurar canales entre los gestores de colas de la red.

<span id="page-7-0"></span>2. Implementar las conversiones de datos necesarios. Se aplican las reglas normales de conversión de datos. Por ejemplo, si está supervisando sucesos en un gestor de colas del sistema UNIX desde un gestor de colas z/OS , asegúrese de convertir EBCDIC a ASCII.

# **Notificación de sucesos a través de las colas de sucesos**

Cuando se produce un suceso, el gestor de colas transfiere un mensaje de suceso a la cola de sucesos adecuada, si está definida. El mensaje de suceso contiene información acerca del suceso que puede recuperar escribiendo un programa de aplicación MQI adecuado que lleve a cabo los siguientes pasos:

- Obtener el mensaje de la cola.
- Procesar el mensaje para extraer los datos del suceso.

La información relacionada describe el formato de los mensajes de suceso.

# **Condiciones que provocan sucesos**

La siguiente lista ofrece ejemplos de las condiciones que pueden provocar sucesos de instrumentación:

- Se alcanza un límite de umbral para el número de mensajes de la cola.
- Se inicia o detiene una instancia de canal.
- Un gestor de colas pasa a estar activo o se solicita que se detenga.
- Una aplicación intenta abrir una cola especificando un ID de usuario que no está autorizado en IBM WebSphere MQ para los sistemas IBM i, Windows, UNIX and Linux® .
- Se crean, eliminan, modifican o actualizan objetos.
- Un mandato MQSC o PCF se ejecuta satisfactoriamente.
- Un gestor de colas empieza a escribir en una nueva extensión de registro.
- Colocación de un mensaje en la cola de mensajes no entregados, si se cumplen las condiciones del suceso.

# **Conceptos relacionados**

#### ["Sucesos de rendimiento" en la página 20](#page-19-0)

Los sucesos de rendimiento están relacionados con las condiciones que pueden afectar al rendimiento de las aplicaciones que utilizan una cola especificada. El ámbito de los sucesos de rendimiento es la cola. Las llamadas **MQPUT** y **MQGET** en una cola no afectan a la generación de sucesos de rendimiento en otra cola.

["Programa de ejemplo para supervisar sucesos de instrumentación" en la página 50](#page-49-0) Utilice esta página para ver un programa de ejemplo, escrito en C, que sirve para supervisar los sucesos de instrumentación.

# **Tipos de suceso**

Utilice esta página para ver los tipos de suceso de instrumentación sobre los que puede informar un gestor de colas, o la instancia de canal.

Los sucesos de instrumentación de IBM WebSphere MQ tienen los tipos siguientes:

- Sucesos de gestor de colas
- Sucesos de canal y de puente
- Sucesos de rendimiento
- Sucesos de configuración
- Sucesos de mandatos
- Sucesos del registrador de anotaciones
- Sucesos locales

Para cada gestor de colas, cada categoría de suceso tiene su cola de sucesos propia. Todos los sucesos de dicha categoría generan, como resultado, un mensaje de suceso que se transfiere a la misma cola.

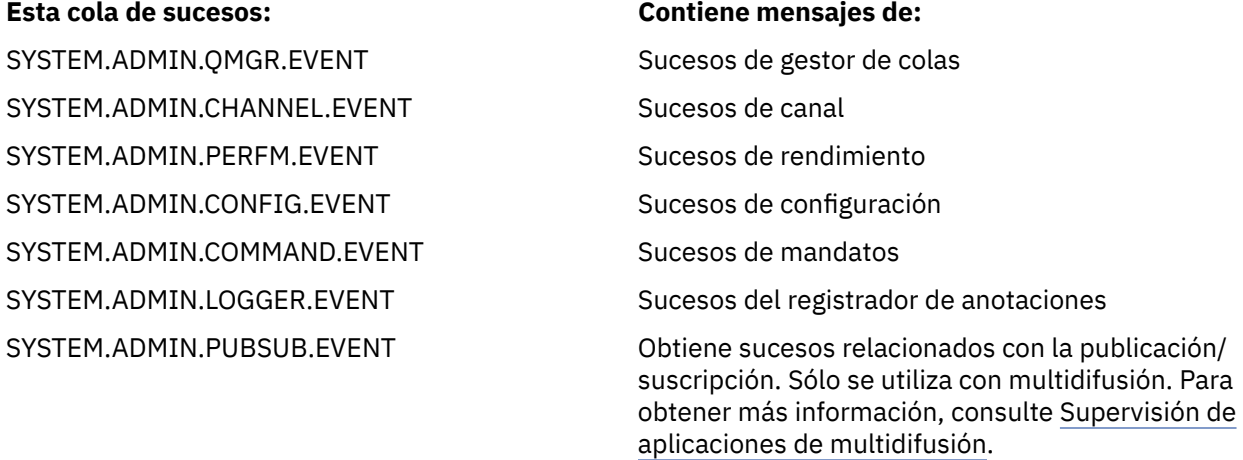

Al incorporar sucesos de instrumentación en su propia aplicación de gestión del sistema, puede supervisar las actividades en muchos gestores de colas, en muchos nodos diferentes y para varias aplicaciones IBM WebSphere MQ . En concreto, puede supervisar todos los nodos del sistema desde un único nodo (para los nodos que dan soporte a sucesos de IBM WebSphere MQ ) tal como se muestra en la [Figura 2 en la página 10.](#page-9-0)

Se puede informar sobre los sucesos de instrumentación a través de un mecanismo de notificación escrito por el usuario a una aplicación de administración, que puede presentar los sucesos a un operador.

<span id="page-9-0"></span>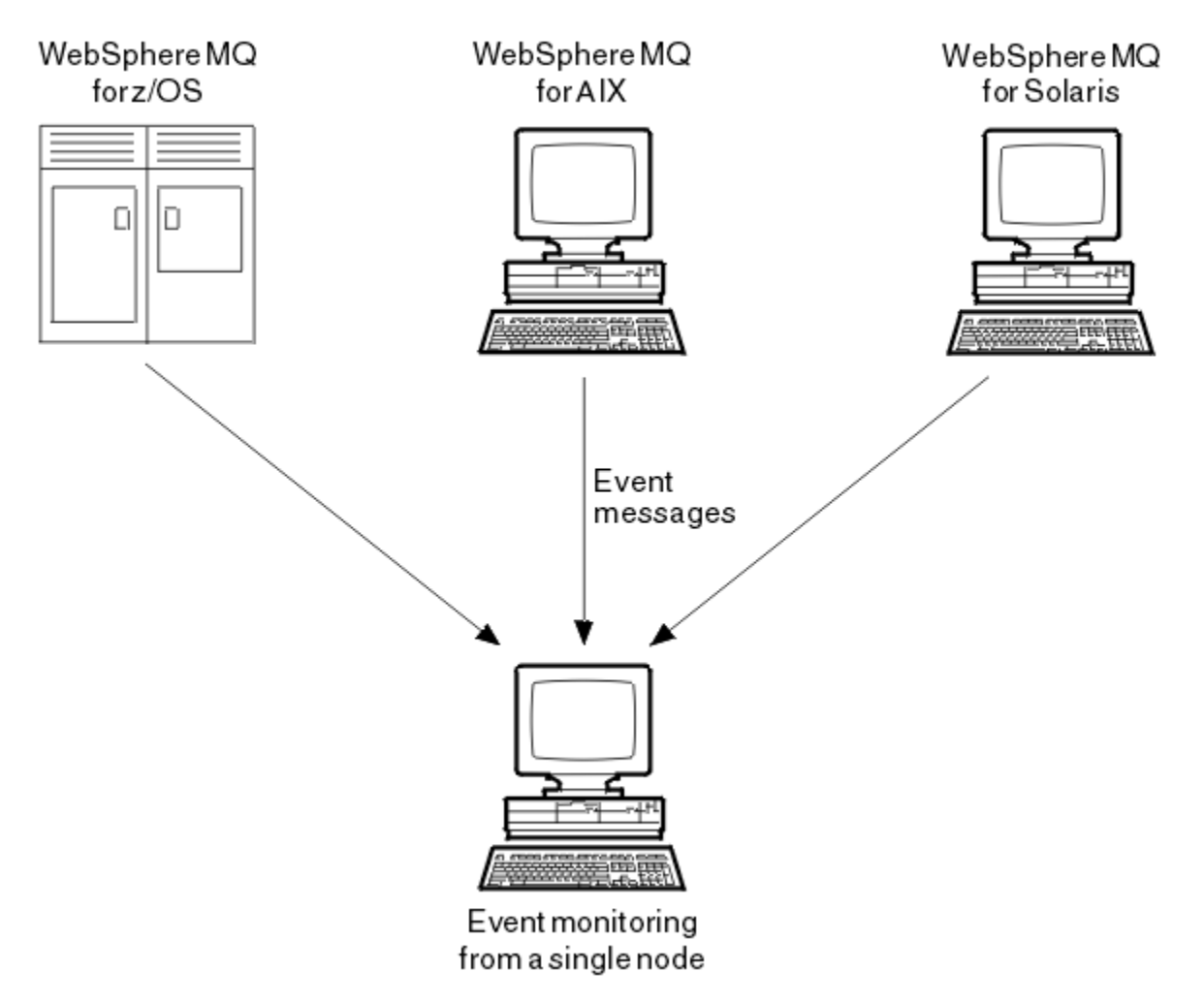

*Figura 2. Supervisión de gestores de colas entre plataformas diferentes, en un único nodo*

Los sucesos de instrumentación también permiten que las aplicaciones actúen como agentes para otras redes de administración, por ejemplo Tivoli NetView para z/OS, para supervisar informes y crear las alertas adecuadas.

# *Sucesos de gestor de colas*

Los sucesos de gestor de colas están relacionados con el uso de los recursos dentro de los gestores de colas. Por ejemplo, se genera un suceso de gestor de colas si una aplicación intenta transferir un mensaje a una cola que no existe.

Los ejemplos siguientes son condiciones que pueden provocar un evento de gestor de colas:

• Una aplicación emite una llamada MQI que falla. El código de razón de la llamada es el mismo que el código de razón del mensaje de suceso.

Una condición similar puede producirse durante una operación interna de un gestor de colas; por ejemplo, al generar un mensaje de informe. El código de razón de un mensaje de suceso puede coincidir con un código de razón MQI, aunque no este asociado a ninguna aplicación. No presuponga que, ya que un código de razón de mensaje de suceso se parece a un código de razón MQI, el suceso se haya generado necesariamente debido a una llamada MQI fallida, procedente de una aplicación.

- Se emite un mandato a un gestor de colas, y el proceso de este mandato provoca un suceso. Por ejemplo:
	- Se detiene o se inicia gestor de colas.
	- Se emite un mandato en el que el ID de usuario asociado no está autorizado para dicho mandato.

WebSphere MQ coloca mensajes para sucesos de gestor de colas en el SYSTEM.ADMIN.QMGR.EVENT y da soporte a los siguientes tipos de sucesos del gestor de colas:

## **Autorización (sólo en los sistemas Windows y UNIX).**

Los sucesos de autorización informan de una autorización como, por ejemplo, una aplicación que intentar abrir una cola para el cual no tiene la autorización necesaria, o un mandato que se emite desde un ID de usuario que no tiene la autorización pertinente. El mensaje de suceso de autorización puede contener los datos de suceso siguientes:

- No autorizado (tipo 1)
- No autorizado (tipo 2)
- No autorizado (tipo 3)
- No autorizado (tipo 4)
- No autorizado (tipo 5)
- No autorizado (tipo 6)

Todos los sucesos de autorización son válidos sólo en los sistemas Windows y UNIX.

#### **Inhibición**

Los sucesos de inhibición indican que una operación MQPUT o MQGET se ha intentado en una cola donde la cola se ha inhibido para las operaciones put (transferir) o get (obtener), o en un tema donde el tema está inhibido para las publicaciones. El mensaje de suceso de inhibición puede contener los datos de suceso siguientes:

- Obtener inhibido
- Transferir inhibido

#### **Local**

Los sucesos locales indican que una aplicación (o el gestor de colas) no ha sido capaz de acceder a una cola local o a otro objeto local. Por ejemplo, una aplicación podría intentar acceder a un objeto que no se ha definido. El mensaje de suceso local puede contener los datos de suceso siguientes:

- Error de tipo de cola base de alias
- Cola base de alias desconocida
- Nombre de objeto desconocido

#### **Remotos**

Los sucesos remotos indican que una aplicación o el gestor de colas no pueden acceder a una cola remota, o a otro gestor de colas. Por ejemplo, es posible que no se haya definido correctamente la cola de transmisión que deba utilizarse. El mensaje de suceso remoto puede contener los datos de sucesos siguientes:

- Error de tipo de cola de transmisión predeterminada
- Error de uso de cola de transmisión predeterminada
- Error de tipo de cola
- Error de nombre de cola remota
- Error de tipo de cola de transmisión
- Error de uso de cola de transmisión
- Cola de transmisión predeterminada desconocida
- Gestor de colas remoto desconocido
- Cola de transmisión desconocida

#### **Iniciar y detener**

Los sucesos de inicio y detención indican que se ha iniciado un gestor de colas, o se le ha solicitado que se detenga o se desactive temporalmente.

z/OS sólo da soporte a los sucesos de inicio.

Los sucesos de detención no se registran, a menos que la persistencia predeterminada de mensajes de la cola SYSTEM.ADMIN.QMGR.EVENT se haya definido como persistente. El mensaje de suceso de inicio y detención puede contener los datos de suceso siguientes:

- Gestor de colas activo
- Gestor de colas no activo

Para cada tipo de suceso de esta lista, puede establecer un atributo de gestor de colas para habilitar, o inhabilitar, el tipo de suceso.

# *Sucesos de canal y de puente*

Los canales informan de estos sucesos como resultado de las condiciones detectadas durante su funcionamiento. Por ejemplo, cuando se detiene una instancia de canal.

Los sucesos de canal se generan en las circunstancias siguientes:

- Cuando un mandato inicia o detiene un canal.
- Cuando una se inicia o se detiene instancia de canal.
- Cuando un canal recibe un aviso error de conversión al obtener un mensaje.
- Cuando se intenta crear un canal automáticamente; el suceso se genera si el intento resulta satisfactorio o falla.

**Nota:** Las conexiones de cliente no provocan los sucesos Canal detenido o Canal iniciado.

Cuando un mandato se utiliza para iniciar un canal, se genera un suceso. Otro suceso se genera cuando se inicia la instancia de canal. No obstante, cuando se inicia un canal mediante un escucha, el mandato **runmqchl**, o un mensaje desencadenante del gestor de colas, no se genera un suceso. En estos casos, se genera un suceso sólo cuando se inicia la instancia de canal.

Un mandato de detención o inicio de canal satisfactorio genera, como mínimo, dos sucesos. Dichos sucesos se generan para los dos gestores de colas que el canal conecta (siempre que den soporte a los sucesos).

Si un suceso de canal se transfiere a una cola de sucesos, una condición de error provoca que el gestor de colas cree un suceso.

Los mensajes de suceso para los sucesos de canal y puente se transfieren a la cola SYSTEM.ADMIN.CHANNEL.EVENT.

Los mensajes de suceso de canal pueden contener los datos de suceso siguientes:

- Canal activado
- Error de definición automática de canal
- Definición automática de canal correcta
- Error de conversión de canal
- Canal no activado.
- Canal iniciado
- Canal detenido
- Canal detenido por el usuario
- Canal bloqueado

# **Sucesos SSL**

El único suceso de tipo Secure Sockets Layer (SSL o TLS) es el suceso de Error SSL de canal. Se informa de este suceso cuando un canal que utiliza SSL o TLS no ha podido establecer una conexión SSL.

Los mensajes de suceso SSL pueden contener los datos de suceso siguientes:

- Error SSL de canal
- Aviso SSL de canal

# *Sucesos de rendimiento*

Los sucesos de rendimiento son notificaciones de que un recurso ha alcanzado una condición de umbral. Por ejemplo, se ha alcanzado un límite de profundidad de cola.

Los sucesos de rendimiento están relacionados con las condiciones que pueden afectar al rendimiento de las aplicaciones que utilizan una cola especificada. No se generan para las colas de sucesos en sí.

El tipo de suceso se devuelve en el campo de identificador de mandato de los datos de mensaje.

Si un gestor de colas intenta transferir el mensaje de suceso en un suceso de gestor de colas o mensaje de suceso de rendimiento en una cola de sucesos, y se detecta un error que normalmente crearía un suceso, no se crea otro suceso ni se realiza ninguna acción.

Las llamadas MQGET y MQPUT que aparezcan dentro de una unidad de trabajo pueden generar sucesos de rendimiento, independientemente de si se confirma o se restituye la unidad de trabajo.

Los mensajes de suceso de los sucesos de rendimiento se transfieren a la cola SYSTEM.ADMIN.PERFM.EVENT.

Hay dos tipos de sucesos de rendimiento:

#### **Sucesos de profundidad de cola**

Los sucesos de profundidad de cola están relacionados con el número de mensajes de una cola; es decir, hasta qué punto la cola está llena o vacía. Se da soporte a estos sucesos para las colas compartidas. Los mensajes de suceso de profundidad de cola puede contener los datos de suceso siguientes:

- Profundidad de cola alta
- Profundidad cola baja
- Cola llena

#### **Sucesos de intervalo de servicio de cola**

Los sucesos de intervalo de servicio de cola se refieren a si los mensajes se procesan dentro de un intervalo de tiempo especificado por el usuario. No se da soporte a estos sucesos para las colas compartidas.

# *Sucesos de configuración*

Los sucesos de configuración se generan cuando se solicita explícitamente un suceso de configuración, o se generan automáticamente al crear, modificar o suprimir un objeto.

Un mensaje de suceso de configuración contiene información sobre los atributos de un objeto. Por ejemplo, se genera un mensaje de suceso de configuración si se crea un objeto de lista de nombres, y contiene información sobre los atributos del objeto de la lista de nombres.

Los mensajes de suceso de los sucesos de configuración se transfieren a la cola SYSTEM.ADMIN.CONFIG.EVENT.

Existen cuatro tipos de suceso de configuración:

#### **Sucesos de creación de objeto**

Los sucesos de creación de objeto se generan cuando se crea un objeto. El mensaje de suceso contiene los siguientes datos de suceso: Crear objeto .

#### **Sucesos de cambio de objeto**

Los sucesos de cambio de objeto se generan cuando se modifica un objeto. El mensaje de suceso contiene los siguientes datos de suceso: Cambiar objeto .

#### **Sucesos de supresión de objeto**

Los sucesos de supresión de objeto se generan cuando se suprime un objeto. El mensaje de suceso contiene los siguientes datos de suceso: Suprimir objeto .

#### **Sucesos de renovación de objeto**

Los sucesos de renovación de objeto los genera una solicitud explícita de renovación. El mensaje de suceso contiene los siguientes datos de suceso: Renovar objeto .

# *Sucesos de mandatos*

Los sucesos de mandato se notifican cuando un mandato MQSC o PCF se ejecuta correctamente.

Un mensaje de suceso de mandato contiene información sobre el origen, el contexto y el contenido de un mandato. Por ejemplo, si el mandato MQSC, ALTER QLOCAL, se ejecuta de forma satisfactoria, se genera un mensaje de suceso de mandato con dicha información.

Los mensajes de suceso de los sucesos de mandato se transfieren a la cola SYSTEM.ADMIN.COMMAND.EVENT.

Los sucesos de mandato contienen los siguientes datos de suceso: Mandato .

# *Sucesos del registrador de anotaciones*

Se informa de los sucesos de registrador cuando un gestor de colas que utiliza registro lineal empieza a grabar registros de anotaciones en una nueva extensión de registro.

Un mensaje de suceso de registrador contiene información que especifica las extensiones de registro que necesita el gestor de colas para poder reiniciar el gestor de colas, o para poder llevar a cabo la recuperación desde soporte.

Los mensajes de suceso para los sucesos de registrador se transfieren a la cola SYSTEM ADMIN LOGGER EVENT

El mensaje de suceso de registrador contiene los siguientes datos de suceso: Registrador .

# *Resumen de datos de mensaje de suceso*

Utilice este resumen para obtener información sobre los datos de suceso que cada tipo de mensaje de suceso puede contener.

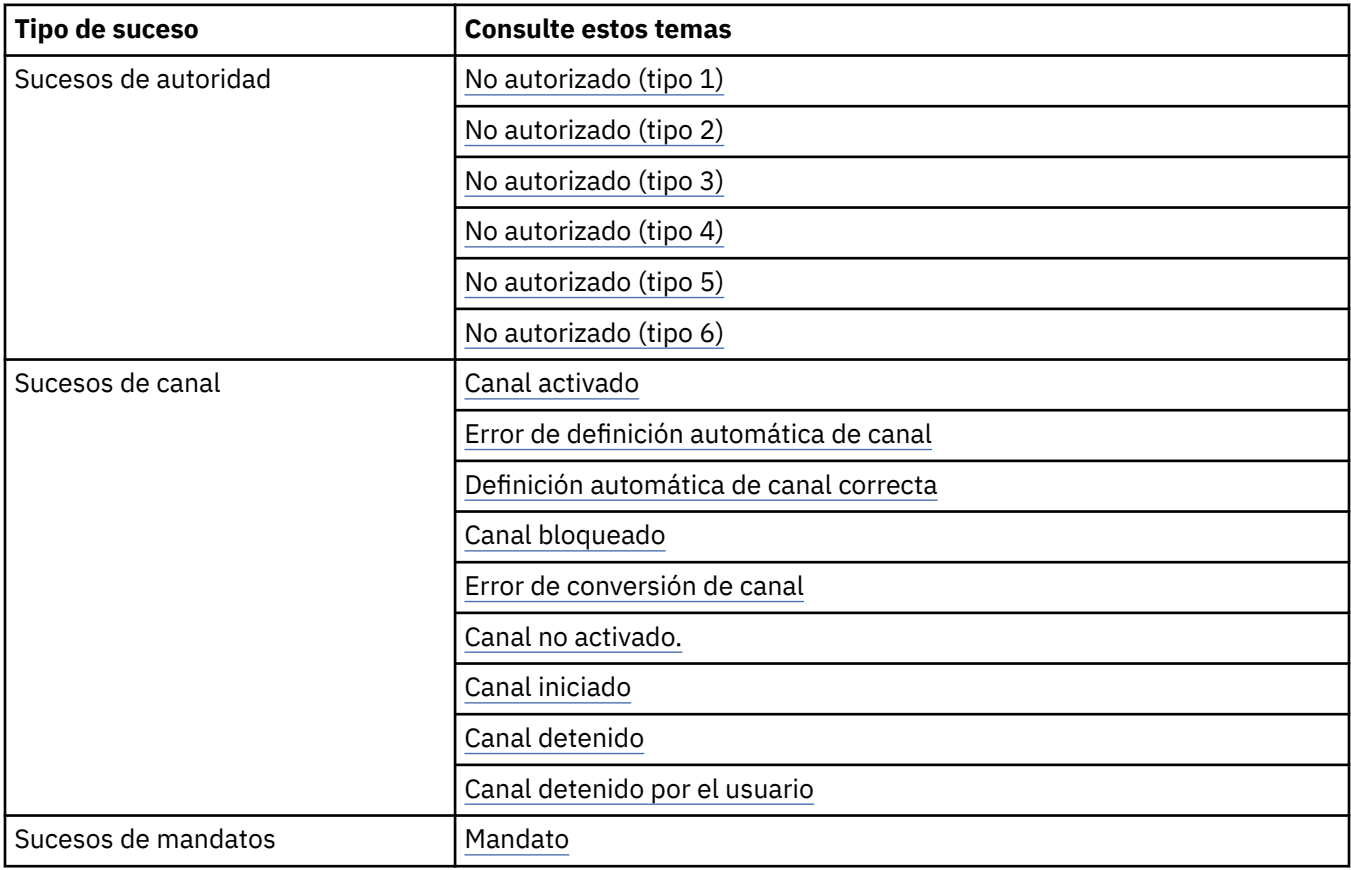

<span id="page-14-0"></span>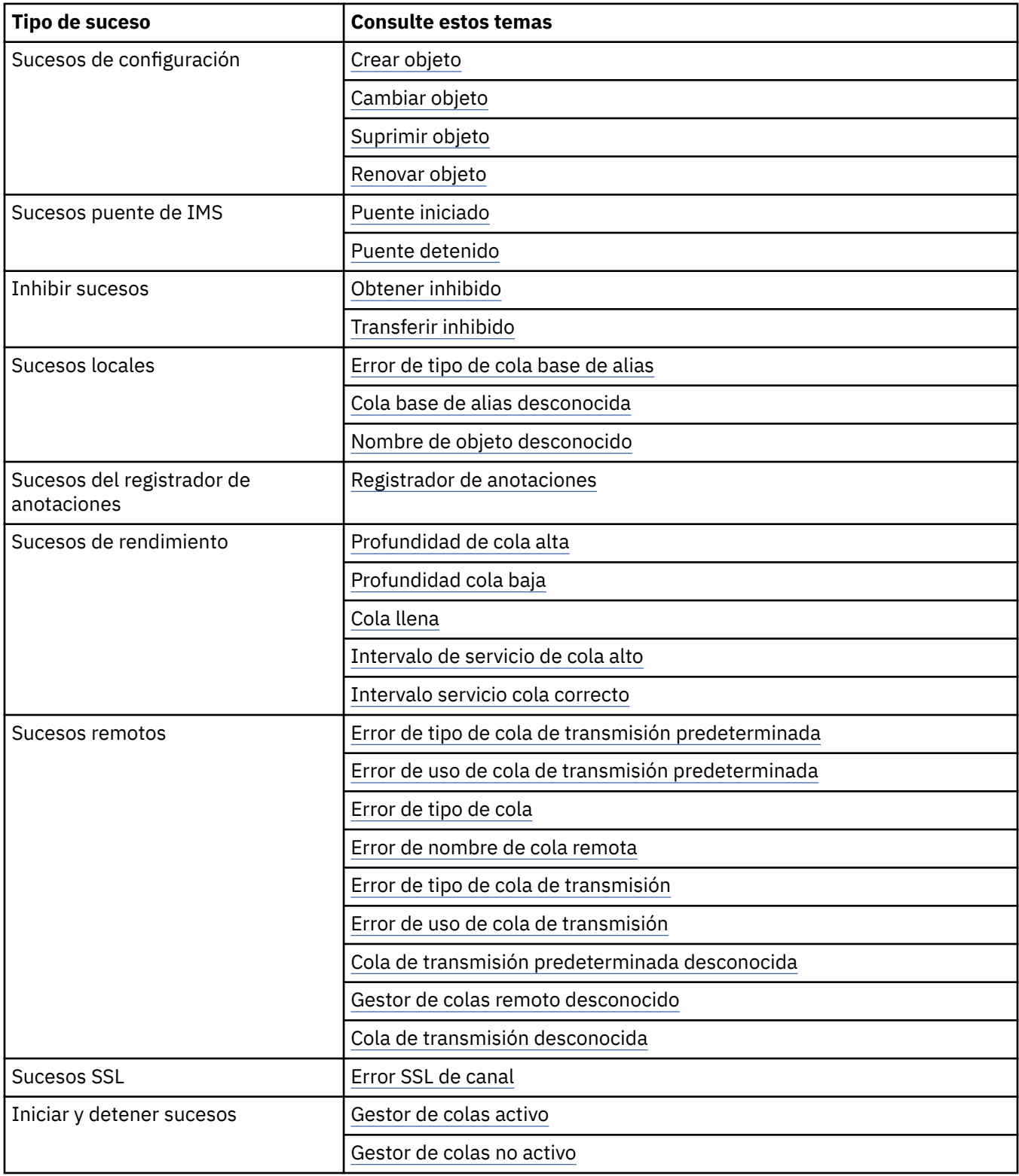

# **Control de sucesos**

Puede habilitar e inhabilitar los sucesos, especificando los valores adecuados para el gestor de colas, atributos de cola, o ambos, dependiendo del tipo de suceso.

Debe habilitar cada suceso de instrumentación que desea que se genere. Por ejemplo, las condiciones que provoca un suceso Cola llena son:

• Los sucesos Cola llena se habilitan para una cola especificada, y

• Una aplicación emite una solicitud MQPUT para transferir un mensaje a dicha cola, pero la solicitud falla porque la cola está llena.

Habilite e inhabilite los sucesos mediante una de las técnicas siguientes:

- Mandatos de script de IBM WebSphere MQ (MQSC).
- Los mandatos PCF correspondientes de IBM WebSphere MQ.
- IBM WebSphere MQ Explorer.

**Nota:** Puede establecer atributos relacionados con los sucesos tanto de las colas y los gestores de colas, sólo mediante un mandato. La llamada MQI MQSET no da soporte a los atributos relacionados con los sucesos.

## **Conceptos relacionados**

["Sucesos de instrumentación" en la página 6](#page-5-0)

Un suceso de instrumentación es una combinación lógica de condiciones que un gestor de colas o una instancia de canal detecta y transfiere un mensaje especial, denominado *mensaje de suceso*, a una cola de sucesos.

#### **Tareas relacionadas**

Automatización de tareas de administración

Utilización de formatos de mandato programables

# **Referencia relacionada**

["Tipos de suceso" en la página 8](#page-7-0)

Utilice esta página para ver los tipos de suceso de instrumentación sobre los que puede informar un gestor de colas, o la instancia de canal.

Mandatos MQSC

# *Control de sucesos del gestor de colas*

Puede controlar los sucesos de gestor de colas utilizando atributos de gestor de colas. Para habilitar los sucesos de gestor de colas, establezca el atributo de gestor de colas adecuado en ENABLED. Para inhabilitar los sucesos de gestor de colas, establezca el atributo de gestor de colas adecuado en DISABLED.

Para habilitar o inhabilitar sucesos del gestor de colas, utilice el mandato MQSC ALTER QMGR, especificando el atributo de gestor de colas pertinente.Tabla 1 en la página 16 resume cómo habilitar sucesos de gestor de colas. Para inhabilitar un suceso de gestor de colas, establezca el parámetro pertinente en DISABLED.

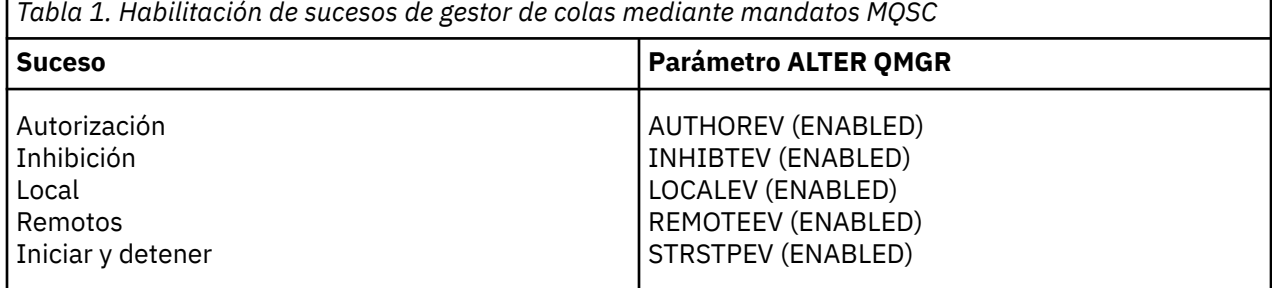

# *Control de sucesos de canal y puente*

Puede controlar los sucesos de canal mediante los atributos de gestor de colas. Para habilitar los sucesos de canal, establezca el atributo adecuado del gestor de colas en ENABLED. Para inhabilitar los sucesos de canal, establezca el atributo adecuado del gestor de colas en DISABLED.

Para habilitar o inhabilitar los sucesos de canal utilice el mandato MQSC ALTER QMGR, especificando el atributo de gestor de colas pertinente[.Tabla 2 en la página 17](#page-16-0) resume cómo se habilitan los sucesos de canal y puente. Para inhabilitar un suceso de gestor de colas, establezca el parámetro pertinente en DISABLED.

<span id="page-16-0"></span>*Tabla 2. Habilitación de sucesos de canal y de puente mediante mandatos MQSC*

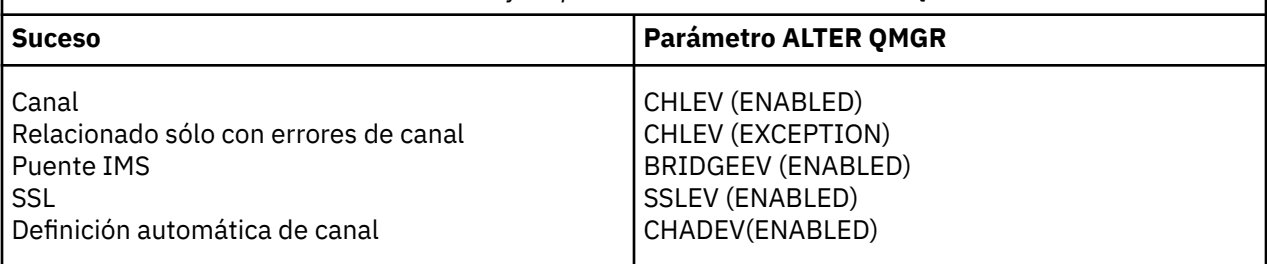

Con CHLEV establecido en excepción, se generan los siguientes códigos de retorno y los calificadores de razón correspondientes:

- MQRC\_CHANNEL\_ACTIVATED
- MQRC\_CHANNEL\_CONV\_ERROR
- MQRC\_CHANNEL\_NOT\_ACTIVATED
- MQRC\_CHANNEL\_STOPPED
	- con los siguientes calificadores de razón:
		- MQRQ\_CHANNEL\_STOPPED\_ERROR
		- MQRQ\_CHANNEL\_STOPPED\_RETRY
		- MQRQ\_CHANNEL\_STOPPED\_DISABLED
- MQRC\_CHANNEL\_STOPPED\_BY\_USER
- MQRC\_CHANNEL\_BLOCKED
	- con los siguientes calificadores de razón:
		- MQRQ\_CHANNEL\_BLOCKED\_NOACCESS
		- MQRQ\_CHANNEL\_BLOCKED\_USERID
		- MQRQ\_CHANNEL\_BLOCKED\_ADDRESS

# *Control de sucesos de rendimiento*

Puede controlar los sucesos de rendimiento mediante el atributo de gestor de colas PERFMEV. Para habilitar los sucesos de rendimiento, establezca PERFMEV en ENABLED. Para inhabilitar los sucesos de rendimiento, establezca el atributo de gestor de colas adecuado en DISABLED.

Para establecer el atributo de gestor de colas PERFMEV en ENABLED, utilice el mandato MQSC siguiente:

ALTER QMGR PERFMEV (ENABLED)

Para habilitar sucesos de rendimiento específicos, establezca el atributo de cola adecuado. Además, especifique las condiciones que provoquen el suceso.

#### **Sucesos de profundidad de cola**

De forma predeterminada, están inhabilitados todos los sucesos de profundidad de cola. Para configurar una cola para cualquiera de los sucesos de profundidad de cola:

- 1. Habilite los sucesos de rendimiento en el gestor de colas.
- 2. Habilite el suceso en la cola pertinente.
- 3. Establezca los límites, si es necesario, en los niveles apropiados, expresados como porcentaje de la profundidad de cola máxima.

# **Sucesos de intervalo de servicio de cola**

Para configurar una cola para los sucesos de intervalo de servicio de cola, debe:

1. Habilite los sucesos de rendimiento en el gestor de colas.

- 2. Establecer el atributo de control para un suceso intervalo de servicio de cola alto o correcto en la cola, según convenga.
- 3. Especificar el intervalo de tiempo de servicio estableciendo el atributo QSVCINT para la cola, en la longitud de tiempo pertinente.

**Nota:** Cuando está habilitado, un suceso de intervalo de servicio de cola se puede generar en cualquier momento que resulte adecuado, no hace falta esperar necesariamente a que se emita una llamada MQI para la cola. No obstante, si se utiliza una llamada MQI en una cola para transferir o eliminar un mensaje, en ese momento se generará cualquier suceso de rendimiento que resulte aplicable. El evento *no* se genera cuando el tiempo transcurrido es igual al tiempo de intervalo de servicio.

# *Control de sucesos de configuración, mandato y registrador*

Puede controlar los sucesos de configuración, mandato y registrador mediante los atributos de gestor de colas CONFIGEV, CMDEV y LOGGEREV. Para habilitar estos sucesos, establezca el atributo de gestor de colas adecuado en ENABLED. Para inhabilitar estos sucesos, establezca el atributo adecuado del gestor de colas en DISABLED.

#### **Sucesos de configuración**

Para habilitar los sucesos de configuración, establezca CONFIGEV en ENABLED. Para inhabilitar los sucesos de configuración, establezca CONFIGEV en DISABLED. Por ejemplo, puede habilitar los sucesos de configuración mediante el mandato MQSC siguiente:

ALTER QMGR CONFIGEV (ENABLED)

## **Sucesos de mandatos**

Para habilitar los sucesos de mandato, establezca CMDEV en ENABLED. Para habilitar los sucesos de mandato para todos los mandatos excepto los mandatos MQSC DISPLAY y los mandatos PCF Inquire, establezca CMDEV en NODISPLAY. Para inhabilitar los sucesos de mandato, establezca CMDEV en DISABLED. Por ejemplo, puede habilitar los sucesos de mandato mediante el mandato MQSC siguiente:

ALTER QMGR CMDEV (ENABLED)

#### **Sucesos del registrador de anotaciones**

Para habilitar los sucesos de registrador, establezca LOGGEREV en ENABLED. Para inhabilitar los sucesos de registrador, establezca LOGGEREV en DISABLED. Por ejemplo, puede habilitar los sucesos de registrador mediante el mandato MQSC siguiente:

ALTER QMGR LOGGEREV(ENABLED)

# **Colas de sucesos**

Cuando se produce un suceso, el gestor de colas coloca un mensaje de suceso en la cola de sucesos definida. El mensaje de suceso contiene información sobre el suceso.

Puede definir las colas de sucesos bien como colas locales, colas alias o definiciones locales de colas remotas. Si define todas las colas de sucesos como definiciones locales de la misma cola remota de un gestor de colas, puede centralizar las actividades de supervisión.

No debe definir colas de sucesos como colas de transmisión, ya que los mensajes de suceso tienen formatos que son incompatibles con el formato de mensaje que se necesita para las colas de transmisión.

Las colas de sucesos compartidas son colas locales definidas con el valor QSGDISP(SHARED).

# **Cuándo una cola de sucesos no está disponible**

Si se produce un suceso cuando la cola de sucesos no está disponible, el mensaje de suceso se pierde. Por ejemplo, si no define una cola de sucesos para una categoría de suceso, se pierden todos los

mensajes de suceso para dicha categoría. Los mensajes de suceso no se guardan, por ejemplo, en la cola de mensajes no entregados.

No obstante, puede definir la cola de sucesos como una cola remota. A continuación, si surge un problema en el sistema remoto que transfiere los mensajes a la cola resuelta, el mensaje de suceso llega a la cola de mensajes no entregados del sistema remoto.

Una cola de sucesos puede no estar disponible por muchas razones diferentes, entre las que se incluyen las siguientes:

- La cola no se ha definido.
- La cola se ha suprimido.
- La cola está llena.
- La cola se ha inhibido para las operaciones de tipo put.

La ausencia de una cola de sucesos no impide que se produzca el suceso. Por ejemplo, después de un suceso de rendimiento, el gestor de colas cambia los atributos de la cola, y restablece las estadísticas de la misma. Este cambio se produce independientemente de si el mensaje de suceso se coloca o no en la cola de sucesos de rendimiento. Lo mismo ocurre en el caso de los sucesos de configuración y de mandato.

# **Utilización de las colas de sucesos desencadenantes**

Puede configurar las colas de sucesos con desencadenantes, de forma que cuando se genere un suceso, el mensaje de suceso que se transfiera a la cola de sucesos inicie una aplicación de supervisión escrita por el usuario. Esta aplicación puede procesar los mensajes de suceso y llevar a cabo la acción adecuada. Por ejemplo, es posible que ciertos acontecimientos necesiten informar a un operador, otros sucesos pueden iniciar una aplicación que realice algunas tareas de administración automáticamente.

Las colas de sucesos pueden tener asociadas acciones de desencadenante, y pueden crear mensajes de desencadenante. No obstante, si estos mensajes de desencadenante, a su vez, provocan condiciones que normalmente generarían un suceso, no se genera ningún suceso. Al no generarse ningún suceso en esta instancia, se garantiza que no se produzca el bucle.

#### **Conceptos relacionados**

#### ["Control de sucesos" en la página 15](#page-14-0)

Puede habilitar e inhabilitar los sucesos, especificando los valores adecuados para el gestor de colas, atributos de cola, o ambos, dependiendo del tipo de suceso.

"Formato de mensajes de sucesos" en la página 19

Los mensajes de suceso contienen información sobre un suceso y su causa. Al igual que otros mensajes de WebSphere MQ, un mensaje de suceso tiene dos partes: un descriptor de mensaje y los datos del mensaje.

Condiciones para un suceso desencadenante

**Referencia relacionada** QSGDisp (MQLONG)

# **Formato de mensajes de sucesos**

Los mensajes de suceso contienen información sobre un suceso y su causa. Al igual que otros mensajes de WebSphere MQ, un mensaje de suceso tiene dos partes: un descriptor de mensaje y los datos del mensaje.

- El descriptor de mensaje se basa en la estructura MQMD.
- Los datos del mensaje constan de una *cabecera de suceso* y los *datos de suceso*. La cabecera de suceso contiene el código de razón que identifica el tipo de suceso. Transferir el mensaje de suceso y cualquier acción posterior que se lleve a cabo, no afecta al código de razón que devuelve la llamada MQI que haya provocado el suceso. Los datos de suceso proporcionan información adicional sobre el suceso.

<span id="page-19-0"></span>Normalmente,los mensajes de suceso se procesan con una aplicación de gestión de sistemas personalizada, para que se cumplan los requisitos de la empresa en la que se ejecute.

Cuando los gestores de colas de un grupo de compartición de colas detectan las condiciones para generar un mensaje de suceso, varios gestores de colas pueden generar un mensaje de suceso para la cola compartida, dando como resultado varios mensajes de suceso. Para asegurar que un sistema pueda correlacionar varios mensajes de suceso de gestores de colas diferentes, dichos mensajes de suceso tienen un identificador de correlación exclusivo *(CorrelId)* que se establece en el descriptor de mensaje (MQMD).

## **Referencia relacionada**

["MQMD de informe de actividad \(descriptor de mensaje\)" en la página 100](#page-99-0) Utilice esta página para ver los valores contenidos en la estructura MQMD de un informe de actividad.

["MQEPH de informe de actividad \(cabecera PCF incorporada\)" en la página 104](#page-103-0) Utilice esta página para ver los valores contenidos en la estructura MQEPH de un informe de actividad.

["MQCFH de informe de actividad \(cabecera PCF\)" en la página 105](#page-104-0) Utilice esta página para ver los valores PCF contenidos en la estructura MQCFH de un informe de actividad.

Referencia de mensajes de suceso Formato de mensaje de suceso Un MQMD (descriptor de mensaje) de mensaje de suceso MQCFH (cabecera PCF) de mensaje de suceso Descripciones de mensajes de suceso

# **Sucesos de rendimiento**

Los sucesos de rendimiento están relacionados con las condiciones que pueden afectar al rendimiento de las aplicaciones que utilizan una cola especificada. El ámbito de los sucesos de rendimiento es la cola. Las llamadas **MQPUT** y **MQGET** en una cola no afectan a la generación de sucesos de rendimiento en otra cola.

Los mensajes de suceso de rendimiento se pueden generar en cualquier momento que resulte adecuado, no hace falta esperar necesariamente a que se emita una llamada MQI para la cola. No obstante, si utiliza una llamada MQI en una cola para transferir o eliminar un mensaje, en ese momento se generará cualquier suceso de rendimiento que resulte aplicable.

Todos los mensajes de suceso de rendimiento que se generan se colocan en la cola SYSTEM.ADMIN.PERFM.EVENT.

Los datos de suceso contienen un código de razón que identifica la causa del suceso, un conjunto de estadísticas de sucesos de rendimiento y otros datos. En la lista siguiente se describen los tipos de datos de suceso que se pueden devolver en los mensajes de suceso de rendimiento:

- Profundidad de cola alta
- Profundidad cola baja
- Cola llena
- Intervalo de servicio de cola alto
- Intervalo servicio cola correcto

Los ejemplos que ilustran el uso de sucesos de rendimiento presuponen que se establecen atributos de cola utilizando los mandatos IBM WebSphere MQ (MQSC) adecuados. En , también puede establecer atributos de cola utilizando los paneles de operaciones y controles para los gestores de colas.

## **Referencia relacionada**

## ["Tipos de suceso" en la página 8](#page-7-0)

Utilice esta página para ver los tipos de suceso de instrumentación sobre los que puede informar un gestor de colas, o la instancia de canal.

# **Estadísticas de sucesos de rendimiento**

Los datos de suceso de rendimiento del mensaje de suceso contienen estadísticas sobre el suceso. Utilice las estadísticas para analizar el comportamiento de una cola especificada.

Los datos de suceso del mensaje de suceso contienen información sobre el suceso para los programas de gestión del sistema. Para todos los sucesos de rendimiento, los datos de suceso contienen los nombres del gestor de colas y de la cola asociados con el suceso. Los datos de suceso también contienen estadísticas relacionadas con el suceso. En la Tabla 3 en la página 21 se resumen las estadísticas de sucesos que puede utilizar para analizar el comportamiento de una cola. Todas las estadísticas se refieren a lo que haya ocurrido desde la última vez que se restablecieron las estadísticas.

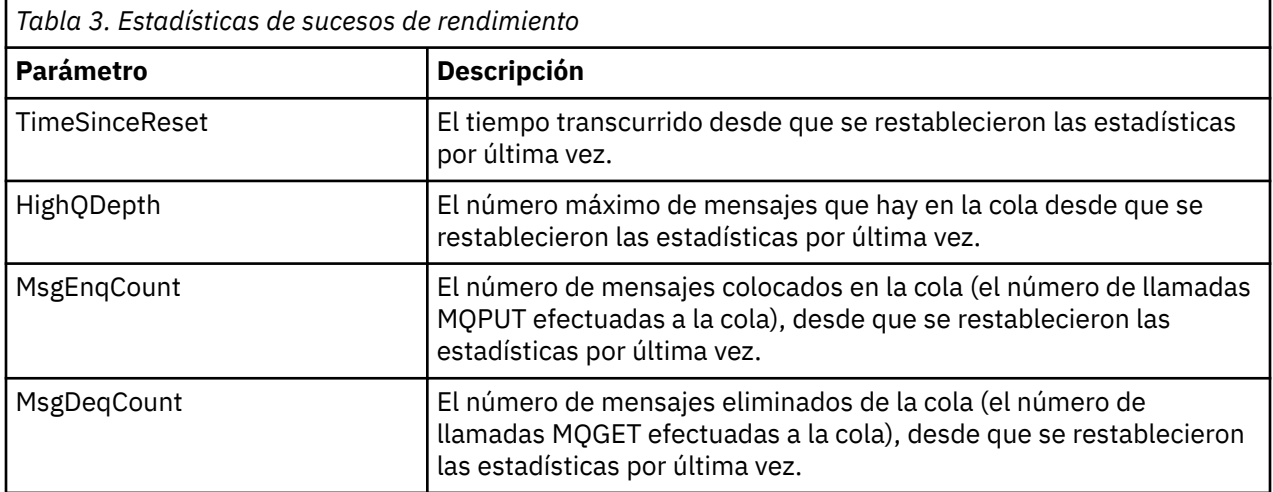

Las estadísticas de suceso de rendimiento se restablecen cuando se efectúa alguno de los cambios siguientes:

- Se produce un suceso de rendimiento (se restablecen las estadísticas en todos los gestores de colas activos).
- Un gestor de colas se detiene y se reinicia.
- Se emite el mandato PCF, Restablecer estadísticas de cola, desde un programa de aplicación.

# **Conceptos relacionados**

["Sucesos de rendimiento" en la página 20](#page-19-0)

Los sucesos de rendimiento están relacionados con las condiciones que pueden afectar al rendimiento de las aplicaciones que utilizan una cola especificada. El ámbito de los sucesos de rendimiento es la cola. Las llamadas **MQPUT** y **MQGET** en una cola no afectan a la generación de sucesos de rendimiento en otra cola.

#### ["El temporizador de servicio" en la página 23](#page-22-0)

Los sucesos de intervalo de servicio de cola utilizan un temporizador interno, denominado *temporizador de servicio*, que se controla a través del gestor de colas. El temporizador de servicio sólo se utiliza si se habilita un suceso de intervalo de servicio de cola.

#### ["Reglas de sucesos de intervalo de servicio de cola" en la página 24](#page-23-0)

Las reglas formales controlan cuándo está establecido el temporizador de servicio, y se generan los sucesos de intervalo de servicio de cola.

# **Tareas relacionadas**

["Habilitación de sucesos de intervalo de servicio de cola" en la página 24](#page-23-0)

Para configurar una cola para los sucesos de intervalo de servicio de cola, debe establecer los atributos de gestor de colas y de cola pertinentes.

## **Referencia relacionada**

Profundidad de cola alta

# <span id="page-21-0"></span>**Sucesos de intervalo de servicio de cola**

Los sucesos de intervalo de servicio de cola indican si se ha realizado una operación en una cola dentro de un intervalo de tiempo definido por el usuario, que se conoce como el *intervalo de servicio*. En función de la instalación, puede utilizar los sucesos de intervalo de servicio de cola para supervisar si los mensajes se toman de las colas con suficiente rapidez.

En las colas compartidas *no* se da soporte a los sucesos de intervalo de servicio de cola.

Pueden producirse los tipos de sucesos de intervalo de servicio de cola siguientes, donde el término *operación get* hace referencia a una llamada **MQGET** o a una actividad que elimina un mensaje de una cola como, por ejemplo, utilizar el mandato **CLEAR QLOCAL**:

## **Intervalo de servicio de cola correcto**

Indica que después de una de las operaciones siguientes:

- Una llamada MQPUT
- Una operación get que deja una cola no vacía

se ha realizado una operación get dentro de un periodo de tiempo definido por el usuario, conocido como *intervalo de servicio*.

Sólo una operación get puede provocar el mensaje de suceso de intervalo de servicio de cola correcto. Los sucesos de intervalo de servicio de cola correcto a veces se describen como sucesos Correctos.

## **Intervalo de servicio de cola alto**

Indica que después de una de las operaciones siguientes:

- Una llamada MQPUT
- Una operación get que deja una cola no vacía

se ha realizado una operación get **fuera** de un periodo de tiempo definido por el usuario.

Bien una operación get o una llamada MQPUT puede provocar el mensaje de suceso de intervalo de servicio de cola Alto. Los sucesos de intervalo de servicio de cola Alto a veces se describen como sucesos Altos.

Para habilitar tanto los sucesos de intervalo de servicio de cola Correcto como los de intervalo de servicio de cola Alto, establezca el atributo de control QServiceIntervalEvent en High. Los sucesos de intervalo de servicio de cola correcto se habilitan automáticamente cuando se genera un suceso de intervalo de servicio de cola Alto. No es necesario habilitar los sucesos de intervalo de servicio de cola correcto de forma independiente.

Los sucesos de tipo Correctos y Altos se excluyen mutuamente, de forma que si se ha habilitado uno, el otro se inhabilita. No obstante, ambos sucesos se pueden inhabilitar simultáneamente.

En la [Figura 3 en la página 23](#page-22-0) se muestra un gráfico de profundidad de cola en relación al tiempo. En el momento P1, una aplicación emite una llamada MQPUT, para transferir un mensaje a la cola. En el momento G1, otra aplicación emite una llamada MQGET para eliminar el mensaje de la cola.

<span id="page-22-0"></span>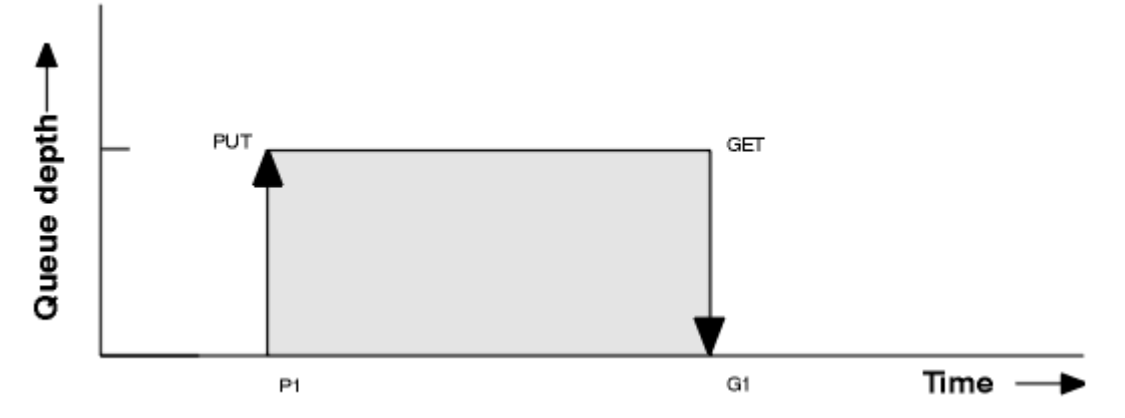

*Figura 3. Comprensión de los sucesos de intervalo de servicio de cola*

Los resultados posibles de los sucesos de intervalo de servicio de cola son los siguientes:

- Si el tiempo transcurrido entre la transferencia y la obtención es menor o igual que el intervalo de servicio:
	- Se genera un *intervalo de servicio de cola correcto* en el momento G1, si los sucesos de intervalo de servicio de cola están habilitados.
- Si el tiempo transcurrido entre la transferencia y la obtención es mayor o igual que el intervalo de servicio:
	- Se genera un *intervalo de servicio de cola alto* en el momento G1, si los sucesos de intervalo de servicio de cola están habilitados.

El algoritmo para iniciar el temporizador de servicio y generar sucesos, se describe en ["Reglas de sucesos](#page-23-0) [de intervalo de servicio de cola" en la página 24.](#page-23-0)

#### **Referencia relacionada**

Intervalo de servicio de cola correcto Intervalo de servicio de cola alto QServiceIntervalEvent (MQLONG) Propiedad ServiceIntervalEvent

# *El temporizador de servicio*

Los sucesos de intervalo de servicio de cola utilizan un temporizador interno, denominado *temporizador de servicio*, que se controla a través del gestor de colas. El temporizador de servicio sólo se utiliza si se habilita un suceso de intervalo de servicio de cola.

#### **¿Qué hace exactamente la medición del temporizador de servicio?**

El temporizador de servicio mide el tiempo transcurrido entre una llamada MQPUT a una cola vacía o una operación de tipo get, y la operación put o get siguiente, siempre que la profundidad de cola no sea cero entre dichas operaciones.

### **¿Cuándo está activo el temporizador de servicio?**

El temporizador de servicio está activa (en ejecución), si la cola contiene mensajes (la profundidad es distinta de cero) y se ha habilitado un suceso de intervalo de servicio de cola. Si la cola se queda vacía (la profundidad es cero), el temporizador se coloca en un estado OFF.

#### **¿Cuándo se restablece el temporizador de servicio?**

El temporizador de servicio siempre se restablece después de una operación get. También se restablece mediante una llamada MQPUT a una cola vacía. No obstante, no se restablece necesariamente en un suceso de intervalo de servicio de cola.

#### **¿Cómo se utiliza el temporizador de servicio?**

Después de una operación get o de una llamada MQPUT, el gestor de colas compara el tiempo transcurrido tal como lo ha medido el temporizador de servicio, con el intervalo de servicio definido por el usuario. El resultado de esta comparación es que:

- <span id="page-23-0"></span>• Se genera un suceso OK si hay una operación get y el tiempo transcurrido es menor o igual que el intervalo de servicio, Y este suceso está habilitado.
- Se genera un suceso de tipo Alto si el tiempo transcurrido es mayor que el intervalo de servicio, Y este suceso está habilitado.

#### **Las aplicaciones, ¿pueden leer el temporizador de servicio?**

No, el temporizador de servicio es un temporizador interno que no está disponible para las aplicaciones.

#### **¿Qué ocurre con el parámetro** *TimeSinceReset***?**

El parámetro *TimeSinceReset* se devuelve como parte de la estadística de sucesos en los datos de suceso. Especifica el tiempo transcurrido entre sucesos de intervalo de servicio de cola sucesivos, a menos que se restablezcan las estadísticas de suceso.

# *Reglas de sucesos de intervalo de servicio de cola*

Las reglas formales controlan cuándo está establecido el temporizador de servicio, y se generan los sucesos de intervalo de servicio de cola.

# **Reglas del temporizador de servicio**

El temporizador de servicio se restablece en cero y se reinicia, tal como se indica a continuación:

- Después de una llamada MQPUT a una cola vacía.
- Después de una llamada MQGET, si la cola no está vacía después de la llamada MQGET.

El restablecimiento del temporizador no depende de si se ha generador un suceso.

Durante el arranque del gestor de colas, el temporizador de servicio se establece en la hora de inicio, si la profundidad de cola es mayor que cero.

Si la cola está vacía después de una operación get, el temporizador se coloca en un estado OFF.

# **Sucesos de intervalo de servicio de cola Alto**

El suceso de intervalo de servicio de cola debe estar habilitado (establecido en HIGH).

Los sucesos de intervalo de servicio de cola alto se habilitan automáticamente cuando se genera un suceso de intervalo de servicio de cola correcto.

Si el tiempo de servicio es mayor que el intervalo de servicio, se genera un suceso en, o antes de, la siguiente operación MQPUT o de obtención.

# **Sucesos de tipo correcto de intervalo de servicio de cola**

Los sucesos de intervalo de servicio de cola correcto se habilitan automáticamente cuando se genera un suceso de intervalo de servicio de cola Alto.

Si el tiempo de servicio (tiempo transcurrido) es menor o igual que el intervalo de servicio, se genera un suceso en, o antes de, la siguiente operación get.

#### **Tareas relacionadas**

"Habilitación de sucesos de intervalo de servicio de cola" en la página 24 Para configurar una cola para los sucesos de intervalo de servicio de cola, debe establecer los atributos de gestor de colas y de cola pertinentes.

# *Habilitación de sucesos de intervalo de servicio de cola*

Para configurar una cola para los sucesos de intervalo de servicio de cola, debe establecer los atributos de gestor de colas y de cola pertinentes.

# **Acerca de esta tarea**

Los sucesos de tipo Alto y Correcto se excluyen mutuamente; es decir, cuando uno está habilitado, el otro se inhabilita automáticamente:

- Cuando en una cola se genera un suceso de tipo alto, el gestor de colas inhabilita los sucesos de tipo Alto, y habilita los sucesos de tipo Correcto para dicha cola automáticamente.
- Cuando en una cola se genera un suceso de tipo Correcto, el gestor de colas inhabilita los sucesos de tipo Correcto, y habilita los sucesos de tipo Alto para dicha cola automáticamente.

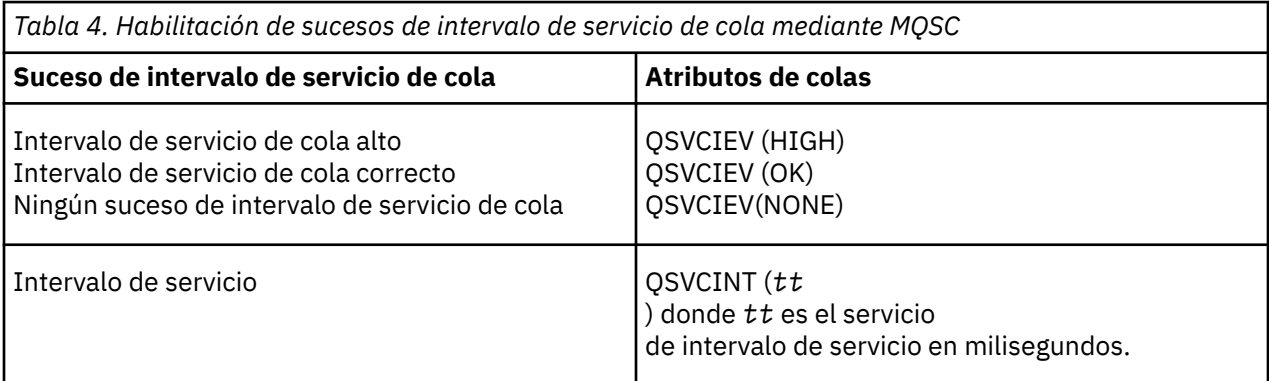

Efectúe los pasos siguientes para habilitar los sucesos de intervalo de servicio de cola:

# **Procedimiento**

- 1. Establezca el atributo de gestor de colas PERFMEV en ENABLED.
	- Los sucesos de rendimiento se habilitan en el gestor de colas.
- 2. Establezca el atributo de control, QSVCIEV, para un suceso de intervalo de servicio de cola alto o correcto en la cola, según convenga.
- 3. Establezca el atributo QSVCINT para que en la cola se especifique el tiempo de intervalo de servicio adecuado.

# **Ejemplo**

.

Para habilitar los sucesos de intervalo de servicio de cola Alto con un tiempo de intervalo de servicio de 10 segundos (10.000 milisegundos) utilice los mandatos MQSC siguientes:

ALTER QMGR PERFMEV(ENABLED)

ALTER QLOCAL('MYQUEUE') QSVCINT(10000) QSVCIEV(HIGH)

# **Ejemplos de sucesos de intervalo de servicio de cola**

Utilice estos ejemplos para comprender la información que puede obtener de los sucesos de intervalo de servicio de cola.

En los tres ejemplos se proporcionan ilustraciones, progresivamente más complejas, de la utilización de los sucesos de intervalo de servicio de cola.

Las figuras que acompañan a los ejemplos tienen la misma estructura:

- La figura 1 es un gráfico de profundidad de cola en el tiempo, que muestra llamadas MQGET individuales y llamadas MQPUT.
- En la sección Comentario se muestra una comparación de restricciones de tiempo. Aparecen tres periodos de tiempo que debe tener en cuenta:
	- El intervalo de servicio definido por el usuario.
- El tiempo que ha medido el temporizador de servicio.
- El tiempo transcurrido desde la última vez que se restablecieron las estadísticas de suceso (TimeSinceReset de los datos del suceso).
- El resumen Estadísticas de sucesos muestra qué sucesos están habilitados en un momento determinado y qué sucesos se generan.

En los ejemplos se ilustran los aspectos siguientes de los sucesos de intervalo de servicio de cola:

- Cómo la profundidad de cola varía con el tiempo.
- Cómo el tiempo transcurrido según lo mide el temporizador de servicio se compara con el intervalo de servicio.
- Qué suceso está habilitado.
- Qué sucesos se generan.

**Recuerde:** En el Ejemplo 1 se muestra un caso sencillo en que los mensajes son intermitentes y cada mensaje se elimina de la cola antes de que llegue el siguiente. A partir de los datos de suceso, sabe que el número máximo de mensajes de la cola era uno. Por tanto, puede averiguar cuánto tiempo permaneció cada mensaje en la cola.

No obstante, por lo general, donde haya más de un mensaje en la cola y la secuencia de llamadas MQGET y MQPUT no es predecible, no podrá utilizar los sucesos de intervalo de servicio de cola para calcular cuánto tiempo permanece en una cola un mensaje individual. El parámetro TimeSinceReset, que se devuelve en los datos de suceso, puede incluir una proporción de tiempo cuando no haya mensajes en la cola. Por tanto, para los resultados que se derivan de estas estadísticas se utiliza implícitamente un promedio, para poder incluir estos tiempos.

## **Conceptos relacionados**

["Sucesos de intervalo de servicio de cola" en la página 22](#page-21-0)

Los sucesos de intervalo de servicio de cola indican si se ha realizado una operación en una cola dentro de un intervalo de tiempo definido por el usuario, que se conoce como el *intervalo de servicio*. En función de la instalación, puede utilizar los sucesos de intervalo de servicio de cola para supervisar si los mensajes se toman de las colas con suficiente rapidez.

#### ["El temporizador de servicio" en la página 23](#page-22-0)

Los sucesos de intervalo de servicio de cola utilizan un temporizador interno, denominado *temporizador de servicio*, que se controla a través del gestor de colas. El temporizador de servicio sólo se utiliza si se habilita un suceso de intervalo de servicio de cola.

# *Sucesos de intervalo de servicio de cola: ejemplo 1*

Una secuencia básica de llamadas MQGET y MQPUT, en las que la profundidad de cola siempre es uno o cero.

<span id="page-26-0"></span>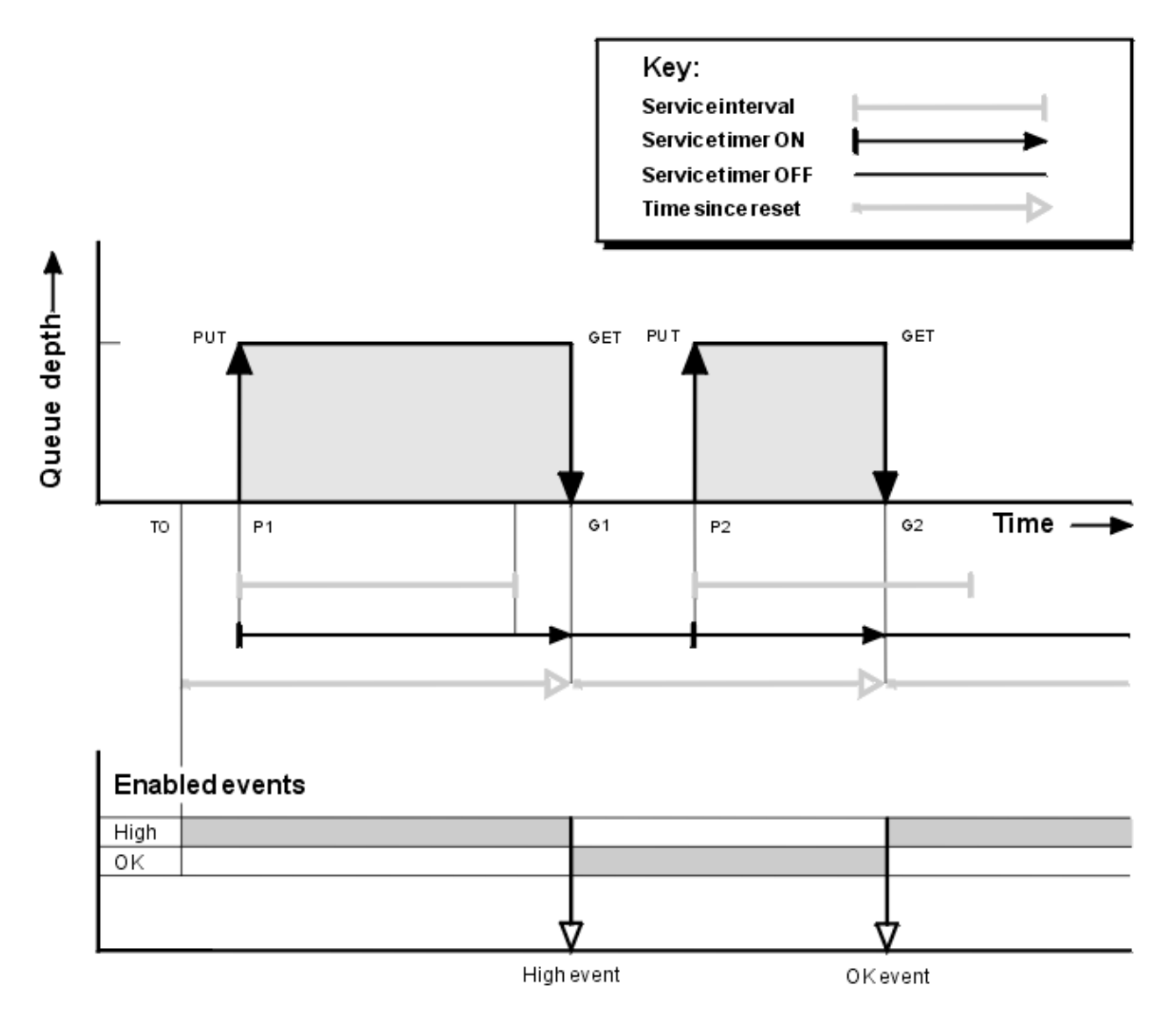

*Figura 4. Sucesos de intervalo de servicio de cola: ejemplo 1*

# **Comentario**

1. En P1, una aplicación transfiere un mensaje a una cola vacía. Esto inicia el temporizador de servicio.

Tenga en cuenta que T0 podría ser la hora de inicio del gestor de colas.

- 2. En G1, otra aplicación obtiene el mensaje de la cola. Puesto que el tiempo transcurrido entre P1 y G1 es mayor que el intervalo de servicio, se genera un suceso de intervalo de servicio de cola Alto en la llamada MQGET, en G1. Cuando se genera el suceso de tipo Alto, el gestor de colas restablece el atributo de control de sucesos, de forma que:
	- a. El suceso de tipo Correcto se habilita automáticamente.
	- b. El suceso de tipo Alto se inhabilita.

Puesto que la cola ahora está vacía, el temporizador de servicio pasa a un estado OFF.

- 3. En P2, se transfiere un segundo mensaje a la cola. Esto reinicia el temporizador de servicio.
- 4. En G2, el mensaje se elimina de la cola. No obstante, puesto que el tiempo transcurrido entre P2 y G2 es menor que el intervalo de servicio, se genera un suceso de intervalo de servicio de cola Correcto en la llamada MQGET, en G2. Cuando se genera el suceso de tipo Correcto, el gestor de colas restablece el atributo de control, de forma que:
	- a. El suceso de tipo Alto se habilita automáticamente.

b. El suceso de tipo Correcto se inhabilita.

Puesto que la cola está vacía, el temporizador de servicio vuelve a pasar a un estado OFF.

# **Resumen de estadísticas de sucesos**

En la Tabla 5 en la página 28 se resumen las estadísticas de sucesos de este ejemplo.

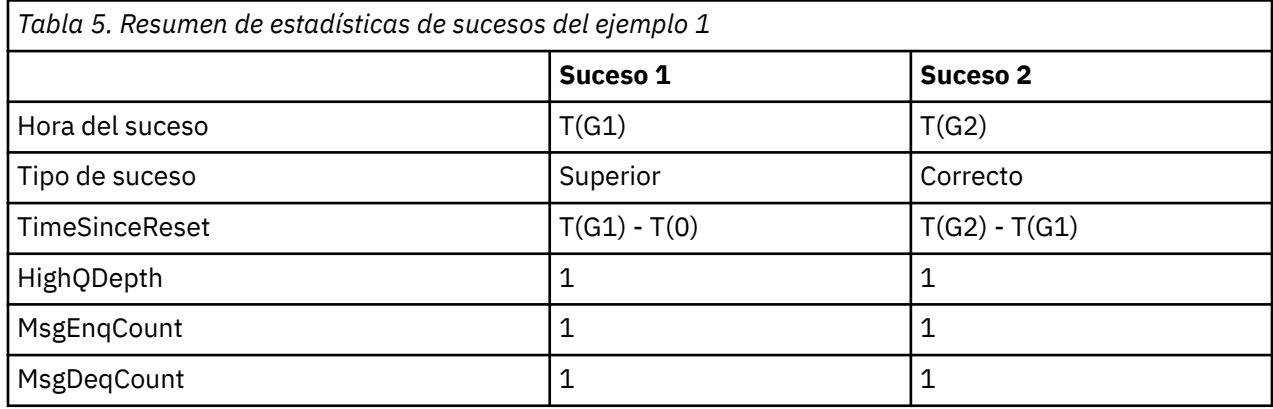

La parte central de la [Figura 4 en la página 27](#page-26-0) se muestra el tiempo transcurrido medido por el temporizador de servicio comparado con el intervalo de servicio de dicha cola. Para ver si se puede producir un suceso de intervalo de servicio de cola, compare la longitud de la línea horizontal que representa el temporizador de servicio (con una flecha) con la de la línea que representa el intervalo de servicio. Si la línea del temporizador de servicio es más larga, y el suceso de intervalo de servicio de cola Alto está habilitado, se genera un suceso de intervalo de servicio de cola Alto en la siguiente obtención. Si la línea del temporizador de servicio es más corta, y el suceso de intervalo de servicio de cola Correcto está habilitado, se genera un suceso de intervalo de servicio de cola Correcto en la siguiente obtención.

# *Sucesos de intervalo de servicio de cola: ejemplo 2*

Una secuencia de llamadas MQPUT y MQGET, en las que la profundidad de cola no es siempre uno o cero.

En este ejemplo también se muestran instancias del temporizador que se restablece sin que se generen sucesos, por ejemplo, en el momento P2.

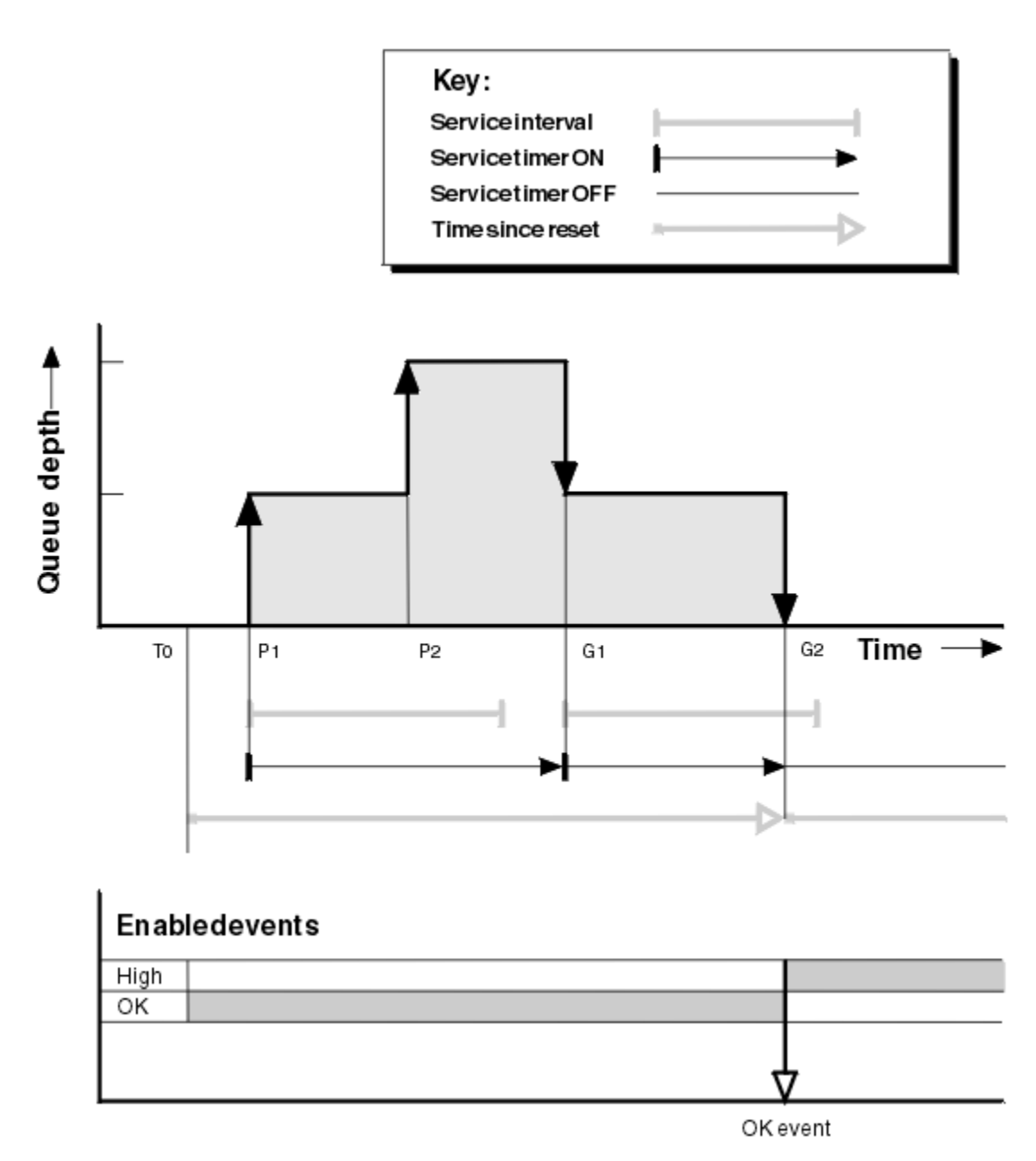

*Figura 5. Sucesos de intervalo de servicio de cola: ejemplo 2*

# **Comentario**

En este ejemplo, los sucesos de tipo Correcto se han habilitado inicialmente, y en el momento T0 se han restablecido las estadísticas de cola.

- 1. En P1, la primera transferencia inicia el temporizador de servicio.
- 2. En P2, la segunda transferencia no genera ningún suceso, debido a que una transferencia no puede provocar un suceso de tipo Correcto.
- 3. En G1, se ha superado el intervalo de servicio y, por tanto, no se genera ningún suceso de tipo Correcto. No obstante, la llamada MQGET hace que se restablezca el temporizador de servicio.
- 4. En G2, la segunda obtención se lleva a cabo dentro del intervalo de servicio, y esta vez se genera un suceso de tipo Correcto. El gestor de colas restablece el atributo de control de sucesos, de forma que:
	- a. El suceso de tipo Alto se habilita automáticamente.
	- b. El suceso de tipo Correcto se inhabilita.

Puesto que la cola ahora está vacía, el temporizador de servicio pasa a un estado OFF.

# **Resumen de estadísticas de sucesos**

En la Tabla 6 en la página 30 se resumen las estadísticas de sucesos de este ejemplo.

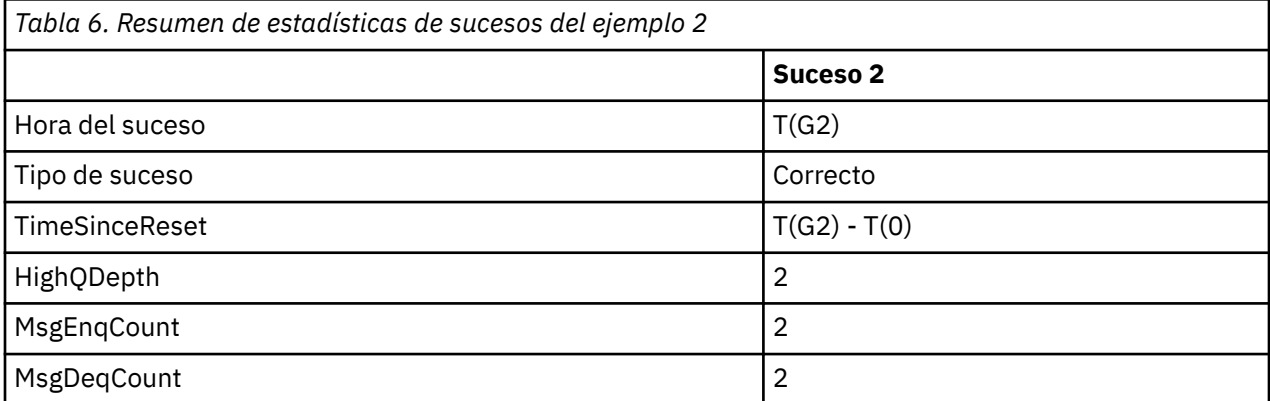

# *Sucesos de intervalo de servicio de cola: ejemplo 3*

Una secuencia de llamadas MQGET y MQPUT, que es más esporádica que en los ejemplos anteriores.

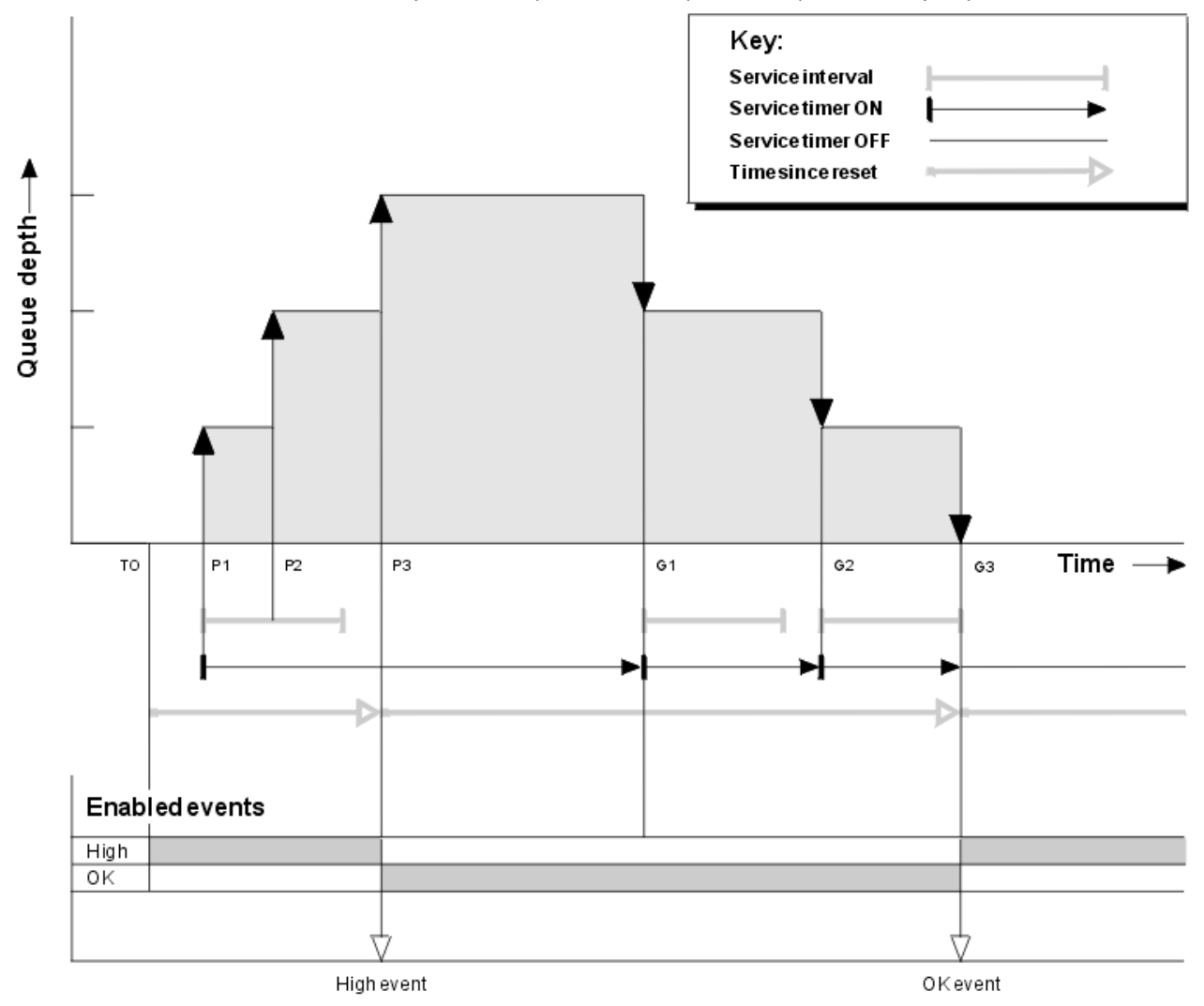

*Figura 6. Sucesos de intervalo de servicio de cola: ejemplo 3*

# <span id="page-30-0"></span>**Comentario**

- 1. En el momento T(0), se restablecen las estadísticas de la cola, y se habilitan los sucesos de intervalo de servicio de cola Alto.
- 2. En P1, la primera transferencia inicia el temporizador de servicio.
- 3. En P2, la segunda transferencia aumenta la profundidad de cola hasta dos. Aquí no se genera ningún suceso de tipo Alto porque no se ha superado el intervalo de tiempo de servicio.
- 4. En P3, la tercera transferencia hace que se genere un suceso de tipo Alto. (El temporizador ha excedido el intervalo de servicio.) El temporizador no se restablece, debido a que la profundidad de cola no era cero antes de efectuarse la transferencia. No obstante, los sucesos de tipo Correcto están habilitados.
- 5. En G1, la llamada MQGET no genera ningún suceso porque se ha superado el intervalo de servicio y los sucesos de tipo Correcto están habilitados. No obstante, la llamada MQGET sí restablece el temporizador de servicio.
- 6. En G2, la llamada MQGET no genera ningún suceso porque se ha superado el intervalo de servicio y los sucesos de tipo Correcto están habilitados. De nuevo, la llamada MQGET restablece el temporizador de servicio.
- 7. En G3, la tercera obtención vacía la cola, y el temporizador de servicio es *igual* que el intervalo de servicio. Por tanto, se genera un suceso de tipo Correcto. El temporizador de servicio se restablece, y se habilitan los sucesos de tipo Alto. La llamada MQGET vacía la cola, y esta acción coloca el temporizador en el estado OFF.

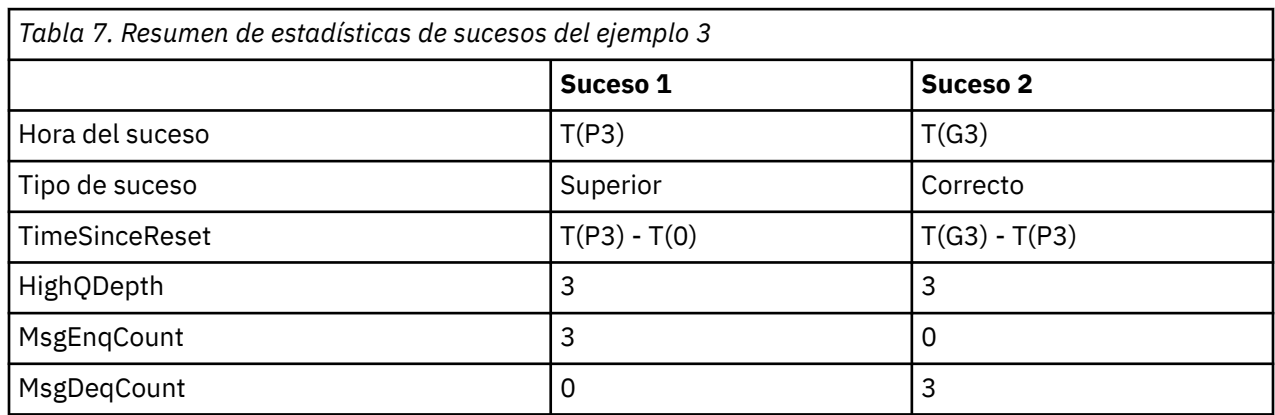

# **Resumen de estadísticas de sucesos**

En la Tabla 7 en la página 31 se resumen las estadísticas de sucesos de este ejemplo.

# **Sucesos de profundidad de cola**

Los sucesos de profundidad de cola están relacionados con la profundidad de cola, es decir, el número de mensajes que hay en la cola.

En las aplicaciones de WebSphere MQ, las colas no deben llenarse. Si se llenan, las aplicaciones ya no pueden transferir mensajes a la cola que se especifica. Aunque el mensaje no se pierde si esto se produce, una cola llena puede provocar unos inconvenientes considerables. El número de mensajes puede aumentar en una cola, si los mensajes se transfieren a la cola con más rapidez que la rapidez a la pueden recogerlos las aplicaciones que los procesan.

La solución a este problema depende de las circunstancias particulares, pero podría implicar:

- Desviar algunos mensajes a otra cola.
- Iniciar nuevas aplicaciones para poder recoger más mensajes desde fuera de la cola.
- Detener el tráfico de mensajes que no sea esencial.
- Aumentar la profundidad de la cola para superar un máximo transitorio.

<span id="page-31-0"></span>El aviso anticipado de que pueden surgir problemas hace que resulte más fácil tomar medidas preventivas. Con este fin, WebSphere MQ proporciona los sucesos de profundidad de cola siguientes:

#### **Sucesos Cola de profundidad alta**

Indican que la profundidad de cola ha aumentado hasta un umbral predefinido denominado el límite de profundidad de cola alta.

#### **Sucesos Profundidad de cola baja**

Indican que la profundidad de cola ha descendido hasta un umbral predefinido denominado el límite de profundidad de cola baja.

#### **Sucesos Cola llena**

Indican que la cola ha alcanzado su profundidad máxima, es decir, la cola está llena.

Un suceso de cola llena se genera cuando una aplicación intenta transferir un mensaje a una cola que ya ha alcanzado su profundidad máxima. Los sucesos de profundidad de cola alta dan un aviso anticipado de que una cola se está llenando. Esto significa que, tras haber recibido este suceso, el administrador del sistema debe realizar alguna acción preventiva. Puede configurar el gestor de colas de manera que, si la acción preventiva resulta satisfactoria, y la profundidad de cola desciende hasta un nivel más seguro, el gestor de colas genera un suceso de profundidad de cola baja.

En el primer ejemplo de suceso de profundidad de cola se ilustra el efecto de la presunta acción que impide que la cola se llene.

#### **Conceptos relacionados**

["Ejemplos de sucesos de profundidad de cola" en la página 34](#page-33-0)

Utilice estos ejemplos para comprender la información que puede obtener de los sucesos de profundidad de cola.

#### **Referencia relacionada**

Cola llena Profundidad de cola alta Profundidad de cola baja

# *Habilitación de sucesos de profundidad de cola*

Para configurar una cola para cualquiera de los sucesos de profundidad de cola, debe establecer los atributos de gestor de colas y de cola pertinentes.

# **Acerca de esta tarea**

De forma predeterminada, están inhabilitados todos los sucesos de profundidad de cola. Cuando están habilitados, los sucesos de profundidad de cola se generan tal como se indica a continuación:

- Un suceso de profundidad de cola alta se genera cuando se transfiere un mensaje a la cola, que provoca que la profundidad de la cola sea mayor o igual que el valor determinado por el límite de profundidad de cola alta.
	- Un suceso de profundidad de cola baja habilita automáticamente un suceso de profundidad de cola alta en la misma cola.
	- Un suceso de profundidad de cola alta habilita automáticamente tanto un suceso de profundidad de cola baja como un suceso de cola llena en la misma cola.
- Un suceso de profundidad de cola baja se genera cuando una operación get elimina un mensaje una cola, que provoca que la profundidad de la cola sea menor o igual que el valor determinado por el límite de profundidad de cola baja.
	- Un suceso de profundidad de cola alta o un suceso de cola llena habilitan automáticamente un suceso de profundidad de cola baja en la misma cola.
	- Un suceso de profundidad de cola baja habilita automáticamente tanto un suceso de profundidad de cola alta como un suceso de cola llena en la misma cola.
- Un suceso de cola llena se genera cuando una aplicación no puede transferir un mensaje a una cola porque la cola está llena.
- Un suceso de profundidad de cola alta o un suceso de profundidad de cola baja habilitan automáticamente un suceso de cola llena en la misma cola.
- Un suceso de cola llena habilita automáticamente un suceso de profundidad de cola baja en la misma cola.

Efectúe los pasos siguientes para configurar una cola para cualquiera de los sucesos de profundidad de cola:

# **Procedimiento**

- 1. Habilite los sucesos de rendimiento en el gestor de colas, mediante el atributo de gestor de colas PERFMEV.
- 2. Establezca uno de los atributos siguientes para habilitar el suceso en la cola pertinente:
	- *QDepthHighEvent* (QDPHIEV en MQSC)
	- *QDepthLowEvent* (QDPLOEV en MQSC)
	- *QDepthMaxEvent* (QDPMAXEV en MQSC)
- 3. Opcional: Para establecer los límites, asigne los atributos siguientes, como el porcentaje máximo de la profundidad de cola:
	- *QDepthHighLimit* (QDEPTHHI en MQSC)
	- *QDepthLowLimit* (QDEPTHLO en MQSC)

**Restricción:** QDEPTHHI no debe ser menor que QDEPTHLO.

Si QDEPTHHI es igual que QDEPTHLO, se genera un mensaje de suceso cada vez que la profundidad de cola sobrepasa el valor en cualquier dirección, porque el umbral superior se habilita cuando la profundidad de cola está por debajo del valor, y se habilita el umbral inferior cuando la profundidad está por encima del valor.

## **Resultados**

#### **Nota:**

Un suceso de profundidad de cola baja no se genera cuando una operación get elimina mensajes caducados de una cola, lo que provoca que la profundidad de la cola sea menor o igual que el valor determinado por el límite de profundidad de cola baja.

IBM WebSphere MQ genera el mensaje de suceso bajo sólo durante una operación get satisfactoria. Por lo tanto, cuando los mensajes caducados se eliminan de la cola, no se genera un mensaje de suceso de profundidad de cola baja.

Además, después de la eliminación de estos mensajes caducados de la cola, el suceso de profundidad de cola alta y el suceso de profundidad de cola baja no se restablecen.

#### **Ejemplo**

Para habilitar los sucesos de profundidad de cola alta en la cola MYQUEUE con un límite establecido en el 80%, utilice los mandatos MQSC siguientes:

```
 ALTER QMGR PERFMEV(ENABLED)
ALTER QLOCAL('MYQUEUE') QDEPTHHI(80) QDPHIEV(ENABLED)
```
Para habilitar los sucesos de profundidad de cola baja en la cola MYQUEUE con un límite establecido en el 20%, utilice los mandatos MQSC siguientes:

```
 ALTER QMGR PERFMEV(ENABLED)
ALTER QLOCAL('MYQUEUE') QDEPTHLO(20) QDPLOEV(ENABLED)
```
Para habilitar los sucesos de cola llena en la cola MYQUEUE, utilice los mandatos MQSC siguientes:

<span id="page-33-0"></span> ALTER QMGR PERFMEV(ENABLED) ALTER QLOCAL('MYQUEUE') QDPMAXEV(ENABLED)

# **Ejemplos de sucesos de profundidad de cola**

Utilice estos ejemplos para comprender la información que puede obtener de los sucesos de profundidad de cola.

En el primer ejemplo se proporciona una ilustración básica de los sucesos de profundidad de cola. El segundo ejemplo es más amplio, pero los principios son los mismos que para el primero. En ambos ejemplos se utiliza la misma definición de cola, tal como se indica a continuación:

La cola, MYQUEUE1, tiene una profundidad máxima de 1000 mensajes. El límite de profundidad de cola alta es del 80%, y el límite de profundidad de cola baja es del 20%. Inicialmente, los sucesos de profundidad de cola alta están habilitados, mientras que el resto de los sucesos de profundidad de cola están inhabilitados.

Los mandatos de WebSphere MQ (MQSC) que deben utilizarse para configurar esto son los siguientes:

ALTER QMGR PERFMEV(ENABLED)

```
 DEFINE QLOCAL('MYQUEUE1') MAXDEPTH(1000) QDPMAXEV(DISABLED) QDEPTHHI(80)
 QDPHIEV(ENABLED) QDEPTHLO(20) QDPLOEV(DISABLED)
```
#### **Conceptos relacionados**

["Sucesos de profundidad de cola" en la página 31](#page-30-0)

Los sucesos de profundidad de cola están relacionados con la profundidad de cola, es decir, el número de mensajes que hay en la cola.

#### **Tareas relacionadas**

["Habilitación de sucesos de profundidad de cola" en la página 32](#page-31-0) Para configurar una cola para cualquiera de los sucesos de profundidad de cola, debe establecer los atributos de gestor de colas y de cola pertinentes.

#### **Referencia relacionada**

Mandatos MQSC

# *Sucesos de profundidad de cola: ejemplo 1*

Una secuencia básica de los sucesos de profundidad de cola.

En la [Figura 7 en la página 35](#page-34-0) se muestra la variación de la profundidad de cola en relación al tiempo.

<span id="page-34-0"></span>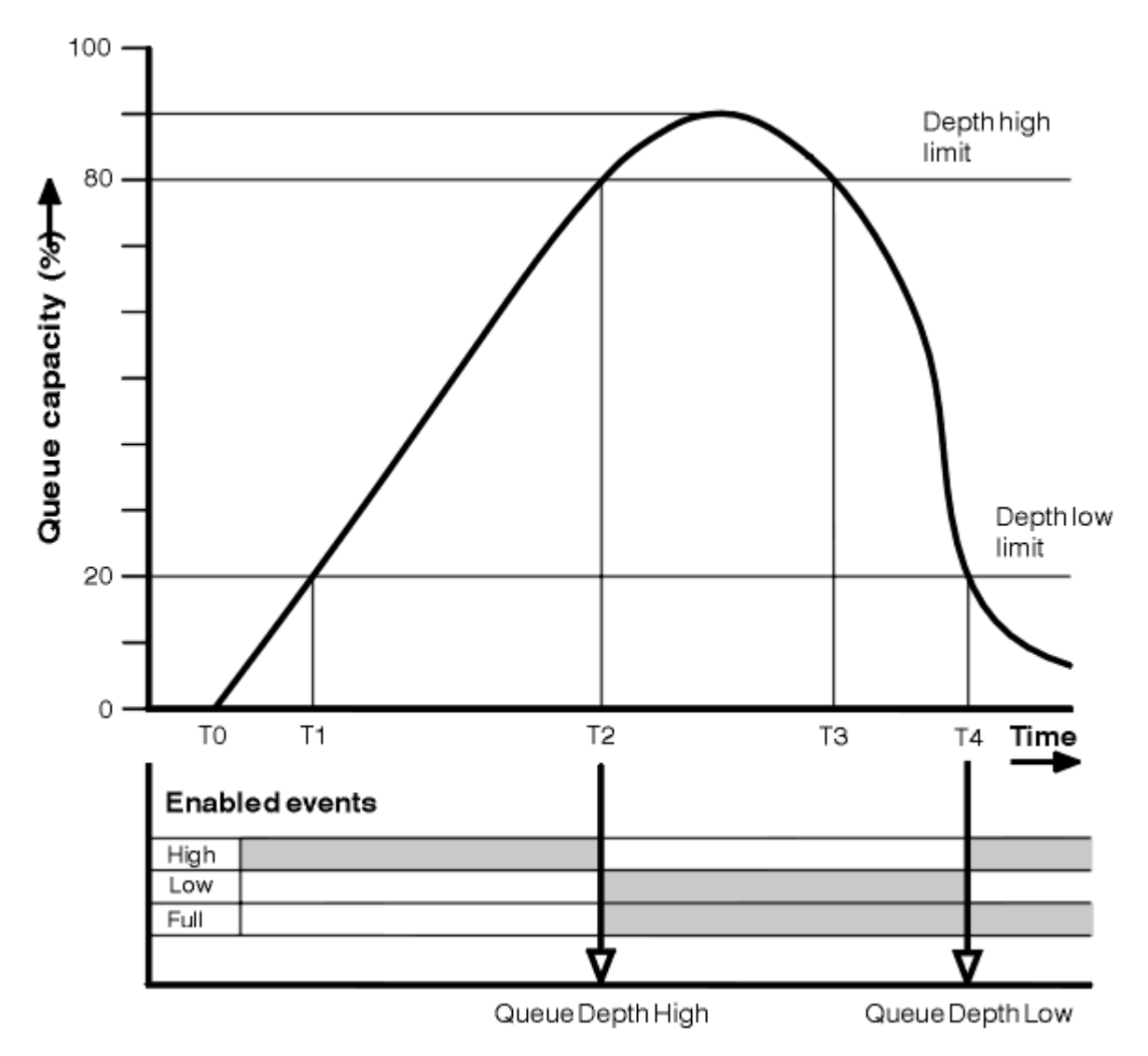

*Figura 7. Sucesos de profundidad de cola (1)*

# **Comentario**

- 1. En T(1), la profundidad de la cola aumenta (más llamadas MQPUT que llamadas MQGET) y cruza el límite inferior de la profundidad de cola. En este momento no se genera ningún suceso.
- 2. La profundidad de cola continúa en aumento hasta T(2), cuando se alcanza el límite de profundidad alta (80%) y se genera un suceso de cola de profundidad alta.

Esto habilita tanto los sucesos Cola llena como los sucesos Profundidad de cola baja.

- 3. Las (presuntas) acciones preventivas promovidas por el suceso evitan que la cola se llene. En el momento T(3), se ha alcanzado de nuevo el límite de profundidad de cola alta, esta vez desde arriba. En este momento no se genera ningún suceso.
- 4. La profundidad de cola continúa decreciendo hasta T(4), cuando se alcanza el límite de profundidad baja (20%) y se genera un suceso de cola de profundidad baja.

Esto habilita tanto los sucesos Cola llena como los sucesos Cola de profundidad alta.

# **Resumen de estadísticas de sucesos**

En la [Tabla 8 en la página 36](#page-35-0) se resumen las estadísticas de sucesos de cola y en la [Tabla 9 en la página](#page-35-0) [36](#page-35-0) se resumen los sucesos que están habilitados.

<span id="page-35-0"></span>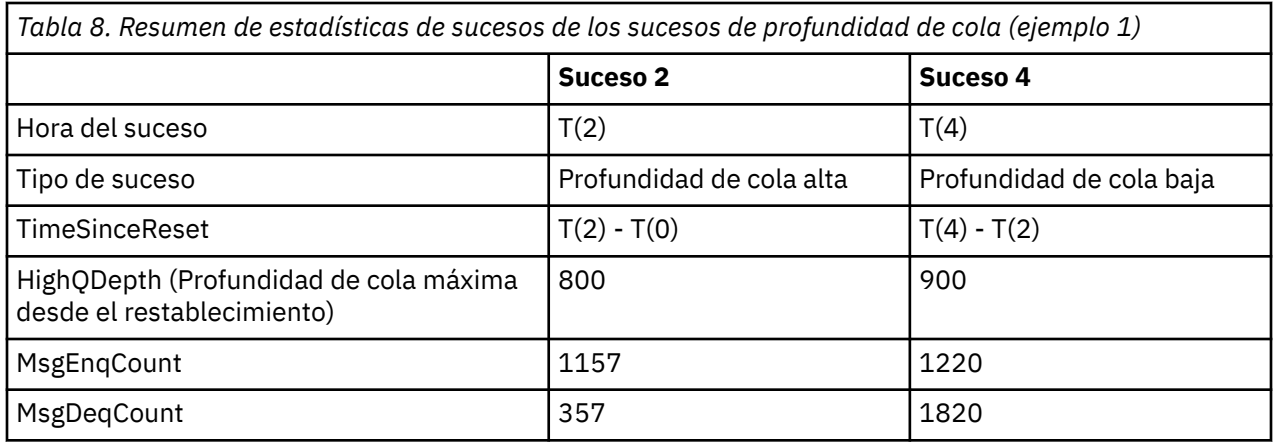

*Tabla 9. Resumen en el que se muestran qué sucesos están habilitados*

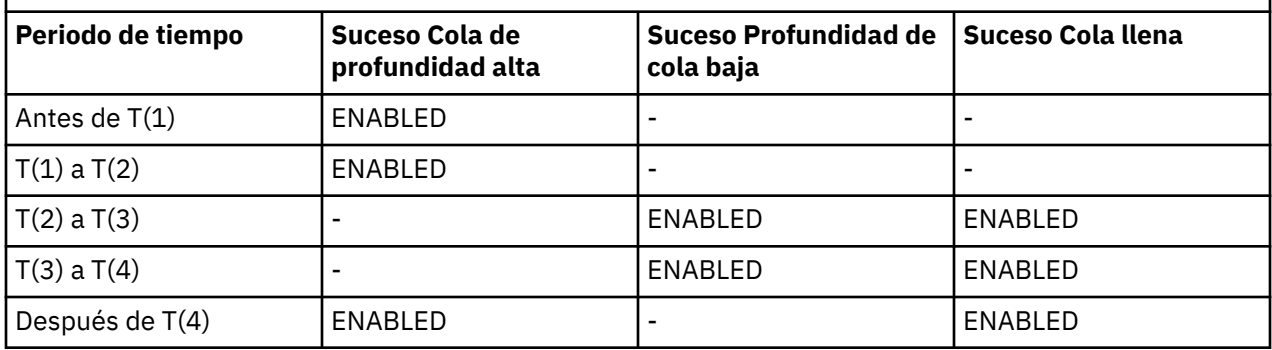

# *Sucesos de profundidad de cola: ejemplo 2*

Una secuencia más amplia de los sucesos de profundidad de cola.

En la [Figura 8 en la página 37](#page-36-0) se muestra la variación de la profundidad de cola en relación al tiempo.
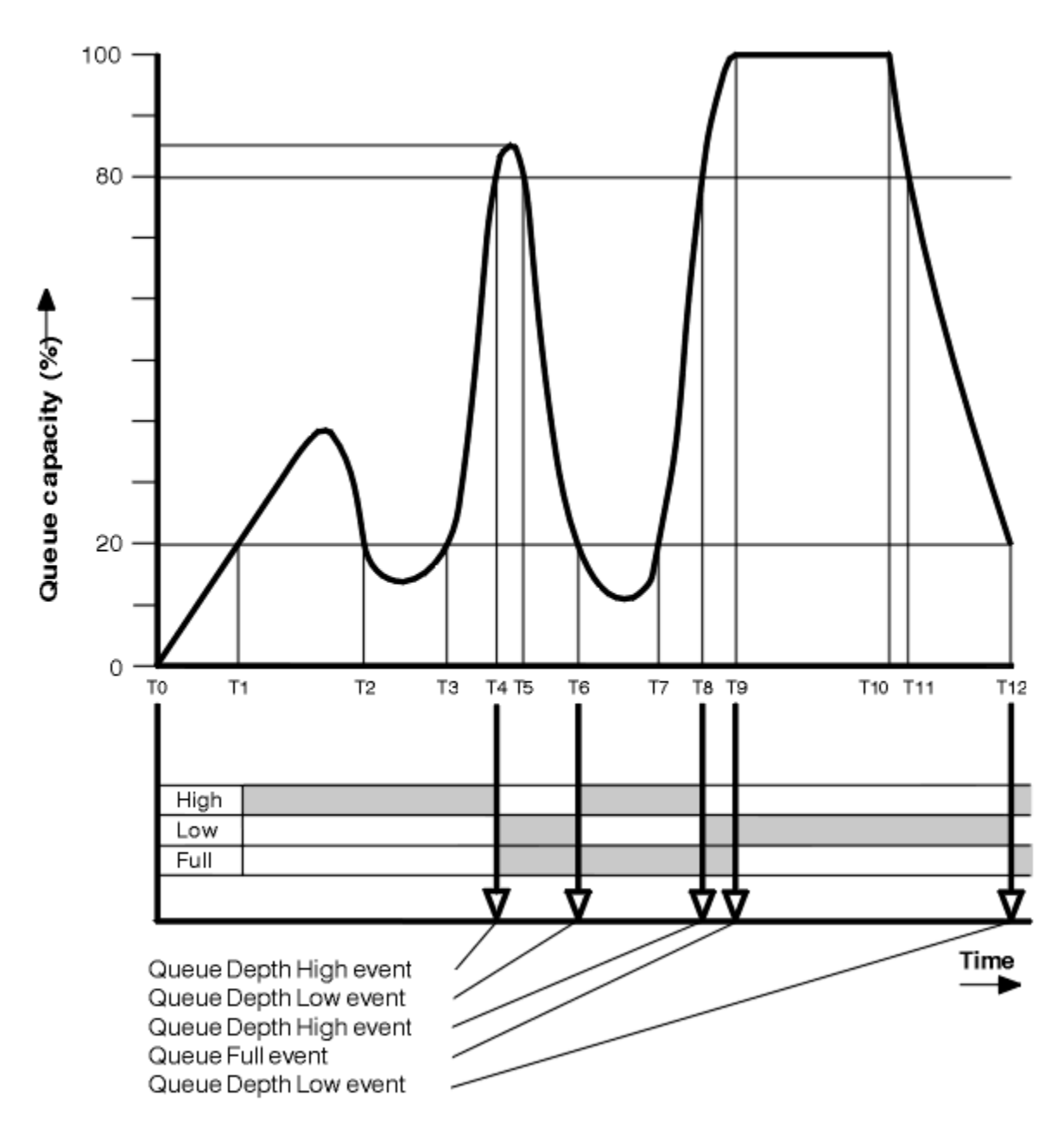

*Figura 8. Sucesos de profundidad de cola (2)*

# **Comentario**

- 1. No se genera ningún suceso Profundidad de cola baja en los momentos siguientes:
	- T(1) (Profundidad de cola en aumento, y no habilitada)
	- T(2) (No habilitada)
	- T(3) (Profundidad de cola en aumento, y no habilitada)
- 2. En T(4) se produce un suceso Cola de profundidad alta. Esto habilita tanto los sucesos Cola llena como los sucesos Profundidad de cola baja.
- 3. En T(9) se produce un suceso Cola llena **después** del primer mensaje que no se pueda transferir a la cola porque se haya llenado ésta.
- 4. En T(12) se produce un suceso Profundidad de cola baja.

# <span id="page-37-0"></span>**Resumen de estadísticas de sucesos**

En la Tabla 10 en la página 38 se resumen las estadísticas de sucesos de cola y en la Tabla 11 en la página 38 se resumen los sucesos que están habilitados, en momentos diferentes para este ejemplo.

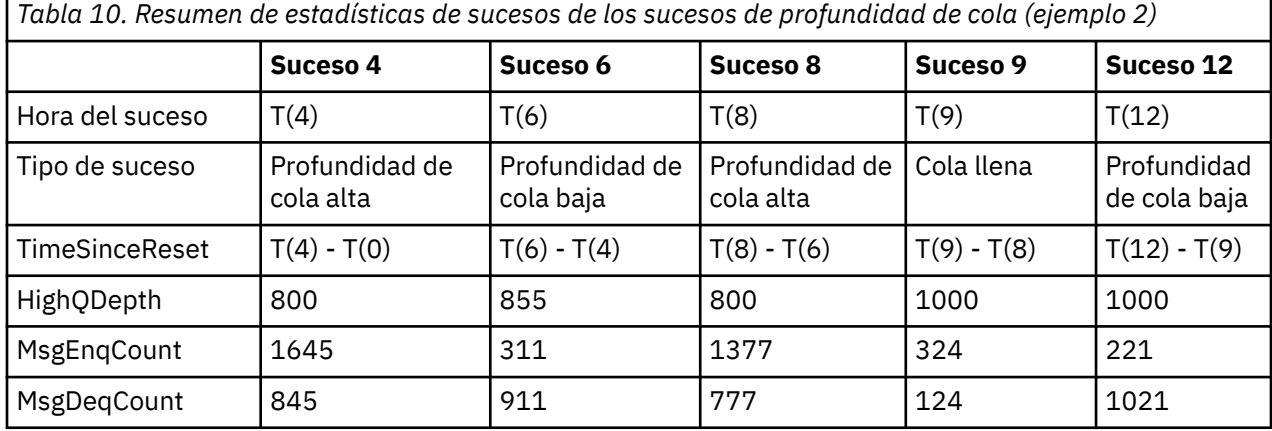

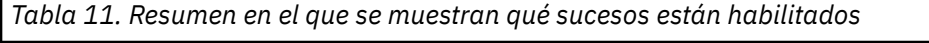

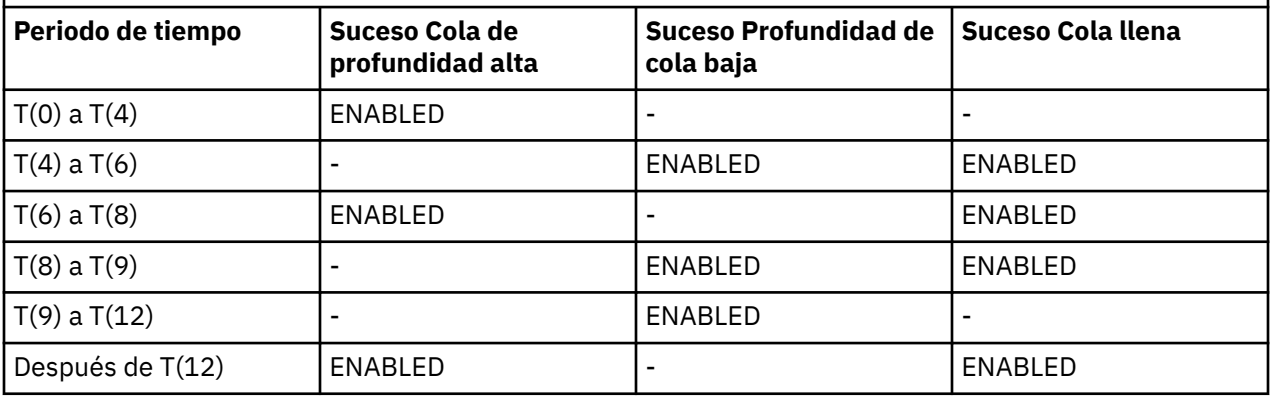

**Nota:** Los sucesos están fuera del punto de sincronismo. Por tanto, podría tener una cola vacía, rellenarla provocando un suceso y, a continuación, retrotraer todos los mensajes que estén bajo el control de un gestor de punto de sincronismo. No obstante, la habilitación de sucesos se ha establecido automáticamente, de modo que la próxima vez que se llene la cola, no se generará ningún suceso.

# **Sucesos de configuración**

Los sucesos de configuración son notificaciones que se generan cuando se crea un objeto, se cambia o se suprime y también se pueden generar mediante solicitudes explícitas.

Los sucesos de configuración le notifican sobre los atributos de un objeto. Existen cuatro tipos de suceso de configuración:

- Sucesos de creación de objeto
- Sucesos de cambio de objeto
- Sucesos de supresión de objeto
- Sucesos de renovación de objeto

Los datos de suceso contienen la información siguiente:

### **Información de origen**

consta del gestor de colas desde el que ha efectuado el cambio, el ID del usuario que haya realizado el cambio, y cómo se efectuó el cambio; por ejemplo, mediante un mandato de consola.

### **Información de contexto**

una réplica de la información de contexto de los datos de mensaje del mensaje de mandato.

La información de contexto se incluye en los datos del suceso sólo cuando el mandato se ha especificado como un mensaje en la cola SYSTEM.COMMAND.INPUT.

### **Identidad de objeto**

consta del nombre, tipo y disposición del objeto.

#### **Atributos de objetos**

constan de los valores de todos los atributos del objeto.

En el caso de los sucesos de cambio de objeto, se generan dos mensajes; uno con la información que había antes del cambio, y el otro con la información que hay después del mismo.

Todos los mensajes de suceso de configuración que se generan se colocan en la cola SYSTEM.ADMIN.CONFIG.EVENT.

#### **Conceptos relacionados**

["Sucesos de configuración" en la página 13](#page-12-0)

Los sucesos de configuración se generan cuando se solicita explícitamente un suceso de configuración, o se generan automáticamente al crear, modificar o suprimir un objeto.

#### **Referencia relacionada**

Crear objeto Cambiar objeto Suprimir objeto Renovar objeto

### ["Tipos de suceso" en la página 8](#page-7-0)

Utilice esta página para ver los tipos de suceso de instrumentación sobre los que puede informar un gestor de colas, o la instancia de canal.

# **Configuración de la generación de sucesos**

Utilice esta página para ver los mandatos que provocan que se generen sucesos de configuración, y comprender las circunstancias en las que no se generan dichos sucesos.

Un mensaje de suceso de configuración se transfiere a la cola de sucesos de configuración cuando el atributo del gestor de colas CONFIGEV es ENABLED y

- se emite cualquiera de los mandatos siguientes, o su equivalente PCF:
	- DELETE AUTHINFO
	- DELETE CFSTRUCT
	- DELETE CHANNEL
	- DELETE NAMELIST
	- DELETE PROCESS
	- DELETE QMODEL/QALIAS/QREMOTE
	- DELETE STGCLASS
	- DELETE TOPIC
	- REFRESH QMGR
- se emite cualquiera de los mandatos siguientes, o su equivalente PCF, aunque no se haya efectuado ningún cambio en el objeto:
	- DEFINE/ALTER AUTHINFO
	- DEFINE/ALTER CFSTRUCT
	- DEFINE/ALTER CHANNEL
	- DEFINE/ALTER NAMELIST
	- DEFINE/ALTER PROCESS
	- DEFINE/ALTER QMODEL/QALIAS/QREMOTE
- DEFINE/ALTER STGCLASS
- DEFINE/ALTER TOPIC
- DEFINE MAXSMSGS
- SET CHLAUTH
- ALTER QMGR, a menos que el atributo CONFIGEV se haya establecido en DISABLED y no se cambie por ENABLED
- se emite cualquiera de los siguientes mandatos, o su equivalente PCF, para una cola local que no sea dinámica temporal, aunque no se haya efectuado ningún cambio en la cola.
	- DELETE QLOCAL
	- DEFINE/ALTER QLOCAL
- se emite llamada MQSET, que no sea para una cola dinámica temporal, aunque no se haya efectuado ningún cambio en el objeto.

# **Cuándo no se generan sucesos de configuración**

Los mensajes de suceso de configuración no se generan en las circunstancias siguientes:

- Cuando un mandato o una llamada MQSET falla.
- Cuando un gestor de colas detecta un error al tratar de transferir un suceso de configuración a la cola de sucesos, en cuyo caso el mandato o la llamada MQSET finaliza, pero no se genera ningún mensaje de suceso.
- Si se trata de una cola dinámica temporal.
- Cuando se realizan cambios internos en el atributo de cola TRIGGER.
- Para la cola de sucesos de configuración SYSTEM.ADMIN.CONFIG.EVENT, excepto para el mandato QMGR REFRESH.
- Para los mandatos QMGR REFRESH/RESET CLUSTER y RESUME/SUSPEND, que provocan cambios de agrupación en clúster.
- Al crear o suprimir un gestor de colas.

### **Conceptos relacionados**

Introducción a los Formatos de mandato programable

["Sucesos de configuración" en la página 38](#page-37-0)

Los sucesos de configuración son notificaciones que se generan cuando se crea un objeto, se cambia o se suprime y también se pueden generar mediante solicitudes explícitas.

### **Referencia relacionada**

Mandatos MQSC

MQSET - Establecer atributos de objeto

# **Uso de sucesos de configuración**

Utilice esta página para ver cómo puede utilizar los sucesos de configuración para obtener información sobre el sistema, y para comprender los factores, tales como CMDSCOPE, que puede afectar al uso de los sucesos de configuración.

Puede utilizar los sucesos de configuración para los fines siguientes:

- 1. Producir y mantener un repositorio de configuración central, desde el cual se puedan producir informes y generar información sobre la estructura del sistema.
- 2. Generar un seguimiento de auditoría. Por ejemplo, si un objeto se cambia de forma inesperada, se puede almacenar la información sobre quién y cuándo se efectuó la modificación.

Esto puede resultar especialmente útil cuando también están habilitados los sucesos de mandato. Si un mandato MQSC o PCF provoca que se generen un suceso de configuración y uno de mandato, ambos mensajes de suceso compartirán el mismo identificador de correlación en su descriptor de mensaje.

Para una llamada MQSET, o cualquiera de los mandatos siguientes:

- DEFINE objeto
- ALTER objeto
- DELETE objeto

Si el atributo de gestor de colas CONFIGEV está habilitado, pero el mensaje de suceso de configuración no se puede colocar en la cola de sucesos de configuración, por ejemplo no se ha definido la cola de sucesos, el mandato o la llamada MQSET se ejecuta de todos modos.

# **Efectos de CMDSCOPE**

En el caso de los mandatos en los que se utilice CMDSCOPE, se generará el mensaje, o mensajes, de suceso de configuración en el gestor, o gestores, de colas en los que se ejecute el mandato, no en los que se introduzca éste. No obstante, toda la información de origen y de contexto de los datos de suceso serán relativos al mandato original tal como se haya especificado, aunque el mandato en que se utilice CMDSCOPE sea uno que haya generado el gestor de colas de origen.

En el caso que un grupo de compartición incluya gestores de colas que no tengan la versión actual, se generarán sucesos para cualquier mandato que se ejecute por medio de CMDSCOPE en un gestor de colas que se encuentre en la versión actual, pero no en los que se encuentren en una versión anterior. Esto sucede aunque el gestor de colas en el que se haya introducido el mandato se encuentre en la versión anterior aunque, en este caso, no haya información de contexto que se incluya en los datos de suceso.

### **Conceptos relacionados**

Introducción a los Formatos de mandato programable

["Sucesos de configuración" en la página 38](#page-37-0)

Los sucesos de configuración son notificaciones que se generan cuando se crea un objeto, se cambia o se suprime y también se pueden generar mediante solicitudes explícitas.

### **Referencia relacionada**

MQSET - Establecer atributos de objeto

# **Suceso de configuración Renovar objeto**

El suceso de configuración Renovar objeto es diferente de los demás sucesos de configuración, porque sólo se genera cuando se solicita explícitamente.

Los sucesos de creación, cambio y supresión los genera una llamada MQSET, o un mandato de cambio de un objeto, pero el suceso sólo se produce cuando lo solicita explícitamente el mandato MQSC, REFRESH QMGR, o su equivalente PCF.

El mandato REFRESH QMGR es diferente de todos los demás mandatos que generan sucesos de configuración. Todos los demás mandatos se aplican a un objeto particular y generan un único suceso de configuración para dicho objeto. El mandato REFRESH QMGR puede producir muchos mensajes de suceso de configuración que, potencialmente, representan todas las definiciones de objeto que un gestor de colas puede almacenar. Se genera un mensaje de suceso para cada objeto que se haya seleccionado.

El mandato REFRESH QMGR utiliza una combinación de tres criterios de selección para filtrar el número de objetos implicados:

- Nombre de objeto
- Tipo de objeto
- Intervalo de renovación

Si no especifica ninguno de los criterios de selección en el mandato REFRESH QMGR, se utilizan los valores predeterminados para cada criterio de selección y se genera un mensaje de suceso para cada definición de objeto de renovación de configuración que el gestor de colas haya almacenado. Esto puede ocasionar tiempos de proceso inaceptables y que se generen mensajes de suceso. Considere la posibilidad de especificar algunos criterios de selección.

<span id="page-41-0"></span>El mandato REFRESH QMGR que genera los sucesos de renovación puede utilizarse en las situaciones siguientes:

• Cuando se desean datos de configuración sobre todos o algunos de los objetos de un sistema, independientemente de si los objetos se han manipulado recientemente, por ejemplo, cuando se habilitan por primera vez los sucesos de configuración.

Considere la posibilidad de utilizar varios mandatos, cada uno con una selección de objetos distinta, pero de tal modo que se incluyan todos.

• Si se ha producido un error en la cola SYSTEM.ADMIN.CONFIG.EVENT. En estas circunstancias, no se generan mensajes de suceso de configuración para los sucesos de creación, cambio ni supresión. Una vez corregido el error de la cola, se puede utilizar el mandato Renovar gestor de colas para solicitar la generación de los mensajes de suceso, que se perdieron mientras había un error en la cola. En esta situación, considere la posibilidad de establecer el intervalo de renovación en el tiempo durante el que la cola no estaba disponible.

#### **Conceptos relacionados**

#### ["Sucesos de configuración" en la página 38](#page-37-0)

Los sucesos de configuración son notificaciones que se generan cuando se crea un objeto, se cambia o se suprime y también se pueden generar mediante solicitudes explícitas.

## **Referencia relacionada** REFRESH QMGR

Renovar gestor de colas

# **Sucesos de mandatos**

Los sucesos de mandato son notificaciones que un mandato PCF o MQSC ha ejecutado de forma satisfactoria.

Los datos de suceso contienen la información siguiente:

#### **Información de origen**

consta del gestor de colas desde el que se ha emitido el mandato, el ID del usuario que lo haya emitido, y cómo se emitió el mismo, por ejemplo, mediante un mandato de consola.

#### **Información de contexto**

una réplica de la información de contexto de los datos de mensaje del mensaje de mandato. Si no se entra ningún mandato utilizando un mensaje, la información de contexto se omite.

La información de contexto se incluye en los datos del suceso sólo cuando el mandato se ha especificado como un mensaje en la cola SYSTEM.COMMAND.INPUT.

#### **Información del mandato**

el tipo de mandato que se ha emitido.

### **Datos de mandato**

- para los mandatos PCF, una réplica de los datos de mandato.
- para los mandatos MQSC, el texto del mandato.

El formato de los datos de mandato no coincide necesariamente con el formato del mandato original. Por ejemplo, en las plataformas distribuidas, el formato de los datos de mandato siempre es el formato PCF, aunque la solicitud original sea un mandato MQSC.

Todos los mensajes de suceso de mandato que se generan se colocan en la cola SYSTEM.ADMIN.COMMAND.EVENT.

#### **Referencia relacionada**

#### Mandato

#### ["Tipos de suceso" en la página 8](#page-7-0)

Utilice esta página para ver los tipos de suceso de instrumentación sobre los que puede informar un gestor de colas, o la instancia de canal.

# <span id="page-42-0"></span>**Generación de sucesos de mandatos**

Utilice esta página para ver las situaciones que provocan que se generen los sucesos de mandato, y comprender las circunstancias en las que no se generan dichos sucesos.

# **Cuándo no se generan los sucesos de mandatos**

Un mensaje de suceso de mandato se genera en las circunstancias siguientes:

- Cuando se especifica el atributo de gestor de colas CMDEV como ENABLED y se ejecuta de forma satisfactoria un mandato MQSC o PCF.
- Cuando se especifica el atributo de gestor de colas CMDEV como NODISPLAY, y cualquier mandato se ejecuta de forma satisfactoria, con la excepción de los mandatos DISPLAY (MQSC) e Inquire (PCF).
- Al ejecutar el mandato MQSC, ALTER QMGR, o el mandato PCF, Cambiar gestor de colas, y el atributo de gestor de colas CMDEV cumple una de las condiciones siguientes:
	- CMDEV no se especifica como DISABLED después del cambio
	- CMDEV no se ha especificado como DISABLED antes del cambio

Si un mandato se ejecuta en la cola de sucesos de mandato, SYSTEM.ADMIN.COMMAND.EVENT, se genera un suceso de mandato si la cola aún existe, y no se ha inhibido para las operaciones de tipo put.

# **Cuándo no se generan los sucesos de mandatos**

Un mensaje de suceso de mandato no se genera en las circunstancias siguientes:

- Cuando un mandato falla.
- Cuando un gestor de colas detecta un error al tratar de transferir un suceso de mandato a la cola de sucesos, en cuyo caso el mandato se ejecuta de todos modos, pero no se genera ningún mensaje de suceso.
- Para el mandato MQSC REFRESH QMGR TYPE (EARLY).
- Para el mandato MQSC START QMGR MQSC.
- Para el mandato MQSC SUSPEND QMGR, si se especifica LOG el parámetro.
- Para el mandato MQSC RESUME QMGR, si se especifica LOG el parámetro.

### **Conceptos relacionados**

["Sucesos de mandatos" en la página 42](#page-41-0) Los sucesos de mandato son notificaciones que un mandato PCF o MQSC ha ejecutado de forma satisfactoria.

**Referencia relacionada** REFRESH QMGR SUSPEND QMGR RESUME QMGR SUSPEND QMGR, RESUME QMGR y clústeres

# **Uso de sucesos de mandato**

Utilice esta página para ver cómo puede utilizar los sucesos de mandato para generar un seguimiento de auditoría de los mandatos que se hayan ejecutado.

Por ejemplo, si un objeto se cambia de forma inesperada, se puede almacenar la información sobre quién y cuándo se efectuó la modificación. Esto puede resultar especialmente útil cuando también están habilitados los sucesos de configuración. Si un mandato MQSC o PCF provoca que se generen un suceso de mandato y uno de configuración, ambos mensajes de suceso compartirán el mismo identificador de correlación en su descriptor de mensaje.

<span id="page-43-0"></span>Si se genera un mensaje de suceso de mandato, pero no se puede colocar en la cola de sucesos de mandato, por ejemplo, si no se ha definido la cola de sucesos de mandato, el mandato para que se ha generado el suceso de mandato se ejecuta de todos modos.

# **Efectos de CMDSCOPE**

En el caso de los mandatos en los que se utilice CMDSCOPE, se generará el mensaje, o mensajes, de suceso de mandato en el gestor, o gestores, de colas en los que se ejecute el mandato, no en los que se introduzca éste. No obstante, toda la información de origen y de contexto de los datos de suceso serán relativos al mandato original tal como se haya especificado, aunque el mandato en que se utilice CMDSCOPE sea uno que haya generado el gestor de colas de origen.

## **Conceptos relacionados**

["Sucesos de mandatos" en la página 42](#page-41-0) Los sucesos de mandato son notificaciones que un mandato PCF o MQSC ha ejecutado de forma satisfactoria.

["Generación de sucesos de mandatos" en la página 43](#page-42-0) Utilice esta página para ver las situaciones que provocan que se generen los sucesos de mandato, y comprender las circunstancias en las que no se generan dichos sucesos.

### **Referencia relacionada**

Mandatos MQSC Mandatos PCF y respuestas en grupos

# **Sucesos del registrador de anotaciones**

Los sucesos del registrador son notificaciones que un gestor de colas ha empezado a grabar en una nueva extensión de registro.

Los datos de suceso contienen la información siguiente:

- El nombre de la extensión de registro actual.
- El nombre de la extensión de registro más antigua necesaria para poder llevar a cabo la recuperación de reinicio.
- El nombre de la extensión de registro más antigua necesaria para poder llevar a cabo la recuperación desde soporte de almacenamiento.
- El directorio en el que residen las extensiones de registro.

Todos los mensajes de suceso de registrador que se generan se colocan en la cola de sucesos de registrador, SYSTEM.ADMIN.LOGGER.EVENT.

## **Referencia relacionada**

Registrador

["Tipos de suceso" en la página 8](#page-7-0)

Utilice esta página para ver los tipos de suceso de instrumentación sobre los que puede informar un gestor de colas, o la instancia de canal.

# **Generación de sucesos del registrador**

Utilice esta página para ver las situaciones que provocan la generación de sucesos de registrador y comprender las circunstancias en las no se generan dichos sucesos.

Un mensaje de suceso del registrador de anotaciones se genera en las circunstancias siguientes:

- Cuando se ha especificado el atributo de gestor de colas LOGGEREV como ENABLED, y el gestor de colas empieza a grabar en una nueva extensión de registro o, en IBM i, un destinatario de diario.
- Cuando el atributo de gestor de colas LOGGEREV se ha especificado como ENABLED y se inicia el gestor de colas.
- Cuando el atributo de gestor de colas LOGGEREV se cambia de DISABLED a ENABLED.

<span id="page-44-0"></span>**Consejo:** Puede utilizar el mandato MQSC, RESET QMGR, para solicitar que un gestor de colas empiece a escribir en una nueva extensión de registro.

# **Cuándo no se generan los sucesos del registrador de anotaciones**

Un mensaje de suceso de registrador no se genera en las circunstancias siguientes:

• Cuando un gestor de colas está configurado para utilizar el registro circular.

En este caso, el atributo de gestor de colas LOGGEREV se establece como DISABLED, y no se puede modificar.

• Cuando un gestor de colas detecta un error al intentar colocar un suceso de registrador en la cola de sucesos, en cuyo caso la acción que ha provocado el suceso se completa, pero no se genera ningún mensaje de suceso.

#### **Conceptos relacionados**

["Sucesos del registrador de anotaciones" en la página 44](#page-43-0)

Los sucesos del registrador son notificaciones que un gestor de colas ha empezado a grabar en una nueva extensión de registro.

### **Referencia relacionada**

LoggerEvent (MQLONG) RESET QMGR

# **Uso del registrador de anotaciones**

Utilice esta página para ver cómo puede utilizar los sucesos de registrador para determinar las extensiones de registro que ya no sean necesarias para el reinicio del gestor de colas, o para poder llevar a cabo la recuperación desde soporte de almacenamiento.

Puede archivar las extensiones de registro superfluas en un soporte de almacenamiento como, por ejemplo, una cinta, a efectos de recuperación tras desastre, antes de eliminarlas del directorio de registro activo. La eliminación regular de las extensiones de registro superfluas logra que el uso de espacio de disco se mantenga al mínimo.

Si el atributo de gestor de colas LOGGEREV está habilitado, pero no se puede colocar un mensaje de suceso de registrador en la cola de sucesos de registrador, por ejemplo porque se no ha definido la cola de sucesos, la acción que ha provocado el suceso continúa de todos modos.

### **Conceptos relacionados**

["Sucesos del registrador de anotaciones" en la página 44](#page-43-0) Los sucesos del registrador son notificaciones que un gestor de colas ha empezado a grabar en una nueva extensión de registro.

### **Referencia relacionada**

LoggerEvent (MQLONG)

["Generación de sucesos del registrador" en la página 44](#page-43-0)

Utilice esta página para ver las situaciones que provocan la generación de sucesos de registrador y comprender las circunstancias en las no se generan dichos sucesos.

# **Programa de ejemplo para supervisar la cola de sucesos del registrador**

Utilice esta página para ver un programa de ejemplo, escrito en C, que supervisa la cola de sucesos de registrador en busca de mensajes de suceso nuevos, lee dichos mensajes, y coloca su contenido en la salida estándar (stdout).

```
/******************************************************************************/
/\star \star/* Program name: AMQSLOG0.C */
/\star \star/* Description: Sample C program to monitor the logger event queue and output*/
          a message to stdout when a logger event occurs \star//* <N OCO COPYRIGHT>
```

```
/* Licensed Materials - Property of IBM
                                                           \star / / / / / / /1* 63H9336/* (c) Copyright IBM Corp. 2005, 2024. All Rights Reserved.
/\star/* US Government Users Restricted Rights - Use, duplication or
/* disclosure restricted by GSA ADP Schedule Contract with
/* IBM Corp.
                                                           \star//* <NOC COPYRIGHT>
                                                           \star/
\star//* Function: AMQSLOG is a sample program which monitors the logger event
                                                           \star//* queue for new event messages, reads those messages, and puts the contents \star/
/* of the message to stdout.
                                                          \star//\star\star/***/\star//*
/* AMQSLOG has 1 parameter - the queue manager name (optional, if not
                                                           \star//* specified then the default queue manager is implied)
                                                           \star//*
                                                           \star /
/* Includes
#include <stdlib.h>
#include <stdio.h>
#include <string.h>
                  /* MQI constants*/
#include <cmqc.h>
#include <cmgcfc.h>
                  /* PCF constants*/
/* Constants
#define MAX_MESSAGE_LENGTH 8000
typedef struct _ParmTableEntry
ł
 MQLONG ConstVal;
 PMOCHAR Desc;
} ParmTableEntry;
ParmTableEntry ParmTable[] =
\overline{z}\mathbf{H}% "",<br>
MQCA_Q_MGR_NAME "Queue Manager Name",<br>
MQCMD_LOGGER_EVENT "Logger Event Command",<br>
MQRC_LOGGER_STATUS "Logger Status",<br>
MQCACF_CURRENT_LOG_EXTENT_NAME, "Current Log Extent",<br>
MQCACF_RESTART_LOG_EXTENT_NAME, "Restart
 0
/* Function prototypes
static void ProcessPCF (MOHCONN
                         hConn
                 MOHOB.J
                         hEventQueue,
                 PMOCHAR
                         pBuffer);
static PMQCHAR ParmToString(MQLONG Parameter);
/* Function: main
int main(int argc, char \star argv[])
ł
 MOI ONG
        CompCode;
 MQLONG
         Reason;
        hConn = MQHC_UNUSABLE_HCONN;<br>ObjDesc = { MQOD_DEFAULT};<br>QMName[MQ_Q_MGR_NAME_LENGTH+1] = "";
 MQHCONN
 MOOD
 MOCHAR
        LogEvQ[MQ_Q_NAME_LENGTH] = "SYSTEM.ADMIN.LOGGER.EVENT";
 MQCHAR
 MOHOBJ
        hEventQueue;
 PMQCHAR pBuffer = NULL;
```

```
/* Parse any command line options
 if (\arg c > 1)strncpy(QMName, argv[1], (size_t)MQ_Q_MGR_NAME_LENGTH);
 pBuffer = (char *)malloc(MAX_MESSAGE_LENGTH);
 if (!pBuffer)
 £
  printf("Can't allocate %d bytes\n", MAX MESSAGE LENGTH);
  goto MOD_EXIT;
 }
 /* Connect to the specified (or default) queue manager
 MQCONN (QMName,
      &hConn,
      &CompCode,
      &Reason);
 if (Reason != MOCC_OK)\overline{\mathcal{E}}printf("Error in call to MQCONN, Reason %d, CompCode %d\n", Reason,
   CompCode);
  goto MOD_EXIT;
 }
 /* Open the logger event queue for input */strncpy(ObjDesc.ObjectQMgrName,QMName, MQ_Q_MGR_NAME_LENGTH);
 strncpy(ObjDesc.ObjectName, LogEvQ, MQ_Q_NAME_LENGTH);
 MQOPEN( hConn,
       &ObjDesc
        MQOO_INPUT_EXCLUSIVE,
       &hEventQueue,
       &CompCode,
       &Reason);
 if (Reason)
 £
   printf("MQOPEN failed for queue manager %.48s Queue %.48s Reason: %d\n",
                                  ObjDesc.ObjectQMgrName,
                            ObjDesc.ObjectName,
                            Reason);
  goto MOD_EXIT;
 ł
 else
 £
  ProcessPCF(hConn, hEventQueue, pBuffer);
 }
 MOD_EXIT:
 if (pBuffer != NULL) {
  free(pBuffer);
 \zeta/* Disconnect
 if (hConn != MQHC_UNUSABLE_HCONN) {
   MQDISC(&hConn, &CompCode, &Reason);
 }
 return 0;\overline{\mathbf{S}}/* Function: ProcessPCF
/\star\star/* Input Parameters:
                Handle to queue manager connection
                                                          \star/\starHandle to the opened logger event queue object
7*Pointer to a memory buffer to store the incoming PCF msg*/
                                                          \star/* Output Parameters: None
                                                          \star/\star/* Logic: Wait for messages to appear on the logger event queue and display
                                                          \star/
```

```
/* their contents.
                                                                \star/static void ProcessPCF(MQHCONN
                           hConn.
                           hEventQueue,
                  MOHOBJ
                           pBuffer)
                  PMOCHAR
₹
 MQCFH * pCfh;
 MQCFST * pCfst;
              = \frac{5}{2} MQGMO_DEFAULT \frac{3}{2};<br>= \frac{5}{2} MQMD_DEFAULT \frac{3}{2};
 MQGMO
         Gmo
 MOMD
         Mqmd
         pPCFCmd;<br>Reason = 0;
 PMOCHAR
 MQLONG
         CompCode;
 MQLONG
 MQLONG
         MsgLen;
 PMQCHAR Pairm = NULL;/* Set timeout value
                                                       \star/|= MQGMO_WAIT;
 Gmo.Options
 Gmo. Options | = MQGMO CONVERT;
 Gmo.WaitInterval = MQWI UNLIMITED;/* Process response Queue
 while (Reason == MQCC_OK)ş
   memcpy(&Mqmd.MsgId; , MQMI_NONE, sizeof(Mqmd.MsgId));<br>memset(&Mqmd.CorrelId, 0, sizeof(Mqmd.CorrelId));
   MQGET( hConn,
        hEventQueue,
        &Mqmd,
        &Gmo,
        MAX_MESSAGE_LENGTH,
        pBuffer,
        &MsgLen,
       &CompCode,
       &Reason);
   if (Reason != MQCC_OK)
   £
     switch(Reason)
     £
      case MQRC_NO_MSG_AVAILABLE:<br>printf("Timed out");
          break;
      default:
          printf("MQGET failed RC(%d)\n", Reason);
          break;
     ₹
    goto MOD_EXIT;
   \zetax^2 Only expect PCF event messages on this queue
   if (memcmp(Mqmd.Format, MQFMT_EVENT, sizeof(Mqmd.Format)))
   £
   printf("Unexpected message format '%8.8s' received\n", Mqmd.Format);
   continue;
   \overline{3}/* Build the output by parsing the received PCF message, first the *//* header, then each of the parameters
                                                         \starpCfh = (MQCFH * )pBuffer;if (pCfh - > Reason)£
   printf("---------------------
                                 printf("Event Message Received\n");
   Param = ParamToString(pCfh->Command);if (Parm != NULL) \{<br>printf("Command :%s \n",Parm);
    ł
    else
     printf("Command :%d \n", pCfh->Command);
```

```
 }
     printf("CompCode :%d\n" ,pCfh->CompCode);
 Parm = ParmToString(pCfh->Reason);
 if (Parm != NULL) {
 printf("Reason :%s \n",Parm);
 }
     else
    \overline{X}printf("Reason :%d \n", pCfh->Reason);
     }
    }
   pPCFCmd = (char *) (pCfh+1);<br>printf("---------- printf("-----------------------------------------------------------------\n");
    while(pCfh -> ParameterCount--)
    {
     pCfst = (MQCFST \star) pPCFCmd; switch(pCfst -> Type)
     \frac{1}{2} case MQCFT_STRING:
            Parm = ParmToString(pCfst -> Parameter);
            if (Parm != NULL) printf("%-32s",Parm);
 }
             else
{ } printf("%-32d",pCfst -> Parameter);
             }
             fwrite( pCfst -> String, pCfst -> StringLength, 1, stdout);
             pPCFCmd += pCfst -> StrucLength;
             break;
        default:
             printf("Unrecoginised datatype %d returned\n",pCfst->Type);
             goto MOD_EXIT;
     }
     putchar('n');}<br>printf("--------
                                             ---------------------------------\n");
 }
MOD_EXIT:
 return;
}
/******************************************************************************/
/* Function: ParmToString
/******************************************************************************/
/\star \star \star \star\overline{\phantom{a}} /* Input Parameters: Parameter for which to get string description \overline{\phantom{a}} */
/\star \star \star \star/* Output Parameters: None */
/\star \star \star \star/* Logic: Takes a parameter as input and returns a pointer to a string \qquad \qquad \star//\star description for that parameter, or NULL if the parameter does not \star//* have an associated string description *//******************************************************************************/
static PMQCHAR ParmToString(MQLONG Parameter){
  long i;
  for (i=0 ; i< sizeof(ParmTable)/sizeof(ParmTableEntry); i++)
  {
    if (ParmTable[i].ConstVal == Parameter ParmTable[i].Desc)
      return ParmTable[i].Desc;
 }
  return NULL;
}
```
## **Salida de ejemplo**

Esta aplicación genera el formato de salida siguiente:

```
/*************************************/ 
/* Sample Logger Event Monitor start *//*************************************/
```
----------------------------------------------------------------- Event Message Received Command :Logger Event Command CompCode :0 Reason :Logger Status -------------------<br>CSIM Queue Manager Name Current Log Extent AMQA000001 Restart Log Extent AMQA000001 Media Log Extent AMQA000001 Log Path QMCSIM -----------------------------------------------------------------

### **Conceptos relacionados**

["Uso del registrador de anotaciones" en la página 45](#page-44-0)

Utilice esta página para ver cómo puede utilizar los sucesos de registrador para determinar las extensiones de registro que ya no sean necesarias para el reinicio del gestor de colas, o para poder llevar a cabo la recuperación desde soporte de almacenamiento.

["Uso de sucesos de mandato" en la página 43](#page-42-0)

Utilice esta página para ver cómo puede utilizar los sucesos de mandato para generar un seguimiento de auditoría de los mandatos que se hayan ejecutado.

### **Referencia relacionada**

["Generación de sucesos del registrador" en la página 44](#page-43-0) Utilice esta página para ver las situaciones que provocan la generación de sucesos de registrador y comprender las circunstancias en las no se generan dichos sucesos.

# **Programa de ejemplo para supervisar sucesos de instrumentación**

Utilice esta página para ver un programa de ejemplo, escrito en C, que sirve para supervisar los sucesos de instrumentación.

Este programa de ejemplo no forma parte de ningún producto IBM WebSphere MQ y, por lo tanto, no se proporciona como un elemento físico real. El ejemplo está incompleto, ya que no enumera todos los resultados posibles de las acciones especificadas. No obstante, puede utilizar este ejemplo como base para sus propios programas que utilicen sucesos, en particular, los formatos PCF utilizados en los mensajes de suceso. No obstante, es necesario que modifique este programa para poder ejecutarlo en sus propios sistemas.

```
 /********************************************************************/
/\star \star /\star\neq Program name: EVMON \star//\star \star /\star\forall Description: C program that acts as an event monitor \star/
/\star \star /\star/\star \star /\star /********************************************************************/
/\star \star /\star\begin{array}{ccc} \n\frac{1}{x} & \text{Function:} & \star \text{)} & \times & \star \text{)} & \times & \times & \times & \times \text{)} & \times & \times & \times & \times \text{} & \times \text{} &/\star \star /\star/\star \star /\star /* EVMON is a C program that acts as an event monitor - reads an */
     event queue and tells you if anything appears on it
/\star \star /\star/* Its first parameter is the queue manager name, the second is \star/<br>/* the event queue name. If these are not supplied it uses the \star/
/* the event queue name. If these are not supplied it uses the \quad */ \quad /*
     defaults.
/\star \star /\star /********************************************************************/
 #include <time.h>
 #include <stdio.h>
 #include <stdlib.h>
 #include <string.h>
 #ifndef min
  #define min(a,b) (((a) < (b)) ? (a) : (b))
 #endif
 /********************************************************************/
/* includes for MQI
```

```
#include <cmqc.h>
#include <cmgcfc.h>
void printfmqcfst(MQCFST* pmqcfst);
void printfmqcfin(MQCFIN* pmqcfst);
void printreas (MQLONG reason);
#define PRINTREAS(param)
    case param:
                                                                     \backslashprintf("Reason = %s\n', #param);break;
/* global variable
*evtmsg;
MOCFH
                                     /\star evtmsg message buffer
int main(int argc, char **argv)
₹
  /* declare variables
                                                                     \starint i;
                                     /\star auxiliary counter
                                                                     \star/* Declare MOI structures needed
                                                                     \starMOOD Od = {MOOD_DEFAULT}; /* Object Descriptor<br>MOOD md = {MOOD_DEFAULT}; /* Message Descriptor<br>MOMD md = {MOMD_DEFAULT}; /* Message Descriptor<br>MOGMO gmo = {MOGMO_DEFAULT}; /* get message options
                                                                     \star/\star//* get message options
  /* note, uses defaults where it can
                                                                    \starMOHCONN Hcon;
                                     /* connection handle
                                                                     \star//* object handle<br>/* MQ01EN options
  MQHOBJ Hobj;
                                                                     \star/MQLONG 0_options;<br>MQLONG C_options;
                                                                     \star/* MQCLOSE options
                                                                     \starx inverse options<br>
/* completion code<br>
/* MQOPEN completion code<br>
/* reason code<br>
/* .
  MQLONG CompCode;
                                                                     \star/MQLONG OpenCode;<br>MQLONG Reason;
                                                                     \star/* reason code<br>
/* reason code for MQCONN<br>
/* buffer length<br>
/* assage length received<br>
/* call command string ...<br>
/* ApplId insert<br>
/* evtmsg insert<br>
/* Environment insert<br>
/* saved application type<br>
/* queue manager nam
                                                                     \starMQLONG Reason;<br>MQLONG buflen;<br>MQLONG buflen;<br>MQCHAR command[1100];<br>MQCHAR p1[600];<br>MQCHAR p2[900];<br>MQCHAR p3[600];<br>MQCHAR p3[600];<br>MQLONG mytype;<br>char (MName[50];
                                                                     \star\star/\star/\star\star\star\star\starQMName [50];
  char
                                                                     \starMQCFST *paras;
                                                                     \starint counter;<br>time_t ltime;
  /* Connect to queue manager
  QMMame[0] = 0;/* default queue manager
  if (\arg c > 1)If (urg)<br>strcpy(QMName, argv[1]);<br>MQCONN(QMName, argv[1]);<br>\frac{1}{2} are \frac{1}{2} argue manager<br>\frac{1}{2} are \frac{1}{2} are \frac{1}{2} are \frac{1}{2} are \frac{1}{2} are \frac{1}{2} are \frac{1}{2} are \frac{1}{2} are \frac{1}{2} are
                                                                     \star//* connection handle
                                                                 \star/&ncon,<br>&CompCode,<br>&CReason);
                                  /* completion code
                                                                 \star/x^2 reason code
  /* Initialize object descriptor for subject queue \hspace{.15cm}strcpy(od.ObjectName, "SYSTEM.ADMIN.QMGR.EVENT");
  if (\text{argc} > 2)strcpy(od.ObjectName, argv[2]);
  /* Open the event queue for input; exclusive or shared. Use of \star/<br>/* the queue is controlled by the queue definition here \star/
  0_options = MQ00_INPUT_AS_Q_DEF <br>+ MQ00_FAIL_IF_QUIESCING /* but not if qmgr stopping */
```

```
+ MQOO_BROWSE;
MQOPEN(Hcon,
                          /* connection handle
                                               \star//* object descriptor for queue*/
    &od,
    0_options,
                       /\star open options
                                               \star//* object handle
    &Hobj,
                                            \star/&CompCode,
                       /* completion code
                                            \star//* reason code
    \&Reason):\star//* Get messages from the message queue
while (CompCode != MQCC_FAILED)
ş
 /* I don't know how big this message is so just get the
                                               \star//* descriptor first
                                               \star/gmo.Options = MQGMO_WAIT + MQGMO_LOCK
   + MQGMO_BROWSE_FIRST + MQGMO_ACCEPT_TRUNCATED_MSG;
                         /\star wait for new messages
                                               \star/gmo.WaitInterval = MQWI UNLIMITED; /* no time limit
                                               \starbutlen = 0;7* amount of message to get
                                               \star//* clear selectors to get messages in sequence
 memcpy(md.MsgId, MQMI_NONE, sizeof(md.MsgId));
 memcpy(md.CorrelId, MQCI_NONE, sizeof(md.CorrelId));
 /* wait for event message
 print(f("...>\n)\n");
 MQGET(Hcon,
                         /* connection handle
     `Hobj,
                         /* object handle
                                               \star//* message descriptor
     \&md,
                      /* get message options<br>/* buffer length
     &gmo,
                                            \star/buflen,
                                               \starevtmsg,
                         /* evtmsg message buffer
                                               \star/&evtmsglen,
                      /* message length
     &CompCode,
                       /* completion code
                                            \frac{\star}{\star}/
                      /* reason code
     &Reason):
 x^* report reason, if any
 if (Reason != MQRC_NONE && Reason != MQRC_TRUNCATED_MSG_ACCEPTED)
 ₹
  print("MQGET ==> %1d\n", Reason);\overline{\mathbf{3}}else
 ₹
  gmo.Options = MQGMO_NO_WAIT + MQGMO_MSG_UNDER_CURSOR;
  buflen = evtmsglen;
                        /* amount of message to get \, */ \,evtmsg = malloc(bluflen);if (evtmsg != NULL)\overline{\mathcal{F}}/* clear selectors to get messages in sequence
    memcpy(md.MsgId, MQMI_NONE, sizeof(md.MsgId));
    memcpy(md.CorrelId, MQCI_NONE, sizeof(md.CorrelId));
    /* get the event message
    printf("...>\n\n");
    MQGET (Hcon,
                           /* connection handle
                                               \star/* object handle
        Hobj,
                                               \star//* message descriptor
                                            \star/\& \text{md},
                       \frac{x}{x} set message options \frac{x}{x}<br>
\frac{y}{x} buffer length<br>
\frac{y}{x} evtmsg message buffer
        &gmo,
        buflen.
        evtmsg,
                                               \star/&evtmsglen,
                                            \star//* message length
        &CompCode,
                        /* completion code
                       /* reason code
        &Reason);
    /* report reason, if any
```

```
if (Reason != MQRC_NONE)£
     printf("MOGET ==> %1d\n", Reason);\frac{1}{2}\overline{\mathbf{S}}else
 ł
   CompCode = MQCC_FAILED;
 }
\overline{\mathbf{z}}/* \cdot \cdot \cdot process each message received
if (CompCode != MQCC_FAILED)
ş
  /* announce a message
                                                             \starprintf("a\a\a\a\a\a\a');
 time(&ltime)
 print(ctime(\<line));
 if (evtmsglen != buflen)
   print("Database + %1d?\\n", <i>evtmsglen</i>);
 else
  £
   /* right let's look at the data
    if (evtmsg->Type != MQCFT_EVENT)
   £
     printf("Something's wrong this isn't an event message,"<br>" its type is %ld\n",evtmsg->Type);
   }
   else
   £
     if (evtmsg->Command == MQCMD_Q_MGR_EVENT)
     £
       printf("Queue Manager event: ");
     else
       if (evtmsg->Command == MQCMD CHANNEL EVENT)
       \overline{\xi}printf("Channel event: ");
       else
  ÷
       £
         printf("Unknown Event message, %1d.",
                 evtmsg->Command);
       \mathbf{r}: (evtmsg->CompCode == MQCC_OK)<br>printf("CompCode(OK)\n");
     if
     Place if (evtmsg->CompCode == MQCC_WARNING)<br>printf("CompCode(WARNING)\n");<br>else if (evtmsg->CompCode == MQCC_FAILED)
       print(f("CompCode(FAILED)\n\n\else
       printf("* CompCode wrong * (%1d)\n",
                 evtmsg->CompCode);
     if (evtmsg->StrucLength != MQCFH_STRUC_LENGTH)
     \frac{1}{2}printf("it's the wrong length, %ld\n", evtmsg->StrucLength);
     \overline{\mathbf{z}}if (evtmsg->Version != MQCFH_VERSION_1)
     \rightarrowprintf("it's the wrong version, %ld\n", evtmsg->Version);
     \overline{\mathfrak{z}}if (evtmsg->MsgSeqNumber != 1)Ł
       printf("it's the wrong sequence number, %ld\n",
               evtmsg->MsgSeqNumber);
     }
```

```
if (evtmsg->Control != MQCFC_LAST)
         \overline{\mathcal{E}}printf("it's the wrong control option, %ld\n",
                 evtmsg->Control);
         \overline{\mathbf{3}}printreas(evtmsg->Reason);<br>printf("parameter count is %ld\n", evtmsg->ParameterCount);
         /* get a pointer to the start of the parameters
                                                         \starparas = (MQCFST *)(evtmsg + 1);counter = 1;
         while (counter <= evtmsg->ParameterCount)
         £
          switch (paras->Type)
            case MQCFT STRING:
              printfmqcfst(paras);
              paras = (MQCFST *)((char *)+ paras->StrucLength);
              break;
            case MQCFT_INTEGER:
              printfmqcfin((MQCFIN*)paras);
              parse = (MQCFST *)((char *)+ paras->StrucLength);
              break;
            default:
              printf("unknown parameter type, %ld\n",
                   paras->Type);
              counter = evtmsg->ParameterCount;
             break:
          \zetacounter++;
         \mathbf{r}\mathbf{3}/* end evtmsg action
                                    \star/free(evtmsg);
     evtmsg = NÜLL;/\star end process for successful GET \star/3
  \overline{\mathbf{r}}/* end message processing loop */if (OpenCode != MOCC_FAILED)ł
    C options = 0;
                           /* no close options<br>/* connection handle
    MQCLOSE(Hcon,
                                                         \star/&Hobj,
                          /\star object handle
                                                      \star/C_options,
         &CompCode,
                           /* completion code
                                                      \star/&Reason);
                           /\star reason code
                                                      \star//* Disconnect from queue manager (unless previously connected)
                                                         \starif (CReason != MQRC_ALREADY_CONNECTED)
  £
    MQDISC(&Hcon,
                           /* connection handle
                                                      \star/&CompCode,
                           /* completion code
                                                      \star//* reason code
         &Reason);
 \star/* END OF EVMON
                                                         \star/
 /\star#define PRINTPARAM(param)
  case param:
    Ł
     char *p =  #param;
    strncpy(thestring, pmqcfst->String, min(sizeof(thestring),
    pmqcfst->StringLength));<br>printf("%s %s\n",p,thestring);
    break;
```

```
#define PRINTAT(param) \
   case param: \
    printf("MQIA_APPL_TYPE = %s\n",#param);
     break;
void printfmqcfst(MQCFST* pmqcfst)
{
  char thestring[100];
  switch (pmqcfst->Parameter)
  {
 PRINTPARAM(MQCA_BASE_Q_NAME)
 PRINTPARAM(MQCA_PROCESS_NAME)
    PRINTPARAM(MQCA_Q_MGR_NAME)
 PRINTPARAM(MQCA_Q_NAME)
 PRINTPARAM(MQCA_XMIT_Q_NAME)
 PRINTPARAM(MQCACF_APPL_NAME)
 ⋮
     default:
     printf("Invalid parameter, %1d\n", pmqcfst->Parameter);
      break;
  }
}
void printfmqcfin(MQCFIN* pmqcfst)
{
  switch (pmqcfst->Parameter)
 \{5\} case MQIA_APPL_TYPE:
      switch (pmqcfst->Value)
     { } PRINTAT(MQAT_UNKNOWN)
 PRINTAT(MQAT_OS2)
 PRINTAT(MQAT_DOS)
        PRINTAT(MQAT_UNIX)
 PRINTAT(MQAT_QMGR)
 PRINTAT(MQAT_OS400)
 PRINTAT(MQAT_WINDOWS)
 PRINTAT(MQAT_CICS_VSE)
 PRINTAT(MQAT_VMS)
 PRINTAT(MQAT_GUARDIAN)
 PRINTAT(MQAT_VOS)
\frac{3}{5} break;
    case MQIA_Q_TYPE:
      if (pmqcfst->Value == MQQT_ALIAS)
      {
        printf("MQIA_Q_TYPE is MQQT_ALIAS\n");
      }
      else
 ⋮
{
        if (pmqcfst->Value == MQQT_REMOTE)
        {
          printf("MQIA_Q_TYPE is MQQT_REMOTE\n");
          if (evtmsg->Reason == MQRC_ALIAS_BASE_Q_TYPE_ERROR)
\{ printf("but remote is not valid here\n");
          }
        }
        else
        {
          printf("MQIA_Q_TYPE is wrong, %ld\n",pmqcfst->Value);
        }
\frac{3}{2} break;
          case MQIACF_REASON_QUALIFIER:
     printf("MQIACF_REASON_QUALIFIER %1d\n", pmqcfst->Value);
      break;
    case MQIACF_ERROR_IDENTIFIER:
      printf("MQIACF_ERROR_INDENTIFIER %ld (X'%lX')\n",
              pmqcfst->Value,pmqcfst->Value);
      break;
```

```
 case MQIACF_AUX_ERROR_DATA_INT_1:
      printf("MQIACF_AUX_ERROR_DATA_INT_1 %ld (X'%lX')\n",
              pmqcfst->Value,pmqcfst->Value);
      break;
    case MQIACF_AUX_ERROR_DATA_INT_2:
       printf("MQIACF_AUX_ERROR_DATA_INT_2 %ld (X'%lX')\n",
               pmqcfst->Value,pmqcfst->Value);
      break;
⋮
default :
       printf("Invalid parameter, %ld\n",pmqcfst->Parameter);
      break;
  }
}
   void printreas(MQLONG reason)
{
  switch (reason)
\{x\} PRINTREAS(MQRCCF_CFH_TYPE_ERROR)
 PRINTREAS(MQRCCF_CFH_LENGTH_ERROR)
 PRINTREAS(MQRCCF_CFH_VERSION_ERROR)
 PRINTREAS(MQRCCF_CFH_MSG_SEQ_NUMBER_ERR)
 ⋮
    PRINTREAS(MQRC_NO_MSG_LOCKED)
 PRINTREAS(MQRC_CONNECTION_NOT_AUTHORIZED)
 PRINTREAS(MQRC_MSG_TOO_BIG_FOR_CHANNEL)
 PRINTREAS(MQRC_CALL_IN_PROGRESS)
     default:
      printf("It's an unknown reason, %ld\n",
              reason);
      break;
  }
}
```
### **Conceptos relacionados**

["Sucesos de instrumentación" en la página 6](#page-5-0)

Un suceso de instrumentación es una combinación lógica de condiciones que un gestor de colas o una instancia de canal detecta y transfiere un mensaje especial, denominado *mensaje de suceso*, a una cola de sucesos.

#### ["Supervisión de sucesos" en la página 5](#page-4-0)

La supervisión de sucesos es el proceso de detección de las apariciones de los *sucesos de instrumentación* en una red de gestores de colas. Un suceso de instrumentación es una combinación lógica de sucesos detectada por un gestor de colas o instancia de canal. Dicho suceso hace que el gestor de colas o una instancia de canal coloque un mensaje especial, denominado *mensaje de suceso*, en una cola de sucesos.

#### **Referencia relacionada**

#### Programación C

["Programa de ejemplo para supervisar la cola de sucesos del registrador" en la página 45](#page-44-0) Utilice esta página para ver un programa de ejemplo, escrito en C, que supervisa la cola de sucesos de registrador en busca de mensajes de suceso nuevos, lee dichos mensajes, y coloca su contenido en la salida estándar (stdout).

# **Supervisión de mensajes**

La supervisión de mensajes es el proceso de identificar la ruta que ha seguido un mensaje a través de una red de gestores de colas. Al identificar los tipos de actividades, y la secuencia de actividades realizadas en nombre de un mensaje, es posible determinar la ruta del mensaje.

Cuando un mensaje pasa a través de una red de gestores de colas, varios procesos realizan actividades en nombre del mensaje. Utilice una de las técnicas siguientes para determinar la ruta de un mensaje:

- La aplicación de visualización de ruta de IBM WebSphere MQ (dspmqrte)
- Registro de actividad

• Mensajería de ruta de rastreo

Estas técnicas generan mensajes especiales que contienen información sobre todas las actividades realizadas en el mensaje a medida que pasa a través de una red de gestores de colas. Utilice la información que se devuelve en esos mensajes especiales para alcanzar los siguientes objetivos:

- Registrar la actividad de mensajes.
- Determinar la última ubicación conocida de un mensaje.
- Detectar los problemas de direccionamiento en la red de gestores de colas.
- Ayudar a determinar las causas de los problemas de direccionamiento de la red de gestores de colas.
- Comprobar que la red del gestor de colas funciona correctamente.
- Familiarizarse con la ejecución de la red del gestor de colas.
- Mensajes de rastreo publicados.

### **Conceptos relacionados**

Tipos de mensajes

# **Actividades y operaciones**

Las actividades son acciones independientes que una aplicación realiza en nombre de un mensaje. Las actividades constan de operaciones, que son tareas individuales que una aplicación lleva a cabo.

Las acciones siguientes son ejemplos de actividades:

- Un agente de canal de mensajes (MCA) envía un mensaje de una cola de transmisión a través de un canal.
- Un MCA recibe un mensaje de un canal y lo coloca en su cola de destino.
- Una aplicación que obtiene un mensaje de una cola, y que coloca un mensaje de respuesta, como respuesta.
- El motor de publicación/suscripción de WebSphere MQ procesa un mensaje.

Las actividades constan de una o varias *operaciones*. Las operaciones son tareas individuales que una aplicación lleva a cabo. Por ejemplo, la actividad de un MCA que envía un mensaje desde una cola de transmisión a través de un canal consta de las operaciones siguientes:

- 1. Obtener un mensaje de una cola de transmisión (una operación *Get*).
- 2. Enviar el mensaje a través de un canal (una operación *Send*).

En una red de publicación/suscripción, la actividad del motor de publicación/suscripción de WebSphere MQ que procesa un mensaje puede constar de las distintas operaciones que se indican a continuación:

- 1. Colocar un mensaje en una serie de tema (una operación *Put*).
- 2. Cero o más operaciones para cada uno de los suscriptores que se tienen en cuenta para la recepción del mensaje (una operación *Publish*, una operación *Discarded Publish*, o una operación *Excluded Publish*).

# **Información de las actividades**

Puede identificar la secuencia de las actividades realizadas en un mensaje registrando información mientras se direcciona a través de una red de gestores de colas. Puede determinar la ruta de un mensaje a través de la red de gestores de colas a partir de la secuencia de actividades realizadas en el mensaje, y puede obtener la información siguiente:

### **La última ubicación conocida de un mensaje**

Si un mensaje no llega a su destino previsto, puede determinar la última ubicación conocida del mensaje a partir una ruta de mensaje completa o parcial.

### **Problemas de configuración surgidos en una red de gestores de colas**

Al estudiar la ruta de un mensaje a través de una red de gestores de colas, es posible que vea que el mensaje no se ha llegado a donde se esperaba. Hay muchos motivos por los que esto puede ocurrir, por ejemplo, si un canal está inactivo, el mensaje puede tomar una ruta alternativa.

Para una aplicación de publicación/suscripción, también puede determinar la ruta de un mensaje que se publica en un tema y todos los mensajes que fluyen dentro de una red de gestores de colas como resultado de que se publiquen a los suscriptores.

En tales situaciones, un administrador del sistema puede determinar si existe algún problema en la red de gestores de colas, y si resulta pertinente, puede corregirlos.

# **Rutas de mensajes**

En función del motivo por el cual determine una ruta de mensaje, puede utilizar los enfoques generales siguientes:

#### **Utilizando la información de actividad registrada para un mensaje de ruta de rastreo**

Los mensajes de ruta de rastreo registran la información de actividad para una finalidad específica. Puede utilizarlos para determinar los problemas de configuración que hayan surgido en una red de gestores de colas, o para determinar la última ubicación conocida de un mensaje. Si se genera un mensaje de ruta de rastreo para determinar la última ubicación conocida de un mensaje que no llega a su destino previsto, puede imitar al mensaje original. Esto proporciona al mensaje de ruta de rastreo la mejor posibilidad de tomar la ruta que haya seguido el mensaje original.

La aplicación de visualización de ruta de WebSphere MQ puede generar mensajes de ruta de rastreo.

#### **Utilizando la información de actividad registrada para el mensaje original**

Puede habilitar cualquier mensaje para el registro de actividad y hacer que la información de actividad se registre en su nombre. Si un mensaje no llega a su destino previsto, puede utilizar la información de actividad registrada para determinar la última ubicación conocida del mensaje. Al utilizar la información de actividad del mensaje original, se puede determinar la ruta de mensaje más precisa posible, que le llevará a la última ubicación conocida. Para utilizar este enfoque, se debe haber habilitado el registro de actividad en el mensaje original.

**Aviso:** Evite habilitar el registro de actividad de todos los mensajes de una red de gestores de colas. Los mensajes habilitados para el registro de actividad pueden tener muchos informes de actividad que se hayan generado en su nombre. Si se habilita registro de actividad de todos los mensajes de una red de gestores de colas, el tráfico de red del gestor de colas puede aumentar hasta alcanzar un nivel inaceptable.

#### **Conceptos relacionados**

#### ["Supervisión de mensajes" en la página 56](#page-55-0)

La supervisión de mensajes es el proceso de identificar la ruta que ha seguido un mensaje a través de una red de gestores de colas. Al identificar los tipos de actividades, y la secuencia de actividades realizadas en nombre de un mensaje, es posible determinar la ruta del mensaje.

#### ["Técnicas de ruta de mensajes" en la página 59](#page-58-0)

El registro de actividad y la mensajería de ruta de rastreo son técnicas que le permiten registrar información de actividad para un mensaje a medida que éste se direcciona a través de una red de gestores de colas.

### ["Mensajería de ruta de rastreo" en la página 66](#page-65-0)

La mensajería de ruta de rastreo es una técnica que utiliza *mensajes de ruta de rastreo* para registrar información de actividad para un mensaje. La mensajería de ruta de rastreo implica el envío de un mensaje de ruta de rastreo a una red de gestores de colas.

### **Tareas relacionadas**

Escribir sus propios agentes de canales de mensajes

# <span id="page-58-0"></span>**Técnicas de ruta de mensajes**

El registro de actividad y la mensajería de ruta de rastreo son técnicas que le permiten registrar información de actividad para un mensaje a medida que éste se direcciona a través de una red de gestores de colas.

### **Registro de actividad**

Si en un mensaje se ha especificado la opción de informe pertinente, aquél solicita que las aplicaciones generen *informes de actividad* mientras se direcciona a través de una red de gestores de colas. Cuando una aplicación realiza una actividad en nombre de un mensaje, se puede generar y entregar un informe de actividad en una ubicación que resulte apropiada. Un informe de actividad contiene información sobre la actividad que se ha efectuado en el mensaje.

La información de actividad recopilada mediante informes de actividad debe colocarse en orden antes de que se pueda determinar una ruta de mensaje.

### **Mensajería de ruta de rastreo**

La *mensajería de ruta de rastreo* es una técnica que implica el envío de un *mensaje de ruta de rastreo* a una red de gestores de colas. Cuando una aplicación realiza una actividad en nombre del mensaje de ruta de rastreo, la información de actividad se pueden acumular en los datos de mensaje del mensaje de ruta de rastreo, o se pueden generar informes de actividad. Si la información de actividad se acumula en los datos de mensaje del mensaje de ruta de rastreo, cuando llega a su cola de destino, se puede generar un mensaje de respuesta de ruta de rastreo que contiene toda la información del mensaje de ruta de rastreo, que puede entregarse en una ubicación adecuada.

Puesto que un mensaje de ruta de rastreo se dedica a registrar la secuencia de actividades realizadas en su nombre, hay más opciones de proceso disponibles en comparación con los mensajes normales que solicitan informes de actividad.

# **Comparación del registro de actividad y la mensajería de ruta de rastreo**

Tanto el registro de la actividad como la mensajería de ruta de rastreo pueden proporcionar información de la actividad para poder determinar la ruta que un mensaje ha tomado a través de una red de gestores de colas. Ambos métodos tienen sus propias ventajas.

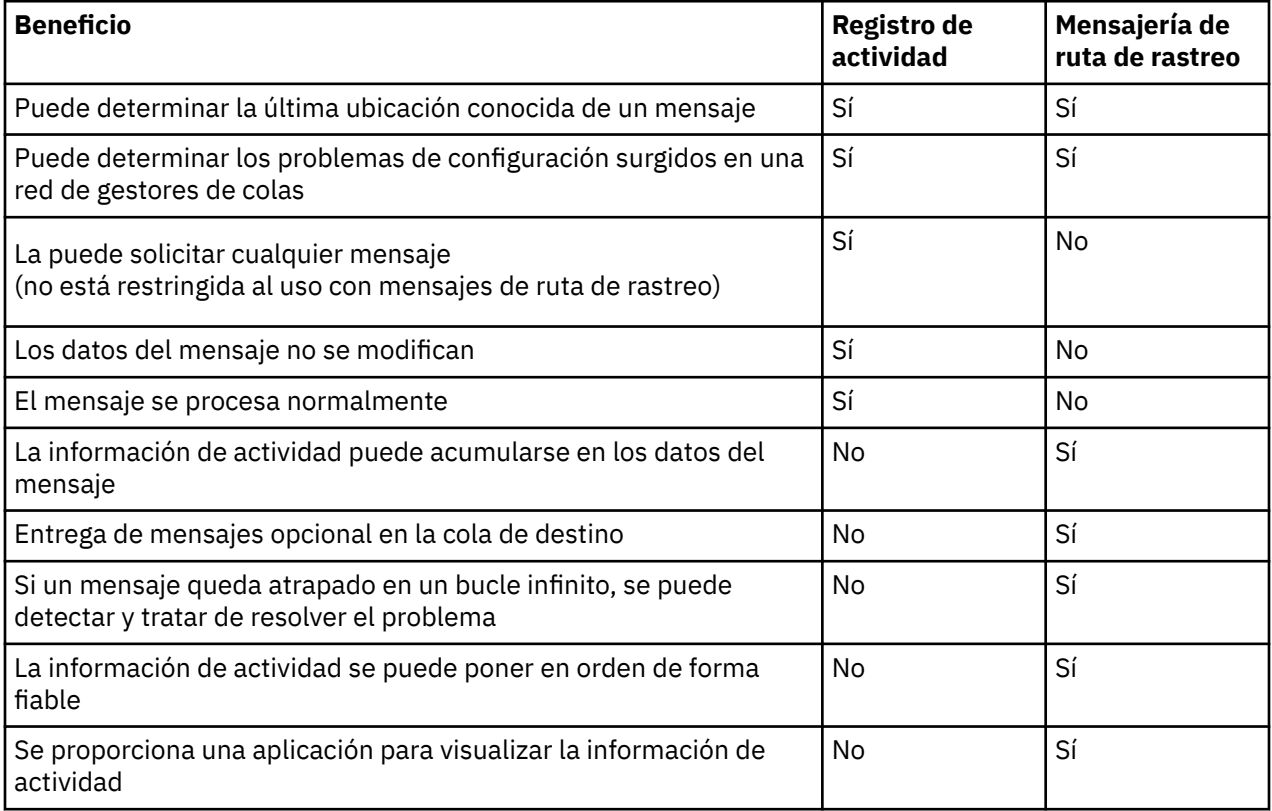

# **Finalización de la ruta de mensaje**

En algunos casos, no es posible identificar la secuencia completa de las actividades realizadas en nombre de un mensaje, de modo que sólo se puede determinar una ruta de mensaje parcial. La finalización de una ruta de mensaje depende directamente de la red de gestores de colas a través de la cual se direccionan los mensajes. La finalización de una ruta de mensaje depende del nivel de los gestores de colas de la red de gestores de colas, tal como se indica a continuación:

## **Gestores de colas de WebSphere MQ Versión 6.0 y releases posteriores**

Los MCA y las aplicaciones escritas por el usuario conectados a los gestores de colas de WebSphere MQ Versión 6.0, o releases posteriores, pueden registrar la información relacionada con las actividades que se realizan en nombre de un mensaje. Los atributos de gestor de colas ACTIVREC y ROUTEREC controlan el registro de la información de actividad. Si una red de gestores de colas consta sólo de gestores de colas de WebSphere MQ Versión 6.0, o releases posteriores, se pueden determinar las rutas de mensaje completas.

## **Gestores de colas de WebSphere MQ anterior a la Versión 6.0**

Las aplicaciones conectadas a los gestores de colas de WebSphere MQ anterior a la Versión 6.0 **no** registran las actividades que se han realizado en nombre de un mensaje. Si una red de gestores de colas contiene algún gestor de colas de WebSphere MQ anterior a la Versión 6.0, sólo se puede determinar una ruta de mensaje parcial.

# **Cómo se almacena la información de actividad**

WebSphere MQ almacena la información de actividad en informes de actividad, mensajes de ruta de rastreo o mensajes de respuesta de ruta de rastreo. En cada caso, la información se almacena en una estructura que se conoce como el grupo PCF *Activity*. Un mensaje de ruta de rastreo o mensaje de respuesta de ruta de rastreo puede contener muchos grupos PCF Activity, dependiendo del número de actividades realizadas en el mensaje. Los informes de actividad contienen un grupo PCF Activity porque se genera un informe de actividad distinto para cada actividad registrada.

Con la mensajería de ruta de rastreo se puede registrar información adicional. Esta información adicional se almacena en una estructura que se conoce como el grupo PCF *TraceRoute*. El grupo PCF TraceRoute contiene varias estructuras PCF que se utilizan para almacenar información adicional de la actividad, y para especificar las opciones que determinan cómo se maneja el mensaje de ruta de rastreo mientras se direcciona a través de una red de gestores de colas.

## **Conceptos relacionados**

## "Registro de actividad" en la página 60

El registro de la actividad es una técnica para determinar las rutas que los mensajes toman en una red de gestores de colas. Para determinar la ruta que ha seguido un mensaje, se registran las actividades realizadas en nombre del mensaje.

### ["Mensajería de ruta de rastreo" en la página 66](#page-65-0)

La mensajería de ruta de rastreo es una técnica que utiliza *mensajes de ruta de rastreo* para registrar información de actividad para un mensaje. La mensajería de ruta de rastreo implica el envío de un mensaje de ruta de rastreo a una red de gestores de colas.

## **Referencia relacionada**

## ["Grupo PCF TraceRoute" en la página 71](#page-70-0)

Los atributos del grupo PCF *TraceRoute* controlan el comportamiento de un mensaje de ruta de rastreo. El grupo *TraceRoute* está en los datos de mensaje de cada mensaje de ruta de rastreo.

## ["Datos de mensaje de informe de actividad" en la página 107](#page-106-0)

Utilice esta página para ver los parámetros el grupo PCF *Activity* contiene en un mensaje de informe de actividad. Algunos parámetros sólo se devuelven cuando se han realizado operaciones específicas.

# **Registro de actividad**

El registro de la actividad es una técnica para determinar las rutas que los mensajes toman en una red de gestores de colas. Para determinar la ruta que ha seguido un mensaje, se registran las actividades realizadas en nombre del mensaje.

<span id="page-60-0"></span>Cuando se utiliza el registro de actividad, cada actividad realizada en nombre de un mensaje puede registrarse en un informe de actividad. Un informe de actividad es un tipo de mensaje de informe. Cada informe de actividad contiene información sobre la aplicación que ha realizado la actividad en nombre del mensaje, cuándo tuvo lugar la actividad e información sobre las operaciones que se han realizado como parte de la actividad. Los informes de actividad se entregan normalmente a una cola de respuesta en la que se recopilan. Estudiando la actividad de los informes relacionados con un mensaje, puede determinar la ruta que tomó un mensaje a través de la red del gestor de colas.

# **Uso del informe de actividad**

Cuando los mensajes se direccionan a través de una red de gestores de colas, se pueden generar los informes de actividad. Puede utilizar la información del informe de actividad de las siguientes maneras:

### **Determinar la última ubicación conocida de un mensaje**

Si un mensaje que está habilitado para el registro de la actividad no llega a su destino previsto, es posible estudiar los informes de actividad generados para el mensaje según se ha direccionado a través de una red de gestores de colas para determinar la última ubicación conocida del mensaje.

### **Determinar los problemas de configuración con una red de gestores de colas**

Pueden enviarse varios mensajes habilitados para el registro de la actividad a una red de gestores de colas. Estudiando los informes de actividad relacionados con cada mensaje puede ser evidente que no han tomado la ruta prevista. Hay muchos motivos por los que esto puede producirse, por ejemplo, un canal podría haberse detenido, forzando al mensaje a tomar una ruta alternativa. En estas situaciones, un administrador del sistema puede determinar si hay algún problema en la red de gestores de colas y, en caso afirmativo, corregirlo.

**Nota:** Puede utilizar el registro de actividad junto con los mensajes de ruta de rastreo mediante la aplicación de visualización de rutas de WebSphere MQ.

# **Formato de informe de actividad**

Los informes de actividad son mensajes PCF generados por las aplicaciones que han realizado una actividad en nombre de un mensaje. Los informes de actividad son mensajes de informes WebSphere MQ estándar que contienen un descriptor de mensaje y los datos del mensaje, de la siguiente manera:

### **El descriptor del mensaje**

• Una estructura MQMD

## **Datos de mensaje**

- Una cabecera PCF incluida (MQEPH)
- Datos de mensaje de informe de actividad

Los datos de mensaje de informe de actividad incluyen el grupo PCF *Activity* y, si se han generado para un mensaje de ruta de rastreo, el grupo PCF *TraceRoute*.

### **Referencia relacionada**

MQMD - Descriptor de mensaje MQEPH - Cabecera PCF incrustada

# **Control del registro de actividad**

Habilitar el registro de actividad en el nivel de gestor de colas. Para habilitar toda una red de gestores, habilite individualmente cada gestor de colas de la red para el registro de actividad. Si habilita más gestores de colas, se generan más informes de actividad.

# **Acerca de esta tarea**

Para generar informes de actividad para un mensaje a medida que se direcciona a través de un gestor de colas: defina el mensaje para que solicite los informes de actividad; habilite el gestor de colas para el registro de actividad; y asegúrese de que las aplicaciones que realizan las actividades del mensaje sean capaces de generar informes de actividad.

Si *no* desea que se generen los informes de actividad para un mensaje a medida que se direccionan a través de un gestor de colas, *inhabilite* el registro de actividad del gestor de colas.

## **Procedimiento**

- 1. solicitar informes de actividad para un mensaje
	- a) En el descriptor de mensaje del mensaje, especifique MQRO\_ACTIVITY en el campo *Report*.
	- b) En el descriptor de mensaje del mensaje, especifique el nombre de una cola de respuestas en el campo *ReplyToQ*.

**Aviso:** Evite habilitar el registro de actividad de todos los mensajes de una red de gestores de colas. Los mensajes habilitados para el registro de actividad pueden tener muchos informes de actividad que se hayan generado en su nombre. Si se habilita registro de actividad de todos los mensajes de una red de gestores de colas, el tráfico de red del gestor de colas puede aumentar hasta alcanzar un nivel inaceptable.

2. Habilitar o inhabilitar el registro de actividad en el gestor de colas.

Utilice el mandato MQSC ALTER QMGR, especificando el parámetro ACTIVREC, para cambiar el valor del atributo de gestor de colas. El valor puede ser:

#### **MSG**

El gestor de colas está habilitado para el registro de actividad. Todos los informes de actividad generados se entregan en la cola de respuesta especificada en el descriptor de mensaje del mensaje. Este es el valor predeterminado.

#### **COLA**

El gestor de colas está habilitado para el registro de actividad. Todos los informes de actividad generados se entregan en la cola del sistema local SYSTEM.ADMIN.ACTIVITY.QUEUE. La cola del sistema también se puede utilizar para reenviar los informes de actividad a una cola común.

#### **DISABLED**

El gestor de colas está inhabilitado para el registro de actividad. No se genera ningún informe de actividad mientras se esté en el ámbito de este gestor de colas.

Por ejemplo, para habilitar un gestor de colas para el registro de actividad, y especificar que todos los informes de actividad generados se entreguen en la cola del sistema local SYSTEM.ADMIN.ACTIVITY.QUEUE, utilice el mandato MQSC siguiente:

ALTER QMGR ACTIVREC(QUEUE)

**Recuerde:** Cuando modifique el atributo de gestor de colas *ACTIVREC*, un MCA que esté en ejecución no detectará el cambio efectuado hasta que se reinicie el canal.

- 3. Asegúrese de que la aplicación utilice el mismo algoritmo que utilizan los MCA para determinar si se debe generar un informe de actividad para un mensaje:
	- a) Verifique que el mensaje haya solicitado que se generen los informes de actividad.
	- b) Verifique que el gestor de colas en el que resida el mensaje actualmente esté habilitado para el registro de actividad.
	- c) Transfiera el informe de actividad a la cola que determine el atributo de gestor de colas *ACTIVREC*.

# **Configuración de una cola común para informes de actividad**

Para determinar las ubicaciones de los informes de actividad relacionados con un mensaje específico cuando se entregan los informes a la cola del sistema local, resulta más eficaz utilizar una cola común en un único nodo.

# **Antes de empezar**

Establezca el parámetro ACTIVREC para habilitar el registro de actividad en el gestor de colas y especificar que los informes de actividad generados se entreguen en la cola del sistema local SYSTEM.ADMIN.ACTIVITY.QUEUE.

## **Acerca de esta tarea**

Si se establece un número de gestores de colas en una red de gestores de colas para entregar los informes de actividad en la cola del sistema local, se puede tardar mucho tiempo en determinar las ubicaciones de los informes de actividad relacionados con un mensaje específico. De forma alternativa, utilice un único nodo, que es un gestor de colas en el que se aloja una cola común. Todos los gestores de colas de una red de gestores de colas pueden entregar los informes de actividad en esta cola común. La ventaja de utilizar una cola común es que los gestores de colas no tienen que entregar los informes de actividad en la cola de respuesta especificada en un mensaje y, al determinar las ubicaciones de los informes de actividad relacionados con un mensaje, sólo se consulta una cola.

Para configurar una cola común, efectúe los pasos siguientes:

# **Procedimiento**

- 1. Seleccione o defina un gestor de colas como el único nodo.
- 2. En el único nodo, seleccione o defina una cola para utilizarla como la cola común
- 3. En todos los gestores de colas en los que los informes de actividad se vayan a entregar en la cola común, vuelva a definir la cola del sistema local SYSTEM.ADMIN.ACTIVITY.QUEUE como una definición de cola remota:
	- a) Especifique el nombre del nodo único como el nombre del gestor de colas remoto.
	- b) Especifique el nombre de la cola común como el nombre de la cola remota.

# **Determinación de la información de ruta del mensaje**

Para determinar la ruta de un mensaje, obtenga la información de los informes de actividad recopilados. Determine si hay suficientes informes de actividad en la cola de respuesta para permitirle determinar la información necesaria, y colocar los informes de actividad por orden.

## **Acerca de esta tarea**

El orden en que los informes de actividad se transfieren a la cola de respuesta no se correlaciona necesariamente con el orden en que se han realizado las actividades. Debe ordenar los informes de actividad manualmente, a menos que se generen para un mensaje de ruta de rastreo, en cuyo caso puede utilizar la aplicación de visualización de ruta de WebSphere MQ para ordenarlos.

Determine si hay suficientes informes de actividad en la cola de respuesta para poder obtener la información necesaria:

# **Procedimiento**

- 1. Identifique todos los informes de actividad relacionados en la cola de respuesta, comparando los identificadores de los informes de actividad y el mensaje original. Asegúrese de establecer la opción de informe del mensaje original, de modo que los informes de actividad se pueden correlacionar con el mensaje original.
- 2. Ordene los informes de actividad identificados de la cola de respuesta.

Puede utilizar los parámetros siguientes del informe de actividad:

## *OperationType*

Los tipos de operaciones realizadas pueden permitirle determinar el informe de actividad que se haya generado directamente antes, o después, del informe de actividad actual.

Por ejemplo, en un informe de actividad se detalla que un MCA ha enviado un mensaje de una cola de transmisión a través de un canal. La última operación que se ha detallado en el informe de actividad tiene un valor de *OperationType* de send y se detalla que el mensaje se ha enviado utilizando el canal, CH1, al gestor de colas de destino, QM1. Esto significa que la actividad siguiente realizada en el mensaje se habrá producido en el gestor de colas, QM1, y que habrá empezado con una operación de tipo receive procedente del canal, CH1. Mediante esta información puede identificar el informe de actividad siguiente, siempre que éste exista y se haya obtenido.

### *OperationDate* **y** *OperationTime*

Puede determinar el orden general de las actividades a partir de las fechas y horas de las operaciones de cada informe de actividad.

**Aviso:** A menos que cada gestor de colas de la red de gestores de colas tenga los relojes del sistema sincronizados, ordenar por fecha y hora no garantiza que los informes de actividad aparezcan en el orden correcto. Debe establecer el orden manualmente.

El orden de los informes actividad representa la ruta, o la ruta parcial, que ha tomado el mensaje a través de la red de gestores de colas.

3. Obtenga la información que necesite de la información de actividad, de los informes de actividad que ha ordenado.

Si tiene información suficiente sobre el mensaje, es posible que pueda obtener más informes de actividad.

# **Recuperación de más registros de actividad**

Para determinar una ruta de mensaje, debe haber disponible información suficiente en los informes de actividad recopilados. Si recupera los informes de actividad relacionados con un mensaje de la cola de respuesta que el mensaje ha especificado, pero no tiene la información necesaria, busque otros informes de actividad.

# **Acerca de esta tarea**

Para determinar las ubicaciones de otros informes de actividad, efectúe los pasos siguientes:

# **Procedimiento**

- 1. Para los gestores de colas de la red de gestores de colas que entreguen informes de actividad en una cola común, recupere los informes de actividad de la cola común que tenga un valor *CorrelId* que coincida con el valor *MsgId* del mensaje original.
- 2. Para los gestores de colas de la red de gestores de colas que no entreguen informes de actividad en una cola común, recupere los informes de actividad tal como se indica a continuación:
	- a) Examine los informes de actividad existentes para identificar los gestores de colas a través de los cuales se direcciona el mensaje.
	- b) Para dichos gestores de colas, identifique los gestores de colas que estén habilitados para el registro de la actividad.
	- c) Para dichos gestores de colas, identifique aquellos que no hayan devuelto los informes de actividad a la cola de respuesta especificada.
	- d) Para cada uno de los gestores de colas que identifique, compruebe la cola del sistema SYSTEM.ADMIN.ACTIVITY.QUEUE, y recupere los informes de actividad que tengan un valor *CorrelId* que coincida con el valor *MsgId* del mensaje original.
	- e) Si no encuentra ningún informe de actividad en la cola del sistema, compruebe la cola de mensajes no entregados del gestor de colas, si existe ésta.

Un informe de actividad sólo puede entregarse a una cola de mensajes no entregados si se establece la opción de informe MQRO\_DEAD\_LETTER\_Q.

3. Ordene todos los informes de actividad.

El orden de los informes actividad representa la ruta, o la ruta parcial, que ha tomado el mensaje.

4. Obtenga la información que necesite de la información de actividad, de los informes de actividad que ha ordenado.

En algunas circunstancias, la información de actividad registrada no puede alcanzar la cola de respuesta especificada, una cola común, o una cola del sistema.

# **Circunstancias en las que no se adquiere la información de actividad**

Para poder determinar la secuencia completa de las actividades llevadas a cabo en nombre de un mensaje, debe obtenerse la información relativa a cada actividad. Si no se ha registrado, o no se ha obtenido, la información relacionada con una actividad cualquiera, sólo puede determinar sólo secuencia parcial de la misma.

La información de actividad no se registra en las circunstancias siguientes:

- El mensaje lo procesa mediante un gestor de colas de WebSphere MQ anterior a la Versión 6.0.
- El mensaje lo procesa un gestor de colas que no está habilitado para el registro de actividad.
- No se está ejecutando la aplicación que se esperaba que procesara el mensaje.

La información de actividad registrada no puede llegar a la cola de respuesta en las especificada en las circunstancias siguientes:

- No hay ningún canal definido para direccionar los informes de actividad a la cola de respuesta.
- No se está ejecutando el canal a través del que direccionar los informes de actividad a la cola de respuesta.
- No se ha especificado la definición de cola remota a través de la cual se deben devolver los informes de actividad al gestor de colas donde reside la cola de respuesta (el alias de gestor de colas).
- El usuario que ha generado el mensaje original no tiene autorización suficiente para las operaciones de abrir, o transferir, respecto al alias de gestor de colas.
- El usuario que ha generado el mensaje original no tiene autorización suficiente para las operaciones de abrir, o transferir, respecto a la cola de respuesta.
- La cola de respuesta tiene la transferencia inhibida.

La información de actividad registrada no puede llegar a la cola del sistema, o a una cola común, en las circunstancias siguientes:

- Si se debe utilizar una cola común y no se ha definido ningún canal para direccionar los informes de actividad a la cola común.
- Si se debe utilizar una cola común y no se está ejecutando el canal a través del cual se deben direccionar los informes de actividad a la cola común.
- Si se debe utilizar una cola común y la cola del sistema se ha definido de forma incorrecta.
- El usuario que ha generado el mensaje original no tiene autorización suficiente para las operaciones de abrir, o transferir, respecto a la cola de sistema.
- La cola de sistema tiene la transferencia inhibida.
- Si se debe utilizar una cola común y el usuario que ha generado el mensaje original no tiene autorización suficiente para las operaciones de abrir, o transferir, respecto a la cola común.
- Si se debe utilizar una cola común y ésta tiene la transferencia inhibida.

En estas circunstancias, siempre que el informe de actividad no tenga especificada la opción MQRO\_DISCARD\_MSG, el informe de actividad se puede recuperar de una cola de mensajes no entregados, si se ha definido una en el gestor de colas en el que se ha rechazado el informe de actividad. Un informe de actividad sólo tendrá especificada esta opción de informe si el mensaje original, a partir del cual se ha generado el informe de actividad, tenía especificado MQRO\_PASS\_DISCARD\_AND\_EXPIRY y MQRO\_DISCARD\_MSG en el campo Report del descriptor de mensaje.

# <span id="page-65-0"></span>**Mensajería de ruta de rastreo**

La mensajería de ruta de rastreo es una técnica que utiliza *mensajes de ruta de rastreo* para registrar información de actividad para un mensaje. La mensajería de ruta de rastreo implica el envío de un mensaje de ruta de rastreo a una red de gestores de colas.

A medida que el mensaje de ruta de rastreo se direcciona a través de la red de gestores de colas, se registra información sobre su actividad. Esta información de actividad incluye información sobre las aplicaciones las actividades han realizado, cuándo se han realizado, y las operaciones que se han realizado como parte de las actividades. Puede utilizar la información registrada mediante la mensajería de ruta de rastreo, para los fines siguientes:

### **Determinar la última ubicación conocida de un mensaje.**

Si un mensaje no llega a su destino previsto, puede utilizar la información de actividad registrada para un mensaje de ruta de rastreo para determinar la última ubicación conocida del mensaje. Un mensaje de ruta de rastreo se envía a una red de gestores de colas que tengan el mismo destino objetivo que el mensaje original, con la intención de que siga la misma ruta. La información de actividad se puede acumular en los datos de mensaje del mensaje de ruta de rastreo, o se puede registrar mediante los informes de actividad. Para aumentar la probabilidad de que el mensaje de ruta de rastreo siga la misma ruta que el mensaje original, puede modificar el mensaje de ruta de rastreo para que imite al mensaje original.

### **Determinar los problemas de configuración surgidos en una red de gestores de colas.**

Los mensajes de ruta de rastreo se envían a una red de gestores de colas y se registra la información de actividad. Al estudiar la información de actividad grabada para un mensaje de ruta de rastreo, puede quedar claro que el mensaje de ruta de rastreo no ha seguido la ruta prevista. Hay muchos motivos por los que esto puede ocurrir, por ejemplo, un canal puede estar inactiva, obligando al mensaje a tomar una ruta alternativa. En estas situaciones, un administrador del sistema puede determinar si hay algún problema en la red de gestores de colas y, en caso afirmativo, corregirlo.

Puede utilizar la aplicación de visualización de ruta de WebSphere MQ para configurar, generar y colocar mensajes de ruta de rastreo en una red de gestores de colas.

**Aviso:** Si coloca un mensaje de ruta de rastreo en una lista de distribución, los resultados son imprevisibles.

## **Conceptos relacionados**

### ["Referencia de mensaje de ruta de rastreo" en la página 124](#page-123-0)

Utilice esta página para obtener una visión general del formato de mensaje de ruta de rastreo. Los datos del mensaje de ruta de rastreo incluyen parámetros que describen las actividades que el mensaje de ruta de rastreo ha provocado.

# **Cómo se registra la información de actividad**

Con la mensajería de ruta de rastreo, puede registrar la información de actividad en los datos de mensaje del mensaje de ruta de rastreo, o puede utilizar los informes de actividad. De forma alternativa, puede utilizar ambas técnicas.

# **Acumulación de la información de actividad en los datos de mensaje del mensaje de ruta de rastreo**

A medida que un mensaje de ruta de rastreo se direcciona a través de una red de gestores de colas la información sobre las actividades realizadas en nombre del mensaje de ruta de rastreo se pueden acumular en los datos de mensaje del mensaje de ruta de rastreo. La información de actividad se almacena en grupos PCF *Activity*. Para cada actividad realizada en nombre del mensaje de ruta de rastreo, se graba un grupo PCF *Activity* al final del bloque PCF de los datos del mensaje de ruta de rastreo.

La información de actividad adicional se registra en la mensajería de ruta de rastreo, en un grupo PCF llamado *TraceRoute*. La información de actividad adicional se almacena en este grupo PCF, y se puede utilizar para ayudar a determinar la secuencia de las actividades registradas. Esta técnica se controla mediante el parámetro *Accumulate* en el grupo PCF *TraceRoute*.

# **Registro de la información de actividad mediante los informes de actividad**

A medida que un mensaje de ruta de rastreo se direcciona a través de una red de gestores de colas, se puede generar un informe de actividad para cada actividad que se haya llevado a cabo en nombre del mensaje de ruta de rastreo. La información de actividad se almacena en el grupo PCF *Activity*. Para cada actividad realizada en nombre de un mensaje de ruta de rastreo, se genera un informe de actividad que contiene un grupo PCF *Activity*. El registro de actividad para los mensajes de ruta de rastreo funciona del mismo modo que para cualquier otro mensaje.

Los informes de actividad que se generan para los mensajes de ruta de rastreo contienen información de actividad adicional, en comparación con los generados para cualquier otro mensaje. La información adicional se devuelve en un grupo PCF *TraceRoute*. La información contenida en el grupo PCF *TraceRoute* sólo es precisa desde el momento en que genera el informe de actividad. Puede utilizar la información adicional para que le ayuda a determinar la secuencia de las actividades realizadas en nombre del mensaje de ruta de rastreo.

# **Adquirir información de actividad registrada**

Cuando un mensaje de ruta de rastreo ha llegado a su destino previsto, o se descarta, el método que se utiliza para obtener la información de actividad depende de la forma en que se haya registrado la misma.

# **Antes de empezar**

Si no está familiarizado con la actividad de la información, consulte ["Cómo se registra la información de](#page-65-0) [actividad" en la página 66](#page-65-0).

# **Acerca de esta tarea**

Utilice los métodos siguientes para obtener la información de actividad después de que el mensaje de ruta de rastreo haya llegado a su destino previsto, o se descarte:

# **Procedimiento**

• Recupere el mensaje de ruta de rastreo.

El parámetro *Deliver*, del grupo PCF*TraceRoute*, controla si se coloca un mensaje de ruta de rastreo en la cola de destino cuando llega, o si se descarta. Si el mensaje de ruta de rastreo se entrega en la cola de destino, puede recuperarlo de dicha cola. A continuación, puede utilizar la aplicación de visualización de ruta de WebSphere MQ para visualizar la información de actividad.

Para solicitar que la información de actividad se acumule en los datos de mensaje de un mensaje de ruta de rastreo, establezca el parámetro *Accumulate* del grupo PCF *TraceRoute* en MQROUTE\_ACCUMULATE\_IN\_MSG.

• Utilice un mensaje de respuesta de ruta de rastreo.

Cuando un mensaje de ruta de rastreo llega a su destino previsto, o no se puede direccionar más dentro de una red de gestores de colas, se puede generar un mensaje de respuesta de ruta de rastreo. Un mensaje de respuesta de ruta de rastreo contiene un duplicado de toda la información de actividad del mensaje de ruta de rastreo, y se puede entregar en una cola de respuesta que se haya especificado, o en la cola del sistema SYSTEM.ADMIN.TRACE.ROUTE.QUEUE. Puede utilizar la aplicación de visualización de ruta de WebSphere MQ para visualizar la información de actividad.

Para solicitar un mensaje de respuesta de ruta de rastreo, establezca el parámetro *Accumulate* del grupo PCF *TraceRoute* en MQROUTE\_ACCUMULATE\_AND\_REPLY.

• Utilice los informes de actividad.

Si se generan informes de actividad para un mensaje de ruta de rastreo, deberá localizar los informes de actividad para poder adquirir la información de actividad. A continuación, para determinar la secuencia de las actividades, deberá ordenar los informes de actividad.

# **Control de mensajería de ruta de rastreo**

Habilite la mensajería de ruta de rastreo a nivel de gestor de colas, de modo que las aplicaciones que se encuentren en el ámbito de dicho gestor de colas puedan grabar información de actividad en un mensaje de ruta de rastreo. Para habilitar toda una red de gestores, habilite individualmente cada gestor de colas de la red para la mensajería de ruta de rastreo. Si habilita más gestores de colas, se generan más informes de actividad.

## **Antes de empezar**

Si utiliza los informes de actividad para registrar la información de actividad de un mensaje de ruta de rastreo, consulte ["Control del registro de actividad" en la página 61](#page-60-0).

# **Acerca de esta tarea**

Para registrar información de actividad de un mensaje de ruta de rastreo mientras se direcciona a través de una red de gestores de colas, efectúe los pasos siguientes:

# **Procedimiento**

- Defina cómo se debe registrar la información de actividad del mensaje de ruta de rastreo. Consulte ["Generación y configuración de un mensaje de ruta de rastreo" en la página 70.](#page-69-0)
- Si desea acumular información de actividad en el mensaje de ruta de rastreo, asegúrese de que el gestor de colas esté habilitado para la mensajería de ruta de rastreo.
- Si desea acumular información de actividad en el mensaje de ruta de rastreo, asegúrese de que las aplicaciones que realicen actividades en el mensaje de ruta de rastreo sean capaces de grabar la información de actividad en los datos de mensaje del mensaje de ruta de rastreo.

## **Conceptos relacionados**

["Generación y configuración de un mensaje de ruta de rastreo" en la página 70](#page-69-0)

Un mensaje de ruta de rastreo consta del descriptor de mensaje específico y de los componentes de datos de mensaje. Para generar un mensaje de ruta de rastreo, puede crear el mensaje manualmente, o bien puede utilizar la aplicación de visualización de ruta de WebSphere MQ.

### **Tareas relacionadas**

["Control del registro de actividad" en la página 61](#page-60-0)

Habilitar el registro de actividad en el nivel de gestor de colas. Para habilitar toda una red de gestores, habilite individualmente cada gestor de colas de la red para el registro de actividad. Si habilita más gestores de colas, se generan más informes de actividad.

# *Habilitación de gestores de colas para la mensajería de ruta de rastreo*

Para controlar si los gestores de colas están habilitados o inhabilitados para la mensajería de ruta de rastreo, utilice el atributo de gestor de colas ROUTEREC.

Utilice el mandato MQSC ALTER QMGR, especificando el parámetro ROUTEREC, para cambiar el valor del atributo de gestor de colas. El valor puede ser:

### **MSG**

El gestor de colas está habilitado para la mensajería de ruta de rastreo. Las aplicaciones dentro del ámbito del gestor de colas pueden grabar información de actividad en el mensaje de ruta de rastreo.

Si el parámetro *Accumulate* del grupo PCF *TraceRoute* se establece como MQROUTE\_ACCUMULATE\_AND\_REPLY, y la siguiente actividad que debe realizarse en el mensaje de ruta de rastreo:

- es una operación de descartar
- es una operación de transferencia a una cola local (cola de destino o cola de mensajes no entregados)
- hará que el número total de actividades realizadas en el mensaje de ruta de rastreo supere el valor del parámetro *MaxActivities*, en el grupo PCF *TraceRoute*.

se genera un mensaje de respuesta de ruta de rastreo, y se entrega en la cola de respuesta especificada en el descriptor de mensajes del mensaje de ruta de rastreo.

### **COLA**

El gestor de colas está habilitado para la mensajería de ruta de rastreo. Las aplicaciones dentro del ámbito del gestor de colas pueden grabar información de actividad en el mensaje de ruta de rastreo.

Si el parámetro *Accumulate* del grupo PCF *TraceRoute* se establece como MQROUTE\_ACCUMULATE\_AND\_REPLY, y la siguiente actividad que debe realizarse en el mensaje de ruta de rastreo:

- es una operación de descartar
- es una operación de transferencia a una cola local (cola de destino o cola de mensajes no entregados)
- hará que el número total de actividades realizadas en el mensaje de ruta de rastreo supere el valor del parámetro *MaxActivities*, en el grupo PCF *TraceRoute*.

se genera un mensaje de respuesta de ruta de rastreo, y se entrega en la cola del sistema local SYSTEM.ADMIN.TRACE.ROUTE.QUEUE.

#### **DISABLED**

El gestor de colas está inhabilitado para la mensajería de ruta de rastreo. La información de actividad no se acumula en el mensaje de ruta de rastreo, sin embargo el grupo PCF *TraceRoute* se puede actualizar mientras se encuentre en el ámbito de este gestor de colas.

Por ejemplo, para inhabilitar la mensajería de ruta de rastreo en un gestor de colas, utilice el mandato MQSC siguiente:

ALTER QMGR ROUTEREC(DISABLED)

**Recuerde:** Cuando modifique el atributo de gestor de colas *ROUTEREC*, un MCA que esté en ejecución no detectará el cambio efectuado hasta que se reinicie el canal.

### *Habilitación de aplicaciones para la mensajería de ruta de rastreo*

Para habilitar la mensajería de ruta de rastreo para una aplicación de usuario, base su algoritmo en el algoritmo que utilicen los agentes de canal de mensajes (MCA).

### **Antes de empezar**

Si no está familiarizado con el formato de un mensaje de ruta de rastreo, consulte ["Referencia de mensaje](#page-123-0) [de ruta de rastreo" en la página 124.](#page-123-0)

### **Acerca de esta tarea**

Los agentes de canal de mensajes (MCA) están habilitados para la mensajería de ruta de rastreo. Para habilitar una aplicación de usuario para la mensajería de ruta de rastreo, utilice los pasos siguientes del algoritmo que los MCA utilizan:

## **Procedimiento**

1. Determine si el mensaje que se procesa es un mensaje de ruta de rastreo.

Si el mensaje no se ajusta al formato de un mensaje de ruta de rastreo, el mensaje no se procesa como si fuera uno de este tipo.

2. Determine si se debe registrar la información de actividad.

Si el nivel de detalle de la actividad realizada no es menor que el nivel de detalle especificado por el parámetro *Detail*, la información de actividad se registra bajo circunstancias específicas. Esta información sólo se registra si el mensaje de ruta de rastreo solicita la acumulación, y el gestor de colas está habilitado para la mensajería de ruta de rastreo, o si mensaje de ruta de rastreo solicita un informe de actividad y el gestor de colas se ha habilitado para el registro de actividad.

- <span id="page-69-0"></span>• Si se debe registrar la información de actividad, incremente el parámetro *RecordedActivities*.
- Si no se debe registrar la información de actividad, incremente el parámetro *UnrecordedActivities*.
- 3. Determine si el número total de actividades realizadas en el mensaje de ruta de rastreo excede el valor del parámetro *MaxActivities*.

El número total de actividades es la suma de *RecordedActivities*, *UnrecordedActivities* y *DiscontinuityCount*.

Si el número total de actividades excede el valor de *MaxActivities*, el mensaje se rechaza con el retorno MQFB\_MAX\_ACTIVITIES.

- 4. Si el valor de *Accumulate* se establece como MQROUTE\_ACCUMULATE\_IN\_MSG o MQROUTE\_ACCUMULATE\_AND\_REPLY, y el gestor de colas está habilitado para la mensajería de ruta de rastreo, escriba un grupo PCF Activity al final del bloque PCF en los datos de mensaje de un mensaje de ruta de rastreo.
- 5. Entregue el mensaje de ruta de rastreo en una cola local.
	- Si se especifica el parámetro *Deliver* como MQROUTE\_DELIVER\_NO, se rechaza el mensaje de ruta de rastreo con el retorno MQFB\_NOT\_DELIVERED.
	- Si se especifica el parámetro *Deliver* como MQROUTE\_DELIVER\_YES, se entrega el mensaje de ruta de rastreo en la cola local.
- 6. Genere un mensaje de respuesta de ruta de rastreo si son verdaderas todas las condiciones siguientes:
	- El mensaje de ruta de rastreo se ha entregado en una cola local o se ha rechazado.
	- El valor del parámetro *Accumulate* es MQROUTE\_ACCUMULATE\_AND\_REPLY.
	- El gestor de colas está habilitado para la mensajería de ruta de rastreo.

El mensaje de respuesta de ruta de rastreo se ha colocado en la cola determinada mediante el atributo de gestor de colas ROUTEREC.

7. Si el mensaje de ruta de rastreo ha solicitado un informe de actividad y el gestor de colas se ha habilitado para el registro de actividad, genere un informe de actividad.

El informe de actividad se coloca en la cola que se determina mediante el atributo de gestor de colas ACTIVREC.

# **Generación y configuración de un mensaje de ruta de rastreo**

Un mensaje de ruta de rastreo consta del descriptor de mensaje específico y de los componentes de datos de mensaje. Para generar un mensaje de ruta de rastreo, puede crear el mensaje manualmente, o bien puede utilizar la aplicación de visualización de ruta de WebSphere MQ.

Un mensaje de ruta de rastreo consta de los componentes siguientes:

### **Descriptor de mensaje**

Una estructura MQMD, con el campo *Formato* establecido en MQFMT\_ADMIN o en MQFMT\_EMBEDDED\_PCF.

### **Datos de mensaje**

Una de las combinaciones siguientes:

- Un cabecera PCF (MQCFH) y datos del mensaje de ruta de rastreo, si se ha establecido *Formato* en MQFMT.
- Una cabecera PCF incrustada (MQEPH), los datos del mensaje de ruta de rastreo, y datos de mensaje adicionales especificados por el usuario, si se ha establecido *Formato* en MQFMT\_EMBEDDED\_PCF.

Los datos de mensaje de ruta de rastreo constan del grupo PCF *TraceRoute* y uno o más grupos PCF *Activity*.

# <span id="page-70-0"></span>**Generación manual**

Cuando se genera un mensaje de ruta de rastreo manualmente, no se necesita ningún grupo PCF *Activity*. Los grupos PCF *Activity* se graban en los datos de mensaje del mensaje de ruta de rastreo cuando una aplicación escrita por el usuario, o una aplicación MCA, realiza una actividad en su nombre.

# **La aplicación de visualización de ruta de WebSphere MQ**

Utilice la aplicación de visualización de ruta de WebSphere MQ, dspmqrte, para configurar, generar y transferir un mensaje de ruta de rastreo en una red de gestores de colas. Establezca el parámetro *Format* en el descriptor de mensaje en MQFMT\_ADMIN. No puede añadir datos de usuario al mensaje de ruta de rastreo que genera la aplicación de visualización de ruta de WebSphere MQ.

**Restricción:** No se puede emitir dspmqrte en los gestores de colas anteriores a WebSphere MQ Versión 6.0, ni en los gestores de colas de WebSphere MQ for z/OS. Si desea que el primer gestor de colas a través del cual se direcciona el mensaje de ruta de rastreo sea un gestor de colas de este tipo, conéctese al gestor de colas como un cliente de WebSphere MQ Versión 6.0 o posterior, mediante el parámetro opcional -c.

# *Imitación del mensaje original*

Cuando utilice un mensaje de ruta de rastreo para determinar la ruta que haya seguido otro mensaje a través de una red de gestores de colas, cuanto mejor imite un mensaje de ruta de rastreo al mensaje original, más posibilidades tendrá de que el mensaje de ruta de rastreo siga la misma ruta que el mensaje original.

Las características de mensaje siguientes pueden afectar al lugar donde se reenvía un mensaje, dentro en una red de gestores de colas:

### **Priority**

La prioridad puede especificarse en el descriptor de mensaje del mensaje.

### **Persistence**

La persistencia puede especificarse en el descriptor de mensaje del mensaje.

### **Caducidad**

La caducidad puede especificarse en el descriptor de mensaje del mensaje.

### **Opciones de informe**

Las opciones de informe pueden especificarse en el descriptor de mensaje del mensaje.

### **Tamaño del mensaje**

Para imitar el tamaño de un mensaje, se pueden grabar datos adicionales en los datos de mensaje del mensaje. Con este fin, los datos de mensaje adicionales pueden carecer de sentido.

**Consejo:** La aplicación de visualización de ruta de WebSphere MQ no puede especificar el tamaño del mensaje.

## **Datos de mensaje**

Algunas redes del gestores de colas utilizan el direccionamiento basado en contenido para determinar a dónde se reenvían mensajes. En estos casos, los datos de mensaje del mensaje de ruta de rastreo se deben grabar para poder imitar los datos de mensaje del mensaje original.

**Consejo:** La aplicación de visualización de ruta de WebSphere MQ no puede especificar los datos de mensaje.

# *Grupo PCF TraceRoute*

Los atributos del grupo PCF *TraceRoute* controlan el comportamiento de un mensaje de ruta de rastreo. El grupo *TraceRoute* está en los datos de mensaje de cada mensaje de ruta de rastreo.

En la tabla siguiente se listan los parámetros del grupo *TraceRoute* que un MCA reconoce. Se pueden añadir más parámetros si se escriben aplicaciones escritas por el usuario para reconocerlas, tal como se describe en ["Información de actividad adicional" en la página 77](#page-76-0).

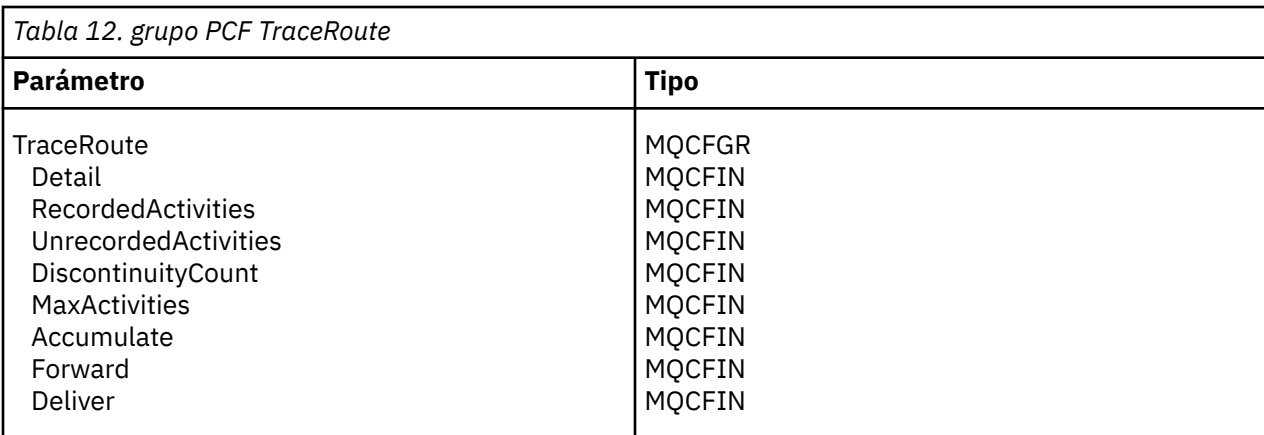

A continuación figuran las descripciones de cada parámetro del grupo PCF *TraceRoute*:

### *Detail*

Especifica el nivel de detalle de la información de actividad que se va a registrar. El valor puede ser:

### **MQROUTE\_DETAIL\_LOW**

Sólo se registran las actividades realizadas por la aplicación de usuario.

### **MQROUTE\_DETAIL\_MEDIUM**

Se deberían registrar las actividades especificadas en MQROUTE\_DETAIL\_LOW. Además, se registran las actividades realizadas por los MCA.

### **MQROUTE\_DETAIL\_HIGH**

Se deberían registrar las actividades especificadas en MQROUTE\_DETAIL\_LOW y MQROUTE\_DETAIL\_MEDIUM. Los MCA no registran ninguna otra información de actividad en este nivel de detalle. Esta opción sólo está disponible para las aplicaciones de usuario que vayan a registrar información de actividad adicional. Por ejemplo, si una aplicación de usuario determina la ruta que toma un mensaje considerando ciertas características del mensaje, la lógica de direccionamiento podría incluirse en este nivel de detalle.

### *RecordedActivities*

Especifica el número de actividades registradas que se pueden realizar en nombre del mensaje de ruta de rastreo. Se considera que se ha registrado una actividad si se ha escrito información acerca de la misma en el mensaje de ruta de rastreo, o se ha generado si un informe de actividad. Para cada actividad registrada, *RecordedActivities* se incrementa en uno.

### *UnrecordedActivities*

Especifica el número de actividades no registradas que se pueden realizar en nombre del mensaje de ruta de rastreo. Se considera que una actividad se ha eliminado del registro si una aplicación que se haya habilitado para la mensajería de ruta de rastreo no acumula, ni graba, la información de actividad relacionada con un informe de actividad.

Una actividad realizada en nombre de un mensaje de ruta de rastreo se registrará en los casos siguientes:

- El nivel de detalle de la actividad realizada es menor que el nivel de detalle que especifica el parámetro *Detail*.
- El mensaje de ruta de rastreo solicita un informe de actividad, pero no la acumulación, y el gestor de colas no está habilitado para el registro de actividad.
- El mensaje de ruta de rastreo solicita la acumulación pero ningún informe de actividad, y el gestor de colas no está habilitado para la mensajería de ruta de rastreo.
- El mensaje de ruta de rastreo solicita tanto la acumulación como el informe de actividad, y el gestor de colas no está habilitado para el registro de actividad y la mensajería de ruta de rastreo.
- El mensaje de ruta de rastreo no solicita ni la acumulación ni ningún informe de actividad.

El parámetro *UnrecordedActivities* se incremente en uno para cada actividad que no se haya registrado.
#### <span id="page-72-0"></span>*DiscontinuityCount*

Especifica el número de veces que se ha direccionado el mensaje de ruta de rastreo a través de un gestor de colas con aplicaciones en las que no se había habilitado la mensajería de ruta de rastreo. El gestor de colas incrementa este valor. Si este valor es mayor que 0, sólo se puede determinar una ruta de mensaje parcial.

#### *MaxActivities*

Especifica el número máximo de actividades que se pueden realizar en nombre del mensaje de ruta de rastreo.

El número total de actividades es la suma de *RecordedActivities*, *UnrecordedActivities* y *DiscontinuityCount*. El número total de actividades no debe sobrepasar el valor de *MaxActivities*.

El valor de *MaxActivities* puede ser:

#### **Un entero positivo**

El número máximo de actividades.

Si se supera el número máximo de actividades, se rechaza el mensaje de ruta de rastreo con el retorno MQFB\_MAX\_ACTIVITIES. Esto puede impedir que el mensaje de ruta de rastreo se reenvíe indefinidamente si cae en un bucle infinito.

#### **MQROUTE\_UNLIMITED\_ACTIVITIES**

Se puede realizar un número ilimitado de actividades en nombre del mensaje de ruta de rastreo.

#### *Accumulate*

Especifica el método utilizado para acumular información de actividad. El valor puede ser:

#### **MQROUTE\_ACCUMULATE\_IN\_MSG**

Si el gestor de colas se ha habilitado para la mensajería de ruta de rastreo, la información de actividad se acumula en los datos de mensaje del mensaje de ruta de rastreo.

Si se especifica este valor, los datos del mensaje de ruta de rastreo constan de lo siguiente:

- El grupo PCF *TraceRoute*.
- Cero o más grupos PCF *Activity*.

#### **MQROUTE\_ACCUMULATE\_AND\_REPLY**

Si el gestor de colas se ha habilitado para la mensajería de ruta de rastreo, la información de actividad se acumula en los datos de mensaje del mensaje de ruta de rastreo, y se genera un mensaje de respuesta de ruta de rastreo si surge alguna de las situaciones siguientes:

- Un gestor de colas de WebSphere MQ Versión 6 (o posterior) descarta el mensaje de ruta de rastreo.
- Un gestor de colas de WebSphere MQ Versión 6 (o posterior) coloca el mensaje de ruta de rastreo en una cola local (cola de destino o cola de mensajes no entregados).
- El número de actividades realizadas en el mensaje de ruta de rastreo es superior al valor de *MaxActivities*.

Si se especifica este valor, los datos del mensaje de ruta de rastreo constan de lo siguiente:

- El grupo PCF *TraceRoute*.
- Cero o más grupos PCF *Activity*.

#### **MQROUTE\_ACCUMULATE\_NONE**

La información de actividad no se acumula en los datos de mensaje del mensaje de ruta de rastreo.

Si se especifica este valor, los datos del mensaje de ruta de rastreo constan de lo siguiente:

• El grupo PCF *TraceRoute*.

#### *Forward*

Especifica a dónde se puede reenviar un mensaje de ruta de rastreo. El valor puede ser:

#### <span id="page-73-0"></span>**MQROUTE\_FORWARD\_IF\_SUPPORTED**

El mensaje de ruta de rastreo sólo se reenvía a los gestores de colas que acepten el valor del parámetro *Deliver* del grupo *TraceRoute*.

#### **MQROUTE\_FORWARD\_ALL**

El mensaje de ruta de rastreo se reenvía a cualquier gestor de colas, independientemente de si se acepta el valor del parámetro *Deliver*.

Los gestores de colas utilizan el algoritmo siguiente al determinar si se debe reenviar un mensaje de ruta de rastreo un gestor de colas remoto:

1. Determine si el gestor de colas remoto es capaz de dar soporte a la mensajería de ruta de rastreo.

- Si el gestor de colas remoto es capaz de dar soporte a la mensajería de ruta de rastreo, el algoritmo prosigue en el paso "4" en la página 74.
- Si el gestor de colas remoto no es capaz de dar soporte a la mensajería de ruta de rastreo, el algoritmo prosigue en el paso "2" en la página 74
- 2. Determine si el parámetro *Deliver* del grupo *TraceRoute* contiene alguna opción de entrega no reconocida en la máscara de bits MQROUTE\_DELIVER\_REJ\_UNSUP\_MASK.
	- Si se encuentra alguna de las opciones de entrega no reconocidas, se rechaza el mensaje de ruta de rastreo con el retorno MQFB\_UNSUPPORTED\_DELIVERY.
	- Si no se encuentra ninguna opción de entrega no reconocida, el algoritmo prosigue en el paso "3" en la página 74.
- 3. Determine el valor del parámetro *Deliver* del grupo PCF *TraceRoute* en el mensaje de ruta de rastreo.
	- Si se especifica *Deliver* como MQROUTE\_DELIVER\_YES, el mensaje de ruta de rastreo se reenvía al gestor de colas remoto.
	- Si se especifica *Deliver* como MQROUTE\_DELIVER\_NO, el algoritmo prosigue con el paso "4" en la página 74.
- 4. Determine si el parámetro *Forward* del grupo *TraceRoute* contiene alguna opción de reenvío no reconocida en la máscara de bits MQROUTE\_FORWARDING\_REJ\_UNSUP\_MASK.
	- Si se encuentra alguna de las opciones de reenvío no reconocidas, se rechaza el mensaje de ruta de rastreo con el retorno MQFB\_UNSUPPORTED\_FORWARDING.
	- Si no se encuentra ninguna opción de reenvío no reconocida, el algoritmo prosigue en el paso "5" en la página 74.
- 5. Determine el valor del parámetro *Forward* del grupo PCF *TraceRoute* en el mensaje de ruta de rastreo.
	- Si se especifica *Forward* como MQROUTE\_FORWARD\_IF\_SUPPORTED, se rechaza el mensaje de ruta de rastreo con el retorno MQFB\_NOT\_FORWARDED.
	- Si se especifica *Forward* como MQROUTE\_FORWARD\_ALL, el mensaje de ruta de rastreo se reenvía al gestor de colas remoto.

#### *Deliver*

Especifica la acción que se debe efectuar si el mensaje de ruta de rastreo llega a su destino previsto. Las aplicaciones escritas por el usuario deben comprobar este atributo antes de colocar un mensaje de ruta de rastreo en su cola de destino. El valor puede ser:

#### **MQROUTE\_DELIVER\_YES**

Al llegar, el mensaje de ruta de rastreo se coloca en la cola de destino. Cualquier aplicación que realice una operación de tipo get en la cola de destino puede recuperar el mensaje de ruta de rastreo.

#### **MQROUTE\_DELIVER\_NO**

Al llegar, el mensaje de ruta de rastreo no se entrega en la cola de destino. El mensaje se procesa según sus opciones de informe.

# **Configuración de una cola común para mensajes de respuesta de ruta de rastreo**

Para determinar las ubicaciones de los mensajes de respuesta de ruta de rastreo relacionados con un mensaje específico cuando se entregan los informes a la cola del sistema local, resulta más eficaz utilizar una cola común en un único nodo.

### **Antes de empezar**

Establezca el parámetro ROUTEREC para habilitar la mensajería de ruta de rastreo en el gestor de colas, y especifique que los mensajes de respuesta de ruta de rastreo generados se entreguen en la cola del sistema local SYSTEM.ADMIN.TRACE.ROUTE.QUEUE.

### **Acerca de esta tarea**

Si se establece un número de gestores de colas en una red de gestores de colas para entregar los mensajes de respuesta de ruta de rastreo en la cola del sistema local, se puede tardar mucho tiempo en determinar las ubicaciones de los mensajes de respuesta de ruta de rastreo relacionados con un mensaje específico. De forma alternativa, utilice un único nodo, que es un gestor de colas en el que se aloja una cola común. Todos los gestores de colas de una red de gestores de colas pueden entregar los mensajes de respuesta de ruta de rastreo en esta cola común. La ventaja de utilizar una cola común es que los gestores de colas no tienen que entregar los mensajes de respuesta de ruta de rastreo en la cola de respuesta especificada en un mensaje y, al determinar las ubicaciones de los mensajes de respuesta de ruta de rastreo relacionados con un mensaje, sólo se consulta una cola.

Para configurar una cola común, efectúe los pasos siguientes:

### **Procedimiento**

- 1. Seleccione o defina un gestor de colas como el único nodo.
- 2. En el único nodo, seleccione o defina una cola para utilizarla como la cola común
- 3. En todos los gestores de colas que reenvían los mensajes de respuesta de ruta de rastreo a la cola común, vuelva a definir la cola del sistema local SYSTEM.ADMIN.TRACE.ROUTE.QUEUE como una definición de cola remota.
	- a) Especifique el nombre del nodo único como el nombre del gestor de colas remoto.
	- b) Especifique el nombre de la cola común como el nombre de la cola remota.

# **Obtención y utilización de la información registrada**

Utilice cualquiera de las técnicas siguientes para obtener la información de actividad registrada para un mensaje de ruta de rastreo.

Tenga en cuenta que las circunstancias en las que no se obtiene la información de actividad, también resultan aplicables a los mensajes de respuesta de ruta de rastreo.

La información de actividad no se graba cuando un gestor de colas, que esté inhabilitado para el registro de actividad y la mensajería de rastreo de ruta, procesa un mensaje de ruta de rastreo.

### *Adquisición de información de mensajes de respuesta de ruta de rastreo*

Para obtener información de actividad, debe localizar el mensaje de respuesta de ruta de rastreo. A continuación, ya puede recuperar el mensaje, y analizar la información de actividad.

### **Acerca de esta tarea**

Puede obtener información de actividad de un mensaje de respuesta de ruta de rastreo sólo si conoce la ubicación del mismo. Localice el mensaje y procese la información de actividad, tal como se indica a continuación:

## **Procedimiento**

- 1. Compruebe la cola de respuesta que se haya especificado en el descriptor de mensaje del mensaje de ruta de rastreo. Si el mensaje de respuesta de ruta de rastreo no está en la cola de respuesta, compruebe las ubicaciones siguientes:
	- La cola del sistema local, SYSTEM.ADMIN.TRACE.ROUTE.QUEUE, en el gestor de colas de destino del mensaje de ruta de rastreo.
	- La cola común, si ha configurado una cola común para los mensajes de respuesta de ruta de rastreo.
	- La cola del sistema local, SYSTEM.ADMIN.TRACE.ROUTE.QUEUE, en cualquier otro gestor de colas en la red de gestores de colas, que puede producirse si el mensaje de ruta de rastreo se ha transferido a una cola de mensajes no entregados, o se ha superado el número máximo de actividades.
- 2. Recupere el mensaje de respuesta de ruta de rastreo.
- 3. Utilice la aplicación de visualización de ruta de WebSphere MQ para visualizar la información de actividad registrada.
- 4. Estudie la información de actividad y obtenga la información que necesite.

### *Adquisición de información de mensajes de ruta de rastreo*

Para obtener información de actividad localice el mensaje de ruta de rastreo, que debe tener los parámetros adecuados en el grupo *TraceRoute*. A continuación, ya puede recuperar el mensaje, y analizar la información de actividad.

### **Acerca de esta tarea**

Puede obtener información de actividad procedente de un mensaje de ruta de rastreo sólo si conoce la ubicación del mismo, y en éste se ha especificado el parámetro *Accumulate* en el grupo PCF *TraceRoute* como MQROUTE\_ACCUMULATE\_IN\_MSG o MQROUTE\_ACCUMULATE\_AND\_REPLY.

Para que el mensaje de ruta de rastreo se entregue en la cola de destino, se debe especificar el parámetro *Deliver* en el grupo PCF *TraceRoute* como MQROUTE\_DELIVER\_YES.

### **Procedimiento**

- 1. Compruebe la cola de destino. Si el mensaje de ruta de rastreo no está en la cola de destino, puede intentar localizarlo mediante un mensaje de ruta de rastreo en el que se haya habilitado el registro de actividad. Utilice los informes de actividad generados para tratar de determinar la última ubicación conocida del mensaje de ruta de rastreo.
- 2. Recupere el mensaje de ruta de rastreo.
- 3. Utilice la aplicación de visualización de ruta de WebSphere MQ para visualizar la información de actividad registrada.
- 4. Estudie la información de actividad y obtenga la información que necesite.

### *Adquisición de información de informes de actividad*

Para obtener información de actividad localice el informe de actividad, que debe tener la opción de informe especificada en el descriptor de mensaje. A continuación, ya puede recuperar el informe de actividad, y analizar la información de actividad.

### **Acerca de esta tarea**

Puede obtener información de actividad de un informe de actividad sólo si conoce la ubicación del mismo, y se ha especificado la opción de informe MQRO\_ACTIVITY en el descriptor de mensaje del mensaje de ruta de rastreo.

### **Procedimiento**

1. Localice y ordene los informes de actividad que se generen para un mensaje de ruta de rastreo.

<span id="page-76-0"></span>Cuando haya localizado los informes de actividad, puede ordenarlos manualmente, o bien puede utilizar la aplicación de visualización de ruta de WebSphere MQ para ordenar y visualizar la información de actividad, automáticamente.

2. Estudie la información de actividad y obtenga la información que necesite.

# **Información de actividad adicional**

A medida que un mensaje de ruta de rastreo se direcciona a través de una red de gestores de colas, las aplicaciones de usuario pueden registrar información adicional incluyendo uno o más parámetros PCF adicionales cuando escriben el grupo *Activity* en los datos de mensaje del mensaje de ruta de rastreo, o de un informe de actividad.

La información de actividad adicional puede ayudar a los administradores del sistema a identificar la ruta que ha tomado un mensaje de ruta de rastreo, o por qué se ha tomado dicha ruta.

Si utiliza la aplicación de visualización de ruta de IBM WebSphere MQ para visualizar la información registrada para un mensaje de ruta de rastreo, los parámetros PCF adicionales sólo se pueden visualizar con un identificador numérico, a menos que la aplicación de visualización de ruta de IBM WebSphere MQ reconozca el identificador de cada parámetro. Para poder reconocer un identificador de parámetro, se debe registrar información adicional utilizando los parámetros PCF siguientes. Incluya estos parámetros PCF en un lugar apropiado del grupo PCF *Activity*.

#### *GroupName*

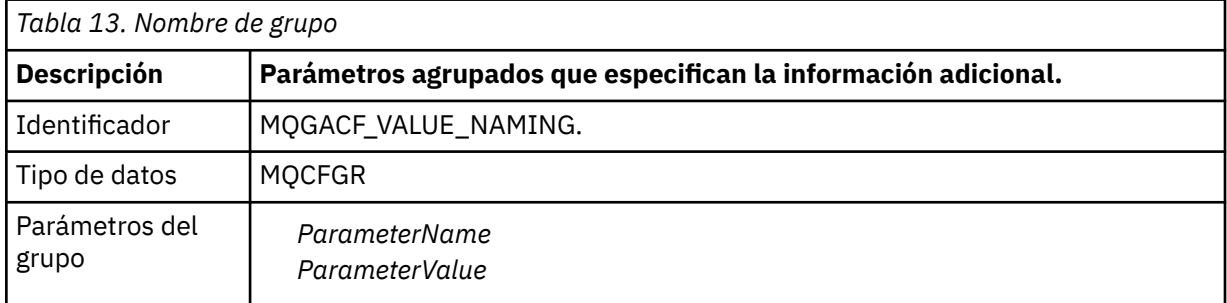

#### *ParameterName*

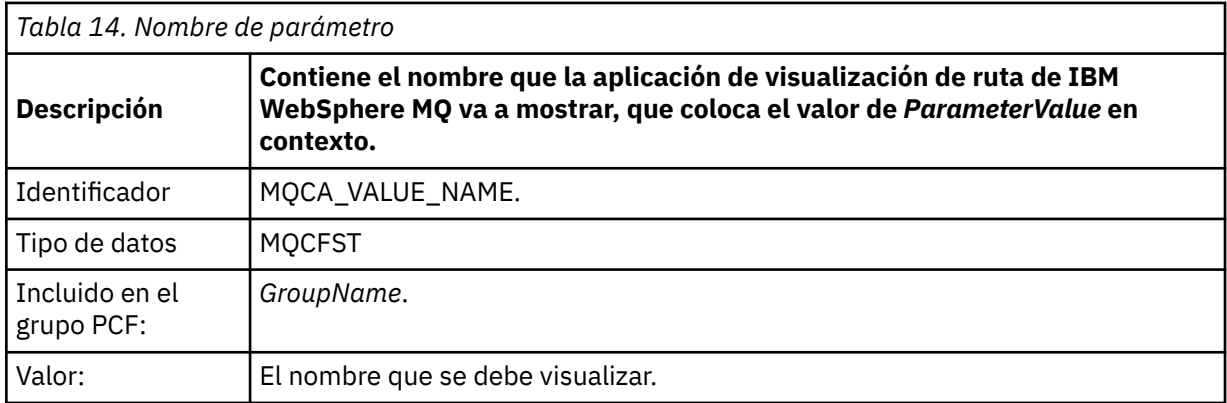

#### *ParameterValue*

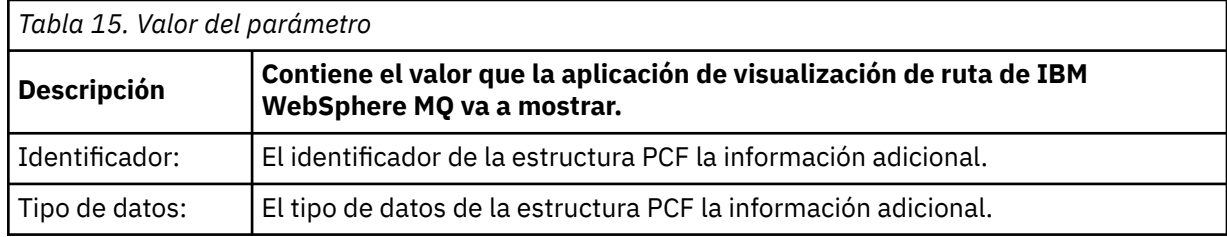

<span id="page-77-0"></span>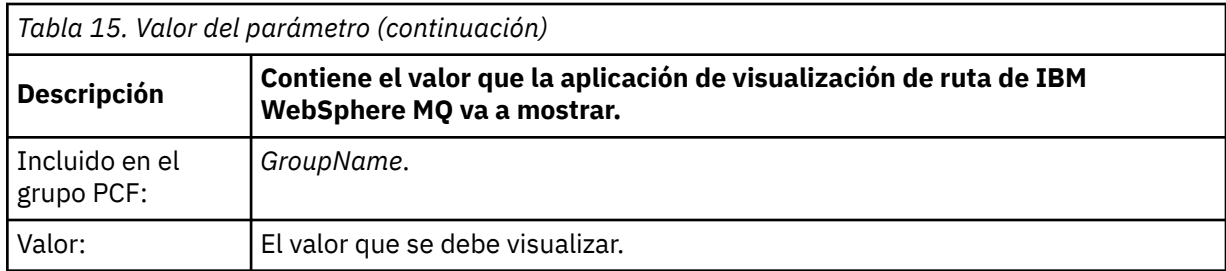

# **Ejemplos de registro de información de actividad adicional**

En los ejemplos siguientes se ilustra cómo una aplicación de usuario puede registrar información adicional al realizar una actividad en nombre de un mensaje de ruta de rastreo. En ambos ejemplos se utiliza la aplicación de visualización de ruta de IBM WebSphere MQ para generar un mensaje de ruta de rastreo, y visualizar la información de actividad que se le devuelve.

## *Ejemplo 1*

Una aplicación de usuario registra información de actividad adicional en un formato en el que el identificador de parámetro *no* es reconocido por la aplicación de visualización de ruta de WebSphere MQ .

- 1. La aplicación de visualización de ruta de WebSphere MQ se utiliza para generar y colocar un mensaje de ruta de rastreo en una red de gestores de colas. Las opciones necesarias se establecen para solicitar lo siguiente:
	- La información de actividad se acumula en los datos de mensaje del mensaje de ruta de rastreo.
	- Al llegar a la cola de destino, el mensaje de ruta de rastreo se descarta y se genera un mensaje de respuesta de ruta de rastreo y se entrega a una cola de respuesta especificada.
	- Al recibir el mensaje de respuesta de ruta de rastreo, la aplicación de visualización de ruta de WebSphere MQ muestra la información de actividad acumulada.

El mensaje de ruta de rastreo se coloca en la red de gestores de colas.

2. A medida que se direcciona el mensaje de ruta de rastreo a través de la red de gestores de colas, una aplicación de usuario, que se ha habilitado para la mensajería de ruta de rastreo, lleva a cabo una actividad de detalle en nombre del mensaje. Además de grabar la información de actividad estándar en el mensaje de ruta de rastreo, la aplicación de usuario graba el siguiente parámetro PCF al final del grupo Activity:

*ColorValue*

**Identificador** 65536 **Tipo de datos** MQCFST

**Valor** 'Red'

Este parámetro PCF adicional proporciona más información sobre la actividad que se ha realizado, sin embargo, se escribe en un formato en el que el identificador de parámetro *no* es reconocido por la aplicación de visualización de ruta de WebSphere MQ .

3. Los mensajes de ruta de rastreo llegan a la cola de destino y se devuelve un mensaje de respuesta de ruta de rastreo a la aplicación de visualización de ruta de WebSphere MQ. La información de actividad adicional se visualiza de la siguiente manera:

65536: 'Red'

La aplicación de visualización de ruta de WebSphere MQ no reconoce el identificador de parámetro del parámetro PCF, y lo muestra como un valor numérico. El contexto de la información adicional no está claro.

Para obtener un ejemplo de cuándo la aplicación de visualización de ruta de WebSphere MQ no reconoce el identificador de parámetro del parámetro PCF, consulte "Ejemplo 2" en la página 79.

### *Ejemplo 2*

Una aplicación de usuario registra información de actividad adicional en un formato en el que el identificador de parámetro *es* reconocido por la aplicación de visualización de ruta de IBM WebSphere MQ .

- 1. La aplicación de visualización de ruta de IBM WebSphere MQ se utiliza para generar y colocar un mensaje de ruta de rastreo en una red de gestores de colas de la misma manera que en el ["Ejemplo 1"](#page-77-0) [en la página 78](#page-77-0).
- 2. A medida que se direcciona el mensaje de ruta de rastreo a través de la red de gestores de colas, una aplicación de usuario, que se ha habilitado para la mensajería de ruta de rastreo, lleva a cabo una actividad de detalle en nombre del mensaje. Además de grabar la información de actividad estándar en el mensaje de ruta de rastreo, la aplicación de usuario graba los siguientes parámetros PCF al final del grupo Activity:

#### *ColorInfo*

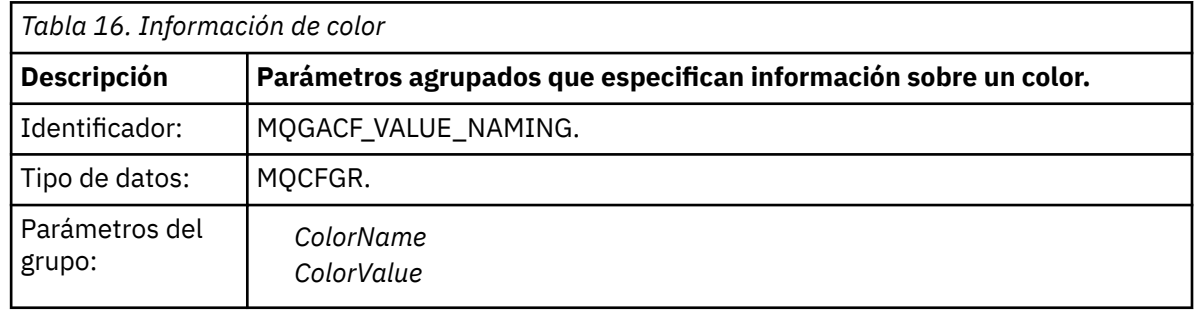

#### *ColorName*

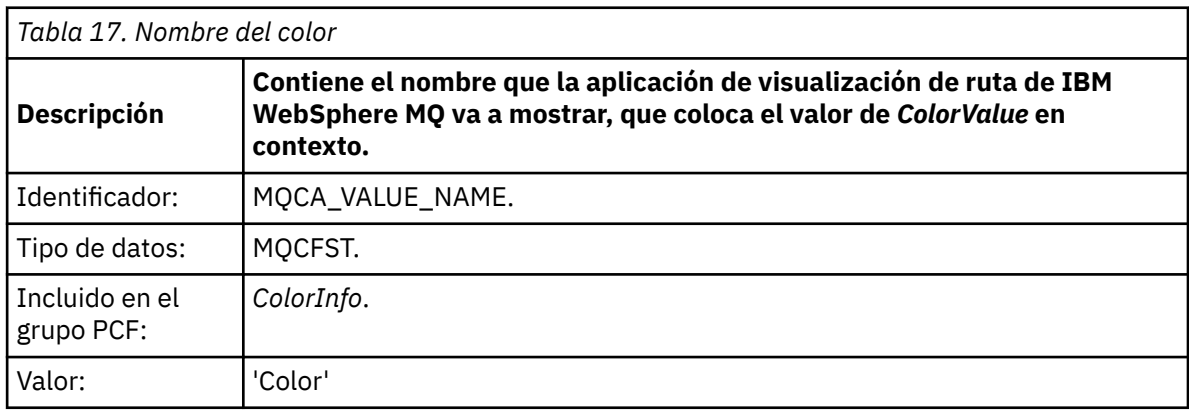

#### *ColorValue*

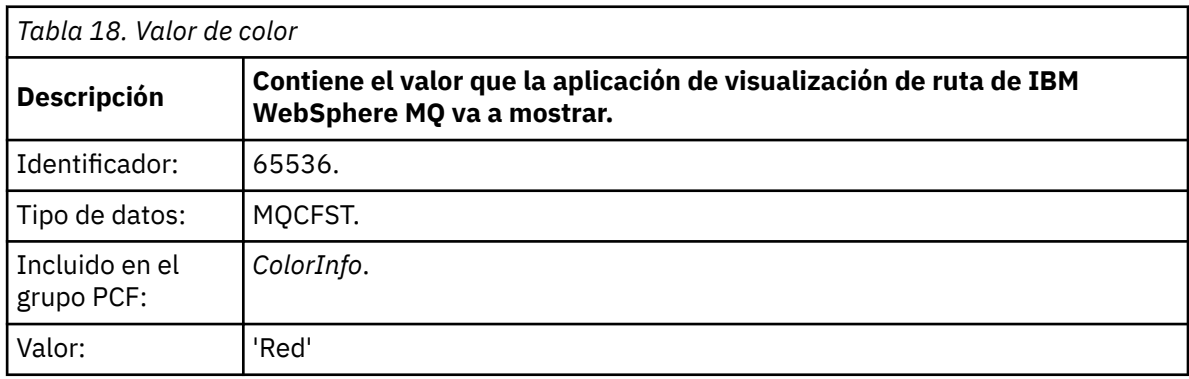

Estos parámetros PCF adicionales proporcionan más información sobre la actividad que se ha realizado. Estos parámetros PCF se escriben en un formato en el que el identificador de parámetro *es* reconocido por la aplicación de visualización de ruta de IBM WebSphere MQ .

3. Los mensajes de ruta de rastreo llegan a la cola de destino y se devuelve un mensaje de respuesta de ruta de rastreo a la aplicación de visualización de ruta de IBM WebSphere MQ. La información de actividad adicional se visualiza de la siguiente manera:

Color: 'Red'

La aplicación de visualización de ruta de IBM WebSphere MQ reconoce que el identificador de parámetro de la estructura PCF que contiene el valor de la información de actividad adicional tiene un nombre correspondiente. El nombre correspondiente se muestra en lugar del valor numérico.

# **Aplicación de visualización de ruta de WebSphere MQ**

Utilice la aplicación de visualización de ruta de WebSphere MQ (**dspmqrte**) para trabajar con mensajes de ruta de rastreo e información de actividad relacionada con un mensaje de ruta de rastreo, mediante una interfaz de línea de mandatos.

**Nota:** Para ejecutar una aplicación cliente para un gestor de colas, la característica de conexión de clientes debe estar instalada.

Puede utilizar la aplicación de visualización de ruta de WebSphere MQ para los fines siguientes:

• Configurar, generar y colocar un mensaje de ruta de rastreo en una red de gestores de colas.

Al colocar un mensaje de ruta de rastreo en una red de gestores de colas, se puede recoger la información de actividad, y puede utilizarse para determinar la ruta que ha tomado el mensaje de ruta de rastreo. Puede especificar las características de los mensajes de ruta de rastreo tal como se indica a continuación:

- El destino del mensaje de ruta de rastreo.
- Cómo el mensaje de ruta de rastreo imita a otro mensaje.
- Cómo debe manejarse el mensaje de ruta de rastreo mientras se direcciona a través de una red de gestores de colas.
- Si se utiliza el registro de actividad, o la mensajería de ruta de rastreo, para registrar la información de actividad.
- Para ordenar y visualización la información de actividad relacionada con un mensaje de ruta de rastreo.

Si la aplicación de visualización de ruta de WebSphere MQ ha transferido un mensaje de ruta de rastreo a una red de gestores de colas, después de que se haya devuelto la información de actividad relacionada, la información se puede ordenar y mostrar inmediatamente. De forma alternativa, se puede utilizar la aplicación de visualización de ruta de WebSphere MQ para ordenar y visualizar la información de actividad relacionada con un mensaje de ruta de rastreo que se haya generado anteriormente.

#### **Referencia relacionada**

dspmqrte

### **Parámetros de los mensajes de ruta de rastreo**

Utilice esta página para obtener una visión general de los parámetros proporcionados por la aplicación de visualización de ruta de WebSphere MQ, **dspmqrte**, para determinar las características de un mensaje de ruta de rastreo, que incluye cómo se trata mientras se direcciona a través de una red de gestores de colas.

#### **Referencia relacionada**

dspmqrte

### *Conexión del gestor de colas*

Utilice esta página para especificar el gestor de colas al que se conecta la aplicación de visualización de ruta de WebSphere MQ.

**-c**

Especifica que la aplicación de visualización de ruta de WebSphere MQ se conecta como una aplicación cliente.

Si no especifica este parámetro, la aplicación de visualización de ruta de WebSphere no se conecta como una aplicación cliente.

#### **-m** *QMgrName*

El nombre del gestor de colas al que se conecta la aplicación de visualización de ruta de WebSphere MQ. El nombre puede tener hasta 48 caracteres.

Si no especifica este parámetro, se utiliza el gestor de colas predeterminado.

### *El destino señalado*

Utilice esta página para especificar el destino objetivo de un mensaje de ruta de rastreo.

#### **-q** *TargetQName*

Si la aplicación de visualización de ruta de WebSphere MQ se está utilizando para enviar un mensaje de ruta de rastreo a una red de gestores de colas, *NombColaDestino* especifica el nombre de la cola de destino.

### **-ts** *TargetTopicString*

Especifica la serie del tema.

#### **-qm** *TargetQMgr*

Califica el destino objetivo; entonces se aplicará la resolución de nombres de gestor de colas normal. El destino se especifica con *-q TargetQName* o *-ts TargetTopicString*.

Si no especifica este parámetro, el gestor de colas al que está conectada la aplicación de visualización de ruta de WebSphere MQ se utiliza como el gestor de colas de destino.

**-o**

Indica que el destino objetivo no está enlazado a un destino específico. Por lo general, este parámetro se utiliza cuando el mensaje de ruta de rastreo debe transferirse a través de un clúster. El destino objetivo se abre con la opción MQOO\_BIND\_NOT\_FIXED.

Si no especifica este parámetro, el destino objetivo se enlaza a un destino específico.

### *Tema de publicación*

Para las aplicaciones de publicación/suscripción, utilice esta página para especificar la serie de tema de un mensaje de ruta de rastreo para la aplicación de visualización de ruta de WebSphere MQ que desee publicar.

#### **-ts** *TopicName*

Especifica una serie de tema en la que la aplicación de visualización de ruta de WebSphere MQ va a publicar un mensaje de ruta de rastreo, y coloca esta aplicación en modalidad de tema. En esta modalidad, la aplicación realiza un rastreo de todos los mensajes resultantes de la solicitud de publicación.

También puede utilizar la aplicación de visualización de ruta de WebSphere MQ para ver los resultados de un informe de actividad que se haya generado para publicar mensajes.

### *Imitación de mensajes*

Utilice esta página para configurar un mensaje de ruta de rastreo que imite un mensaje, por ejemplo, cuando el mensaje original no ha llegado a su destino previsto.

Un uso de la mensajería de ruta de rastreo es ayudar a determinar la última ubicación conocida de un mensaje que no ha llegado a su destino previsto. La aplicación de visualización de ruta de IBM WebSphere MQ proporciona parámetros que pueden ayudarle a configurar un mensaje de ruta de rastreo para imitar el mensaje original. Cuando imite un mensaje, puede utilizar los parámetros siguientes:

#### **-l** *Persistence*

Especifica la persistencia del mensaje de ruta de rastreo generado. Los posibles valores para *Persistence* son:

**sí**

El mensaje de ruta de rastreo generado es persistente. (MQPER\_PERSISTENT).

**no**

El mensaje de ruta de rastreo generado **no** es persistente. (MQPER\_NOT\_PERSISTENT).

**q**

El mensaje de ruta de rastreo generado hereda su valor de persistencia del destino especificado en *-q NombreColaDestino* o *-ts SerieTemaDestino*. (MQPER\_PERSISTENCE\_AS\_Q\_DEF).

Un mensaje de respuesta de ruta de rastreo, o cualquier mensaje de informe, devuelto compartirá el mismo valor de persistencia que el mensaje de ruta de rastreo original.

Si *Persistencia* se especifica como **yes**, debe especificar el parámetro *-rq ColaRespuestas*. La cola de respuesta no debe resolverse en una cola dinámica temporal.

Si no especifica este parámetro, el mensaje de ruta de rastreo generado **no** es persistente.

#### **-p** *Priority*

Especifica la prioridad del mensaje de ruta de rastreo. El valor de *Prioridad* es mayor que o igual a 0, o MQPRI\_PRIORITY\_AS\_Q\_DEF. MQPRI\_PRIORITY\_AS\_Q\_DEF indica que el valor de prioridad se toma del destino especificado en *-q NombreColaDestino* o *-ts SerieTemaDestino*.

Si no especifica este parámetro, el valor de prioridad se toma del destino especificado por *-q NombreColaDestino* o *-ts SerieTemaDestino*.

#### **-xs** *Expiry*

Especifica el tiempo de caducidad, en segundos, del mensaje de ruta de rastreo.

Si no especifica este parámetro, el tiempo de caducidad se establece en 60 segundos.

#### **-ro none |** *ReportOption*

#### **none**

Especifica que no se ha establecido ninguna opción de informe.

#### *ReportOption*

Especifica las opciones de informe para el mensaje de ruta de rastreo. Se pueden especificar varias opciones de informe separándolas con una coma. Los valores posibles para *OpciónInforme* son:

#### **activity**

Se establece la opción de informe MQRO\_ACTIVITY.

#### **coa**

Se establece la opción de informe MQRO\_COA\_WITH\_FULL\_DATA.

#### **cod**

Se establece la opción de informe MQRO\_COD\_WITH\_FULL\_DATA.

#### **exception**

Se establece la opción de informe MQRO\_EXCEPTION\_WITH\_FULL\_DATA.

#### **caducidad**

Se establece la opción de informe MQRO\_EXPIRATION\_WITH\_FULL\_DATA.

#### **discard**

Se establece la opción de informe MQRO\_DISCARD\_MSG.

Si no se especifica *-ro ReportOption* ni *-ro none* , se especifican las opciones de informe MQRO\_ACTIVITY y MQRO\_DISCARD\_MSG.

La aplicación de visualización de ruta de IBM WebSphere MQ no permite añadir datos de usuario al mensaje de ruta de rastreo. Si necesita añadir datos de usuario al mensaje de ruta de rastreo, debe generar el mensaje de ruta de rastreo manualmente.

### *Información de actividad registrada*

Utilice esta página para especificar el método utilizado para devolver la información de actividad registrada, que después puede utilizar para determinar la ruta que ha seguido un mensaje de ruta de rastreo.

La información de actividad registrada se puede devolver tal como se indica a continuación:

- En informes de actividad
- En un mensaje de respuesta de ruta de rastreo
- En el mismo mensaje de ruta de rastreo (que se haya colocado en la cola de destino)

Cuando utilice **dspmqrte**, el método utilizado para devolver la información de actividad registrada se determina mediante los parámetros siguientes:

### **La opción de informe activity, especificada mediante -ro**

Especifica que la información de actividad se devuelve mediante los informes de actividad. De forma predeterminada, el registro de actividad está habilitado.

#### **-ac -ar**

Especifica que la información de actividad se acumula en el mensaje de ruta de rastreo, y que se generará un mensaje de respuesta de ruta de rastreo.

**-ac**

Especifica que la información de actividad se debe acumular en el mensaje de ruta de rastreo.

Si no especifica este parámetro, la información de actividad **no** se acumula en el mensaje de ruta de rastreo.

**-ar**

Solicita que se genere un mensaje de respuesta de ruta de rastreo que contenga toda la información de actividad acumulada, en las siguientes situaciones:

- Un gestor de colas de IBM WebSphere MQ descarta el mensaje de ruta de rastreo.
- Un gestor de colas de IBM WebSphere MQ pone al mensaje de ruta de rastreo en una cola local (cola de destino o cola de mensajes no entregados).
- El número de actividades realizadas en el mensaje de ruta de rastreo es superior al valor especificado en *-s Actividades*.

#### **-ac -d yes**

Especifica que la información de actividad se acumula en el mensaje de ruta de rastreo, y que a la llegada, el mensaje de ruta de rastreo se colocará en la cola de destino.

**-ac**

Especifica que la información de actividad se debe acumular en el mensaje de ruta de rastreo.

Si no especifica este parámetro, la información de actividad **no** se acumula en el mensaje de ruta de rastreo.

#### **-d yes**

Al llegar, el mensaje de ruta de rastreo se coloca en la cola de destino, aunque el gestor de colas no admita la mensajería de ruta de rastreo.

Si no especifica este parámetro, el mensaje de ruta de rastreo **no** se coloca en la cola de destino.

El mensaje de ruta de rastreo se puede recuperar de la cola de destino, y se puede adquirir la información de actividad registrada.

Puede combinar estos métodos según convenga.

Además, el nivel de detalle de la información de actividad registrada se puede especificar mediante el parámetro siguiente:

#### **-t** *Detail*

Especifica las actividades que se registran. Los valores posibles para *Detalle* son:

#### **low**

Sólo se registran las actividades realizadas por una aplicación definida por el usuario.

#### **medio**

Se registran las actividades especificadas en **low**. Además, se registran las actividades de publicación y las actividades realizadas por los MCA.

#### **alto**

Se registran las actividades especificadas en **low** y **medium**. Los MCA no exponen ninguna otra información de actividad en este nivel de detalle. Esta opción está disponible para aplicaciones definidas por el usuario que sólo van a exponer información de actividad adicional. Por ejemplo, si una aplicación definida por el usuario determina la ruta que toma un mensaje considerando ciertas características del mensaje, la lógica de direccionamiento podría incluirse en este nivel de detalle.

Si no especifica este parámetro, se registran las actividades de nivel medio.

De forma predeterminada la aplicación de visualización de ruta de IBM WebSphere MQ utiliza una cola dinámica temporal para almacenar los mensajes devueltos. Cuando la aplicación de visualización de ruta de IBM WebSphere MQ finaliza, la cola dinámica temporal se cierra y los mensajes se purgan. Si los mensajes devueltos son necesarios más allá del final de la ejecución actual de la aplicación de visualización de ruta de IBM WebSphere MQ, deberá especificarse una cola permanente mediante los parámetros siguientes:

#### **-rq** *ReplyToQ*

Especifica el nombre de cola de respuesta a la que se envían todas las respuestas al mensaje de ruta de rastreo. Si el mensaje de ruta de rastreo es persistente, o si se especifica el parámetro *-n*, debe especificarse una cola de respuestas que **no** sea una cola dinámica temporal.

Si no especifica este parámetro, se crea una cola de respuesta dinámica utilizando la cola modelo predeterminada del sistema, SYSTEM.DEFAULT.MODEL.QUEUE.

#### **-rqm** *ReplyToQMgr*

Especifica el nombre del gestor de colas donde reside la cola de respuesta. El nombre puede tener hasta 48 caracteres.

Si no especifica este parámetro, el gestor de colas al que está conectada la aplicación de visualización de ruta de IBM WebSphere MQ se utiliza como el gestor de colas de respuesta.

### *Cómo se maneja el mensaje de ruta de rastreo*

Utilice esta página para controlar cómo se maneja un mensaje de ruta de rastreo a medida que se direcciona a través de una red de gestores de colas.

Los parámetros siguientes pueden restringir a dónde se puede direccionar el mensaje de ruta de rastreo en la red de gestores de colas:

#### **-d** *Deliver*

Especifica si el mensaje de ruta de rastreo se ha de entregar en la cola de destino al llegar. Los posibles valores para *Entregar* son:

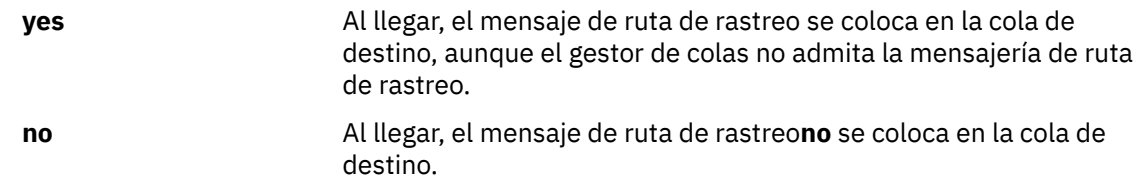

Si no especifica este parámetro, el mensaje de ruta de rastreo **no** se coloca en la cola de destino.

#### **-f** *Forward*

Especifica el tipo de gestor de colas al que se puede reenviar el mensaje de ruta de rastreo. Para obtener detalles del algoritmo que los gestores de colas utilizan para determinar si reenviar un mensaje a un gestor de colas remoto, consulte ["Grupo PCF TraceRoute" en la página 71](#page-70-0). Los valores posibles para *Reenviar* son:

#### **Todo**

El mensaje de ruta de rastreo se reenvía a cualquier gestor de colas.

**Aviso:** Si se reenvía a un gestor de colas de IBM WebSphere MQ anterior a la versión 6.0, el mensaje de ruta de rastreo no se reconocerá y puede entregarse en una cola local, a pesar del valor del parámetro *-d Deliver*.

#### **supported**

El mensaje de ruta de rastreo sólo se reenvía a los gestores de colas que acepten el parámetro *Deliver* del grupo PCF *TraceRoute*

Si no especifica este parámetro, el mensaje de ruta de rastreo sólo se reenviará a un gestor de colas que acepte el parámetro *Entregar*.

Los siguientes parámetros pueden impedir que un mensaje de ruta de rastreo permanezca en una red de gestores de colas de forma indefinida:

#### **-s** *Activities*

Especifica el número máximo de actividades registradas que se pueden realizar en nombre del mensaje de ruta de rastreo antes de que sea descartado. Esto impide que el mensaje de ruta de rastreo se reenvíe indefinidamente si cae en un bucle infinito. El valor de *Actividades* es mayor que o igual a 1, o MQROUTE\_UNLIMITED\_ACTIVITIES. MQROUTE\_UNLIMITED\_ACTIVITIES especifica que se puede realizar un número ilimitado de actividades en nombre del mensaje de ruta de rastreo.

Si no especifica este parámetro, se puede realizar un número ilimitado de actividades en nombre del mensaje de ruta de rastreo.

#### **-xs** *Expiry*

Especifica el tiempo de caducidad, en segundos, del mensaje de ruta de rastreo.

Si no especifica este parámetro, el tiempo de caducidad se establece en 60 segundos.

#### **-xp** *PassExpiry*

Especifica si el tiempo de caducidad del mensaje de ruta de rastreo se pasa a un mensaje de respuesta de ruta de rastreo. Los posibles valores para *PasarCaducidad* son:

**sí**

La opción de informe MQRO\_PASS\_DISCARD\_AND\_EXPIRY se especifica en el descriptor de mensaje del mensaje de ruta de rastreo.

Si se genera un mensaje de respuesta de ruta de rastreo, o informes de actividad, para el mensaje de ruta de rastreo, la opción de informe MQRO\_DISCARD (si se especifica) y el tiempo de caducidad restante se pasan en el mensaje.

Este es el valor predeterminado.

**no**

La opción de informe MQRO\_PASS\_DISCARD\_AND\_EXPIRY no se especifica.

Si se genera un mensaje de respuesta de ruta de rastreo para el mensaje de ruta de rastreo, la opción discard y el tiempo de caducidad del mensaje de ruta de rastreo **no** se pasan en el mensaje.

Si no especifica este parámetro, no se especifica MQRO\_PASS\_DISCARD\_AND\_EXPIRY.

#### **La opción de informe discard, especificada mediante -ro**

Especifica la opción de informe MQRO\_DISCARD\_MSG. Esto puede impedir que el mensaje de ruta de rastreo permanezca en la red de gestores de colas de forma indefinida.

# **Visualización de la información de actividad**

La aplicación de visualización de ruta de IBM WebSphere MQ puede mostrar información de actividad para un mensaje de ruta de rastreo que se acaba de colocar en una red de gestores de colas, o puede mostrar información de actividad para un mensaje de ruta de rastreo generado previamente. También puede mostrar información adicional que hayan registrado las aplicaciones escritas por el usuario.

Para especificar si se devuelve la información de actividad de un mensaje de ruta de rastreo, especifique el parámetro siguiente:

**-n**

Especifica que la información de actividad devuelta para el mensaje de ruta de rastreo no se debe mostrar.

Si este parámetro va acompañado de una solicitud para un mensaje de respuesta de ruta de rastreo, (*-ar*), o cualquiera de las opciones de generación de informes a partir de (*-ro ReportOption*), se debe especificar una cola de respuesta específica (no de modelo) utilizando *-rq ReplyToQ*. De forma predeterminada, sólo se solicitan mensajes de informe de actividad.

Cuando el mensaje de ruta de rastreo se ha colocado en la cola de destino especificada, se muestra una serie hexadecimal de 48 caracteres que contiene el identificador de mensaje del mensaje de ruta de rastreo. El identificador de mensaje lo puede utilizar la aplicación de visualización de ruta de IBM WebSphere MQ para mostrar la información de actividad para el mensaje de ruta de rastreo en un momento posterior, mediante el parámetro *-i IDCorrel*.

Si no especifica este parámetro, la información de actividad devuelta para el mensaje de ruta de rastreo se visualiza en el formato especificado en el parámetro *-v*.

Cuando se visualiza la información de actividad de un mensaje de ruta de rastreo que se acaba de colocar en una red de gestores de colas, se puede especificar el parámetro siguiente:

#### **-w** *WaitTime*

Especifica el tiempo, en segundos, que la aplicación de visualización de ruta de IBM WebSphere MQ esperará a que los informes de actividad, o un mensaje de ruta de rastreo, vuelvan a la cola de respuesta especificada.

Si no especifica este parámetro, el tiempo de espera se especifica como el tiempo de caducidad del mensaje de ruta de rastreo, más 60 segundos.

Cuando se visualiza la información de actividad acumulada previamente, se deben establecer los parámetros siguientes:

#### **-q** *TargetQName*

Si la aplicación de visualización de ruta de IBM WebSphere MQ se está utilizando para ver información de actividad reunida previamente, *NombreColaDestino* especifica el nombre de la cola donde se almacena la información de actividad.

### **-i** *CorrelId*

Este parámetro se utiliza cuando la aplicación de visualización de ruta de IBM WebSphere MQ se utiliza para ver sólo información de actividad acumulada previamente. Puede haber muchos informes de actividad y mensajes de respuesta de rastreo de ruta en la cola especificada en *-q NombColaDestino*. *IDCorrel* se utiliza para identificar los informes de actividad, o un mensaje de respuesta de ruta de rastreo, relacionados con un mensaje de ruta de rastreo. Especifique el identificador de mensaje del mensaje de ruta de rastreo original en *IDCorrel*.

El formato de *IDCorrel* es una serie hexadecimal de 48 caracteres.

Los parámetros siguientes pueden utilizarse al visualizar la información de actividad acumulada previamente, o cuando se muestra la información de actividad actual de un mensaje de ruta de rastreo:

**-b**

Especifica que la aplicación de visualización de ruta de IBM WebSphere MQ sólo examinará informes de actividad o un mensaje de respuesta de ruta de rastreo relacionado con un mensaje. Esto permite que la información de actividad se vuelva a visualizar más adelante.

Si no especifica este parámetro, la aplicación de visualización de ruta de IBM WebSphere MQ obtendrá de forma destructiva informes de actividad o un mensaje de respuesta de ruta de rastreo relacionado con un mensaje.

### **-v summary | all | none | outline** *DisplayOption*

#### **resumen**

Se visualizan las colas a través de las cuales se ha direccionado el mensaje de ruta de rastreo.

#### **Todo**

Se visualiza toda la información disponible.

#### **ninguno**

No se visualiza ninguna información.

#### **outline** *DisplayOption*

Especifica las opciones de visualización para el mensaje de ruta de rastreo. Se pueden especificar varias opciones de visualización utilizando la coma como separador.

Si no se proporciona ningún valor, se visualiza lo siguiente:

- El nombre de la aplicación
- El tipo de cada operación
- Todos los parámetros específicos de la operación

Los valores posibles para *OpciónVisualización* son:

#### **activity**

Se visualizan todos los parámetros de grupo no PCF en los grupos PCF *Actividad*.

#### **identificadores**

Se visualizan los valores que tienen los identificadores de parámetro MQBACF\_MSG\_ID o MQBACF\_CORREL\_ID. Este valor prevalece sobre *msgdelta*.

#### **mensaje**

Se visualizan todos los parámetros de grupo no PCF en los grupos PCF *Mensaje*. Cuando se especifica este valor, no se puede especificar *msgdelta*.

#### **msgdelta**

Se visualizan todos los parámetros de grupo no PCF en los grupos PCF *Mensaje* que han cambiado desde la última operación. Cuando se especifica este valor, no se puede especificar *message*.

#### **operación**

Se visualizan todos los parámetros de grupo no PCF en los grupos PCF de *Operation*.

#### **traceroute**

Se visualizan todos los parámetros de grupo no PCF en los grupos PCF *TraceRoute*.

Si no especifica este parámetro, se visualiza un resumen de la ruta de mensaje.

### **Visualización de la información adicional**

A medida que un mensaje de ruta de rastreo se direcciona a través de una red de gestores de colas, las aplicaciones escritas por el usuario pueden registrar información adicional grabando uno o más parámetros PCF adicionales en los datos de mensaje del mensaje de ruta de rastreo, o en los datos de mensaje de un informe de actividad. Para que la aplicación de visualización de ruta de IBM WebSphere MQ muestre información adicional en un formato legible, ésta debe registrarse en un formato específico, como se describe en ["Información de actividad adicional" en la página 77](#page-76-0).

# **Ejemplos de la aplicación de visualización de ruta de WebSphere MQ**

En los ejemplos siguientes se muestra cómo utilizar la aplicación de visualización de ruta de WebSphere MQ. En cada ejemplo hay dos gestores de colas (QM1 y QM2) que están interconectados por dos canales (QM2.TO.QM1 y QM1.TO.QM2).

### <span id="page-87-0"></span>*Ejemplo 1 - Solicitar informes de actividad*

Visualizar la información de actividad de un mensaje de ruta de rastreo que se entrega en la cola de destino.

En este ejemplo, la aplicación de visualización de ruta de WebSphere MQ se conecta al gestor de colas, QM1, y se utiliza para generar y entregar un mensaje de ruta de rastreo a la cola de destino, TARGET.Q, en el gestor de colas remoto, QM2. Se especifica la opción de informe necesaria, de modo que se soliciten los informes de actividad mientras se direcciona el mensaje de respuesta de rastreo de ruta. El mensaje de ruta de rastreo se descarta cuando llega a la cola de destino. La información de actividad que se devuelve a la aplicación de visualización de ruta de WebSphere MQ mediante los informes de actividad se ordena y se visualiza.

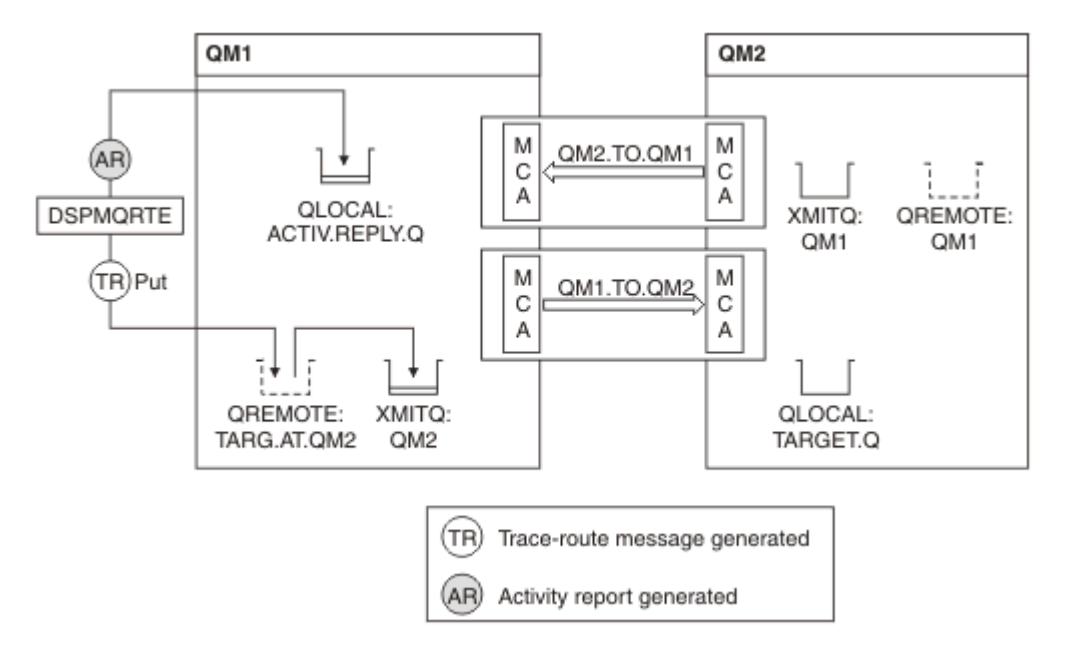

*Figura 9. Solicitar informes de actividad, Diagrama 1*

- El atributo ACTIVREC de cada gestor de colas (QM1 y QM2) se establece en MSG.
- El se emite mandato siguiente:

dspmqrte -m QM1 -q TARG.AT.QM2 -rq ACTIV.REPLY.Q

QM1 es el nombre del gestor de colas al que se conecta la aplicación de visualización de ruta de WebSphere MQ, TARG.AT.QM2 es el nombre de la cola de destino y ACTIV.REPLY.Q es el nombre de la cola a la que se pide que se envíen todas las respuestas al mensaje de ruta de rastreo.

Se presuponen los valores predeterminados para todas las opciones que no se especifiquen, pero tenga en cuenta, en concreto, la opción -f (el mensaje de ruta de rastreo sólo se reenvía a un gestor de colas que acepte el parámetro Deliver del grupo PCF TraceRoute), la opción -d (al llegar, el mensaje de ruta de rastreo no se coloca en la cola de destino), la opción -ro (se especifican las opciones de informe MQRO\_ACTIVITY y MQRO\_DISCARD\_MSG) y la opción -t (se graba la actividad de nivel de detalle medio).

- DSPMQRTE genera el mensaje de ruta de rastreo, y lo coloca en la cola TARG.AT.QM2.
- A continuación, DSPMQRTE, busca el valor del atributo ACTIVREC del gestor de colas QM1. El valor es MSG, por lo que DSPMQRTE genera un informe de actividad, y lo coloca en la cola de respuesta ACTIV.REPLY.Q.

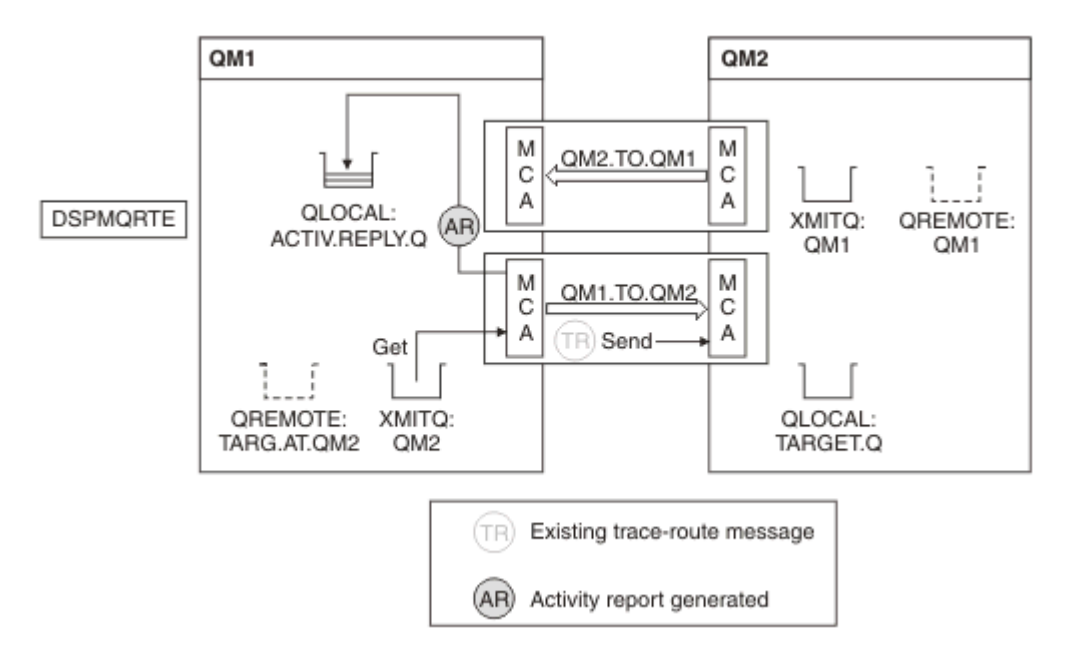

*Figura 10. Solicitar informes de actividad, Diagrama 2*

- El agente de canal de mensajes (MCA) de envío obtiene el mensaje de ruta de rastreo de la cola de transmisión. El mensaje es un mensaje de ruta de rastreo y, por tanto, el MCA empieza a registrar la información de actividad.
- El atributo ACTIVREC del gestor de colas (QM1) es MSG, y se especifica la opción MQRO\_ACTIVITY en el campo Report del descriptor de mensaje, por lo que el MCA generará un informe de actividad más adelante. El valor del parámetro RecordedActivities del grupo PCF TraceRoute se incrementa en 1.
- El MCA comprueba que no se haya superado el valor MaxActivities del grupo PCF TraceRoute.
- Antes de que el mensaje se reenvíe a QM2, el MCA sigue el algoritmo que se describe en el parámetro [Forward](#page-72-0) (los pasos ["1" en la página 74,](#page-73-0) ["4" en la página 74](#page-73-0) y ["5" en la página 74\)](#page-73-0), y el MCA elige enviar el mensaje.
- A continuación, el MCA genera un informe de actividad y lo coloca en la cola de respuesta (ACTIV.REPLY.Q).

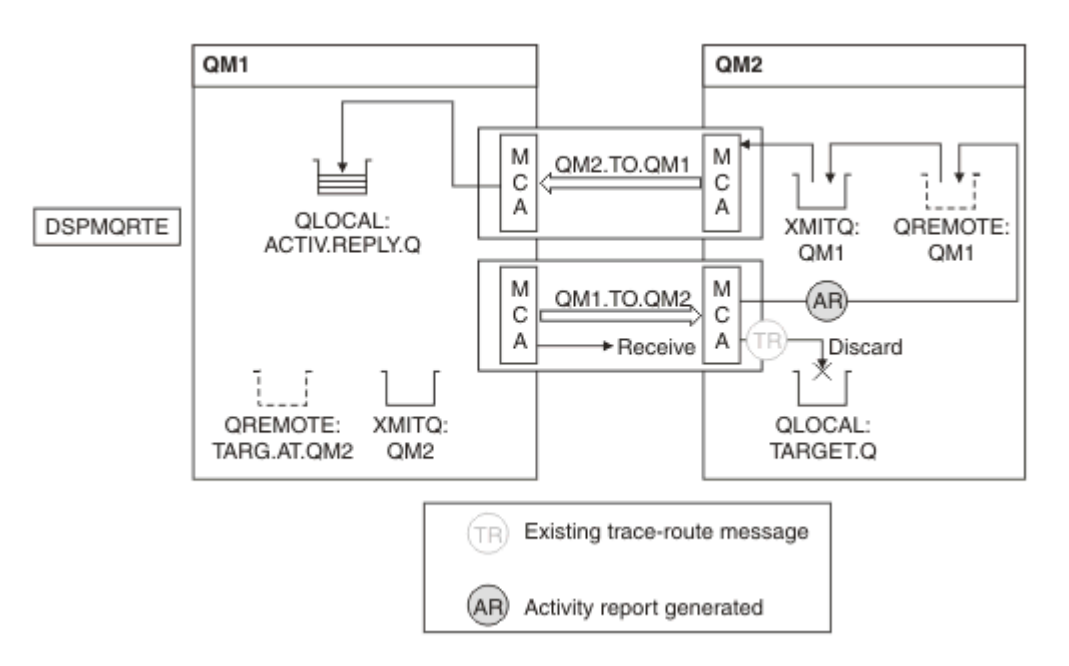

*Figura 11. Solicitar informes de actividad, Diagrama 3*

- El MCA receptor recibe el mensaje de ruta de rastreo del canal. El mensaje es un mensaje de ruta de rastreo y, por tanto, el MCA empieza a registrar la información sobre la actividad.
- Si el gestor de colas del cual procede el mensaje de ruta de rastreo es de la Versión 5.3.1, o anterior, el MCA incrementa en 1 el parámetro DiscontinuityCount del grupo PCF TraceRoute. Este no es el caso que aquí se trata.
- El atributo ACTIVREC del gestor de colas (QM2) es MSG, y se especifica la opción MQRO\_ACTIVITY, por lo que el MCA generará un informe de actividad. El valor del parámetro RecordedActivities se incrementa en 1.
- La cola de destino es una cola local y, por tanto, el mensaje se descarta con el retorno MQFB\_NOT\_DELIVERED, de acuerdo con el valor del parámetro Deliver del grupo PCF TraceRoute.
- A continuación, el MCA genera el informe de actividad final y lo coloca en la cola de respuesta. Esto se resuelve en la cola de transmisión asociada al gestor de colas QM1, y el informe de actividad se devuelve al gestor de colas QM1 (ACTIV.REPLY.Q).

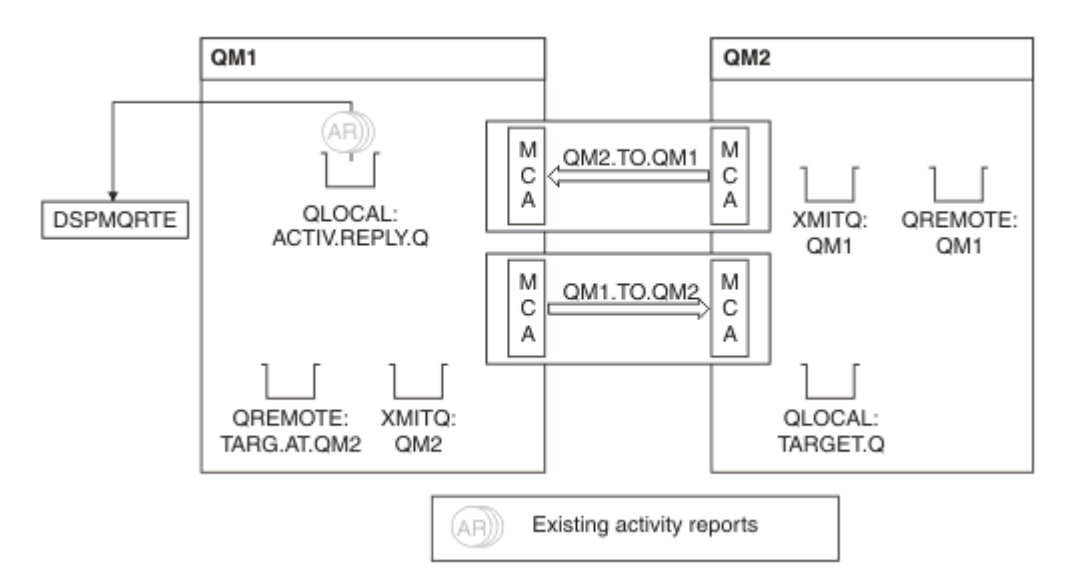

*Figura 12. Solicitar informes de actividad, Diagrama 4*

- Mientras, DSPMQRTE ha estado realizando llamadas MQGET continuamente en la cola de respuesta (ACTIV.REPLY.Q), a la espera de los informes de actividad. Esperará hasta 120 segundos (60 segundos más que el período de caducidad del mensaje de ruta de rastreo) ya que no se ha especificó -w al iniciar DSPMQRTE.
- DSPMQRTE obtiene los 3 informes de actividad desde fuera de la cola de respuesta.
- Los informes de actividad se ordenan mediante los parámetros RecordedActivities, UnrecordedActivities y DiscontinuityCount del grupo PCF TraceRoute, para cada una de las actividades. El único valor que no es cero en este ejemplo es RecordedActivities y, por tanto, es el único parámetro que se utiliza realmente.
- El programa finaliza en cuanto se muestra la operación Discard. Aunque la operación final fuera una operación Discard, se trata como si hubiera tenido lugar una transferencia, porque el retorno es MQFB\_NOT\_DELIVERED.

La salida que se muestra es la siguiente:

```
AMQ8653: DSPMQRTE command started with options '-m QM1 -q TARG.AT.QM2
 -rq ACTIV.REPLY.Q'.
AMQ8659: DSPMQRTE command successfully put a message on queue 'QM2',
 queue manager 'QM1'. 
AMQ8674: DSPMQRTE command is now waiting for information to display. 
AMQ8666: Queue 'QM2' on queue manager 'QM1'. 
AMQ8666: Queue 'TARGET.Q' on queue manager 'QM2'. 
AMQ8652: DSPMQRTE command has finished.
```
### *Ejemplo 2 - Solicitar un mensaje de respuesta de ruta de rastreo*

Generar y entregar un mensaje de ruta de rastreo en la cola de destino.

En este ejemplo, la aplicación de visualización de ruta de WebSphere MQ se conecta al gestor de colas, QM1, y se utiliza para generar y entregar un mensaje de ruta de rastreo a la cola de destino, TARGET.Q, en el gestor de colas remoto, QM2. Se especifica la opción necesaria, de modo que la información de actividad se acumule en el mensaje de ruta de rastreo. El mensaje de respuesta de ruta de rastreo se descarta cuando llega a la cola de destino, y se solicita un mensaje de respuesta de ruta de rastreo.

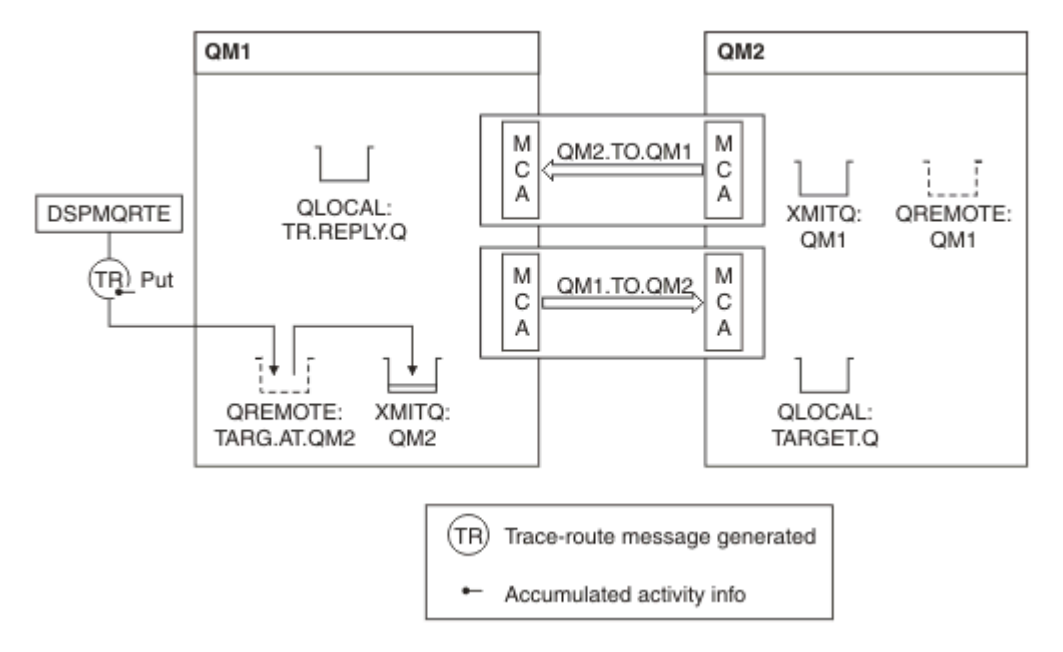

*Figura 13. Solicitar un mensaje de respuesta de ruta de rastreo, Diagrama 1*

- El atributo ROUTEREC de cada gestor de colas (QM1 y QM2) se establece en MSG.
- El se emite mandato siguiente:

```
dspmqrte -m QM1 -q TARG.AT.QM2 -rq TR.REPLY.Q -ac -ar -ro discard
```
QM1 es el nombre del gestor de colas al que se conecta la aplicación de visualización de ruta de WebSphere MQ, TARG.AT.QM2 es el nombre de la cola de destino y ACTIV.REPLY.Q es el nombre de la cola a la que se pide que se envíen todas las respuestas al mensaje de ruta de rastreo. La opción -ac especifica que la información de actividad se acumula en el mensaje de ruta de rastreo; la opción -ar especifica que toda la actividad acumulada se envíe a la cola de respuesta especificada con la opción -rq (es decir, TR.REPLY.Q). La opción -ro especifica que se establece la opción de informe MQRO\_DISCARD\_MSG, que significa que en este ejemplo no se generan informes de actividad.

• DSPMQRTE acumula la información de actividad en el mensaje de ruta de rastreo antes de que se transfiera el mensaje a la ruta de destino. El atributo de gestor de colas ROUTEREC no debe establecerse en DISABLED para que esto suceda.

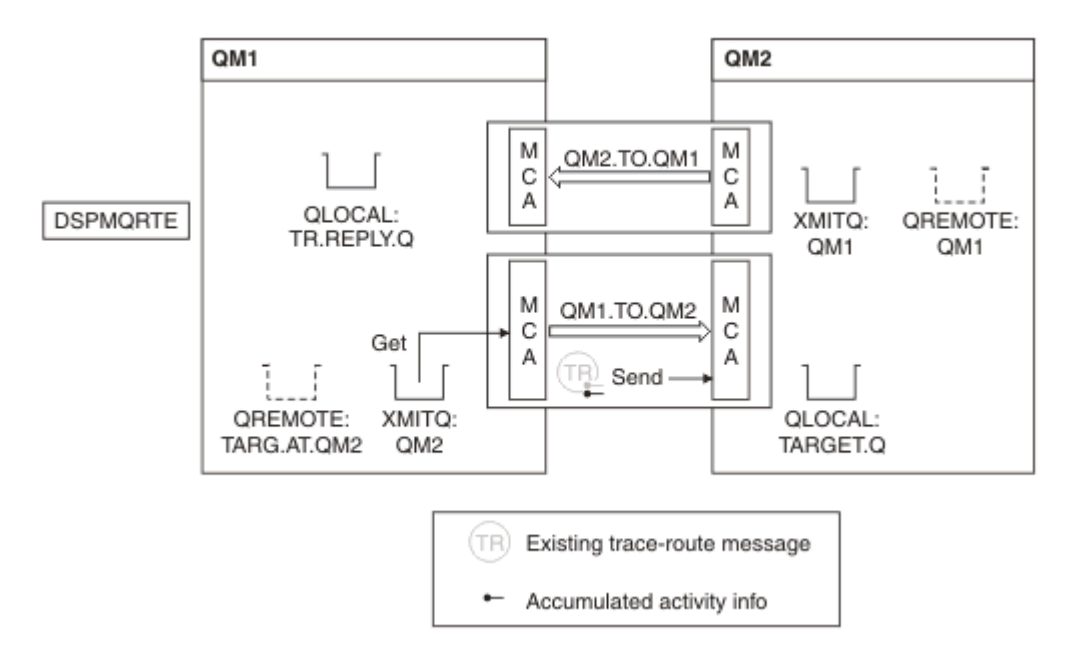

*Figura 14. Solicitar un mensaje de respuesta de ruta de rastreo, Diagrama 2*

- El mensaje es un mensaje de ruta de rastreo y, por tanto, el MCA emisor empieza a registrar la información sobre la actividad.
- El valor del atributo de gestor de colas ROUTEREC en QM1 no es DISABLED y, por tanto, el MCA acumula la información dentro del mensaje, antes de que éste se reenvíe al gestor de colas QM2.

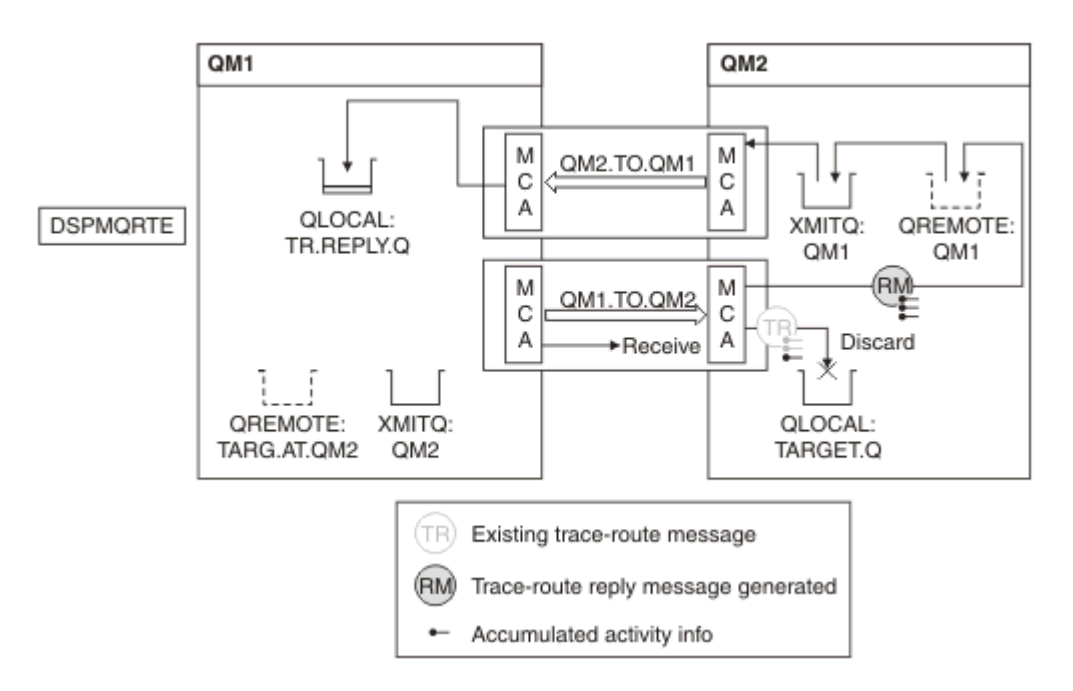

*Figura 15. Solicitar un mensaje de respuesta de ruta de rastreo, Diagrama 3*

- El mensaje es un mensaje de ruta de rastreo y, por tanto, el MCA receptor empieza a registrar la información sobre la actividad.
- El valor del atributo de gestor de colas ROUTEREC en QM2 no es DISABLED y, por tanto, el MCA acumula la información dentro del mensaje.
- La cola de destino es una cola local y, por tanto, el mensaje se descarta con el retorno MQFB\_NOT\_DELIVERED, de acuerdo con el valor del parámetro Deliver del grupo PCF TraceRoute.

• Ésta es la última actividad que se llevará a cabo en el mensaje y, debido a que el atributo de gestor de colas ROUTEREC en QM1 no se ha establecido en DISABLED, el MCA genera un mensaje de respuesta de ruta de rastreo de acuerdo con el valor de Accumulate. El valor de ROUTEREC es MSG y, por tanto, el mensaje de respuesta se transfiere a la cola de respuesta. El mensaje de respuesta contiene toda la información de actividad acumulada del mensaje de ruta de rastreo.

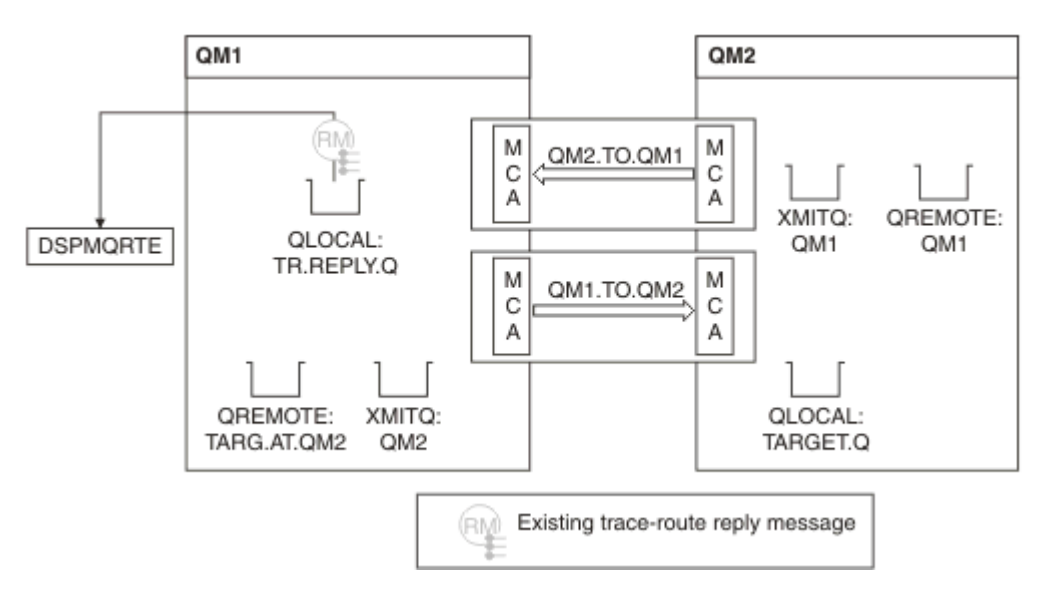

*Figura 16. Solicitar un mensaje de respuesta de ruta de rastreo, Diagrama 4*

• Mientras que DSPMQRTE espera a que el mensaje de respuesta de ruta de rastreo vuelva a la cola de respuesta. Cuando vuelve, DSPMQRTE analiza cada actividad que contiene y la imprime. La operación final es una operación de tipo discard. DSPMQRTE finaliza una vez se ha impreso.

La salida que se muestra es la siguiente:

```
AMQ8653: DSPMQRTE command started with options '-m QM1 -q TARG.AT.QM2 -rq
 TR.REPLY.Q'.
AMQ8659: DSPMQRTE command successfully put a message on queue 'QM2', queue
 manager 'QM1'.
AMQ8674: DSPMQRTE command is now waiting for information to display.
AMQ8666: Queue 'QM2' on queue manager 'QM1'.
AMQ8666: Queue 'TARGET.Q' on queue manager 'QM2'.
AMQ8652: DSPMQRTE command has finished.
```
### *Ejemplo 3 - Entrega de informes de actividad a la cola del sistema*

Detectar cuándo se entregan los informes de actividad a otras colas que no sean la cola de respuestas, y utilizar la aplicación de visualización de ruta de WebSphere MQ para leer los informes de actividad de la otra cola.

Este ejemplo es el mismo que el ["Ejemplo 1 - Solicitar informes de actividad" en la página 88,](#page-87-0) excepto que ahora QM2 tiene el valor del atributo de gestor de colas ACTIVREC establecido en QUEUE. Debe haberse reiniciado el canal QM1.TO.QM2 para que esto surta efecto.

En este ejemplo se muestra cómo detectar cuándo se entregan informes de actividad a otras colas que no sea la cola de respuesta. Una vez se detecta, se utiliza la aplicación de visualización de ruta de WebSphere MQ para leer los informes de actividad de otra cola.

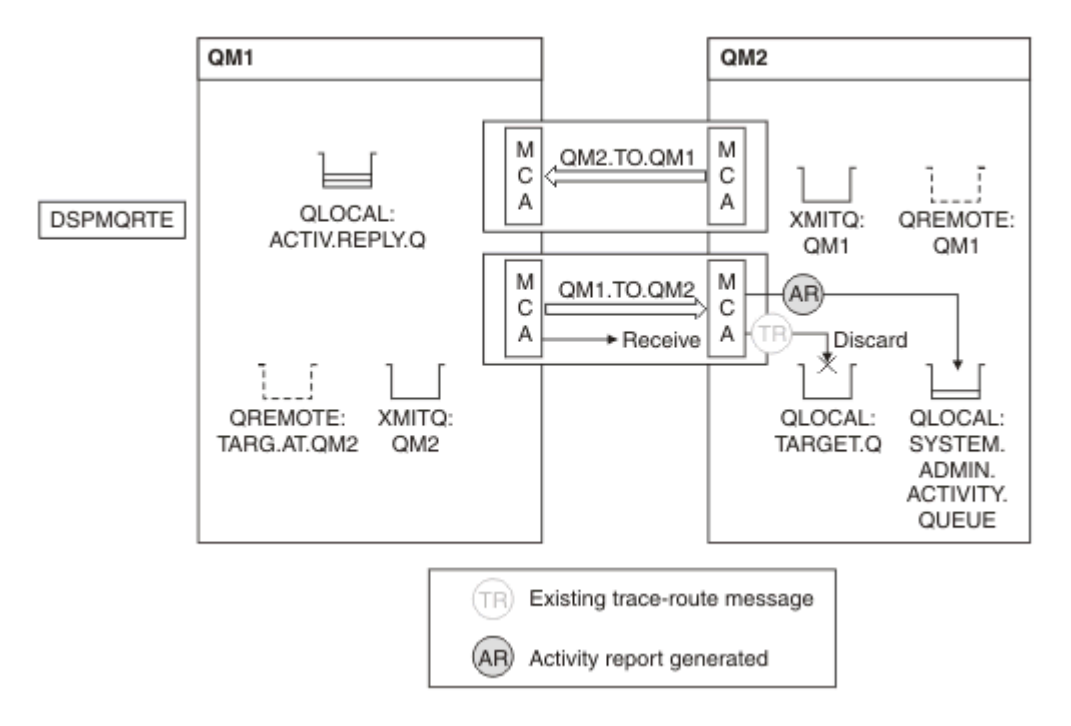

*Figura 17. Entrega de informes de actividad a la cola del sistema, Diagrama 1*

- El mensaje es un mensaje de ruta de rastreo y, por tanto, el MCA receptor empieza a registrar la información sobre la actividad.
- El valor del atributo de gestor de colas ACTIVREC en QM2 ahora es QUEUE y, por tanto, el MCA genera un informe de actividad, pero lo coloca en la cola del sistema (SYSTEM.ADMIN.ACTIVITY.QUEUE), y no en la cola de respuesta (ACTIV.REPLY.Q).

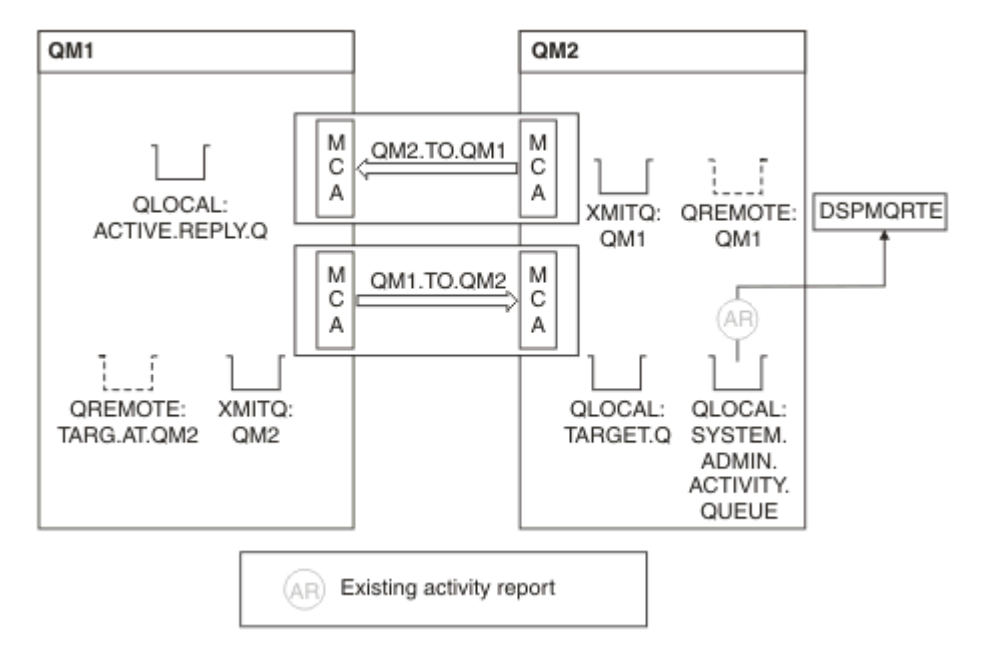

*Figura 18. Entregar informes de actividad a la cola del sistema, Diagrama 2*

• Mientras tanto, DSPMQRTE ha estado esperando que los informes de actividad lleguen a ACTIV.REPLY.Q. Solo llegan dos. DSPMQRTE sigue esperando 120 segundos porque parece que aún no se ha completado la ruta.

La salida que se muestra es la siguiente:

```
AMQ8653: DSPMQRTE command started with options '-m QM1 -q TARG.AT.QM2 -rq
         ACTIV.REPLY.Q -v outline identifiers'.
AMQ8659: DSPMQRTE command successfully put a message on queue 'QM2', queue
 manager 'QM1'.
AMQ8674: DSPMQRTE command is now waiting for information to display. 
--------------------------------------------------------------------------------
Activity:
 ApplName: 'cann\output\bin\dspmqrte.exe'
 Operation:
  OperationType: Put
  Message:
   MQMD:
    MsgId: X'414D51204C4152474551202020202020A3C9154220001502'
 CorrelId: X'414D51204C4152474551202020202020A3C9154220001503'
 QMgrName: 'QM1 '
 QName: 'TARG.AT.QM2 '
 ResolvedQName: 'QM2 '
 RemoteQName: 'TARGET.Q '
  RemoteQMgrName: 'QM2 ' 
--------------------------------------------------------------------------------
Activity:
 ApplName: 'cann\output\bin\runmqchl.EXE'
 Operation:
  OperationType: Get
  Message:
  MOMD MsgId: X'414D51204C4152474551202020202020A3C9154220001505'
    CorrelId: X'414D51204C4152474551202020202020A3C9154220001502'
   EmbeddedMQMD:
    MsgId: X'414D51204C4152474551202020202020A3C9154220001502'
    CorrelId: X'414D51204C4152474551202020202020A3C9154220001503'
  QMgrName: 'QM1 '
  QName: 'QM2 '
  ResolvedQName: 'QM2 '
 Operation:
  OperationType: Send
  Message:
   MQMD:
    MsgId: X'414D51204C4152474551202020202020A3C9154220001502'
 CorrelId: X'414D51204C4152474551202020202020A3C9154220001503'
 QMgrName: 'QM1 '
  RemoteQMgrName: 'QM2 '
 ChannelName: 'QM1.TO.QM2 '
 ChannelType: Sender
  XmitQName: 'QM2 ' 
--------------------------------------------------------------------------------
AMQ8652: DSPMQRTE command has finished.
```
- La última operación que DSPMQRTE ha observado has sido Send, por lo que el canal está en ejecución. Ahora tenemos que averiguar por qué no hemos recibido ningún informe de actividad más del gestor de colas QM2 (tal como se identifica en RemoteQMgrName).
- Para comprobar si existe alguna información de actividad en la cola del sistema, inicie DSPMQRTE en QM2 para intentarlo y recopilar más informes de actividad. Utilice el mandato siguiente para iniciar DSPMQRTE:

```
dspmqrte -m QM2 -q SYSTEM.ADMIN.ACTIVITY.QUEUE 
          -i 414D51204C4152474551202020202020A3C9154220001502 -v outline
```
donde 414D51204C4152474551202020202020A3C9154220001502 es el valor MsgId del mensaje de ruta de rastreo que se ha colocado.

- A continuación, DSPMQRTE vuelve a efectuar una secuencia de MQGET, esperando en la cola de la actividad del sistema las respuestas relacionadas con el mensaje de ruta de rastreo que tiene el identificador especificado.
- DSPMQRTE obtiene un informe de actividad más, el cual se visualiza. DSPMQRTE determina que faltan los informes de actividad anteriores, y hace que aparezca un mensaje en el que se explica esto. No obstante, ya conocemos esta parte de la ruta.

La salida que se muestra es la siguiente:

```
AMQ8653: DSPMQRTE command started with options '-m QM2 
         -q SYSTEM.ADMIN.ACTIVITY.QUEUE 
        -i 414D51204C4152474551202020202020A3C915420001502 -v outline'.
AMQ8674: DSPMQRTE command is now waiting for information to display.
--------------------------------------------------------------------------------
Activity:
 Activity information unavailable.
--------------------------------------------------------------------------------
Activity:
 ApplName: 'cann\output\bin\AMQRMPPA.EXE'
 Operation:
 OperationType: Receive
 QMgrName: 'QM2 '
 RemoteQMgrName: 'QM1<br>ChannalName: 'OM1 TO OM2
 ChannelName: 'QM1.TO.QM2 '
 ChannelType: Receiver
  Operation:
 OperationType: Discard
 QMgrName: 'QM2 '
  QName: 'TARGET.Q '
  Feedback: NotDelivered
--------------------------------------------------------------------------------
AMQ8652: DSPMQRTE command has finished.
```
- Este informe de actividad indica que la información de ruta está ahora completa. Se ha producido ningún problema.
- Sólo porque la información de ruta no esté disponible, o porque DSPMQRTE no pueda mostrar toda la ruta, no significa que el mensaje no se haya entregado. Por ejemplo, los atributos de gestor de colas de gestores de colas diferentes pueden ser diferentes, o es posible que no se haya definido una cola de respuesta para obtener la respuesta que se devuelve.

### *Ejemplo 4 - Diagnóstico de un problema de canal*

Diagnosticar un problema en el que el mensaje de ruta de rastreo no llega a la cola de destino.

En este ejemplo, la aplicación de visualización de ruta de WebSphere MQ se conecta al gestor de colas, QM1, genera un mensaje de ruta de rastreo, y trata de entregarlo en la cola de destino, TARGET.Q, en el gestor de colas remoto, QM2. En este ejemplo, el mensaje de ruta de rastreo no llega a la cola de destino. Para diagnosticar el problema, se utiliza el informe de actividad disponible.

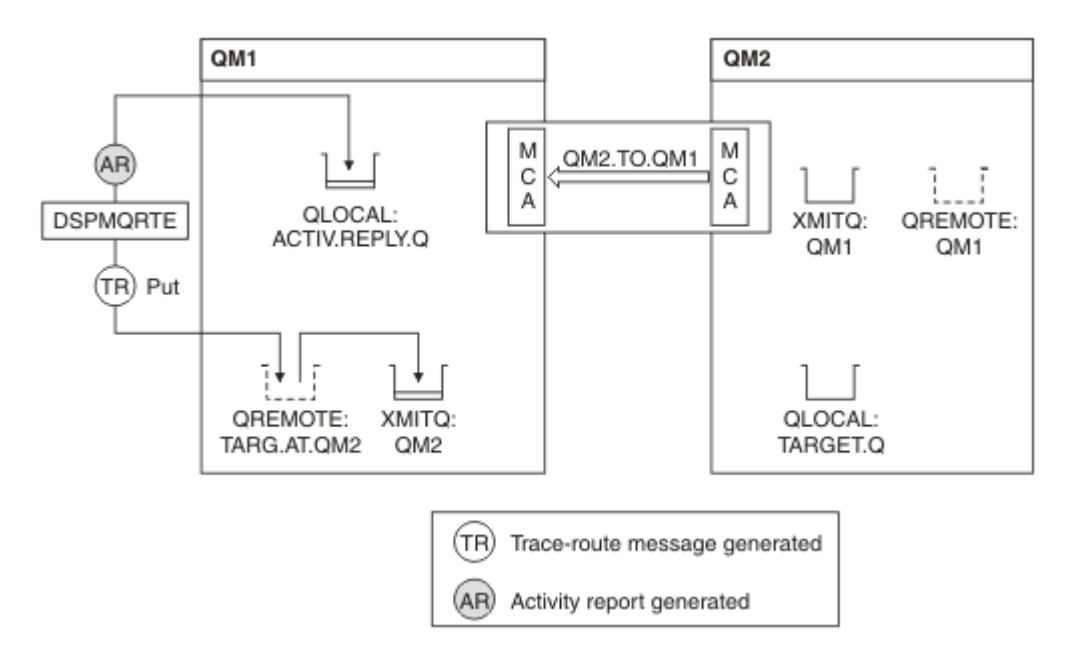

*Figura 19. Diagnosticar un problema de canal*

- En este ejemplo, el canal QM1.TO.QM2 no está en ejecución.
- DSPMQRTE coloca un mensaje de ruta de rastreo (como en el ejemplo 1) en la cola de destino, y genera un informe de actividad.
- No hay ningún MCA para obtener el mensaje de la cola de transmisión (QM2), por lo tanto, este es el único informe de actividad que DSPMQRTE recupera de la cola de respuesta. Esta vez, el hecho de que la ruta no se haya completado indica que hay un problema. El administrador puede utilizar la cola de transmisión encontrada en ResolvedQName para investigar por qué no se da servicio a la cola de transmisión.

La salida que se muestra es la siguiente:

```
AMQ8653: DSPMQRTE command started with options '-m QM1 -q TARG.AT.QM2
         -rq ACTIV.REPLY.Q -v outline'.
AMQ8659: DSPMQRTE command successfully put a message on queue 'QM2',
         queue manager 'QM1'.
AMQ8674: DSPMQRTE command is now waiting for information to display.
--------------------------------------------------------------------------------
Activity: 
 ApplName: 'cann\output\bin\dspmqrte.exe'
Operation:
  OperationType: Put
 QMgrName: 'QM1 '
 QName: 'TARG.AT.QM2 '
 ResolvedQName: 'QM2 '
 RemoteQName: 'TARGET.Q '
  RemoteQMgrName: 'QM2 '
--------------------------------------------------------------------------------
 AMQ8652: DSPMQRTE command has finished.
```
# **Referencia de informe de actividad**

Utilice esta página para obtener una visión general del formato de mensaje de informe de actividad. Los datos de mensaje de informe de actividad contienen los parámetros que describen la actividad.

# **Formato de informe de actividad**

Los informes de actividad son mensajes de informe estándar de IBM WebSphere MQ que contienen un descriptor de mensaje y datos de mensaje. Los informes de actividad son mensajes PCF generados por las aplicaciones que han realizado una actividad en nombre de un mensaje mientras se ha direccionado a través de una red de gestores de colas.

Los informes de actividad contienen la siguiente información;

#### **Un descriptor de mensaje** Una estructura MQMD

# **Datos de mensaje**

Constan de lo siguiente:

- Una cabecera PCF incrustada (MQEPH).
- Datos del mensaje de informe de actividad.

Los datos de mensaje de informe de actividad constan del grupo PCF *Activity* y, si se ha generado para un mensaje de ruta de rastreo, el grupo PCF *TraceRoute*.

En la [Tabla 19 en la página 99](#page-98-0) se muestra la estructura de estos informes, incluidos los parámetros que se devuelven sólo bajo ciertas condiciones.

<span id="page-98-0"></span>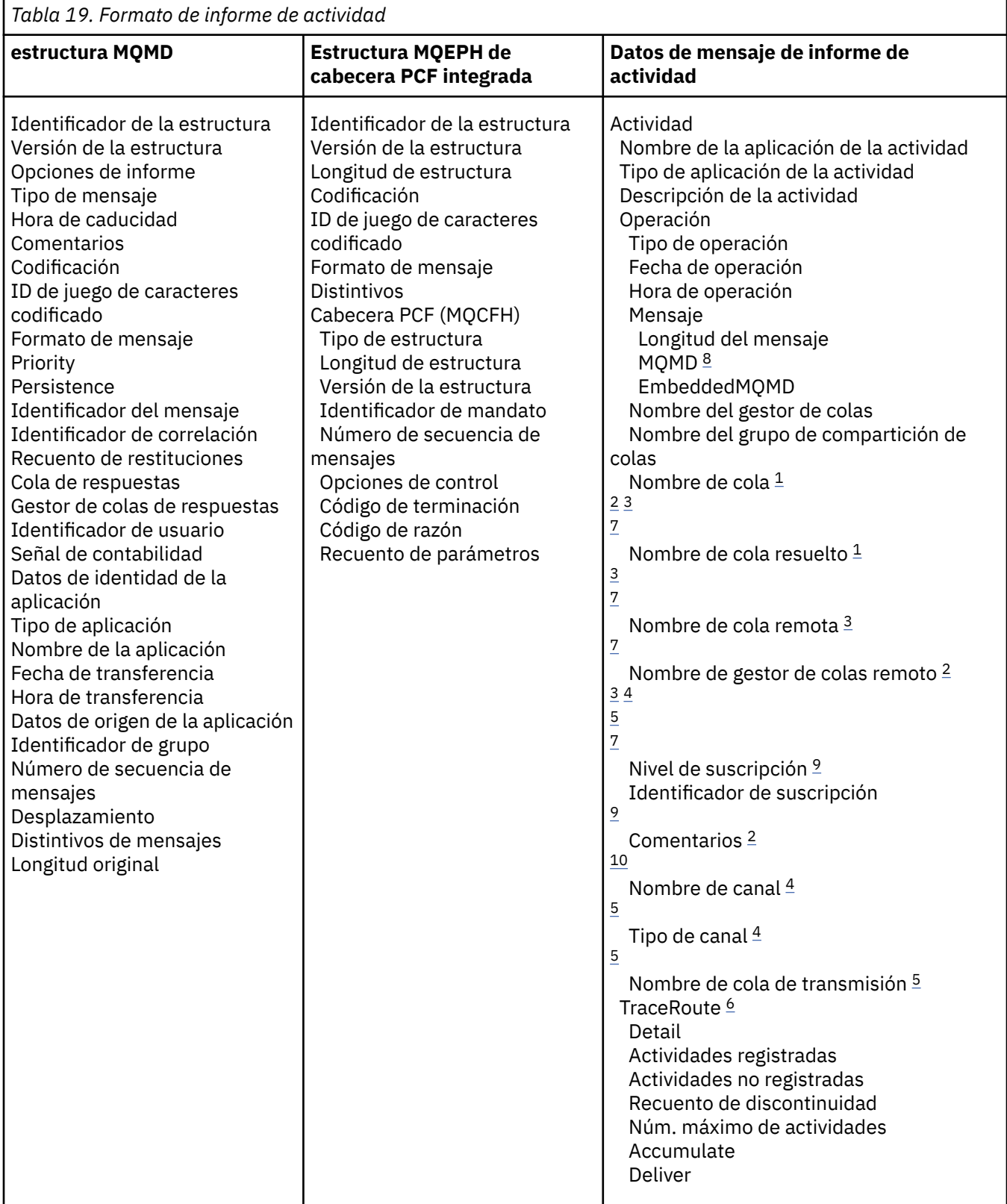

### **Notas:**

- 1. Se devuelve para las operaciones get y browse.
- 2. Se devuelve para las operaciones Discard.
- 3. Se devuelve para las operaciones Put, Put Reply y Put Report.
- 4. Se devuelve para las operaciones Receive.
- <span id="page-99-0"></span>5. Se devuelve para las operaciones Send.
- 6. Se devuelve para los mensajes de ruta de rastreo.
- 7. No se devuelve para las operaciones put efectuadas hacia un tema, contenido dentro de las actividades de Publish.
- 8. No se devuelve para las operaciones Excluded Publish. Para las operaciones Publish y Discarded Publish, se devuelve, conteniendo un subconjunto de parámetros.
- 9. Se devuelve para las operaciones Publish, Discarded Publish y Excluded Publish.
- 10. Se devuelve para las operaciones Discarded Publish y Excluded Publish.

### **MQMD de informe de actividad (descriptor de mensaje)**

Utilice esta página para ver los valores contenidos en la estructura MQMD de un informe de actividad.

#### *StrucId*

Identificador de estructura:

**Tipo de datos**

MQCHAR4

**Valor**

MQMD\_STRUC\_ID.

#### *Version*

Número de versión de la estructura

**Tipo de datos**

MQLONG

#### **Valores**

Se copia del descriptor de mensaje original. Los valores posibles son:

#### **MQMD\_VERSION\_1**

Estructura de descriptor de mensaje de Versión-1, soportada en todos los entornos.

#### **MQMD\_VERSION\_2**

Estructura del descriptor de mensaje Version-2 , soportada en AIX, HP-UX, z/OS, IBM i, Solaris, Linux, Windowsy todos los clientes MQI de WebSphere MQ conectados a estos sistemas.

#### *Report*

Opciones para más mensajes de informe

#### **Tipo de datos**

MQLONG

#### **Valor**

Si se ha especificado MQRO\_PASS\_DISCARD\_AND\_EXPIRY o MQRO\_DISCARD\_MSG en el campo *Informe* del descriptor de mensaje original:

#### **MQRO\_DISCARD**

Se descarta el informe si no se puede entregar a la cola de destino.

De lo contrario:

#### **MQRO\_NONE**

No se necesita ningún informe.

#### *MsgType*

Indica el tipo de mensaje.

#### **Tipo de datos** MQLONG

#### **Valor**

MQMT\_REPORT

### *Expiry*

Duración del mensaje del informe

### **Tipo de datos**

MQLONG

### **Valor**

Si el campo *Informe* del descriptor de mensaje original se ha especificado como MQRO\_PASS\_DISCARD\_AND\_EXPIRY, se utiliza el tiempo de caducidad restante del mensaje original.

De lo contrario:

### **MQEI\_UNLIMITED**

El informe no tiene tiempo de caducidad.

### *Feedback*

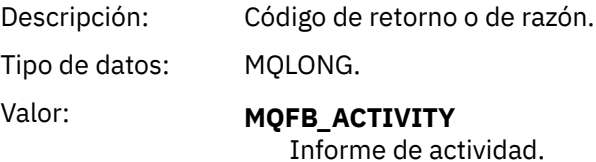

### *Encoding*

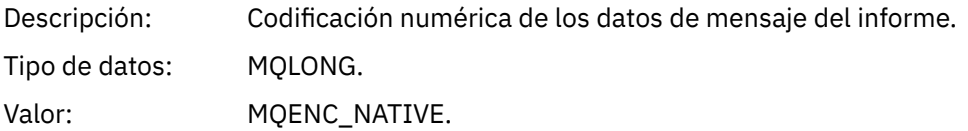

### *CodedCharSetId*

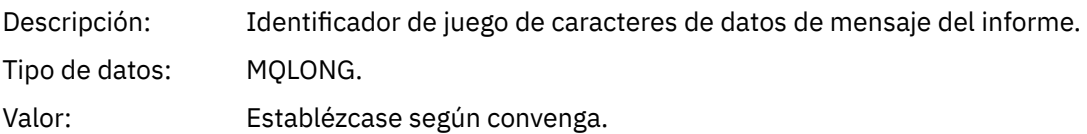

### *Format*

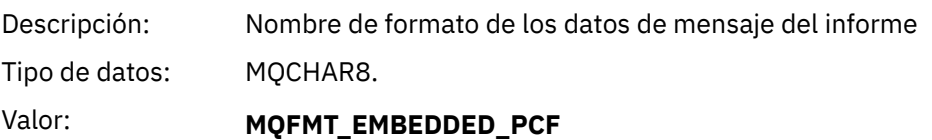

Mensajes PCF integrados.

### *Priority*

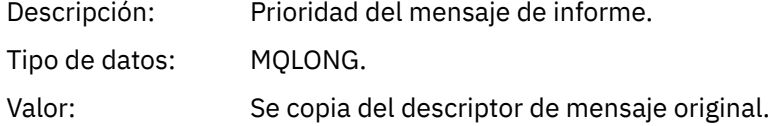

### *Persistence*

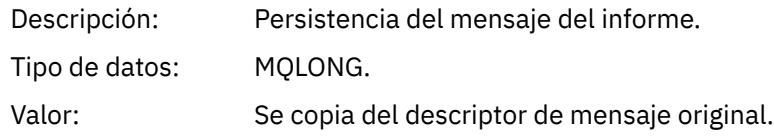

### *MsgId*

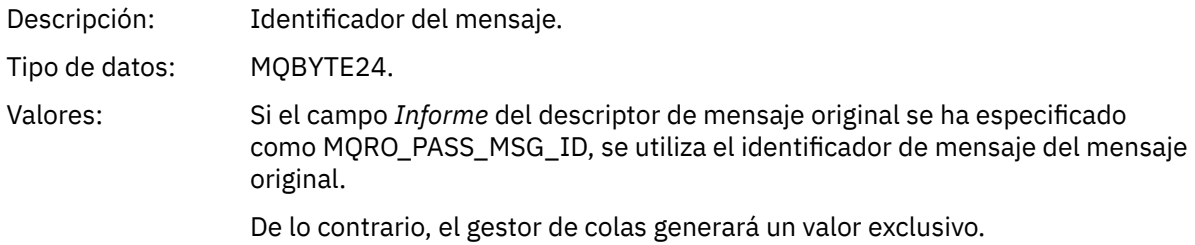

### *CorrelId*

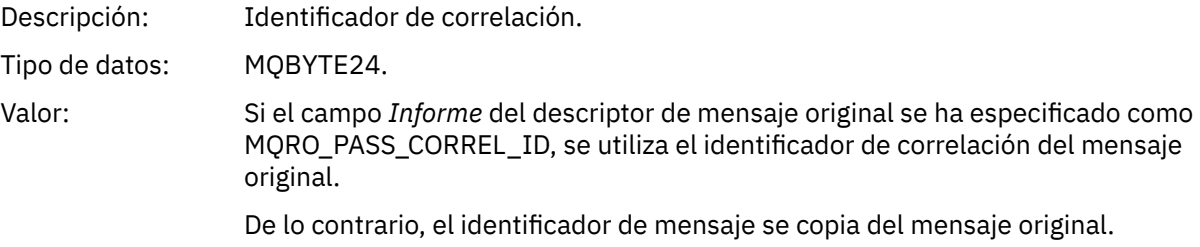

### *BackoutCount*

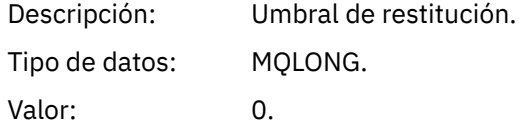

### *ReplyToQ*

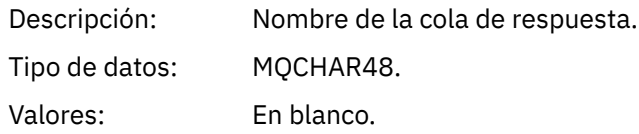

### *ReplyToQMgr*

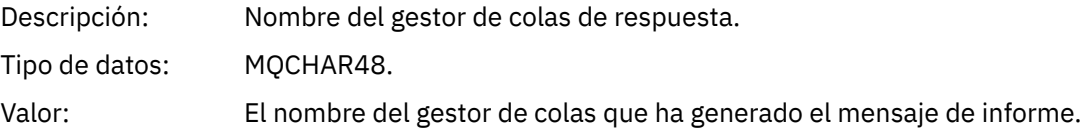

## *UserIdentifier*

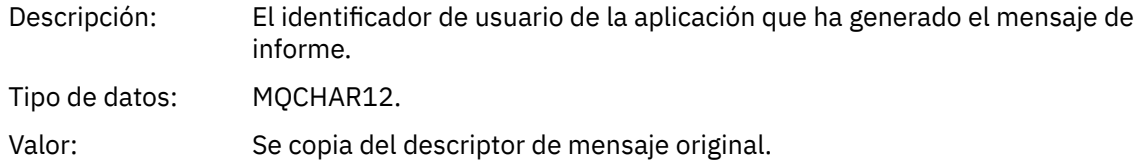

## *AccountingToken*

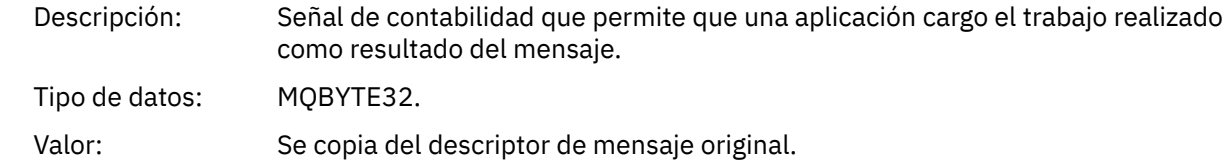

### *ApplIdentityData*

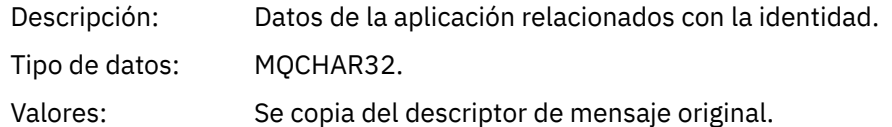

### *PutApplType*

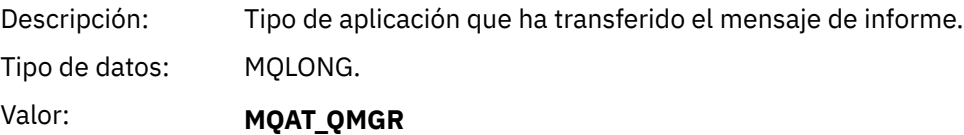

Mensaje generado por el gestor de colas.

### *PutApplName*

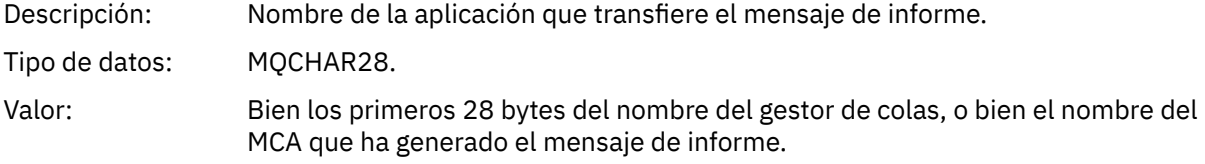

### *PutDate*

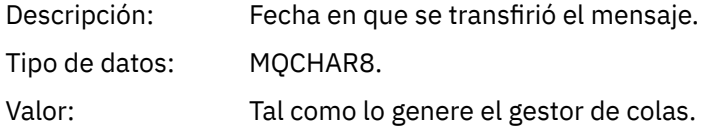

### *PutTime*

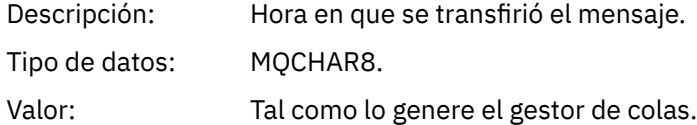

## *ApplOriginData*

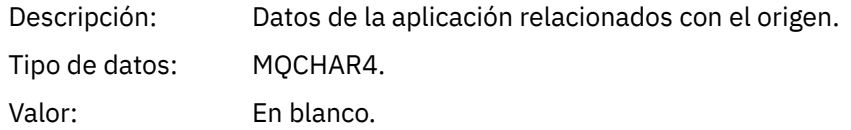

Si *Version* es MQMD\_VERSION\_2, están presentes los campos adicionales siguientes:

### *GroupId*

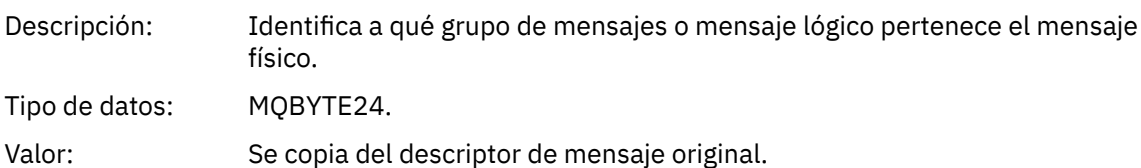

### *MsgSeqNumber*

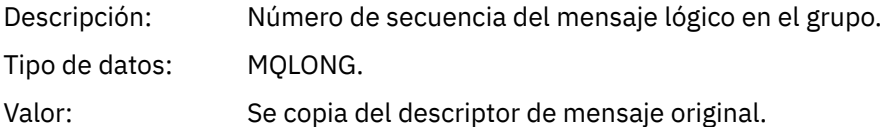

### *Offset*

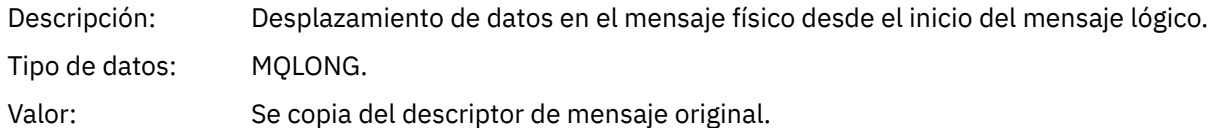

### *MsgFlags*

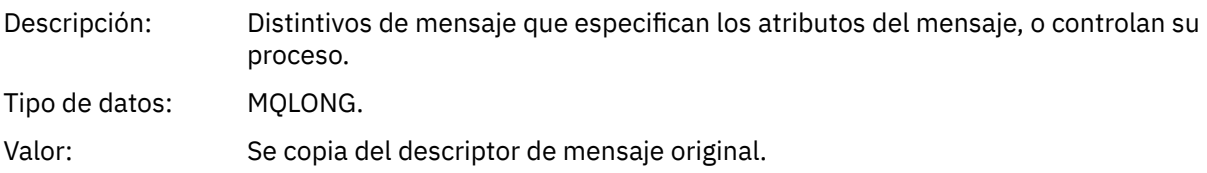

### *OriginalLength*

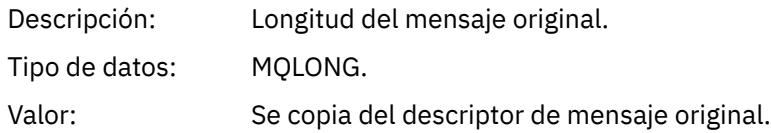

# **MQEPH de informe de actividad (cabecera PCF incorporada)**

Utilice esta página para ver los valores contenidos en la estructura MQEPH de un informe de actividad.

La estructura MQEPH contiene una descripción tanto de la información PCF que acompaña a los datos de mensaje de un informe de actividad, como de los datos de mensaje de aplicación que le siguen.

Para un informe de actividad, la estructura MQEPH contiene los valores siguientes:

### *StrucId*

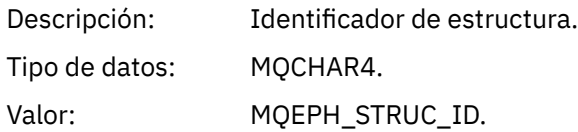

#### *Version*

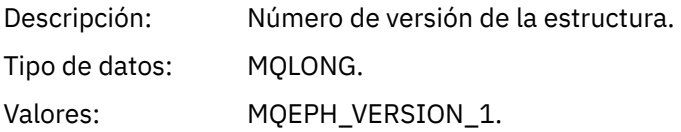

### *StrucLength*

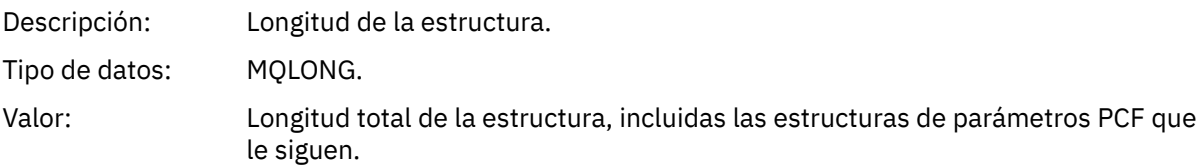

### *Encoding*

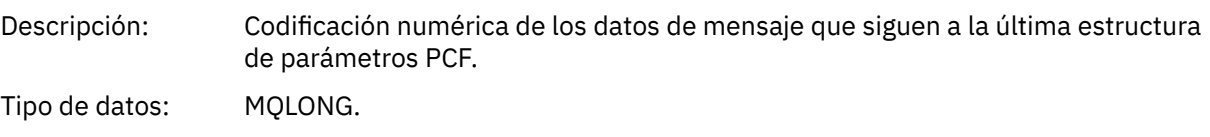

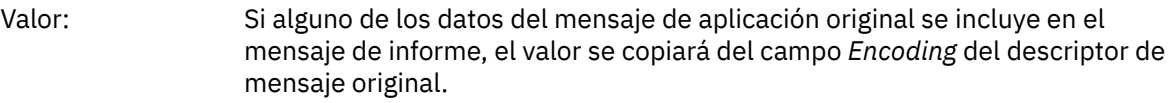

En caso contrario, 0.

### *CodedCharSetId*

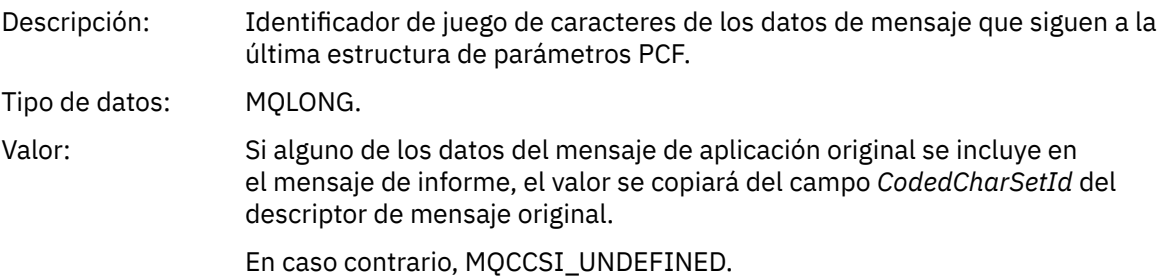

### *Format*

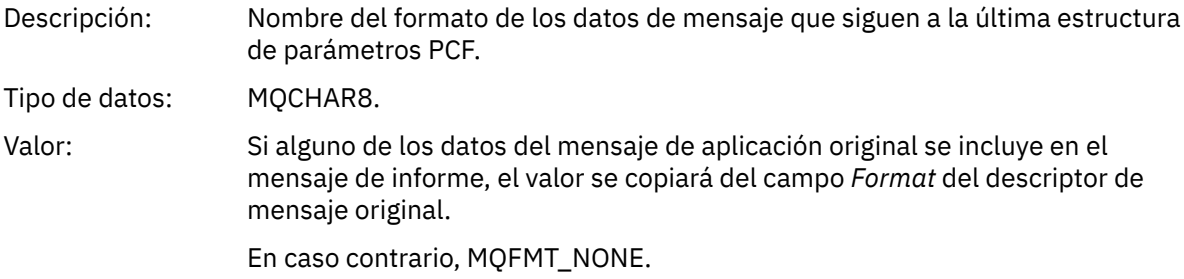

### *Flags*

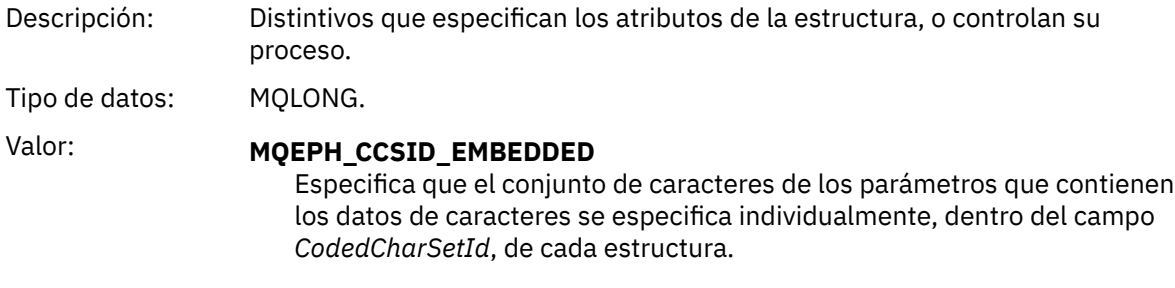

### *PCFHeader*

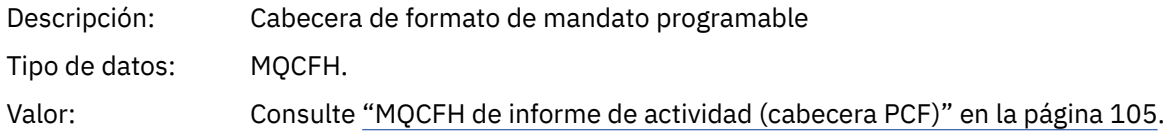

# **MQCFH de informe de actividad (cabecera PCF)**

Utilice esta página para ver los valores PCF contenidos en la estructura MQCFH de un informe de actividad.

Para un informe de actividad, la estructura MQCFH contiene los valores siguientes:

*Type*

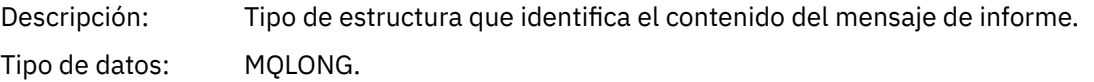

# Valor: **MQCFT\_REPORT**

El mensaje es un informe.

### *StrucLength*

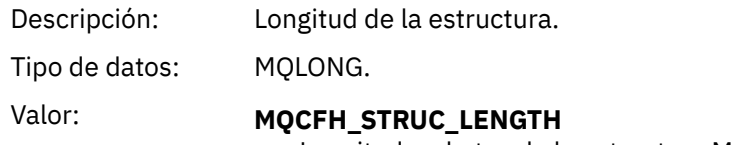

Longitud en bytes de la estructura MQCFH.

### *Version*

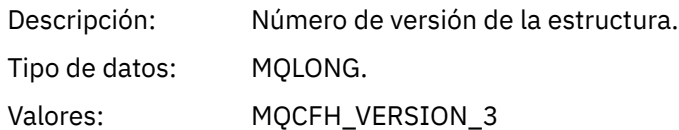

### *Command*

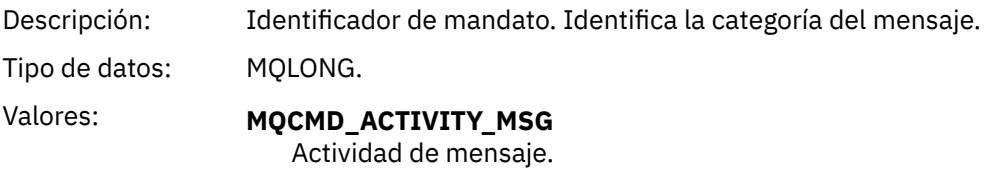

# *MsgSeqNumber*

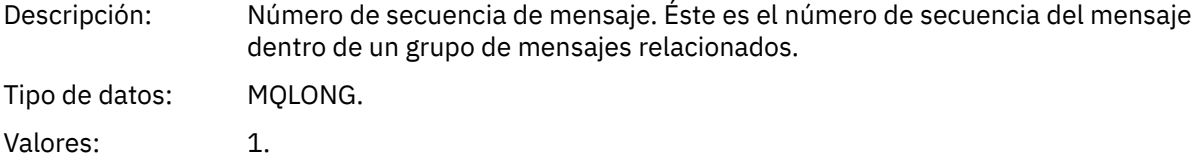

### *Control*

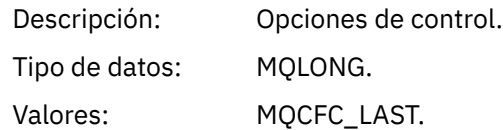

### *CompCode*

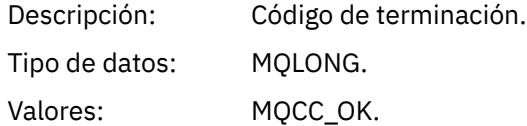

### *Reason*

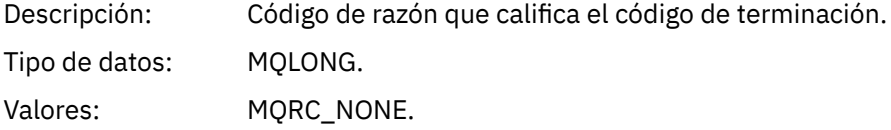

#### *ParameterCount*

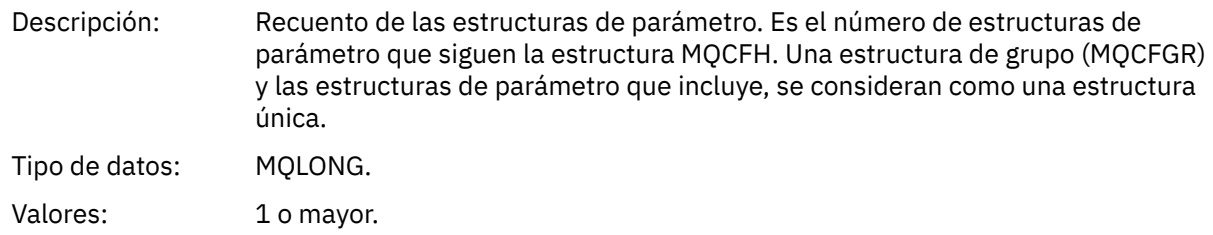

# **Datos de mensaje de informe de actividad**

Utilice esta página para ver los parámetros el grupo PCF *Activity* contiene en un mensaje de informe de actividad. Algunos parámetros sólo se devuelven cuando se han realizado operaciones específicas.

Los datos de mensaje de informe de actividad constan del grupo PCF *Activity* y, si se ha generado para un mensaje de ruta de rastreo, el grupo PCF *TraceRoute*. En este tema se describe el grupo PCF *Activity* de forma detallada.

Algunos parámetros, que se describen como [Datos de mensaje de informe de actividad específicos de](#page-117-0) [operación,](#page-117-0) sólo se devuelven cuando se han realizado operaciones específicas.

En un informe de actividad, los datos de mensaje de informe de actividad contienen los parámetros siguientes:

### *Activity*

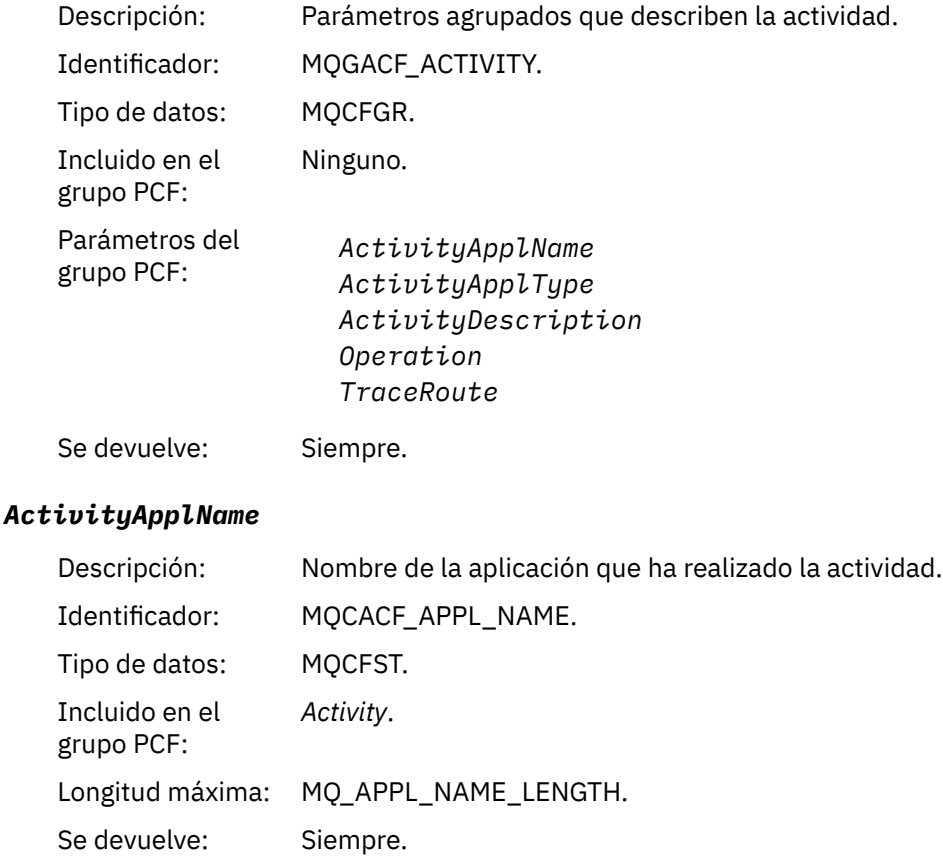

#### *ActivityApplType*

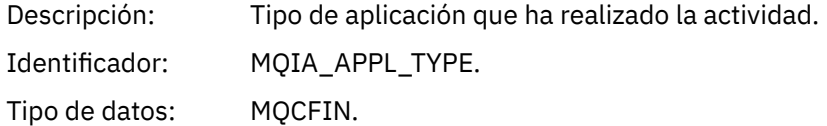

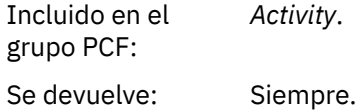

## *ActivityDescription*

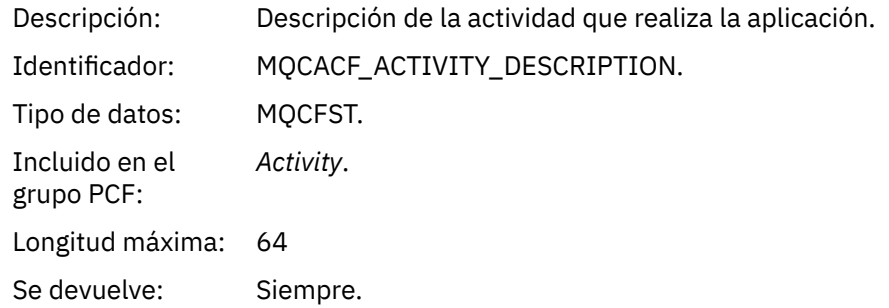

### *Operation*

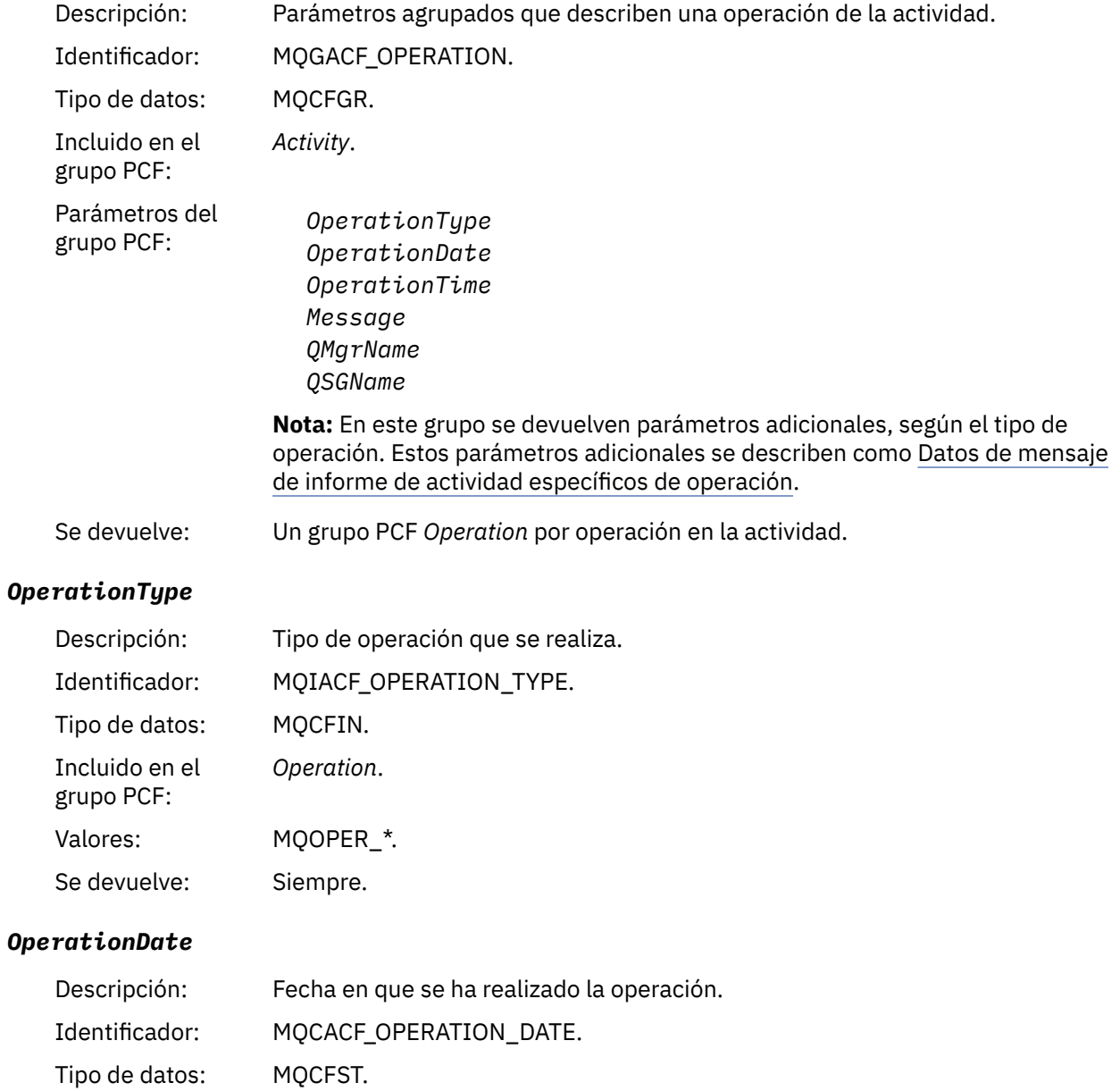
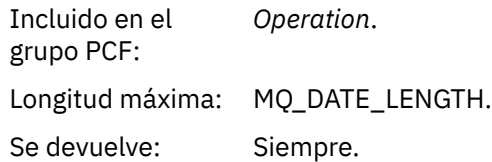

# *OperationTime*

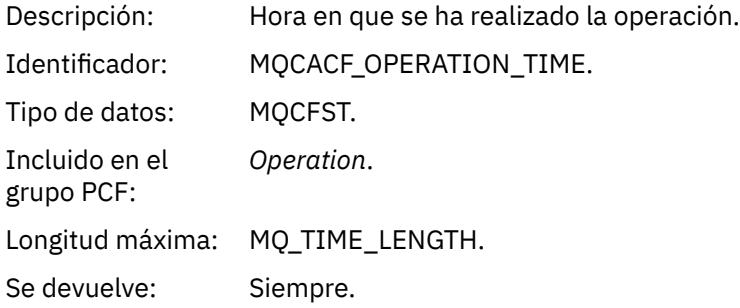

# *Message*

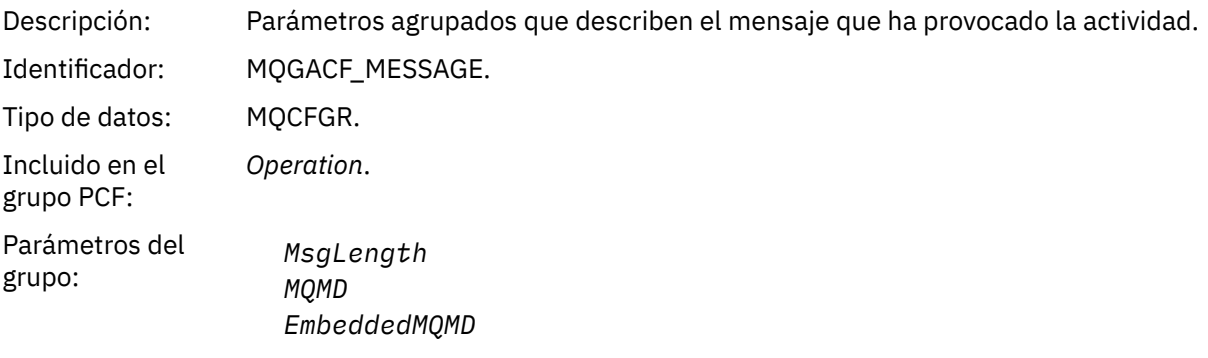

Se devuelve: Siempre, excepto para las operaciones Excluded Publish.

# *MsgLength*

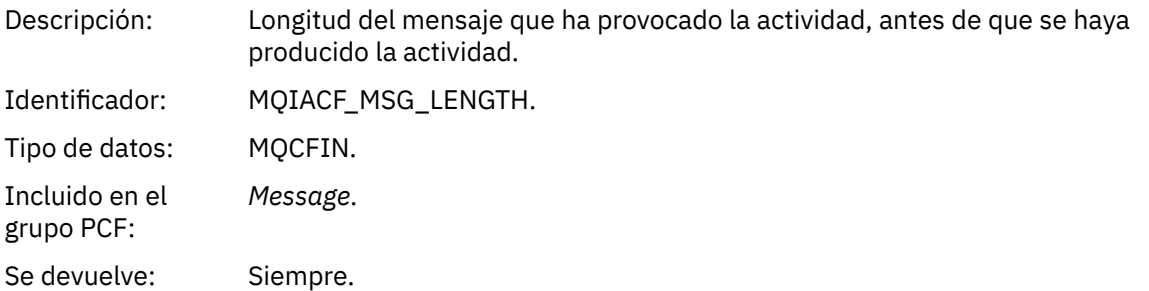

# *MQMD*

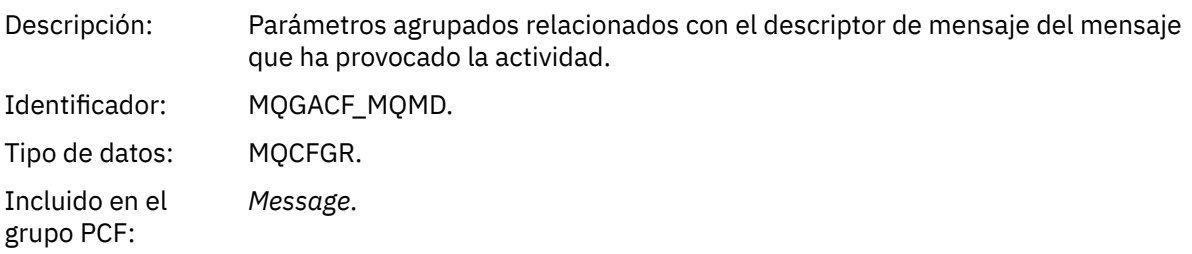

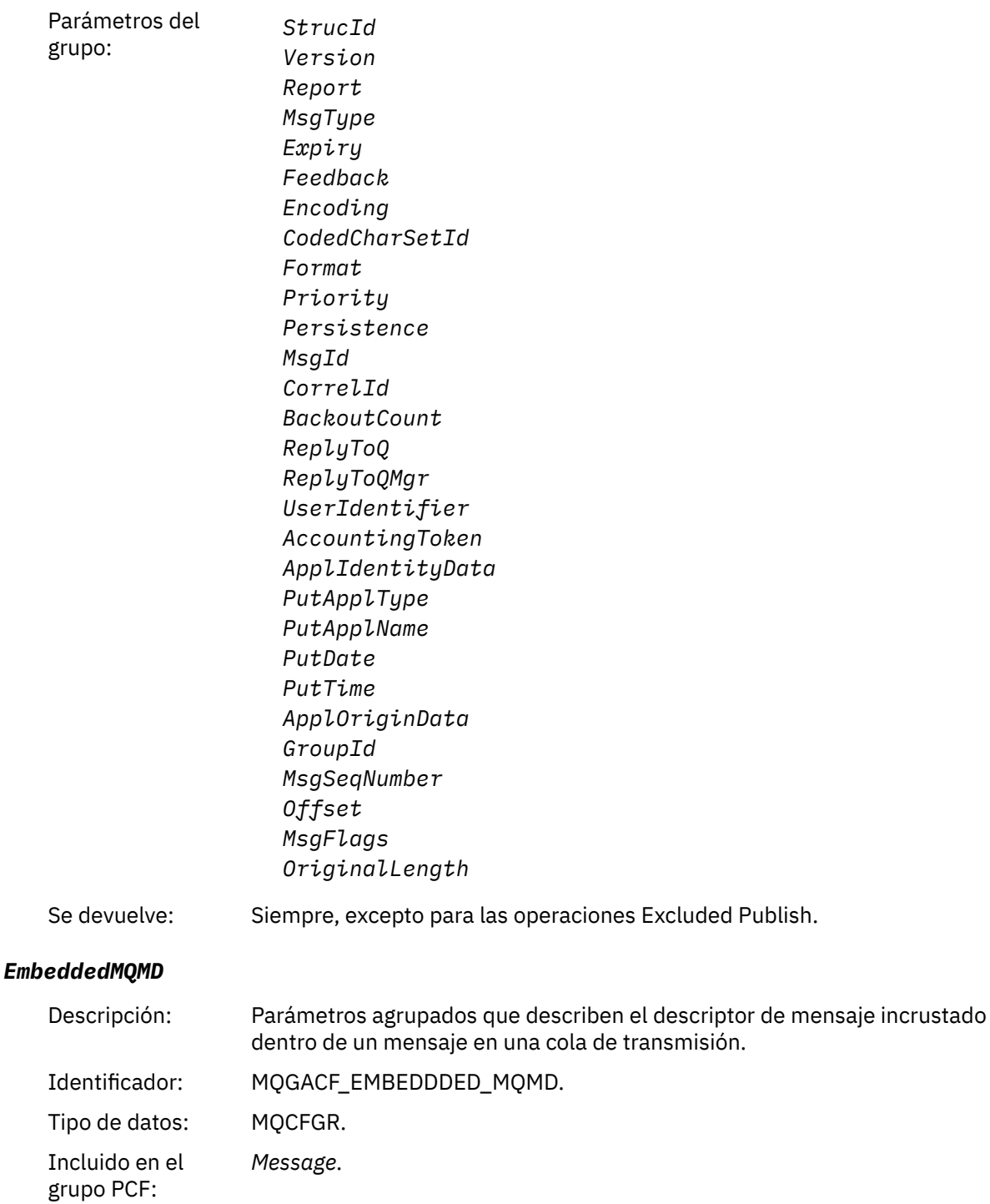

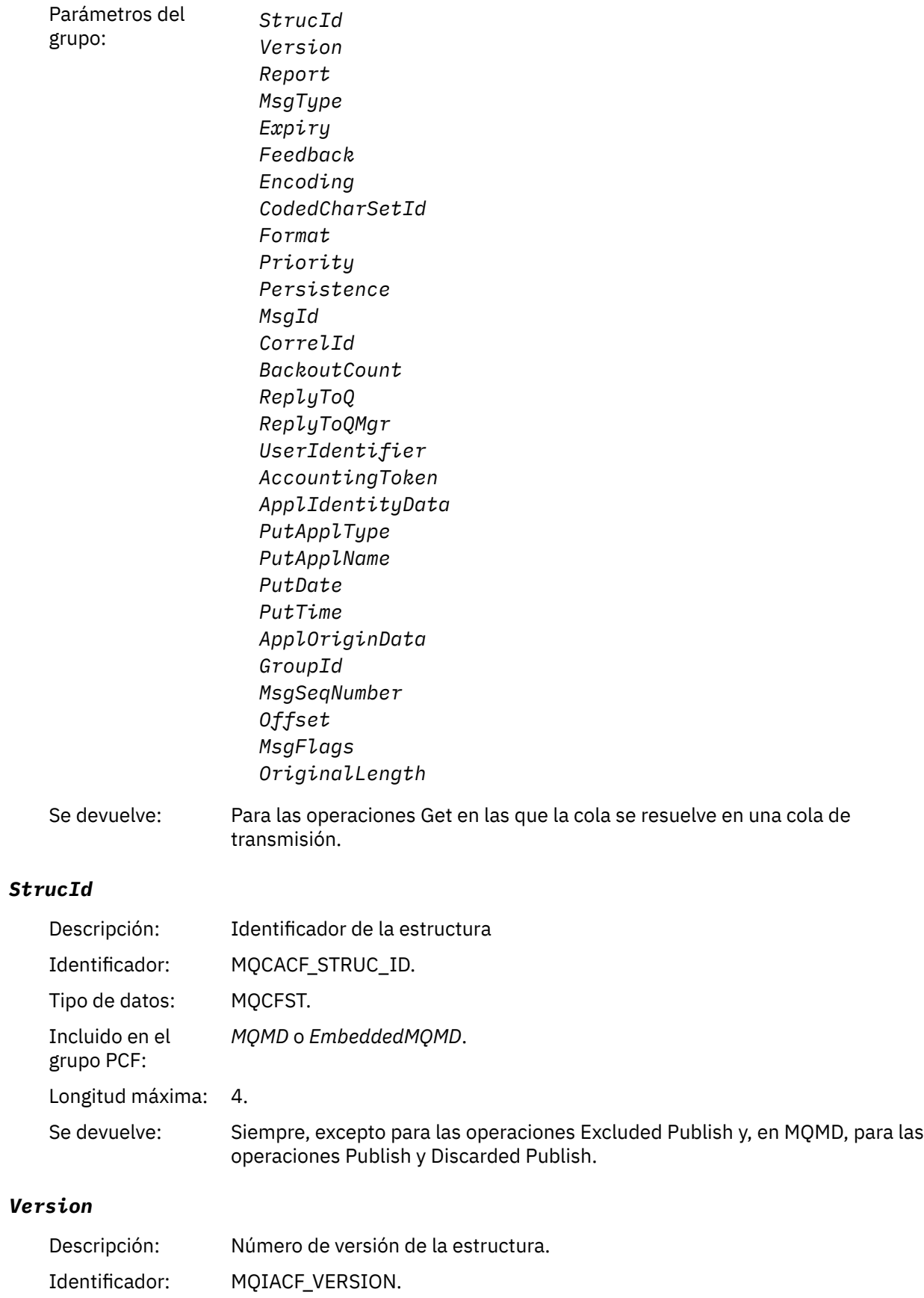

Tipo de datos: MQCFIN.

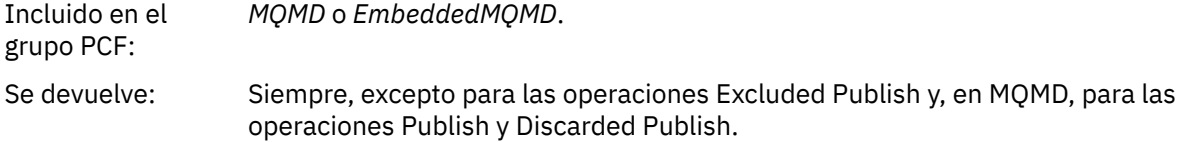

# *Report*

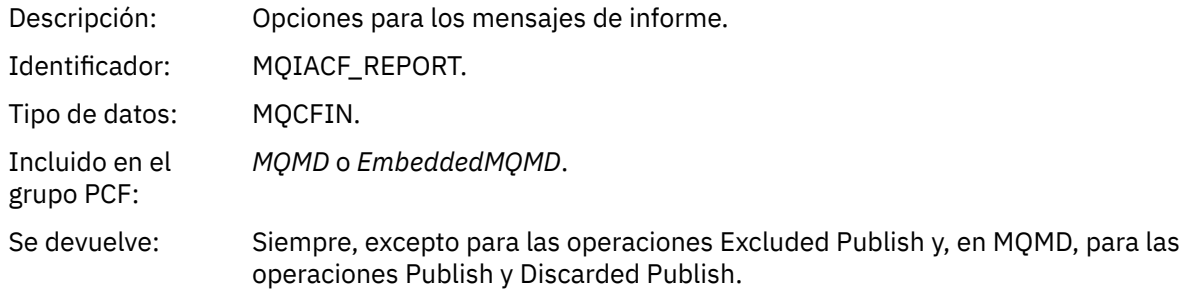

# *MsgType*

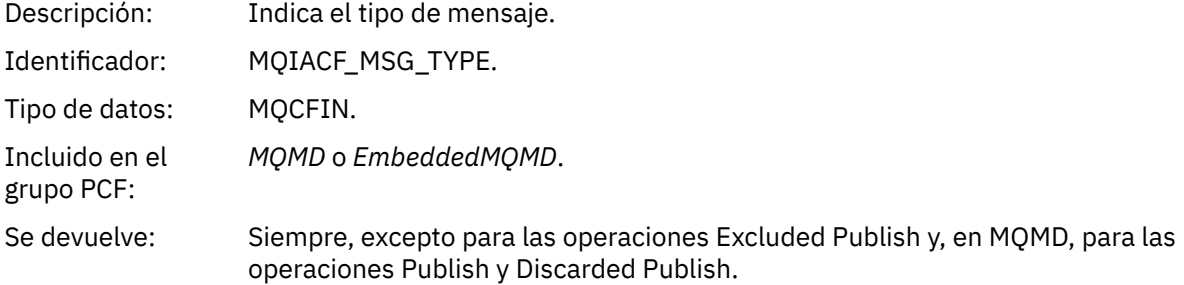

# *Expiry*

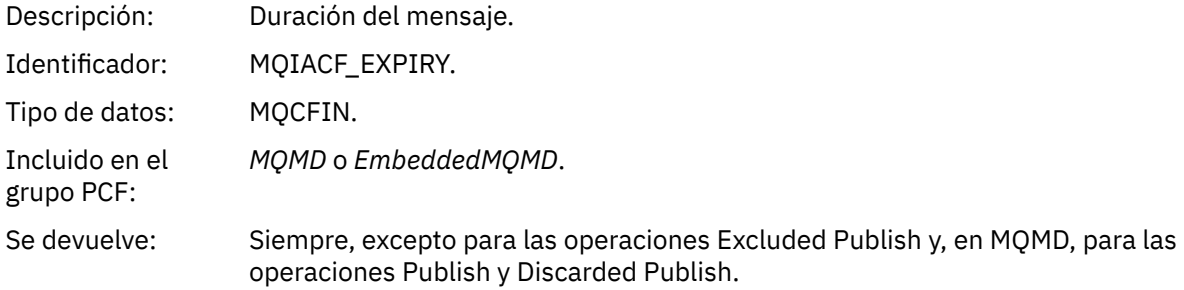

### *Feedback*

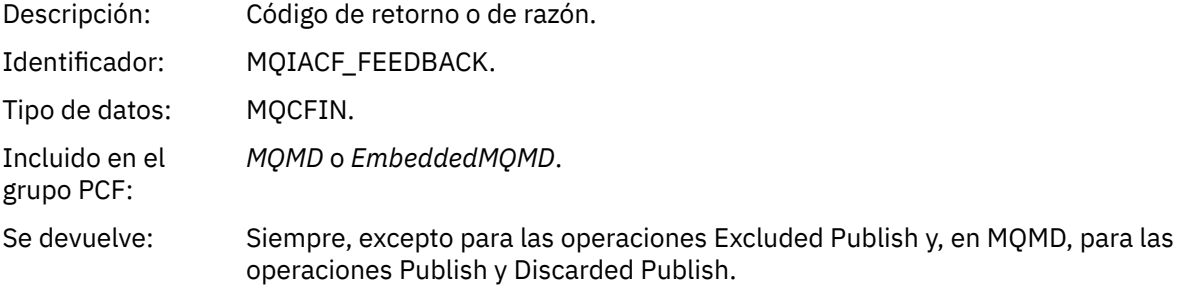

# *Encoding*

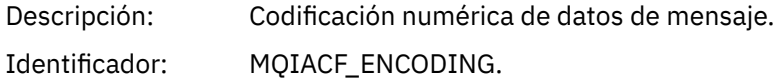

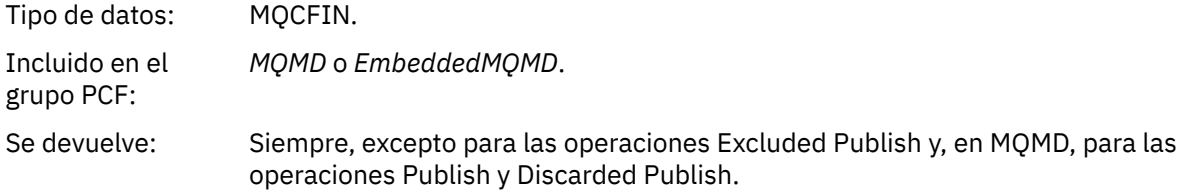

### *CodedCharSetId*

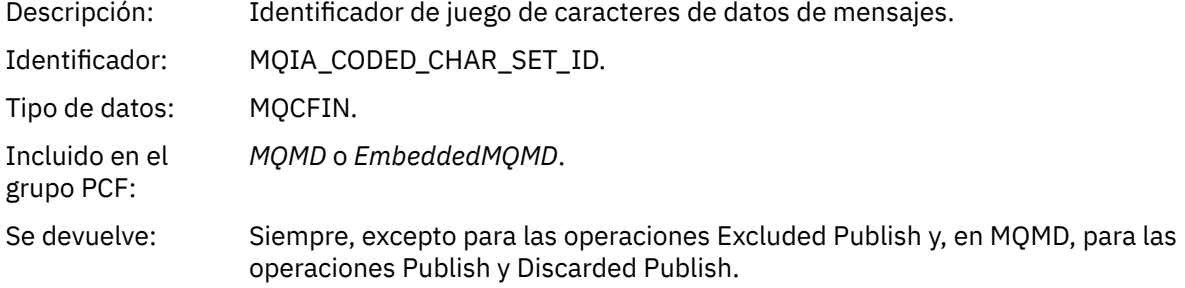

# *Format*

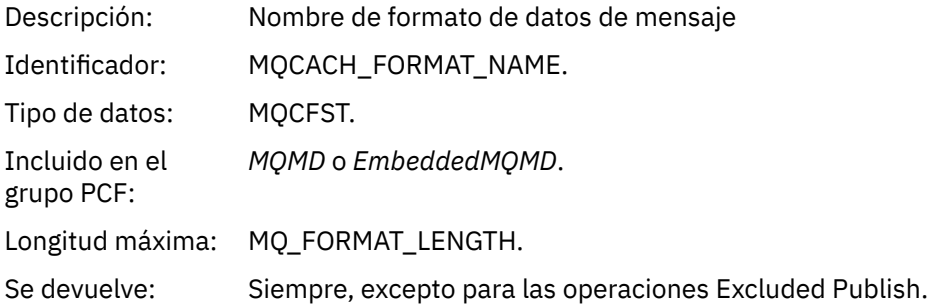

# *Priority*

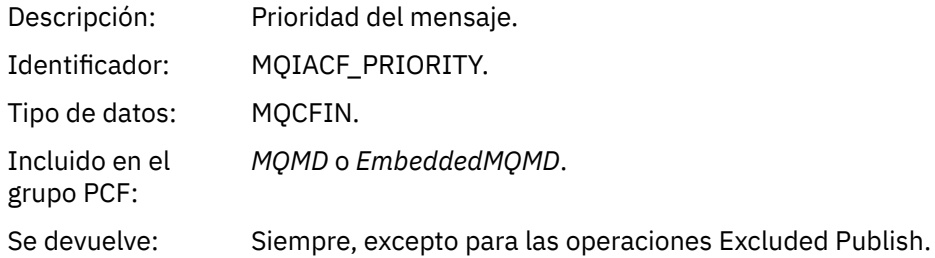

### *Persistence*

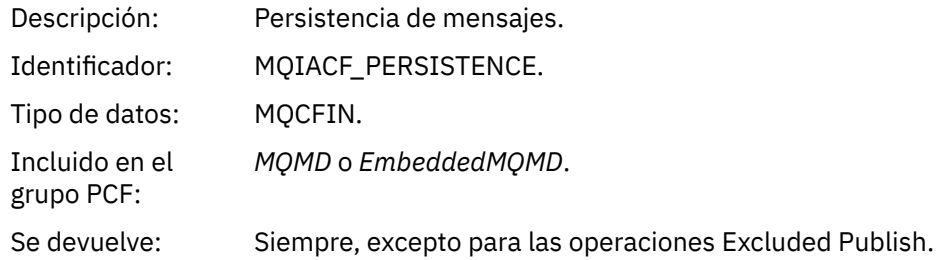

# *MsgId*

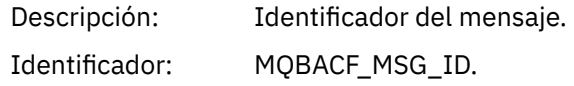

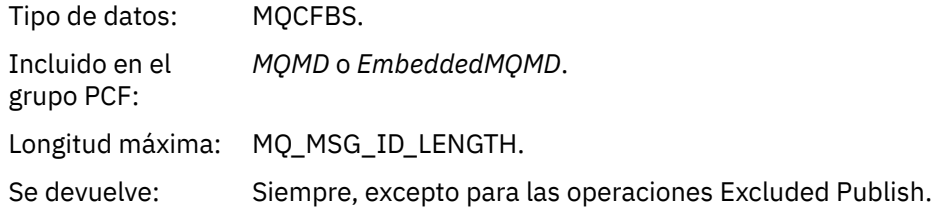

### *CorrelId*

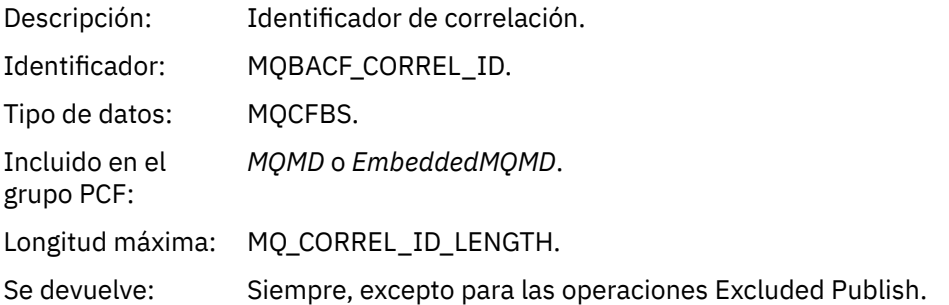

### *BackoutCount*

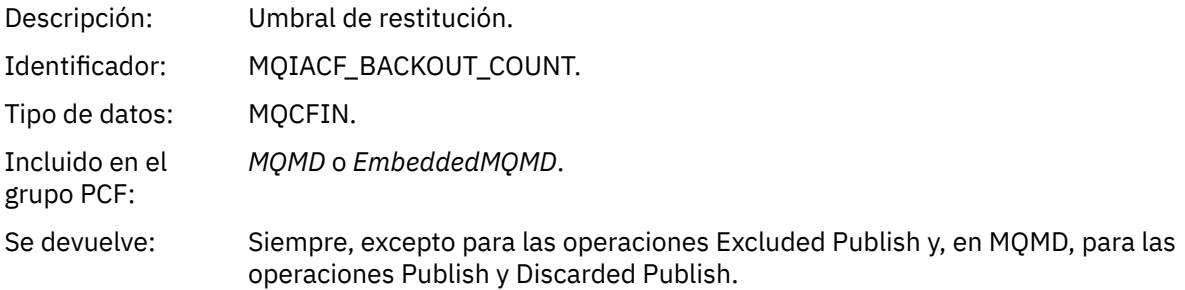

# *ReplyToQ*

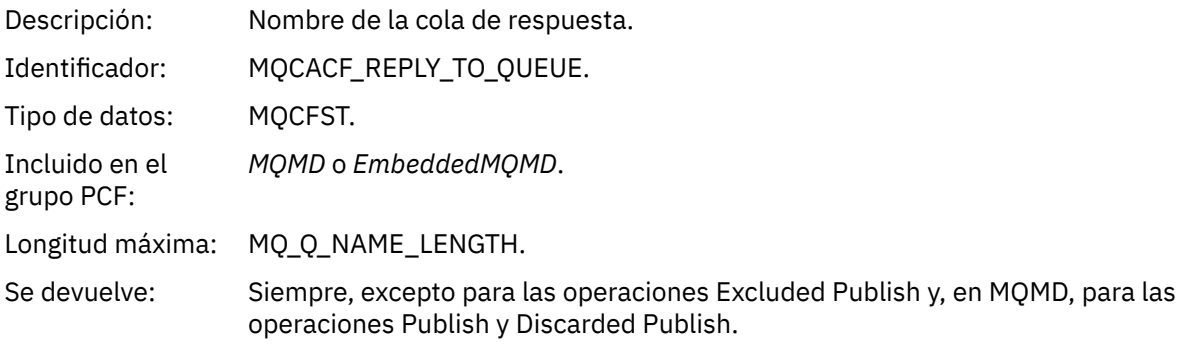

# *ReplyToQMgr*

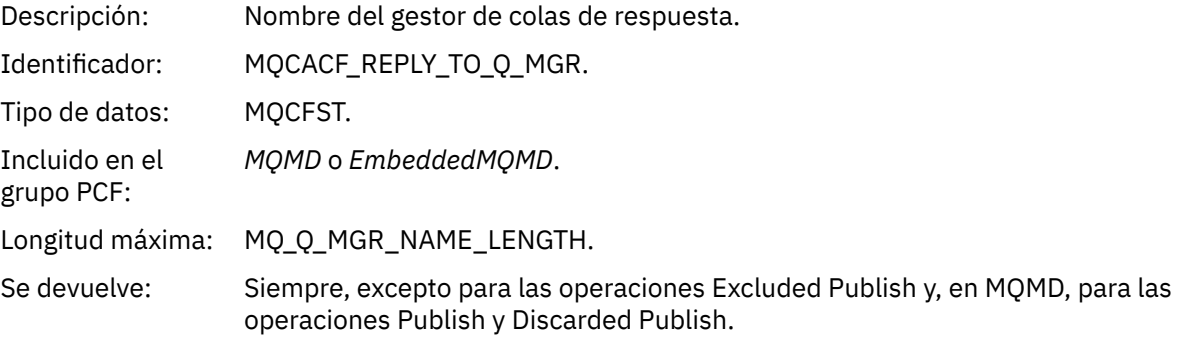

# *UserIdentifier*

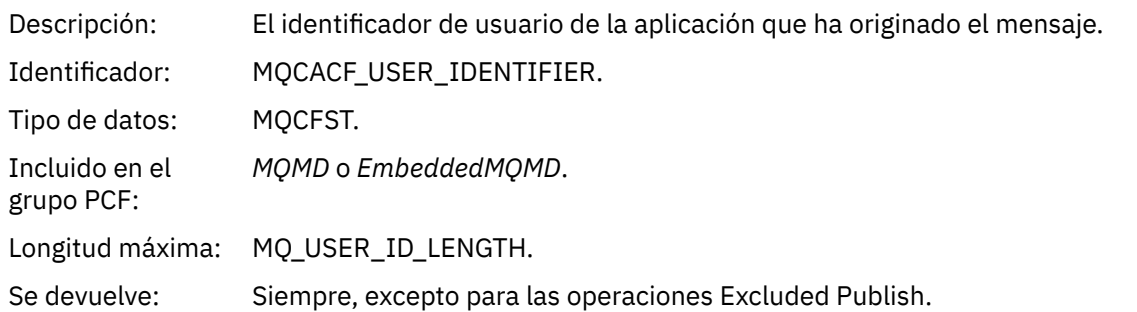

# *AccountingToken*

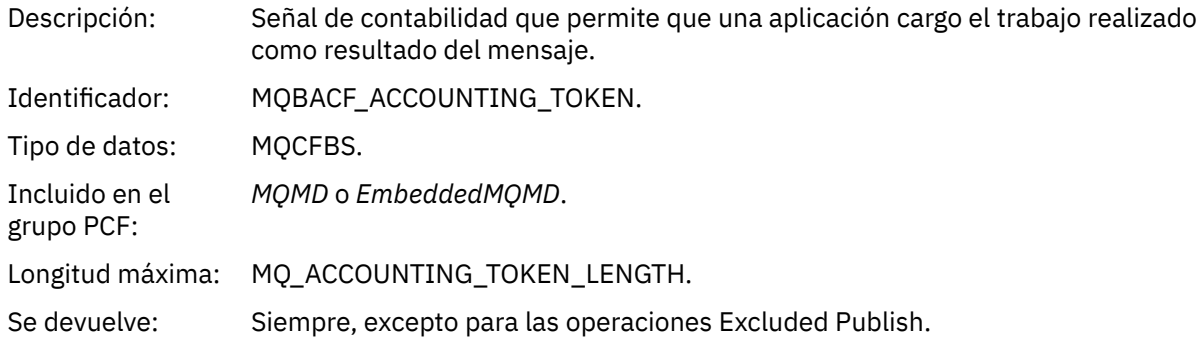

# *ApplIdentityData*

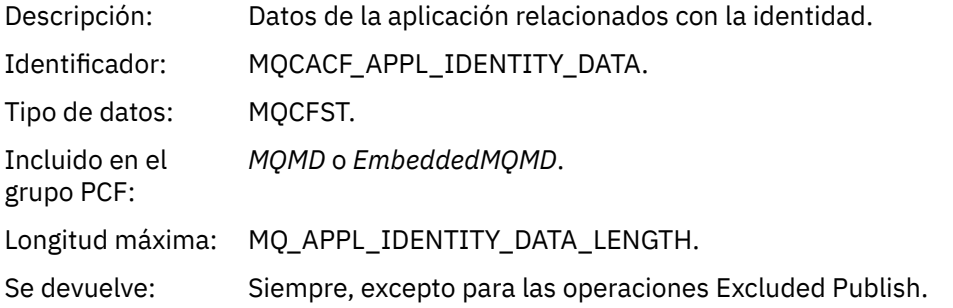

# *PutApplType*

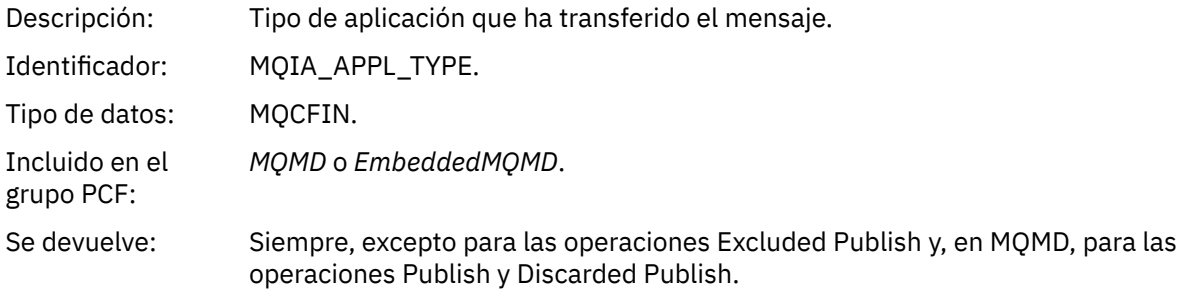

# *PutApplName*

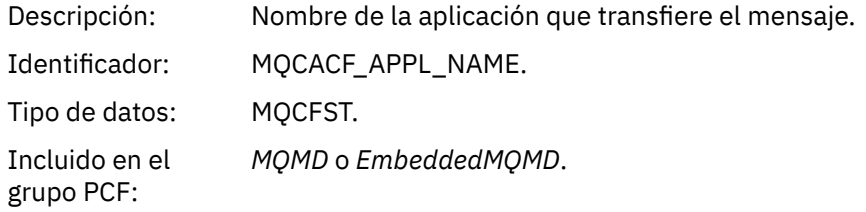

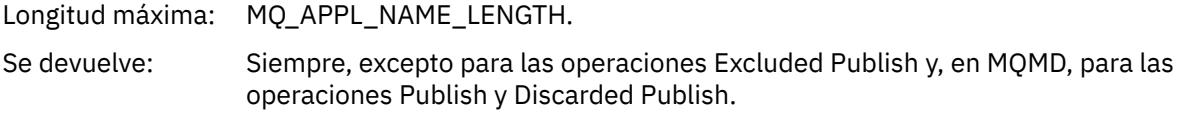

### *PutDate*

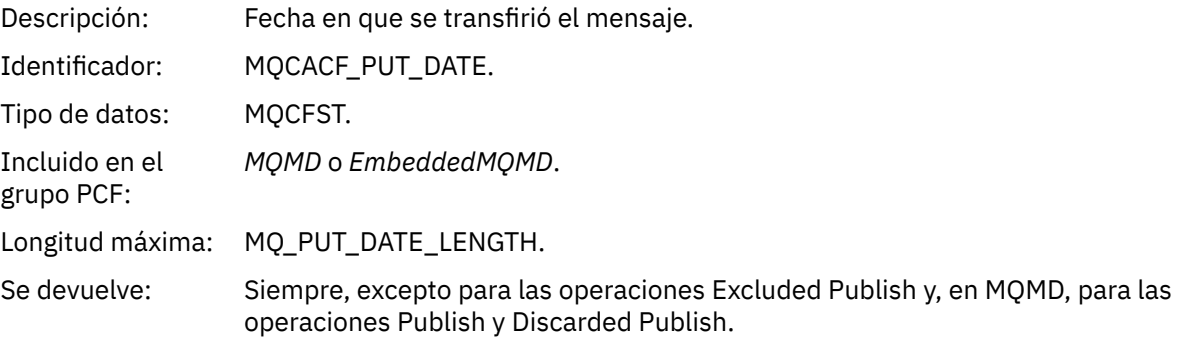

# *PutTime*

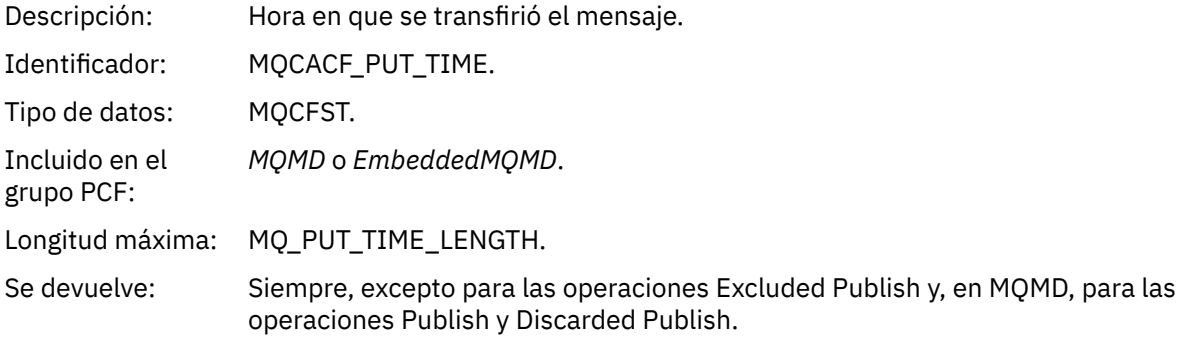

# *ApplOriginData*

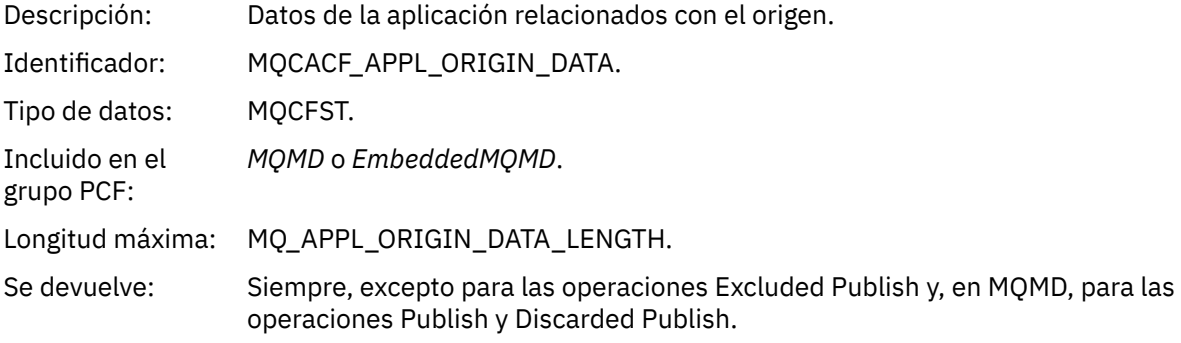

# *GroupId*

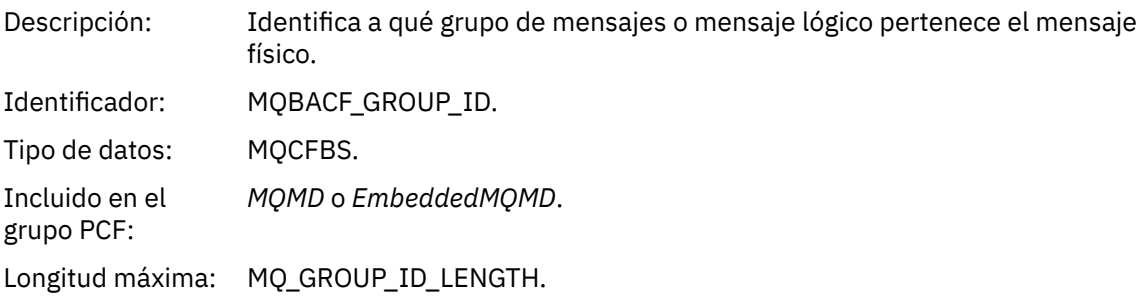

#### Se devuelve: Si *Version* se especifica como MQMD\_VERSION\_2. No se devuelve en operaciones Excluded Publish y, en MQMD, para la operaciones Publish y Discarded Publish.

### *MsgSeqNumber*

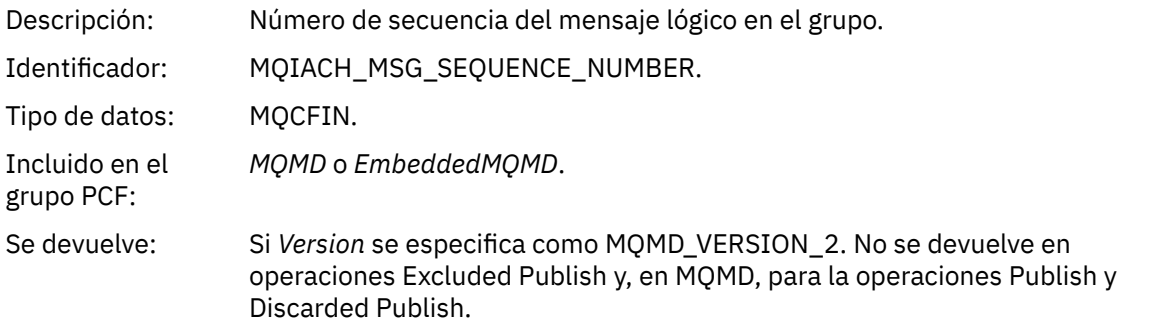

# *Offset*

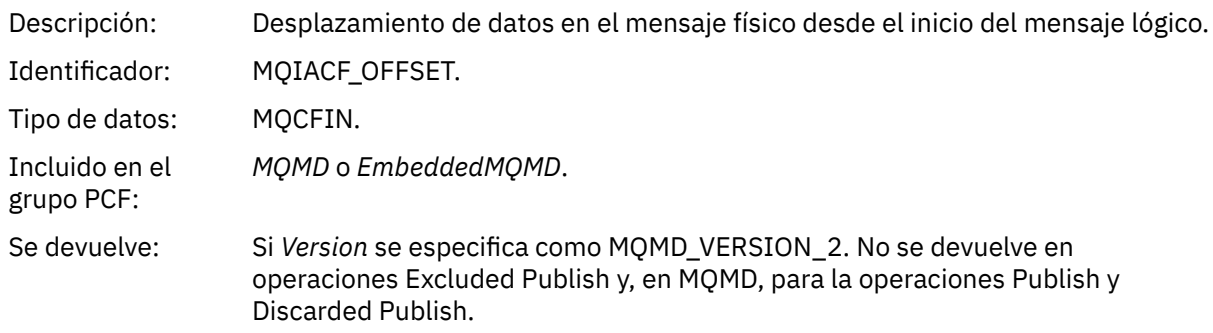

# *MsgFlags*

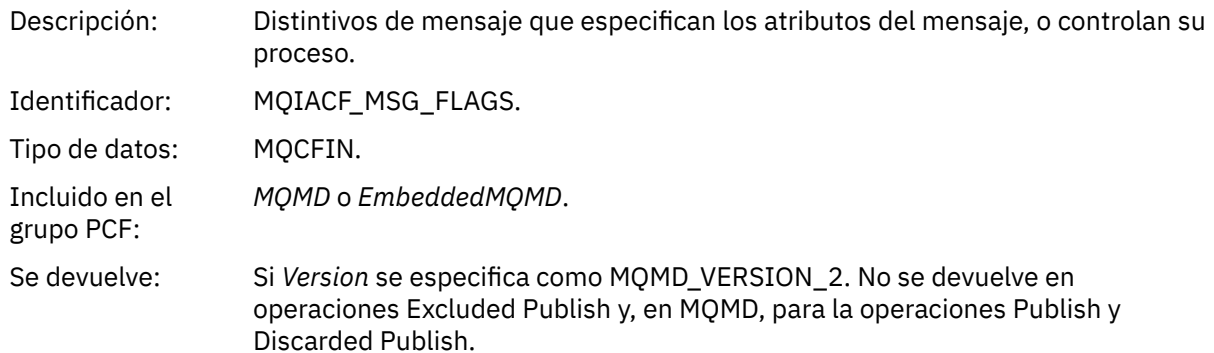

# *OriginalLength*

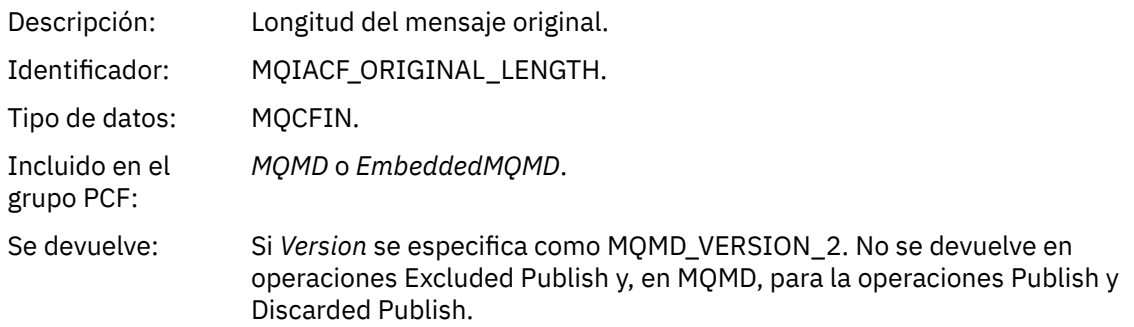

#### *QMgrName*

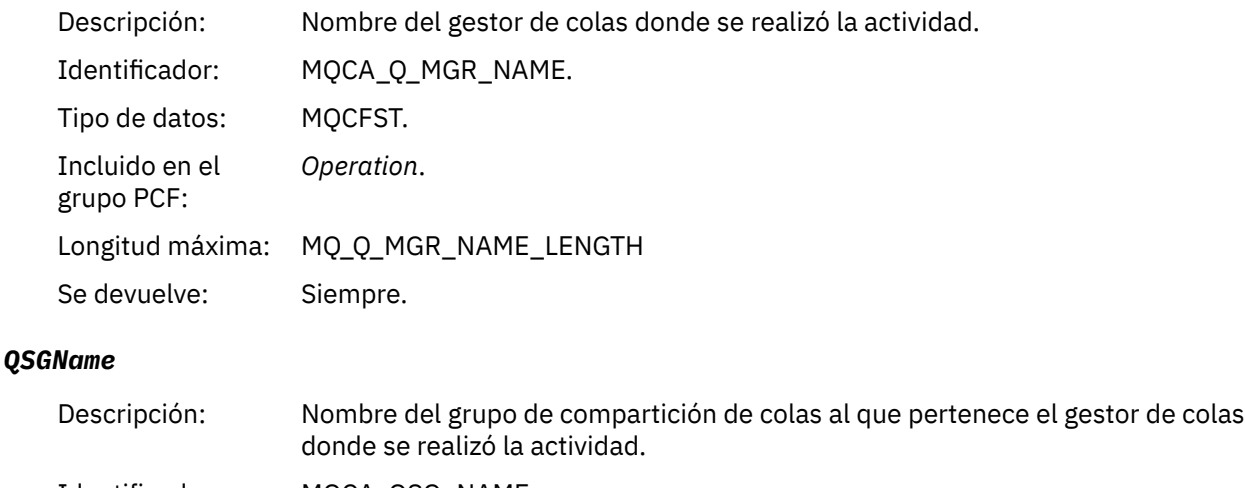

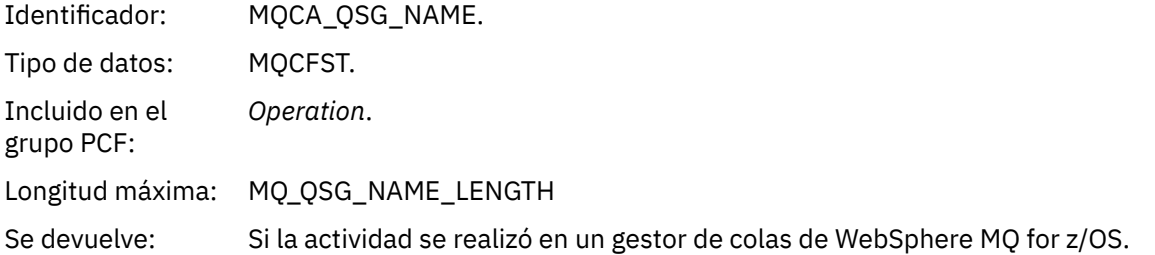

#### *TraceRoute*

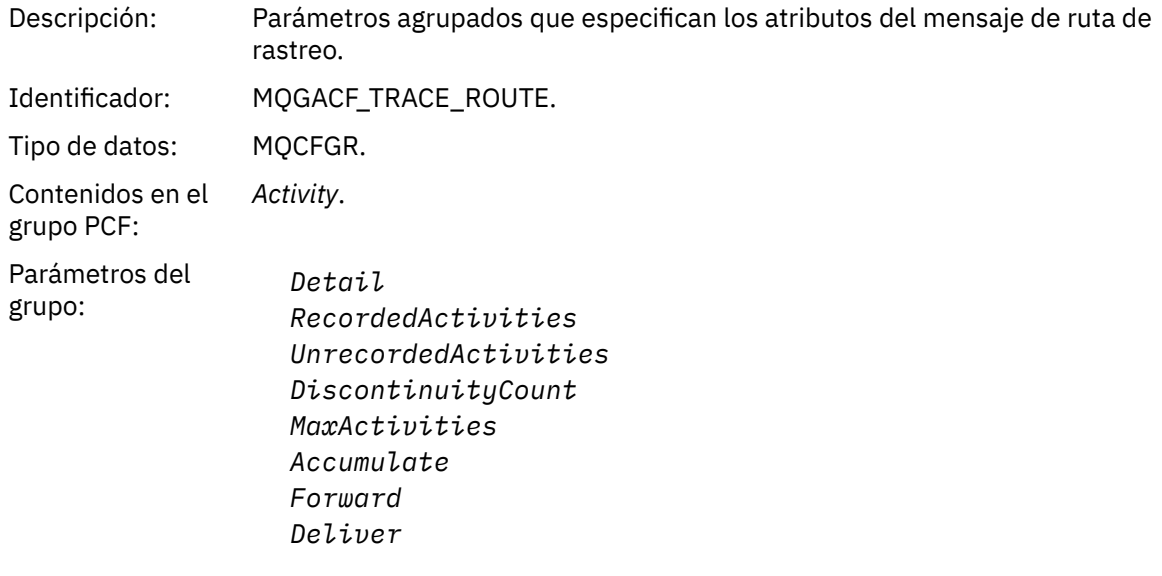

Se devuelve: Si la actividad se ha realizado en nombre del mensaje de ruta de rastreo.

Los valores de los parámetros del grupo PCF *TraceRoute* son los del mensaje de ruta de rastreo en el momento en que se haya generado el informe de actividad.

# **Datos de mensaje de informe de actividad específicos de operación**

Utilice esta página para ver los parámetros PCF adicionales que se podrían devolver en los grupo PCF *Operation* en un informe de actividad, dependiendo del valor del parámetro *OperationType*.

Los parámetros adicionales varían en función de los tipos de operación siguientes:

# *Get/Browse (MQOPER\_GET/MQOPER\_BROWSE)*

Los parámetros de datos de mensajes de informe de actividad adicional que se devuelven en el valor *Operation* del grupo PCF, para el tipo de operación Get/Browse (MQOPER\_GET/MQOPER\_BROWSE) (se ha obtenido, o se ha examinado, un mensaje en una cola).

### *QName*

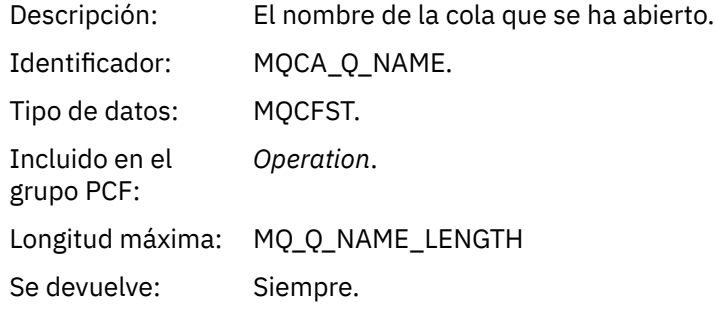

#### *ResolvedQName*

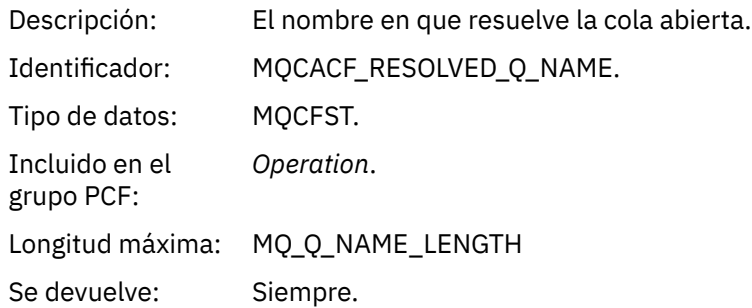

# *Discard (MQOPER\_DISCARD)*

Los parámetros de datos de mensajes de informe de actividad adicional que se devuelven en el valor *Operation* del grupo PCF, para el tipo de operación Discard (MQOPER\_DISCARD) (se ha rechazado un mensaje).

### *Feedback*

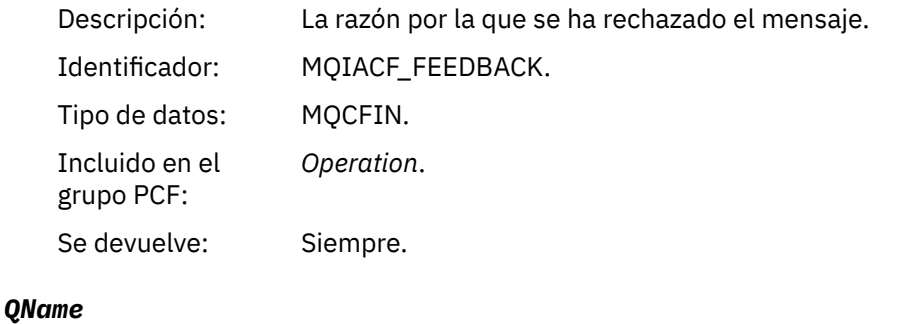

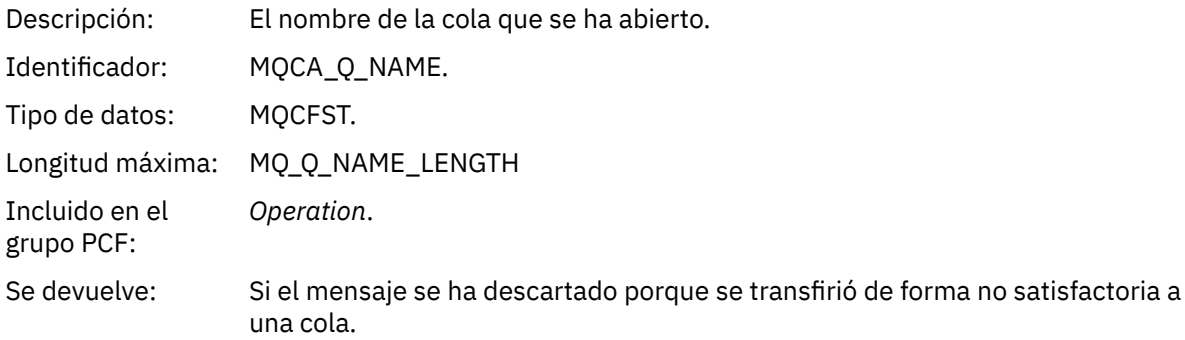

#### *RemoteQMgrName*

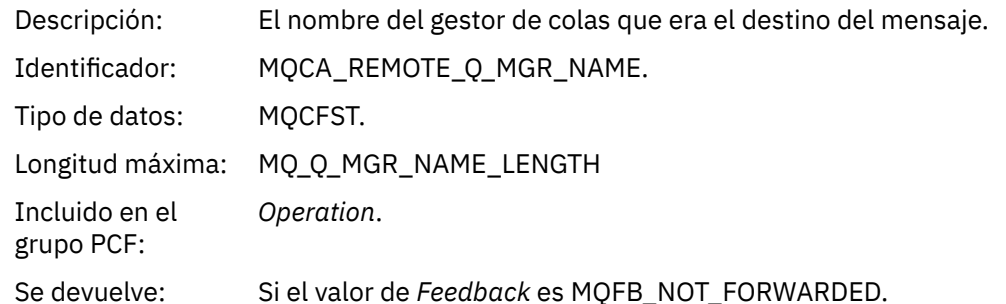

# *Publish/Discarded Publish/Excluded Publish (MQOPER\_PUBLISH/ MQOPER\_DISCARDED\_PUBLISH/MQOPER\_EXCLUDED\_PUBLISH)*

Los parámetros de datos de mensajes de informe de actividad adicional que se devuelven en el grupo PCF *Operation* para el tipo de operación Publish/Discarded Publish/Excluded Publish (MQOPER\_PUBLISH/MQOPER\_DISCARDED\_PUBLISH/MQOPER\_EXCLUDED\_PUBLISH) (se ha entregado, descartado o excluido un mensaje de publicación/suscripción).

#### *SubId*

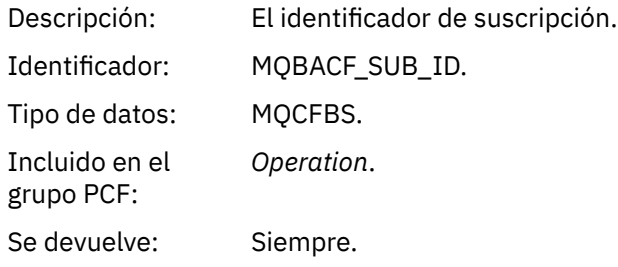

#### *SubLevel*

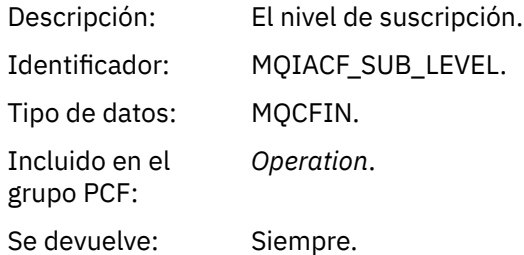

#### *Feedback*

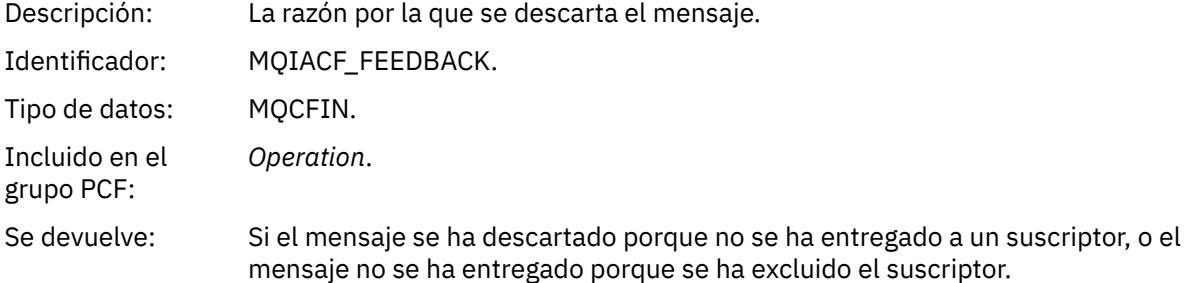

La operación Publish ,MQOPER\_PUBLISH, proporciona información sobre un mensaje entregado a un suscriptor en particular. En esta operación se describen los elementos del mensaje posterior que pueden haber cambiado a partir del mensaje descrito en la operación Put asociada. De forma similar a una operación Put, contiene un grupo de mensajes MQGACF\_MESSAGE y, dentro de éste, un grupo

MQMD MQGACF\_MQMD. No obstante, este grupo MQMD contiene solo los campos siguientes, que un suscriptor puede alterar temporalmente: *Format, Priority, Persistence, MsgId, CorrelId, UserIdentifier, AccountingToken, ApplIdentityData*.

Los valores *SubId* y *SubLevel* del suscriptor se incluyen en la información de la operación. Puede utilizar el valor *SubID* con el mandato PCF MQCMD\_INQUIRE\_SUBSCRIBER para recuperar todos los demás atributos de un suscriptor.

La operación Discarded Publish, MQOPER\_DISCARDED\_PUBLISH, es análoga a la operación Discard que se utiliza cuando un mensaje no se entrega en la mensajería punto a punto. Un mensaje no se entrega a un suscriptor si se ha solicitado explícitamente que el mensaje no se entregue en un destino local, y este suscriptor especifica un destino local. También se considera que no mensaje no se ha entregado si existe un problema para hacer llegar el mensaje a la cola de destino, por ejemplo, porque la cola está llena.

La información de una operación Discarded Publish es la misma que para una operación Publish, con la adición de un campo *Feedback* que ofrece las razones por las que no se ha entregado el mensaje. Este campo Feedback contiene los valores MQFB\_\* o MQRC\_\*, que son comunes con la operación MQOPER\_DISCARD. La razón para descartar una publicación, en contraposición a excluirla, son las mismas que las razones por las que se descarta una operación de tipo Put.

La operación Excluded Publish, MQOPER\_EXCLUDED\_PUBLISH, proporciona información sobre un suscriptor que se tenía en cuenta para la entrega del mensaje, ya que el tema en el que el suscriptor realizaba la suscripción coincide con el de la operación Put asociada, pero el mensaje no se ha entregado al suscriptor debido a que existen otros criterios de selección no coinciden con el mensaje que se transfiere en el tema. Al igual que ocurre con una operación Discarded Publish, el campo *Feedback* proporciona información sobre el motivo por el cual se ha excluido esta suscripción. No obstante, a diferencia de la operación Discarded Publish, no se proporciona ninguna información relacionada con mensajes porque no se ha generado ningún mensaje para dicho suscriptor.

# *Put/Put Reply/Put Report (MQOPER\_PUT/MQOPER\_PUT\_REPLY/ MQOPER\_PUT\_REPORT)*

Los parámetros de datos de mensajes de informe de actividad adicional que se devuelven en el valor *Operation* del grupo PCF, para el tipo de operación Put/Put Reply/Put Report (MQOPER\_PUT/ MQOPER\_PUT\_REPLY/MQOPER\_PUT\_REPORT) (se ha transferido a una cola un mensaje, un mensaje de respuesta o mensaje de informe).

### *QName*

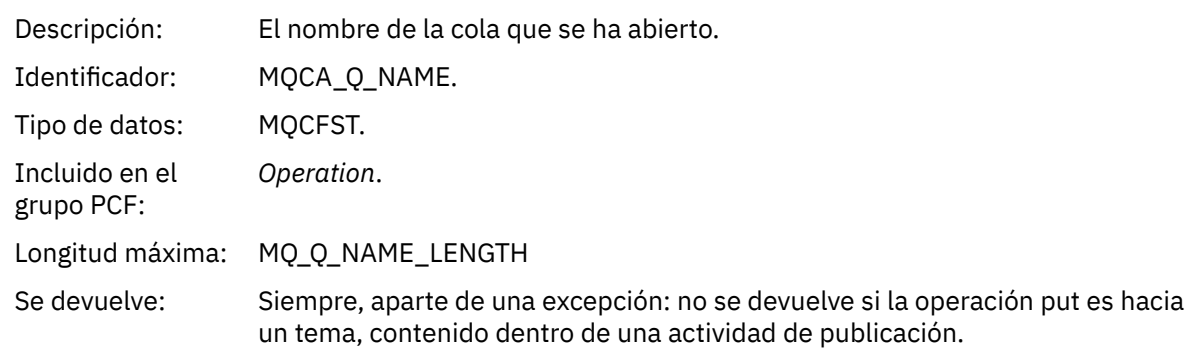

### *ResolvedQName*

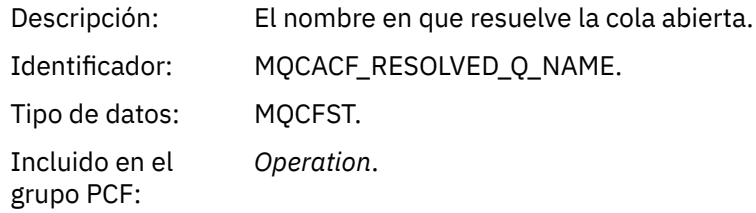

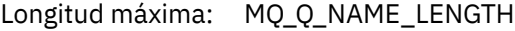

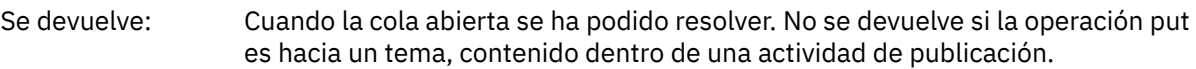

# *RemoteQName*

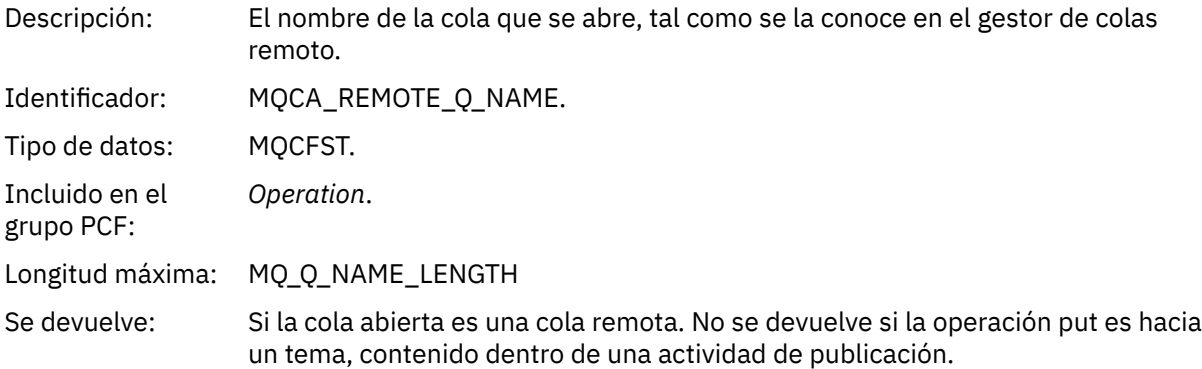

# *RemoteQMgrName*

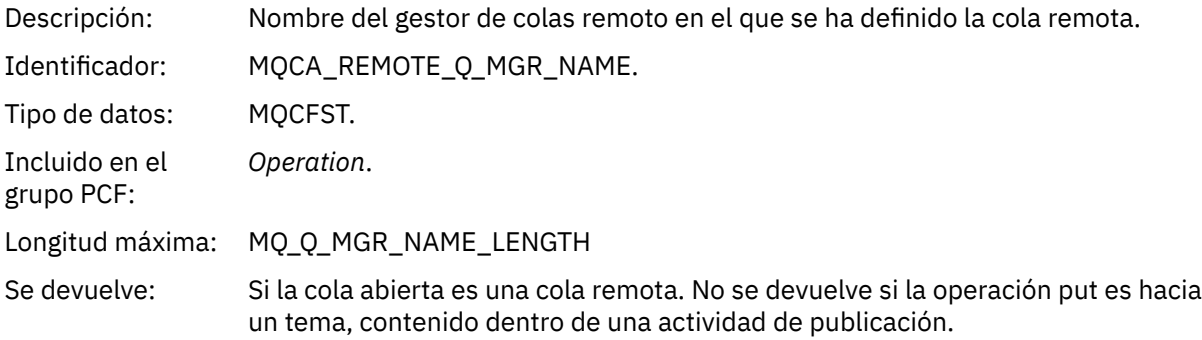

# *TopicString*

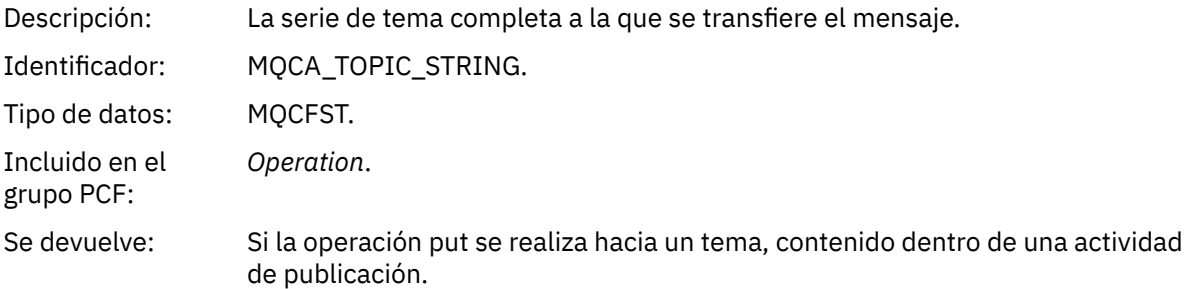

### *Feedback*

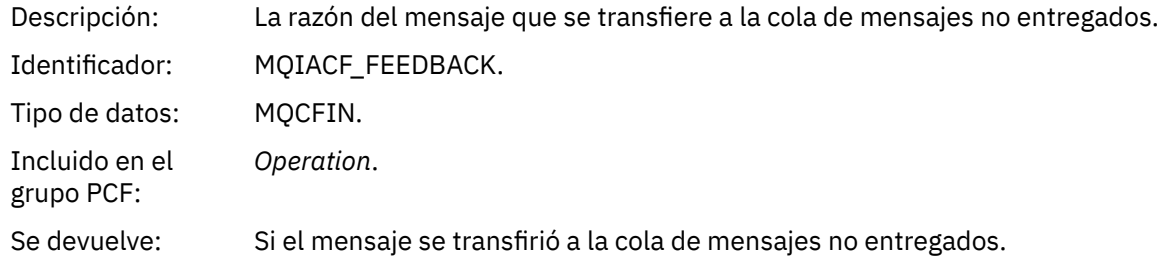

# *Receive (MQOPER\_RECEIVE)*

Los parámetros de datos de mensajes de informe de actividad adicional que se devuelven en el valor *Operation* del grupo PCF, para el tipo de operación Receive (MQOPER\_RECEIVE) (se ha recibido un mensaje en un canal).

#### *ChannelName*

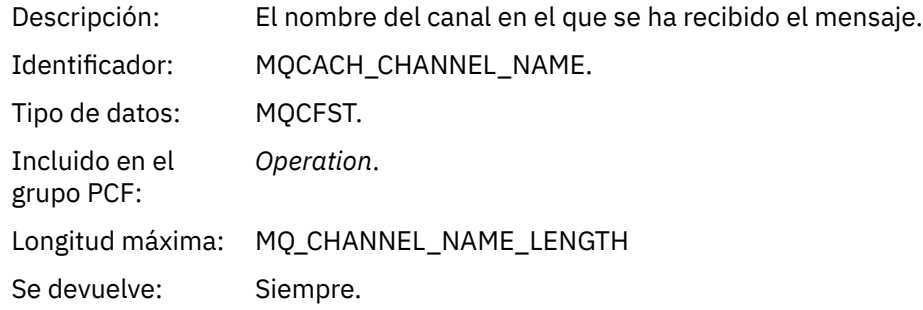

### *ChannelType*

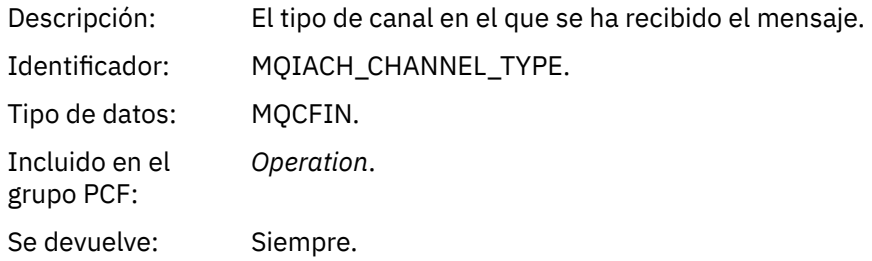

#### *RemoteQMgrName*

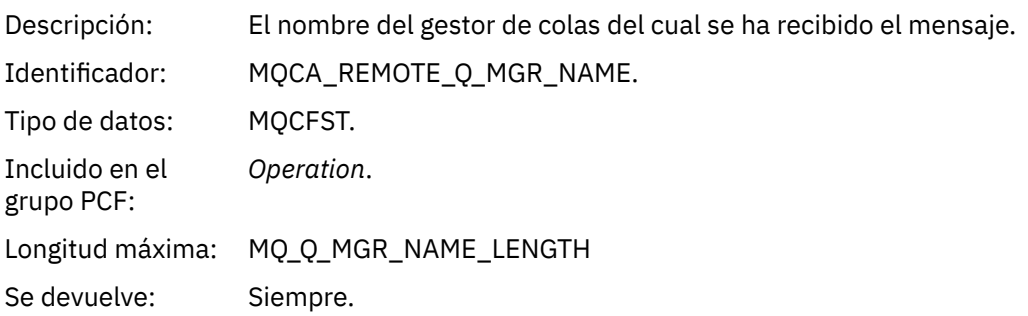

# *Send (MQOPER\_SEND)*

Los parámetros de datos de mensajes de informe de actividad adicional que se devuelven en el valor *Operation* del grupo PCF, para el tipo de operación Send (MQOPER\_SEND) (se ha enviado un mensaje en un canal).

### *ChannelName*

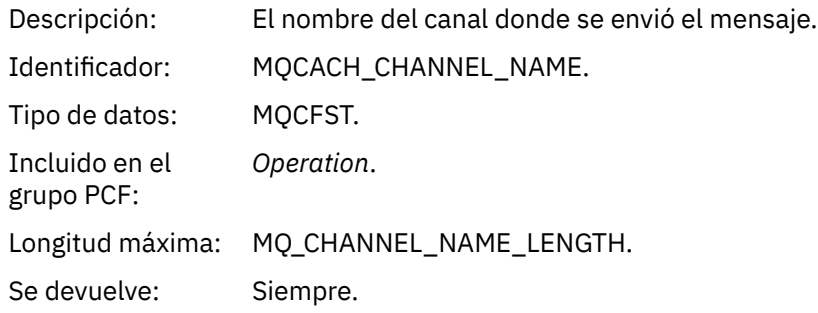

#### *ChannelType*

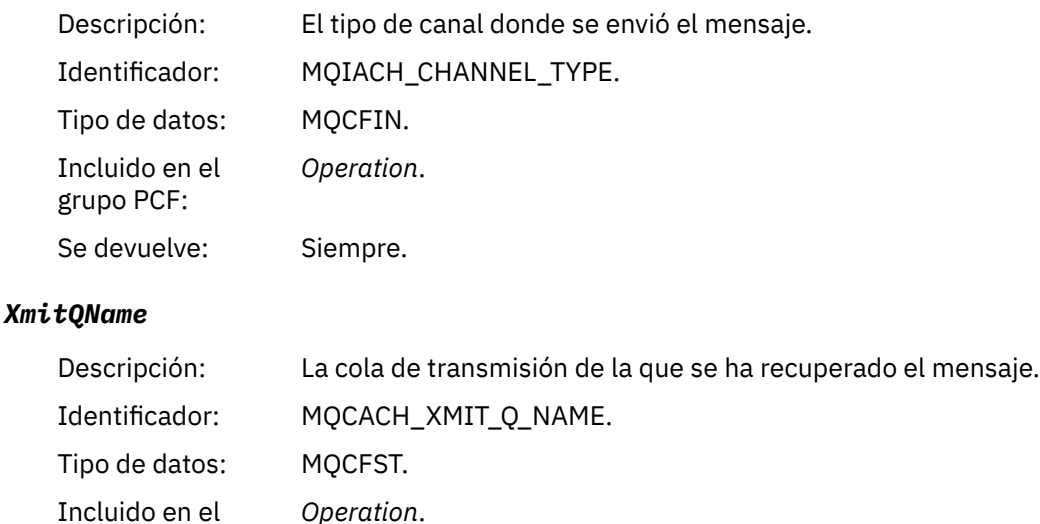

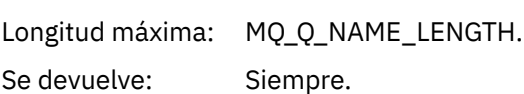

#### *RemoteQMgrName*

grupo PCF:

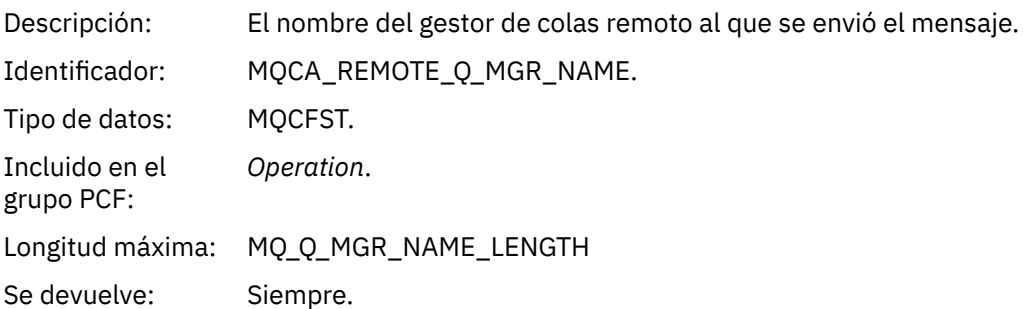

# **Referencia de mensaje de ruta de rastreo**

Utilice esta página para obtener una visión general del formato de mensaje de ruta de rastreo. Los datos del mensaje de ruta de rastreo incluyen parámetros que describen las actividades que el mensaje de ruta de rastreo ha provocado.

### **Formato de mensaje de ruta de rastreo**

Los mensajes de ruta de rastreo son mensajes estándar de WebSphere MQ que contienen un descriptor de mensaje y los datos del mensaje. Los datos de mensaje contienen información sobre las actividades realizadas en un mensaje de ruta de rastreo a medida que éste se ha direccionado a través de una red de gestores de colas.

Los mensajes de ruta de rastreo contienen la siguiente información:

#### **Un descriptor de mensaje**

Una estructura MQMD, con el campo *Formato* establecido en MQFMT\_ADMIN o en MQFMT\_EMBEDDED\_PCF.

#### **Datos de mensaje**

Constan de:

• Un cabecera PCF (MQCFH) y datos del mensaje de ruta de rastreo, si se ha establecido *Formato* en MQFMT, o

• Una cabecera PCF incorporada (MQEPH), datos de mensaje de ruta de rastreo y datos de mensaje adicionales especificados por el usuario, si *Formato* se establece en MQFMT\_EMBEDDED\_PCF.

Cuando se utiliza la aplicación de visualización de ruta de WebSphere MQ para generar un mensaje de ruta de rastreo, *Formato* se establece en MQFMT\_ADMIN.

El contenido de los datos del mensaje de ruta de rastreo viene determinado por el parámetro *Accumulate*, del grupo PCF *TraceRoute*, tal como se indica a continuación:

- Si *Accumulate* se establece en MQROUTE\_ACCUMULATE\_NONE, los datos del mensaje de ruta de rastreo contienen el grupo PCF *TraceRoute*.
- Si *Accumulate* se establece en MQROUTE\_ACCUMULATE\_IN\_MSG o en MQROUTE\_ACCUMULATE\_AND\_REPLY, los datos del mensaje de ruta de rastreo contienen el grupo PCF *TraceRoute*, y cero o más grupos PCF *Activity*.

La Tabla 20 en la página 125 muestra la estructura de un mensaje de ruta de rastreo.

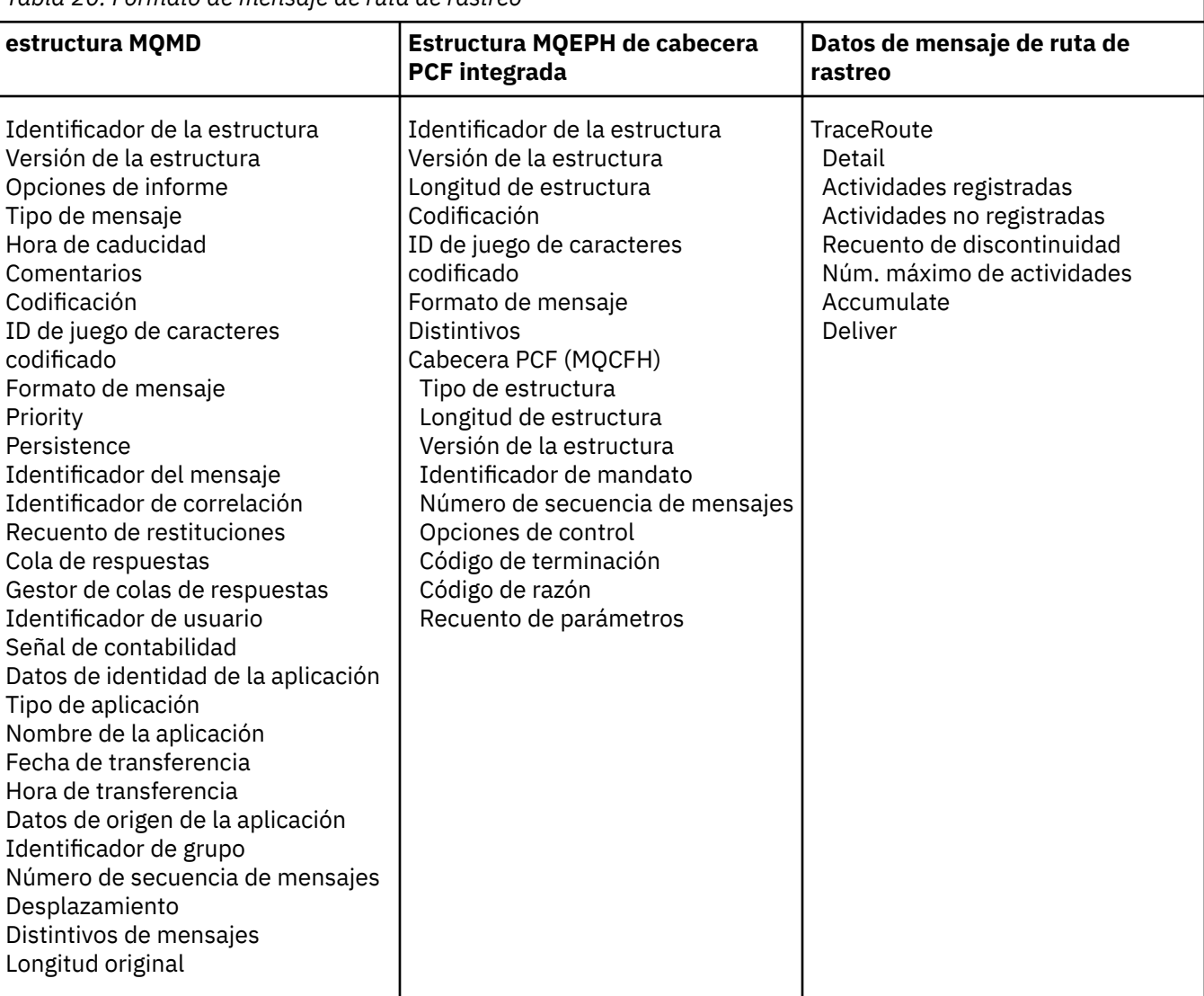

*Tabla 20. Formato de mensaje de ruta de rastreo*

# **MQMD de mensaje de ruta de rastreo (descriptor de mensaje)**

Utilice esta página para ver los valores contenidos en la estructura MQMD de un mensaje de ruta de rastreo.

### *StrucId*

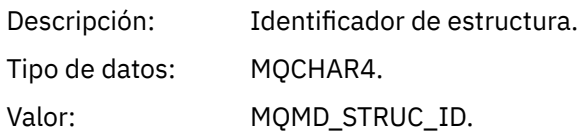

# *Version*

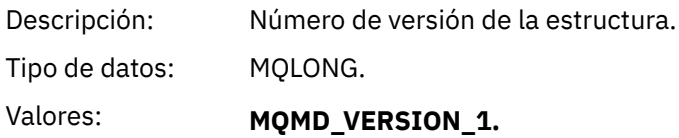

# *Report*

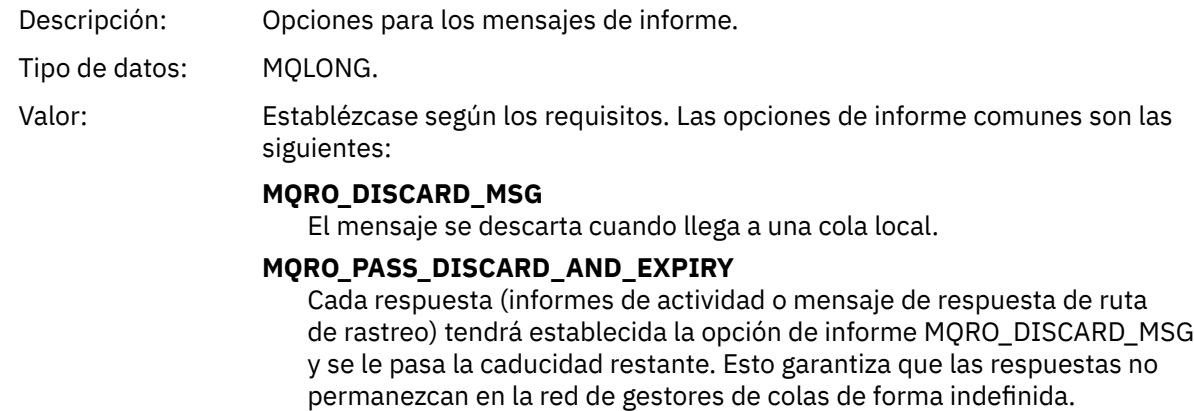

# *MsgType*

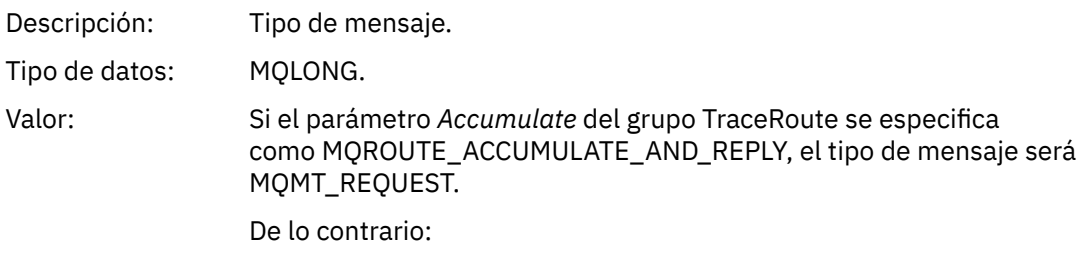

### **MQMT\_DATAGRAM.**

### *Expiry*

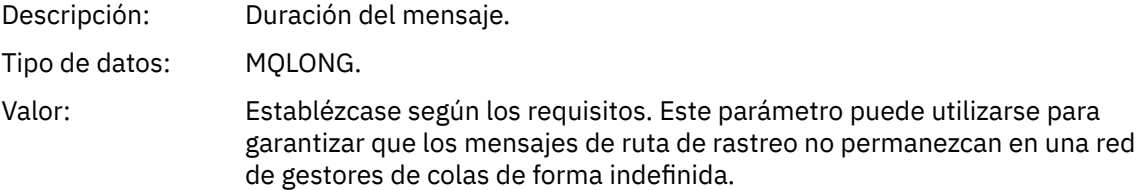

# *Feedback*

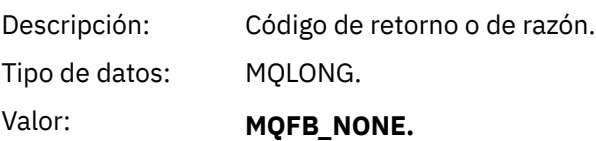

### *Encoding*

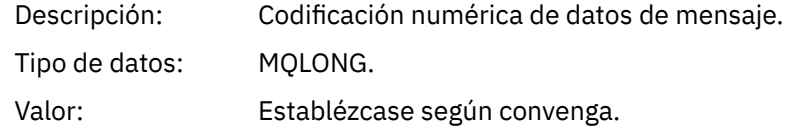

### *CodedCharSetId*

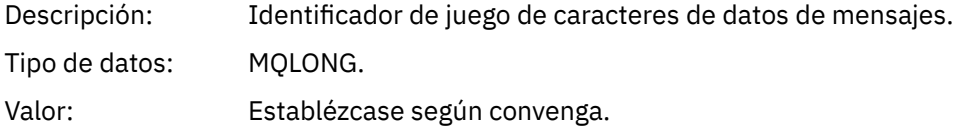

### *Format*

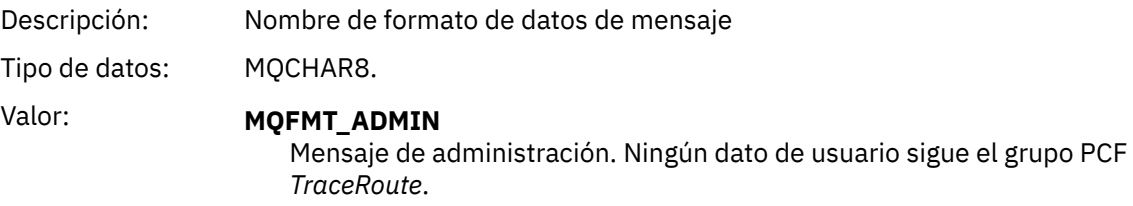

**MQFMT\_EMBEDDED\_PCF** Mensajes PCF integrados. Los datos de usuario sigue el grupo PCF *TraceRoute*.

# *Priority*

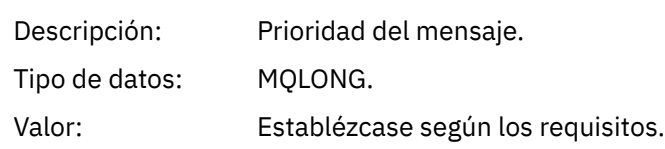

### *Persistence*

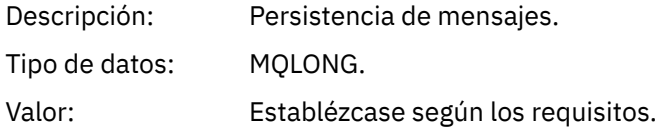

# *MsgId*

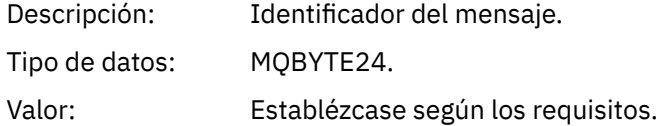

# *CorrelId*

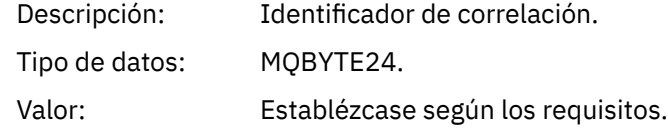

# *BackoutCount*

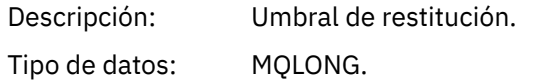

Valor: 0.

# *ReplyToQ*

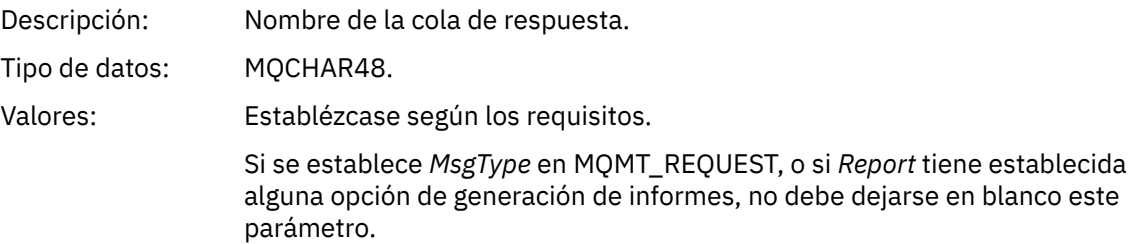

# *ReplyToQMgr*

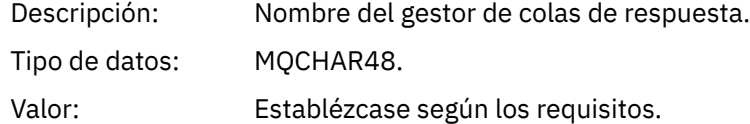

# *UserIdentifier*

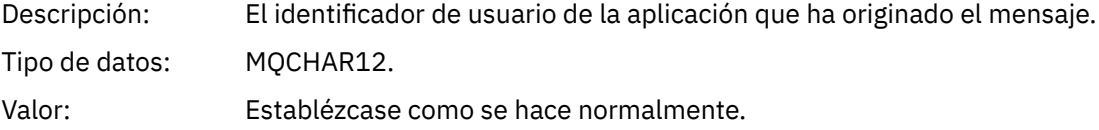

### *AccountingToken*

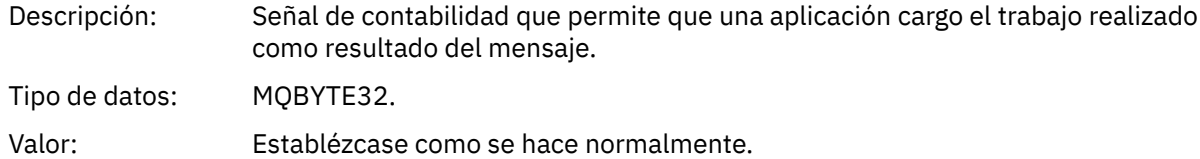

# *ApplIdentityData*

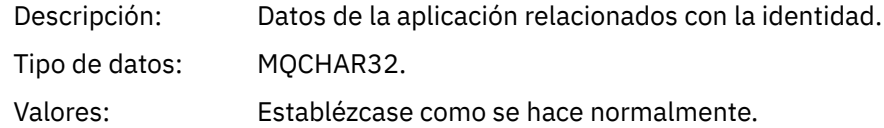

# *PutApplType*

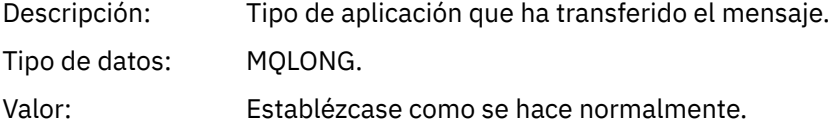

# *PutApplName*

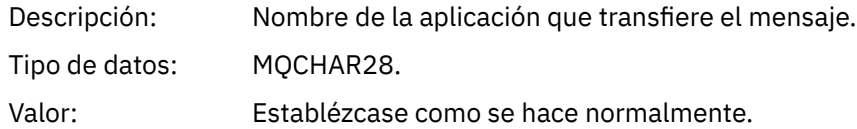

### *PutDate*

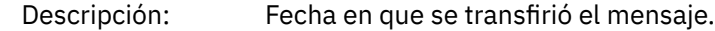

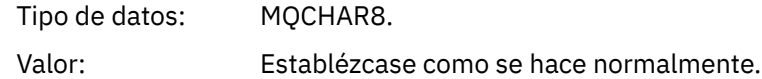

### *PutTime*

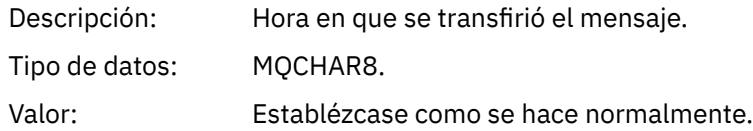

### *ApplOriginData*

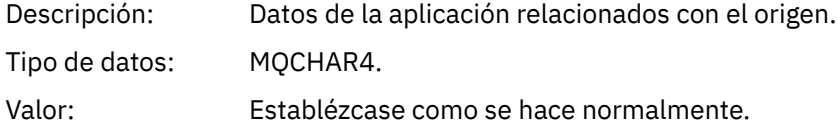

# **MQEPH de mensaje de ruta de rastreo (cabecera PCF incorporada)**

Utilice esta página para ver los valores contenidos en la estructura MQEPH de un mensaje de ruta de rastreo.

La estructura MQEPH contiene una descripción tanto de la información PCF que acompaña a los datos de mensaje de un mensaje de ruta de rastreo, como de los datos de mensaje de aplicación que le siguen. Una estructura MQEPH sólo se utiliza si los datos del mensaje de usuario adicional siguen el grupo PCF TraceRoute.

Para un mensaje de ruta de rastreo, la estructura MQEPH contiene los valores siguientes:

### *StrucId*

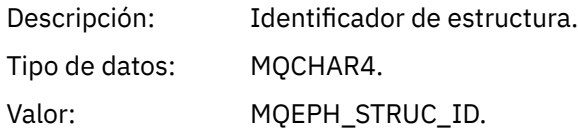

#### *Version*

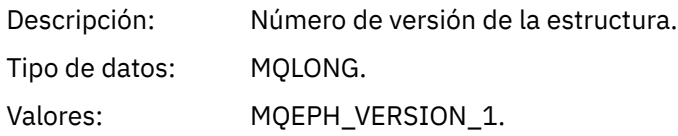

### *StrucLength*

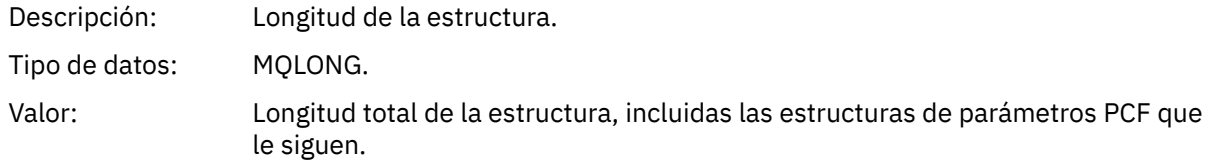

### *Encoding*

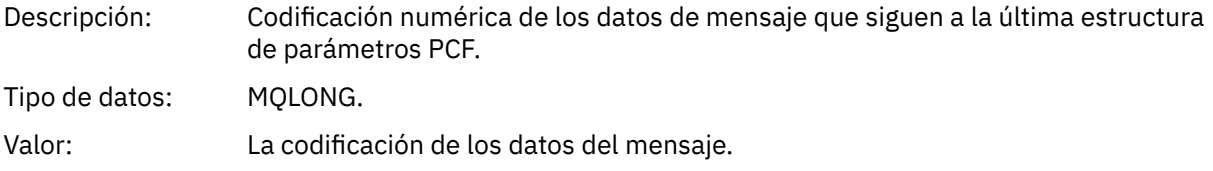

#### *CodedCharSetId*

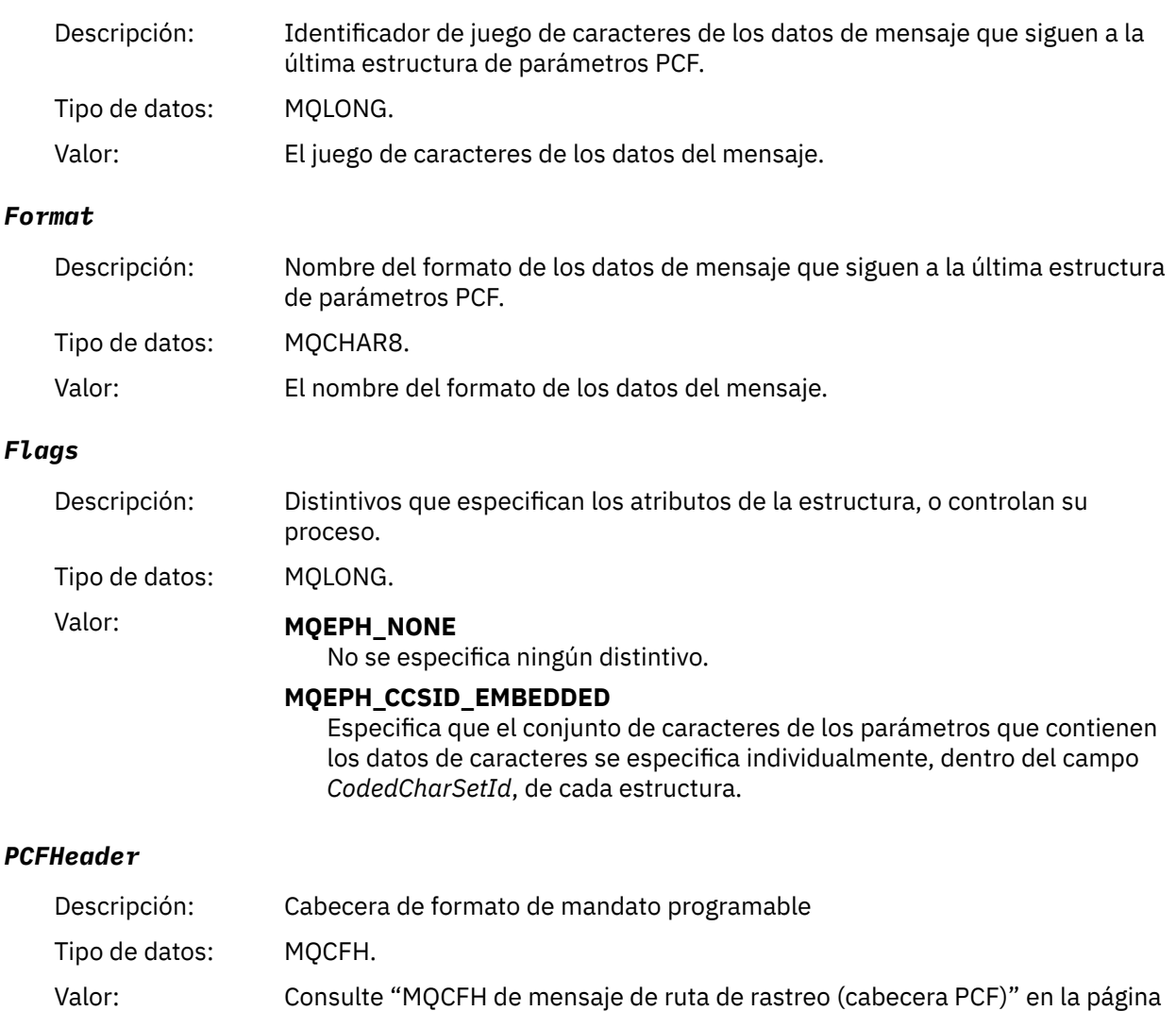

# **MQCFH de mensaje de ruta de rastreo (cabecera PCF)**

130.

Utilice esta página para ver los valores PCF contenidos en la estructura MQCFH de un mensaje de ruta de rastreo.

Para un mensaje de ruta de rastreo, la estructura MQCFH contiene los valores siguientes:

*Type*

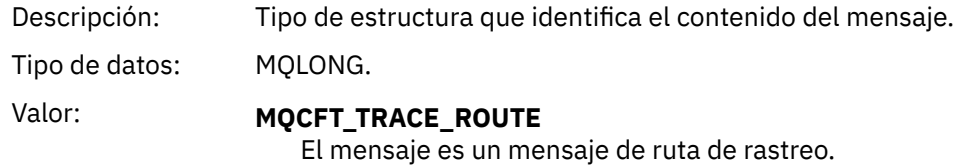

### *StrucLength*

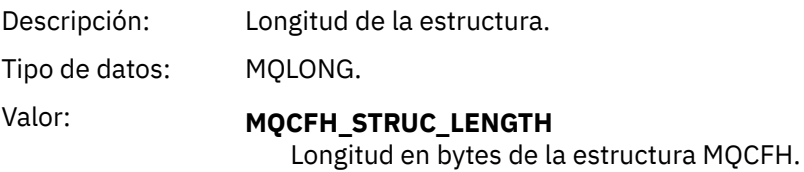

### *Version*

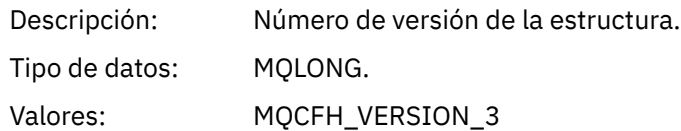

#### *Command*

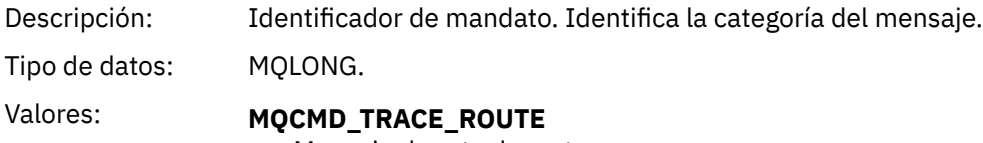

Mensaje de ruta de rastreo.

### *MsgSeqNumber*

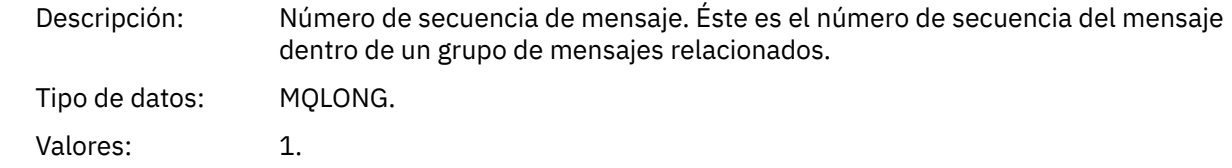

### *Control*

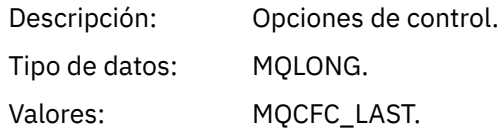

#### *CompCode*

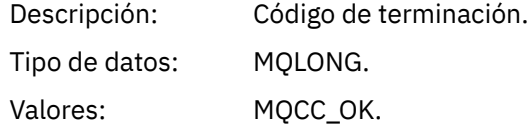

### *Reason*

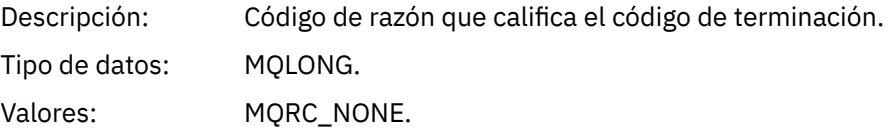

### *ParameterCount*

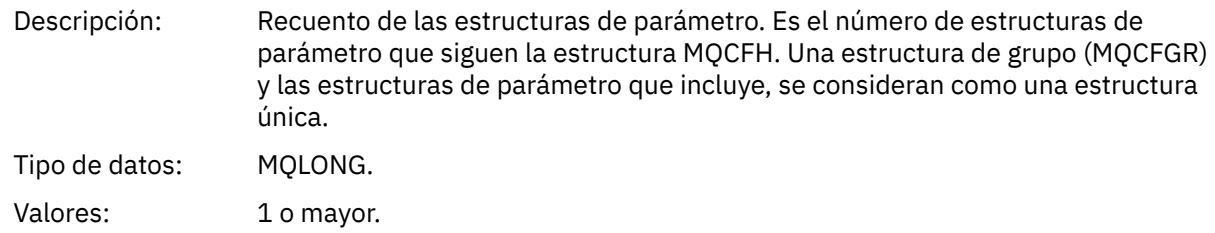

# **Datos de mensaje de ruta de rastreo**

Utilice esta página para ver los parámetros de que consta la parte del grupo PCF *TraceRoute* de los datos del mensaje de ruta de rastreo.

El contenido de los datos del mensaje de ruta de rastreo depende del parámetro *Accumulate* del grupo PCF *TraceRoute*. Los datos del mensaje de ruta de rastreo constan del grupo PCF *TraceRoute*, y cero o más grupos PCF *Activity*. En este tema se describe el grupo PCF *TraceRoute* de forma detallada. Consulte la información relacionada para obtener detalles del grupo PCF *Activity*.

Los datos del mensaje de ruta de rastreo contienen los parámetros siguientes:

#### *TraceRoute*

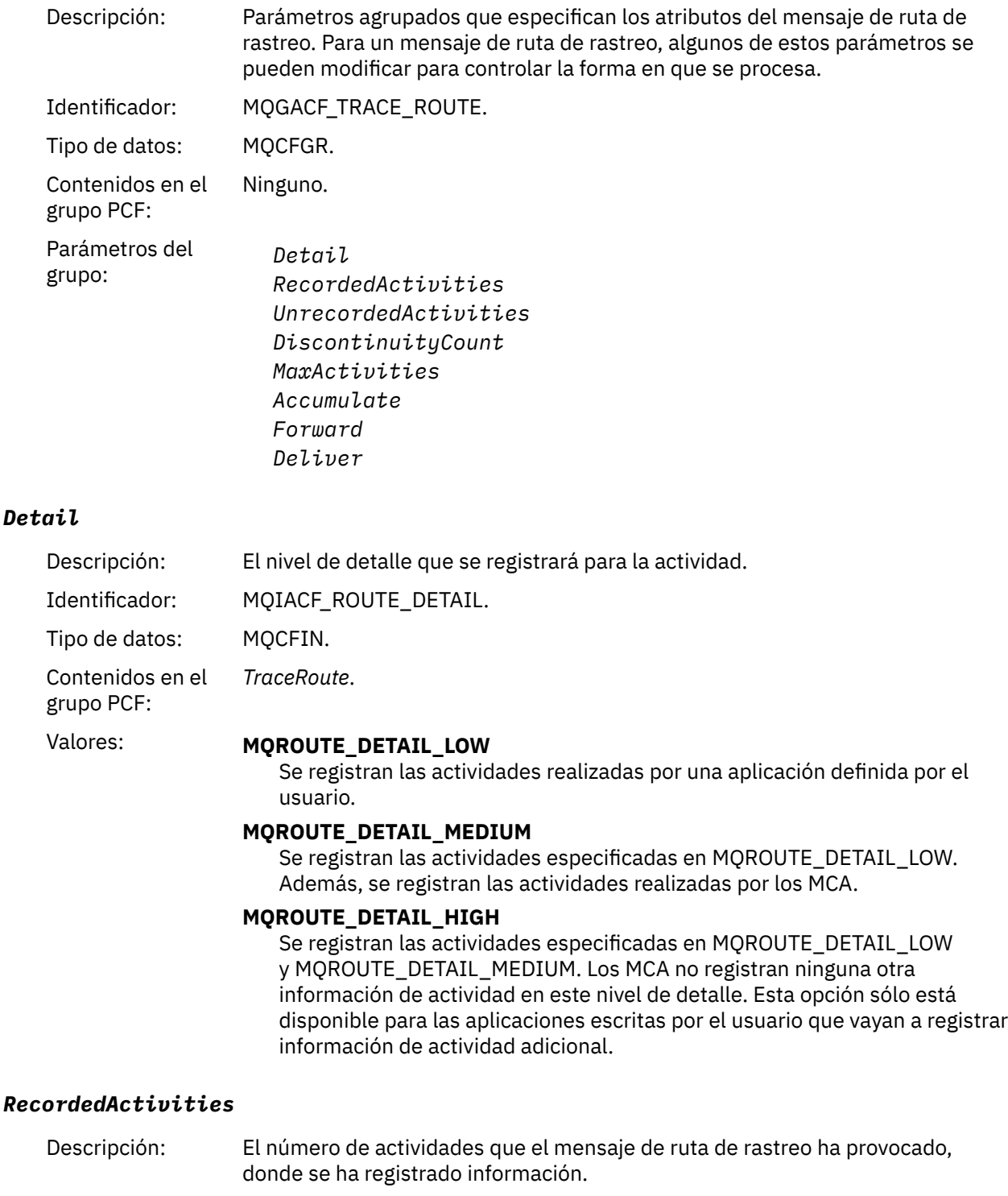

Identificador: MQIACF\_RECORDED\_ACTIVITIES.

Tipo de datos: MQCFIN.

Contenidos en el *TraceRoute*. grupo PCF:

#### *UnrecordedActivities*

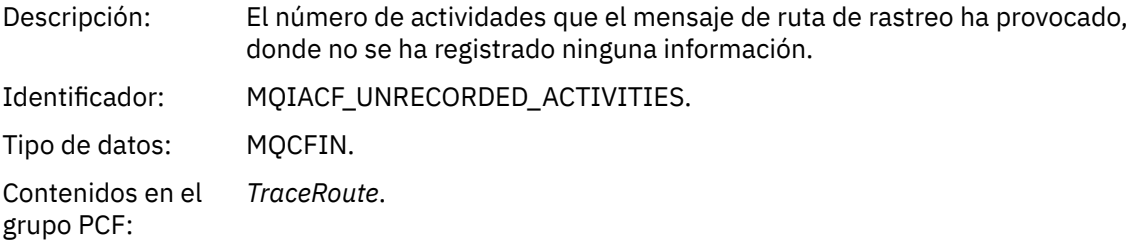

# *DiscontinuityCount*

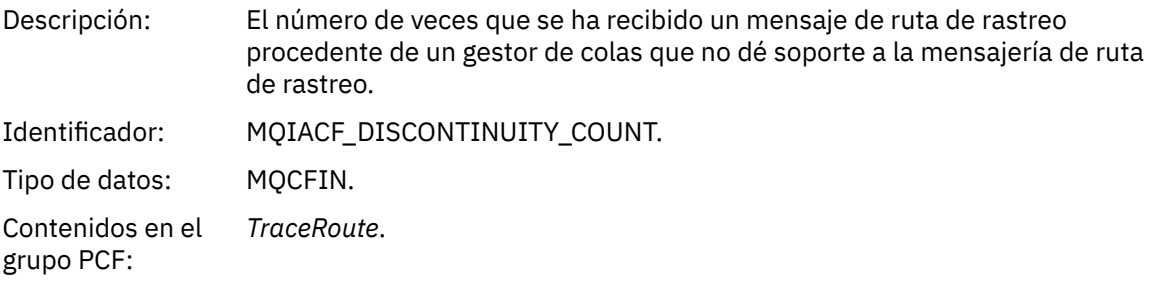

### *MaxActivities*

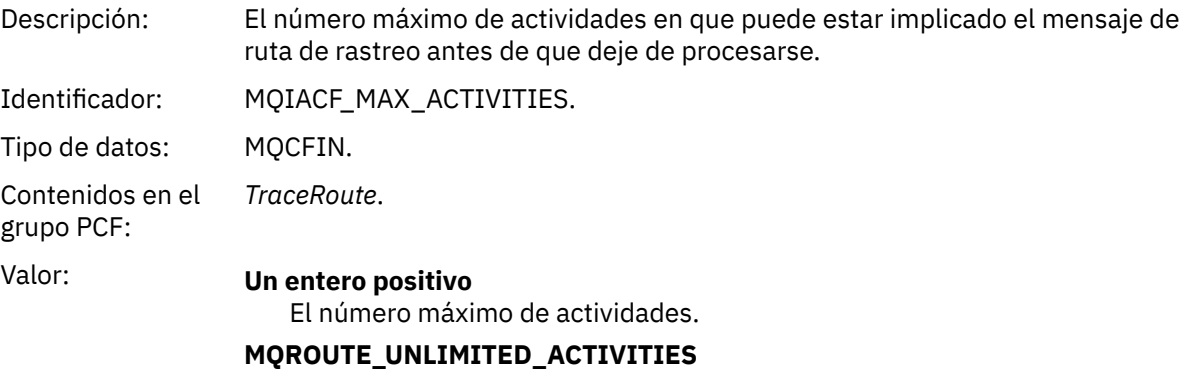

# Un número ilimitado de actividades.

### *Accumulate*

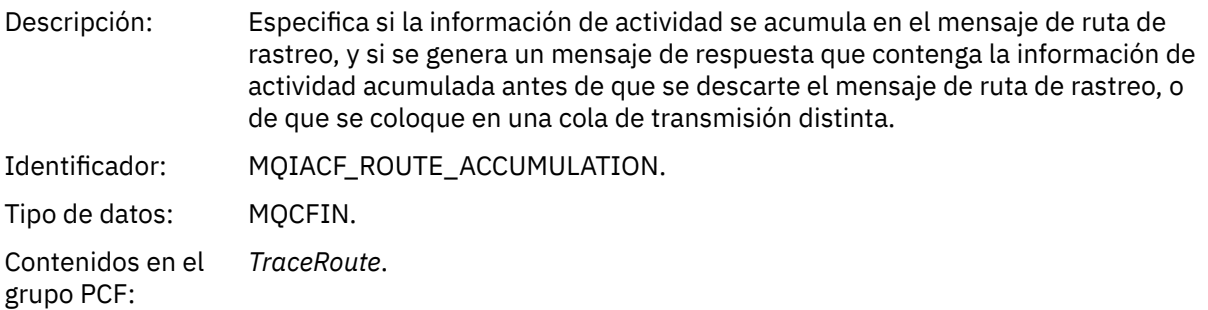

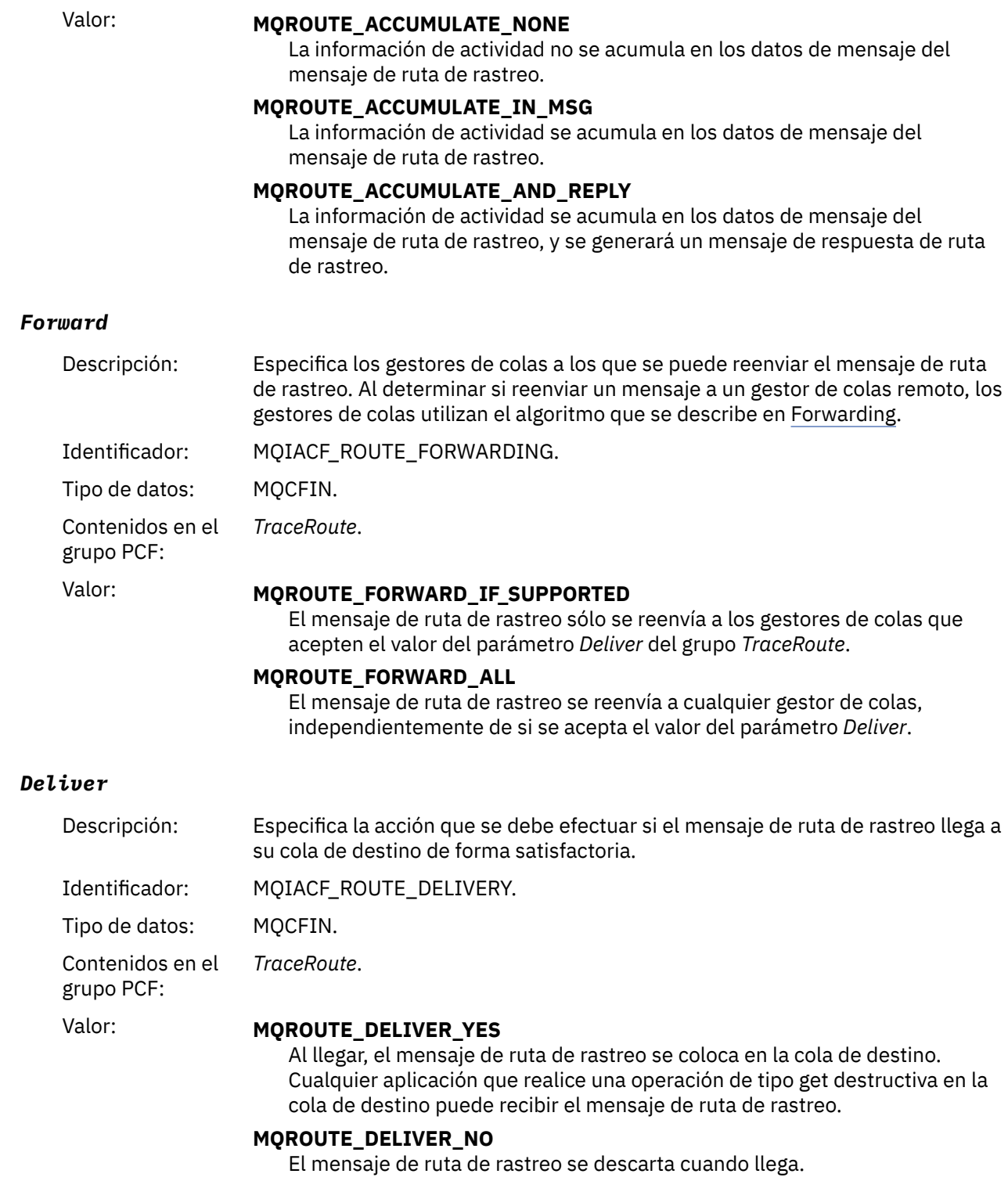

# **Referencia de mensaje de respuesta de ruta de rastreo**

Utilice esta página para obtener una visión general del formato de mensaje de respuesta de ruta de rastreo. Los datos de mensaje de respuesta de ruta de rastreo son un duplicado de los datos de mensaje de ruta de rastreo del mensaje de ruta de rastreo para el que se han generado.

# **Formato de mensaje de respuesta de ruta de rastreo**

Los mensajes de respuesta de ruta de rastreo son mensajes estándar de WebSphere MQ que contienen un descriptor de mensaje y los datos del mensaje. Los datos de mensaje contienen información sobre las actividades realizadas en un mensaje de ruta de rastreo a medida que éste se ha direccionado a través de una red de gestores de colas.

Los mensajes de respuesta de ruta de rastreo contienen la información siguiente:

# **Un descriptor de mensaje**

Una estructura MQMD

### **Datos de mensaje**

Un cabecera PCF (MQCFH) y datos de mensaje de respuesta de ruta de rastreo

Los datos de mensaje de respuesta de ruta de rastreo consta de uno o más grupos PCF *Activity*.

Cuando un mensaje de ruta de rastreo llega a su cola de destino, se puede generar un mensaje de respuesta de ruta de rastreo que contiene una copia de la información de actividad del mensaje de ruta de rastreo. El mensaje de respuesta de ruta de rastreo se entregará en una cola de respuesta o una cola del sistema.

En la Tabla 21 en la página 135 se muestra la estructura de un mensaje de respuesta de ruta de rastreo, incluidos los parámetros que sólo se devuelven bajo ciertas condiciones.

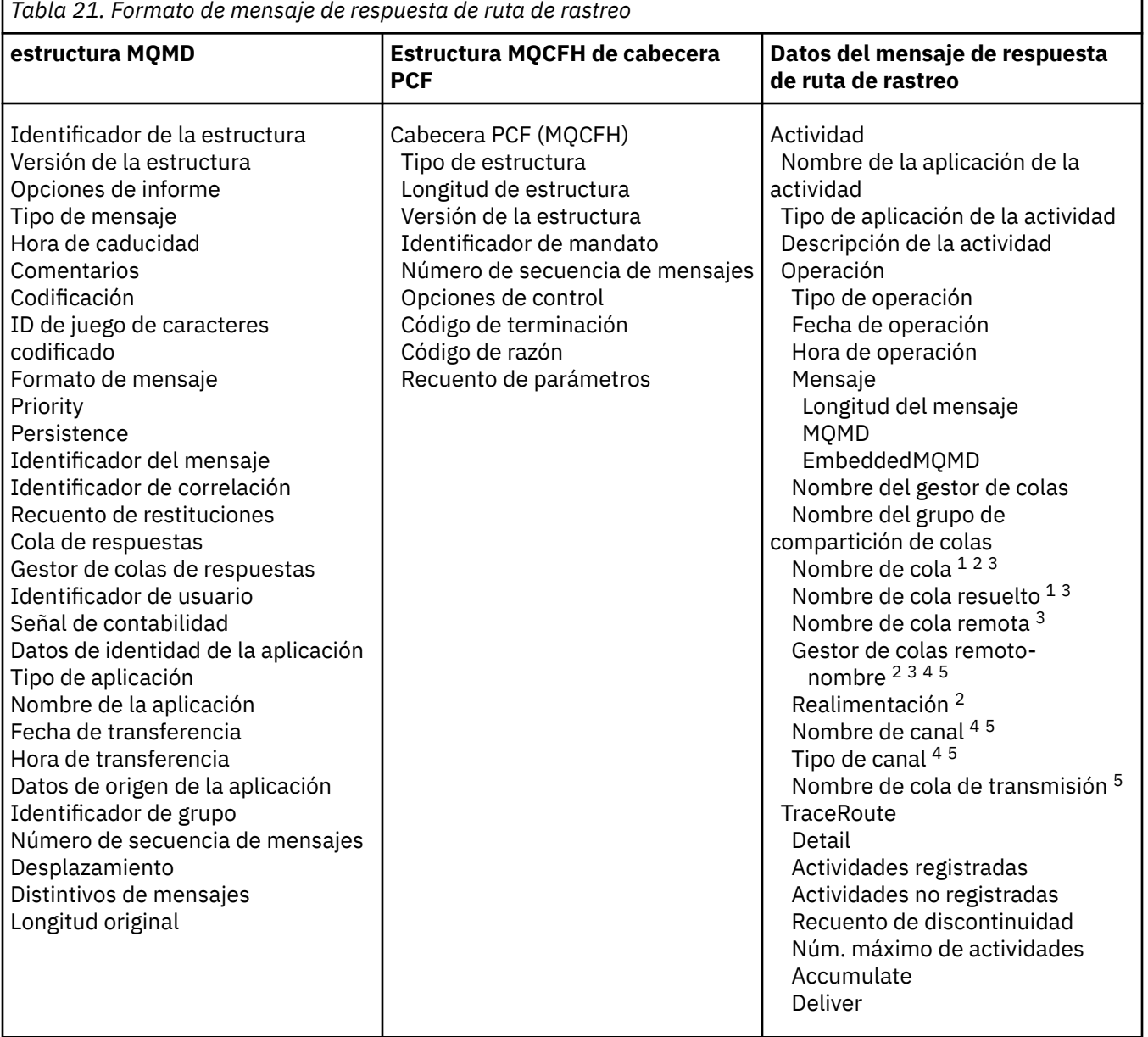

٦

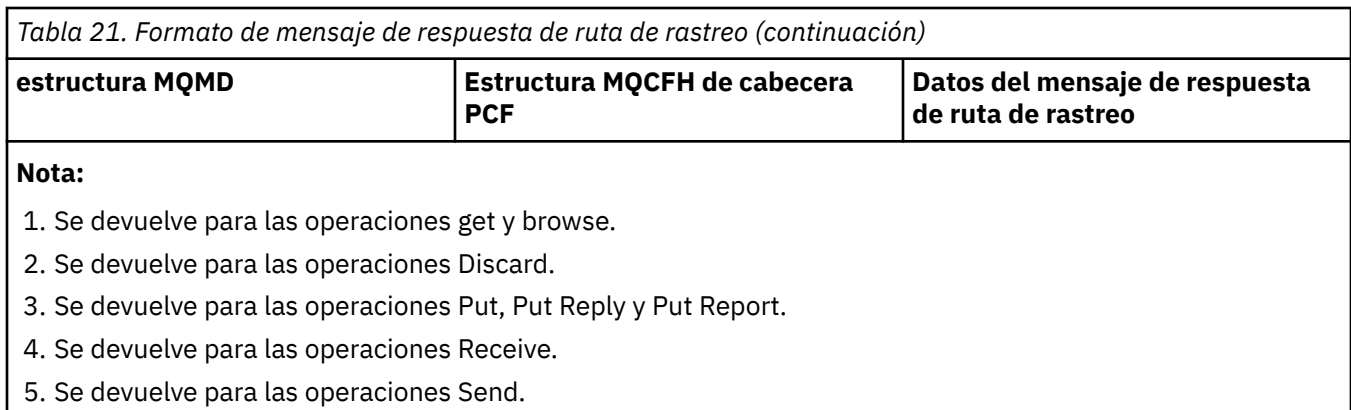

# **MQMD de mensaje de respuesta de ruta de rastreo (descriptor de mensaje)**

Utilice esta página para ver los valores contenidos en la estructura MQMD de un mensaje de respuesta de ruta de rastreo.

Para un mensaje de respuesta de ruta de rastreo, la estructura MQMD contiene los parámetros descritos en [Descriptor de mensaje de informe de actividad](#page-99-0). Algunos de los valores de parámetro de un descriptor de mensaje de respuesta de ruta de rastreo son diferentes de los de un descriptor de mensaje de informe de actividad, tal como se indica a continuación:

#### *MsgType*

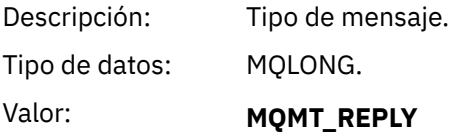

### *Feedback*

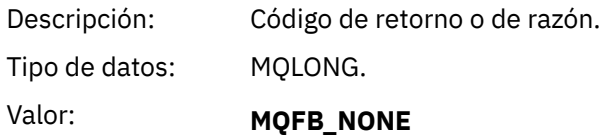

### *Encoding*

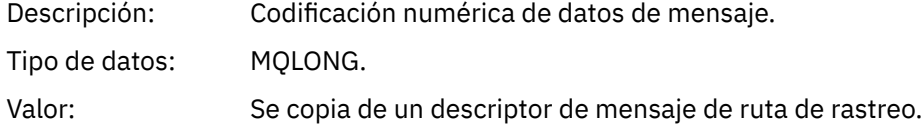

### *CodedCharSetId*

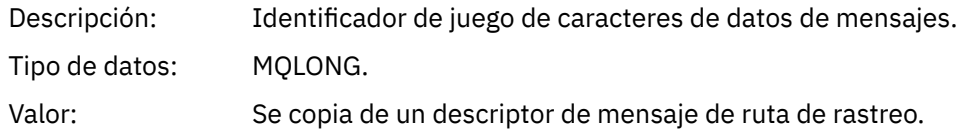

#### *Format*

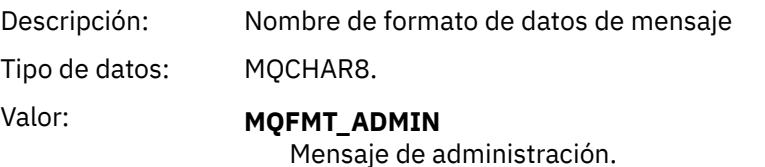

# **MQCFH de mensaje de respuesta de ruta de rastreo (cabecera PCF)**

Utilice esta página para ver los valores PCF contenidos en la estructura MQCFH de un mensaje de respuesta de ruta de rastreo.

La cabecera PCF (MQCFH) para un mensaje de respuesta de ruta de rastreo es la misma que para un mensaje de ruta de rastreo.

# **Datos del mensaje de respuesta de ruta de rastreo**

Los datos de mensaje de respuesta de ruta de rastreo son un duplicado de los datos de mensaje de ruta de rastreo del mensaje de ruta de rastreo para el que se han generado.

Los datos de mensaje de respuesta de ruta de rastreo contienen uno o más grupos PCF *Activity*. Los parámetros se describen en ["Datos de mensaje de informe de actividad" en la página 107](#page-106-0).

# **Mensajes de contabilidad y estadísticas**

Los gestores de colas generan mensajes de contabilidad y estadísticas para registrar información sobre las operaciones MQI realizadas por las aplicaciones IBM WebSphere MQ o para registrar información sobre las actividades que se producen en un sistema IBM WebSphere MQ .

#### **Mensajes de contabilidad**

Los mensajes de contabilidad se utilizan para registrar información sobre las operaciones de MQI realizadas por las aplicaciones de IBM WebSphere MQ; consulte "Mensajes de contabilidad" en la página 137.

#### **Mensajes de estadísticas**

Los mensajes de estadísticas se utilizan para registrar información sobre las actividades que se producen en un sistema IBM WebSphere MQ , consulte ["Mensajes de estadísticas" en la página 141.](#page-140-0) Algunas actividades registradas en los mensajes de estadísticas están relacionadas con operaciones internas del gestor de colas.

Los mensajes de contabilidad y de estadísticas se entregan a una de las dos colas del sistema. Las aplicaciones de usuario pueden recuperar los mensajes de estas colas del sistema y utilizar al información registrada para varias finalidades:

- Realizar la contabilidad del uso de recursos de la aplicación.
- Registrar la actividad de la aplicación.
- Planificar la capacidad.
- Detectar problemas en la red del gestor de colas.
- Ayudar en la determinación de las causas de problemas de la red del gestor de colas.
- Mejorar la eficacia de la red del gestor de colas.
- Familiarizarse con la ejecución de la red del gestor de colas.
- Comprobar que la red del gestor de colas funciona correctamente.

# **Mensajes de contabilidad**

Los mensajes de contabilidad registran información sobre las operaciones MQI que realizan las aplicaciones de WebSphere MQ. Un mensaje de contabilidad es un mensaje PCF que contiene varias estructuras PCF.

Cuando una aplicación se desconecta de un gestor de colas, se genera un mensaje de contabilidad, que se entrega en la cola de contabilidad del sistema (SYSTEM.ADMIN.ACCOUNTING.QUEUE). Para las aplicaciones de WebSphere MQ de larga ejecución, los mensajes de contabilidad intermedia se generan tal como se indica a continuación:

• Cuando el tiempo transcurrido desde que se estableció la conexión excede el intervalo configurado.

• Cuando el tiempo transcurrido desde el último mensaje de contabilidad intermedio excede el intervalo configurado.

Los mensajes de contabilidad se encuentran en las categorías siguientes:

#### **Mensajes de contabilidad MQI**

Los mensajes de contabilidad MQI contienen información relacionada con el número de llamadas MQI realizadas mediante una conexión a un gestor de colas.

#### **Mensajes de contabilidad de cola**

Los mensajes de contabilidad MQI contienen información relacionada con el número de llamadas MQI realizadas mediante las conexiones a un gestor de colas, agrupadas por cola.

Cada mensaje de contabilidad de cola puede contener hasta 100 registros, en que cada registro es relativo a una actividad que la aplicación realiza con respecto a una cola específica.

Los mensajes de contabilidad se registran sólo para las colas locales. Si una aplicación efectúa una llamada MQI en una cola alias, los datos de contabilidad se registran en la cola base y, para una cola remota, los datos de contabilidad se registran en la cola de transmisión.

#### **Referencia relacionada**

["datos de mensaje de contabilidad de MQI" en la página 155](#page-154-0) Utilice esta página para ver la estructura de un mensaje de contabilidad de MQI.

["Datos de mensajes de contabilidad de cola" en la página 166](#page-165-0) Utilice esta página para ver la estructura de un mensaje de contabilidad de cola.

# **Formato de mensaje de contabilidad**

Los mensajes de contabilidad constan de un conjunto de campos PCF que contienen un descriptor de mensaje y los datos de mensaje.

#### **Descriptor de mensaje**

• Un MQMD (descriptor de mensaje) de mensaje de contabilidad

#### **Datos de mensaje de contabilidad**

- Una MQCFH (cabecera PCF) del mensaje de contabilidad
- Los datos del mensaje de contabilidad que se devuelven siempre
- Los datos del mensaje de contabilidad que se devuelven si están disponibles

La MQCFH (cabecera PCF) de mensaje de contabilidad contiene información sobre la aplicación, y el intervalo para el que se han registrado los datos contables.

Los datos de mensaje de contabilidad constan de parámetros PCF que almacenan la información sobre la contabilidad. El contenido de los mensajes de contabilidad depende de la categoría de mensaje, tal como se indica a continuación:

#### **Mensaje de contabilidad MQI**

Los datos de mensaje de contabilidad MQI constan de varios parámetros PCF, pero de ningún grupo PCF.

#### **Mensaje de contabilidad de cola**

Los datos de mensaje de contabilidad de cola constan de varios parámetros PCF, y de los grupos PCF *QAccountingData* que están en el rango de 1 a 100.

Hay un grupo PCF *QAccountingData* para cada cola que tenía datos contables recopilados. Si una aplicación accede a más de 100 colas, se generan varios mensajes de contabilidad. Según convenga, se actualiza el valor *SeqNumber* en la MQCFH (cabecera PCF) de cada mensaje, y el último mensaje de la secuencia tiene el parámetro *Control* en la MQCFH especificada como MQCFC\_LAST.

# **Recopilación de información de contabilidad**

Utilice los atributos de la cola y del gestor de colas para controlar la recopilación de información de contabilidad. También puede utilizar las opciones MQCONNX para controlar la recopilación en el nivel de conexión.

# *Información de contabilidad de MQI*

Utilice el atributo de gestor de colas ACCTMQI para controlar la recopilación de información de contabilidad MQI.

Para cambiar el valor de este atributo, utilice el mandato MQSC, ALTER QMGR, y especifique el parámetro ACCTMQI. Los mensajes de contabilidad sólo se generan para las conexiones que empiecen después de habilitarse la contabilidad. El parámetro ACCTMQI puede tener los valores siguientes:

### **ACTIVADA**

La información de contabilidad MQI se recopila para cada conexión que se efectúa con el gestor de colas.

#### **DESACTIVADA**

No se recopila ninguna información de contabilidad MQI. Este es el valor predeterminado.

Por ejemplo, para habilitar la recopilación de información de contabilidad MQI, utilice el mandato MQSC siguiente:

ALTER QMGR ACCTMQI(ON)

### *Información de contabilidad de cola*

Utilice el atributo de cola ACCTQ y el atributo de gestor de colas ACCTQ para controlar la recopilación de información de contabilidad de la cola.

Para cambiar el valor del atributo de cola, utilice el mandato MQSC, ALTER QLOCAL y especifique el parámetro ACCTQ. Los mensajes de contabilidad sólo se generan para las conexiones que empiecen después de habilitarse la contabilidad. El atributo de cola ACCTQ puede tener los valores siguientes:

#### **ACTIVADA**

La información de contabilidad de esta cola se recopila para cada conexión que exista con el gestor de colas que abre la cola.

#### **DESACTIVADA**

Para esta cola no se recopila la información de contabilidad de cola.

#### **QMGR**

La recopilación de información de contabilidad de cola para esta cola se controla en función del valor del atributo de gestor de colas ACCTQ. Este es el valor predeterminado.

Para cambiar el valor del atributo de gestor de colas, utilice el mandato MQSC ALTER QMGR, y especifique el parámetro ACCTQ. El atributo de gestor de colas ACCTQ puede tener los valores siguientes:

#### **ACTIVADA**

La información de contabilidad de cola se recopila para las colas que tengan el atributo de cola ACCTQ establecido como QMGR.

#### **DESACTIVADA**

La información de contabilidad de cola no se recopila para las colas que tengan el atributo de cola ACCTQ establecido como QMGR. Este es el valor predeterminado.

#### **NINGUNO**

La recopilación de información de contabilidad de cola está inhabilitada para todas las colas, independientemente del atributo de cola ACCTQ.

Si el atributo de gestor de colas, ACCTQ, está establecido en NONE, la recopilación de información de contabilidad de cola está inhabilitada para todas las colas, independientemente del atributo de cola ACCTQ.

Por ejemplo, para habilitar la recopilación de información de contabilidad para la cola, Q1, utilice el mandato MQSC siguiente:

ALTER QLOCAL(Q1) ACCTQ(ON)

Para habilitar la recopilación de información de contabilidad para todas las colas que especifiquen el atributo de cola ACCTQ como QMGR, utilice el mandato MQSC siguiente:

ALTER QMGR ACCTQ(ON)

#### *Opciones de MQCONNX*

Utilice el parámetro **ConnectOpts** en la llamada MQCONNX para modificar la recopilación tanto de la información MQI como de la información de contabilidad de la cola en el nivel de conexión, alterando temporalmente los valores efectivos de los atributos de gestor de colas ACCTMQI y ACCTQ.

El parámetro **ConnectOpts** puede tener los valores siguientes:

#### **MQCNO\_ACCOUNTING\_MQI\_ENABLED**

Si el valor del atributo de gestor de colas ACCTMQI se especifica como OFF, se habilita la contabilidad MQI para esta conexión. Esto equivale al especificar el atributo de gestor de colas ACCTMQI como ON.

Si el valor del atributo de gestor de colas ACCTMQI no se especifica como OFF, este atributo no tiene efecto alguno.

#### **MQCNO\_ACCOUNTING\_MQI\_DISABLED**

Si el valor del atributo de gestor de colas ACCTMQI se especifica como ON, se inhabilita la contabilidad MQI para esta conexión. Esto equivale al especificar el atributo de gestor de colas ACCTMQI como OFF.

Si el valor del atributo de gestor de colas ACCTMQI no se especifica como ON, este atributo no tiene efecto alguno.

#### **MQCNO\_ACCOUNTING\_Q\_ENABLED**

Si el valor del atributo de gestor de colas ACCTQ se especifica como OFF, se habilita la contabilidad de la cola para esta conexión. Todas las colas en las que se haya especificado ACCTQ como QMGR, están habilitadas para la contabilidad de la cola. Esto equivale al especificar el atributo de gestor de colas ACCTQ como ON.

Si el valor del atributo de gestor de colas ACCTQ no se especifica como OFF, este atributo no tiene efecto alguno.

#### **MQCNO\_ACCOUNTING\_Q\_DISABLED**

Si el valor del atributo de gestor de colas ACCTQ se especifica como ON, se inhabilita la contabilidad de la cola para esta conexión. Esto equivale al especificar el atributo de gestor de colas ACCTQ como OFF.

Si el valor del atributo de gestor de colas ACCTQ no se especifica como ON, este atributo no tiene efecto alguno.

De forma predeterminada, estas alteraciones temporales están inhabilitadas. Para habilitarlas, establezca el atributo de gestor de colas ACCTCONO en ENABLED. Para habilitar las alteraciones temporales de contabilidad para las conexiones individuales, utilice el mandato MQSC siguiente:

ALTER QMGR ACCTCONO(ENABLED)

#### *Generación de mensajes de contabilidad*

Los mensajes de contabilidad se generan cuando una aplicación se desconecta del gestor de colas. Los mensajes de contabilidad intermedia también se graban para las aplicaciones de WebSphere MQ de larga ejecución.

<span id="page-140-0"></span>Los mensajes de contabilidad se generan de una de las maneras siguientes, cuando se desconecta una aplicación:

- La aplicación emite una llamada MQDISC.
- El gestor de colas reconoce que la aplicación ha finalizado.

Los mensajes de contabilidad intermedia se graban para las aplicaciones de WebSphere MQ de larga ejecución cuando el intervalo desde el momento en que se estableció la conexión, o desde que se ha grabado el último mensaje de contabilidad intermedia, excede el intervalo configurado. El atributo de gestor de colas ACCTINT especifica el tiempo, en segundos, tras el cual se pueden grabar automáticamente mensajes de contabilidad intermedios. Los mensajes de contabilidad se generan sólo cuando la aplicación interactúa con el gestor de colas, de modo que las aplicaciones que permanezcan conectadas al gestor de colas durante largos períodos sin ejecutar las solicitudes MQI, no generarán mensajes de contabilidad hasta que se ejecute la primera solicitud MQI posterior a la finalización del intervalo de contabilidad.

El valor de contabilidad predeterminado es 1800 segundos (30 minutos). Por ejemplo, para cambiar el intervalo de contabilidad a 900 segundos (15 minutos), utilice el mandato MQSC siguiente:

ALTER QMGR ACCTINT(900)

# **Mensajes de estadísticas**

Los mensajes de estadísticas registran información sobre las actividades que se llevan a cabo en un sistema WebSphere MQ. Un mensaje de estadísticas es un mensaje PCF que contiene varias estructuras PCF.

Los mensajes de estadísticas se entregan a la cola de sistema (SYSTEM.ADMIN.STATISTICS.QUEUE) a intervalos configurados, siempre que hay actividad.

Los mensajes de estadísticas se encuentran en las categorías siguientes:

#### **Mensajes de estadísticas MQI**

Los mensajes de estadísticas MQI contienen información relacionada con el número de llamadas MQI realizadas durante un intervalo configurado. Por ejemplo, la información puede incluir el número de llamadas MQI que ha emitido un gestor de colas.

#### **Mensajes de estadísticas de cola**

Los mensajes de estadísticas de cola contienen información relacionada con la actividad de una cola durante un intervalo configurado. La información incluye el número de mensajes colocados en, y recuperados de, la cola, y el número total de bytes procesados por una cola.

Cada mensaje de estadísticas de cola puede contener hasta 100 registros, en que cada registro es relativo a la actividad según la cola para la que se hayan recopilado las estadísticas.

Los mensajes de estadísticas se registran sólo para las colas locales. Si una aplicación efectúa una llamada MQI en una cola alias, los datos de estadísticas se registran en la cola base y, para una cola remota, los datos de estadísticas se registran en la cola de transmisión.

#### **Mensajes de estadísticas de canal**

Los mensajes de estadísticas de canal contienen información relacionada con la actividad de un canal durante un intervalo configurado. Por ejemplo la información puede ser el número de mensajes que ha transferido el canal, o el número de bytes que ha transferido el canal.

Cada mensaje de estadísticas de canal puede contener hasta 100 registros, en que cada registro es relativo a la actividad según el canal para el que se hayan recopilado las estadísticas.

#### **Referencia relacionada**

["Información de estadísticas de MQI" en la página 142](#page-141-0)

Utilice el atributo del gestor de colas STATMQI para controlar la recopilación de información de estadísticas de MQI

["Información de estadísticas de cola" en la página 143](#page-142-0)

<span id="page-141-0"></span>Utilice el atributo de cola STATQ y el atributo de gestor de colas STATQ para controlar la recopilación de información de estadísticas de cola.

#### ["Información de estadísticas de canal" en la página 144](#page-143-0)

Utilice el atributo de canal STATCHL para controlar la recopilación de información de estadísticas de canal. También puede establecer atributos de gestor de colas para controlar la recopilación de información. Estos atributos están disponibles en plataformas distribuidas y en IBM i.

# **Formato de los mensajes de estadísticas**

Los mensajes de estadísticas constan de un conjunto de campos PCF que contienen un descriptor de mensaje y datos de mensaje.

#### **Descriptor de mensaje**

• Un MQMD (descriptor de mensaje) de mensaje de estadísticas

#### **Datos de mensaje de contabilidad**

- Una MQCFH (cabecera PCF) de mensaje de estadísticas
- Los datos del mensaje de estadísticas que se devuelven siempre
- Los datos del mensaje de estadísticas que se devuelven si están disponibles

La MQCFH (cabecera PCF) de mensaje de estadísticas contiene información sobre el intervalo para el que se han registrado los datos de estadísticas.

Los datos de mensaje de estadísticas constan de parámetros PCF que almacenan la información sobre las estadísticas. El contenido de los mensajes de estadísticas depende de la categoría de mensaje, tal como se indica a continuación:

#### **Mensaje de estadísticas MQI**

Los datos de mensaje de estadísticas MQI constan de varios parámetros PCF, pero de ningún grupo PCF.

#### **Mensaje de estadísticas de cola**

Los datos de mensaje de estadísticas de cola constan de varios parámetros PCF, y de los grupos PCF *QStatisticsData* que están en el rango de 1 a 100.

Hay un grupo PCF *QStatisticsData* para cada cola que haya estado activa en el intervalo. Si había más de 100 colas activas en el intervalo, se habrán generado varios mensajes de estadísticas. Según convenga, se actualiza el valor *SeqNumber* en la MQCFH (cabecera PCF) de cada mensaje, y el último mensaje de la secuencia tiene el parámetro *Control* en la MQCFH especificada como MQCFC\_LAST.

#### **Mensaje de estadísticas de canal**

Los datos de mensaje de canal constan de varios parámetros PCF, y de los grupos PCF *ChlStatisticsData* que están en el rango de 1 a 100.

Hay un grupo PCF *ChlStatisticsData* para cada canal que haya estado activo en el intervalo. Si había más de 100 canales activos en el intervalo, se habrán generado varios mensajes de estadísticas. Según convenga, se actualiza el valor *SeqNumber* en la MQCFH (cabecera PCF) de cada mensaje, y el último mensaje de la secuencia tiene el parámetro *Control* en la MQCFH especificada como MQCFC\_LAST.

# **Recopilación de información de estadísticas**

Utilice atributos de cola, de gestor de colas y de canal para controlar la recopilación de información de estadísticas.

### *Información de estadísticas de MQI*

Utilice el atributo del gestor de colas STATMQI para controlar la recopilación de información de estadísticas de MQI

Para cambiar el valor de este atributo, utilice el mandato MQSC, ALTER QMGR y especifique el parámetro STATMQI. Los mensajes de estadísticas se generan solamente para las colas que se abran después de

<span id="page-142-0"></span>que se haya habilitado la recopilación de estadísticas. El parámetro STATMQI puede tener los valores siguientes:

#### **ACTIVADA**

La información de estadísticas MQI se recopila para cada conexión que se efectúa con el gestor de colas.

#### **DESACTIVADA**

No se recopila ninguna información de estadísticas MQI. Este es el valor predeterminado.

Por ejemplo, para habilitar la recopilación de información de estadísticas MQI, utilice el mandato MQSC siguiente:

ALTER QMGR STATMQI(ON)

### *Información de estadísticas de cola*

Utilice el atributo de cola STATQ y el atributo de gestor de colas STATQ para controlar la recopilación de información de estadísticas de cola.

Puede habilitar o inhabilitar la recopilación de información de estadísticas de cola para colas individuales o para varias colas. Para controlar colas individuales, establezca el atributo de cola STATQ. Puede habilitar o inhabilitar la recopilación de información de estadísticas de cola en el nivel de gestor de colas, mediante el atributo de gestor de colas STATQ. Para todas las colas que tengan el atributo de cola STATQ especificado con el valor QMGR, la recopilación de información de estadísticas de cola se controla en el nivel del gestor de colas.

Las estadísticas de colas se incrementan únicamente para las operaciones de los manejadores de objetos de IBM WebSphere MQ MQI que se han abierto después de que se haya habilitado la recopilación de estadísticas.

Los mensajes de estadísticas de colas se generan solamente para las colas para las que se han recopilado datos de estadísticas en el período de tiempo anterior.

La misma cola puede tener varias operaciones put y get a través de varios manejadores de objetos. Es posible que algunos manejadores de objetos se hayan abierto antes de habilitar la recopilación de estadísticas, pero otros se han abierto después. Por lo tanto, es posible que las estadísticas de cola registren la actividad de algunas operaciones put y get, pero no de todas.

Para asegurarse de que las estadísticas de cola registran la actividad de todas las aplicaciones, debe cerrar y volver a abrir los manejadores de objetos nuevos de la cola, o colas, que va a supervisar. La mejor forma de lograrlo es finalizar y reiniciar todas las aplicaciones después de habilitar la recopilación de estadísticas.

Para cambiar el valor del atributo de cola STATQ, utilice el mandato MQSC ALTER QLOCAL, y especifique el parámetro STATQ. El atributo de cola STATQ puede tener los valores siguientes:

#### **ACTIVADA**

La información de estadísticas de cola se recopila para cada conexión que exista con el gestor de colas que abre la cola.

#### **DESACTIVADA**

Para esta cola no se recopila la información de estadísticas de cola.

#### **QMGR**

La recopilación de información de estadísticas de cola para esta cola se controla en función del valor del atributo de gestor de colas, STATQ. Este es el valor predeterminado.

Para cambiar el valor del atributo de gestor de colas STATQ, utilice el mandato MQSC ALTER QMGR, y especifique el parámetro STATQ. El atributo de gestor de colas STATQ puede tener los valores siguientes:

#### **ACTIVADA**

La información de estadísticas de cola se recopila para las colas que tengan el atributo de cola STATQ establecido como QMGR.

#### <span id="page-143-0"></span>**DESACTIVADA**

La información de estadísticas de cola no se recopila para las colas que tengan el atributo de cola STATQ establecido como QMGR. Este es el valor predeterminado.

#### **NINGUNO**

La recopilación de información de estadísticas de cola está inhabilitada para todas las colas, independientemente del atributo de cola STATQ.

Si el atributo de gestor de colas STATQ está establecido en NONE, la recopilación de información de estadísticas de cola está inhabilitada para todas las colas, independientemente del atributo de cola STATQ.

Por ejemplo, para habilitar la recopilación de información de estadísticas para la cola, Q1, utilice el mandato MQSC siguiente:

ALTER QLOCAL(Q1) STATQ(ON)

Para habilitar la recopilación de información de estadísticas para todas las colas que especifiquen el atributo de cola STATQ como QMGR, utilice el mandato MQSC siguiente:

ALTER QMGR STATQ(ON)

### *Información de estadísticas de canal*

Utilice el atributo de canal STATCHL para controlar la recopilación de información de estadísticas de canal. También puede establecer atributos de gestor de colas para controlar la recopilación de información. Estos atributos están disponibles en plataformas distribuidas y en IBM i.

Puede habilitar o inhabilitar la recopilación de información de estadísticas de canal para canales individuales o para varios canales. Para controlar canales individuales, debe establecer el atributo de canal STATCHL, para habilitar o inhabilitar la recopilación de información de estadísticas de canal. Para controlar varios canales juntos, debe habilitar o inhabilitar la recopilación de información de estadísticas de canal de a nivel de gestor de colas, mediante el atributo de gestor de colas STATCHL. Para todos los canales que tengan el atributo de canal STATCHL especificado con el valor QMGR, la recopilación de información de estadísticas de canal se controla en el nivel del gestor de colas.

Los canales de clúster emisor definidos automáticamente no son objetos WebSphere MQ, por lo que no tienen atributos de la misma manera que los objetos de canal. Para controlar los canales de clúster emisor definidos automáticamente, utilice el atributo de gestor de colas STATACLS. Este atributo determina si los canales de clúster emisor que se definen automáticamente en un gestor de colas están habilitados o inhabilitados para la recopilación de información de estadísticas de canal.

Puede establecer la recopilación de información de estadísticas de canal en uno de los tres niveles de supervisión: baja, intermedia o alta. Puede establecer el nivel de supervisión a nivel de objeto, o bien a nivel de gestor de colas. La elección de qué nivel utilizar depende del sistema. La recopilación de datos de información de estadísticas puede requerir ciertas instrucciones que resultan relativamente caras a nivel computacional, de forma que, para poder reducir el impacto de la recopilación de información de estadísticas de canal, las opciones de supervisión baja e intermedia miden una muestra de los datos a intervalos regulares, en lugar de recopilar datos todo el tiempo. En la Tabla 22 en la página 144 se resumen los niveles disponibles con la recopilación de información de estadísticas de canal:

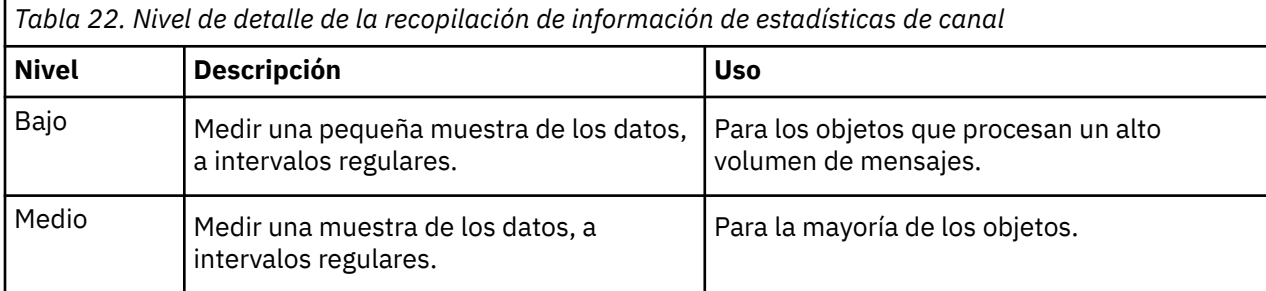
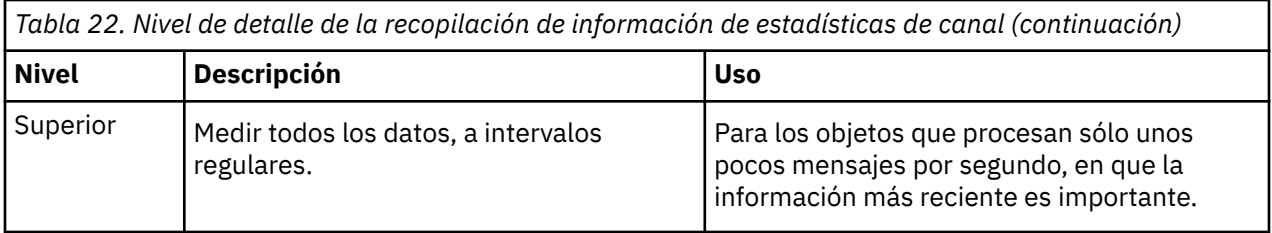

Para cambiar el valor del atributo de canal STATCHL, utilice el mandato MQSC ALTER CHANNEL, y especifique el parámetro STATCHL.

Para cambiar el valor del atributo de gestor de colas STATCHL, utilice el mandato MQSC ALTER QMGR, y especifique el parámetro STATCHL.

Para cambiar el valor del atributo de gestor de colas STATACLS, utilice el mandato MQSC ALTER QMGR, y especifique el parámetro STATACLS.

El atributo de canal, STATCHL, puede tener los valores siguientes:

#### **BAJO**

La información de estadísticas de canal se recopila con un nivel de detalle bajo.

#### **MEDIUM**

La información de estadísticas de canal se recopila con un nivel de detalle intermedio.

#### **SUPERIOR**

La información de estadísticas de canal se recopila con un nivel de detalle alto.

#### **DESACTIVADA**

No se recopila información de estadísticas de canal para este canal.

#### **QMGR**

El atributo de canal se establece como QMGR. La recopilación de información de estadísticas para este canal se controla mediante el valor del atributo de gestor de colas, STATCHL.

Este es el valor predeterminado.

El atributo de gestor de colas, STATCHL, puede tener los valores siguientes:

#### **BAJO**

La información de estadísticas de canal se recopila con un nivel de detalle bajo, para todos los canales que tengan el atributo de canal STATCHL establecido como QMGR.

#### **MEDIUM**

La información de estadísticas de canal se recopila con un nivel de detalle intermedio, para todos los canales que tengan el atributo de canal STATCHL establecido como QMGR.

#### **SUPERIOR**

La información de estadísticas de canal se recopila con un nivel de detalle alto, para todos los canales que tengan el atributo de canal STATCHL establecido como QMGR.

#### **DESACTIVADA**

No se recopila información de estadísticas de cola para todos los canales que tengan el atributo de canal STATCHL establecido como QMGR.

Este es el valor predeterminado.

#### **NINGUNO**

La recopilación de información de estadísticas de canal está inhabilitada para todos los canales, independientemente del atributo de canal STATCHL.

El atributo de gestor de colas, STATACLS, puede tener los valores siguientes:

#### **BAJO**

La información de las estadísticas se recopila con un nivel de detalle bajo para los canales de clúster emisor definidos automáticamente.

#### **MEDIUM**

La información de las estadísticas se recopila con un nivel de detalle intermedio para los canales de clúster emisor definidos automáticamente.

#### **SUPERIOR**

La información de las estadísticas se recopila con un nivel de detalle alto para los canales de clúster emisor definidos automáticamente.

#### **DESACTIVADA**

La información de estadísticas no se ha diseñado para los canales de clúster emisor definidos automáticamente.

#### **QMGR**

La recopilación de información de estadísticas para los canales de clúster emisor definidos automáticamente se controla mediante el valor del atributo de gestor de colas, STATCHL.

Este es el valor predeterminado.

Por ejemplo, para habilitar la recopilación de información de estadísticas, con nivel de detalle intermedio, para el canal emisor QM1.TO.QM2, utilice el mandato MQSC siguiente:

ALTER CHANNEL(QM1.TO.QM2) CHLTYPE(SDR) STATCHL(MEDIUM)

Para habilitar la recopilación de información de estadísticas, al nivel de detalle intermedio, para todos los canales que especifiquen el atributo de canal STATCHL como QMGR, utilice el mandato MQSC siguiente:

ALTER QMGR STATCHL(MEDIUM)

Para habilitar la recopilación de información de estadísticas, al nivel de detalle intermedio, para todos los canales de clúster emisor que se definen automáticamente, utilice el mandato MQSC siguiente:

ALTER QMGR STATACLS(MEDIUM)

#### *Generación de mensajes de estadísticas*

Los mensajes de estadísticas se generan a intervalos configurados, y cuando un gestor de colas concluye de forma controlada.

El intervalo configurado se controla mediante el atributo de gestor de colas STATINT, que especifica el intervalo, en segundos, entre la generación de mensajes de estadísticas. El valor del intervalo de estadísticas predeterminado es 1800 segundos (30 minutos). Para cambiar el intervalo de estadísticas, utilice el mandato MQSC ALTER QMGR y especifique el parámetro STATINT . Por ejemplo, para cambiar el intervalo de estadísticas a 900 segundos (15 minutos) utilice el mandato MQSC siguiente:

ALTER QMGR STATINT(900)

Para escribir los datos de estadísticas recopilados actualmente en la cola de estadísticas antes de que del intervalo de recopilación de estadísticas caduque, utilice el mandato MQSC RESET QMGR TYPE(STATISTICS). Al emitir este mandato se graban en la cola de estadísticas los datos de estadísticas recopilados, y empieza un nuevo intervalo de recopilación de datos de estadísticas.

# **Visualización de la información de contabilidad y estadísticas**

Para utilizar la información registrada en los mensajes de contabilidad y estadísticas, ejecute una aplicación como, por ejemplo, el programa de ejemplo **amqsmon**, para transformar la información registrada en un formato adecuado

Los mensajes de contabilidad y estadísticas se graban en las colas de contabilidad y estadísticas del sistema. **amqsmon** es un programa de ejemplo que se proporciona con WebSphere MQ, que procesa los mensajes de las colas de contabilidad y estadísticas, y visualiza la información a la pantalla en un formato legible.

Puesto que **amqsmon** es un programa de ejemplo, puede utilizar el código fuente proporcionado como plantilla para escribir su propia aplicación para procesar mensajes de contabilidad o de estadísticas, o puede modificar el código fuente de **amqsmon** para que satisfaga sus necesidades concretas propias.

# **amqsmon (Visualizar información de supervisión formateada)**

Utilice el programa de ejemplo **amqsmon** para visualizar en un formato legible la información contenida en los mensajes de contabilidad y de estadísticas. El programa **amqsmon** lee los mensajes de contabilidad de la cola de contabilidad, SYSTEM.ADMIN.ACCOUNTING.QUEUE, y lee los mensajes de estadísticas de la cola de estadísticas, SYSTEM.ADMIN.STATISTICS.QUEUE.

## **Sintaxis**

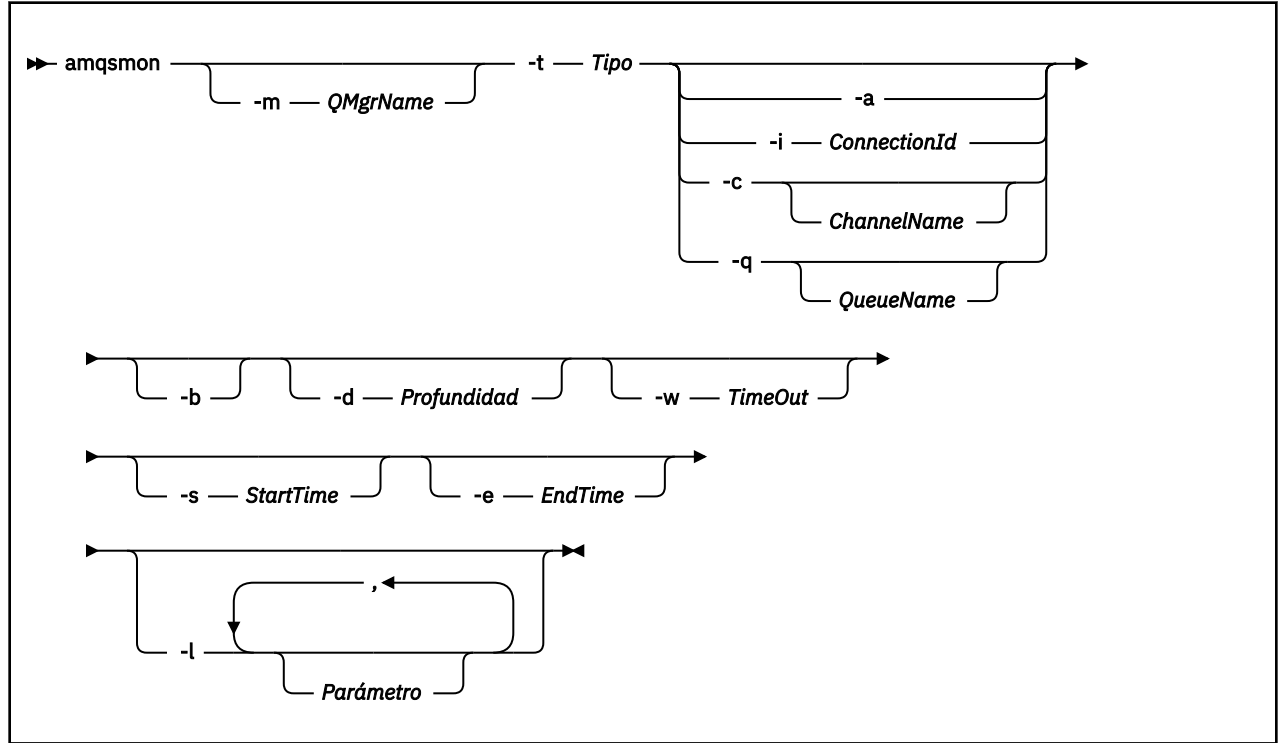

# **Parámetros necesarios**

### **-t** *Type*

El tipo de mensajes que se deben procesar. Especifique *Tipo* como uno de los valores siguientes:

### **contabilidad**

Se procesan los registros de contabilidad. Los mensajes se leen de la cola del sistema, SYSTEM.ADMIN.ACCOUNTING.QUEUE.

#### **estadísticas**

Se procesan los registros de estadísticas. Los mensajes se leen de la cola del sistema, SYSTEM.ADMIN.STATISTICS.QUEUE.

# **Parámetros opcionales**

#### **-m** *QMgrName*

El nombre del gestor de colas desde el que se procesarán a los mensajes de contabilidad o estadísticas.

Si no especifica este parámetro, se utiliza el gestor de colas predeterminado.

**-a**

Procesar sólo mensajes que contengan registros MQI.

Mostrar sólo registros MQI. Los mensajes que no contenga registros MQI se dejarán siempre en la cola de la que se hayan leído.

#### **-q** *QueueName*

*NombreCola* es un parámetro opcional.

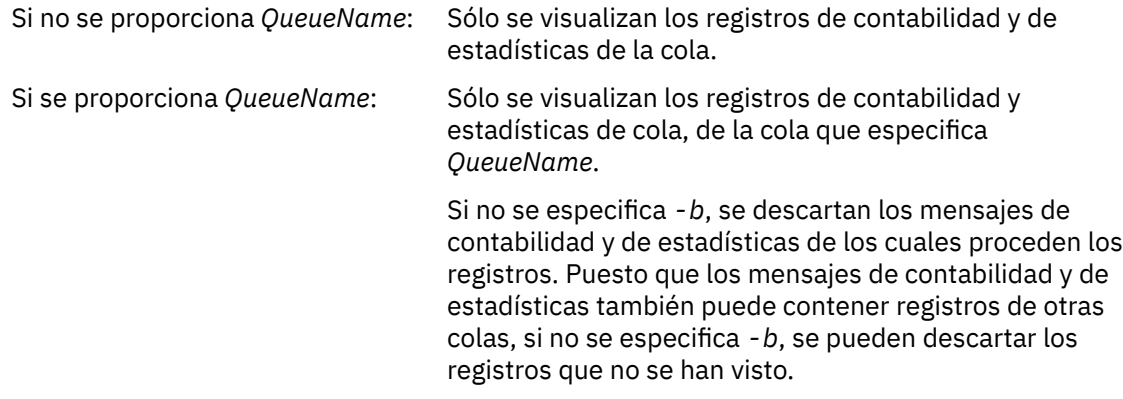

#### **-c** *ChannelName*

*ChannelName* es un parámetro opcional.

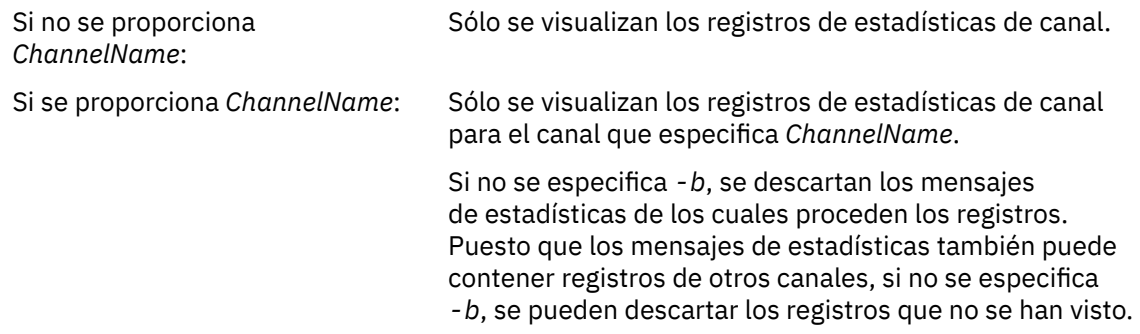

Este parámetro sólo está disponible al visualizar mensajes de estadísticas, (*-t statistics*).

#### **-i** *ConnectionId*

Sólo se visualizan los registros relacionados con el identificador de conexión que especifica *ID\_conexión*.

Este parámetro sólo está disponible al visualizar mensajes de contabilidad, (*-t accounting*).

Si no se especifica *-b*, se descartan los mensajes de estadísticas de los cuales proceden los registros. Puesto que los mensajes de estadísticas también puede contener registros de otros canales, si no se especifica *-b*, se pueden descartar los registros que no se han visto.

#### **-b**

Examinar mensajes.

Los mensajes se recuperan de forma no destructiva.

#### **-d** *Depth*

El número máximo de mensajes que se pueden procesar.

Si no especifica este parámetro, entonces se puede procesar un número ilimitado de mensajes.

### **-w** *TimeOut*

El número máximo de segundos que se debe esperar a que un mensaje esté disponible.

Si no especifica este parámetro, amqsmon finalizará una vez que no haya más mensajes que procesar.

#### **-s** *StartTime*

Procesar sólo los mensajes transferidos después del valor *Hora\_inicio* especificado.

*StartTime* se especifica en el formato yyyy-mm-dd hh.mm.ss. Si se especifica una fecha sin indicar la hora, ésta tomará como valor predeterminado 00.00.00, en la fecha especificada. Las horas se expresan en horario GMT.

Para saber qué efecto tiene no especificar este parámetro, consulte la Nota 1.

#### **-e** *EndTime*

Procesar sólo los mensajes transferidos antes del valor *Hora\_final* especificado.

*EndTime* se especifica con el formato yyyy-mm-dd hh.mm.ss. Si se especifica una fecha sin indicar la hora, ésta tomará como valor predeterminado 23.59.59, en la fecha especificada. Las horas se expresan en horario GMT.

Para saber qué efecto tiene no especificar este parámetro, consulte la Nota 1.

#### **-l** *Parameter*

Visualizar sólo los campos seleccionados de los registros procesados. El valor *Parámetro* es una lista de valores enteros separados por comas, en la que cada valor entero se correlaciona con la constante numérica de un campo; consulte el [Ejemplo 5 de amqsmon.](#page-150-0)

Si no especifica este parámetro, se visualizarán todos los campos disponibles.

#### **Nota:**

1. Si no especifica *-s HoraInicial* o *-e HoraFinal*, los mensajes que se pueden procesar no están limitados por la hora de transferencia.

### **Ejemplos de amqsmon**

Utilice esta página para ver ejemplos de la ejecución del programa de ejemplo amqsmon (Visualizar información de supervisión formateada).

1. El mandato siguiente muestra todos los mensajes de estadísticas MQI procedentes del gestor de colas saturn.queue.manager:

amqsmon -m saturn.queue.manager -t statistics -a

La salida del mandato es la siguiente:

```
 RecordType: MQIStatistics
QueueManager: 'saturn.queue.manager'
IntervalStartDate: '2005-04-30'
IntervalStartTime: '15.09.02'
IntervalEndDate: '2005-04-30'
IntervalEndTime: '15.39.02'
  CommandLevel: 600
  ConnCount: 23
  ConnFailCount: 0
ConnsMax: 8
DiscCount: [17, 0, 0]
OpenCount: [0, 80, 1, 0, 0, 3, 0, 0, 0, 0, 0, 0, 0]
OpenFailCount: [0, 0, 0, 0, 0, 0, 0, 0, 0, 0, 0, 0, 0]
CloseCount: [0, 73, 1, 0, 0, 1, 0, 0, 0, 0, 0, 0, 0]
CloseFailCount: [0, 0, 0, 0, 0, 0, 0, 0, 0, 0, 0, 0, 0]
InqCount: [4, 2102, 0, 0, 0, 46, 0, 0, 0, 0, 0, 0, 0]
InqFailCount: [0, 31, 0, 0, 0, 0, 0, 0, 0, 0, 0, 0, 0]
SetCount: [0, 1, 0, 0, 0, 1, 0, 0, 0, 0, 0, 0, 0]
SetFailCount: [0, 0, 0, 0, 0, 0, 0, 0, 0, 0, 0, 0, 0]
PutCount: [26, 1]
  PutFailCount: 0
Put1Count: [40, 0]
Put1FailCount: 0
  PutBytes: [57064, 12320]
GetCount: [18, 1]
GetBytes: [52, 12320]
GetFailCount: 2254
BrowseCount: [18, 60]
BrowseBytes: [23784, 30760]
  BrowseFailCount: 9
  CommitCount: 0
  CommitFailCount: 0
```
 BackCount: 0 ExpiredMsgCount: 0 PurgeCount: 0

2. El mandato siguiente muestra todos los mensajes de estadísticas de cola para la cola LOCALQ del gestor de colas saturn.queue.manager:

amqsmon -m saturn.queue.manager -t statistics -q LOCALQ

La salida del mandato es la siguiente:

```
 RecordType: QueueStatistics
QueueManager: 'saturn.queue.manager'
IntervalStartDate: '2005-04-30'
IntervalStartTime: '15.09.02'
IntervalEndDate: '2005-04-30'
  IntervalEndTime: '15.39.02'
  CommandLevel: 600
  ObjectCount: 3
  QueueStatistics:
QueueName: 'LOCALQ'
CreateDate: '2005-03-08'
CreateTime: '17.07.02'
    QueueType: Predefined
    QueueDefinitionType: Local
    QMinDepth: 0
    QMaxDepth: 18
    AverageQueueTime: [29827281, 0]
   PutCount: [26, 0]
    PutFailCount: 0
    Put1Count: [0, 0]
    Put1FailCount: 0
PutBytes: [88, 0]
GetCount: [18, 0]
GetBytes: [52, 0]
GetFailCount: 0
BrowseCount: [0, 0]
BrowseBytes: [0, 0]
BrowseFailCount: 1
    NonQueuedMsgCount: 0
    ExpiredMsgCount: 0
    PurgedMsgCount: 0
```
3. El mandato siguiente muestra todos los mensajes de estadísticas registrados desde las 15:30 del 30 de abril de 2005 procedentes del gestor de colas saturn.queue.manager.

amqsmon -m saturn.queue.manager -t statistics -s "2005-04-30 15.30.00"

La salida del mandato es la siguiente:

```
 RecordType: MQIStatistics
  QueueManager: 'saturn.queue.manager'
IntervalStartDate: '2005-04-30'
IntervalStartTime: '15.09.02'
IntervalEndDate: '2005-04-30'
IntervalEndTime: '15.39.02'
  CommandLevel: 600
  ConnCount: 23
  ConnFailCount: 0
  ConnsMax: 8
DiscCount: [17, 0, 0]
OpenCount: [0, 80, 1, 0, 0, 3, 0, 0, 0, 0, 0, 0, 0]
... 
RecordType: QueueStatistics
  QueueManager: 'saturn.queue.manager'
IntervalStartDate: '2005-04-30'
IntervalStartTime: '15.09.02'
IntervalEndDate: '2005-04-30'
IntervalEndTime: '15.39.02'
  CommandLevel: 600
  ObjectCount: 3
  QueueStatistics: 0
    QueueName: 'LOCALQ'
```

```
 CreateDate: '2005-03-08'
CreateTime: '17.07.02'
    QueueType: Predefined
... 
QueueStatistics: 1
QueueName: 'SAMPLEQ'
CreateDate: '2005-03-08'
CreateTime: '17.07.02'
    QueueType: Predefined
...
```
4. El mandato siguiente muestra todos los mensajes de contabilidad registrados el 30 de abril de 2005 procedentes del gestor de colas saturn.queue.manager:

amqsmon -m saturn.queue.manager -t accounting -s "2005-04-30" -e "2005-04-30"

La salida del mandato es la siguiente:

```
 RecordType: MQIAccounting
QueueManager: 'saturn.queue.manager'
IntervalStartDate: '2005-04-30'
IntervalStartTime: '15.09.29'
IntervalEndDate: '2005-04-30'
IntervalEndTime: '15.09.30'
CommandLevel: 600
ConnectionId: x'414d51435452455631202020202020208d0b3742010a0020'
  SeqNumber: 0
  ApplicationName: 'amqsput'
  ApplicationPid: 8572
  ApplicationTid: 1
  UserId: 'admin'
ConnDate: '2005-03-16'
ConnTime: '15.09.29'
DiscDate: '2005-03-16'
DiscTime: '15.09.30'
DiscType: Normal
OpenCount: [0, 1, 0, 0, 0, 0, 0, 0, 0, 0, 0, 0, 0]
OpenFailCount: [0, 0, 0, 0, 0, 0, 0, 0, 0, 0, 0, 0, 0]
CloseCount: [0, 1, 0, 0, 0, 0, 0, 0, 0, 0, 0, 0, 0]
CloseFailCount: [0, 0, 0, 0, 0, 0, 0, 0, 0, 0, 0, 0, 0]
PutCount: [1, 0]
PutFailCount: 0
PutBytes: [4, 0]
GetCount: [0, 0]
  GetFailCount: 0
  GetBytes: [0, 0]
  BrowseCount: [0, 0]
  BrowseFailCount: 0
  BrowseBytes: [0, 0]
  CommitCount: 0
  CommitFailCount: 0
  BackCount: 0
InqCount: [0, 0, 0, 0, 0, 0, 0, 0, 0, 0, 0, 0, 0]
InqFailCount: [0, 0, 0, 0, 0, 0, 0, 0, 0, 0, 0, 0, 0]
SetCount: [0, 0, 0, 0, 0, 0, 0, 0, 0, 0, 0, 0, 0]
  SetFailCount: [0, 0, 0, 0, 0, 0, 0, 0, 0, 0, 0, 0, 0]
RecordType: MQIAccounting
QueueManager: 'saturn.queue.manager'
IntervalStartDate: '2005-03-16'
IntervalStartTime: '15.16.22'
IntervalEndDate: '2005-03-16'
  IntervalEndTime: '15.16.22'
  CommandLevel: 600
  ConnectionId: x'414d51435452455631202020202020208d0b3742010c0020'
  SeqNumber: 0
ApplicationName: 'runmqsc'
ApplicationPid: 8615
  ApplicationTid: 1
       ...
```
5. El mandato siguiente examina la cola de contabilidad y muestra el nombre de la aplicación y el identificador de conexión de todas las aplicaciones para las que está disponible la información de contabilidad MQI:

amqsmon -m saturn.queue.manager -t accounting -b -a -l 7006,3024

La salida del mandato es la siguiente:

```
 ConnectionId: x'414d51435452455631202020202020208d0b374203090020'
ApplicationName: 'runmqsc'
ConnectionId: x'414d51435452455631202020202020208d0b3742010a0020'
ApplicationName: 'amqsput'
ConnectionId: x'414d51435452455631202020202020208d0b3742010c0020'
ApplicationName: 'runmqsc'
ConnectionId: x'414d51435452455631202020202020208d0b3742010d0020'
ApplicationName: 'amqsput'
ConnectionId: x'414d51435452455631202020202020208d0b3742150d0020'
ApplicationName: 'amqsget'
5 Records Processed.
```
# **Referencia de mensajes contabilidad y estadísticas**

Utilice esta página para obtener una visión general del formato de los mensajes de contabilidad y estadísticas, y la información que se devuelve en estos mensajes.

Los mensajes de contabilidad y estadísticas son mensajes estándar de WebSphere MQ que contienen un descriptor de mensaje y los datos del mensaje. Los datos de mensaje contienen información sobre las operaciones MQI que realizan las aplicaciones de WebSphere MQ, o información sobre las actividades que se producen en un sistema WebSphere MQ.

#### **Descriptor de mensaje**

• Una estructura MQMD

### **Datos de mensaje**

- Una cabecera PCF (MQCFH)
- Los datos de mensajes de contabilidad y mensaje que se devuelven siempre.
- Los datos de mensajes de contabilidad o estadísticas que se devuelven si están disponibles.

# **Formato de mensajes de contabilidad y estadísticas**

Utilice esta página como ejemplo de la estructura de un mensaje de contabilidad MQI.

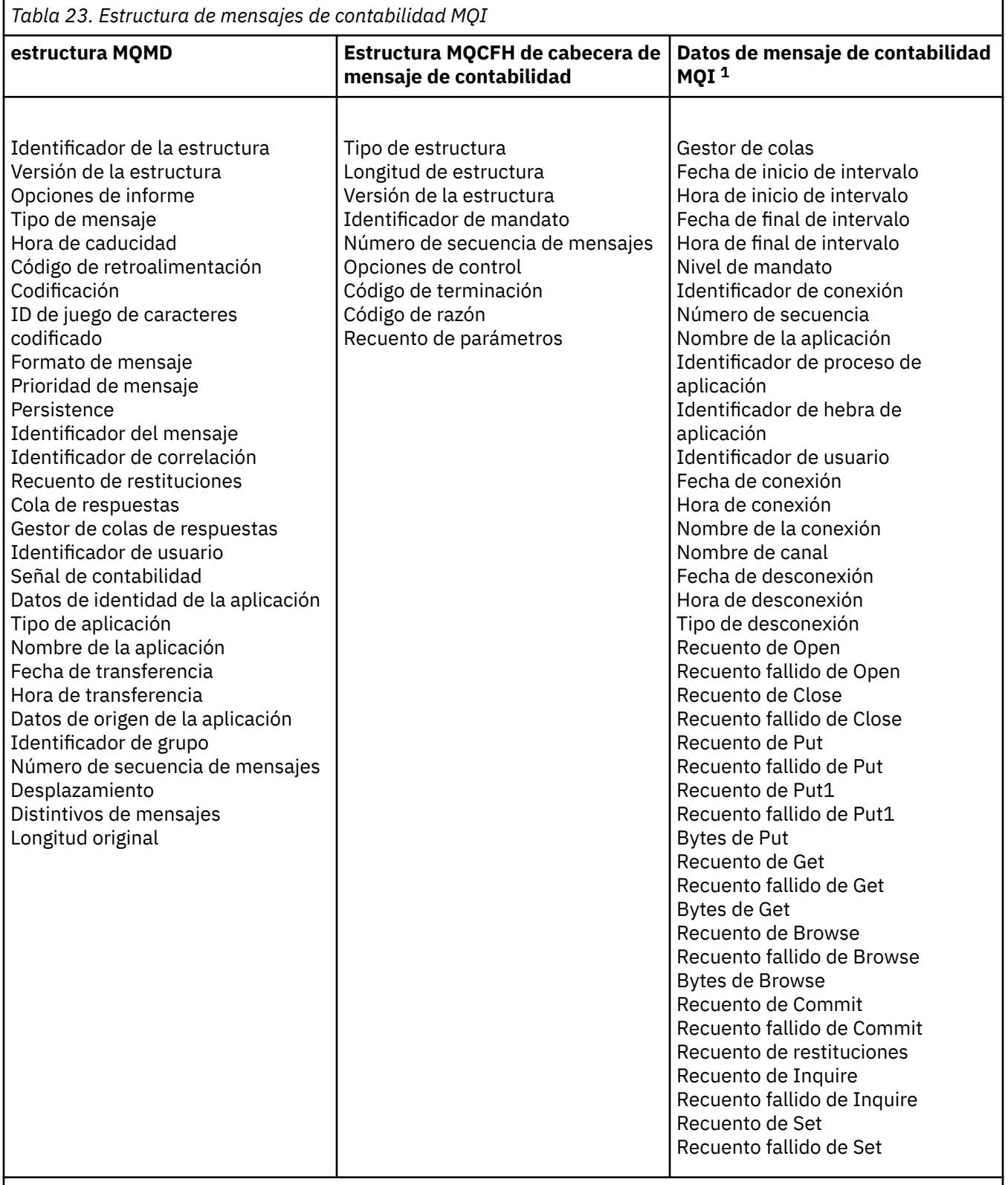

### **Nota:**

1. Los parámetros que se muestran son aquellos que se devuelven para un mensaje de contabilidad MQI. Los datos de los mensajes de contabilidad o estadísticas reales dependen de la categoría del mensaje.

# **MQMD de mensajes de contabilidad y estadísticas (descriptor de mensaje)**

Utilice esta página para comprender las diferencias existentes entre el descriptor de mensaje de los mensajes de contabilidad y de estadísticas y el descriptor de mensaje de los mensajes de suceso.

Los parámetros y valores del descriptor de mensaje de los mensajes de contabilidad y estadísticas son los mismos que los del descriptor de mensaje de los mensajes de suceso, con las excepciones siguientes:

#### *Format*

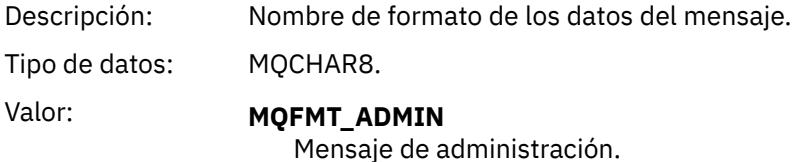

Algunos de los parámetros que contiene el descriptor de mensaje de los mensajes de contabilidad y estadísticas contienen datos fijos que proporciona el gestor de colas que ha generado el mensaje.

El MQMD también especifica el nombre del gestor de colas (truncado a los 28 caracteres) que haya transferido la cola de contabilidad o de estadísticas.

# **Datos de mensajes en mensajes de contabilidad y estadísticas**

Los datos de mensaje de los mensajes de contabilidad y estadísticas se basan en el formato de mandato programable (PCF), que se utiliza en las consultas y respuestas de mandato PCF. Los datos de mensaje en los mensajes de contabilidad y estadísticas constan de una cabecera PCF (MQCFH) y de un informe de contabilidad o estadísticas.

# **MQCFH (cabecera PCF) de mensajes de contabilidad y estadísticas**

La cabecera del mensaje de los mensajes de contabilidad y de estadísticas es una estructura MQCFH. Los parámetros y valores de la cabecera del mensaje de los mensajes de contabilidad y estadísticas son los mismos que los de la cabecera del mensaje de los mensajes de suceso, con las excepciones siguientes:

#### *Command*

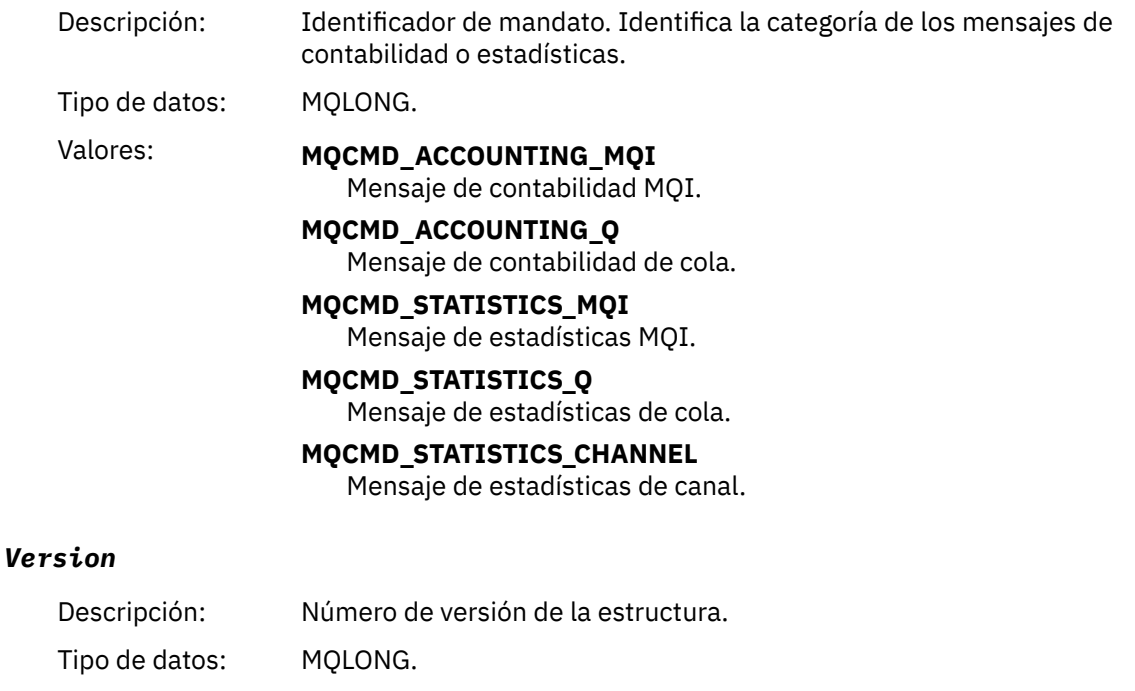

### Valor: **MQCFH\_VERSION\_3**

Version-3 para los mensajes de contabilidad y estadísticas.

# **Datos de mensajes de contabilidad y estadísticas**

El contenido de los datos de mensajes de contabilidad y estadísticas depende de la categoría del mensaje de contabilidad o estadísticas, tal como se indica a continuación:

#### **Mensaje de contabilidad MQI**

Los datos de mensaje de contabilidad MQI constan de varios parámetros PCF, pero de ningún grupo PCF.

#### **Mensaje de contabilidad de cola**

Los datos de mensaje de contabilidad de cola constan de varios parámetros PCF, y de los grupos PCF *QAccountingData* que están en el rango de 1 a 100.

#### **Mensaje de estadísticas MQI**

Los datos de mensaje de estadísticas MQI constan de varios parámetros PCF, pero de ningún grupo PCF.

#### **Mensaje de estadísticas de cola**

Los datos de mensaje de estadísticas de cola constan de varios parámetros PCF, y de los grupos PCF *QStatisticsData* que están en el rango de 1 a 100.

#### **Mensaje de estadísticas de canal**

Los datos de mensaje de canal constan de varios parámetros PCF, y de los grupos PCF *ChlStatisticsData* que están en el rango de 1 a 100.

# **datos de mensaje de contabilidad de MQI**

Utilice esta página para ver la estructura de un mensaje de contabilidad de MQI.

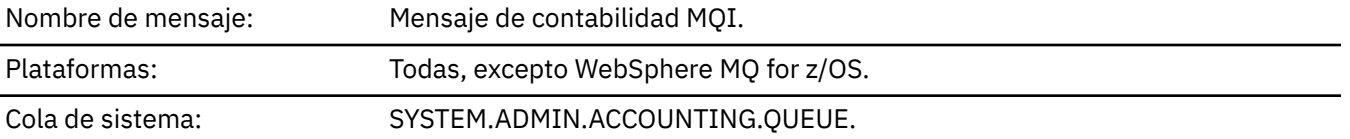

### *QueueManager*

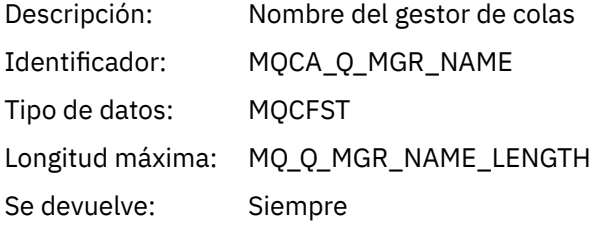

### *IntervalStartDate*

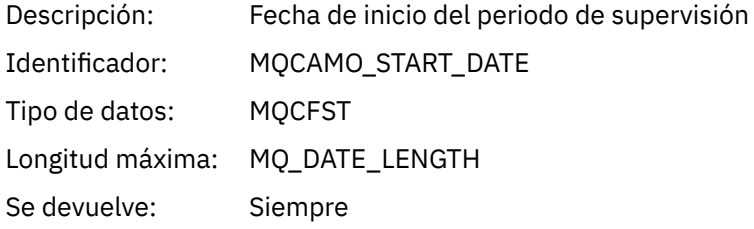

### *IntervalStartTime*

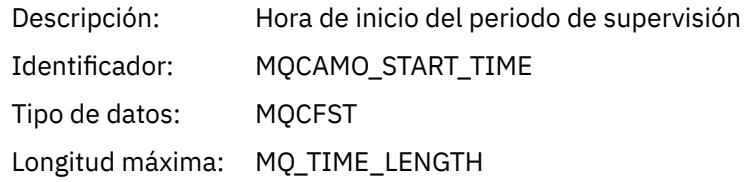

Se devuelve: Siempre

### *IntervalEndDate*

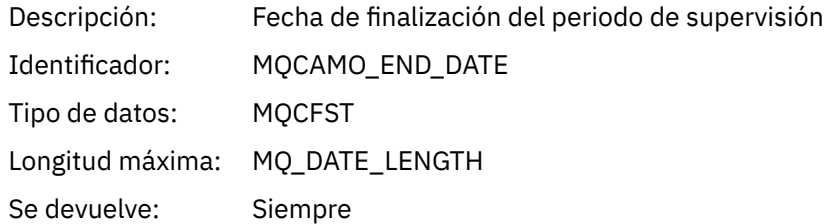

### *IntervalEndTime*

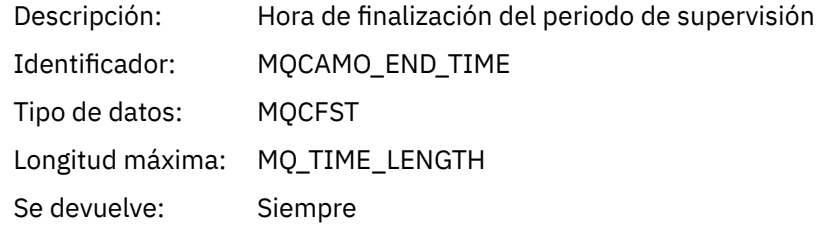

### *CommandLevel*

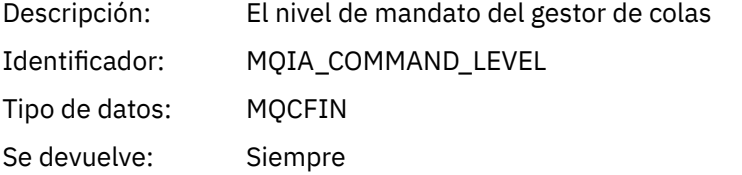

### *ConnectionId*

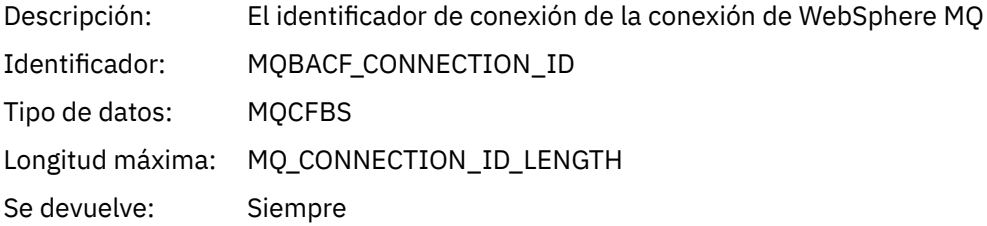

### *SeqNumber*

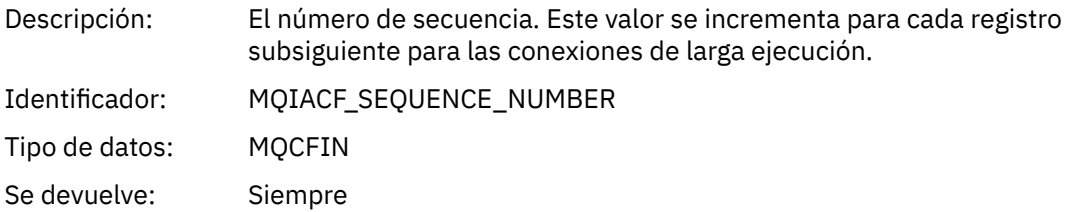

### *ApplicationName*

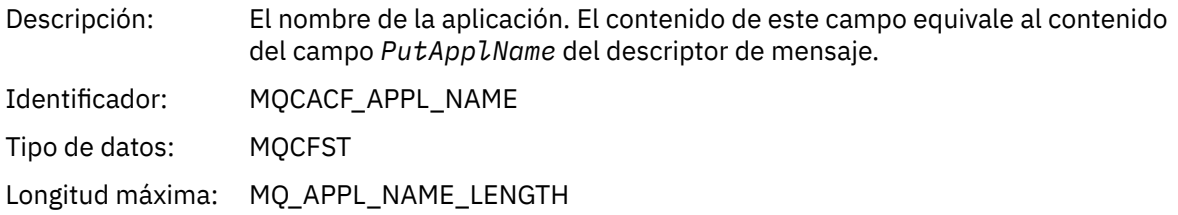

Se devuelve: Siempre

# *ApplicationPid*

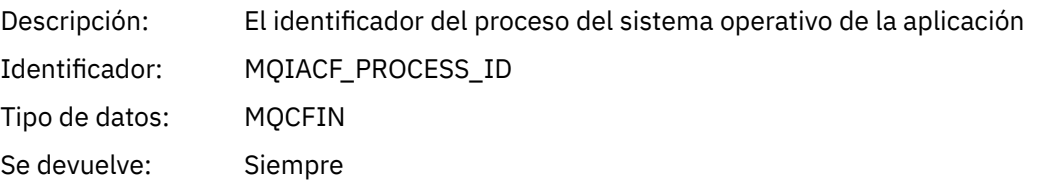

# *ApplicationTid*

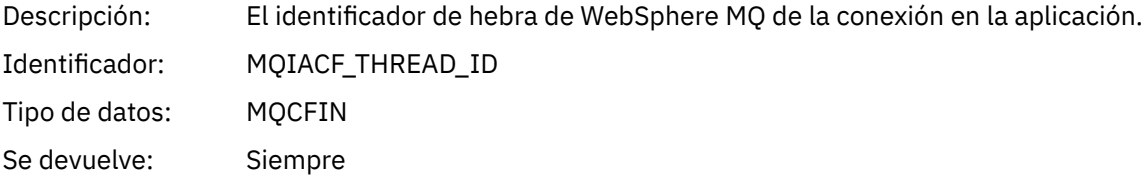

### *UserId*

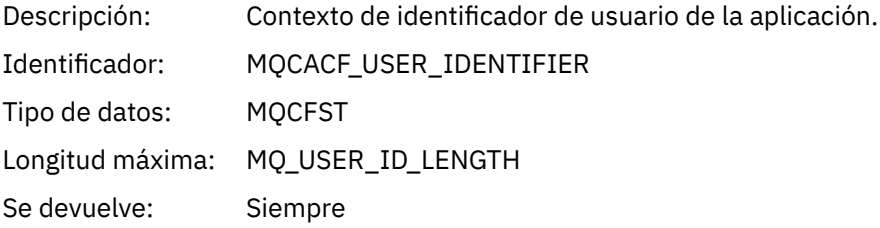

### *ConnDate*

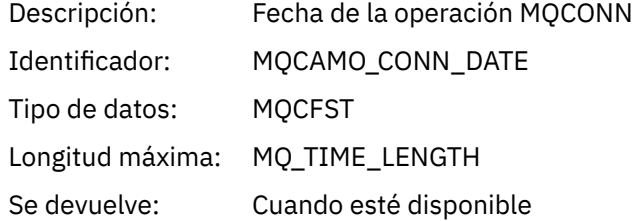

# *ConnTime*

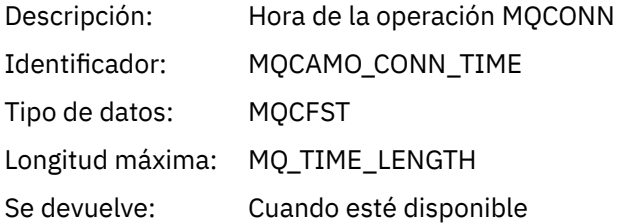

### *ConnName*

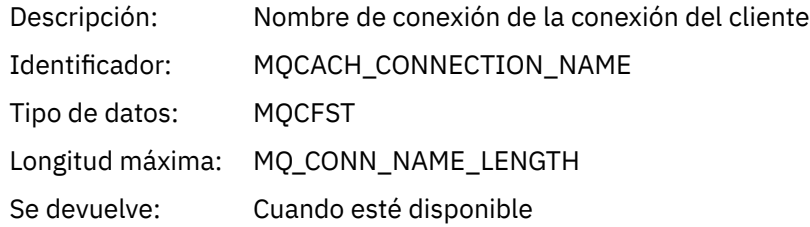

### *ChannelName*

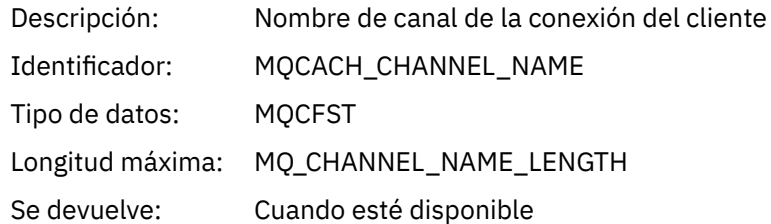

### *DiscDate*

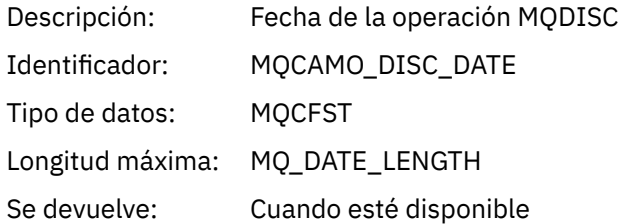

## *DiscTime*

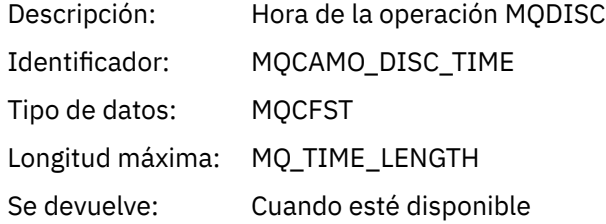

# *DiscType*

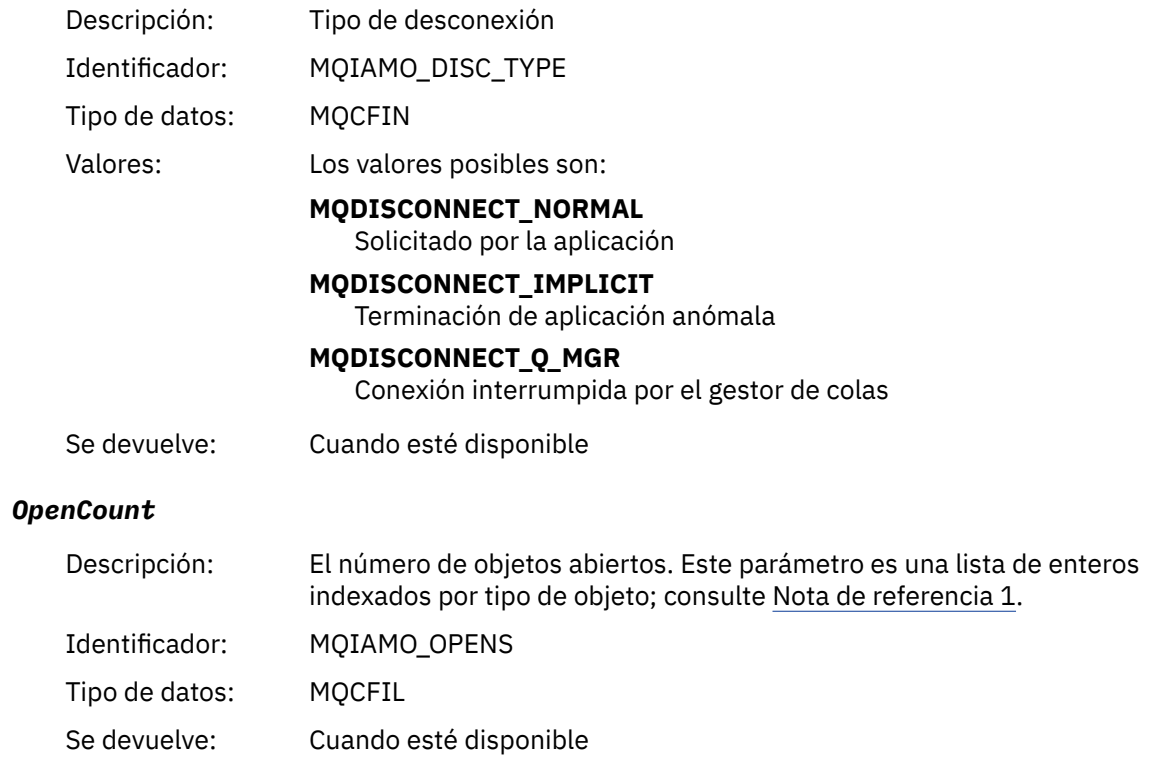

## *OpenFailCount*

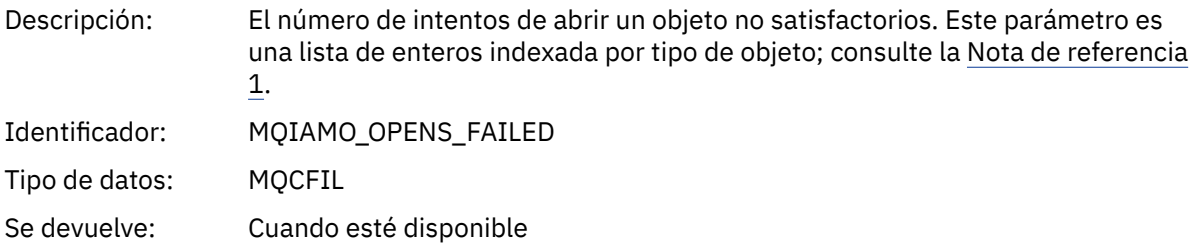

### *CloseCount*

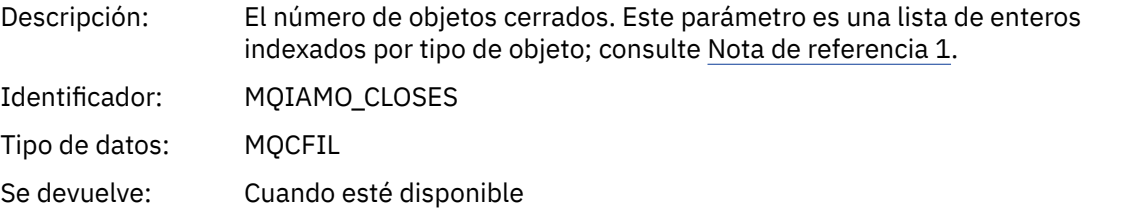

# *CloseFailCount*

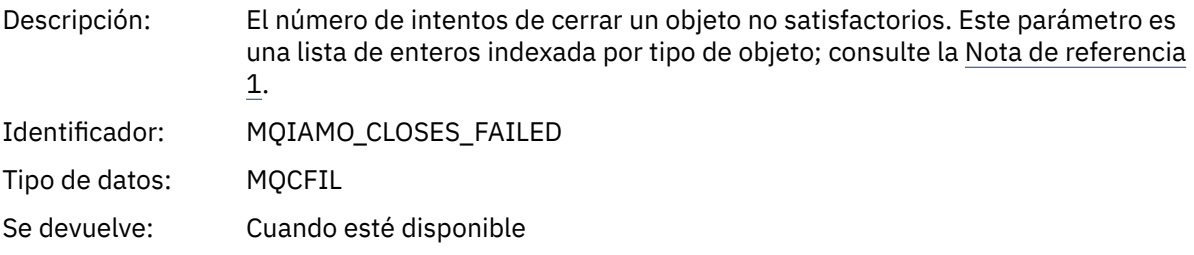

### *PutCount*

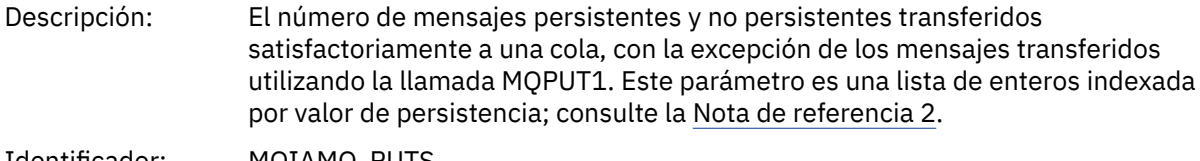

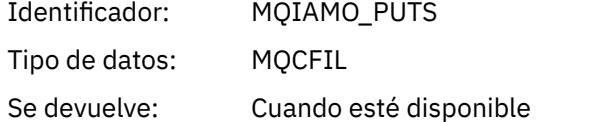

### *PutFailCount*

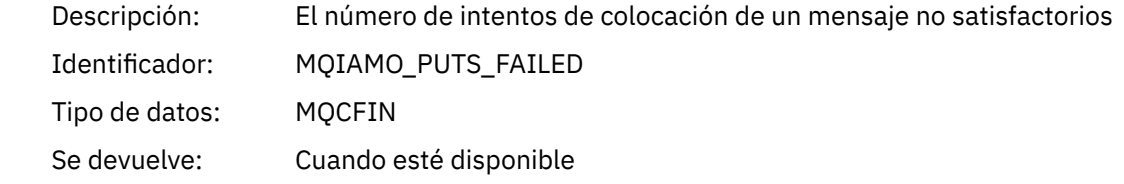

### *Put1Count*

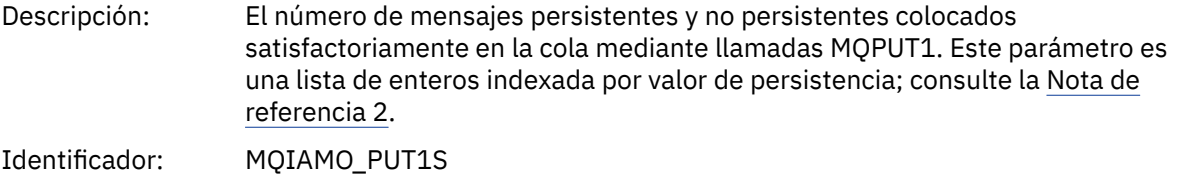

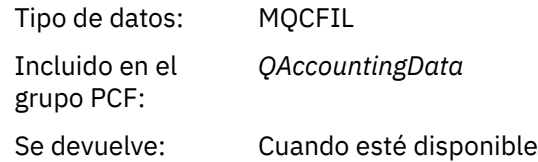

### *Put1FailCount*

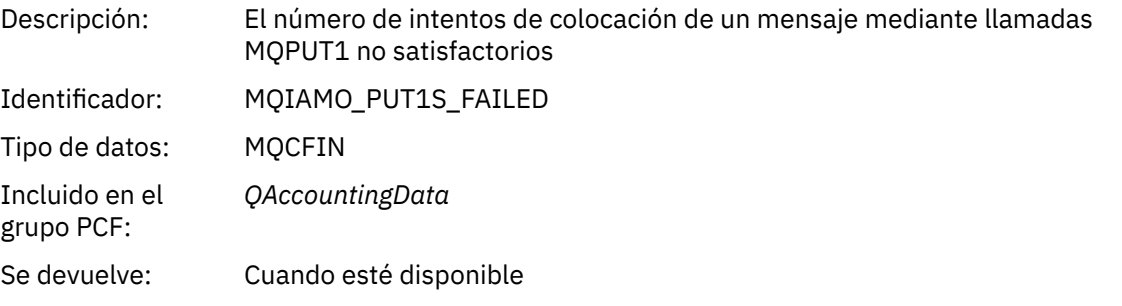

# *PutBytes*

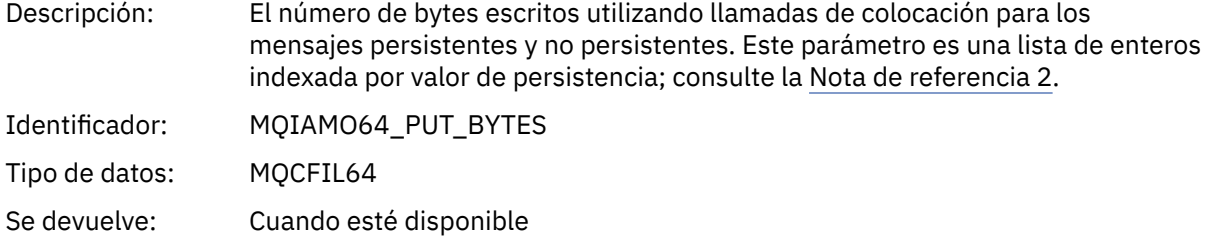

### *GetCount*

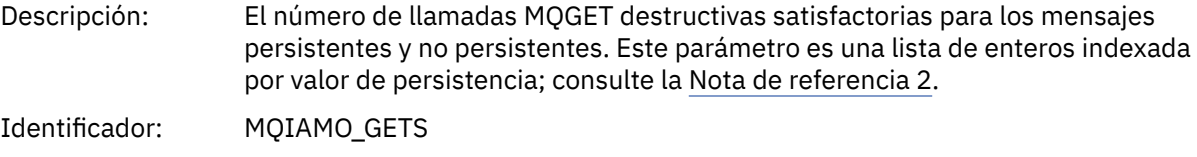

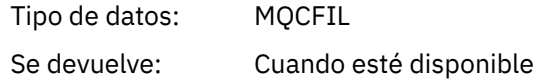

### *GetFailCount*

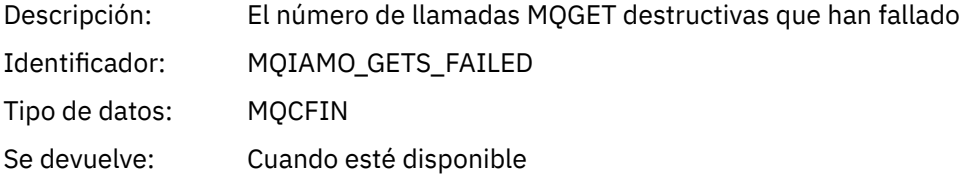

### *GetBytes*

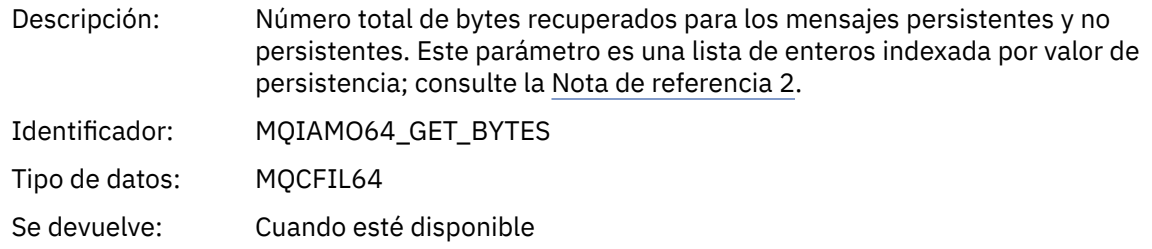

#### *BrowseCount*

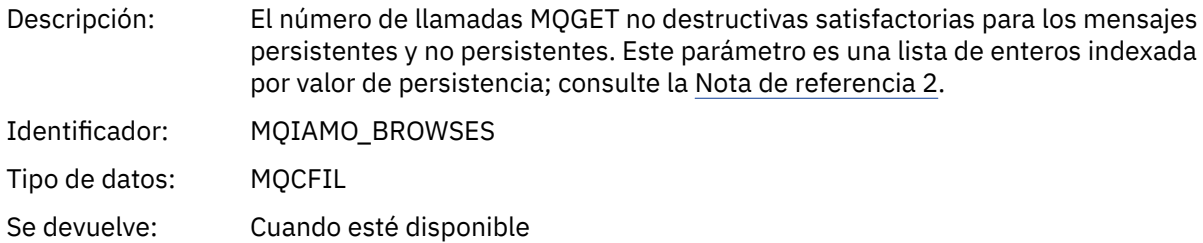

### *BrowseFailCount*

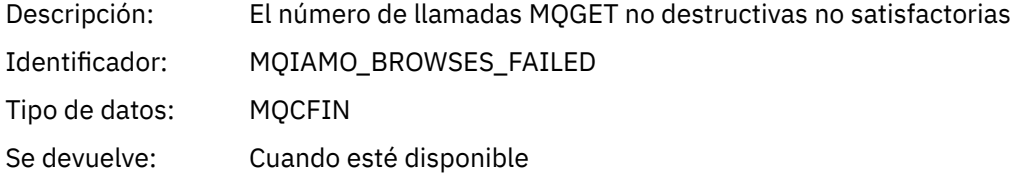

## *BrowseBytes*

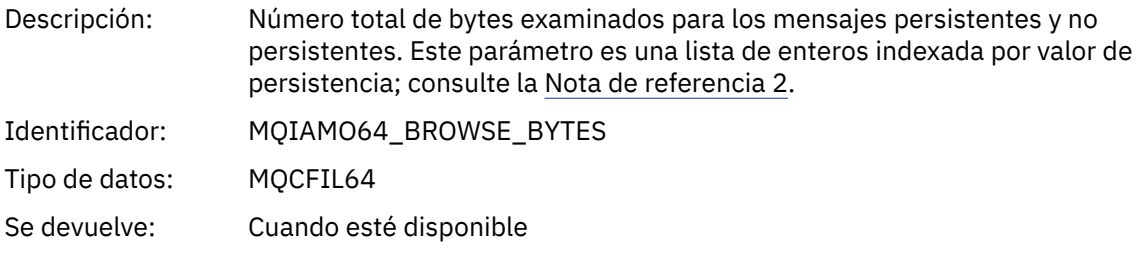

## *CommitCount*

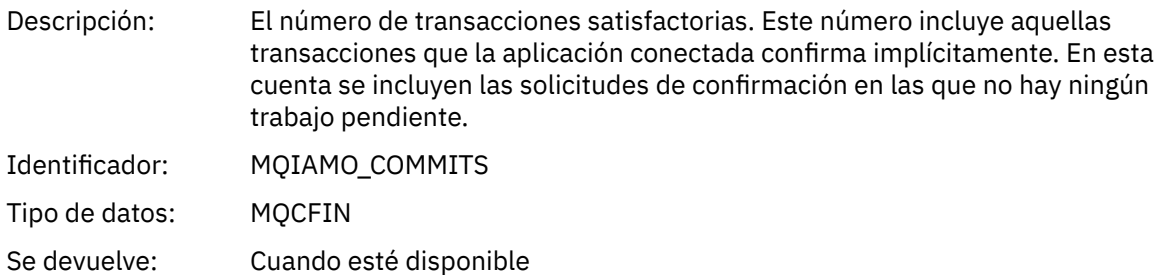

### *CommitFailCount*

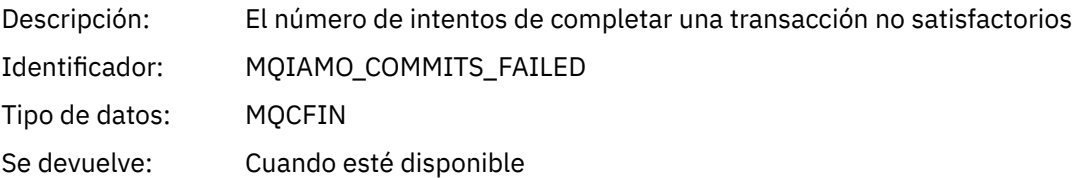

### *BackCount*

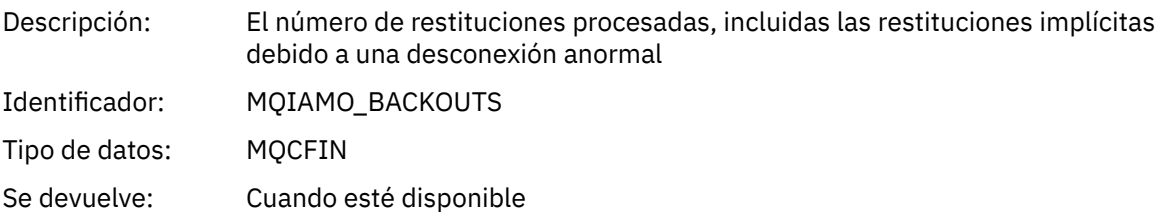

# *InqCount*

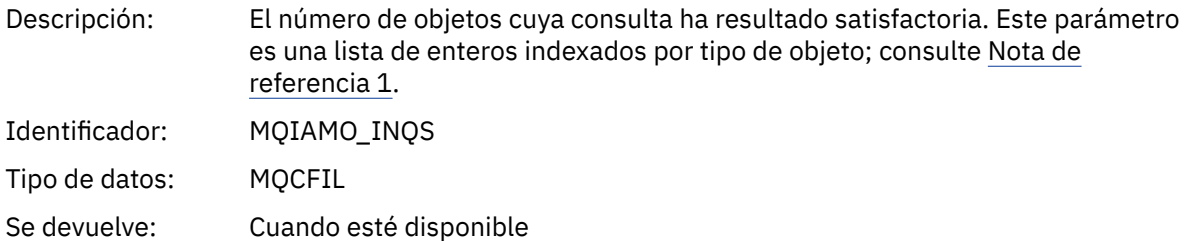

### *InqFailCount*

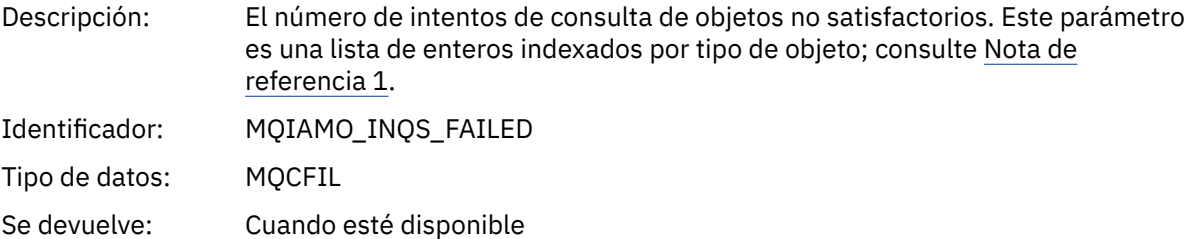

### *SetCount*

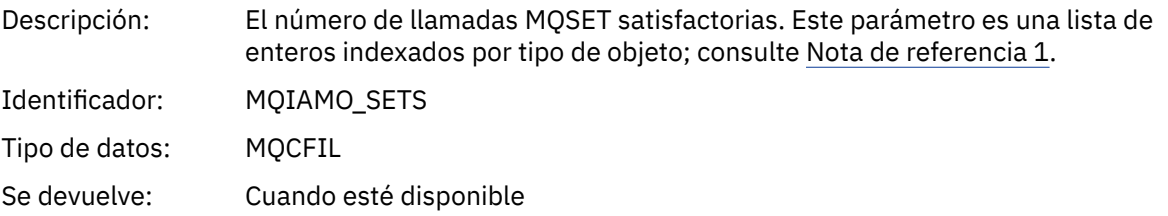

#### *SetFailCount*

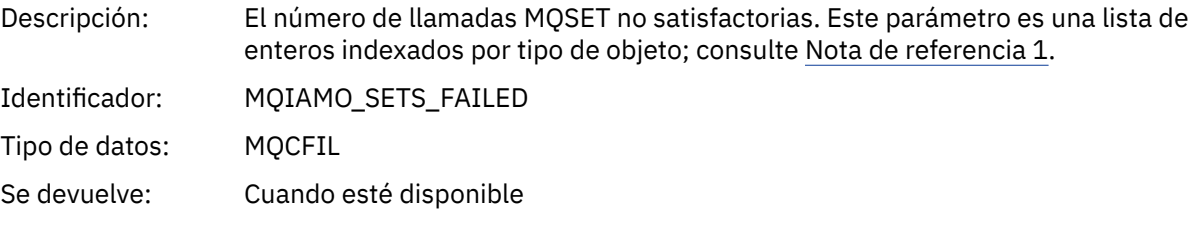

#### *SubCountDur*

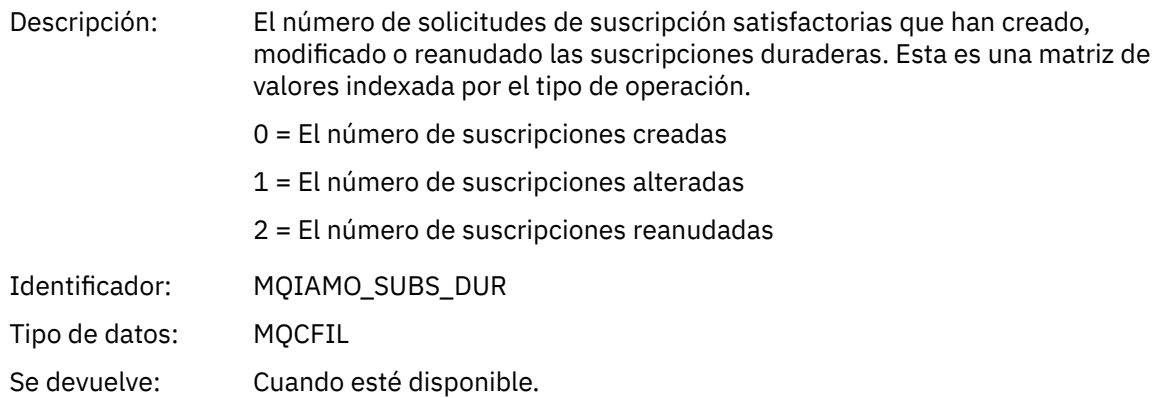

#### *SubCountNDur*

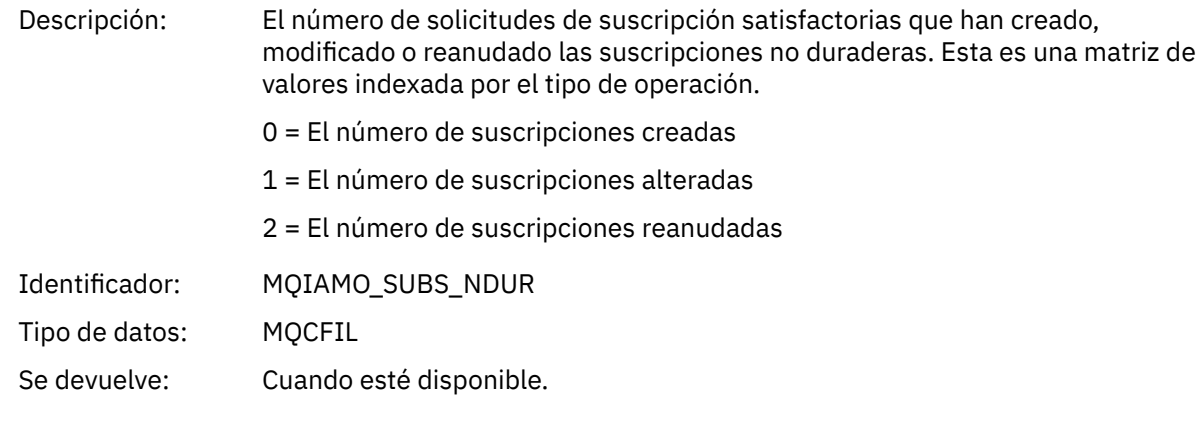

### *SubFailCount*

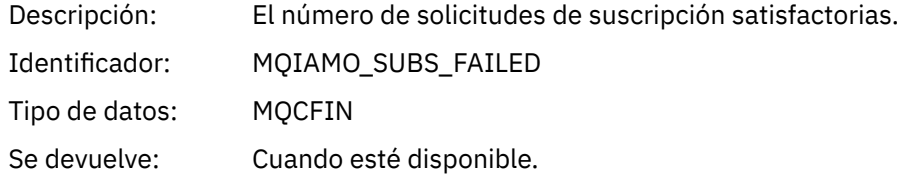

## *UnsubCountDur*

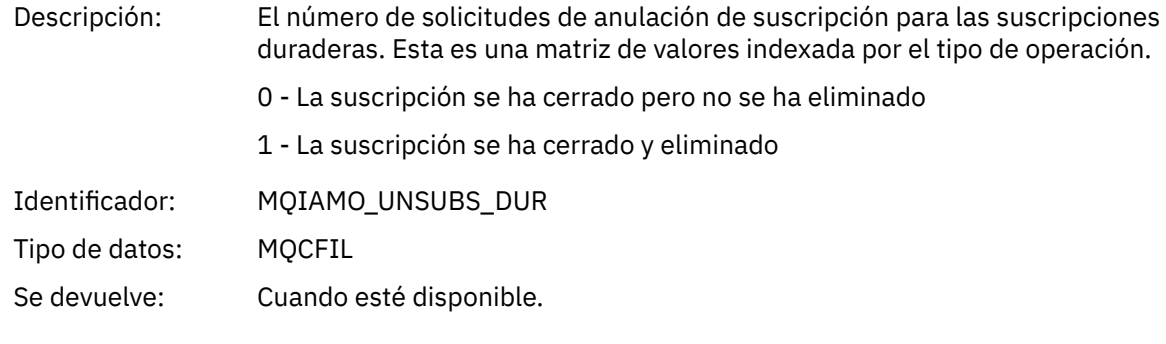

## *UnsubCountNDur*

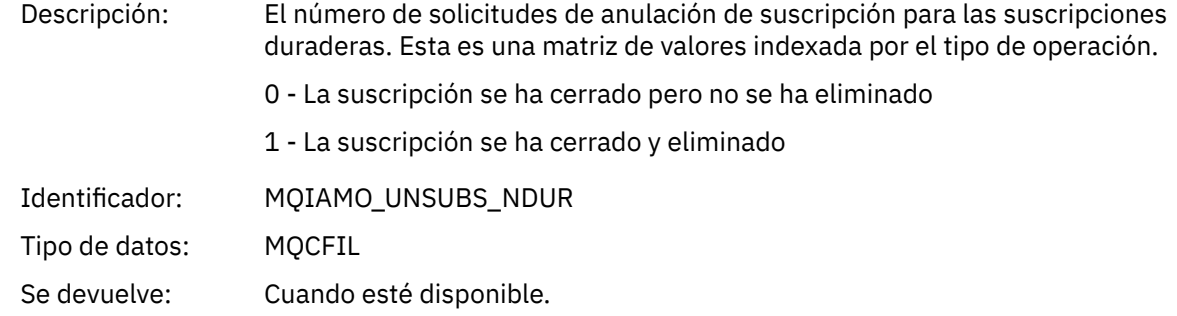

### *UnsubFailCount*

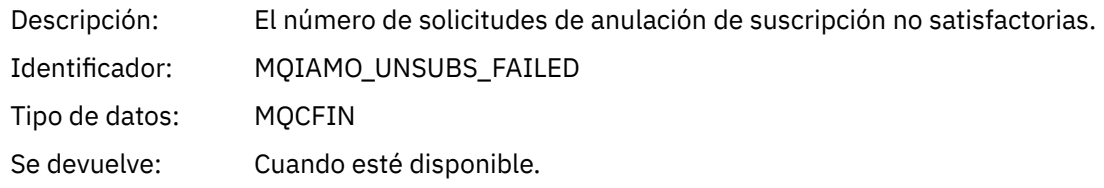

# *SubRqCount*

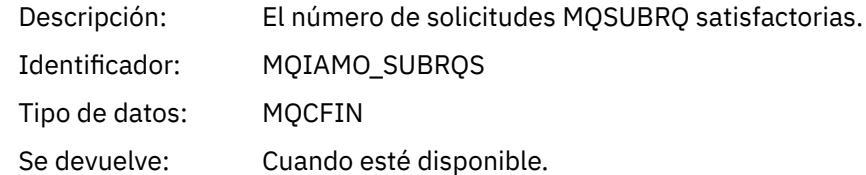

# *SubRqFailCount*

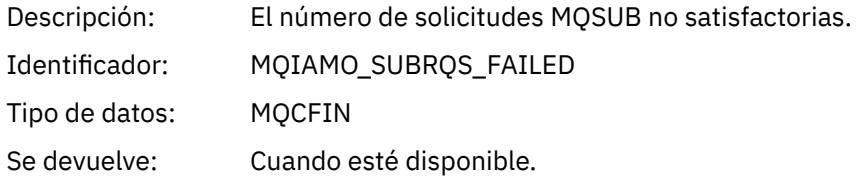

### *CBCount*

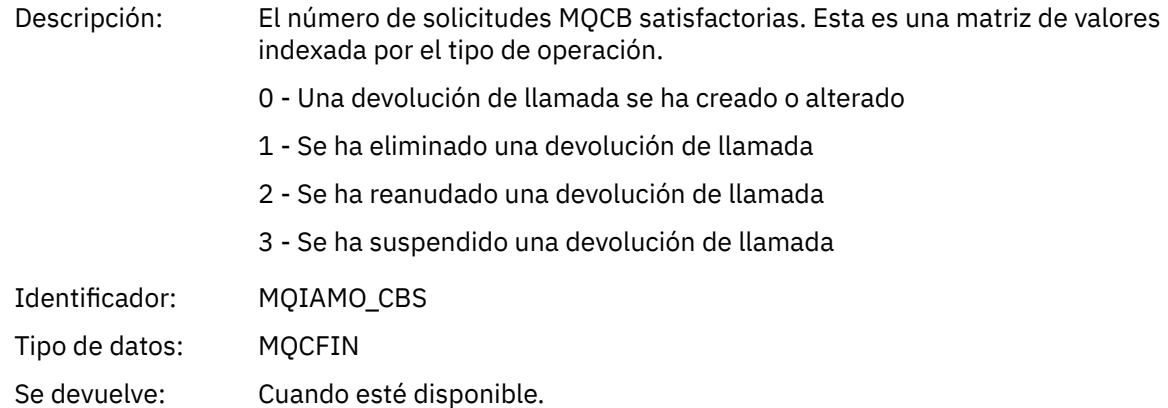

### *CBFailCount*

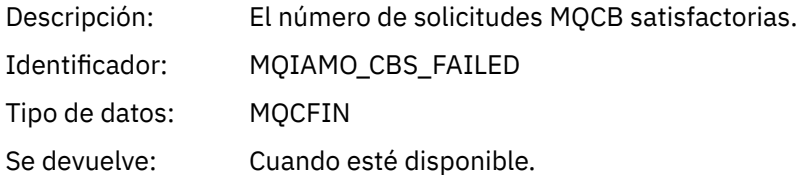

# *CtlCount*

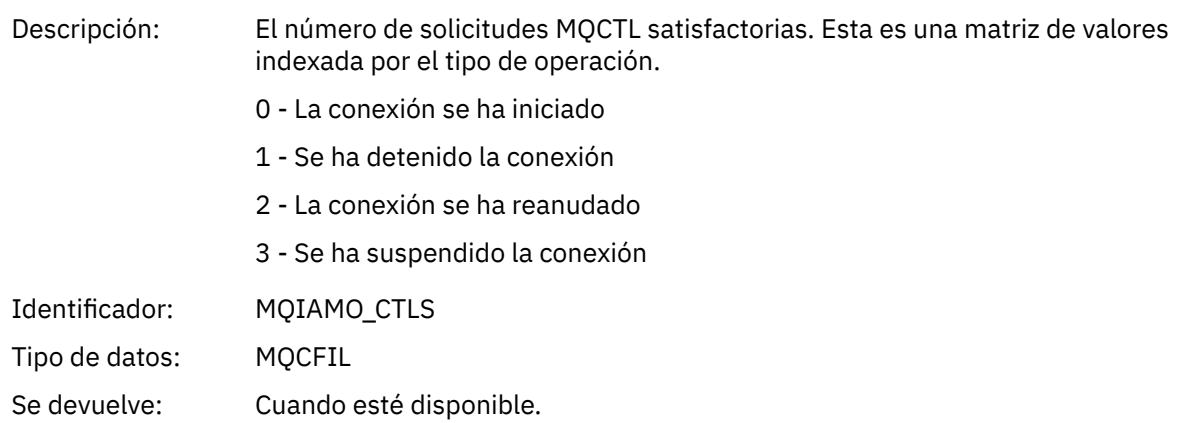

#### *CtlFailCount*

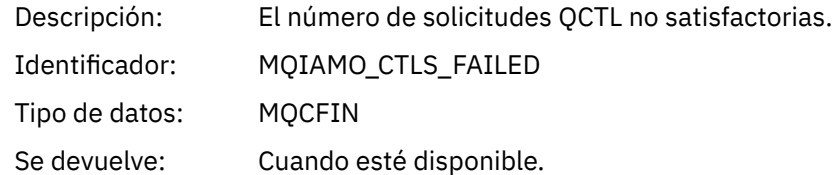

#### *StatCount*

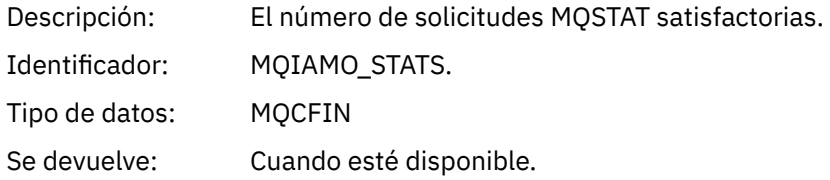

#### *StatFailCount*

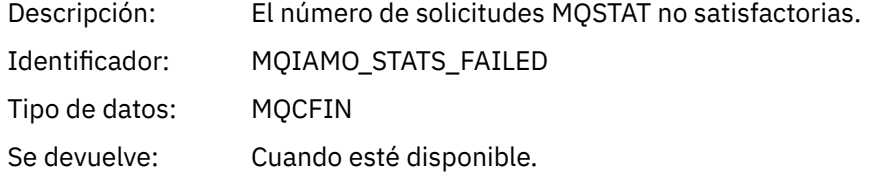

### *PutTopicCount*

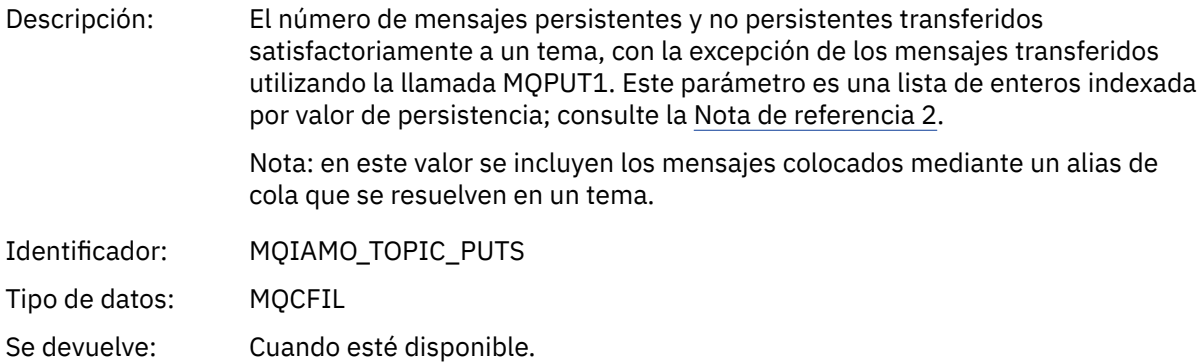

#### *PutTopicFailCount*

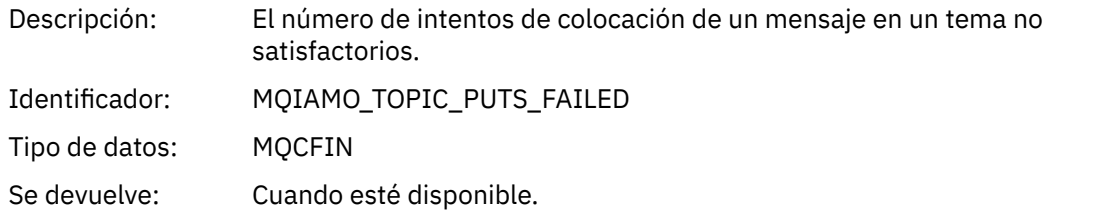

### *Put1TopicCount*

Descripción: El número de mensajes persistentes y no persistentes colocados satisfactoriamente en un tema mediante llamadas MQPUT1. Este parámetro es una lista de enteros indexada por valor de persistencia; consulte la [Nota de](#page-200-0) [referencia 2](#page-200-0).

> Nota: en este valor se incluyen los mensajes colocados mediante un alias de cola que se resuelven en un tema.

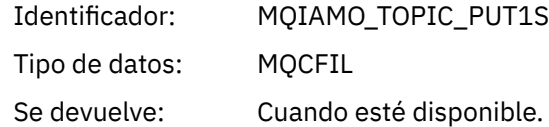

## *Put1TopicFailCount*

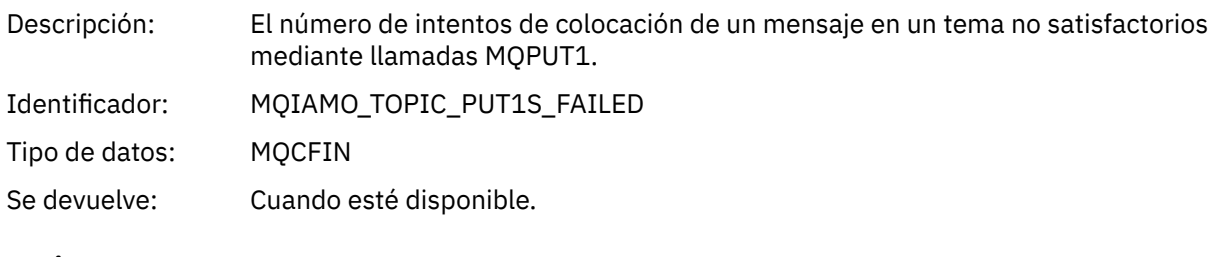

# *PutTopicBytes*

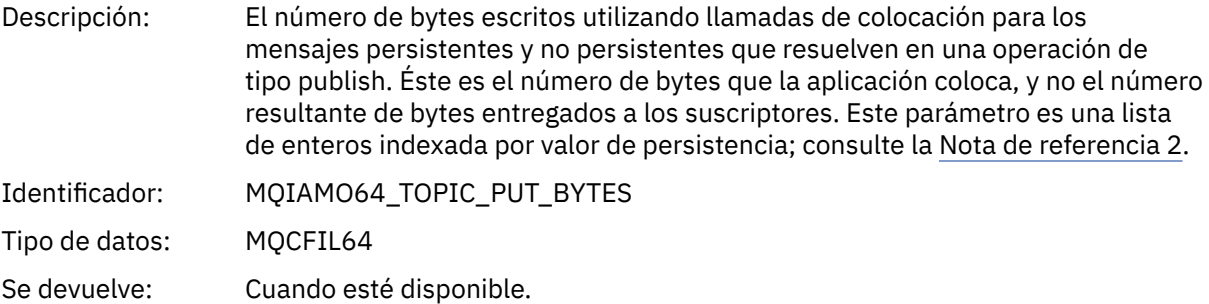

# **Datos de mensajes de contabilidad de cola**

Utilice esta página para ver la estructura de un mensaje de contabilidad de cola.

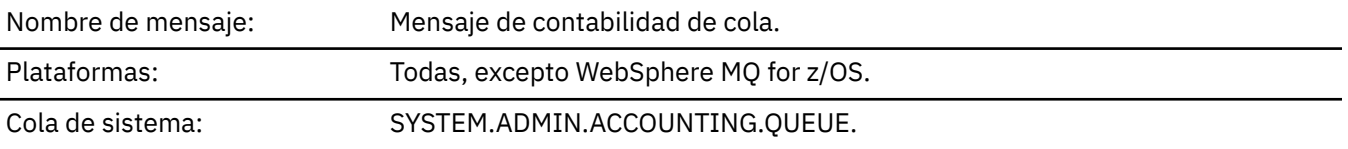

# *QueueManager*

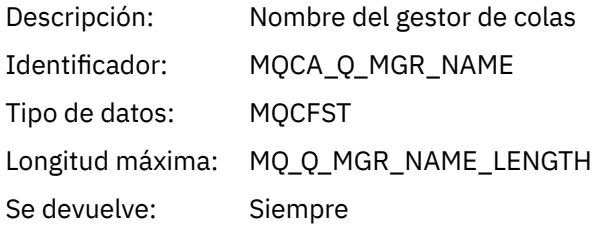

#### *IntervalStartDate*

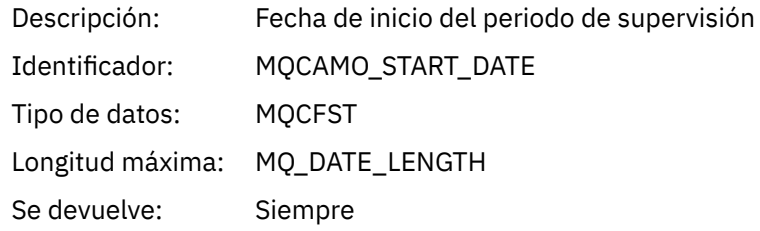

### *IntervalStartTime*

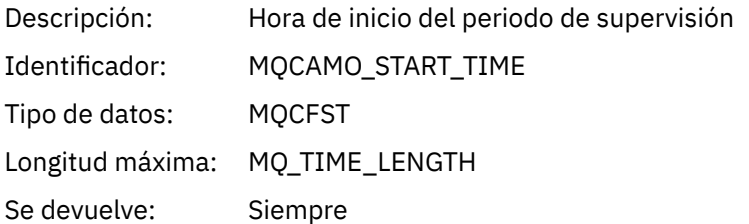

### *IntervalEndDate*

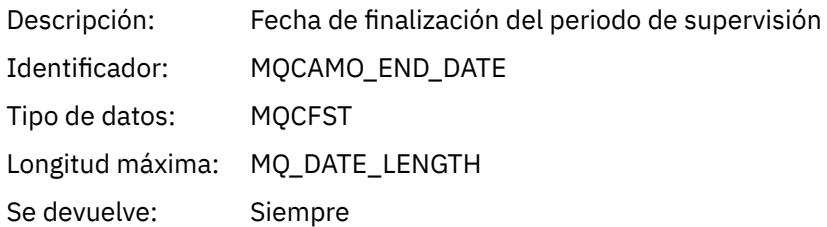

# *IntervalEndTime*

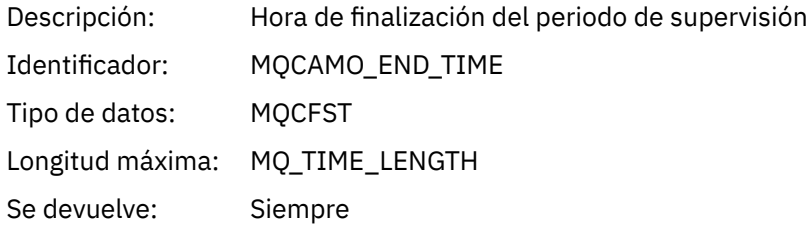

# *CommandLevel*

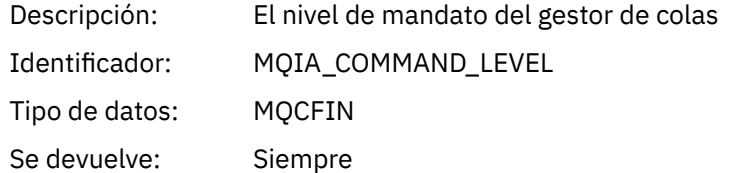

# *ConnectionId*

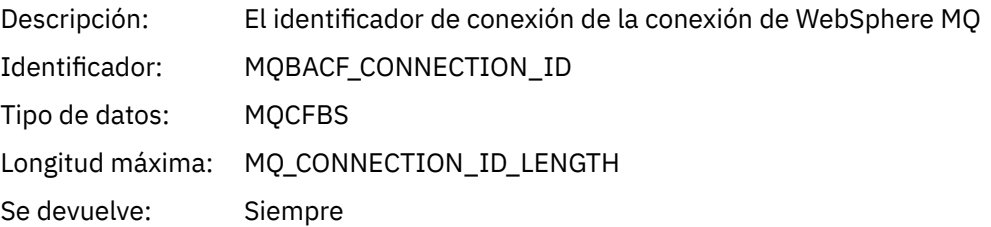

# *SeqNumber*

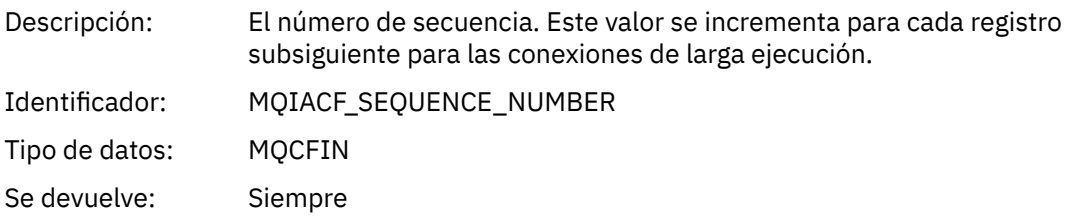

# *ApplicationName*

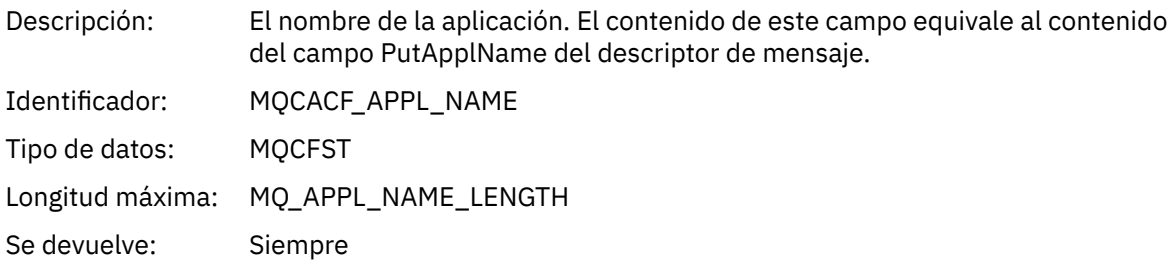

## *ApplicationPid*

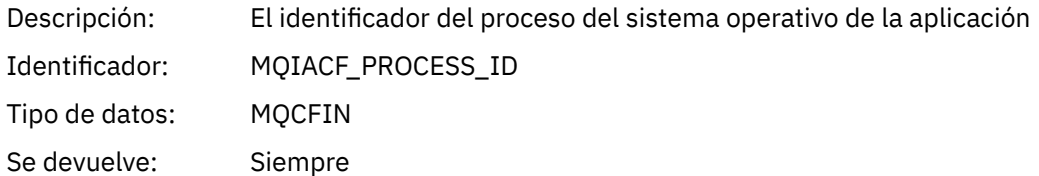

# *ApplicationTid*

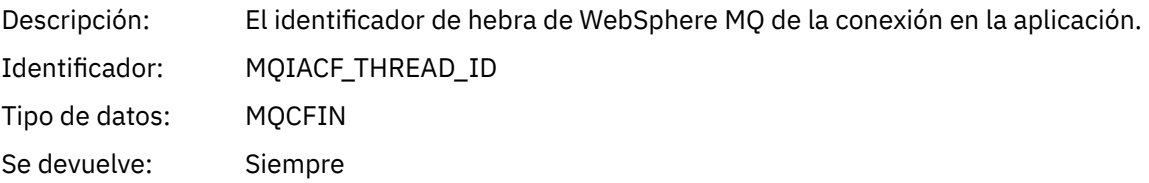

### *UserId*

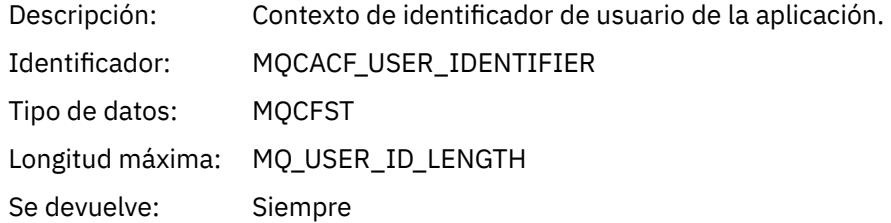

# *ObjectCount*

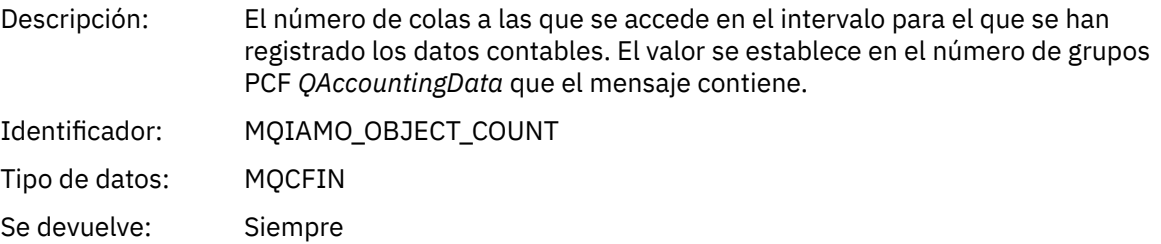

# *QAccountingData*

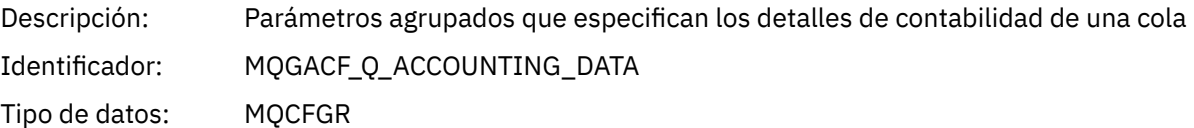

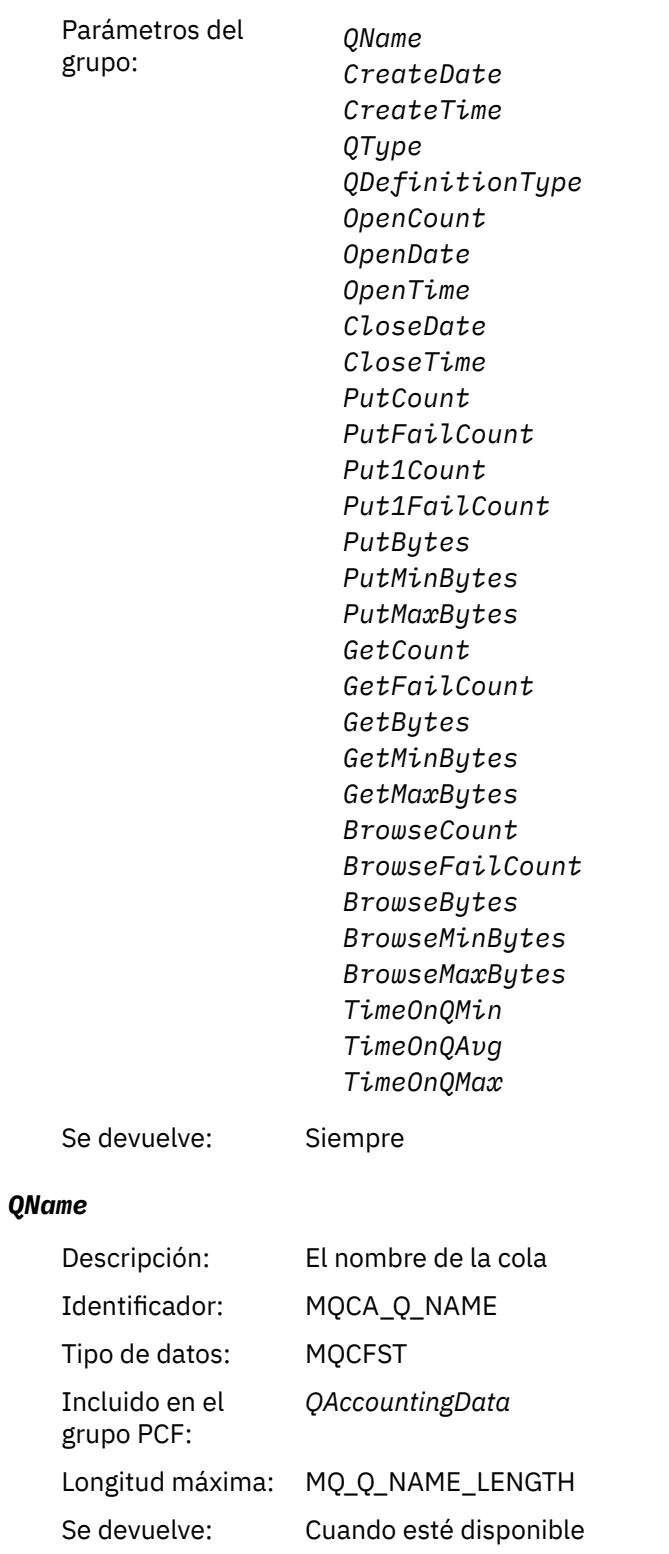

### *CreateDate*

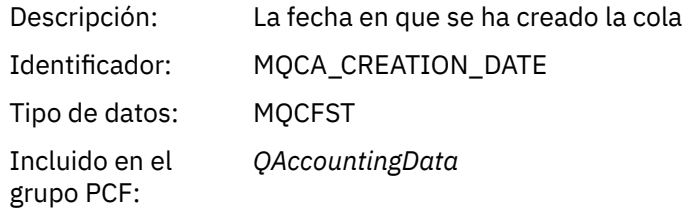

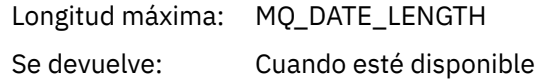

### *CreateTime*

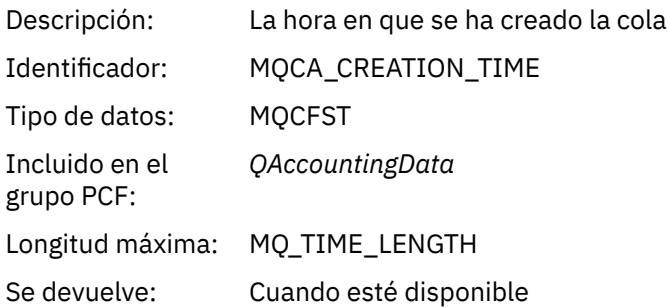

### *QType*

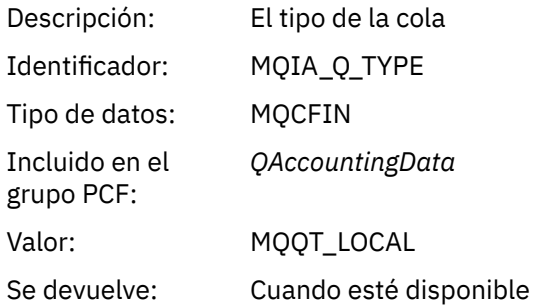

# *QDefinitionType*

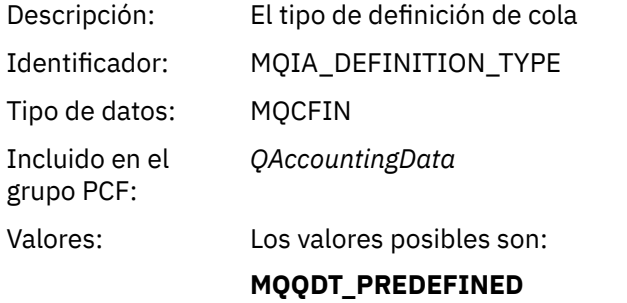

# **MQQDT\_PERMANENT\_DYNAMIC MQQDT\_TEMPORARY\_DYNAMIC**

Se devuelve: Cuando esté disponible

# *OpenCount*

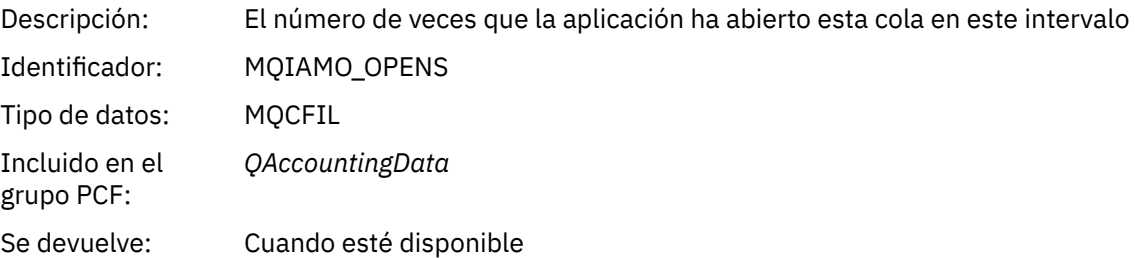

# *OpenDate*

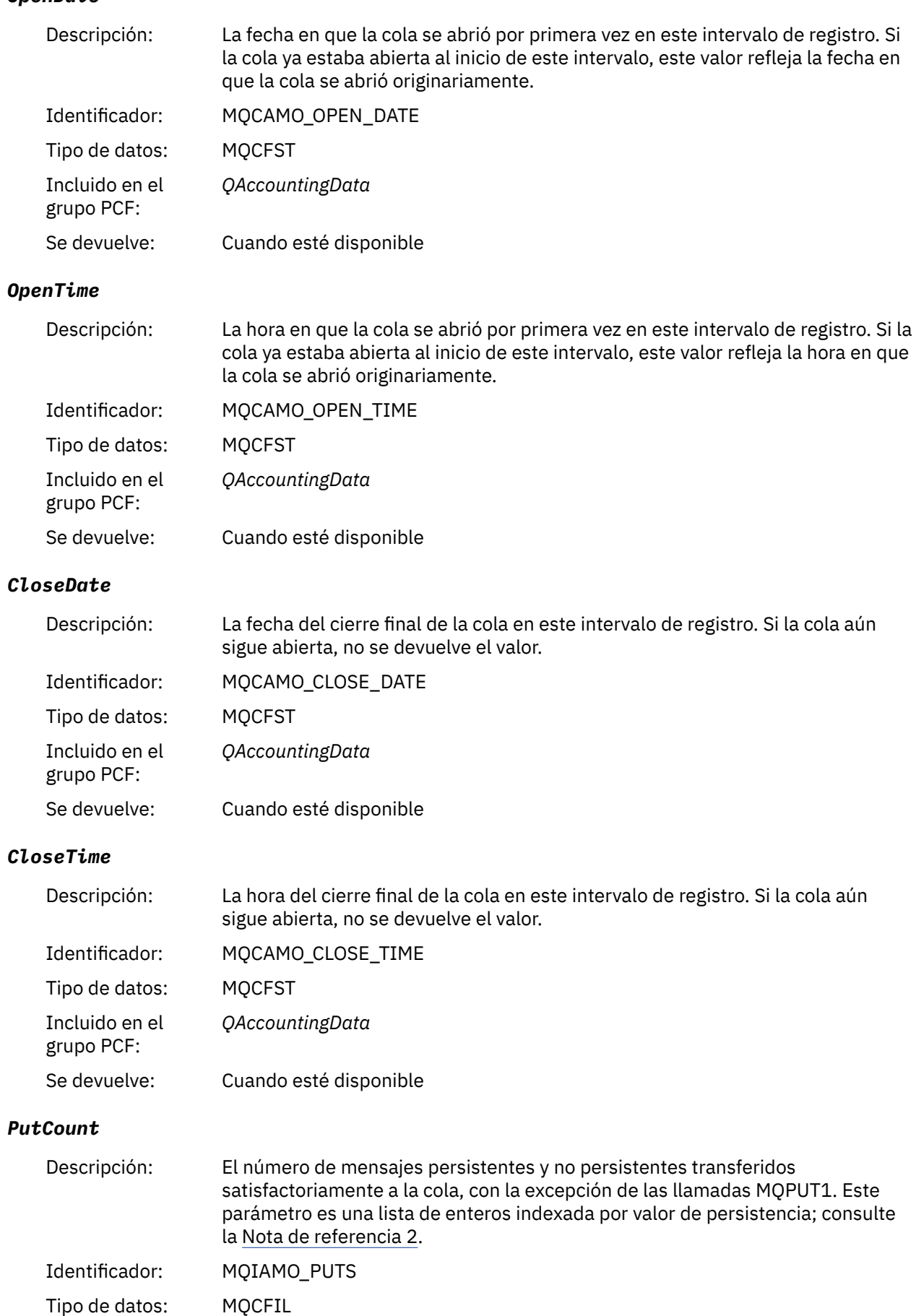

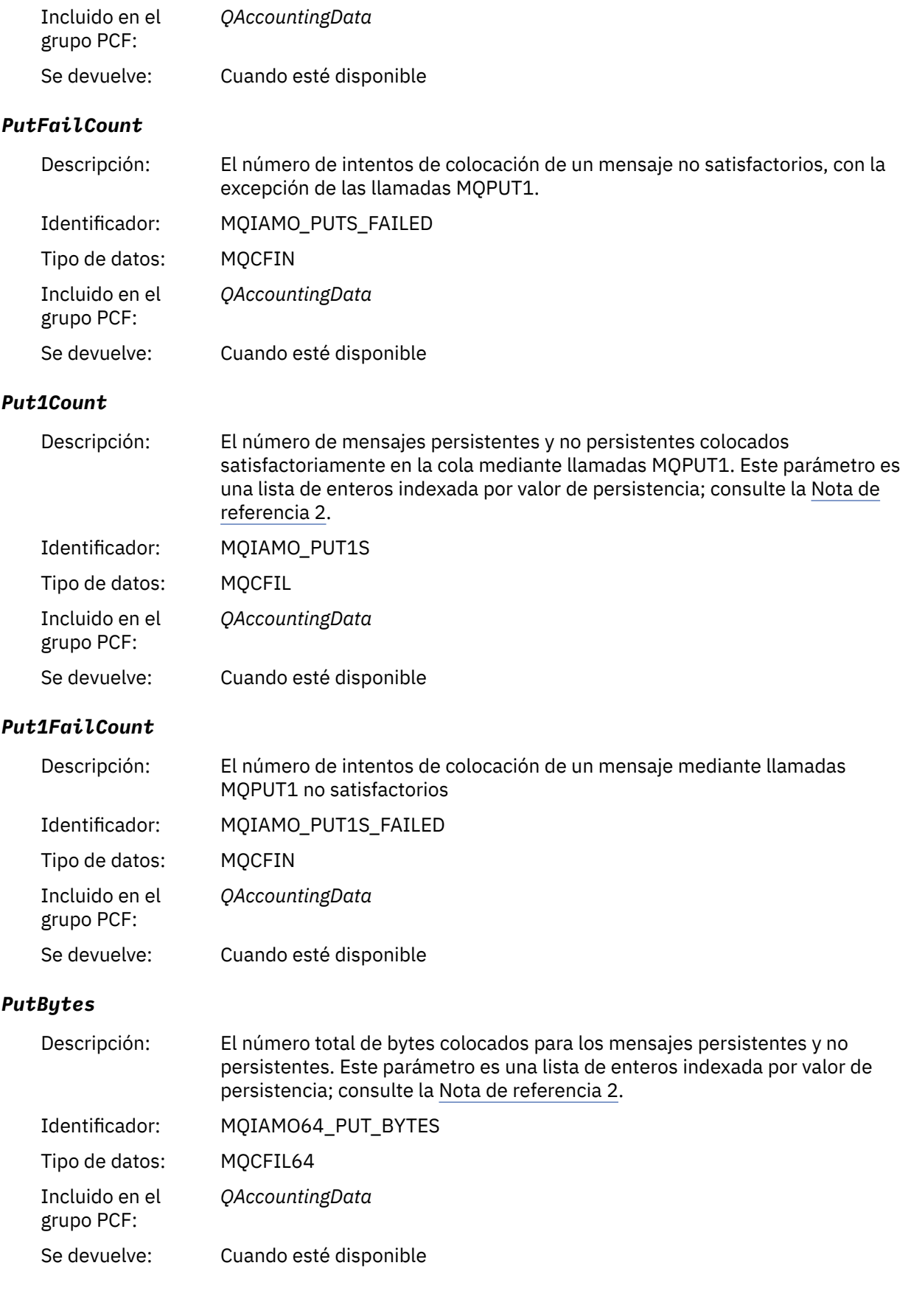

### *PutMinBytes*

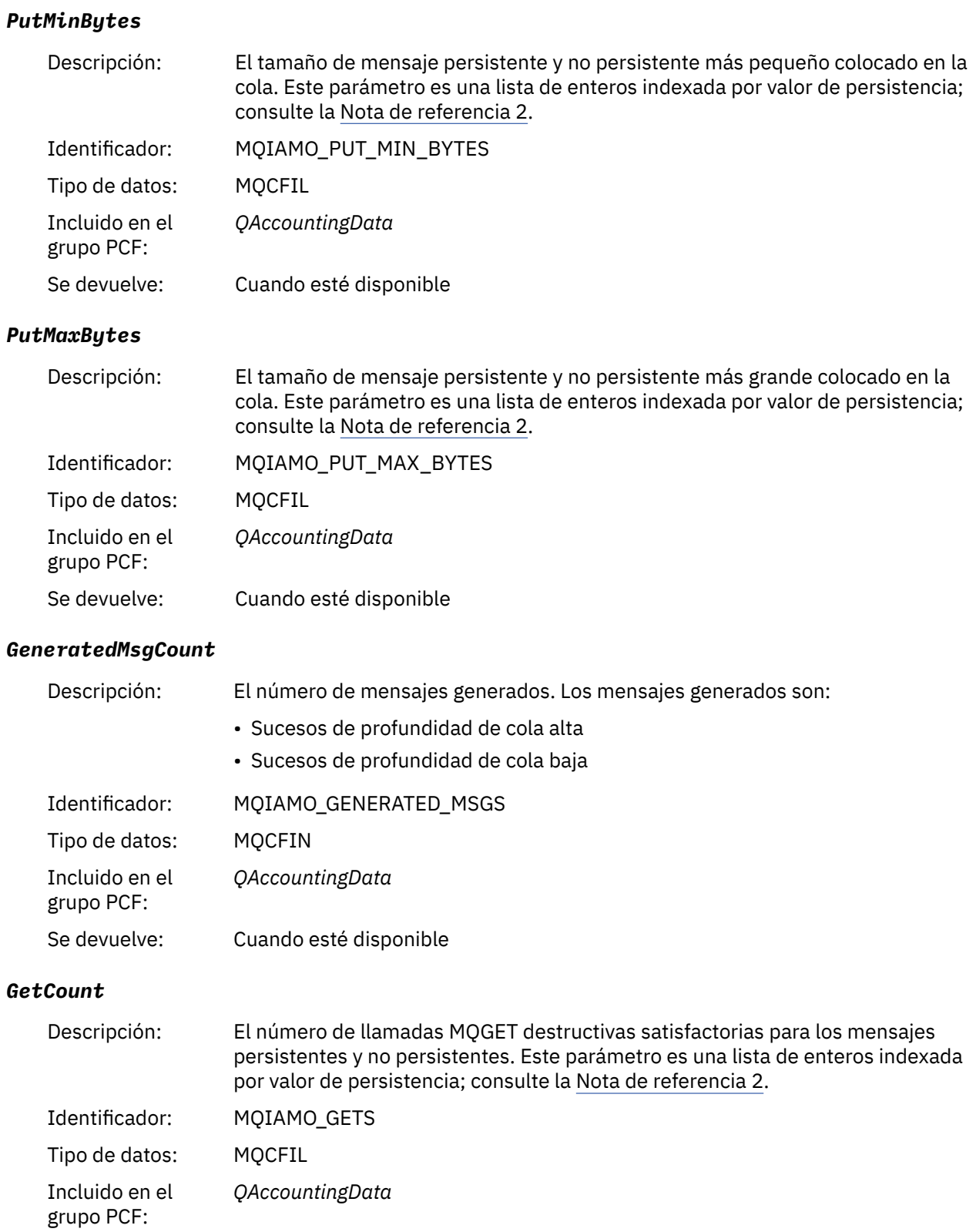

Se devuelve: Cuando esté disponible

## *GetFailCount*

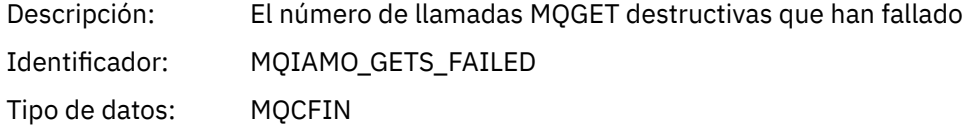

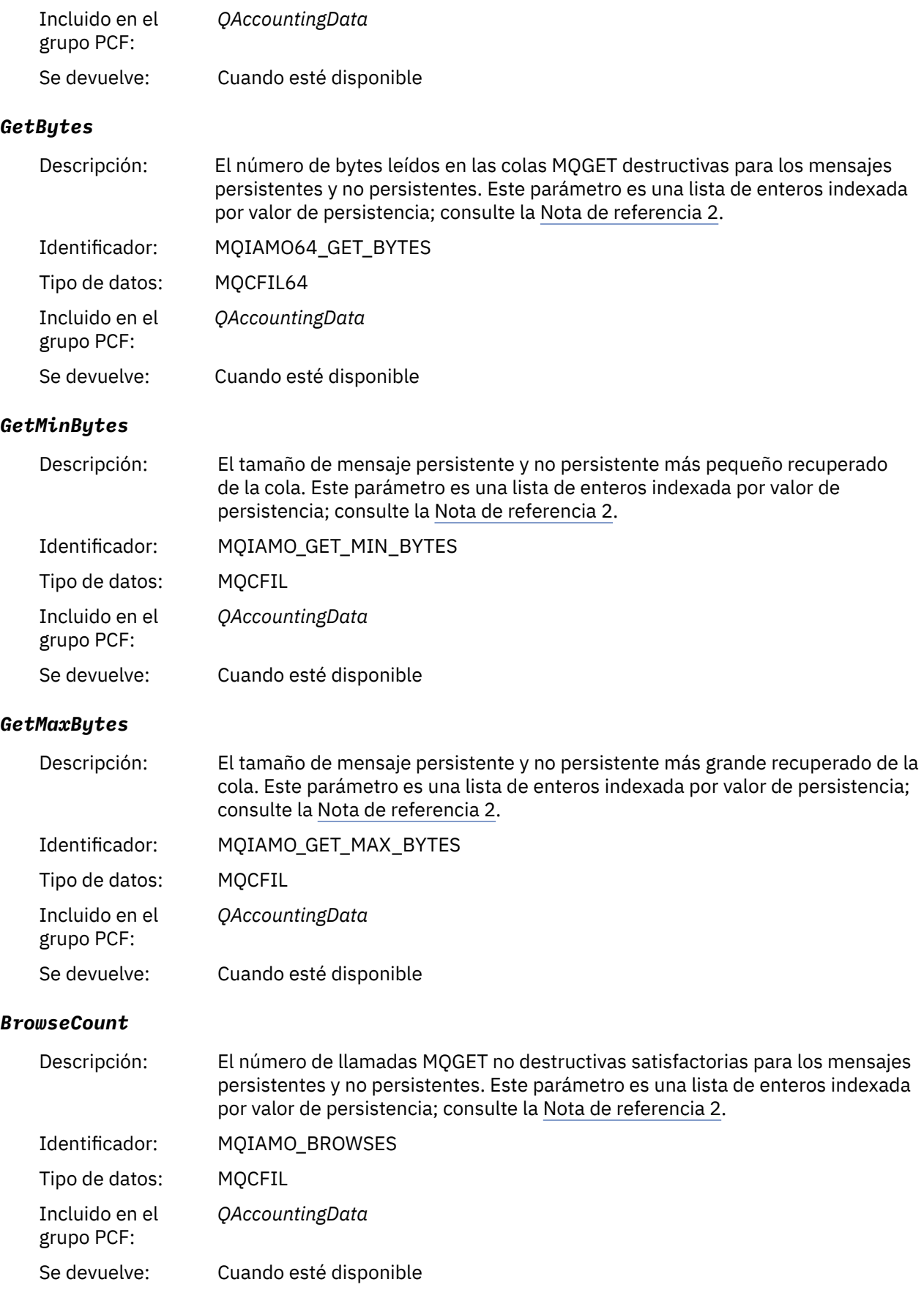

# *BrowseFailCount*

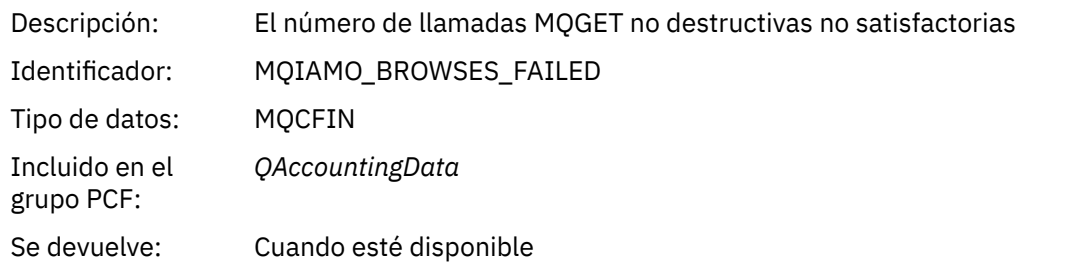

### *BrowseBytes*

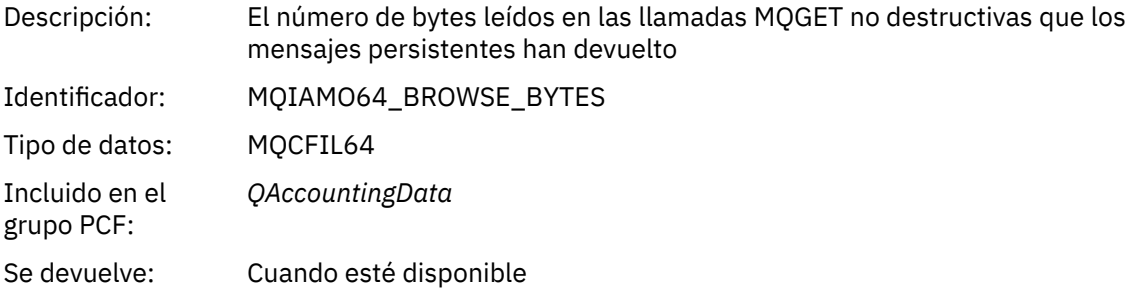

# *BrowseMinBytes*

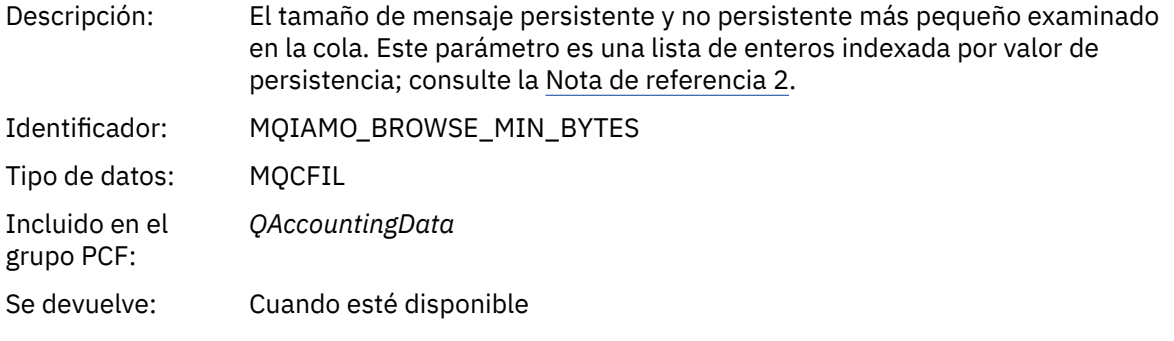

# *BrowseMaxBytes*

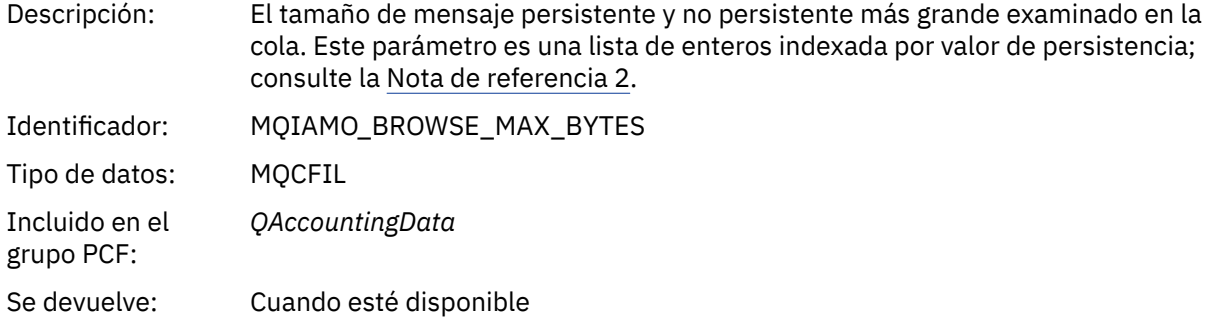

#### *CBCount*

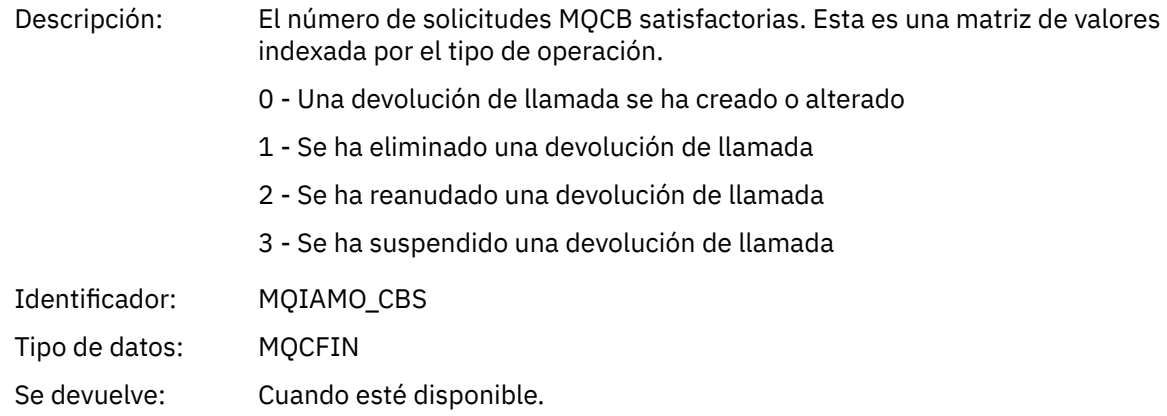

### *CBFailCount*

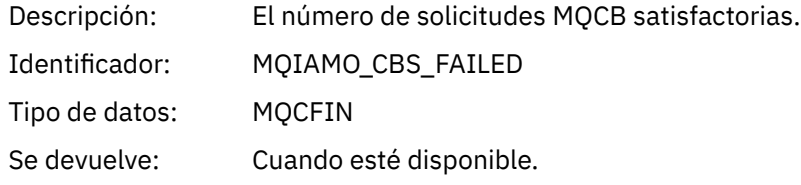

#### *TimeOnQMin*

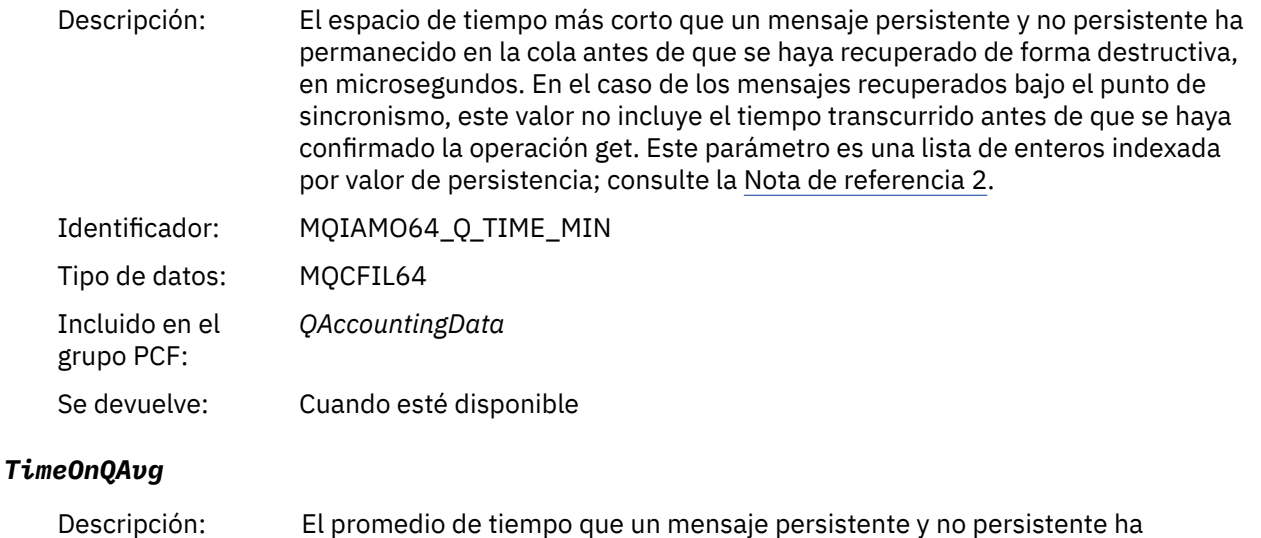

permanecido en la cola antes de que se haya recuperado de forma destructiva, en microsegundos. En el caso de los mensajes recuperados bajo el punto de sincronismo, este valor no incluye el tiempo transcurrido antes de que se haya confirmado la operación get. Este parámetro es una lista de enteros indexada por valor de persistencia; consulte la [Nota de referencia 2.](#page-200-0)

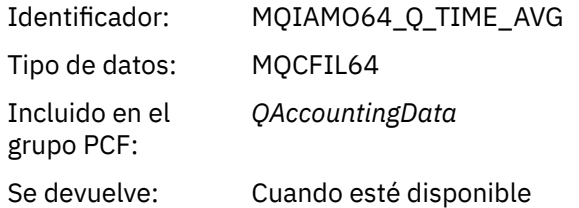

#### *TimeOnQMax*

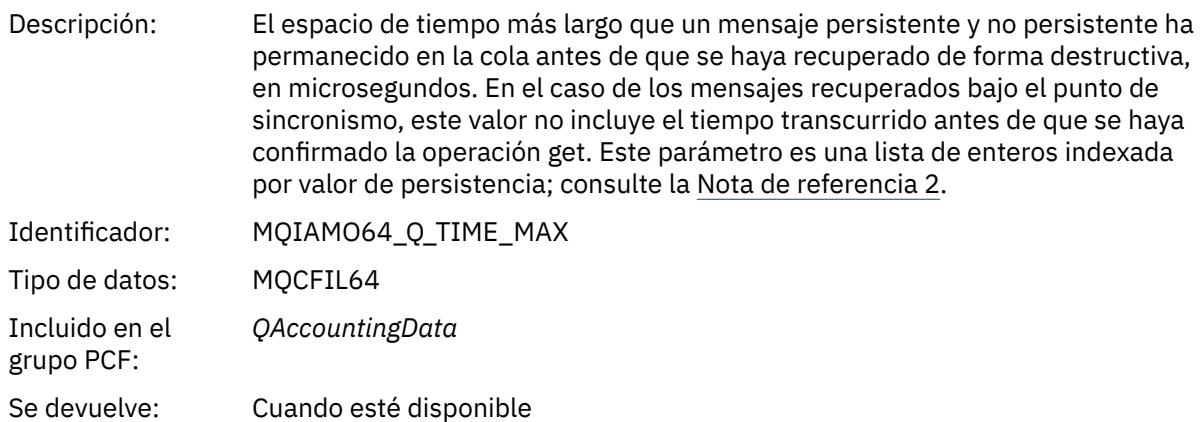

# **datos de mensaje de estadísticas de MQI**

Utilice esta página para ver la estructura de un mensaje de estadísticas MQI.

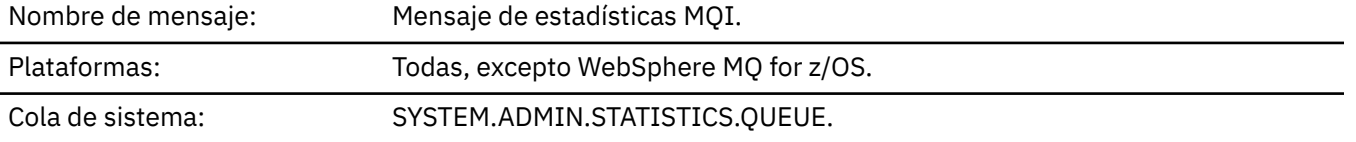

# *QueueManager*

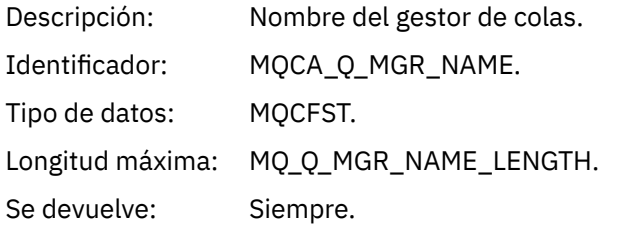

### *IntervalStartDate*

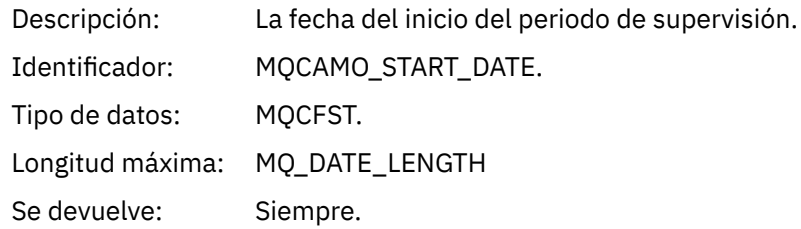

### *IntervalStartTime*

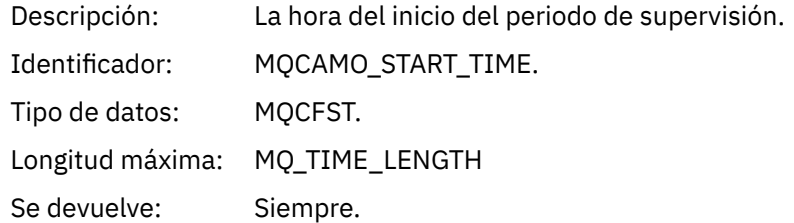

# *IntervalEndDate*

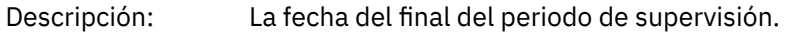

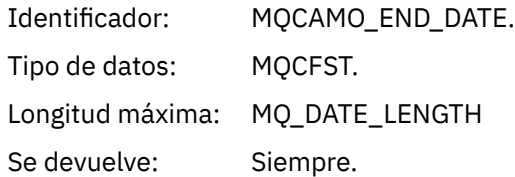

### *IntervalEndTime*

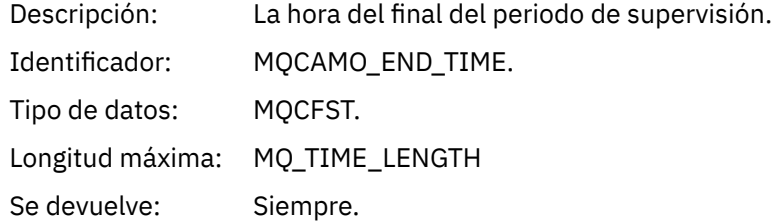

#### *CommandLevel*

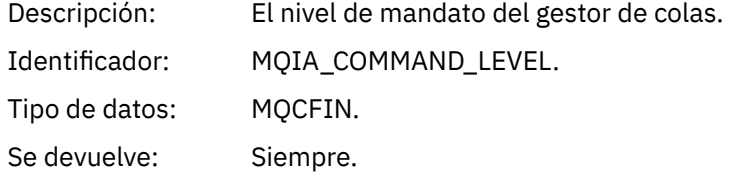

#### *ConnCount*

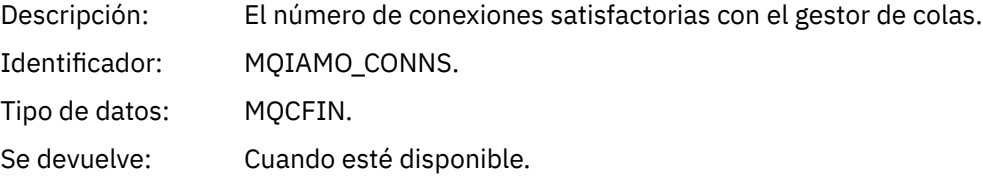

### *ConnFailCount*

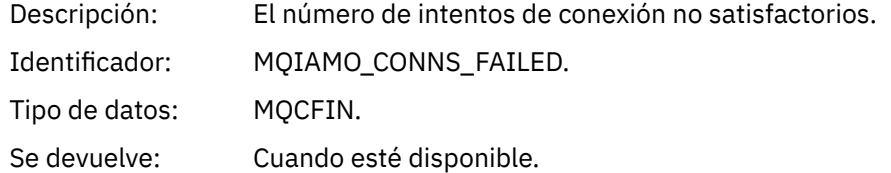

### *ConnsMax*

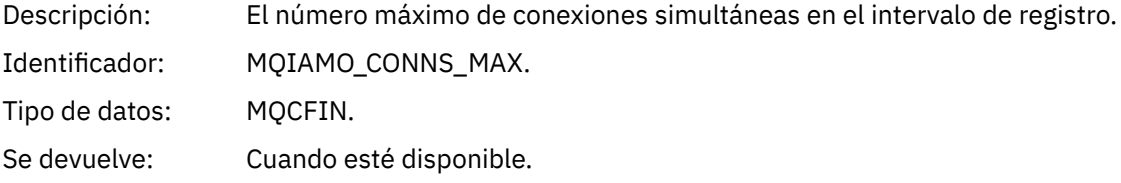

### *DiscCount*

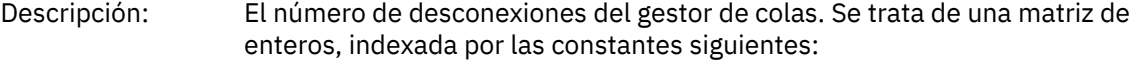

- MQDISCONNECT\_NORMAL
- MQDISCONNECT\_IMPLICIT
- MQDISCONNECT\_Q\_MGR

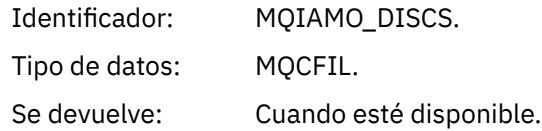

### *OpenCount*

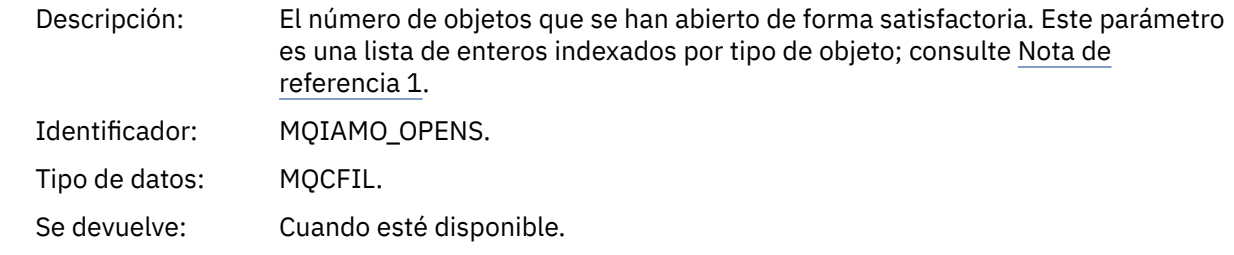

# *OpenFailCount*

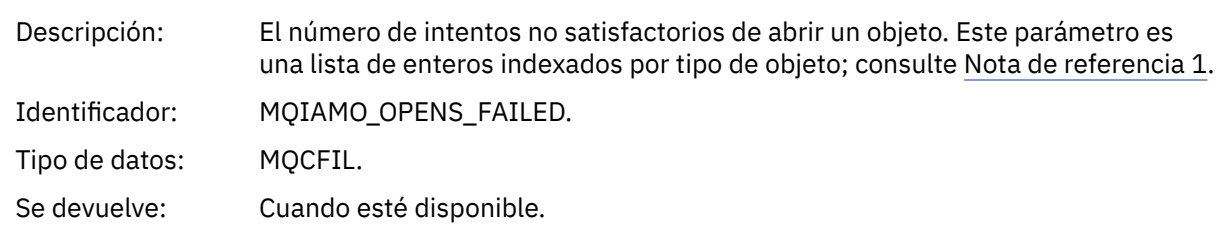

### *CloseCount*

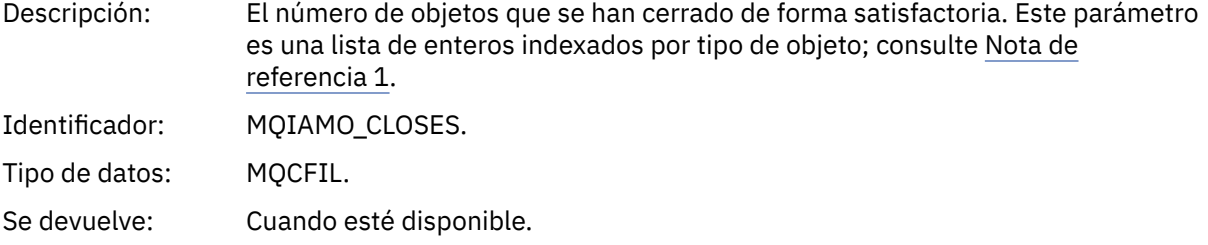

### *CloseFailCount*

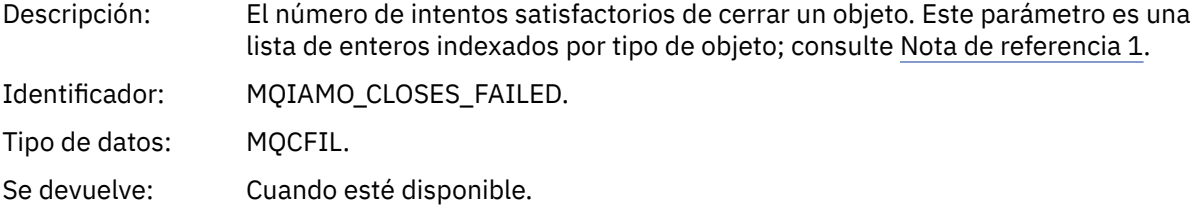

# *InqCount*

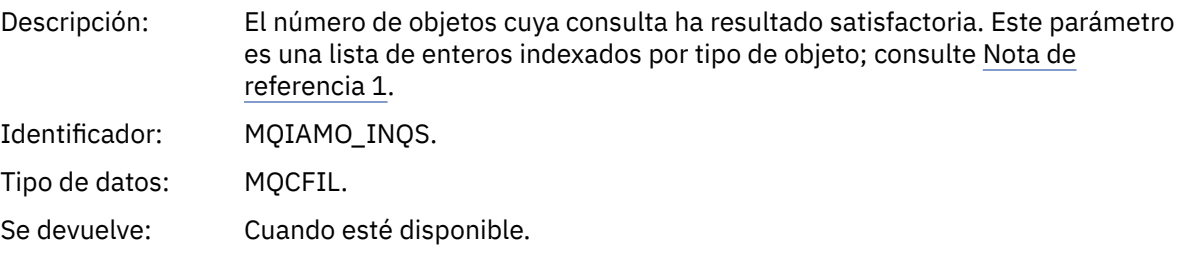

# *InqFailCount*

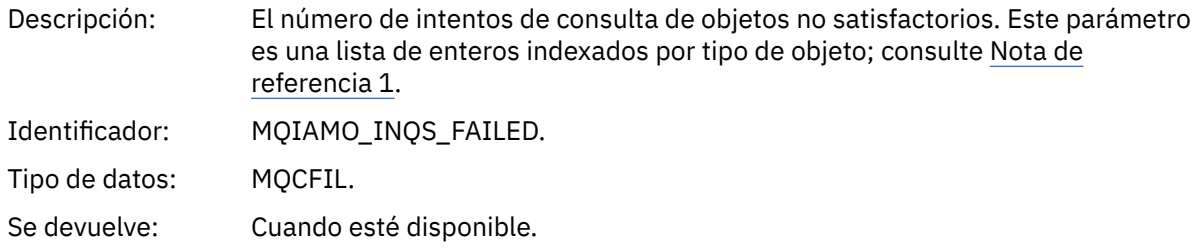

### *SetCount*

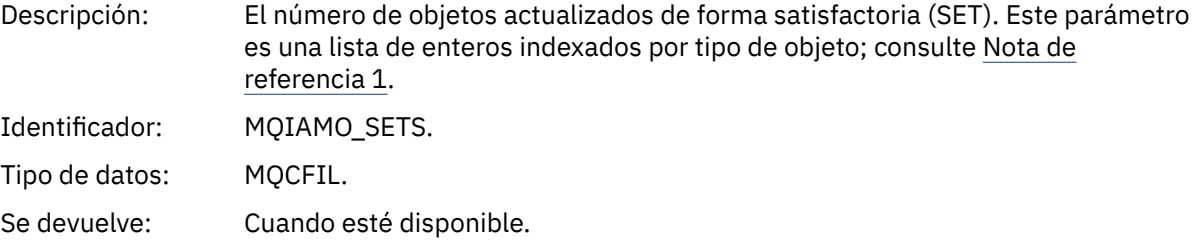

### *SetFailCount*

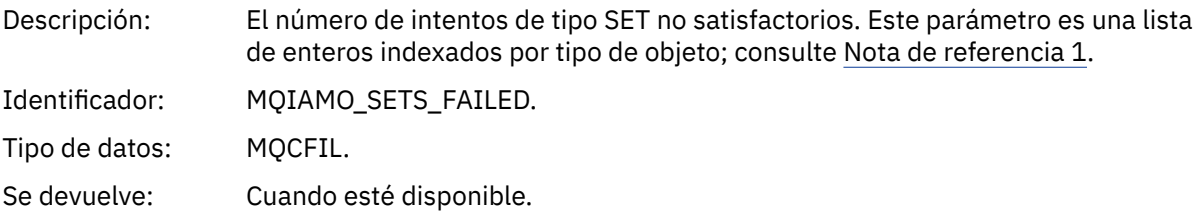

#### *PutCount*

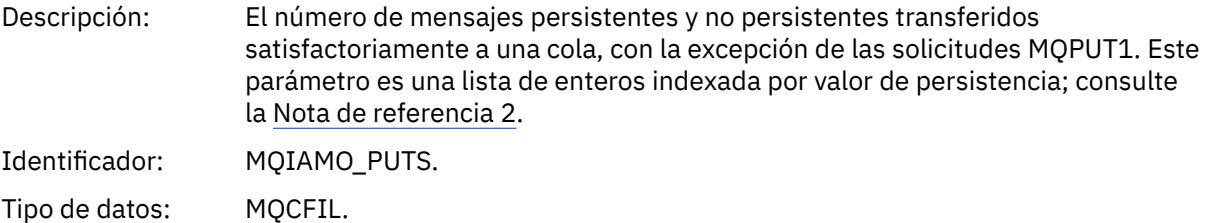

# Se devuelve: Cuando esté disponible.

## *PutFailCount*

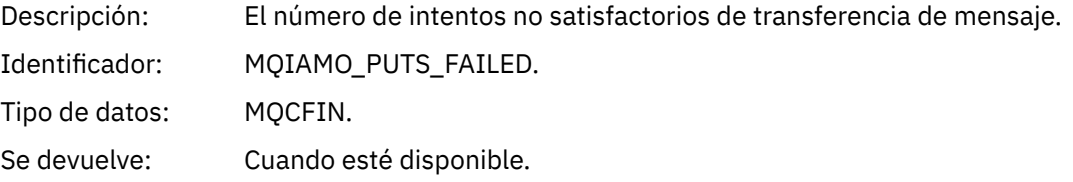

### *Put1Count*

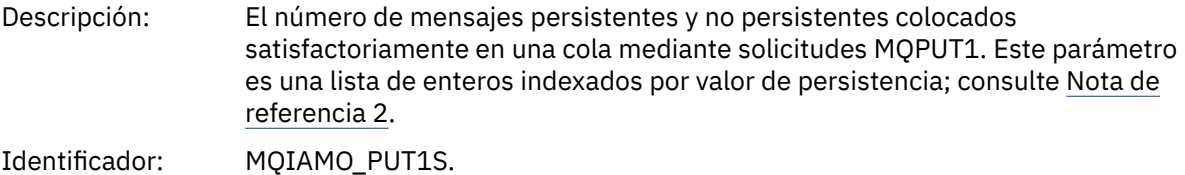
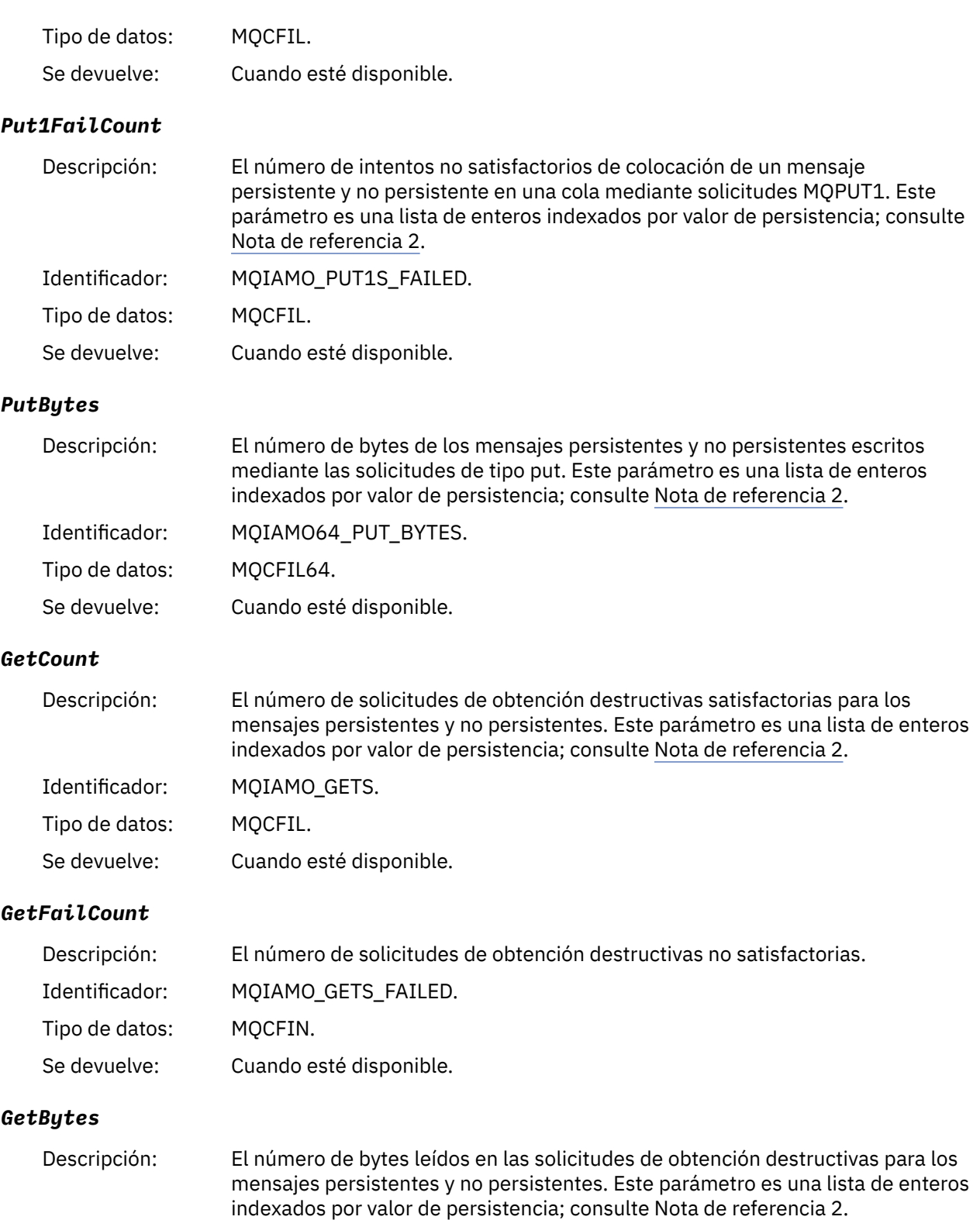

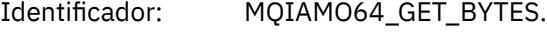

Tipo de datos: MQCFIL64.

Se devuelve: Cuando esté disponible.

### *BrowseCount*

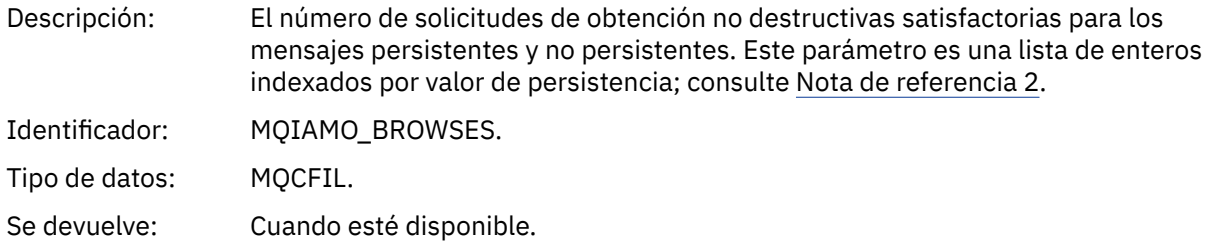

### *BrowseFailCount*

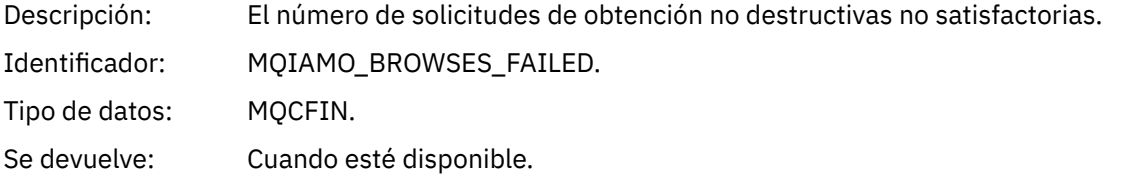

### *BrowseBytes*

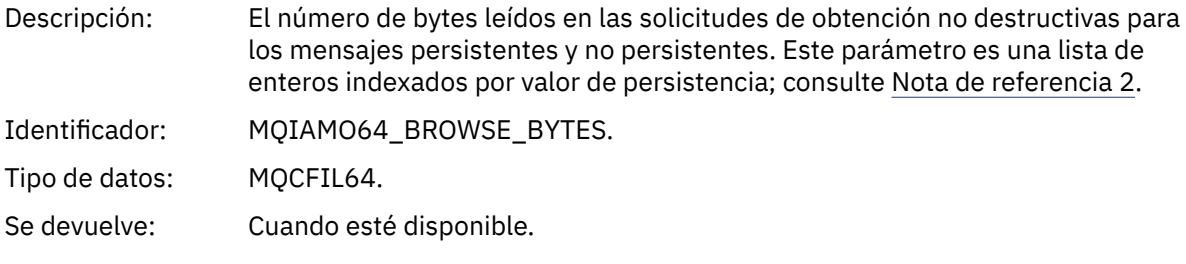

### *CommitCount*

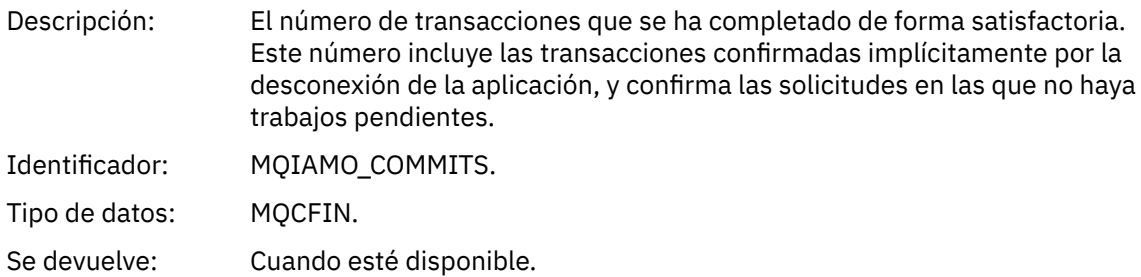

### *CommitFailCount*

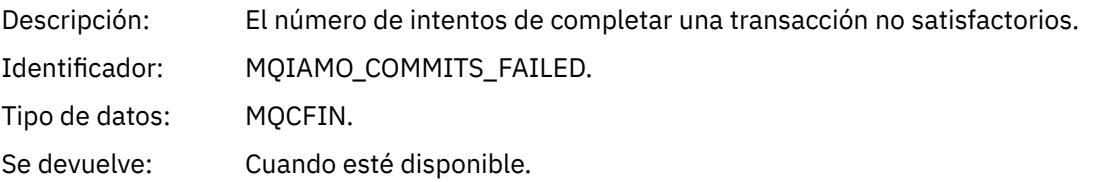

### *BackCount*

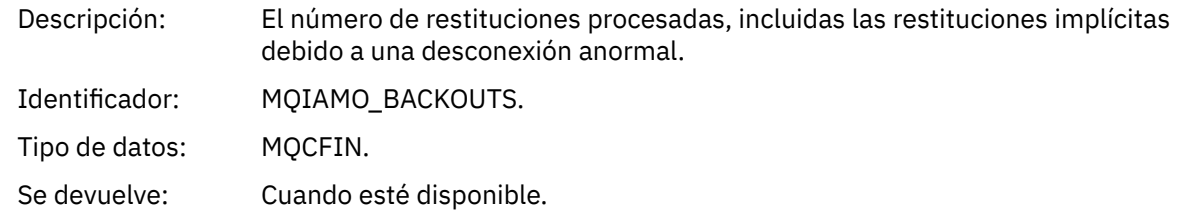

# *ExpiredMsgCount*

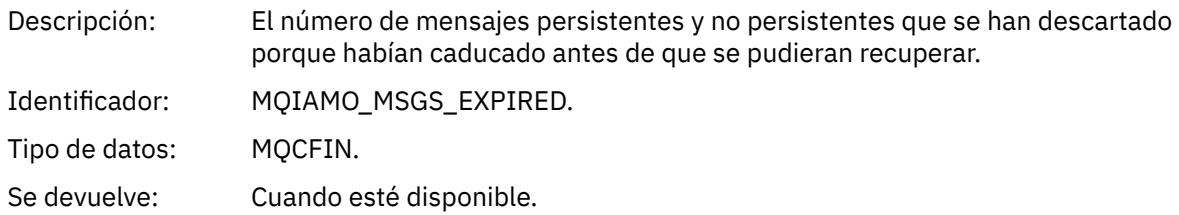

# *PurgeCount*

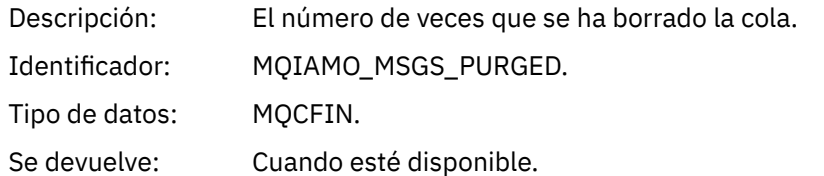

### *SubCountDur*

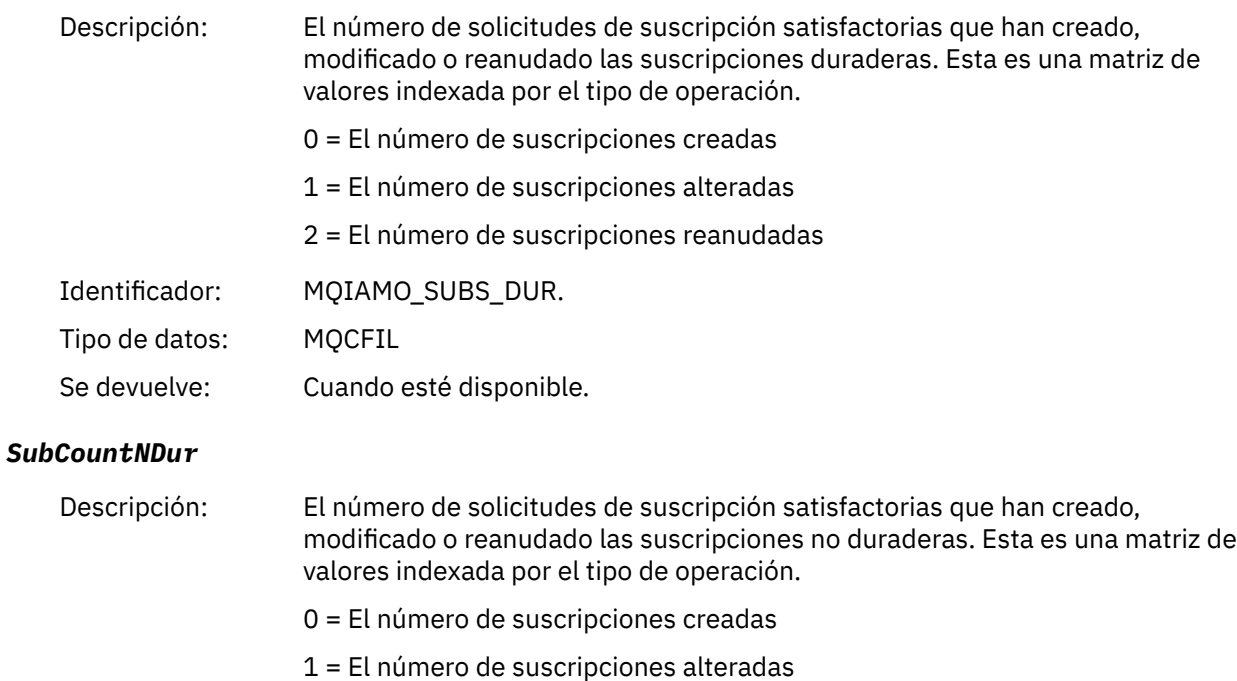

2 = El número de suscripciones reanudadas

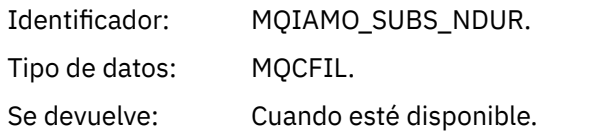

## *SubFailCount*

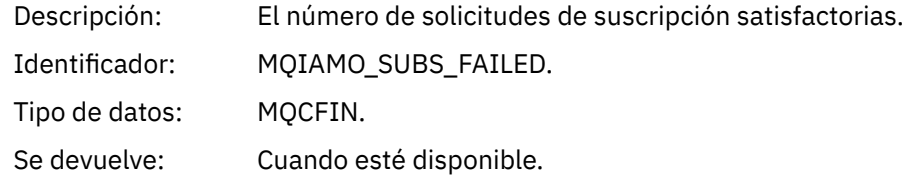

### *UnsubCountDur*

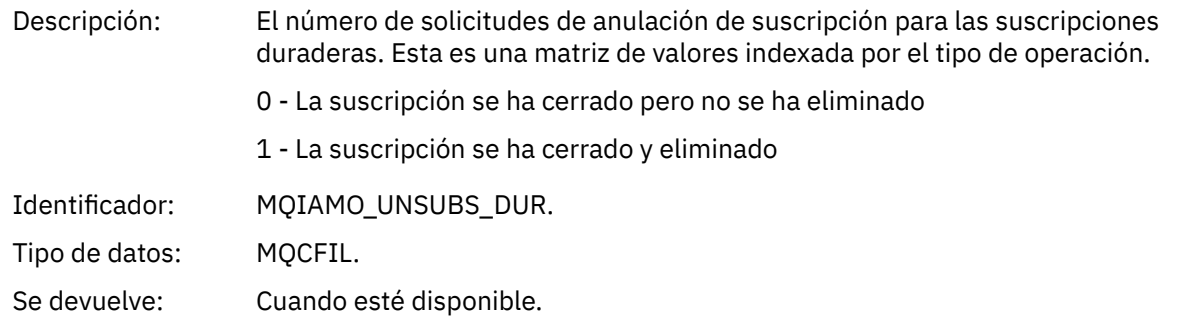

### *UnsubCountNDur*

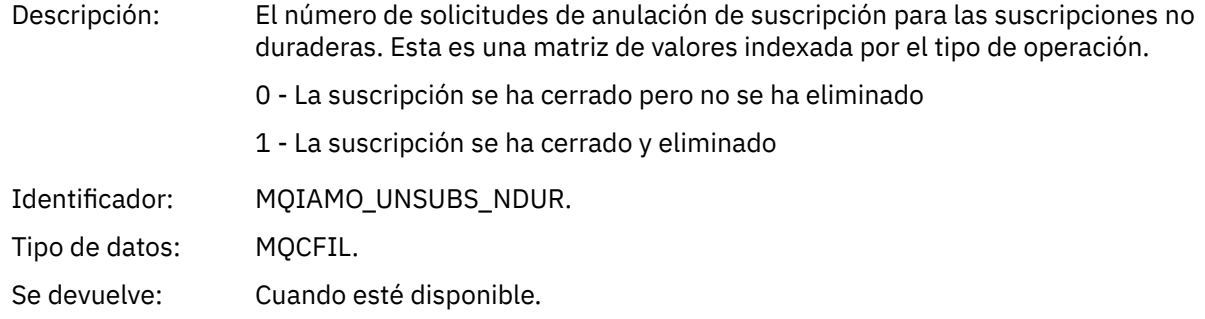

# *UnsubFailCount*

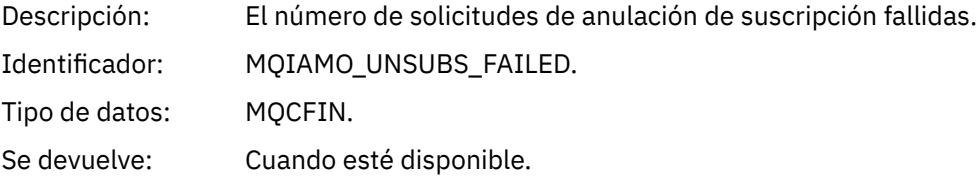

# *SubRqCount*

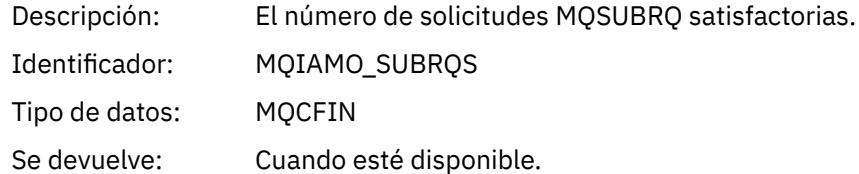

# *SubRqFailCount*

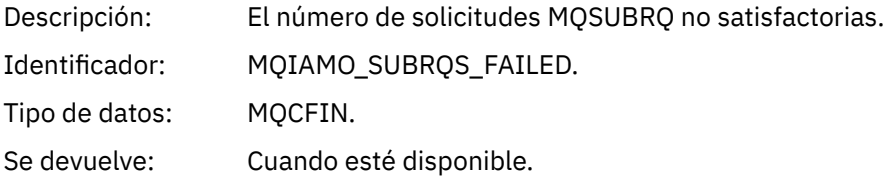

### *CBCount*

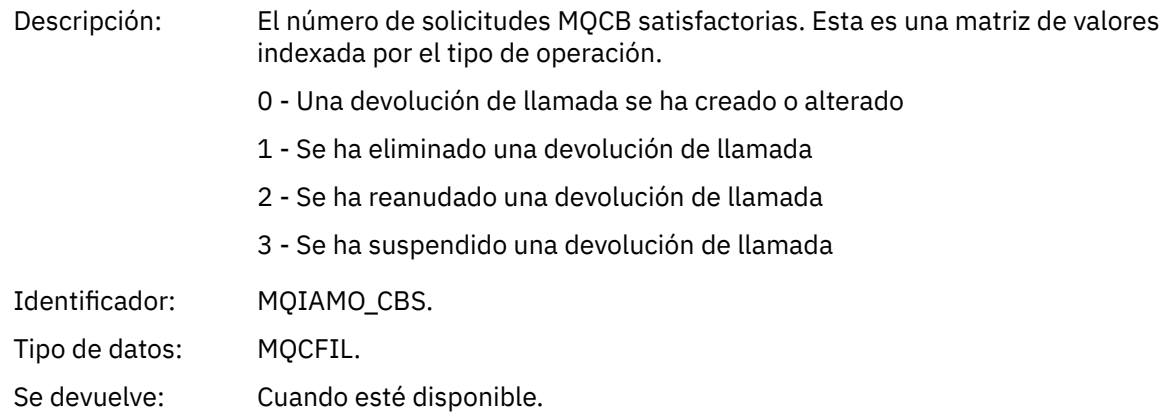

### *CBFailCount*

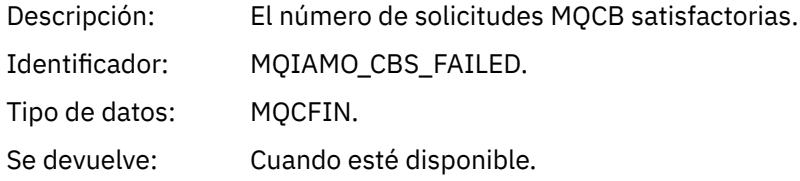

## *CtlCount*

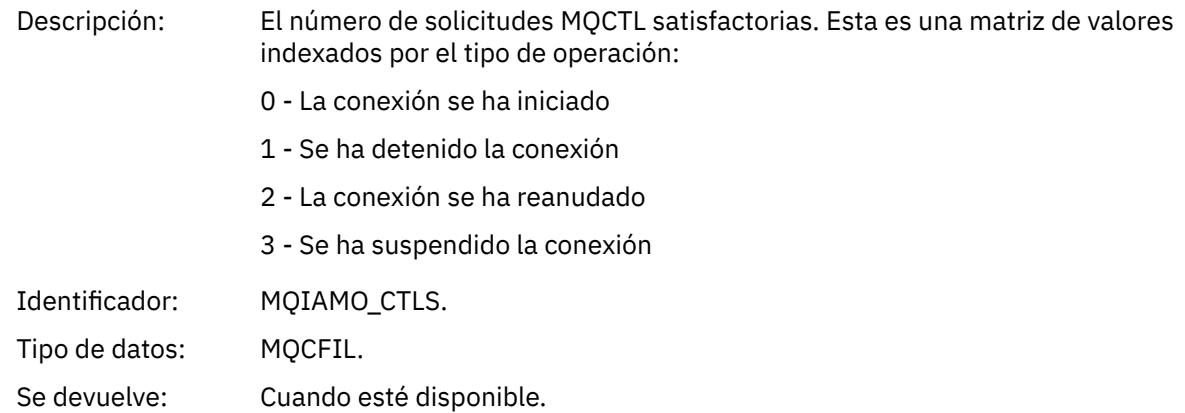

### *CtlFailCount*

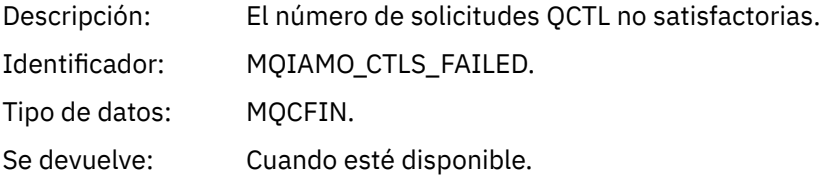

### *StatCount*

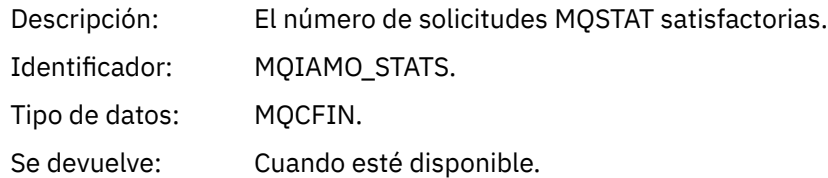

### *StatFailCount*

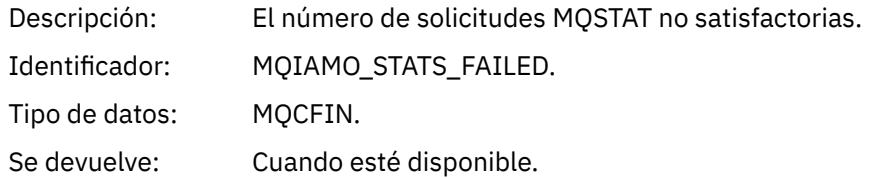

# *SubCountDurHighWater*

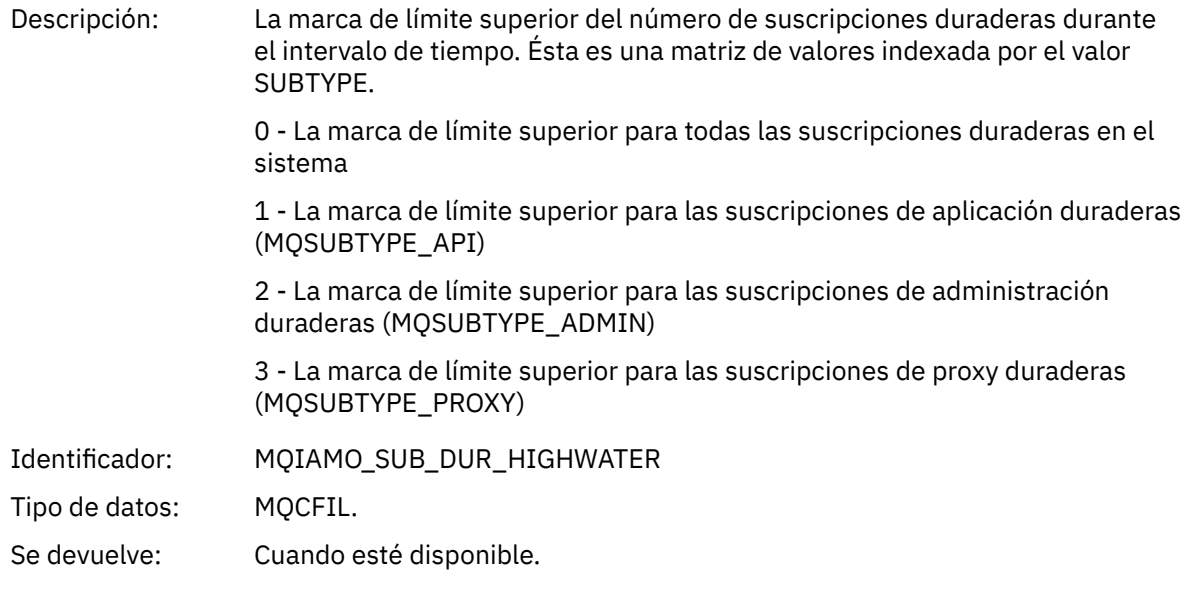

### *SubCountDurLowWater*

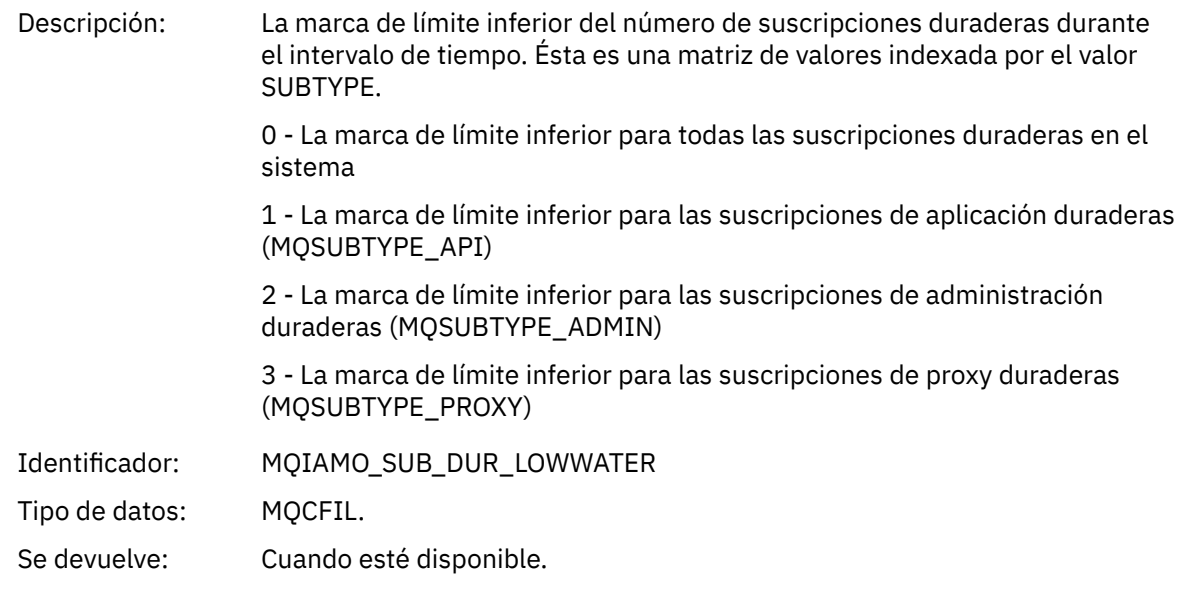

# *SubCountNDurHighWater*

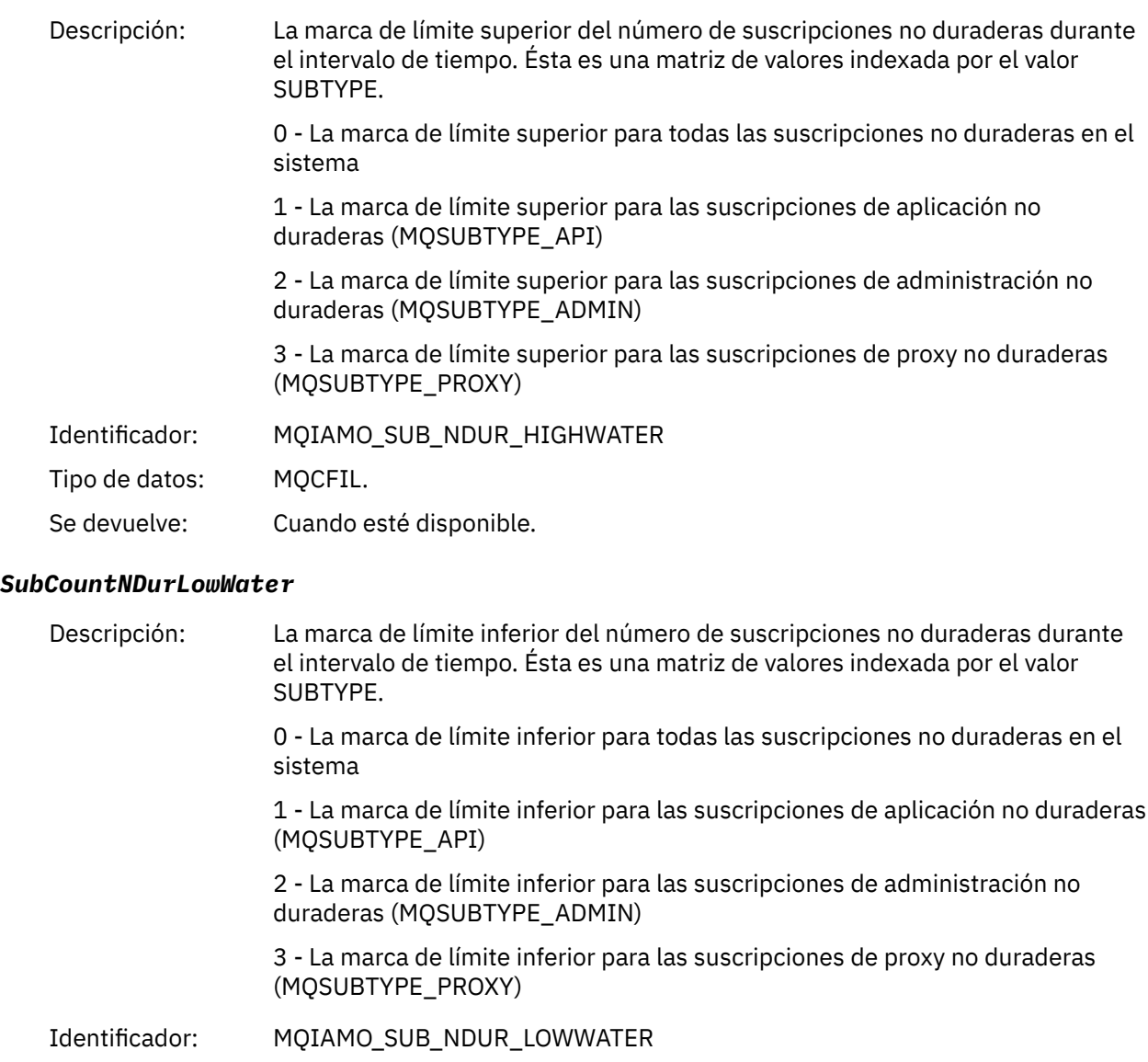

Tipo de datos: MQCFIL.

Se devuelve: Cuando esté disponible.

# *PutTopicCount*

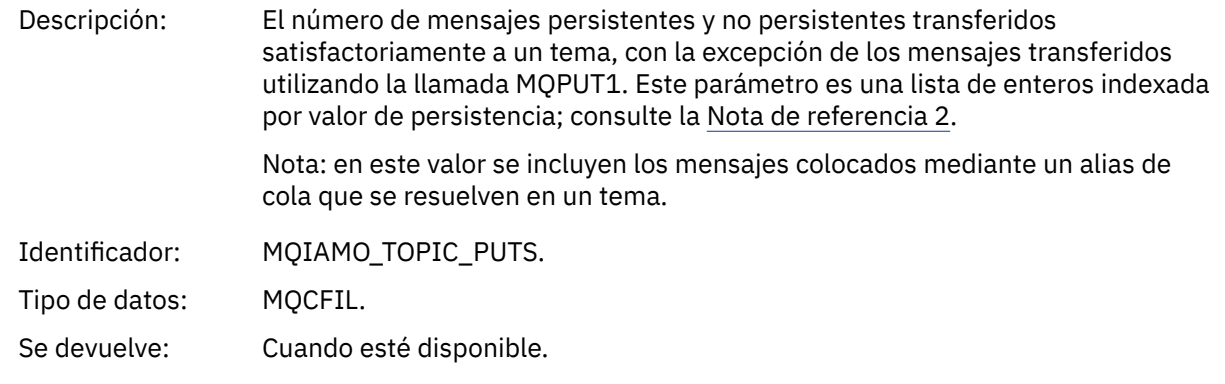

# *PutTopicFailCount*

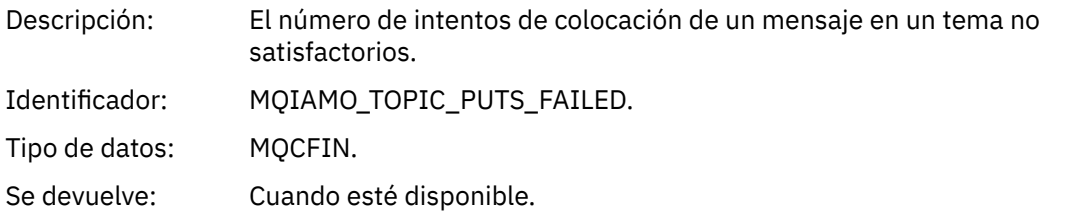

### *Put1TopicCount*

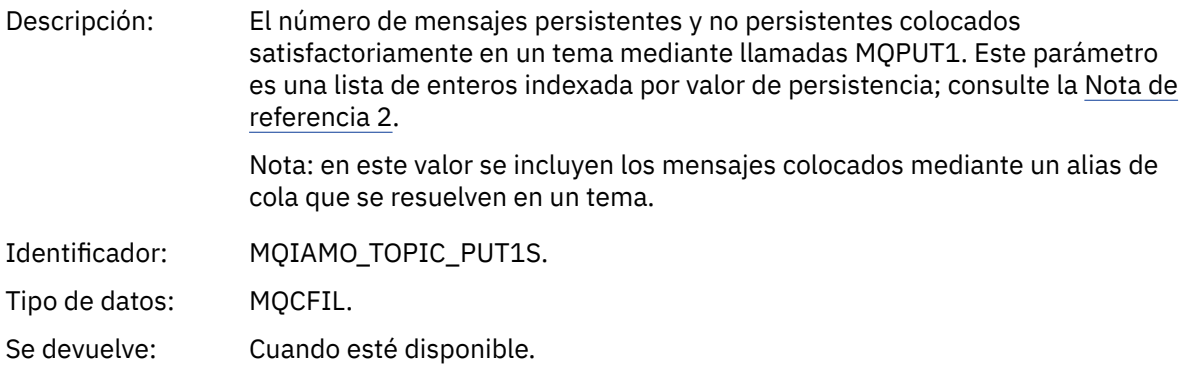

# *Put1TopicFailCount*

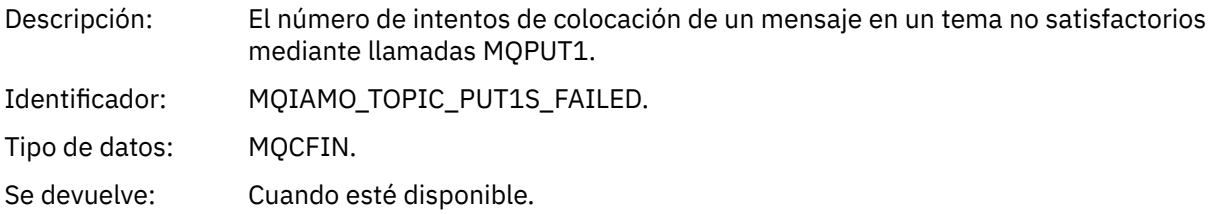

# *PutTopicBytes*

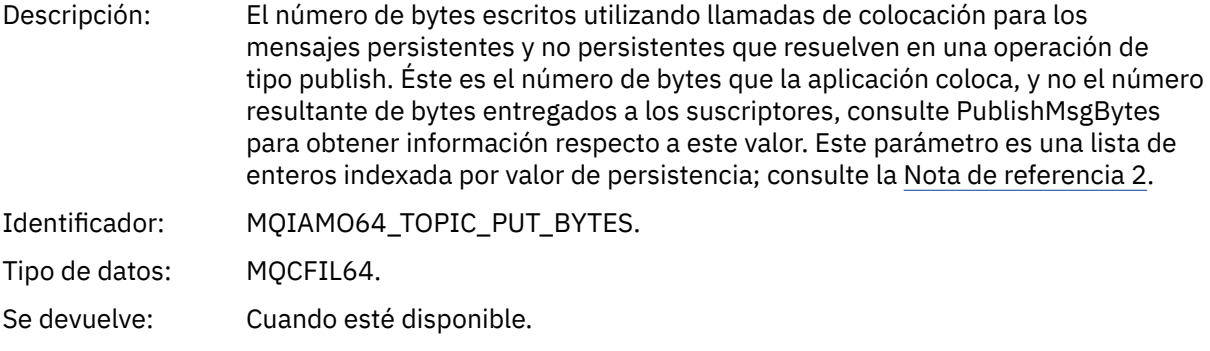

# *PublishMsgCount*

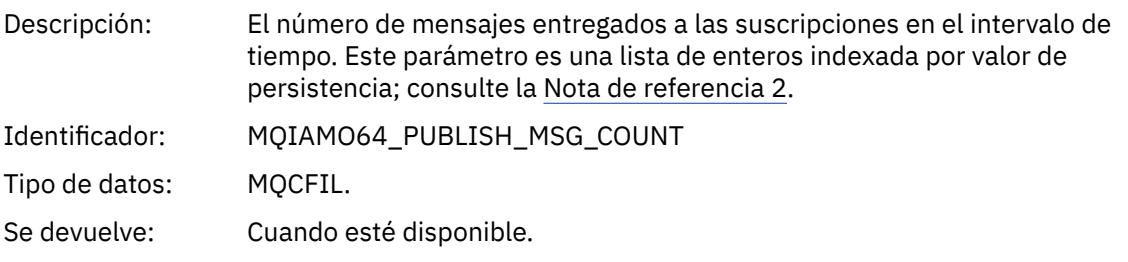

### <span id="page-188-0"></span>*PublishMsgBytes*

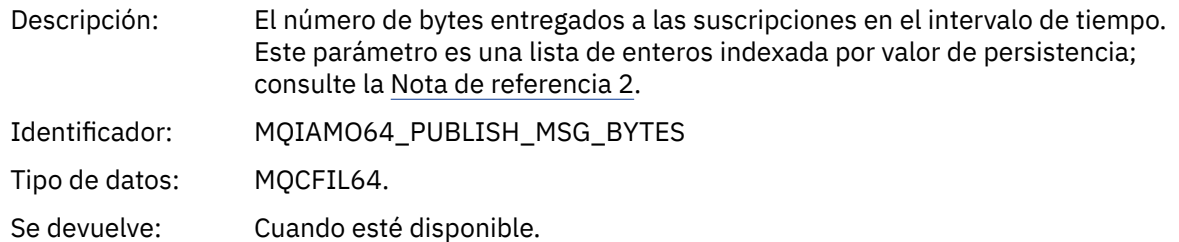

# **Datos de mensajes de estadísticas de cola**

Utilice esta página para ver la estructura de un mensaje de estadísticas de cola.

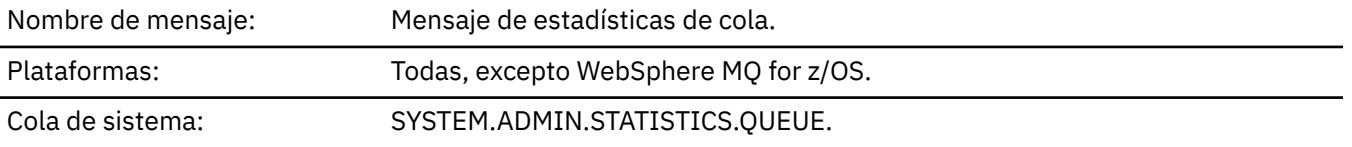

# *QueueManager*

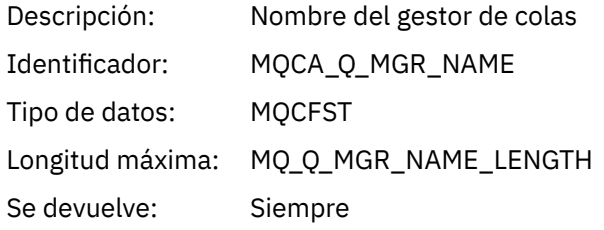

### *IntervalStartDate*

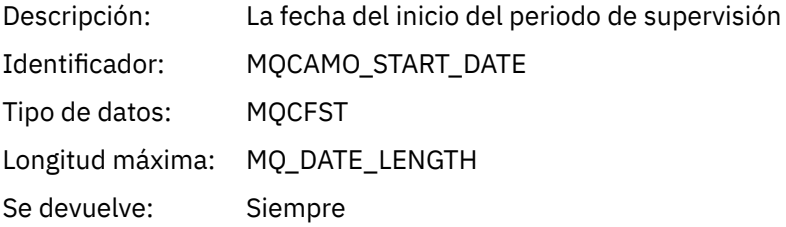

### *IntervalStartTime*

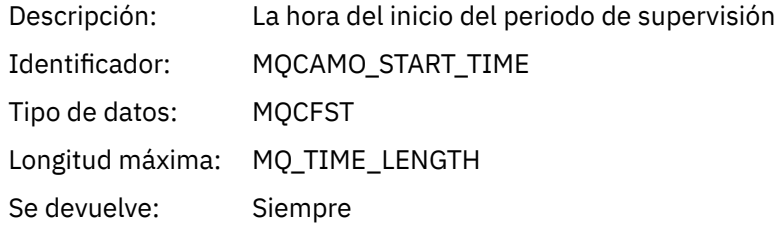

### *IntervalEndDate*

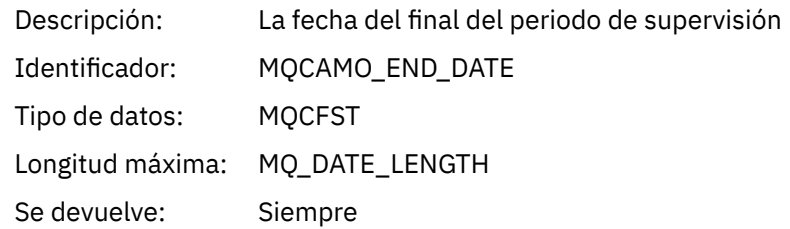

### *IntervalEndTime*

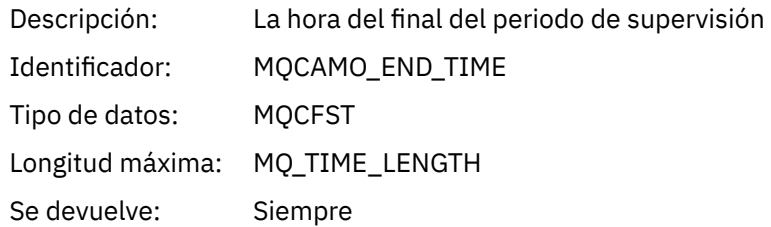

### *CommandLevel*

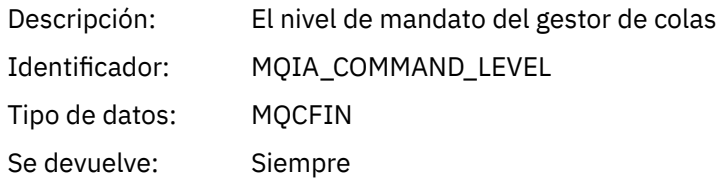

# *ObjectCount*

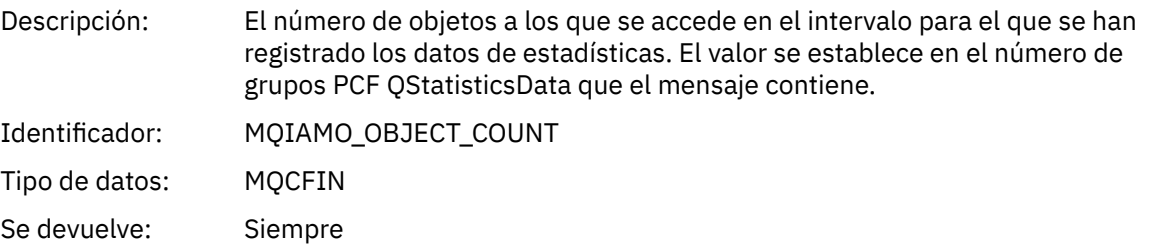

# *QStatisticsData*

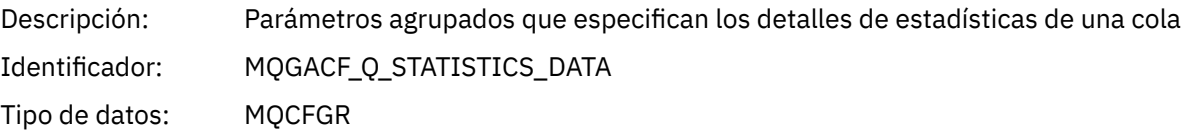

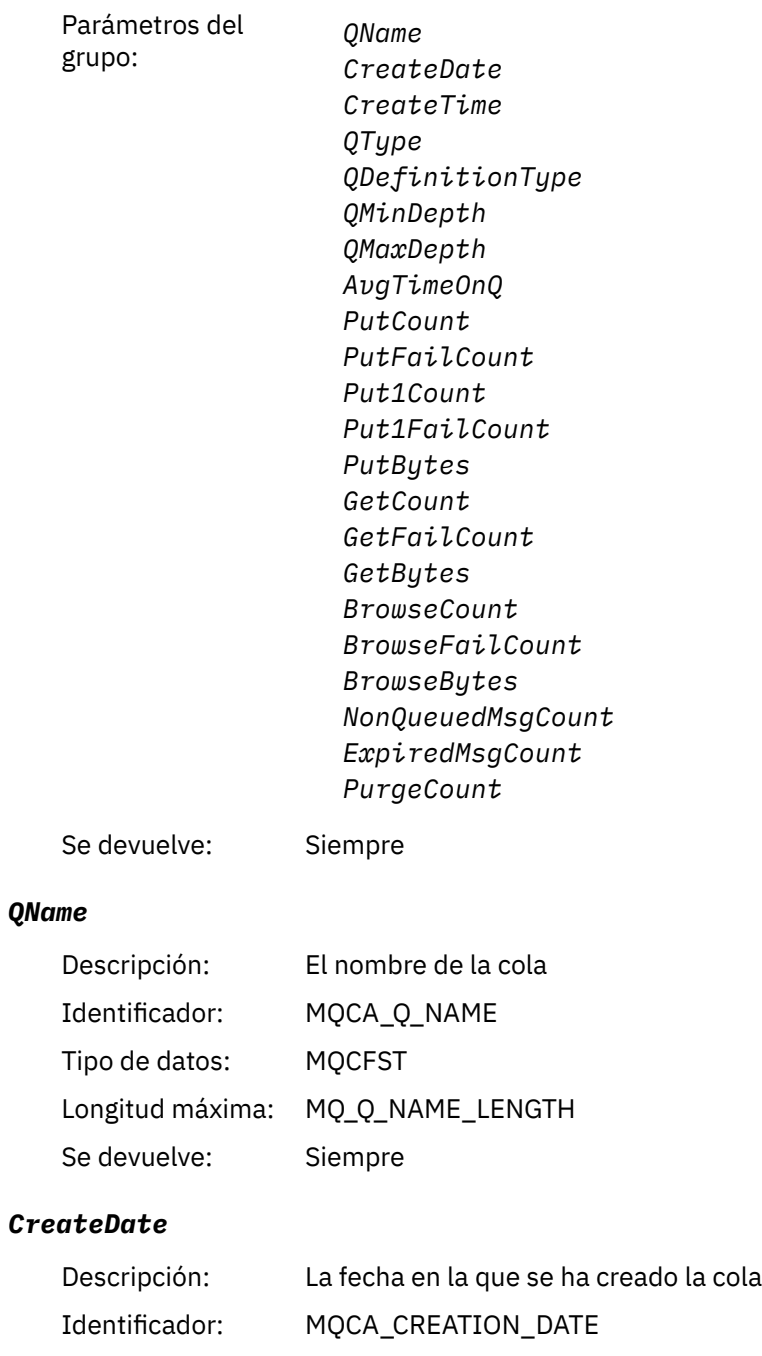

Tipo de datos: MQCFST Longitud máxima: MQ\_DATE\_LENGTH Se devuelve: Siempre

# *CreateTime*

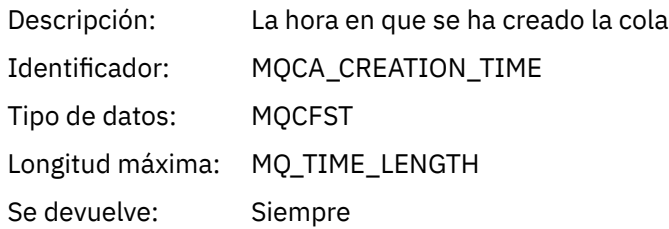

# *QType*

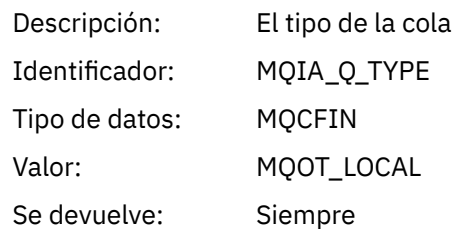

# *QDefinitionType*

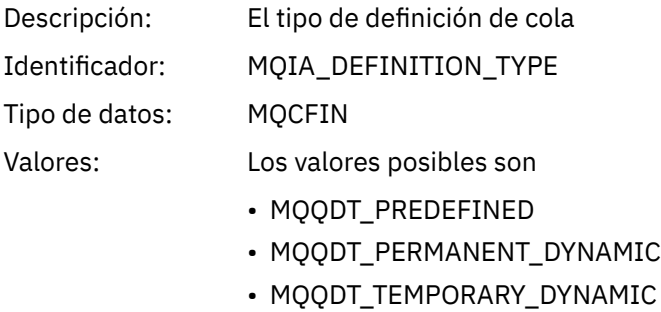

Se devuelve: Cuando esté disponible

# *QMinDepth*

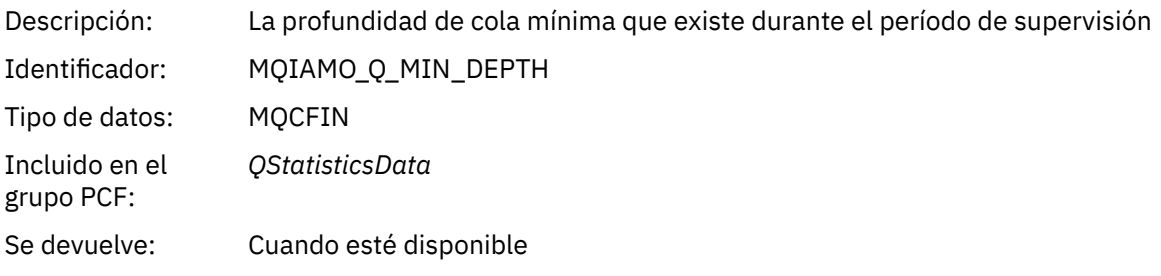

# *QMaxDepth*

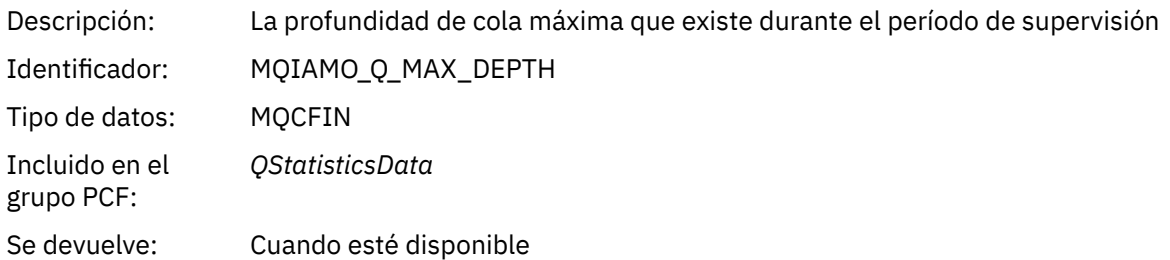

# *AvgTimeOnQ*

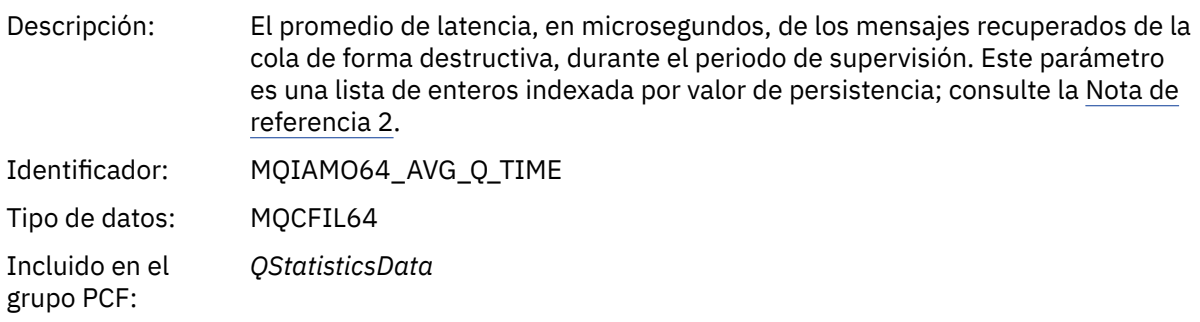

Se devuelve: Cuando esté disponible

### *PutCount*

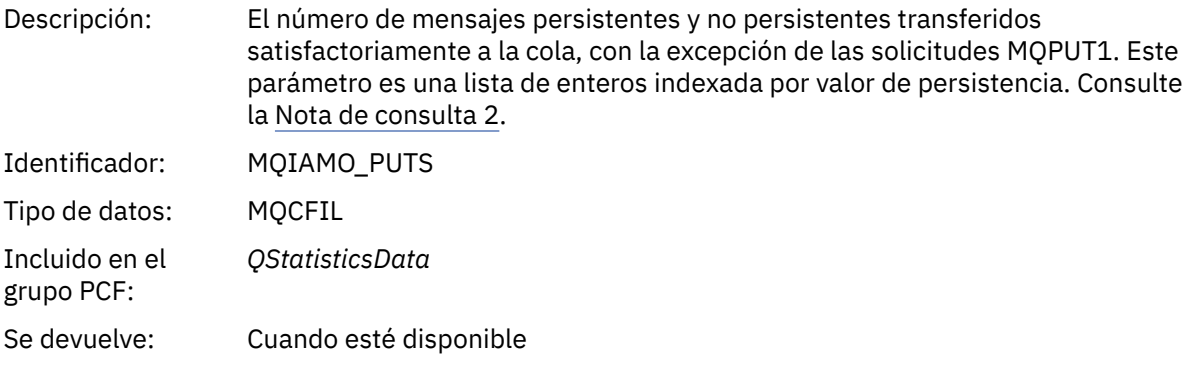

### *PutFailCount*

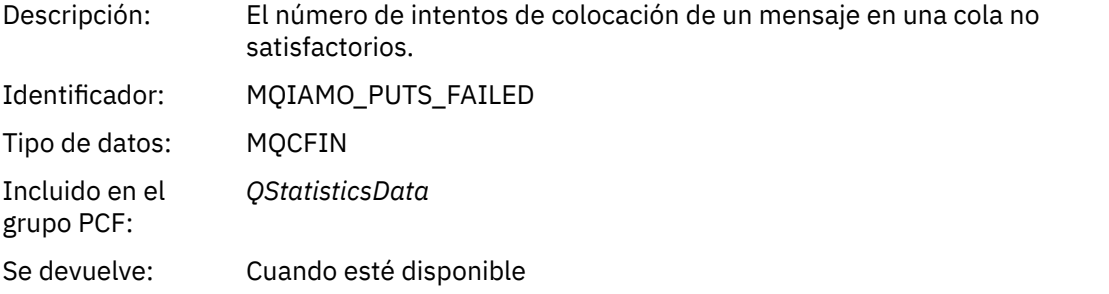

# *Put1Count*

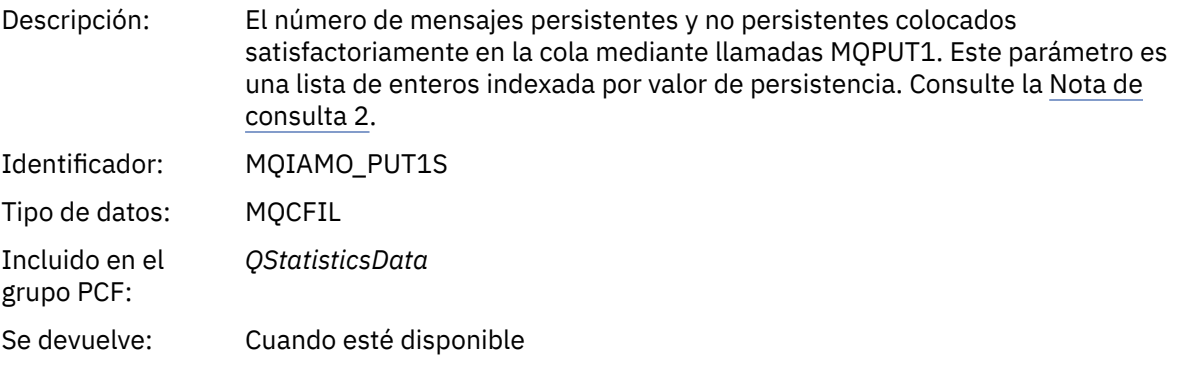

# *Put1FailCount*

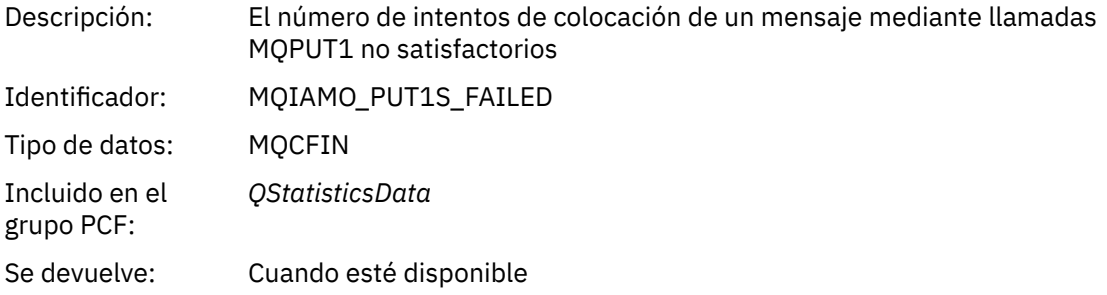

# *PutBytes*

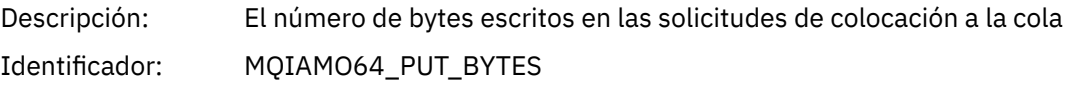

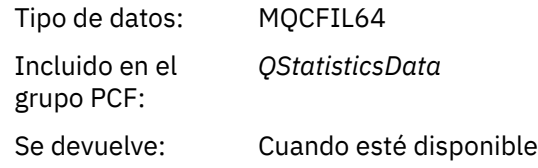

### *GetCount*

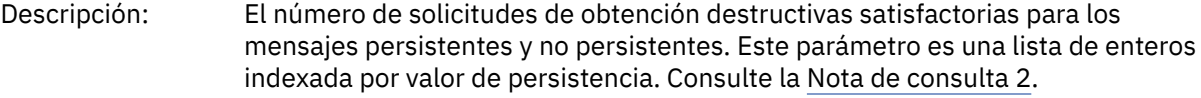

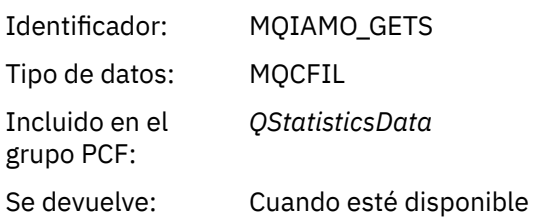

### *GetFailCount*

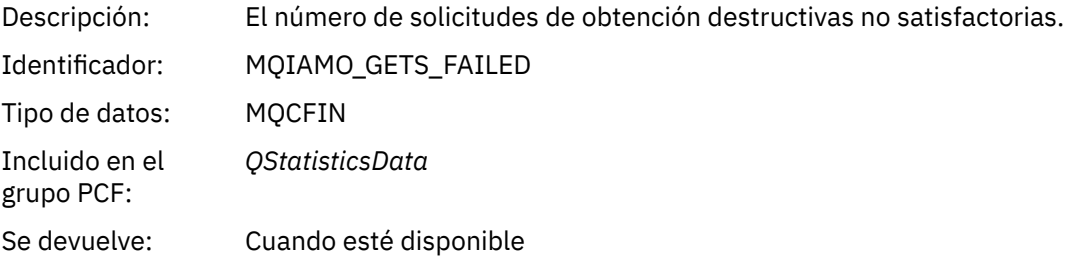

# *GetBytes*

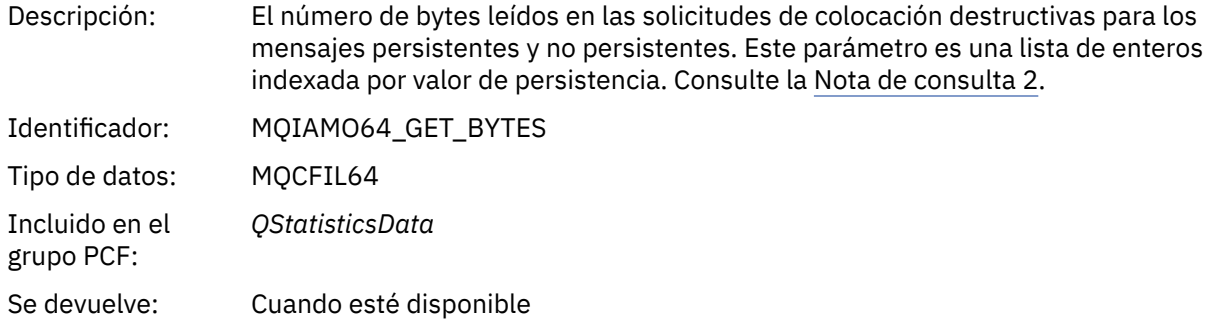

### *BrowseCount*

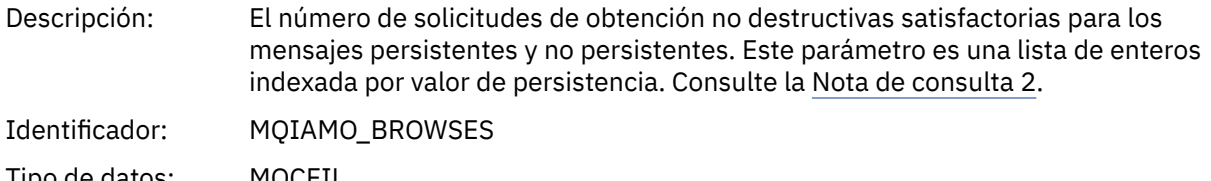

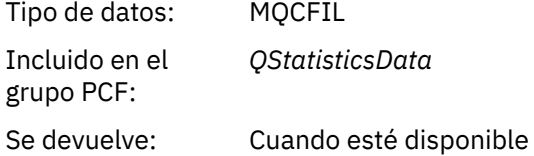

### *BrowseFailCount*

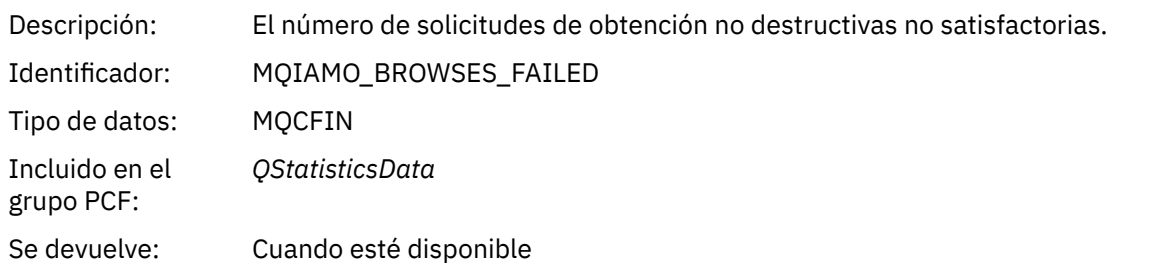

# *BrowseBytes*

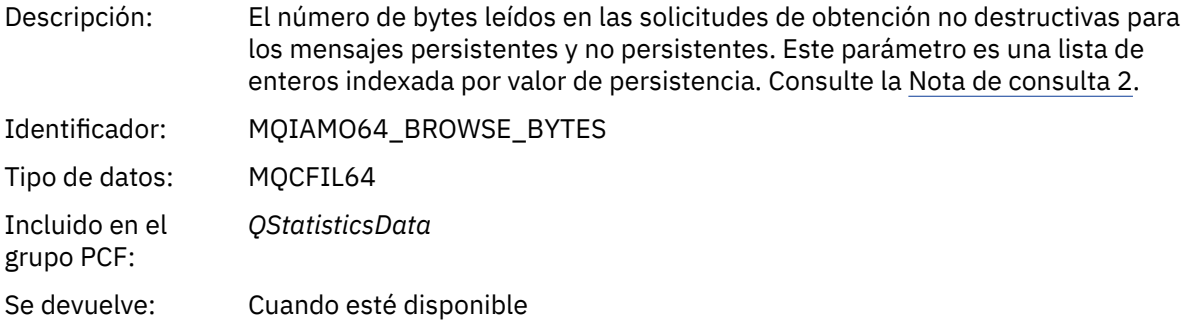

# *NonQueuedMsgCount*

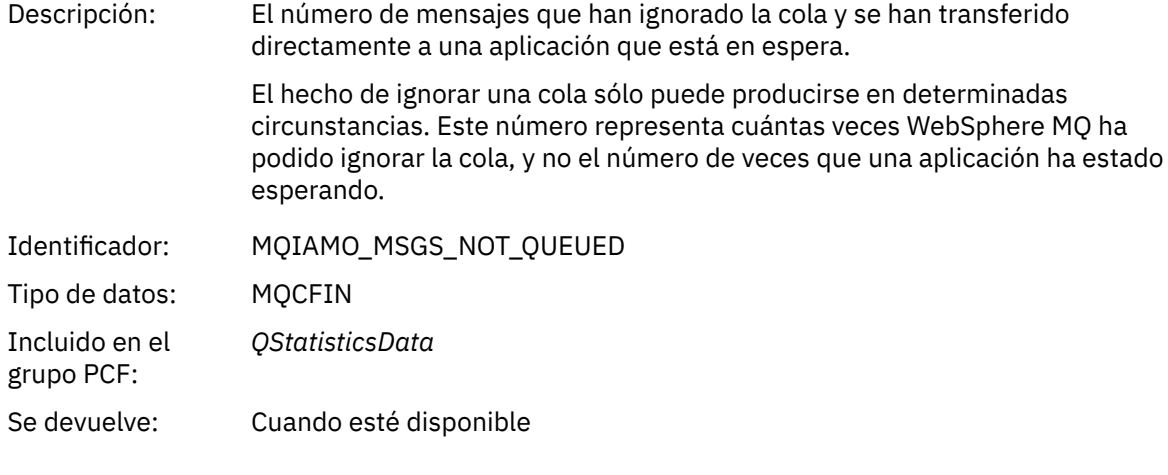

# *ExpiredMsgCount*

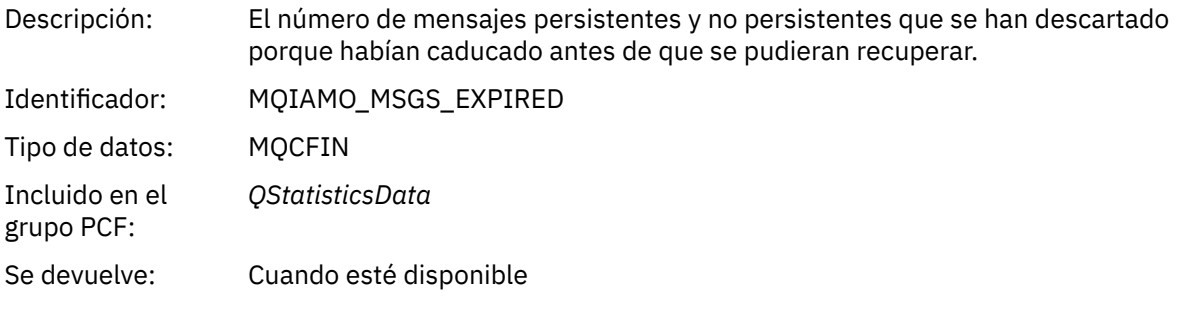

# *PurgeCount*

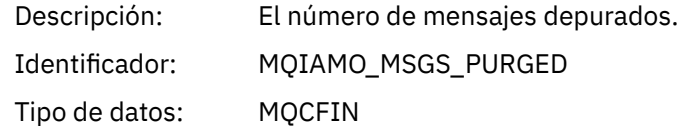

<span id="page-195-0"></span>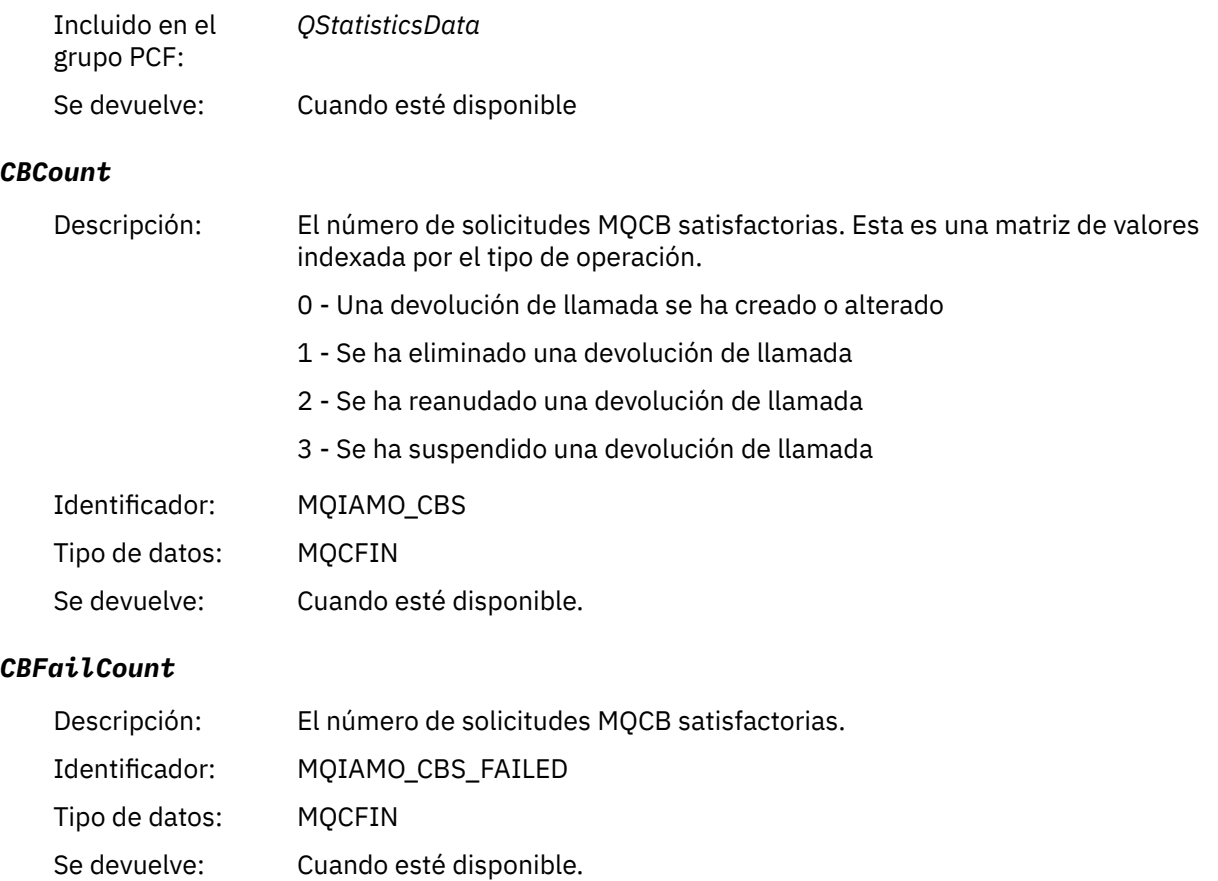

# **Datos de mensajes de estadísticas de canal**

Utilice esta página para ver la estructura de un mensaje de estadísticas de canal.

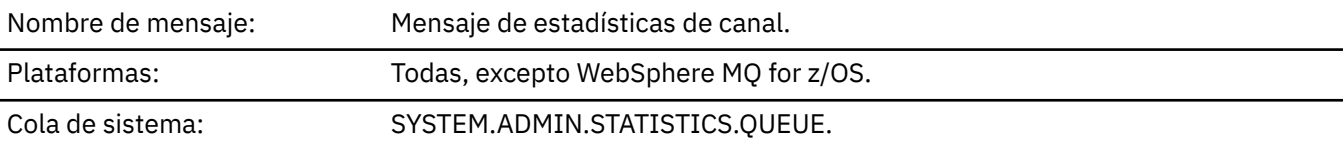

# *QueueManager*

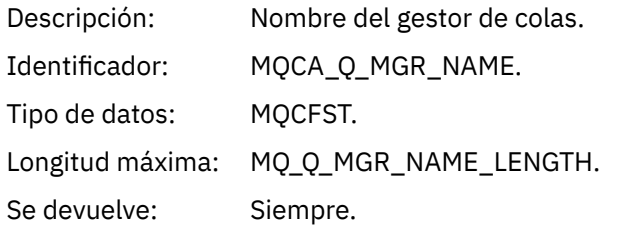

### *IntervalStartDate*

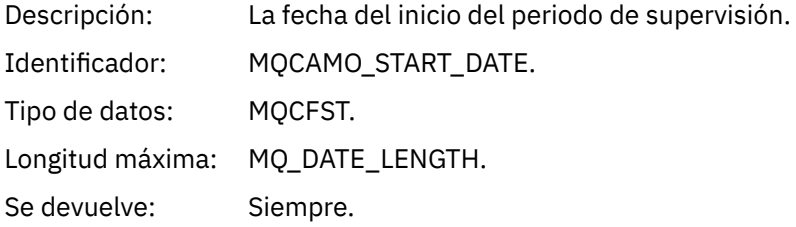

### *IntervalStartTime*

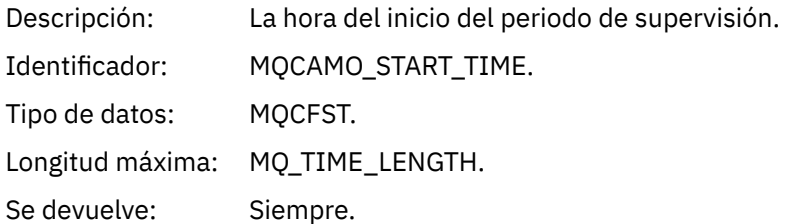

### *IntervalEndDate*

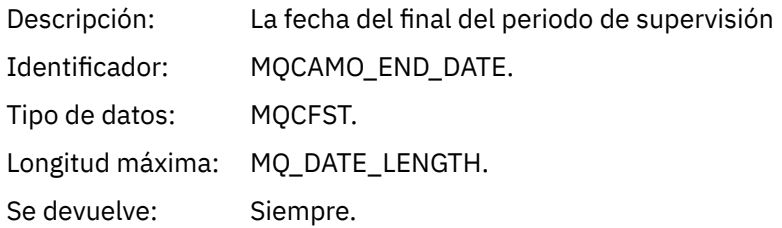

# *IntervalEndTime*

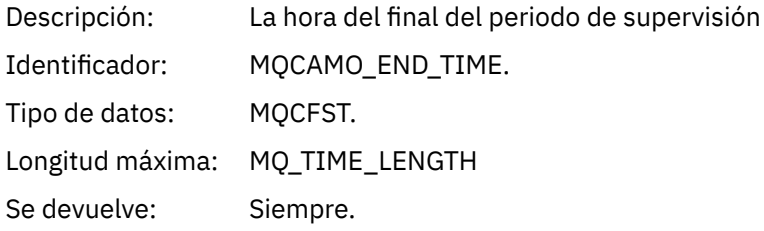

### *CommandLevel*

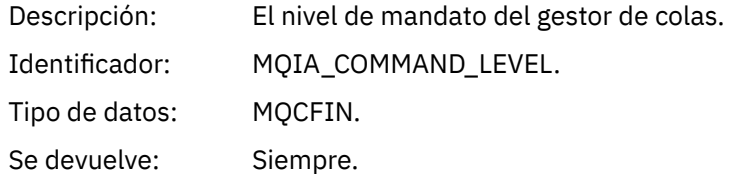

# *ObjectCount*

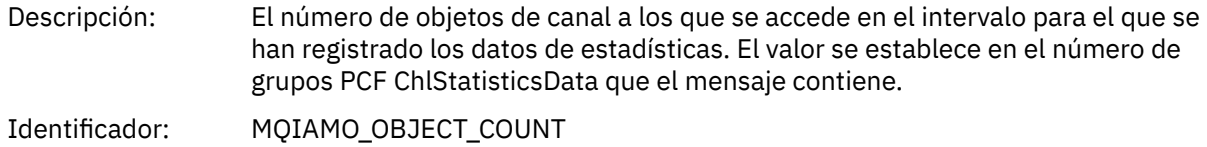

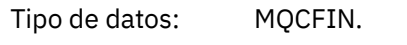

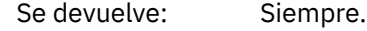

### *ChlStatisticsData*

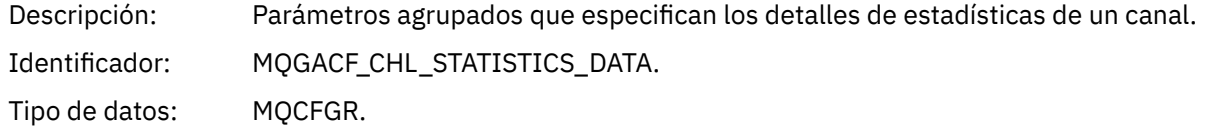

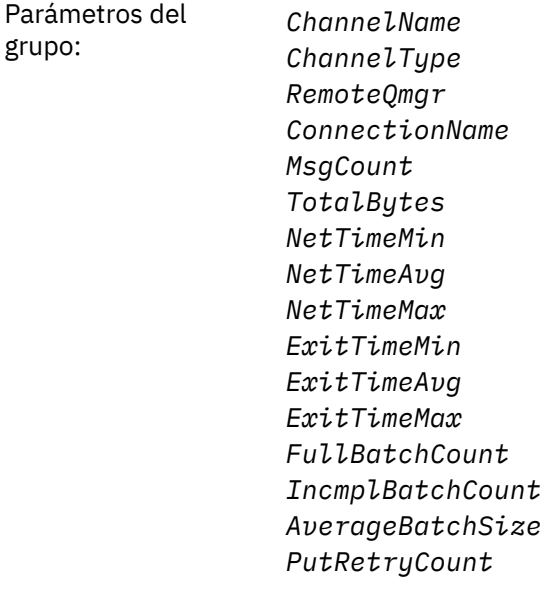

Se devuelve: Siempre.

### *ChannelName*

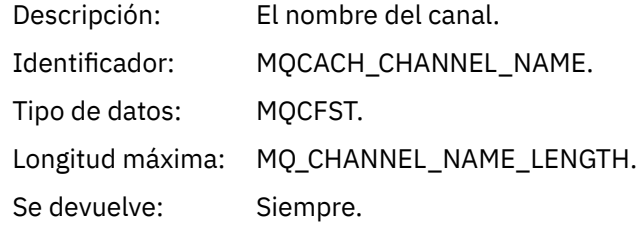

### *ChannelType*

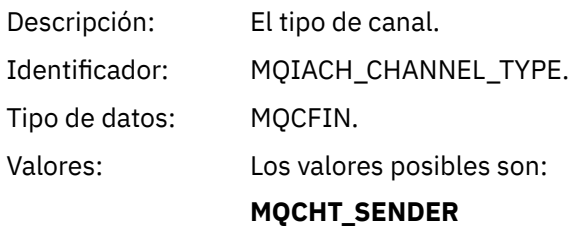

Canal emisor.

**MQCHT\_SERVER** Canal servidor.

**MQCHT\_RECEIVER** Canal receptor.

### **MQCHT\_REQUESTER** Canal peticionario.

**MQCHT\_CLUSRCVR** Canal receptor de clúster.

# **MQCHT\_CLUSSDR**

Canal emisor de clúster.

Se devuelve: Siempre.

### *RemoteQmgr*

Descripción: Nombre del gestor de colas remoto.

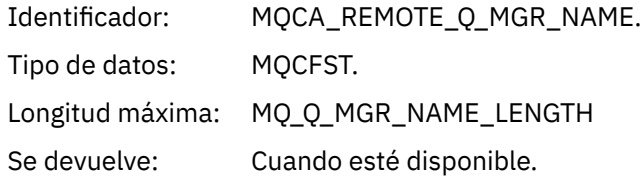

# *ConnectionName*

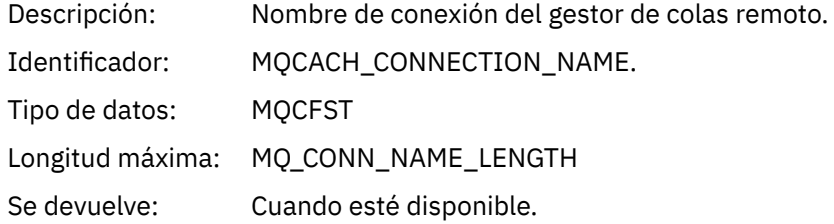

# *MsgCount*

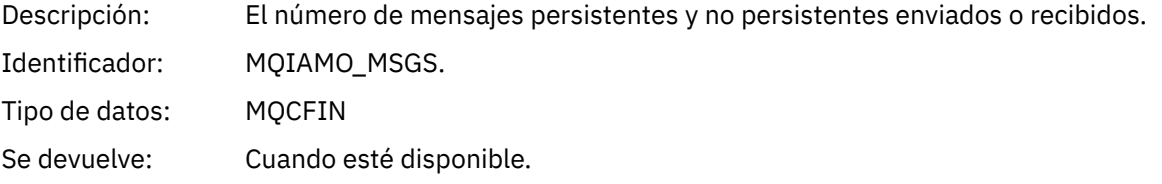

# *TotalBytes*

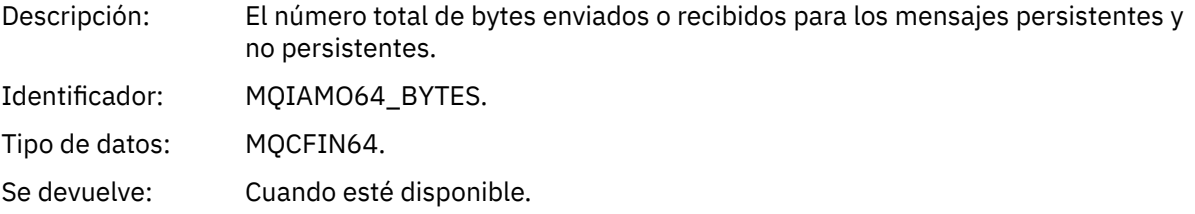

# *NetTimeMin*

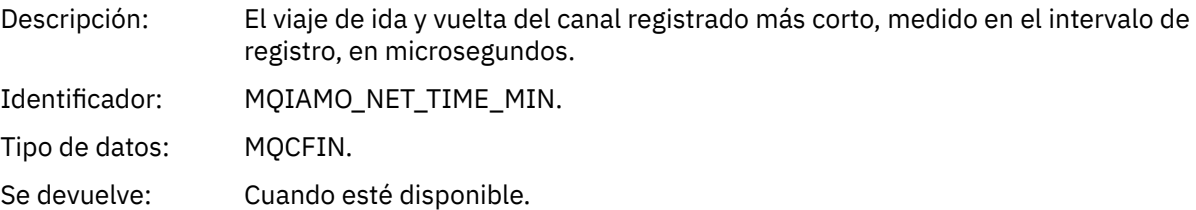

# *NetTimeAvg*

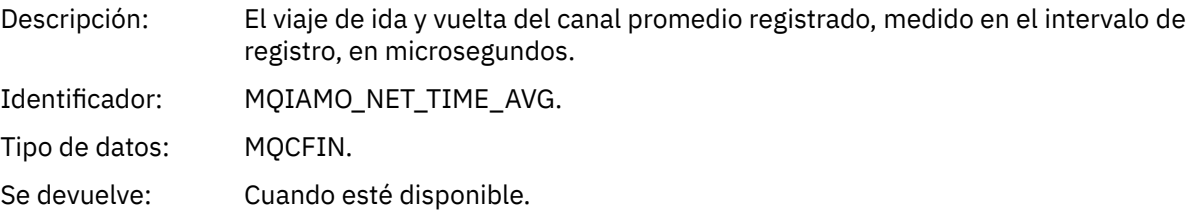

# *NetTimeMax*

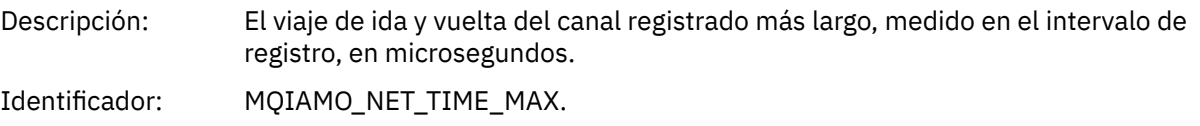

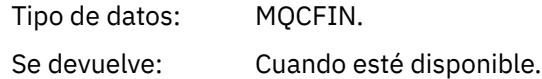

### *ExitTimeMin*

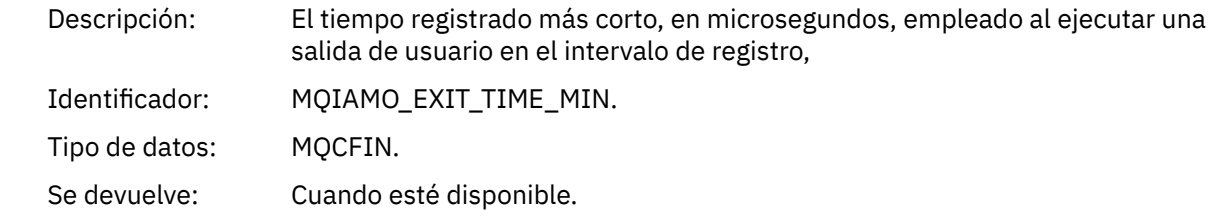

# *ExitTimeAvg*

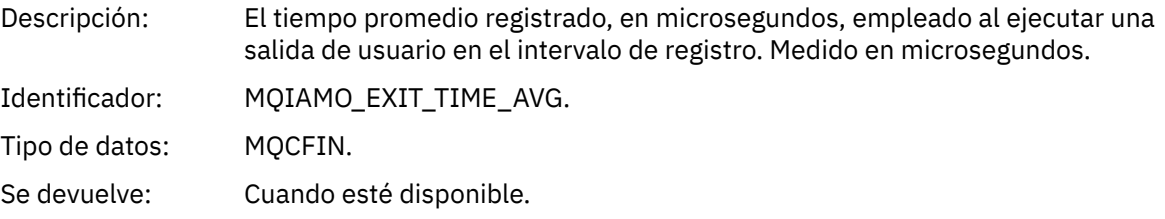

# *ExitTimeMax*

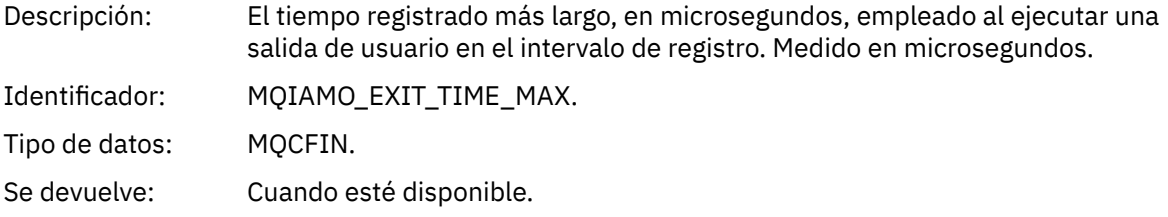

# *FullBatchCount*

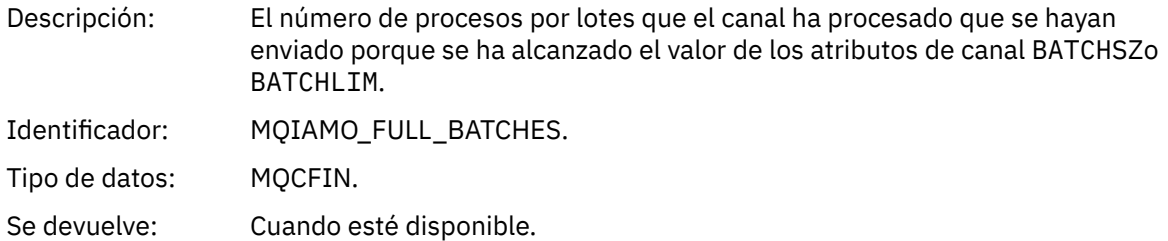

# *IncmplBatchCount*

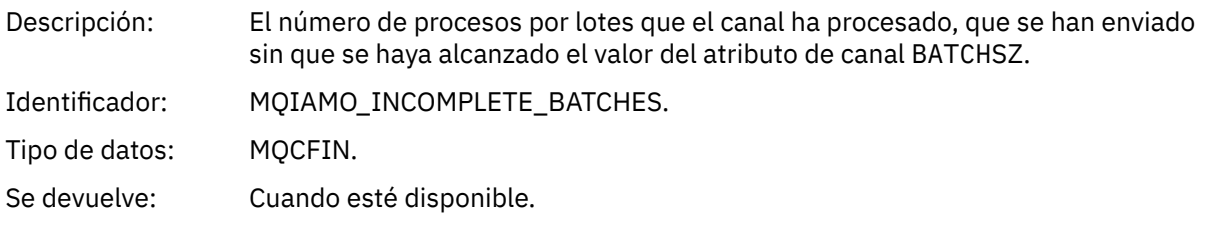

### *AverageBatchSize*

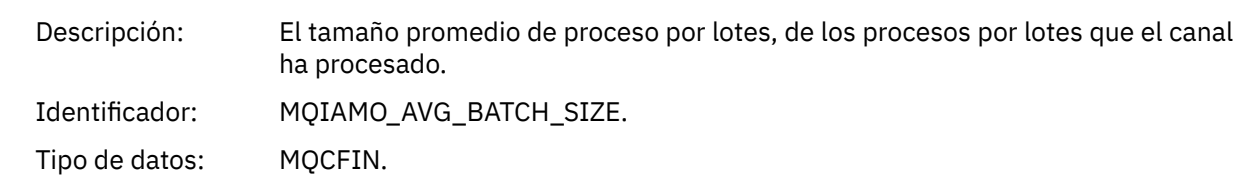

Se devuelve: Cuando esté disponible.

### <span id="page-200-0"></span>*PutRetryCount*

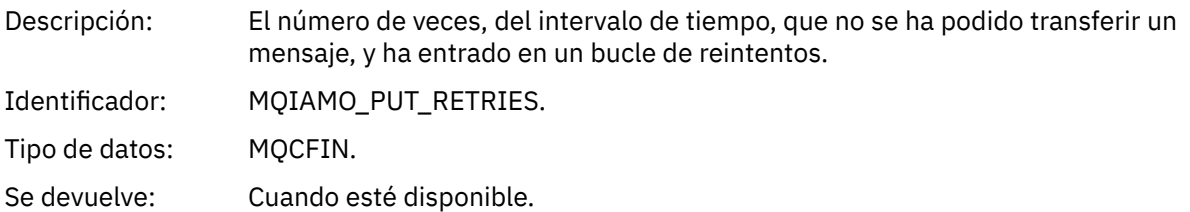

# **Notas de referencia**

Utilice esta página para ver las notas a las que hacen referencia las descripciones de la estructura de los mensajes de contabilidad y estadísticas.

Las descripciones de datos de mensaje siguientes hacen referencia a estas notas:

- • ["datos de mensaje de contabilidad de MQI" en la página 155](#page-154-0)
- • ["Datos de mensajes de contabilidad de cola" en la página 166](#page-165-0)
- • ["datos de mensaje de estadísticas de MQI" en la página 177](#page-176-0)
- • ["Datos de mensajes de estadísticas de cola" en la página 189](#page-188-0)
- • ["Datos de mensajes de estadísticas de canal" en la página 196](#page-195-0)
- 1. Este parámetro se refiere a los objetos de WebSphere MQ. Este parámetro es una matriz de valores (MQCFIL o MQCFIL64) que se indexa por las constantes siguientes:

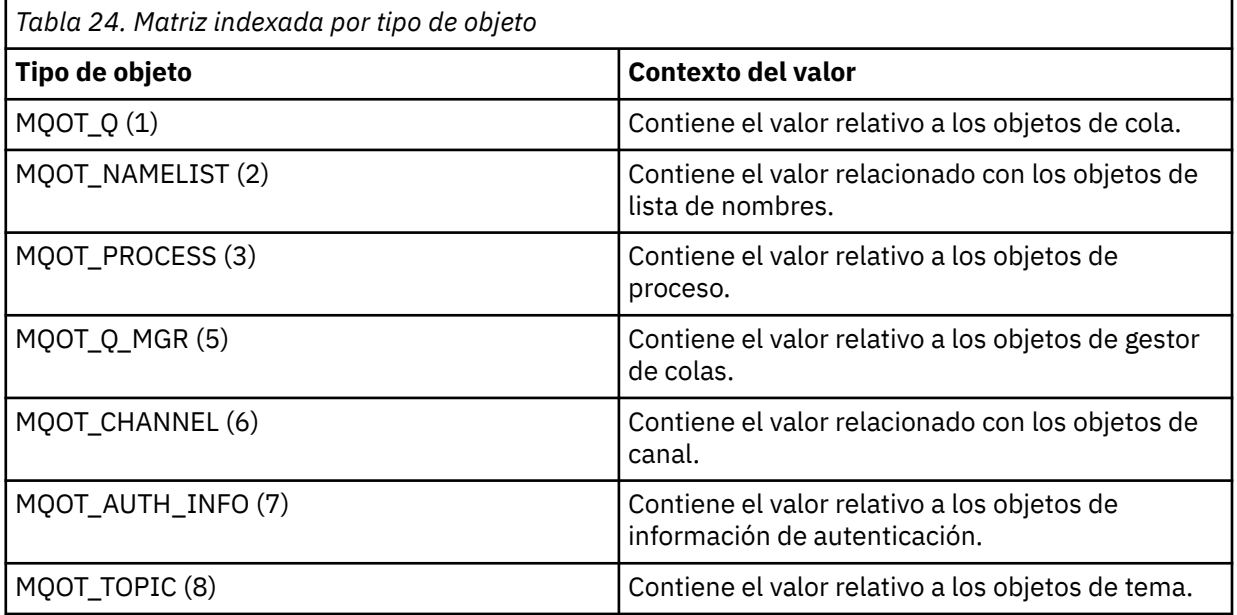

**Nota:** Se devuelve una matriz de 13 valores MQCFIL o MQCFIL64, pero sólo son significativos los que aparecen en la lista.

2. Este parámetro se refiere a los mensajes de WebSphere MQ. Este parámetro es una matriz de valores (MQCFIL o MQCFIL64) que se indexa por las constantes siguientes:

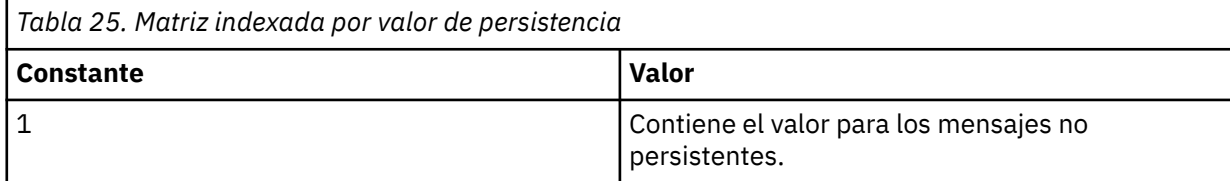

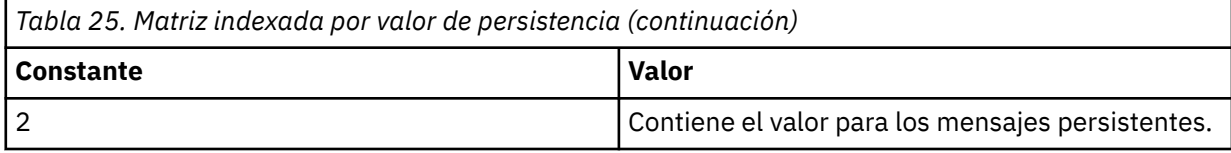

**Nota:** El índice de cada una de estas matrices empieza en cero, por lo que un índice de 1 hace referencia a la segunda fila de la matriz. Los elementos de estas matrices que no aparecen en estas tablas no contienen ninguna información de contabilidad ni estadísticas.

# **Rastreo de actividad de la aplicación**

El rastreo de actividad de la aplicación genera información detallada sobre el comportamiento de las aplicaciones conectadas a un gestor de colas. Rastrea el comportamiento de una aplicación y proporciona una vista detallada de los parámetros utilizados por una aplicación a medida que interactúa con los recursos de IBM WebSphere MQ. También muestra la secuencia de llamadas MQI emitidas por una aplicación.

Utilice el rastreo de actividad de la aplicación cuando necesite más información de la que proporciona la supervisión de sucesos, la supervisión de mensajes, los mensajes de contabilidad y estadísticas y la supervisión en tiempo real.

# **Recopilación de información de rastreo de actividad de la aplicación**

Un mensaje de rastreo de actividad de la aplicación es un mensaje PCF. El rastreo de actividad se configura utilizando un archivo de configuración. Para recopilar información de rastreo de actividad de la aplicación se establece el atributo de gestor de colas ACTVTRC. Puede alterar temporalmente este valor a nivel de conexión utilizando las opciones MQCONNX, o a nivel de stanza de aplicación utilizando el archivo de configuración de rastreo de actividad.

# **Acerca de esta tarea**

Los mensajes de rastreo de actividad están formados por una estructura MQMD: una estructura de cabecera PCF (MQCFH), seguida de varios parámetros PCF. Los parámetros PCF van seguidos de una secuencia de grupos PCF ApplicationTraceData. Estos grupos PCF recopilan información sobre las operaciones MQI que una aplicación realiza mientras está conectada a un gestor de colas. El rastreo de actividad se configura utilizando un archivo de configuración llamado mqat.ini.

Para controlar si se recopila o no información de rastreo de actividad de la aplicación, debe configurar uno o más de los siguientes valores:

- 1. El atributo de gestor de colas ACTVTRC.
- 2. Los valores de ACTVCONO (en la estructura MQCNO pasada en MQCONNX).
- 3. La stanza correspondiente a la aplicación en el archivo de configuración de rastreo de actividad mqat.ini.

La secuencia anterior es significativa. El atributo ACTVTRC queda anulado por los valores de ACTVCONO, que a su vez quedan anulados por los valores del archivo mqat.ini.

Se graban entradas de rastreo una vez que se ha completado cada operación, a menos que se indique lo contrario. Estas entradas se graban primero en la cola de sistema SYSTEM.ADMIN.TRACE.ACTIVITY.QUEUE, y luego se graban en mensajes de rastreo de actividad de la aplicación cuando la aplicación se desconecta del gestor de colas. Para las aplicaciones de larga ejecución, se graban mensajes intermedios si se produce cualquiera de los siguientes sucesos:

- El tiempo de vida de la conexión alcanza un valor de tiempo de espera definido.
- El número de operaciones alcanza un número especificado.
- La cantidad de datos recopilados en memoria alcanza la longitud máxima de mensaje permitida para la cola.

El valor de tiempo de espera se establece mediante el parámetro ActivityInterval. El número de operaciones se establece mediante el parámetro ActivityCount. Estos dos parámetros se especifican en el archivo de configuración de rastreo de actividad mqat.ini.

La habilitación del rastreo de actividad de la aplicación puede afectar al rendimiento. La sobrecarga se puede reducir ajustando los valores de **ActivityCount** y **ActivityInterval**. Consulte ["Ajustar el](#page-210-0) [impacto en el rendimiento del rastreo de actividad de la aplicación" en la página 211](#page-210-0).

La forma más fácil de ver el contenido de los mensajes de rastreo de actividad de la aplicación es utilizar el ["Programa de ejemplo amqsact" en la página 212.](#page-211-0)

# **Procedimiento**

- 1. "Establecer ACTVTRC para controlar la recopilación de información de rastreo de actividad" en la página 203.
- 2. ["Establecer opciones MQCONNX para controlar la recopilación de información de rastreo de actividad"](#page-203-0) [en la página 204](#page-203-0).
- 3. ["Configurar el comportamiento de rastreo de actividad utilizando mqat.ini" en la página 204.](#page-203-0)
- 4. ["Ajustar el impacto en el rendimiento del rastreo de actividad de la aplicación" en la página 211](#page-210-0).

# **Establecer ACTVTRC para controlar la recopilación de información de rastreo de actividad**

Utilice el atributo de gestor de colas ACTVTRC para controlar la recopilación de información de rastreo de actividad de aplicaciones MQI.

# **Acerca de esta tarea**

Los mensajes de rastreo de actividad de la aplicación sólo se generan para las conexiones que empiecen después de habilitarse el rastreo de actividad de la aplicación. El parámetro **ACTVTRC** puede tener los valores siguientes:

### **ACTIVADA**

La recopilación de rastreo de actividad de la API está activada

### **DESACTIVADA**

La recopilación de rastreo de actividad de la API está desactivada

**Nota:** El valor de **ACTVTRC** se puede alterar temporalmente con el parámetro **ACTVCONO** del gestor de colas. Si establece el parámetro **ACTVCONO** en ENABLED, el valor de **ACTVTRC** se puede alterar temporalmente para una conexión determinada utilizando el campo **Options** de la estructura MQCNO. Consulte ["Establecer opciones MQCONNX para controlar la recopilación de información de rastreo de](#page-203-0) [actividad" en la página 204](#page-203-0).

### **Ejemplo**

Para cambiar el valor del parámetro **ACTVTRC**, utilice el mandato MQSC ALTER QMGR. Por ejemplo, para habilitar la recopilación de información de rastreo de actividad de aplicaciones MQI, utilice el siguiente mandato MQSC:

ALTER QMGR ACTVTRC(ON)

# **Qué hacer a continuación**

La forma más fácil de ver el contenido de los mensajes de rastreo de actividad de la aplicación es utilizar el ["Programa de ejemplo amqsact" en la página 212.](#page-211-0)

La habilitación del rastreo de actividad de la aplicación puede afectar al rendimiento. La sobrecarga se puede reducir ajustando los valores de **ActivityCount** y **ActivityInterval**. Consulte ["Ajustar el](#page-210-0) [impacto en el rendimiento del rastreo de actividad de la aplicación" en la página 211](#page-210-0).

# <span id="page-203-0"></span>**Establecer opciones MQCONNX para controlar la recopilación de información de rastreo de actividad**

Si el atributo de gestor de colas **ACTVCONO** está establecido en ENABLED, puede utilizar el parámetro **ConnectOpts** de la llamada MQCONNX para habilitar o inhabilitar informes de actividad de la aplicación para cada conexión. Estas opciones alteran temporalmente el comportamiento de rastreo de actividad definido mediante el atributo de gestor de colas **ACTVTRC**, y se pueden alterar temporalmente con valores del archivo de configuración de rastreo de actividad mqat.ini.

# **Procedimiento**

1. Establezca el atributo de gestor de colas **ACTVCONO** en ENABLED.

**Nota:** Si una aplicación intenta modificar el comportamiento de contabilidad de una aplicación utilizando el parámetro **ConnectOpts**, y el atributo QMGR **ACTVCONO** está establecido en DISABLED, no se devuelve ningún error a la aplicación, y la recopilación de rastreo de actividad se define mediante los atributos de gestor de colas o el archivo de configuración de rastreo de actividad mqat.ini.

2. Establezca el parámetro **ConnectOpts** de la llamada MQCONNX en MQCNO\_ ACTIVITY\_ TRACE\_ENABLED.

El parámetro **ConnectOpts** de la llamada MQCONNX puede tener los siguientes valores:

### **MQCNO\_ACTIVITY\_ TRACE\_DISABLED**

El rastreo de actividad está desactivado para la conexión.

### **MQCNO\_ ACTIVITY\_ TRACE\_ENABLED**

El rastreo de actividad está activado para la conexión.

**Nota:** Si una aplicación selecciona ambos valores, MQCNO\_ ACTIVITY\_ TRACE\_ENABLED y MQCNO\_ACTIVITY\_ TRACE\_DISABLED, para MQCONNX, la llamada falla con un código de razón MQRC\_OPTIONS\_ERROR.

3. Compruebe que estos valores de rastreo de actividad no sean sustituidos por valores del archivo de configuración de rastreo de actividad mqat.ini.

Consulte "Configurar el comportamiento de rastreo de actividad utilizando mqat.ini" en la página 204.

# **Qué hacer a continuación**

La forma más fácil de ver el contenido de los mensajes de rastreo de actividad de la aplicación es utilizar el ["Programa de ejemplo amqsact" en la página 212.](#page-211-0)

La habilitación del rastreo de actividad de la aplicación puede afectar al rendimiento. La sobrecarga se puede reducir ajustando los valores de **ActivityCount** y **ActivityInterval**. Consulte ["Ajustar el](#page-210-0) [impacto en el rendimiento del rastreo de actividad de la aplicación" en la página 211](#page-210-0).

# **Configurar el comportamiento de rastreo de actividad utilizando mqat.ini**

El comportamiento de rastreo de la actividad se configura utilizando un archivo de configuración llamado mqat.ini. Este archivo sigue el mismo formato de clave de stanza y par de parámetro-valor que los archivos mqs.ini y qm.ini.

# **Acerca de esta tarea**

**E** Linux **E**n sistemas UNIX and Linux, mqat.ini se encuentra en el directorio de datos del gestor de colas, que es la misma ubicación que el archivo qm.ini.

**En Windows E**n sistemas Windows , mqat.ini se encuentra en el directorio de datos del gestor de colas C:\Program Files\IBM\WebSphere MO\qmgrs\queue manager name. Los usuarios que ejecutan aplicaciones que hay que rastrear necesitan permiso para leer este archivo.

**Nota:** En los gestores de colas migrados desde IBM WebSphere MQ Version 7.1 o anterior faltará el archivo mqat.ini. En estos casos, es necesario volver a crear manualmente el archivo mqat.ini y establecer permisos 660 en el archivo.

Las reglas de sintaxis para el formato del archivo son:

- El texto que empieza con un guión o punto y coma se considera que es un comentario que se extiende hasta el final de la línea.
- La primera línea significativa (no es un comentario) debe ser una clave de stanza.
- Una clave de stanza consiste en el nombre de la stanza seguido de dos puntos.
- Una par parámetro-valor consta del nombre de un parámetro seguido por un signo igual y luego el valor.
- Sólo puede aparecer en una línea un par parámetro-valor. (Un parámetro-valor no debe pasar a otra línea).
- Se ignoran los espacios en blanco iniciales y finales. No hay ningún límite en la cantidad de espacios en blanco entre los nombres de stanza, nombres y valores de parámetro, o pares parámetro/valor. Los saltos de línea son significativos y no se ignoran
- La longitud máxima para cada línea es de 2048 caracteres
- Las claves de stanza, nombres de parámetro y valores de parámetro de constantes no son sensibles a las mayúsculas y minúsculas, pero los valores de parámetros variables (**ApplName** y **DebugPath**) son sensibles a las mayúsculas y minúsculas.

#### **Claves de stanza**

está permitidos dos tipos de clave de stanza en el archivo de configuración: la stanza AllActivityTrace y la stanza ApplicationTrace

#### **Stanza AllActivityTrace**

La stanza AllActivityTrace define valores para el rastreo de actividad que se aplica a todas las conexiones de IBM WebSphere MQ a menos que se alteren temporalmente.

Los valores individuales de la stanza AllActivityTrace se pueden alterar temporalmente mediante información más específica en una stanza ApplicationTrace.

Si se especifica más de una stanza AllActivityTrace, se utilizarán los valores de la última stanza. Los parámetros que faltan en la stanza AllActivityTrace seleccionada tomarán los valores predeterminados. Los parámetros y valores de las stanzas AllActivityTrace anteriores se ignorarán

#### **Stanza ApplicationTrace**

La stanza ApplicationTrace define los valores que se pueden aplicar a un nombre y/o tipo específico de conexión de IBM WebSphere MQ.

Esta stanza incluye los valores ApplName y ApplClass que se utilizan según las reglas coincidentes definidas en las reglas de coincidencia de conexión para determinar si la stanza se aplica a una conexión en particular.

#### **Pares parámetro/valor**

La siguiente tabla lista los pares parámetro/valor que se pueden utilizar en el archivo de configuración de rastreo de la actividad.

*Tabla 26. Pares de parámetro/valor que se pueden utilizar en el archivo de configuración de rastreo de actividad*

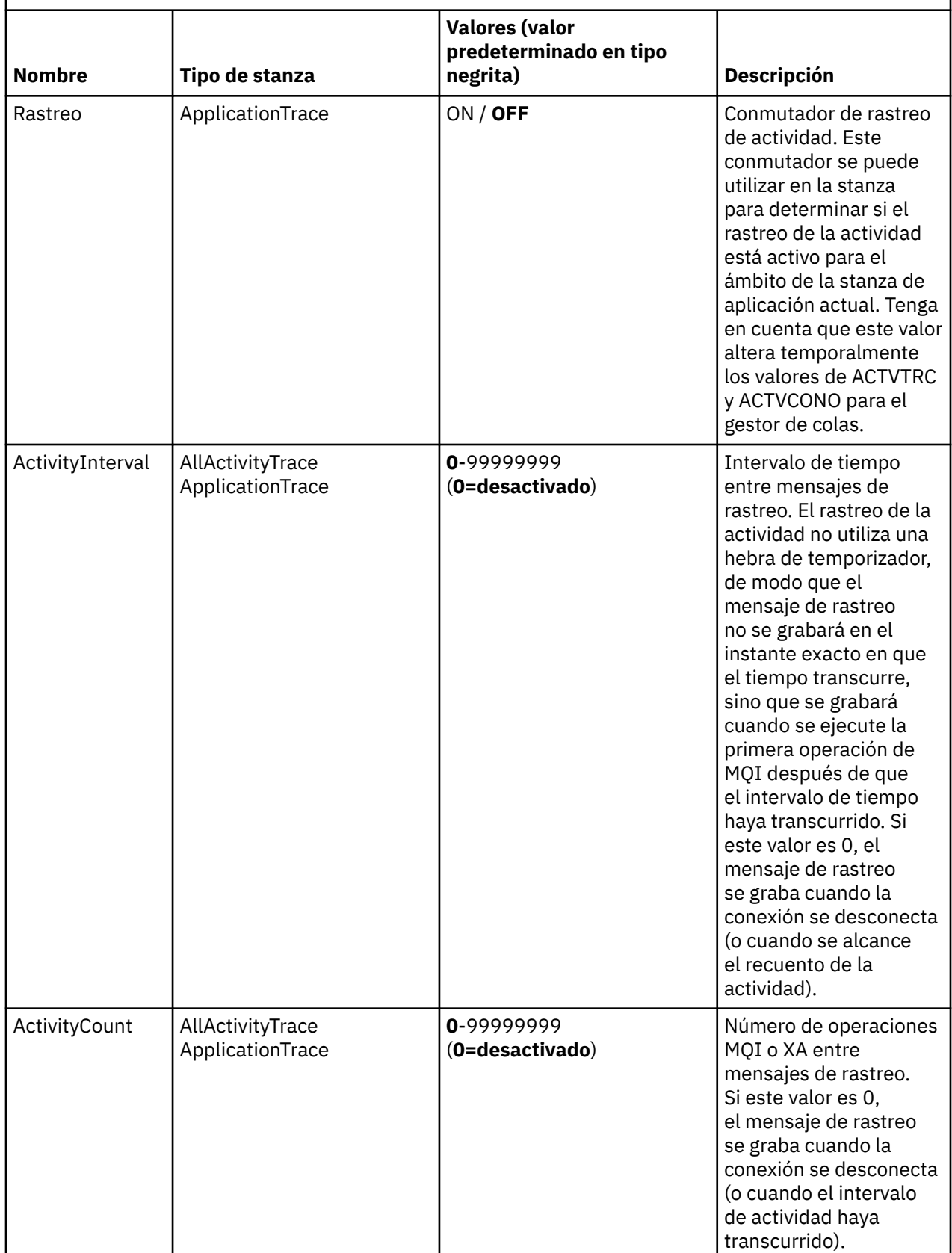

*Tabla 26. Pares de parámetro/valor que se pueden utilizar en el archivo de configuración de rastreo de actividad (continuación)*

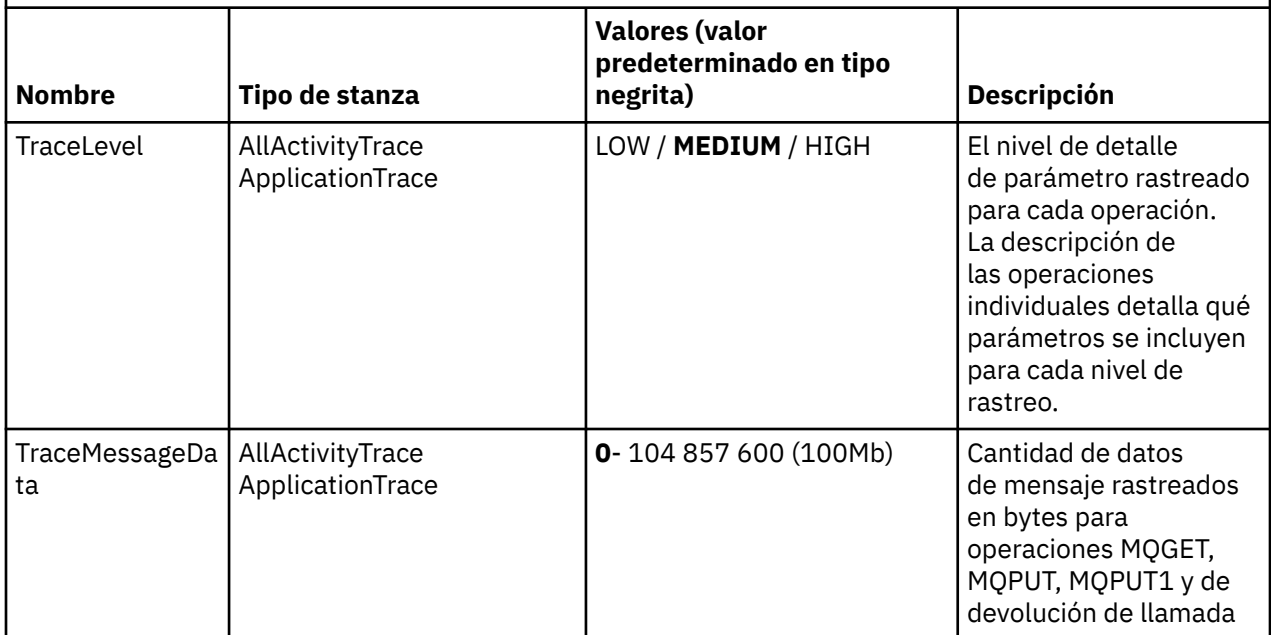

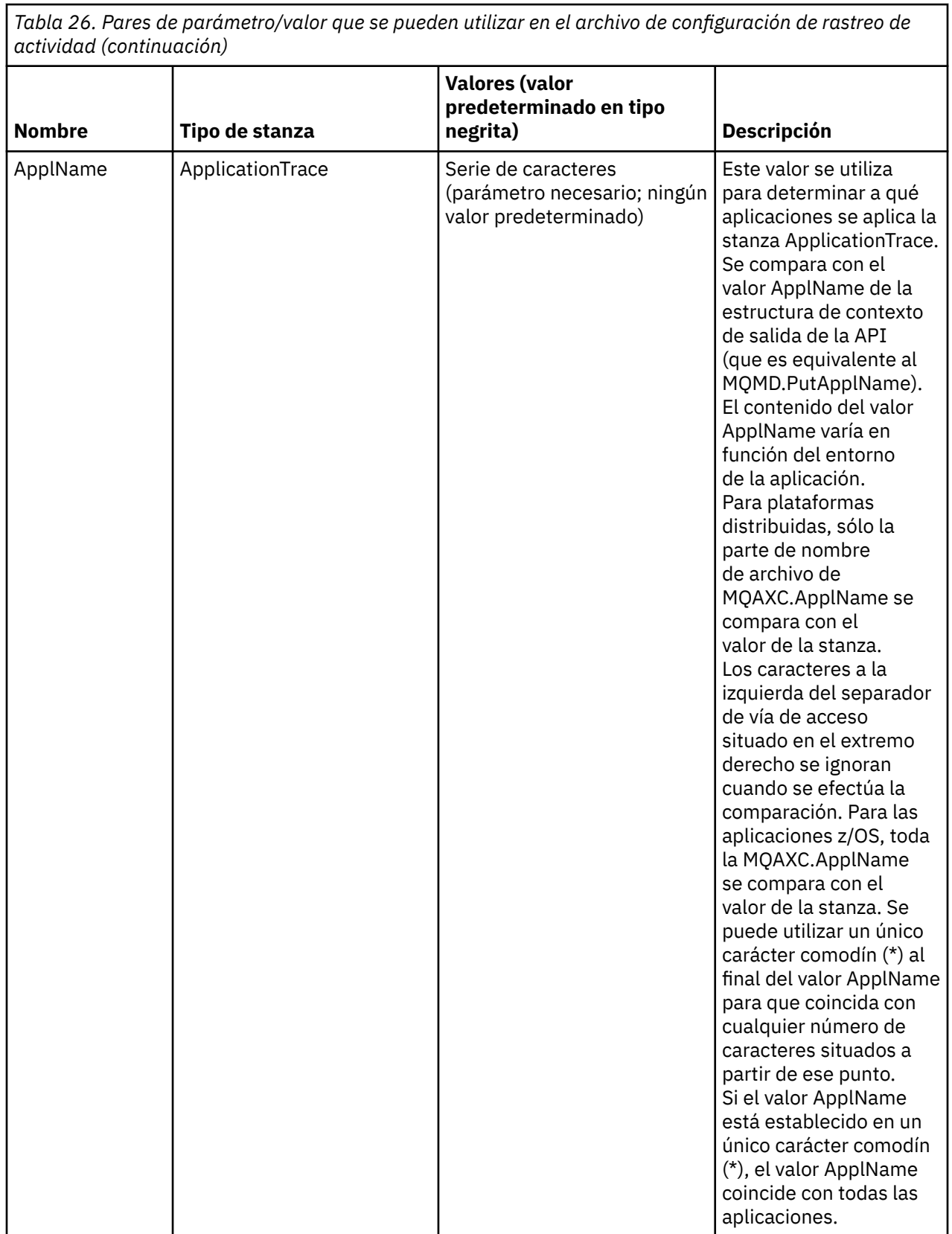

*Tabla 26. Pares de parámetro/valor que se pueden utilizar en el archivo de configuración de rastreo de actividad (continuación)*

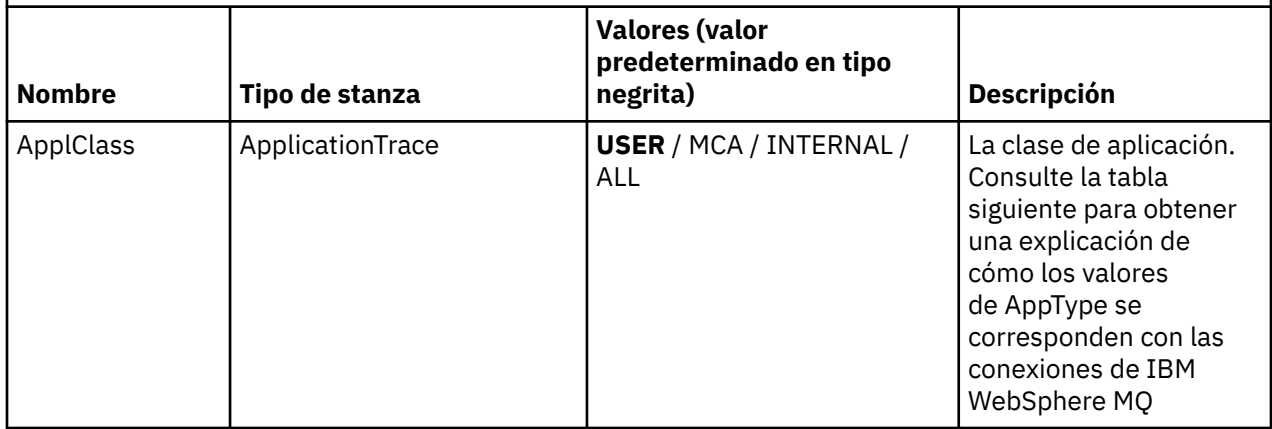

La siguiente tabla muestra cómo los valores AppClass corresponden a los campos APICallerType y APIEnvironment en la estructura de contexto de salida de la API de conexión.

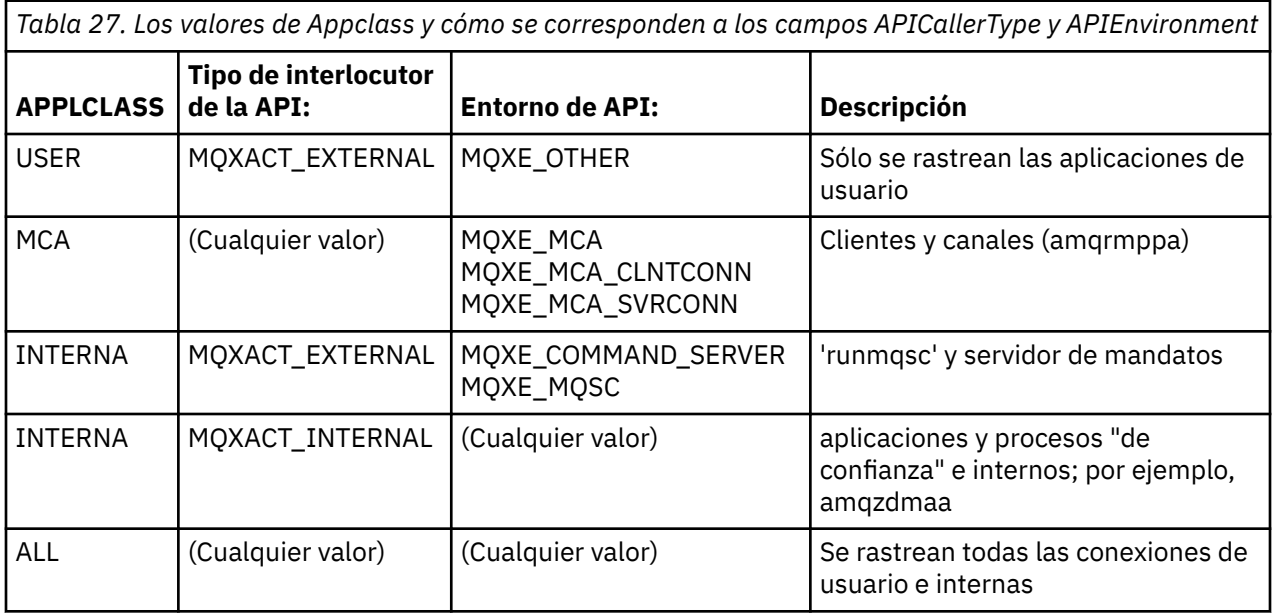

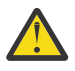

**Atención:** Debe utilizar un **APPLCLASS** de *MCA* para aplicaciones de usuario de cliente, porque una clase de *USER* no coincide con éstas.

Por ejemplo, para rastrear la aplicación de ejemplo **amqsputc**, puede utilizar el código siguiente:

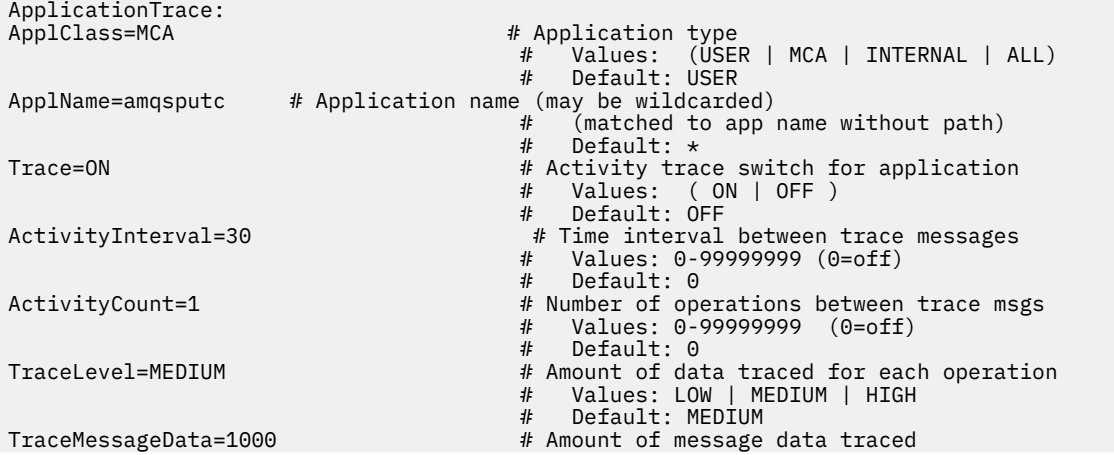

Values: 0-100000000

Default: 0

#### **Reglas de coincidencia de conexión**

El gestor de colas aplica las siguientes reglas para determinar qué valores de stanza se han de utilizar para una conexión.

- 1. Un valor especificado en la stanza AllActivityTrace se utiliza para la conexión a menos que el valor también ocurra en la stanza ApplicationTrace y la stanza cumplía los criterios de coincidencia de la conexión que se describe en los puntos 2, 3 y 4.
- 2. ApplClass se compara con el tipo de conexión IBM WebSphere MQ . Si ApplClass no coincide con el tipo de conexión, la stanza se ignorará para esta conexión.
- 3. El valor ApplName en la stanza se compara con la parte del nombre de archivo del campo ApplName de la estructura de contexto de salida de API (MQAXC) para la conexión. La parte del nombre de archivo se deriva de los caracteres a la derecha de los caracteres del separador de vía de acceso finales (/ o \). Si la stanza ApplName incluye un comodín (\*), sólo los caracteres a la izquierda del comodín se compararán con el número de caracteres equivalente de ApplName de las conexiones. Por ejemplo, si se especifica el valor de stanza "FRE\*", en la comparación sólo se utilizarán los tres primeros caracteres, por lo que "path/FREEDOM" y "path\FREDDY" coincidirán, pero no lo hará "path/ FRIEND". Si el valor ApplName de las stanzas no coincide con el ApplName de la conexión, la stanza se ignora para esta conexión.
- 4. Si más de una stanza coincide con los valores ApplName y ApplClass de las conexiones, se utilizará la stanza con el valor ApplName más específico. El valor ApplName más específico se define como el que utiliza la mayoría de caracteres que coinciden con el valor ApplName de las conexiones. Por ejemplo, si el archivo ini contiene una stanza con ApplName="FRE\*" y otra stanza con ApplName="FREE\*", la stanza con ApplName="FREE\*" se elige como la mejor coincidencia para una conexión con ApplName="path/FREEDOM" porque coincide con cuatro caracteres (mientras que ApplName="FRE\*" sólo coincide con tres).
- 5. Si tras aplicar las reglas en los puntos 2, 3 y 4 hay más de una stanza que coincide con las conexiones ApplName y ApplClass, se utilizarán los valores de la última coincidencia y todas las demás stanzas se ignorarán.

#### **Ejemplo de archivo de rastreo de actividad de la aplicación**

El siguiente ejemplo muestra cómo se especifican los datos de configuración en el archivo ini de rastreo de actividad. Este ejemplo se suministra como un ejemplo denominado mqat.ini en el directorio de ejemplos de C (el mismo directorio que amqsact.c file)

<span id="page-210-0"></span>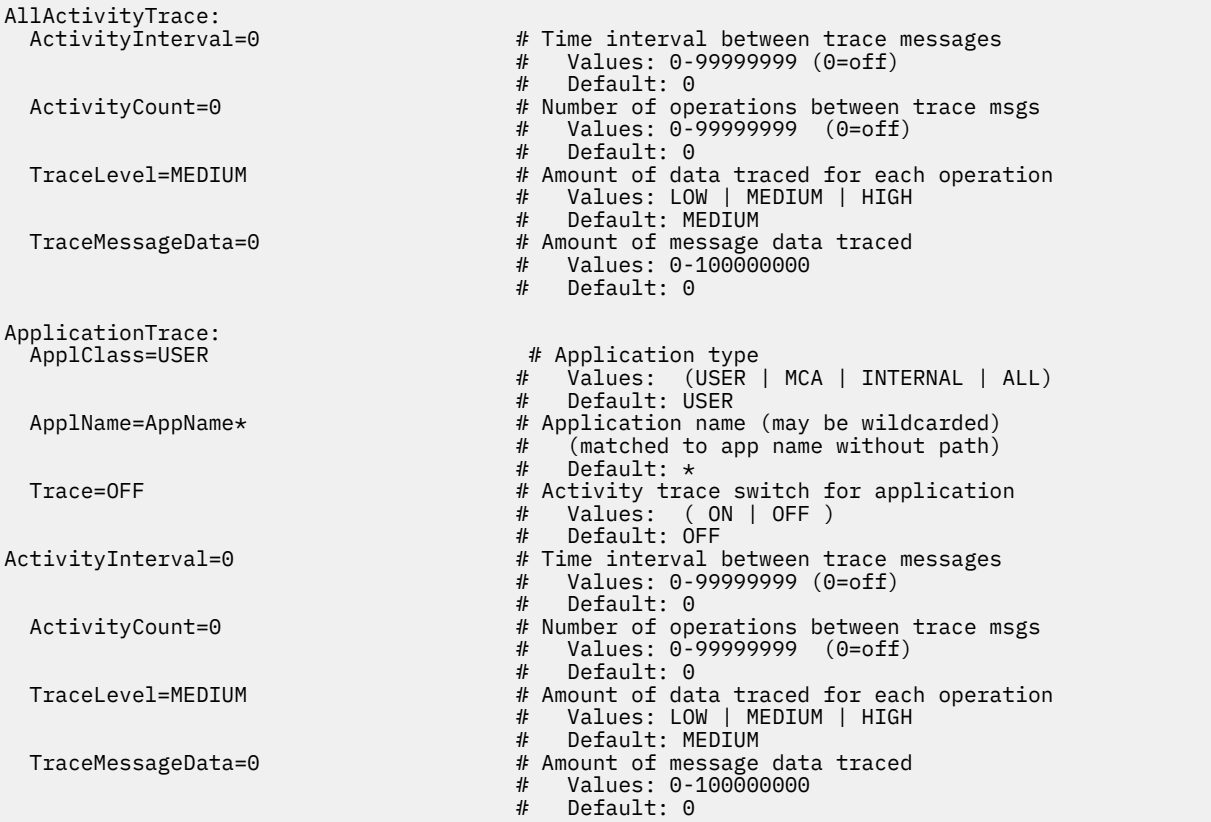

# **Qué hacer a continuación**

La habilitación del rastreo de actividad de la aplicación puede afectar al rendimiento. La sobrecarga se puede reducir ajustando los valores de **ActivityCount** y **ActivityInterval**. Consulte "Ajustar el impacto en el rendimiento del rastreo de actividad de la aplicación" en la página 211.

# **Ajustar el impacto en el rendimiento del rastreo de actividad de la aplicación**

La habilitación del rastreo de actividad de la aplicación puede tener un impacto negativo en el rendimiento. Este impacto se puede reducir rastreando solamente las aplicaciones que necesite, aumentando el número de aplicaciones que drenan la cola y ajustando los valores de **ActivityInterval**, **ActivityCount** y **TraceLevel** en el archivo mqat.ini.

# **Acerca de esta tarea**

Habilitar el rastreo de actividad de la aplicación de forma selectiva para una aplicación o para todas las aplicaciones de gestor de colas puede dar como resultado actividad de mensajería adicional y que el gestor de colas necesite espacio de almacenamiento adicional. En entornos en los que el rendimiento de la mensajería es fundamental, por ejemplo, en aplicaciones con una gran carga de trabajo o donde un acuerdo de nivel de servicio (SLA) requiere un tiempo de respuesta mínimo del proveedor de mensajería, podría no ser conveniente recopilar el rastreo de actividad de la aplicación o podría ser necesario ajustar el detalle o la frecuencia de los mensajes de actividad de rastreo que se generan. Los valores preestablecidos de **ActivityInterval**, **ActivityCount** y **TraceLevel** en el archivo mqat.ini proporcionan un equilibrio predeterminado de detalle y rendimiento. No obstante, puede ajustar estos valores para cumplir los requisitos funcionales y de rendimiento precisos del sistema.

# **Procedimiento**

• Rastree únicamente las aplicaciones que necesite.

<span id="page-211-0"></span>Puede hacer esto creando una stanza ApplicationTrace específica de la aplicación en mqat.ini, o modificando la aplicación para especificar MQCNO\_ACTIVITY\_TRACE\_ENABLED en el campo de opciones de la estructura **MQCNO** en una llamada MQCONNX. Consulte los apartados ["Configurar el](#page-203-0) [comportamiento de rastreo de actividad utilizando mqat.ini" en la página 204](#page-203-0) y ["Establecer opciones](#page-203-0) [MQCONNX para controlar la recopilación de información de rastreo de actividad" en la página 204.](#page-203-0)

- Antes de iniciar el rastreo, compruebe que haya al menos una aplicación en ejecución y que esté preparada para recuperar los datos de mensaje de rastreo de actividad de la cola SYSTEM.ADMIN.TRACE.ACTIVITY.QUEUE.
- Mantenga la profundidad de cola lo más baja posible aumentando el número de aplicaciones que drenan la cola.
- Establezca el valor de **TraceLevel** en el archivo mqat.ini para recopilar la cantidad mínima de datos necesarios.

TraceLevel=LOW tiene el menor impacto en el rendimiento de la mensajería. Consulte ["Configurar el](#page-203-0) [comportamiento de rastreo de actividad utilizando mqat.ini" en la página 204](#page-203-0).

• Ajuste los valores de **ActivityCount** y **ActivityInterval** en el archivo mqat.ini para ajustar la frecuencia con la que se generan mensajes de rastreo de actividad.

Si va a rastrear varias aplicaciones, puede que los mensajes de rastreo de actividad se generen a un ritmo más rápido del que pueden eliminarse de la cola SYSTEM.ADMIN.TRACE.ACTIVITY.QUEUE. Sin embargo, cuando se reduce la frecuencia con la que se generan los mensajes de rastreo de actividad, también se aumenta el espacio de almacenamiento que requiere el gestor de colas y el tamaño de los mensajes cuando se graban en la cola.

# **Qué hacer a continuación**

# **Programa de ejemplo amqsact**

**amqsact** da formato a los mensajes de Rastreo de actividad de la aplicación de forma automática y se proporciona con WebSphere MQ.

El programa compilado se encuentra en el directorio de ejemplos:

- En UNIX and Linux MQ\_INSTALLATION\_PATH/samp/bin
- En Windows MQ\_INSTALLATION\_PATH\tools\c\Samples\Bin

# **Modalidad de visualización**

De forma predeterminada, **amqsact** en modalidad de visualización procesa los mensajes en SYSTEM.ADMIN.TRACE.ACTIVITY.QUEUE. Puede alterar temporalmente este comportamiento especificando un nombre de cola o una serie de tema.

También puede controlar el período de rastreo visualizado y especificar si los mensajes de rastreo de actividad se eliminan o se conservan después de su visualización.

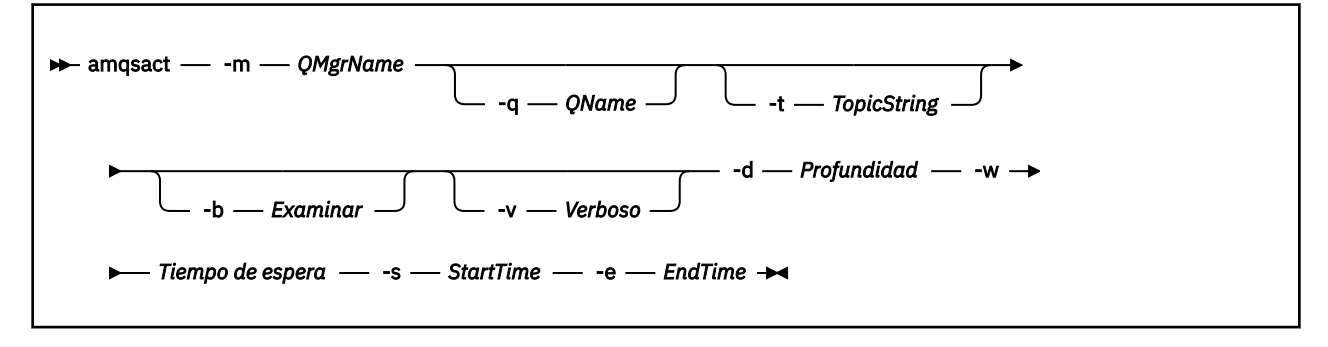

# **Parámetros necesarios para la modalidad de visualización**

#### **-m** *QMgrName*

Nombre del gestor de colas.

#### **-d** *Depth*

Número de registros a visualizar.

#### **-w** *Timeout*

Tiempo de espera, en segundos. Si no aparece ningún mensaje de rastreo en el período especificado, el programa **amqsact** finaliza.

#### **-s** *StartTime*

Hora de inicio del registro a procesar.

#### **-e** *EndTime*

Hora de finalización del registro a procesar.

### **Parámetros opcionales para la modalidad de visualización**

#### **-q** *QName*

Especifique una cola determinada para alterar temporalmente el nombre de cola predeterminado.

#### **-t** *TopicString*

Suscribirse a un tema de suceso

**-b**

Examinar sólo registros

**-v**

Salida detallada

# **Salida de ejemplo para la modalidad de visualización**

Utilizar **amqsact** en el gestor de colas *TESTQM*, con salida detallada, en una llamada de API MQCONN:

amqsact –m TESTQM -v

El mandato anterior produce la siguiente salida de ejemplo:

```
MonitoringType: MQI Activity Trace
Correl_id:
00000000: 414D 5143 5445 5354 514D 2020 2020 2020 'AMQCTESTQM '
00000010: B5F6 4251 2000 E601
QueueManager: 'TESTQM'
Host Name: 'ADMINIB-1VTJ6N1'
IntervalStartDate: '2014-03-15'
IntervalStartTime: '12:08:10'
IntervalEndDate: '2014-03-15'
IntervalEndTime: '12:08:10'
CommandLevel: 750
SeqNumber: 0
ApplicationName: 'MQ_1\bin\amqsput.exe'
Application Type: MQAT_WINDOWS_7
ApplicationPid: 14076
UserId: 'Emma_Bushby'
API Caller Type: MQXACT_EXTERNAL
API Environment: MQXE_OTHER
Application Function:
Appl Function Type: MQFUN_TYPE_UNKNOWN
Trace Detail Level: 2
Trace Data Length: 0
Pointer size: 4
Platform: MQPL_WINDOWS_7
MQI Operation: 0
Operation Id: MQXF_CONN
ApplicationTid: 1
OperationDate: '2014-03-15'
OperationTime: '12:08:10'
ConnectionId:
00000000: 414D 5143 5445 5354 514D 2020 2020 2020 'AMQCTESTQM '
00000010: FFFFFFB5FFFFFFF6 4251 2000 FFFFFFE601
QueueManager: 'TESTQM'
```
# **Referencia de los mensajes de rastreo de actividad de la aplicación**

Utilice esta página para obtener una visión general del formato de los mensajes de rastreo de actividad de la aplicación y la información devuelta en estos mensajes

Los mensajes de rastreo de actividad de la aplicación son mensajes IBM WebSphere MQ estándar que contienen un descriptor de mensaje y datos de mensaje. Los datos de mensaje contienen información sobre las operaciones MQI realizadas por las aplicaciones IBM WebSphere MQ, o información sobre las actividades que se producen en un sistema IBM WebSphere MQ.

#### **Descriptor de mensaje**

• Una estructura MQMD

#### **Datos de mensaje**

- Una cabecera PCF (MQCFH)
- Los datos de mensajes de rastreo de actividad de la aplicación que siempre se devuelven
- Los datos de mensajes de rastreo de actividad de la aplicación que son específicos de la operación

# **MQMD (descriptor de mensaje) del mensaje de rastreo de actividad de la aplicación**

Utilice esta página para comprender las diferencias entre el descriptor de mensaje de los mensajes de rastreo de actividad de la aplicación y el descriptor de mensaje de los mensajes de suceso

Los parámetros y valores del descriptor de mensaje del mensaje de rastreo de actividad de la aplicación son los mismos que en el descriptor de mensaje de mensajes de suceso, con la siguiente excepción:

#### *Format*

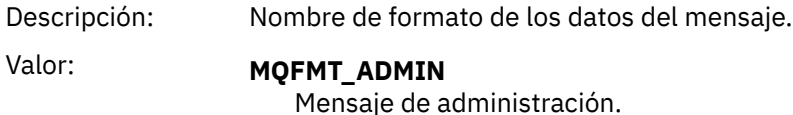

#### *CorrelId*

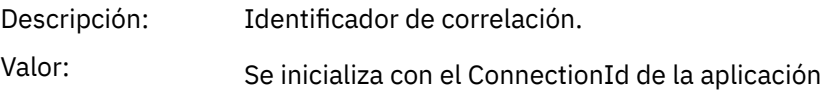

# **MQCFH (cabecera PCF)**

Utilice esta página para ver los valores PCF incluidos en la estructura MQCFH para un mensaje de rastreo de actividad

Para un mensaje de rastreo de actividad, la estructura MQCFH contiene los valores siguientes:

#### *Type*

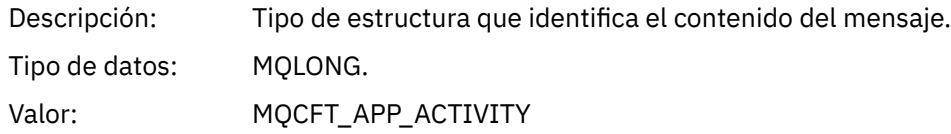

### *StrucLength*

Descripción: Longitud en bytes de la estructura MQCFH.

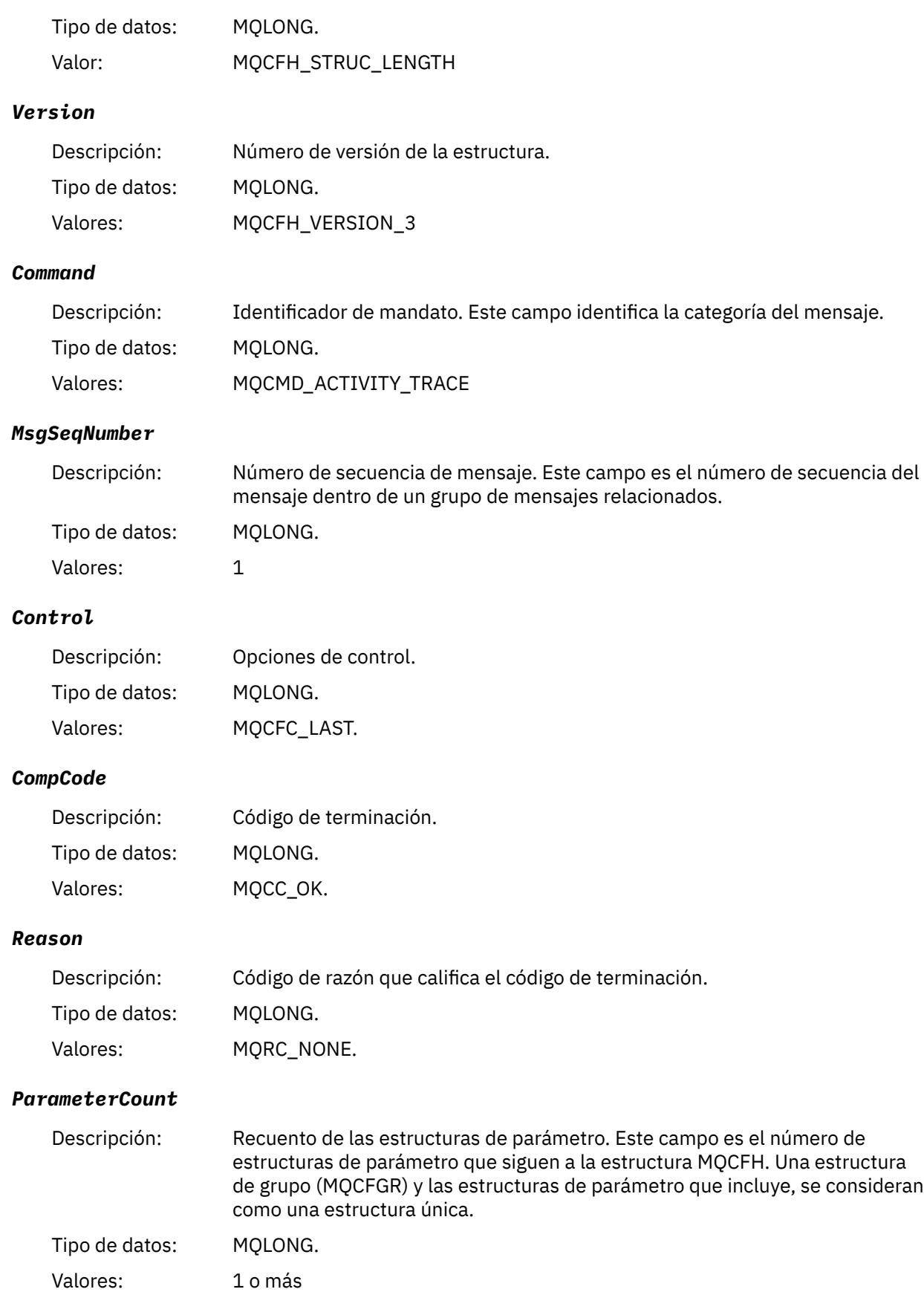

# **Datos de mensaje de rastreo de actividad de aplicación**

Inmediatamente después de la cabecera PCF hay un conjunto de parámetros que describen el intervalo de tiempo para el rastreo de actividad. Estos parámetros también indican la secuencia de mensajes en el caso de que se graben mensajes. El orden y el número de campos que siguen a la cabecera no está garantizado, lo que permitirá añadir información adicional en el futuro.

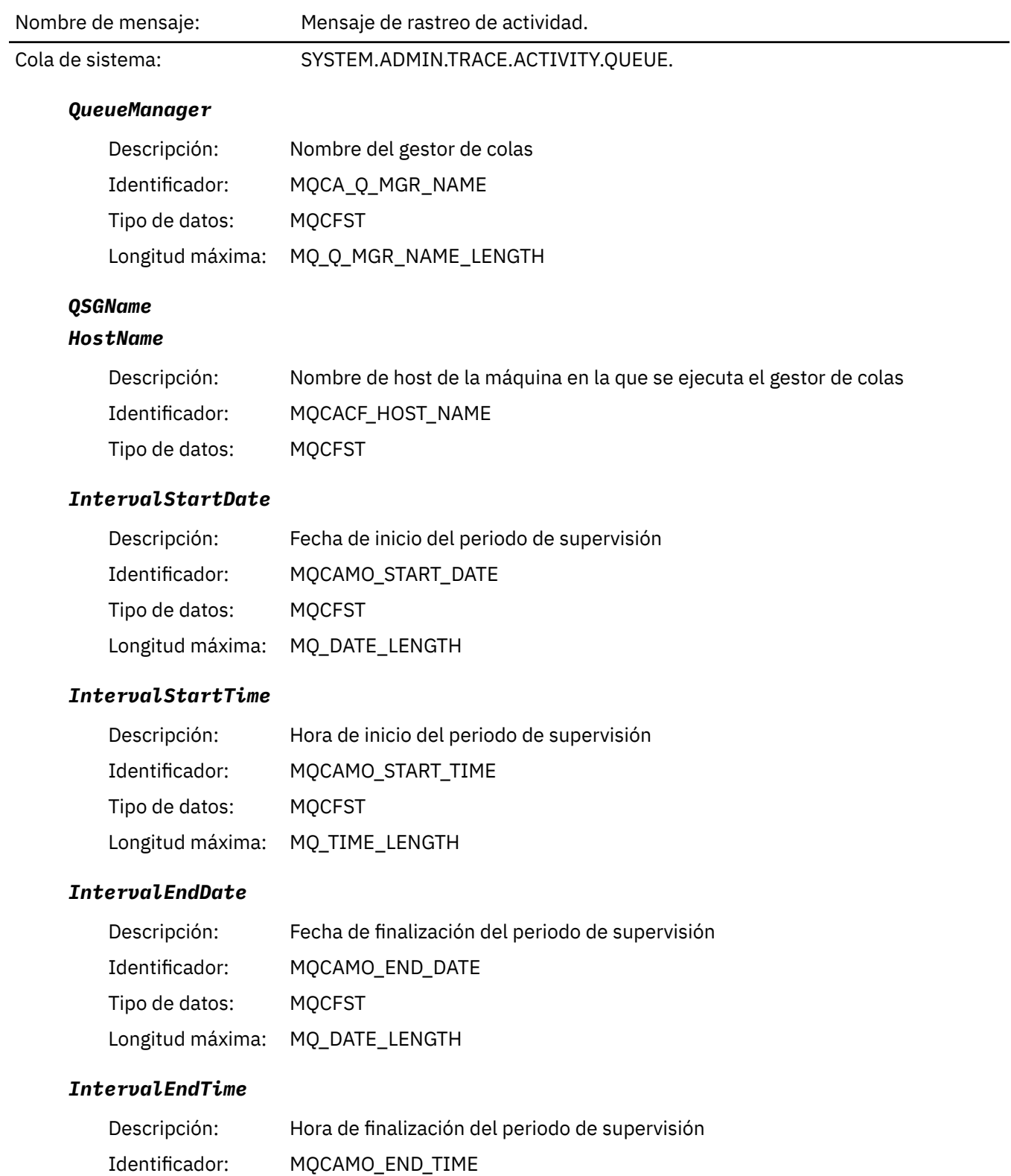
Longitud máxima: MQ\_TIME\_LENGTH

### *CommandLevel*

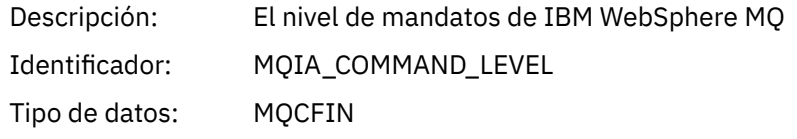

### *SeqNumber*

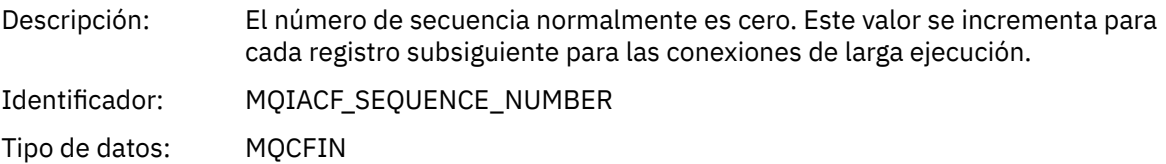

### *ApplicationName*

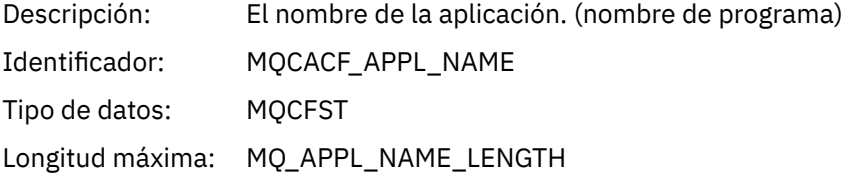

# *ApplClass*

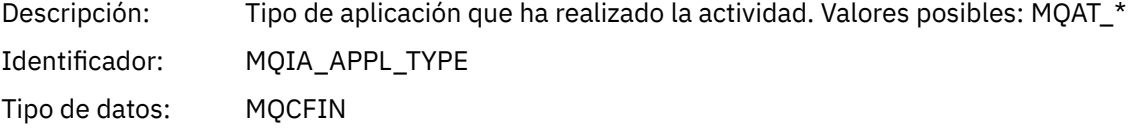

# *ApplicationPid*

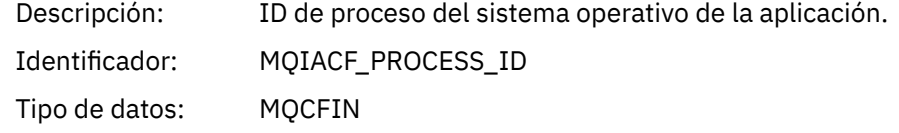

#### *UserId*

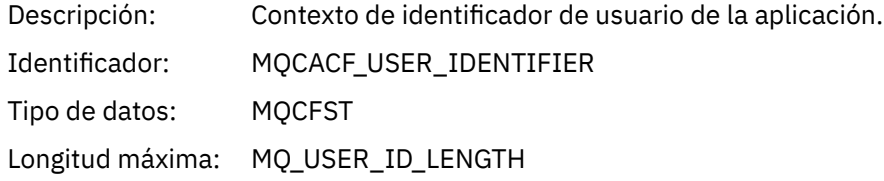

### *APICallerType*

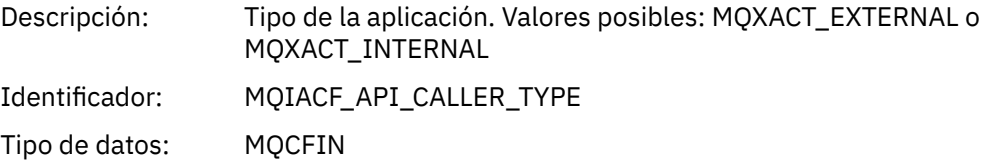

#### *Environment*

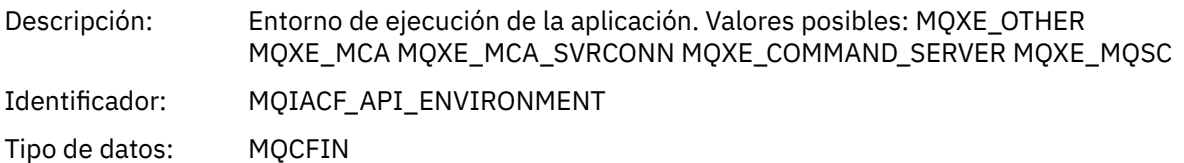

#### *Detail*

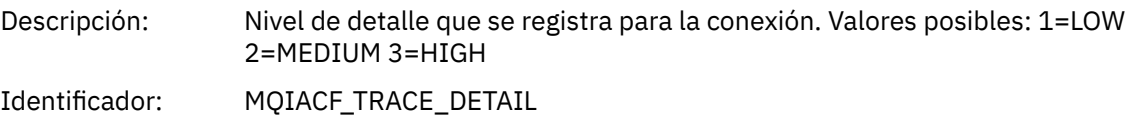

Tipo de datos: MQCFIN

#### *TraceDataLength*

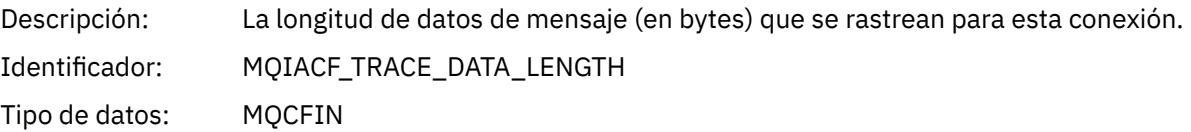

#### *Pointer Size*

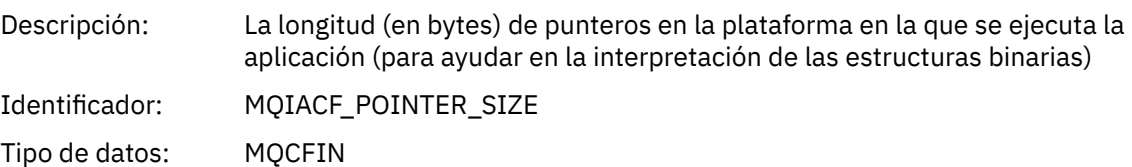

#### *Platform*

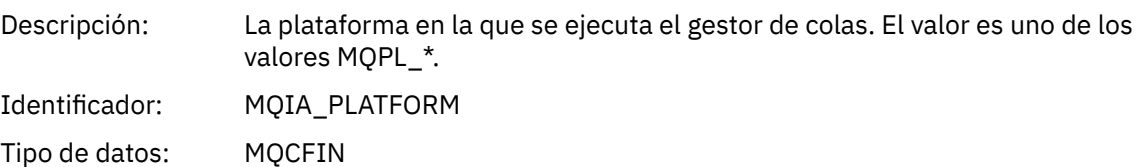

# **Parámetros variables para las operaciones de MQI de la actividad de la aplicación**

La estructura MQCFGR de datos de actividad de la aplicación va seguida del conjunto de parámetros PCF que corresponden a la operación que se está realizando. Los parámetros para cada operación se definen en la siguiente sección.

El nivel de rastreo indica el nivel de granularidad de rastreo que se necesita para los parámetros que se incluirán en el rastreo. Los valores de nivel de rastreo posibles son:

1. Bajo

El parámetro se incluye cuando se configura el rastreo de actividad "low", "medium" o "high" para una aplicación. Este valor significa que siempre se incluye un parámetro en el grupo AppActivityData de la operación. Este conjunto de parámetros es suficiente para rastrear las llamadas MQI que una aplicación realiza y para ver si son satisfactorios.

2. Medio

El parámetro sólo se incluye en el grupo AppActivityData para la operación cuando se configura el rastreo de actividad "medium" o "high" para una aplicación. Este conjunto de parámetros añade información sobre los recursos, por ejemplo, los nombres de colas y temas utilizados por la aplicación. 3. Superior

El parámetro sólo se incluye en el grupo AppActivityData para la operación cuando se configura el rastreo de actividad "high" para una aplicación. Este conjunto de parámetros incluye volcados de memoria de las estructuras que se pasan a las funciones de MQI y XA. Por este motivo, contiene más información sobre los parámetros utilizados en llamadas MQI y XA. Los valores de memoria de la estructura son copias superficiales de las estructuras. Para evitar intentos erróneos de anulación de referencia de los punteros, los valores de puntero en las estructuras se establecen en NULL.

**Nota:** La versión de la estructura que se vuelca no es necesariamente idéntica a la versión utilizada por una aplicación. La estructura se puede modificar mediante una salida cruzada de API, mediante el código de rastreo de actividad o mediante el gestor de colas. Un gestor de colas puede modificar una estructura en una versión posterior, pero el gestor de colas nunca la cambia a una versión anterior de la estructura. En caso de hacerlo, se corre el riesgo de perder datos.

### *MQBACK*

La aplicación ha iniciado la función MQBACK de MQI

#### *CompCode*

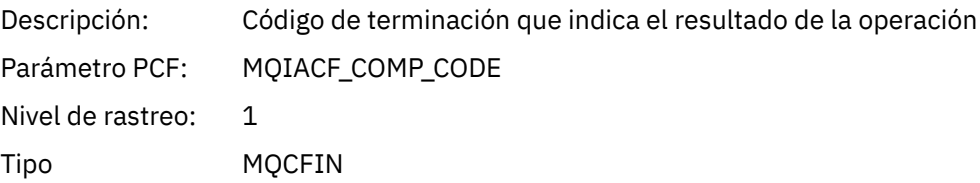

#### *Reason*

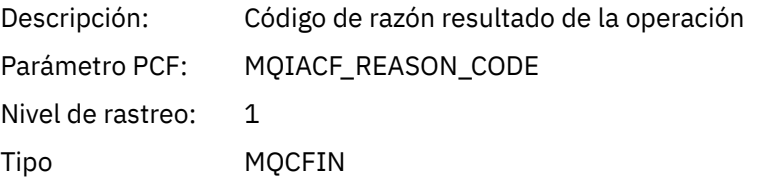

### *MQBEGIN*

La aplicación ha iniciado la función MQBEGIN de MQI

#### *CompCode*

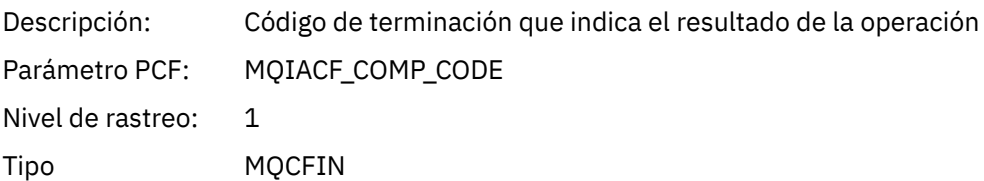

#### *Reason*

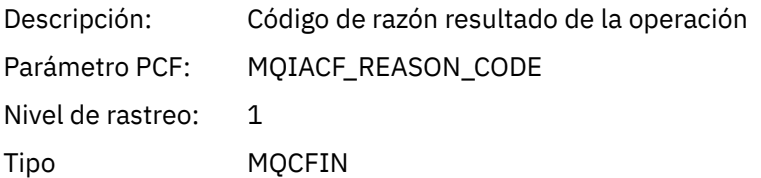

#### *MQBO*

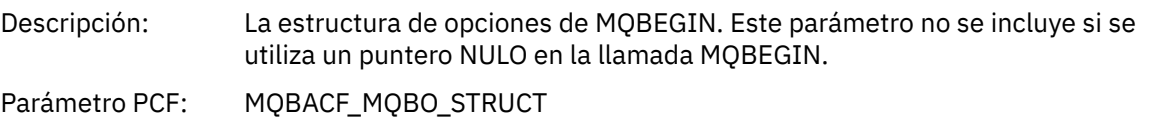

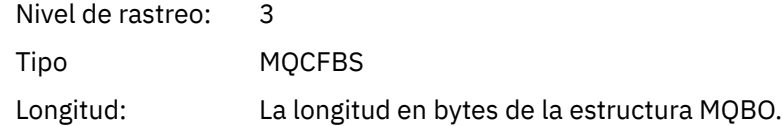

# *MQCALLBACK*

La aplicación ha iniciado la función MQCALLBACK

# *ObjectHandle*

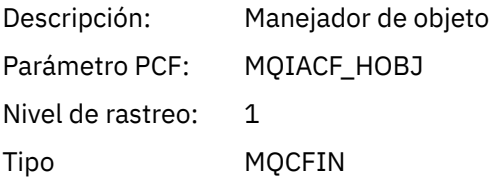

# *CallType*

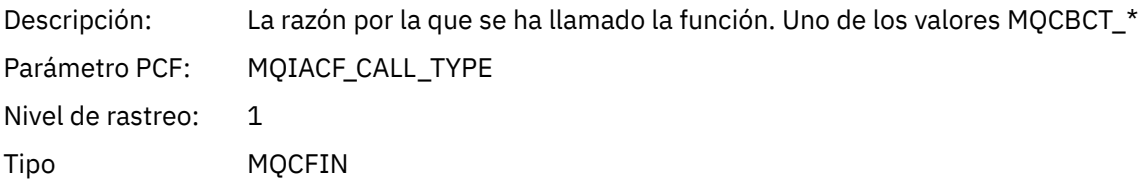

# *MsgBuffer*

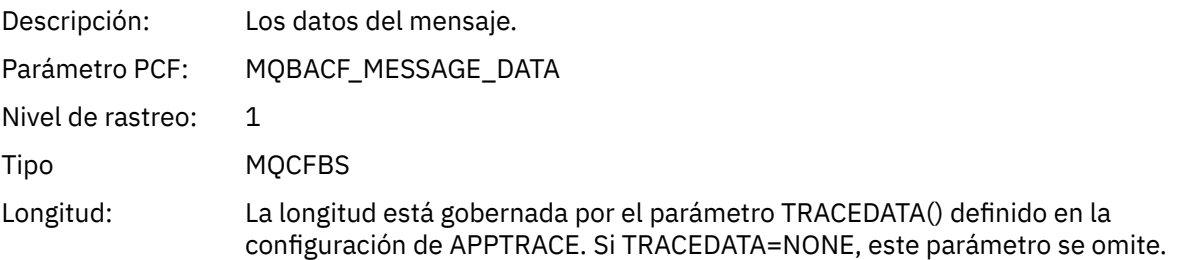

# *MsgLength*

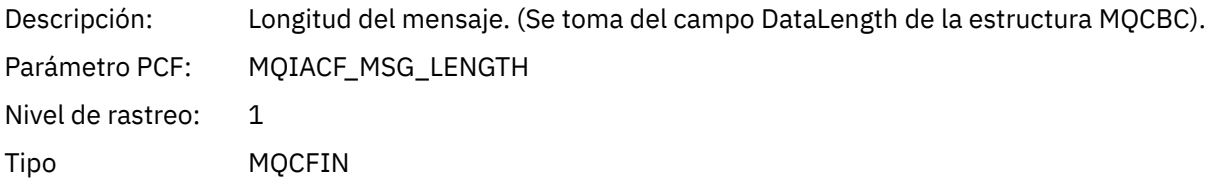

# *HighResTime*

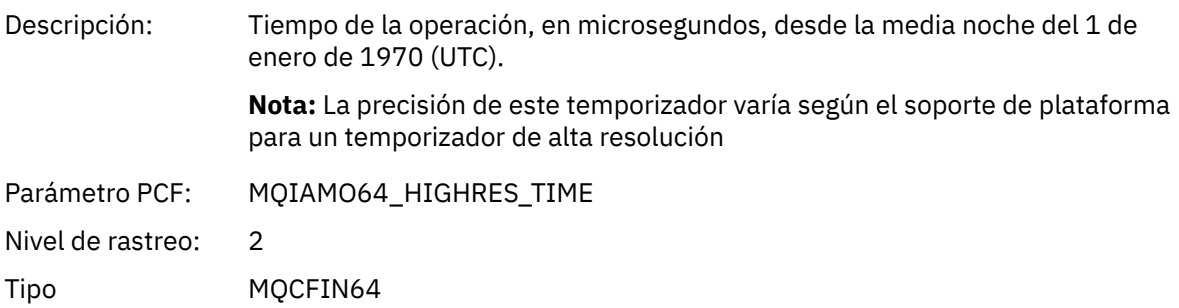

# *ReportOptions*

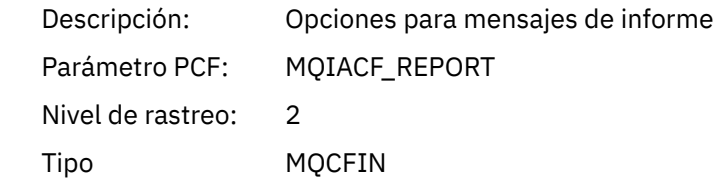

# *MsgType*

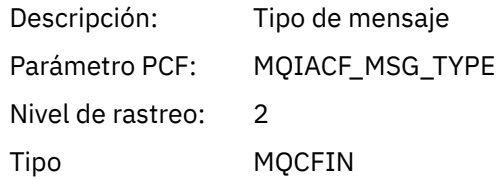

# *Expiry*

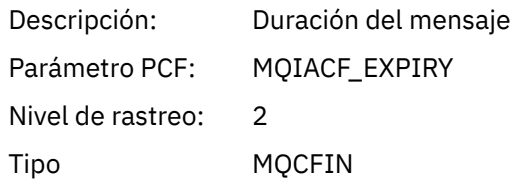

### *Format*

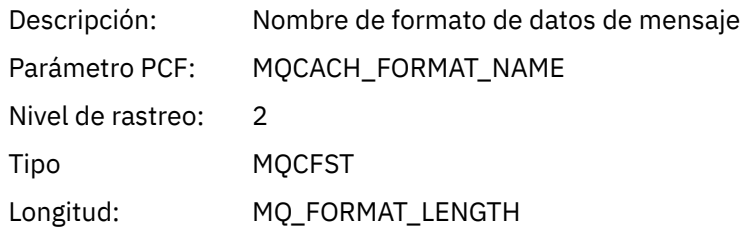

### *Priority*

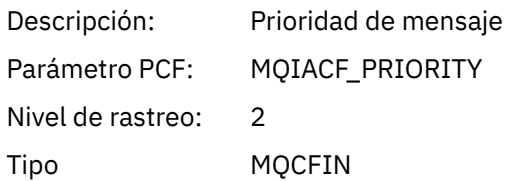

### *Persistence*

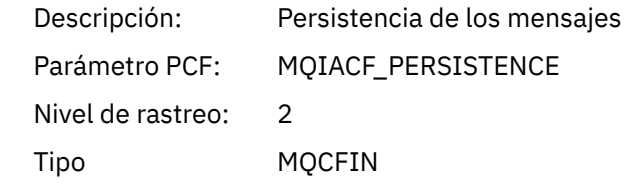

# *MsgId*

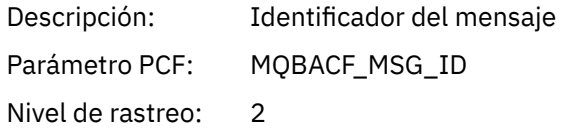

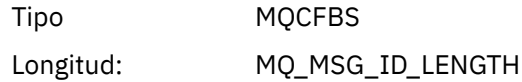

# *CorrelId*

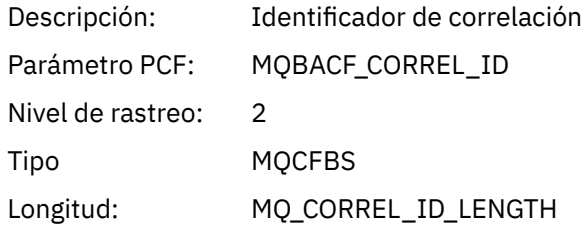

# *ObjectName*

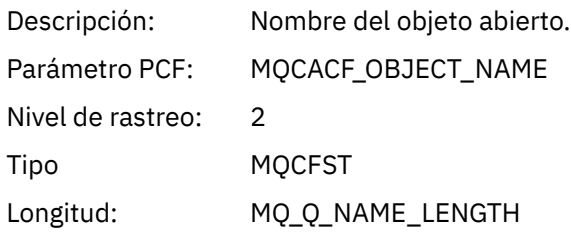

### *ResolvedQName*

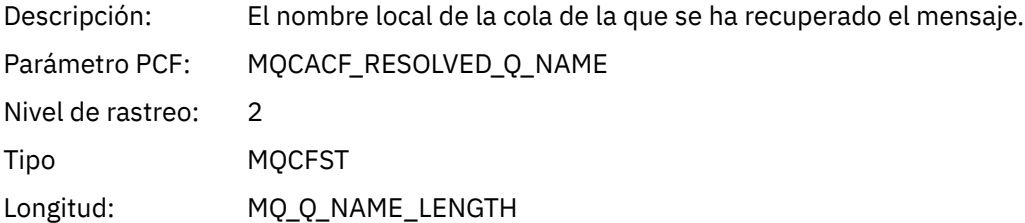

### *ReplyToQueue*

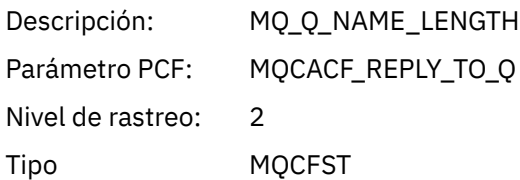

# *ReplyToQMgr*

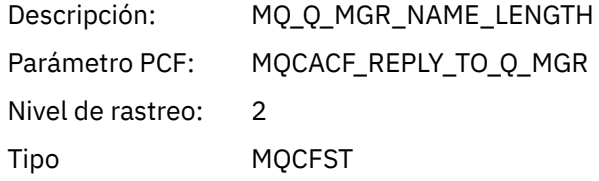

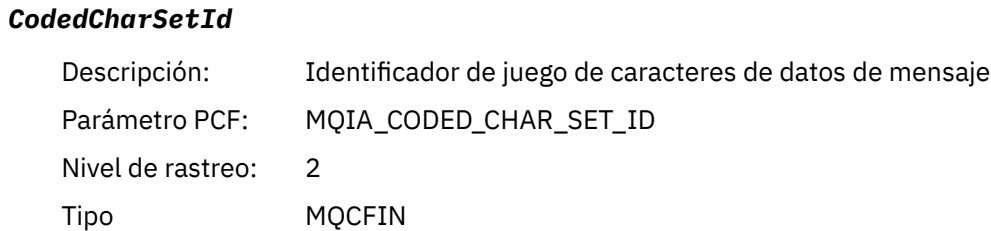

# *Encoding*

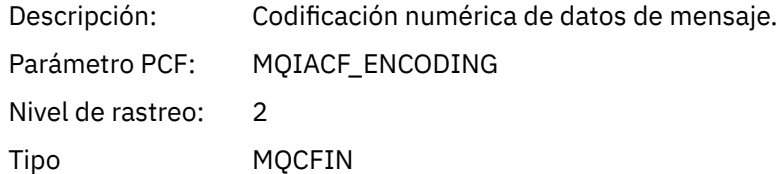

### *PutDate*

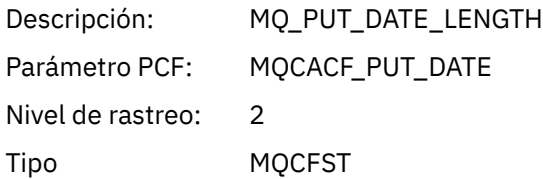

### *PutTime*

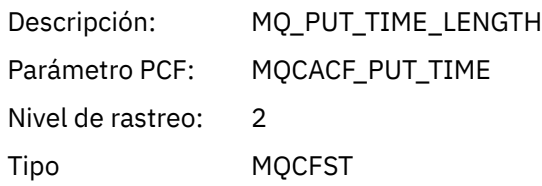

# *ResolvedQName*

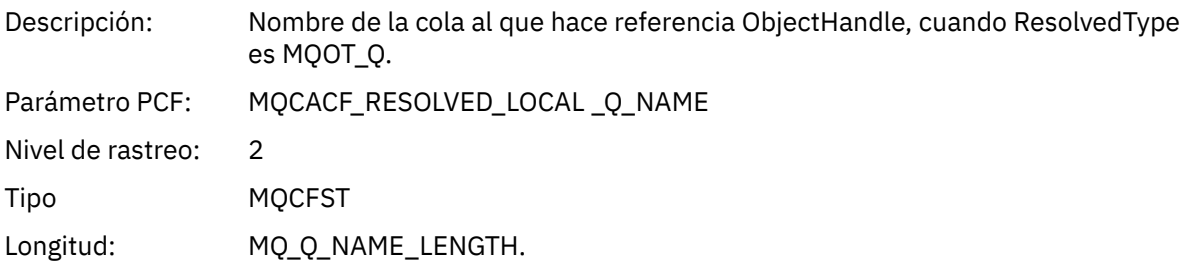

# *ResObjectString*

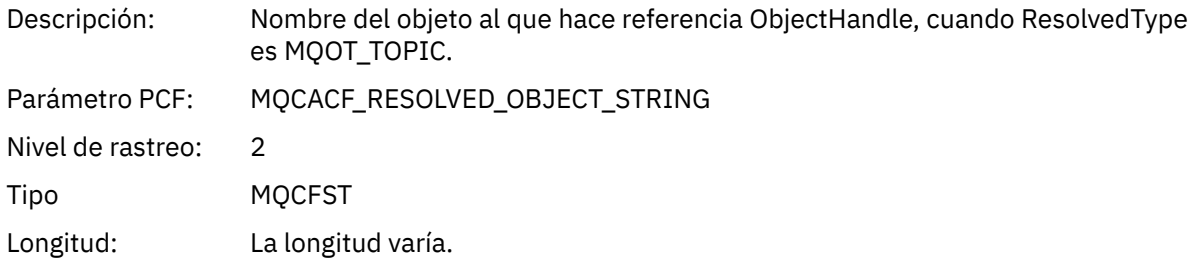

# *ResolvedType*

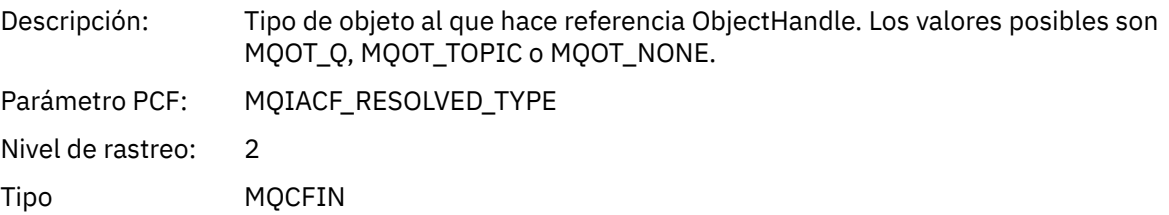

# *PolicyName*

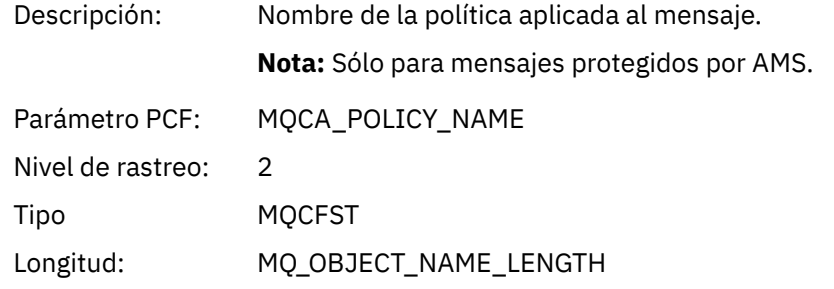

# *XmitqMsgId*

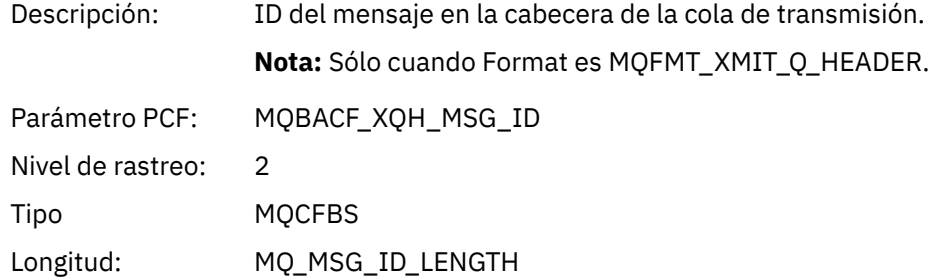

# *XmitqCorrelId*

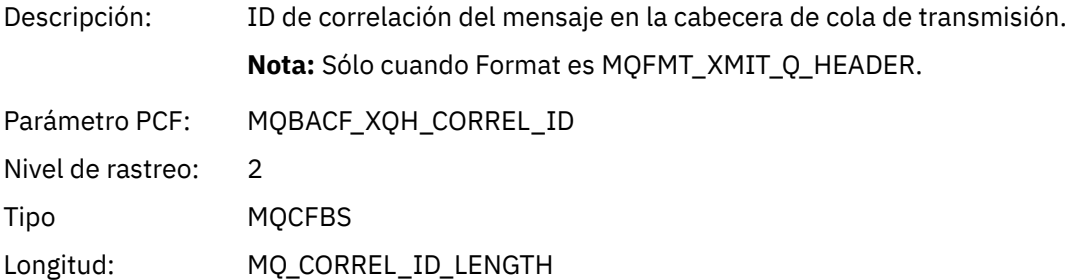

### *XmitqPutTime*

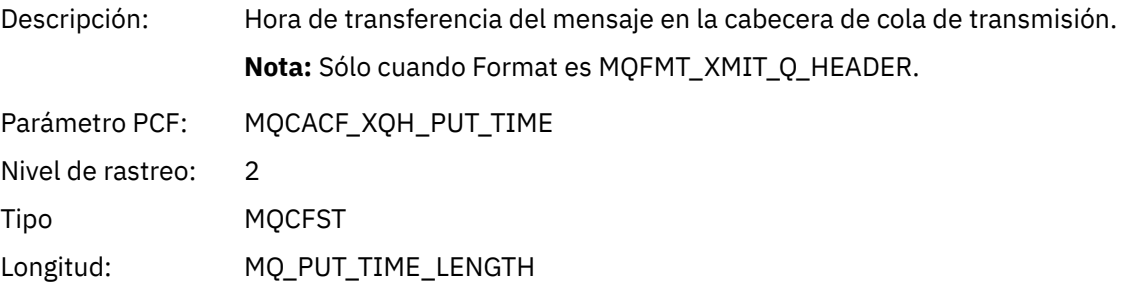

# *XmitqPutDate*

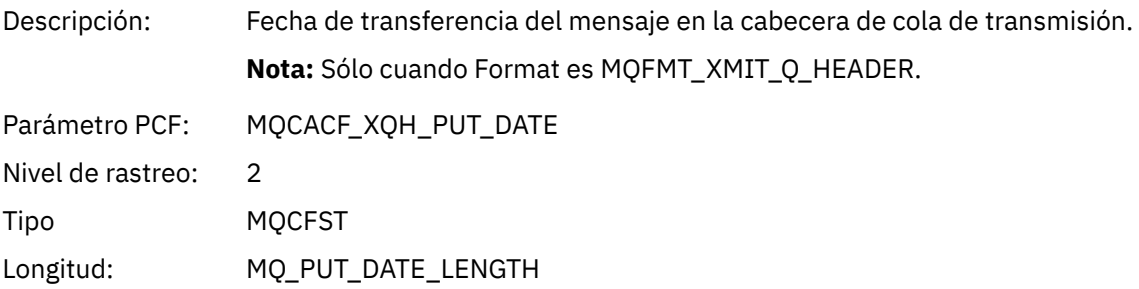

# *XmitqRemoteQName*

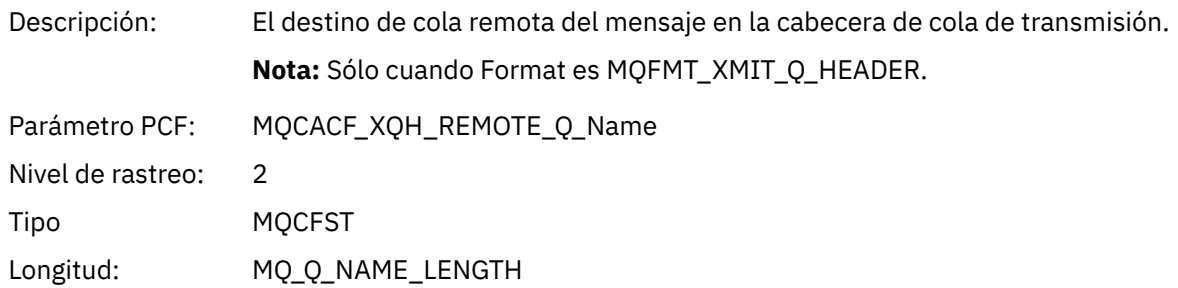

### *XmitqRemoteQMgr*

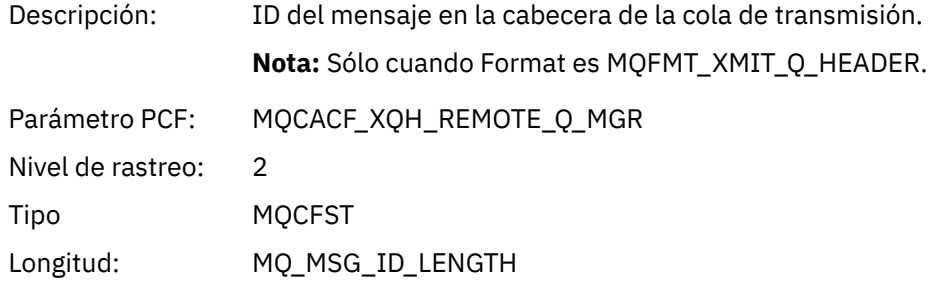

### *MsgDescStructure*

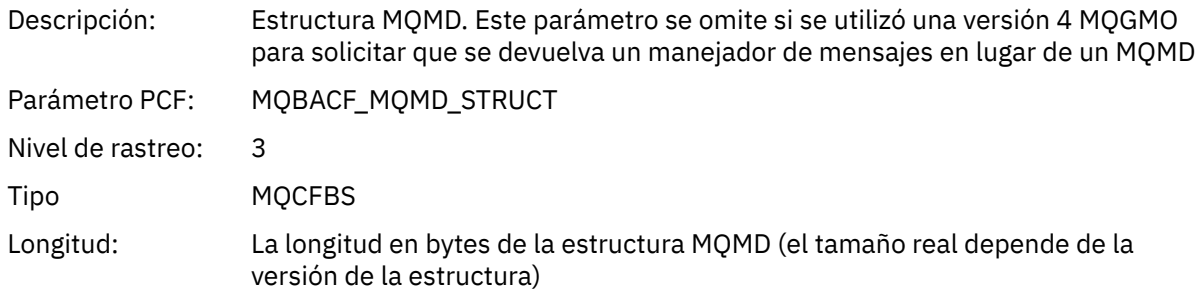

# *GetMsgOptsStructure*

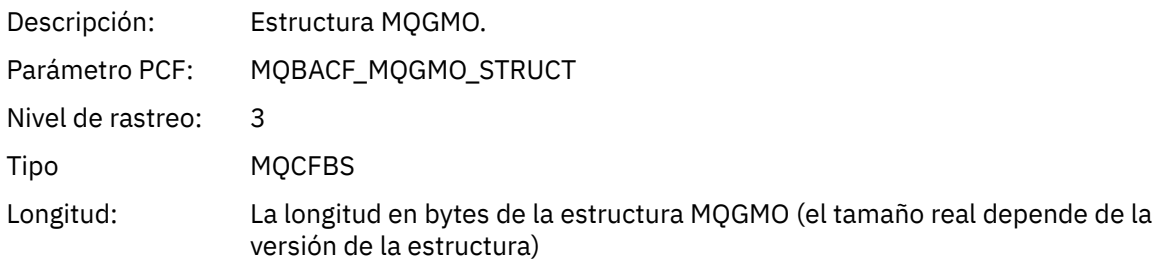

### *MQCBContextStructure*

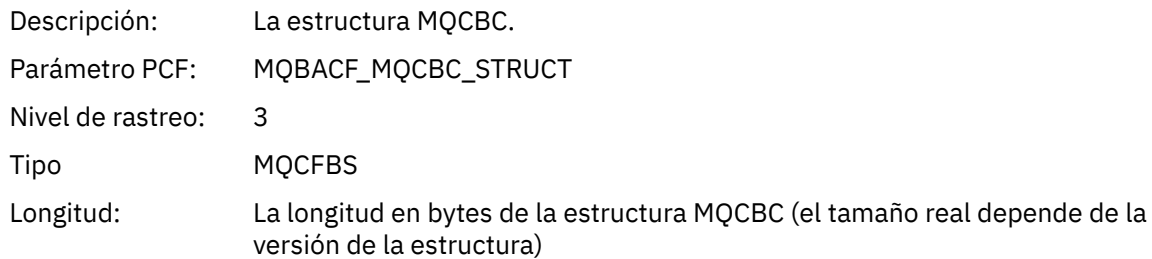

# *MQCB*

La aplicación ha iniciado la función de gestión de devolución de llamada de MQI

# *CallbackOperation*

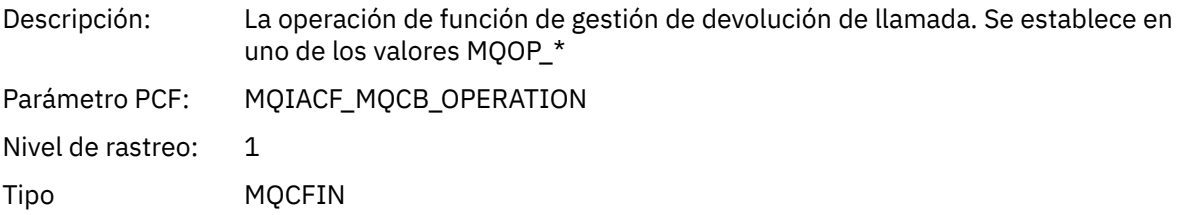

### *CallbackType*

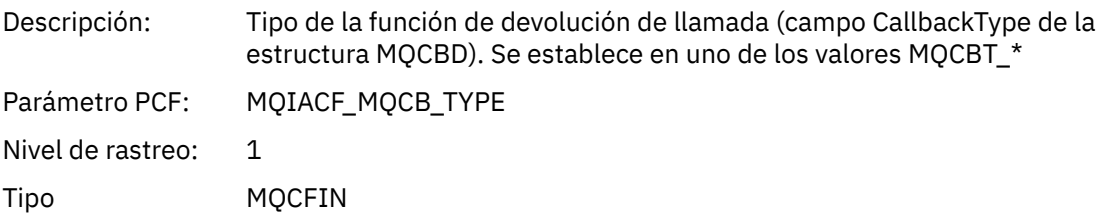

### *CallbackOptions*

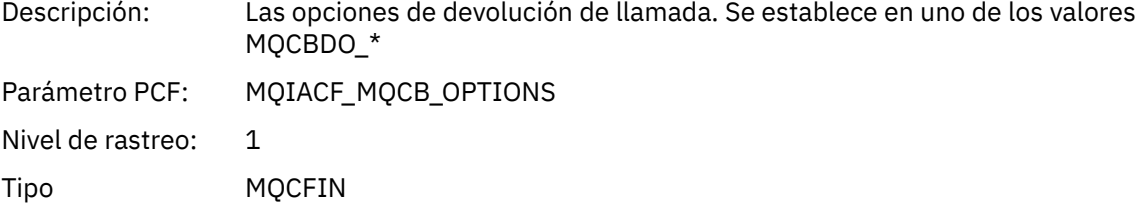

### *CallbackFunction*

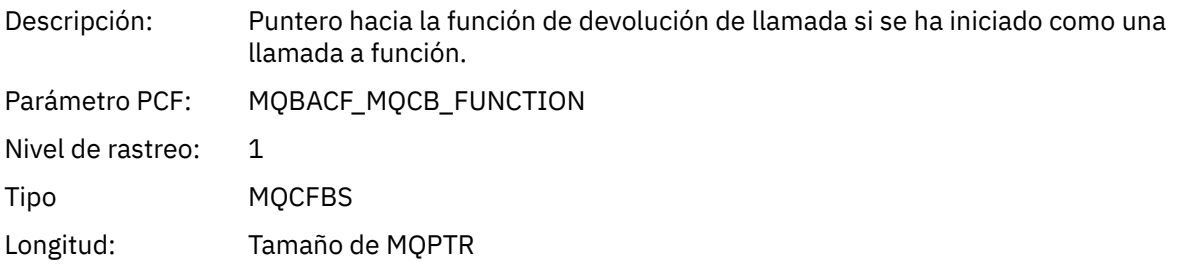

### *CallbackName*

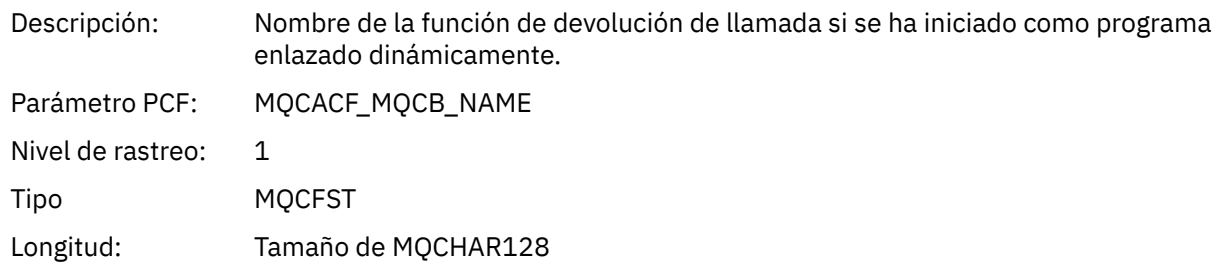

### *ObjectHandle*

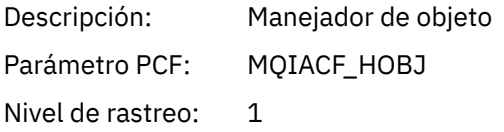

Tipo MQCFIN

# *MaxMsgLength*

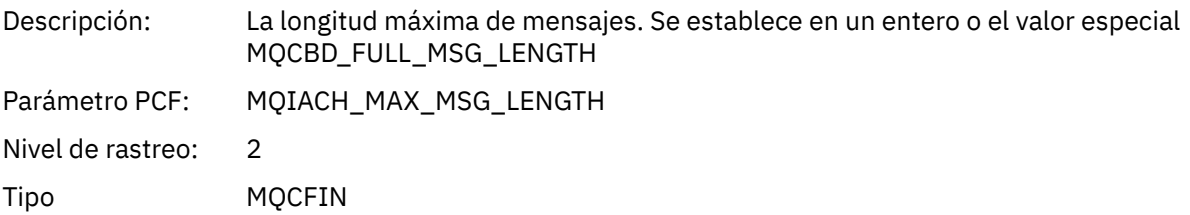

# *CompCode*

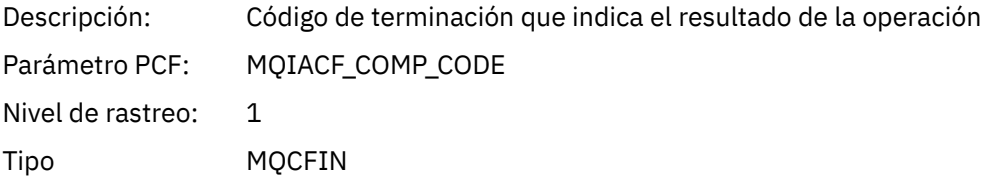

### *Reason*

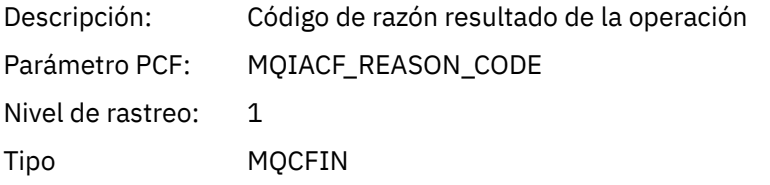

# *ResolvedQName*

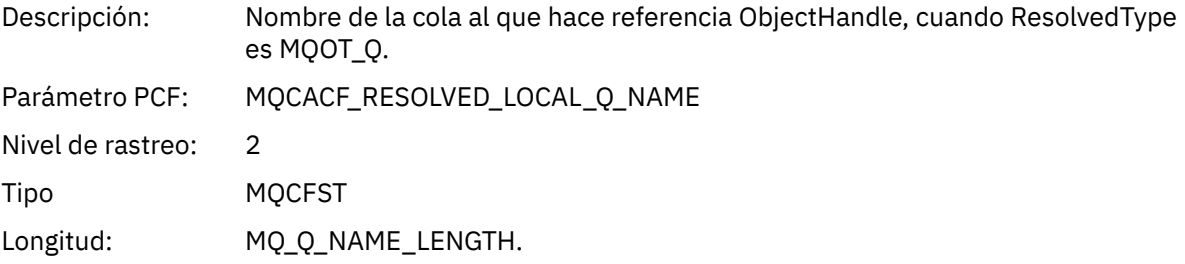

# *ResObjectString*

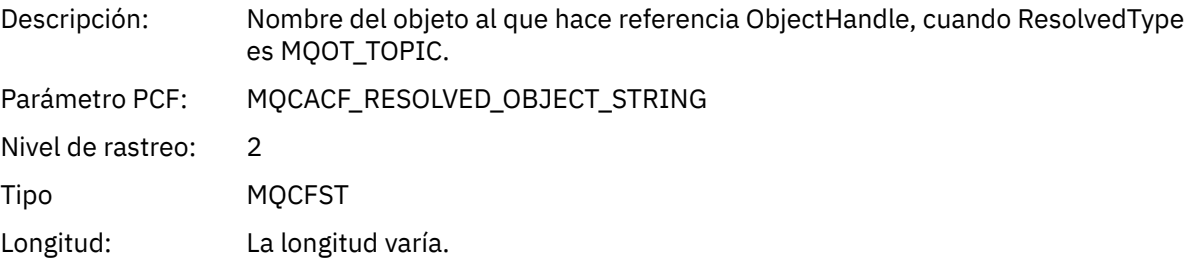

# *ResolvedType*

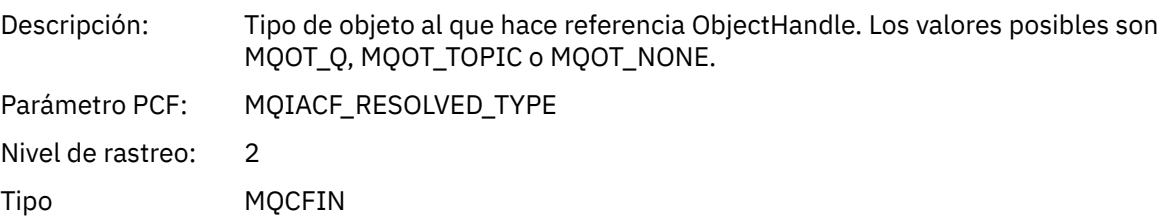

# *CallBack DescriptorStructure*

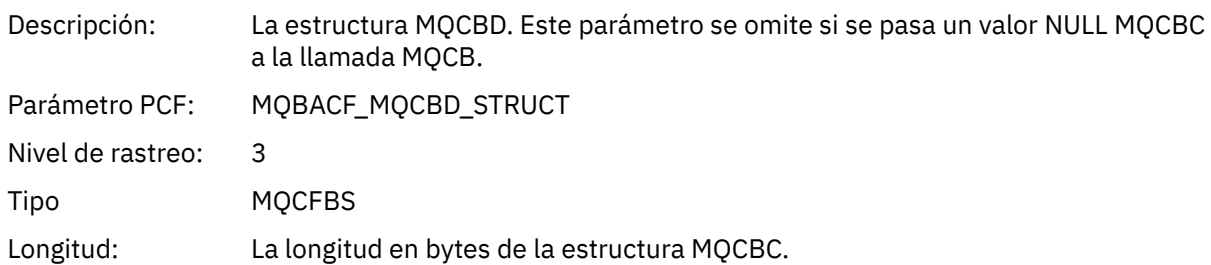

# *MsgDescStructure*

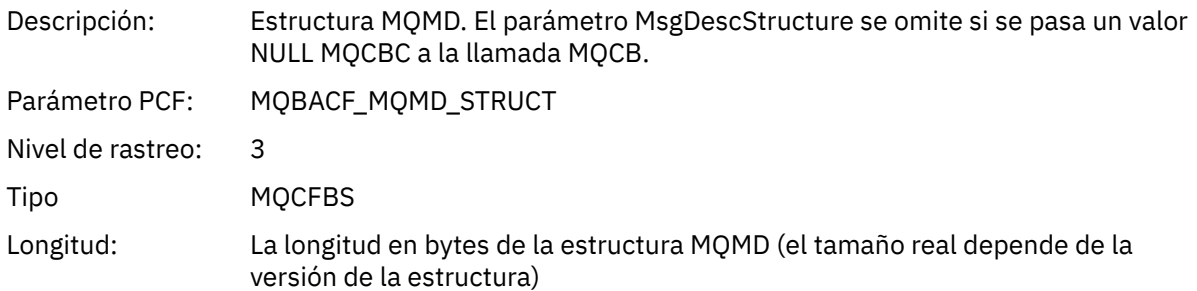

### *GetMsgOptsStructure*

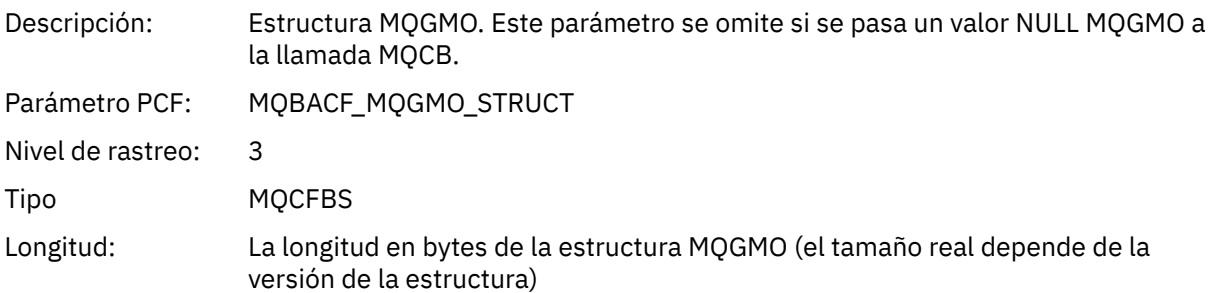

# *MQCLOSE*

La aplicación ha iniciado la función MQCLOSE de MQI

# *ObjectHandle*

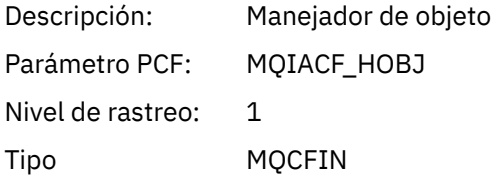

# *CloseOptions*

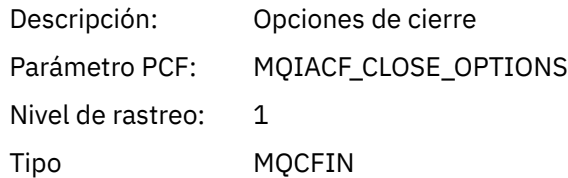

# *CompCode*

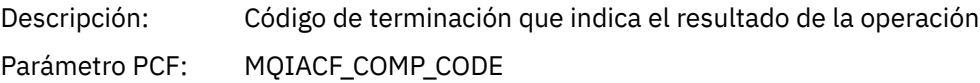

Nivel de rastreo: 1 Tipo MQCFIN

#### *Reason*

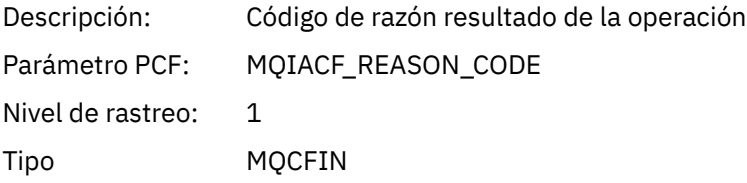

### *ResolvedQName*

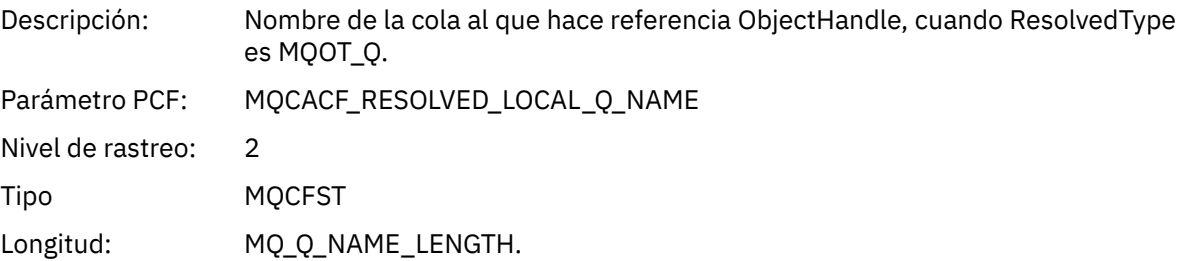

# *ResObjectString*

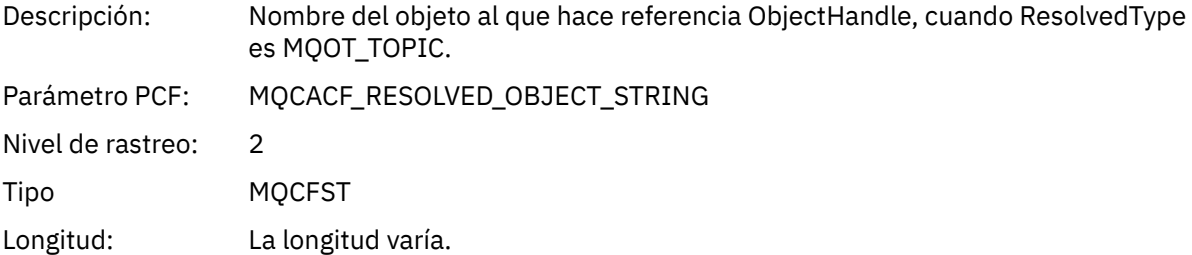

### *ResolvedType*

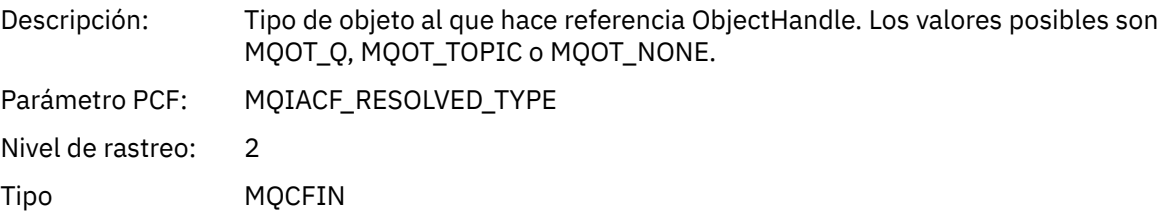

# *MQCMIT*

La aplicación ha iniciado la función MQCMIT de MQI

# *CompCode*

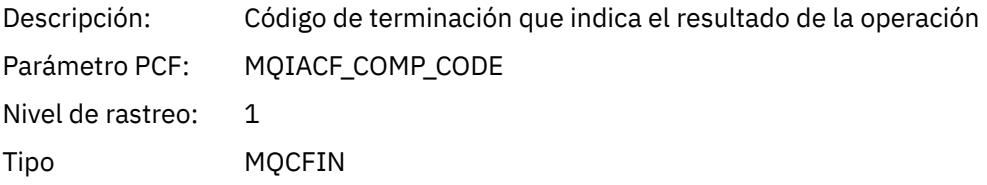

### *Reason*

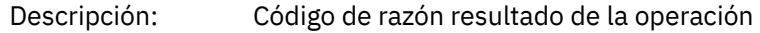

Parámetro PCF: MQIACF\_REASON\_CODE Nivel de rastreo: 1 Tipo MQCFIN

# *MQCONN y MQCONNX*

La aplicación ha iniciado la función MQCONN o MQCONNX de MQI

### *ConnectionId*

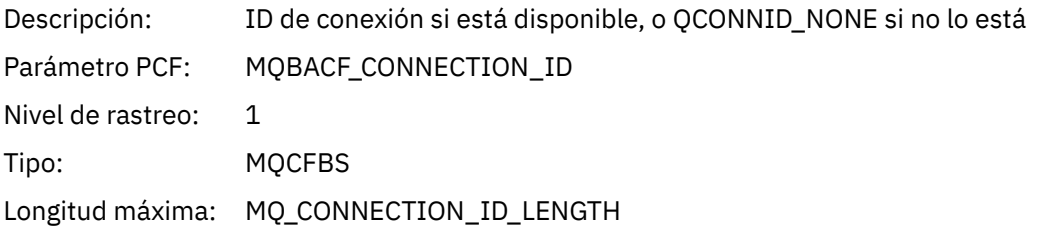

#### *QueueManagerName*

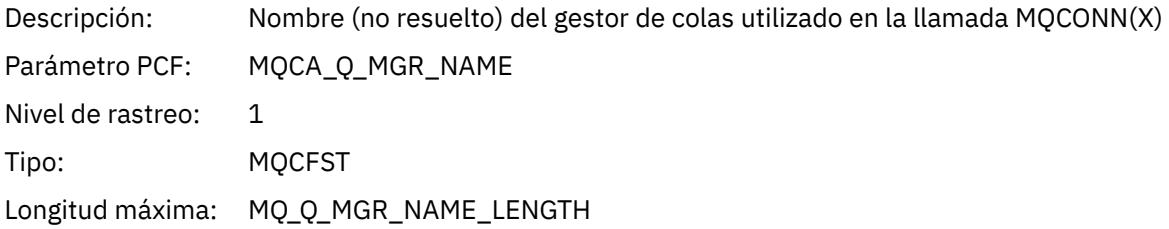

#### *CompCode*

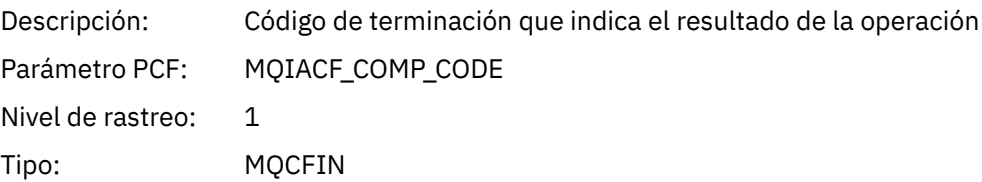

#### *Reason*

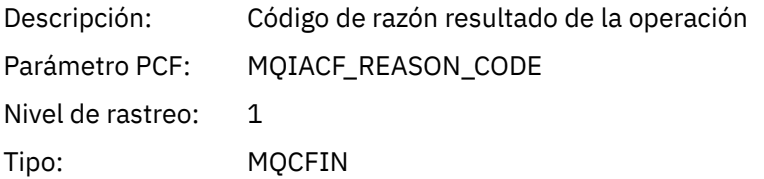

#### *ConnectOptions*

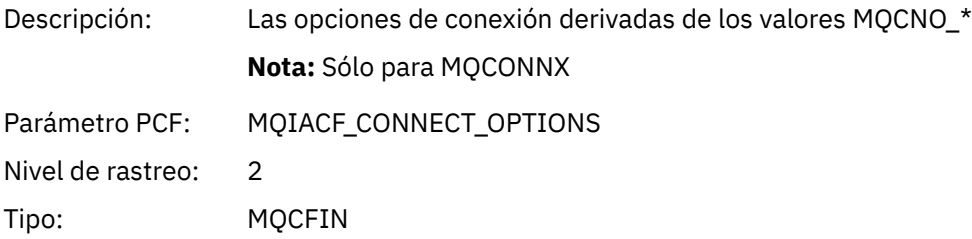

#### *ConnectionOptionsStructure*

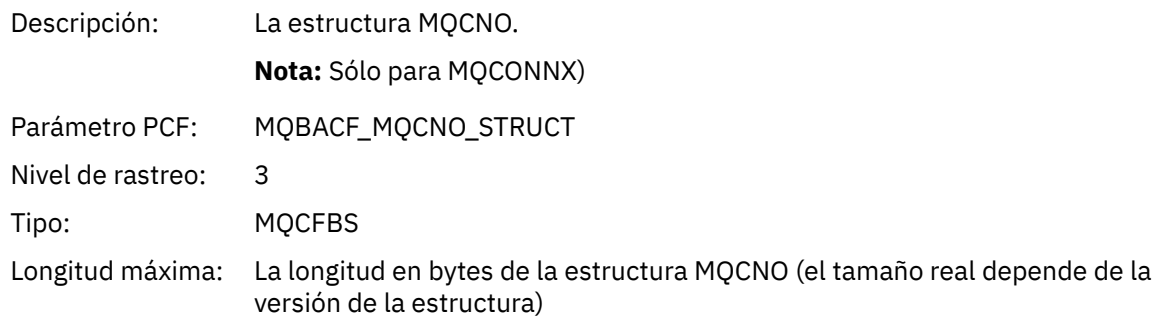

### *ChannelDefinitionStructure*

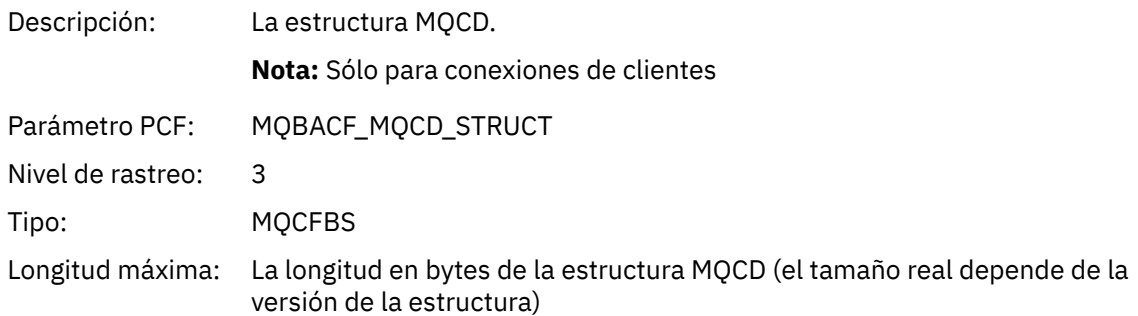

# *MQCTL*

La aplicación ha iniciado la función MQCTL de MQI

### *CompCode*

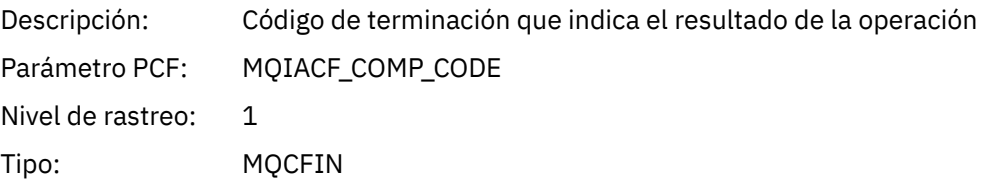

### *Reason*

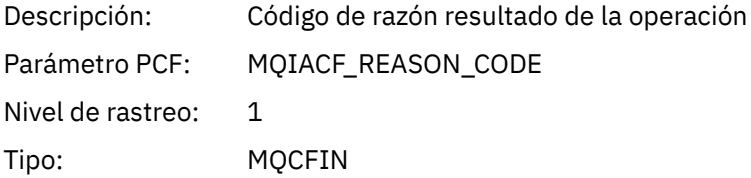

### *CtlOperation*

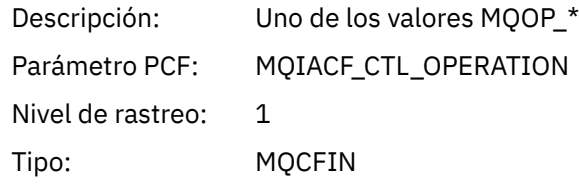

# *MQDISC*

La aplicación ha iniciado la función MQDISC de MQI

#### *CompCode*

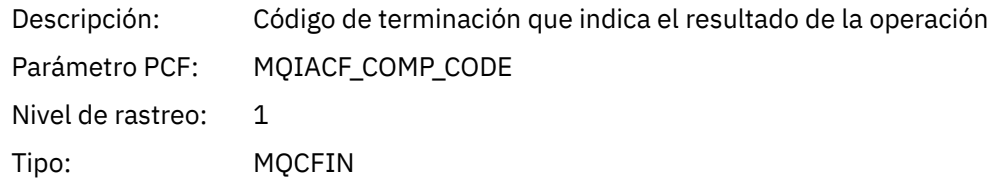

### *Reason*

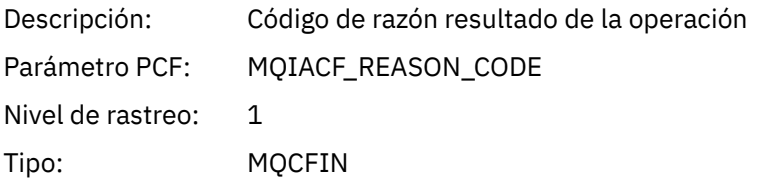

### *MQGET*

La aplicación ha iniciado la función MQGET de MQI

# *ObjectHandle*

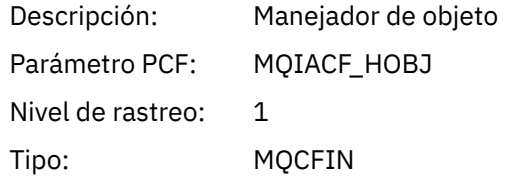

# *GetOptions*

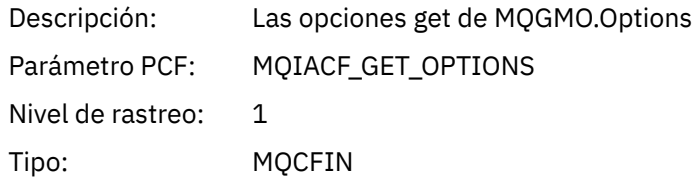

### *CompCode*

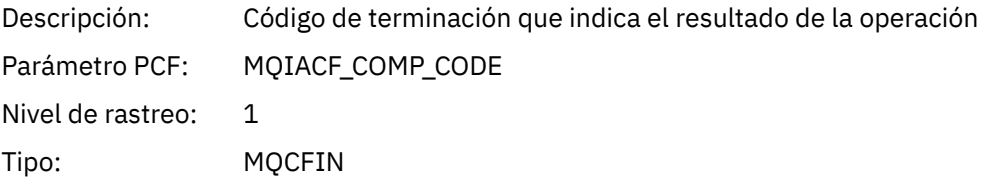

#### *Reason*

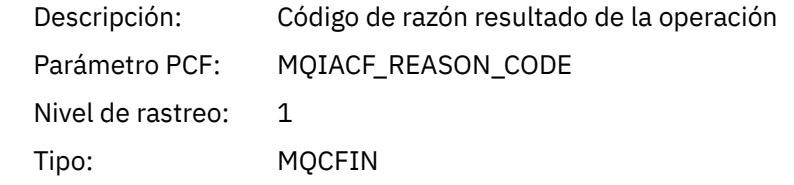

# *MsgBuffer*

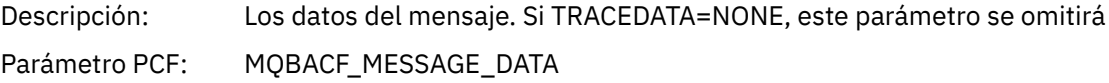

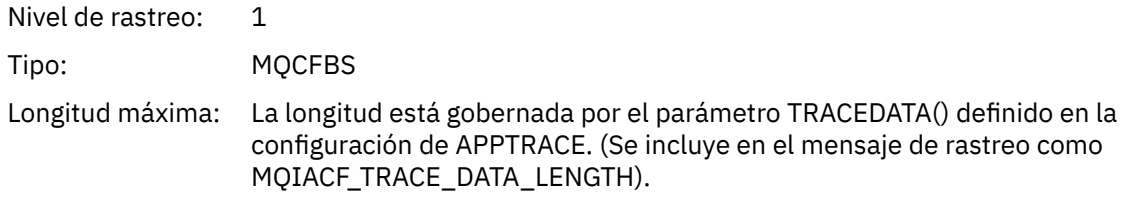

# *MsgLength*

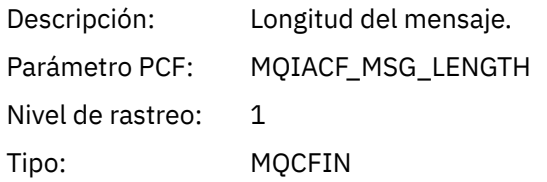

# *HighResTime*

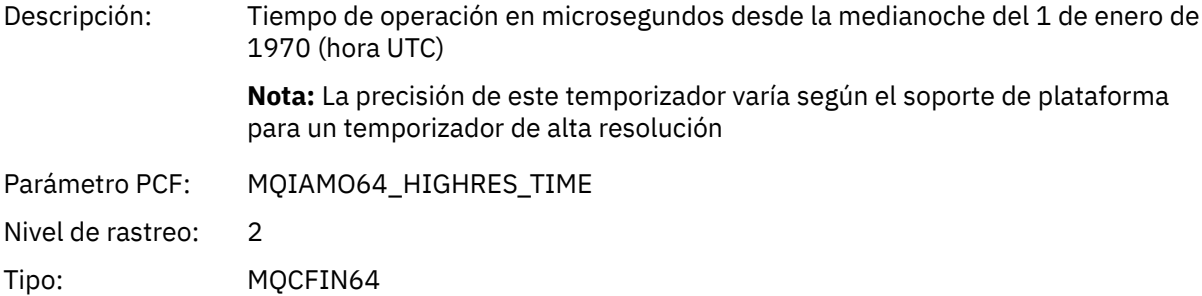

# *BufferLength*

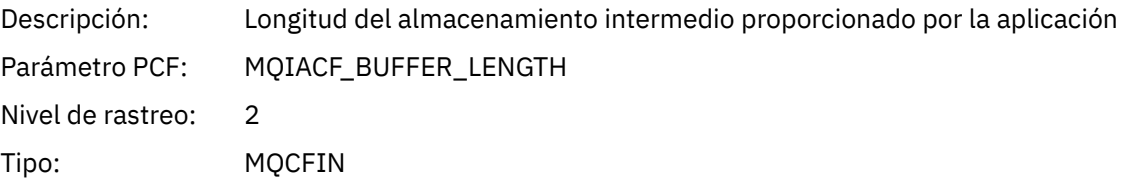

# *ObjectName*

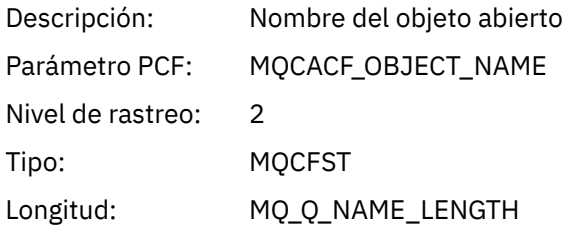

### *ResolvedQName*

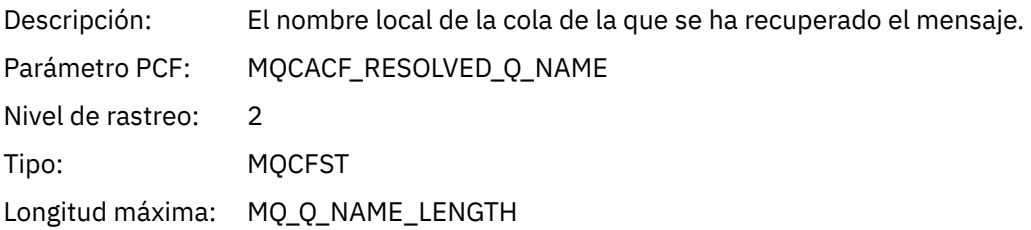

# *ReportOptions*

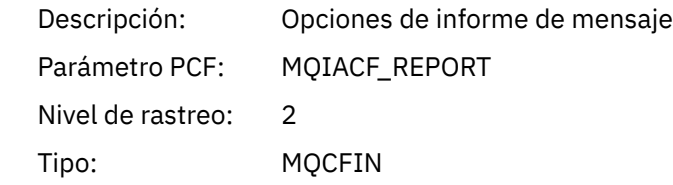

# *MsgType*

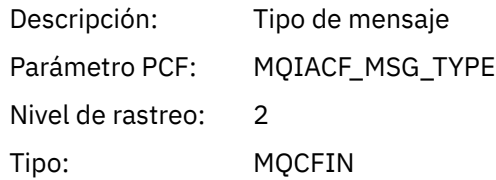

# *Expiry*

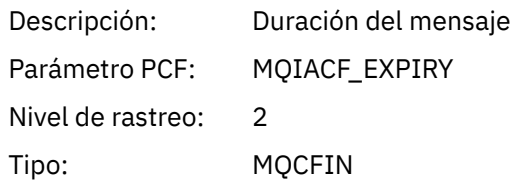

### *Format*

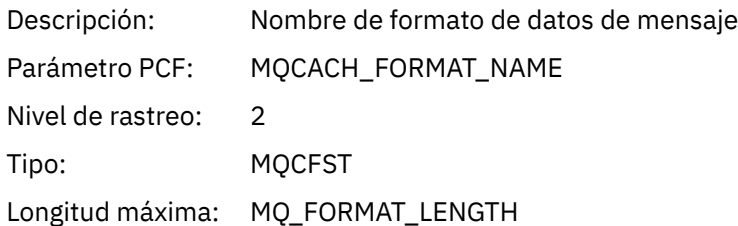

### *Priority*

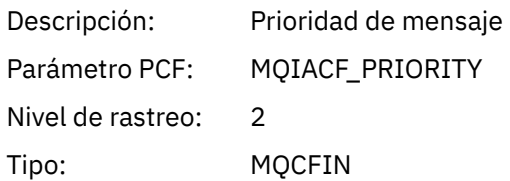

### *Persistence*

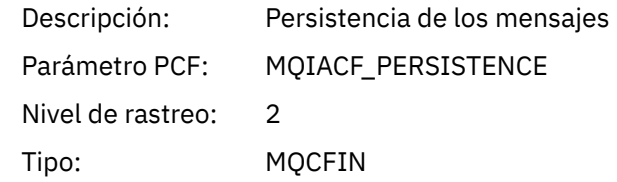

# *MsgId*

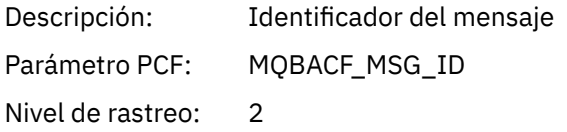

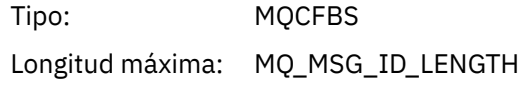

### *CorrelId*

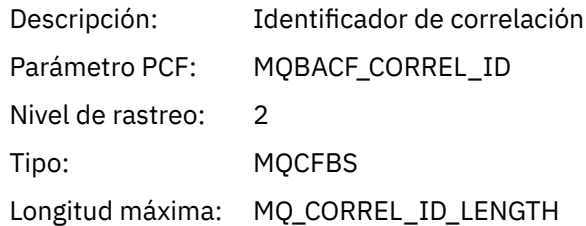

# *ReplyToQueue*

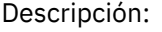

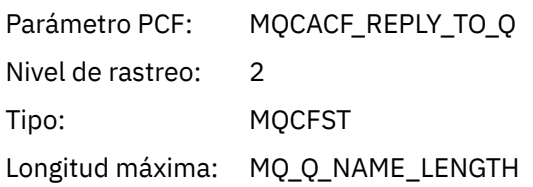

# *ReplyToQMgr*

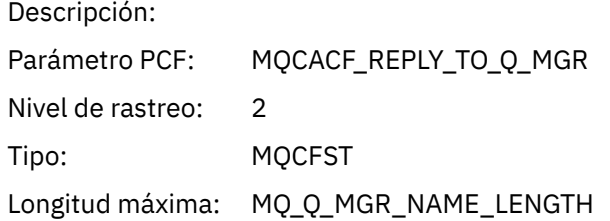

### *CodedCharSetId*

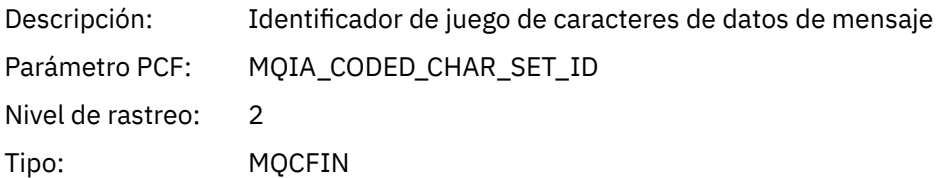

# *Encoding*

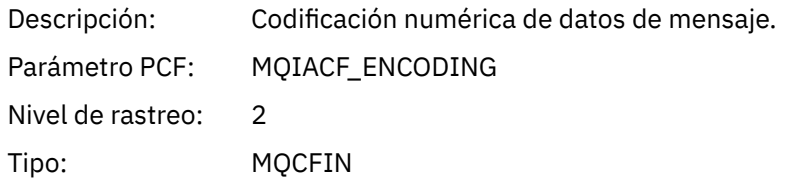

### *PutDate*

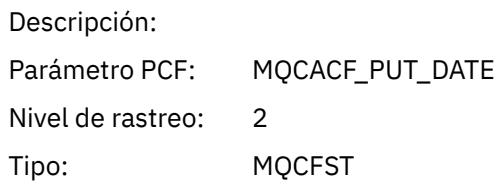

Longitud máxima: MQ\_PUT\_DATE\_LENGTH

### *PutTime*

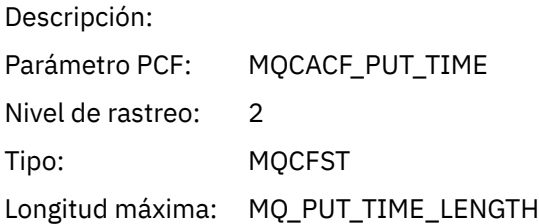

# *ResolvedQName*

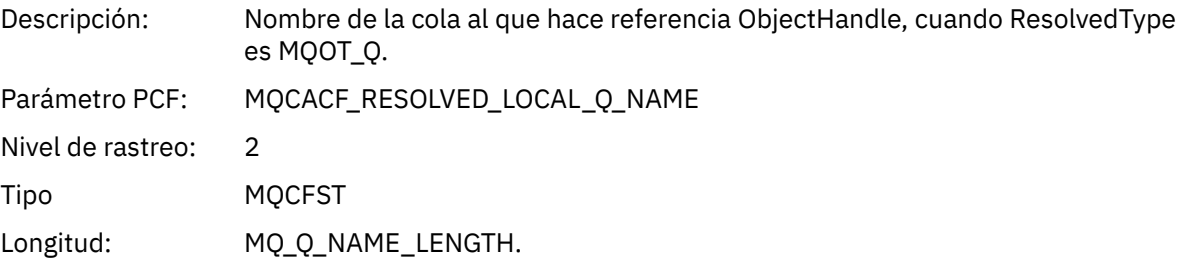

# *ResObjectString*

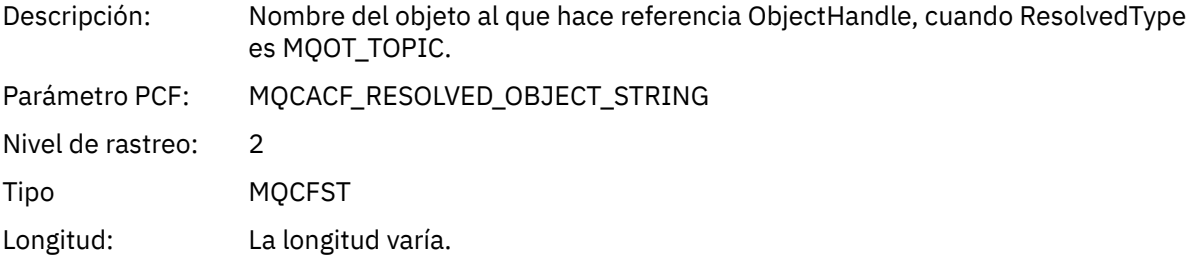

# *ResolvedType*

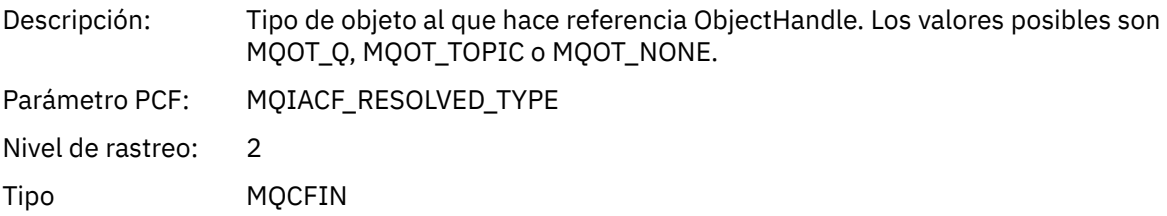

### *PolicyName*

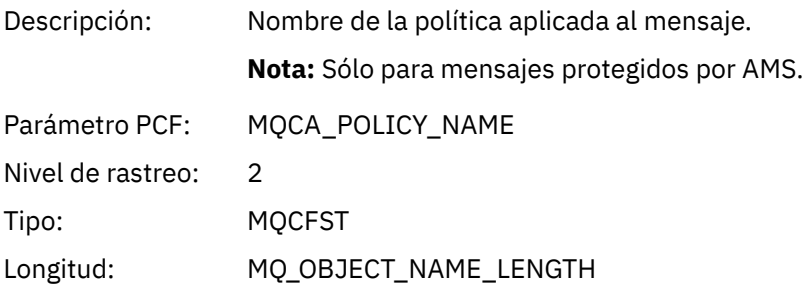

# *XmitqMsgId*

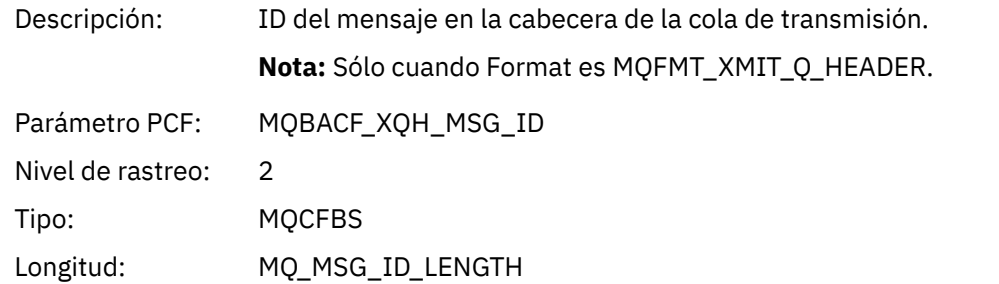

# *XmitqCorrelId*

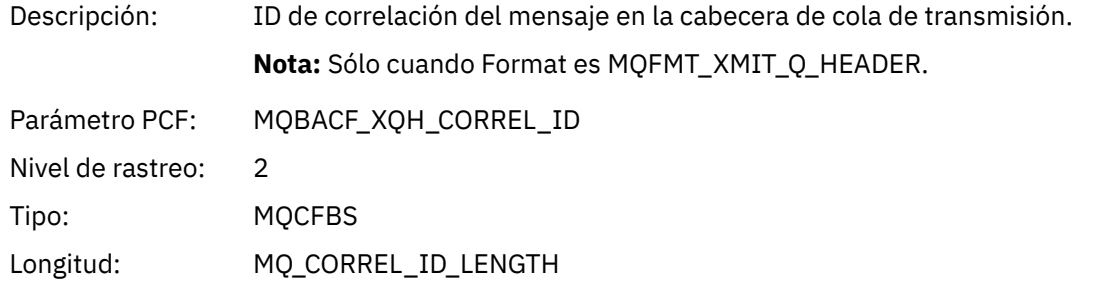

# *XmitqPutTime*

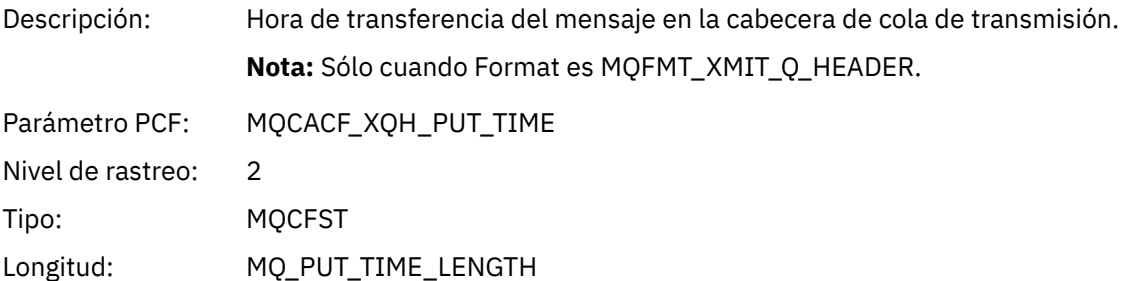

### *XmitqPutDate*

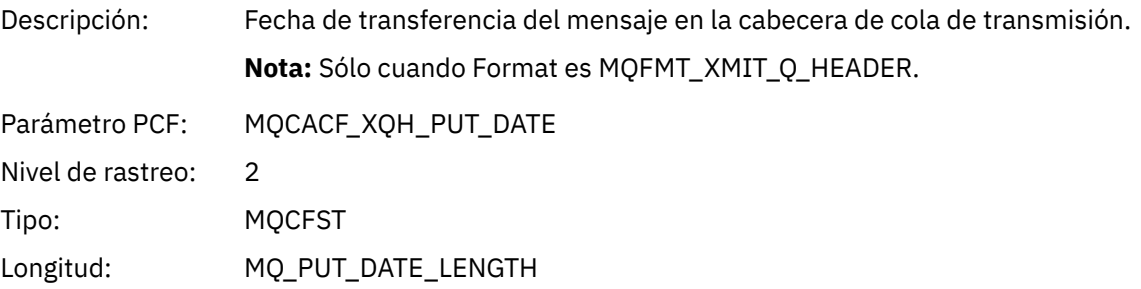

# *XmitqRemoteQName*

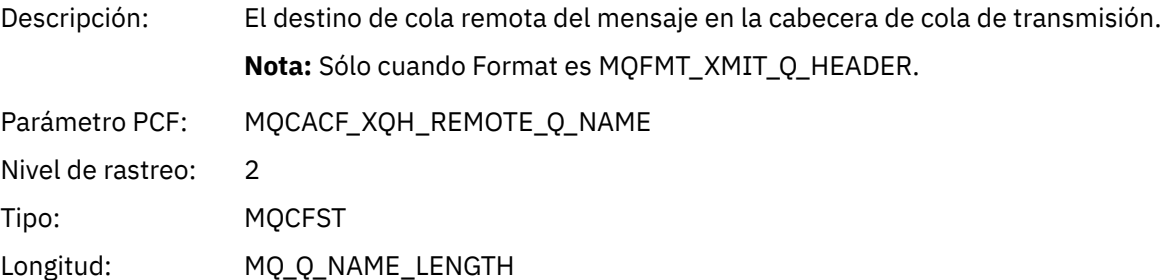

#### *XmitqRemoteQMgr*

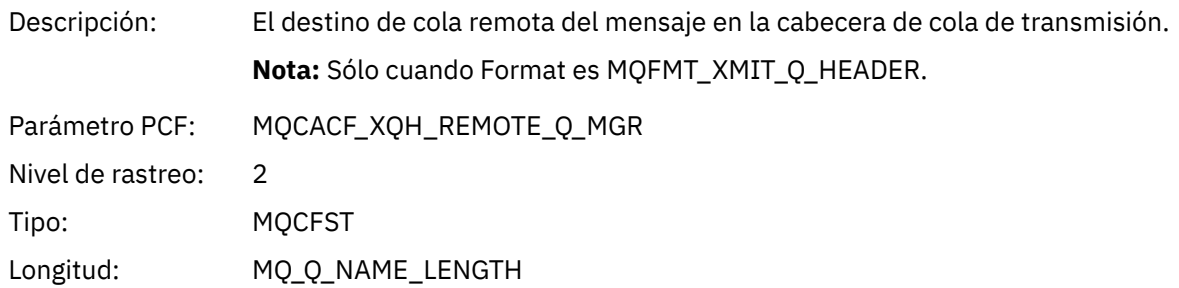

### *MsgDescStructure*

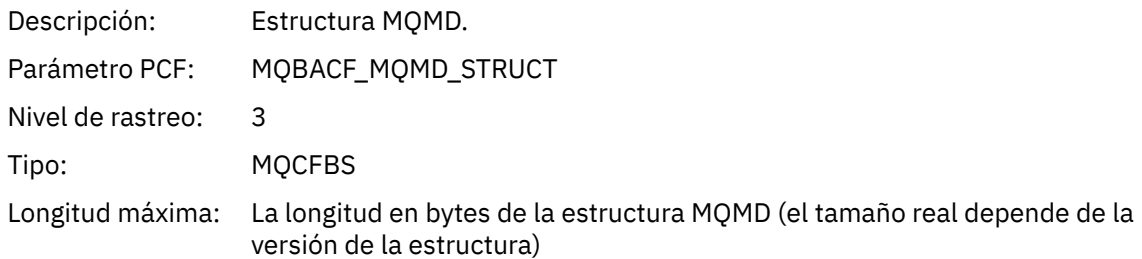

### *GetMsgOptsStructure*

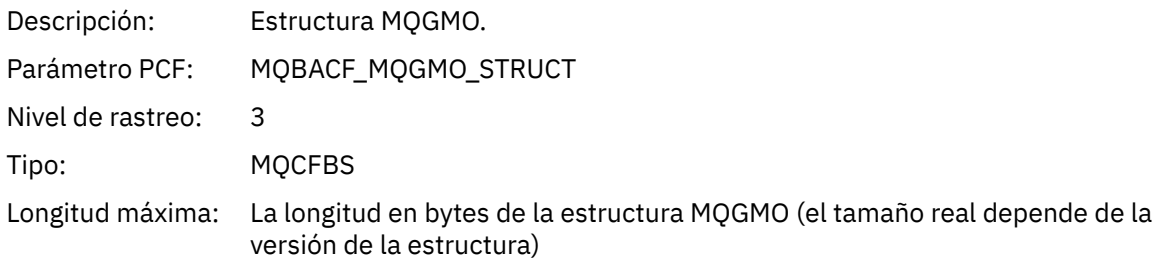

# *MQINQ*

La aplicación ha iniciado la función MQINQ de MQI

# *ObjectHandle*

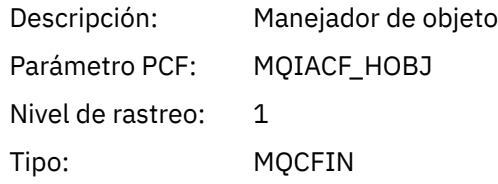

# *CompCode*

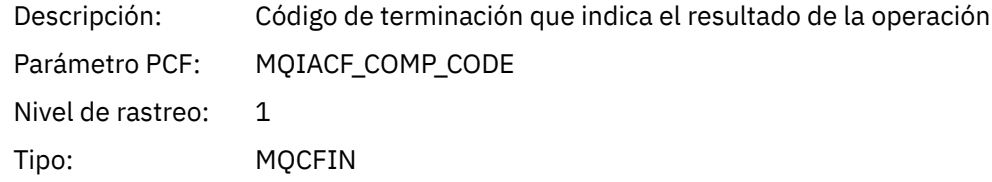

#### *Reason*

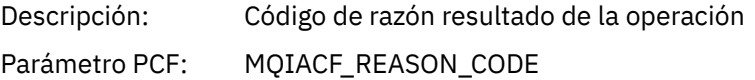

Nivel de rastreo: 1 Tipo: MQCFIN

### *SelectorCount*

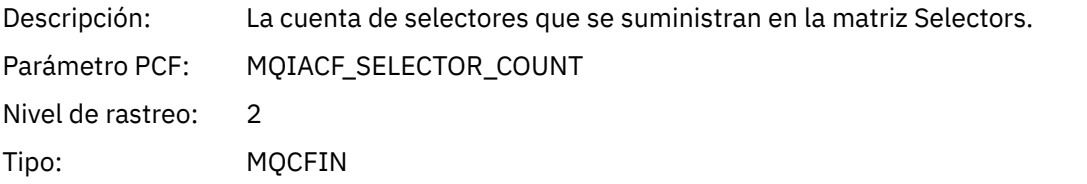

### *Selectors*

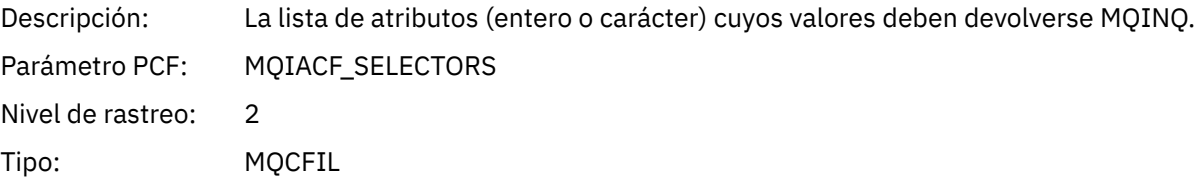

### *ResolvedQName*

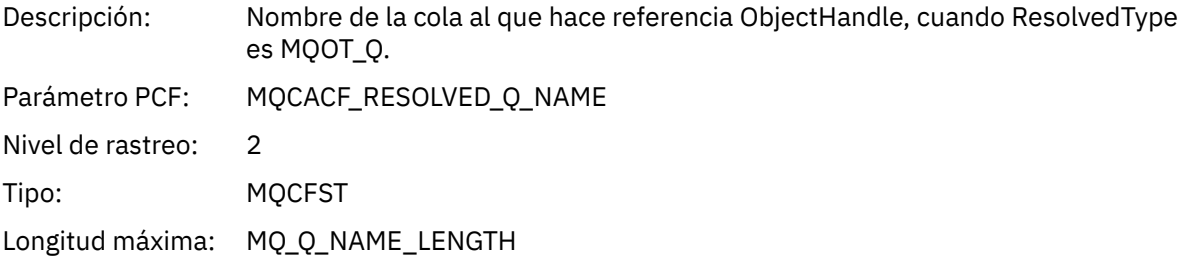

# *ResObjectString*

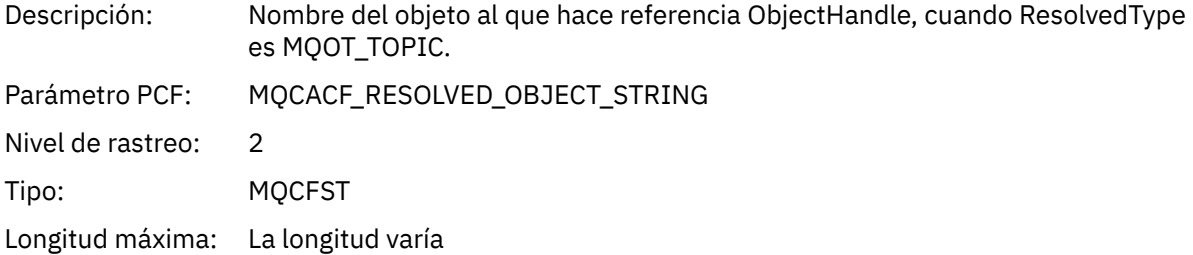

# *ResolvedType*

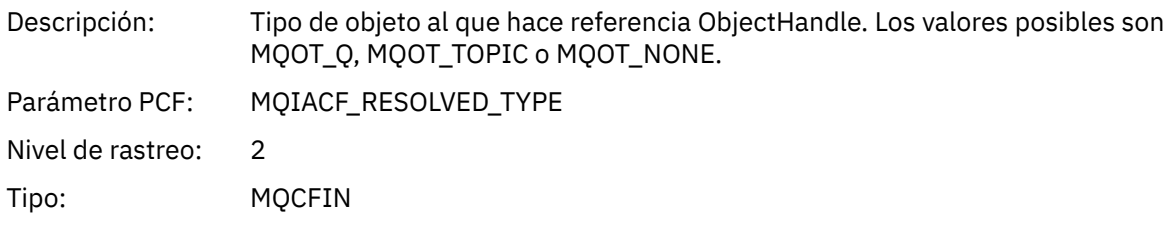

### *IntAttrCount*

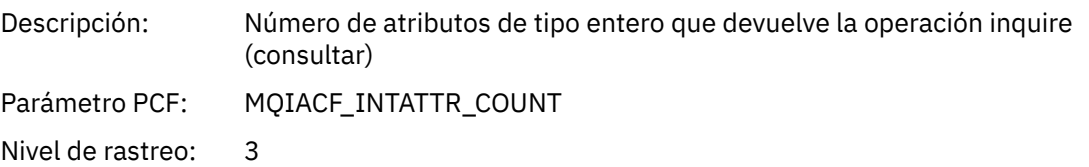

Tipo: MQCFIN

#### *IntAttrs*

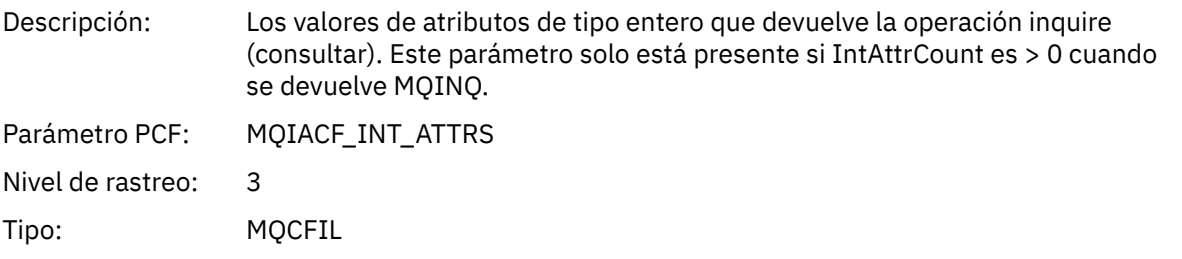

### *CharAttrs*

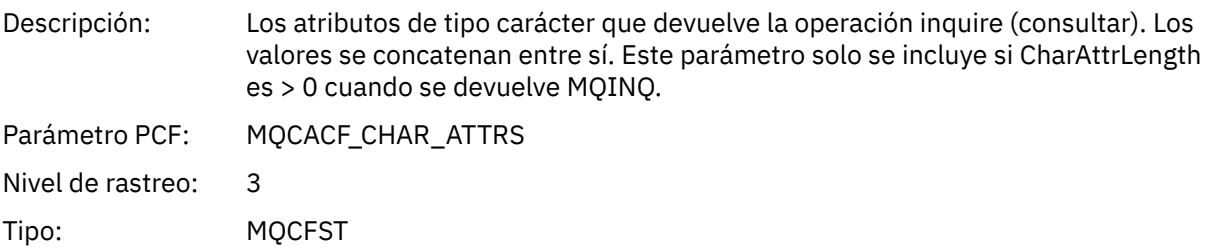

# *MQOPEN*

La aplicación ha iniciado la función MQOPEN de MQI

# *ObjectType*

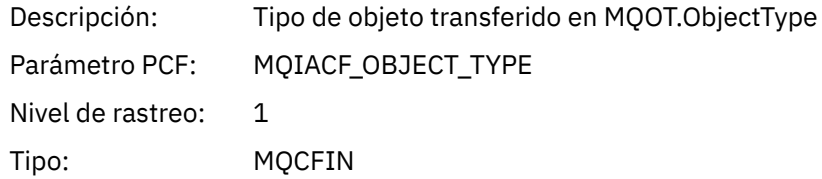

# *ObjectName*

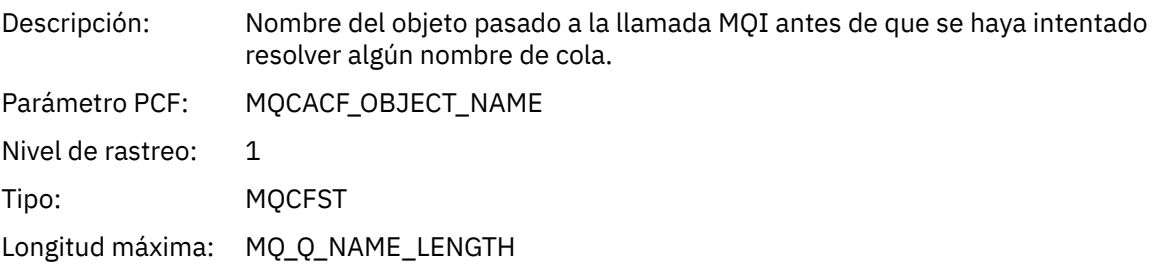

# *ObjectQMgrName*

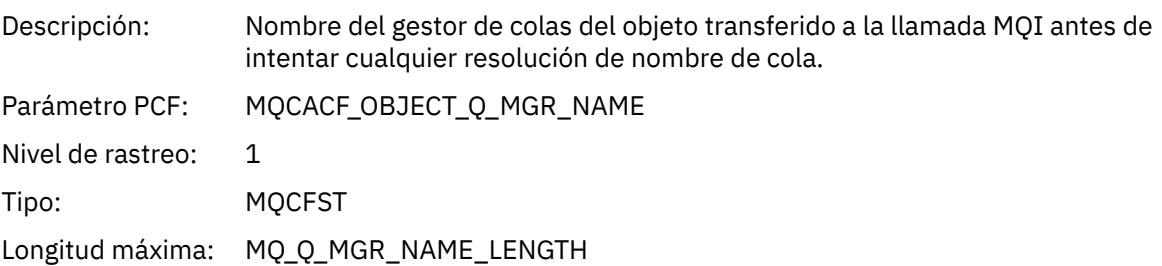

# *ObjectHandle*

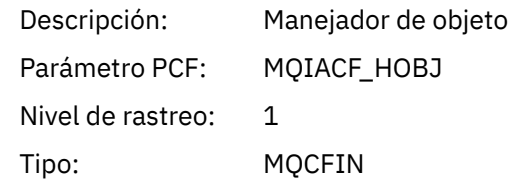

# *CompCode*

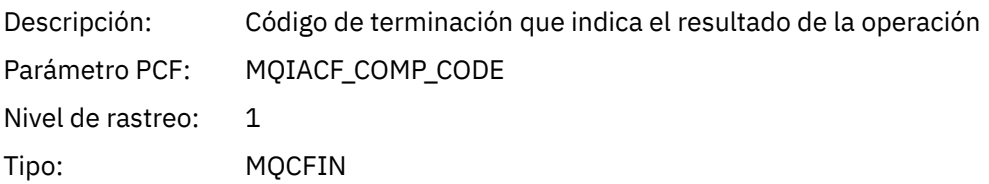

#### *Reason*

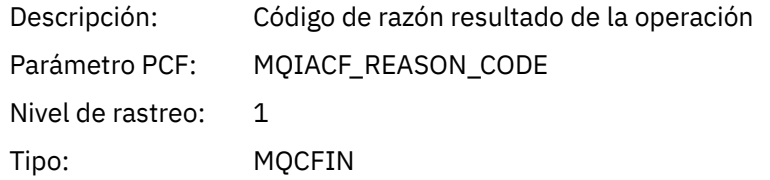

# *OpenOptions*

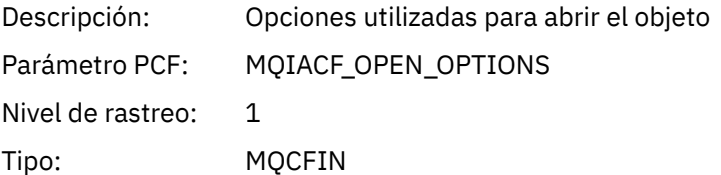

### *AlternateUserId*

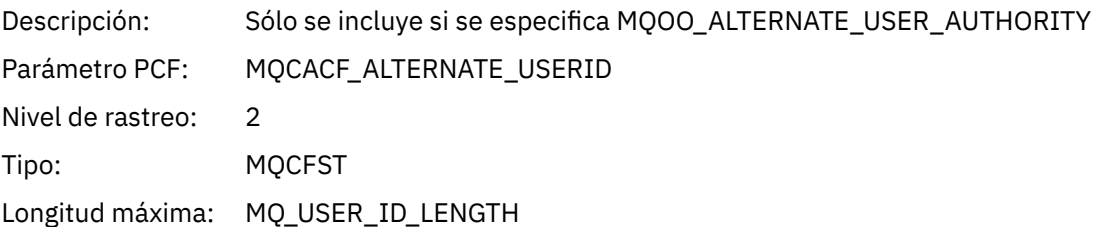

#### *RecsPresent*

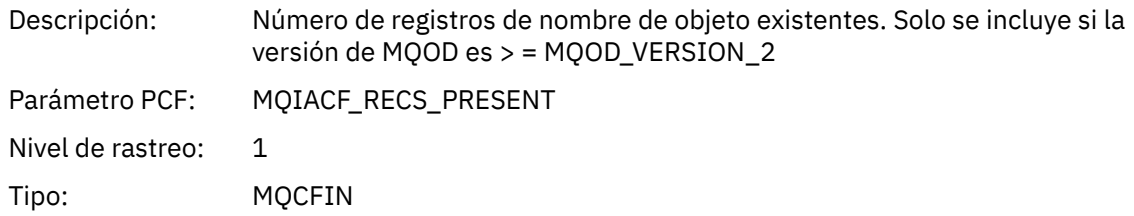

### *KnownDestCount*

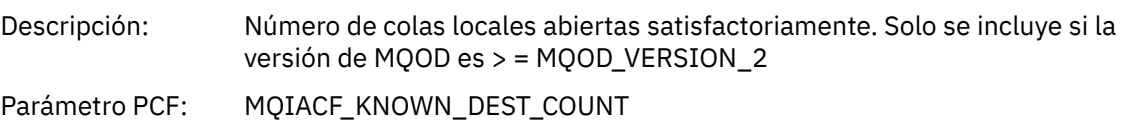

Nivel de rastreo: 1 Tipo: MQCFIN

#### *UnknownDestCount*

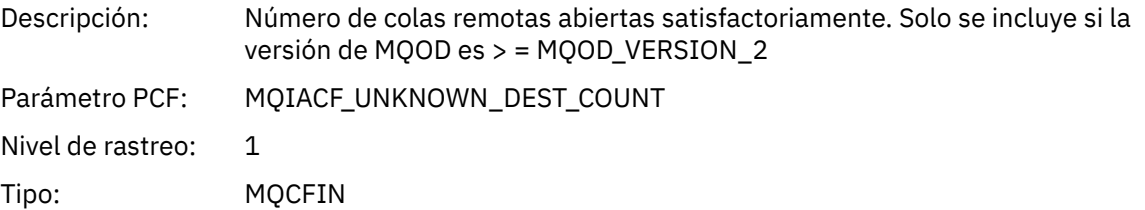

#### *InvalidDestCount*

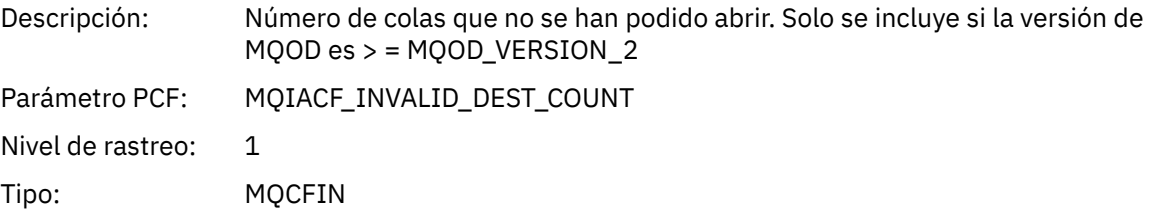

# *DynamicQName*

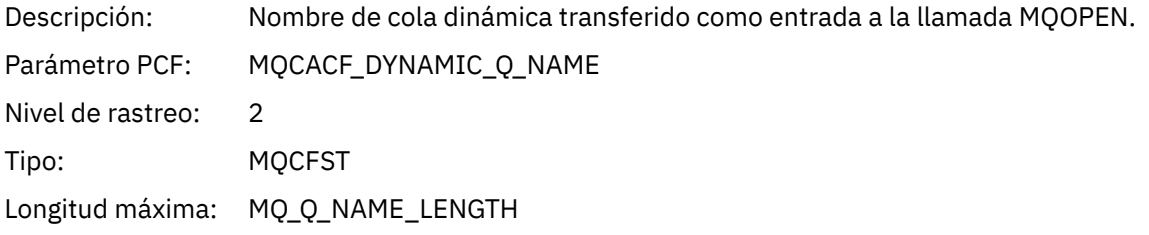

# *ResolvedLocalQName***[12](#page-243-0)**

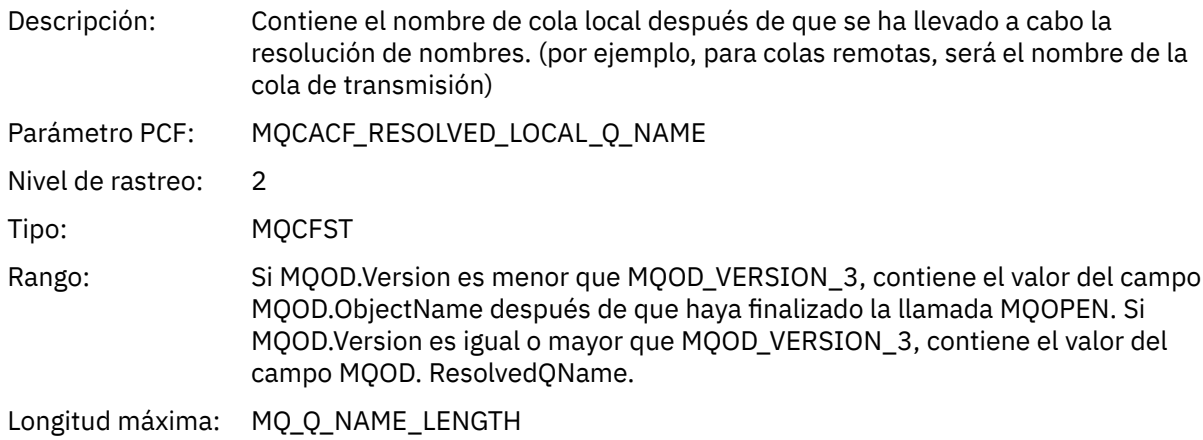

### *ResolvedLocalQMgrName***[12](#page-243-0)**

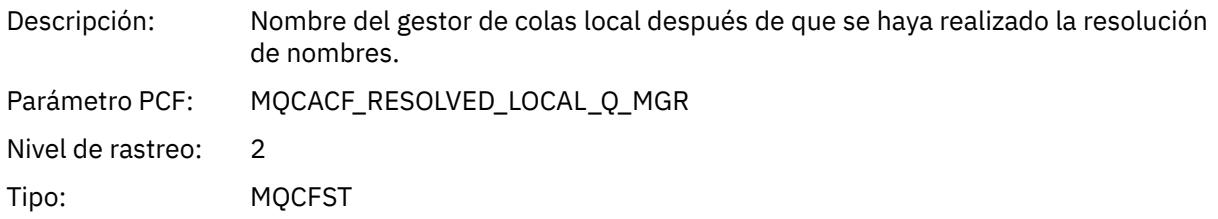

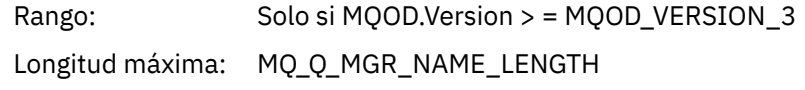

# *ResolvedQName***[12](#page-243-0)**

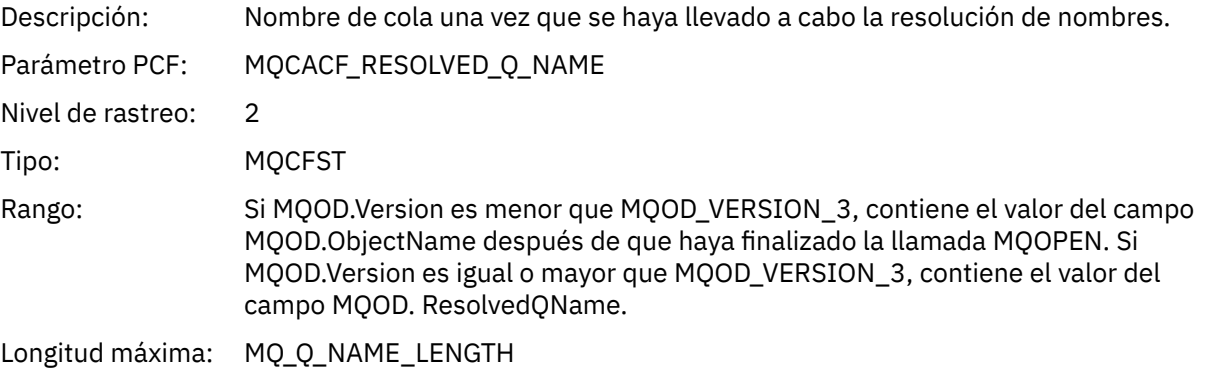

# *ResolvedQMgrName***[12](#page-243-0)**

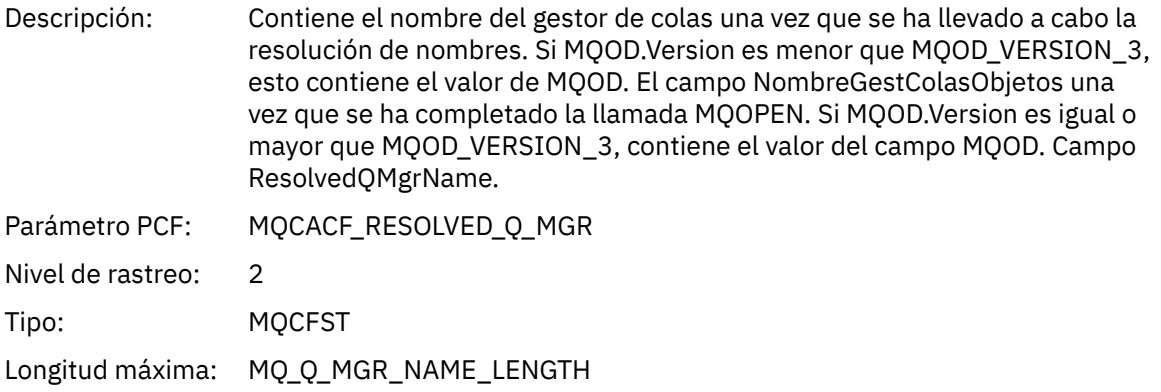

# *AlternateSecurityId*

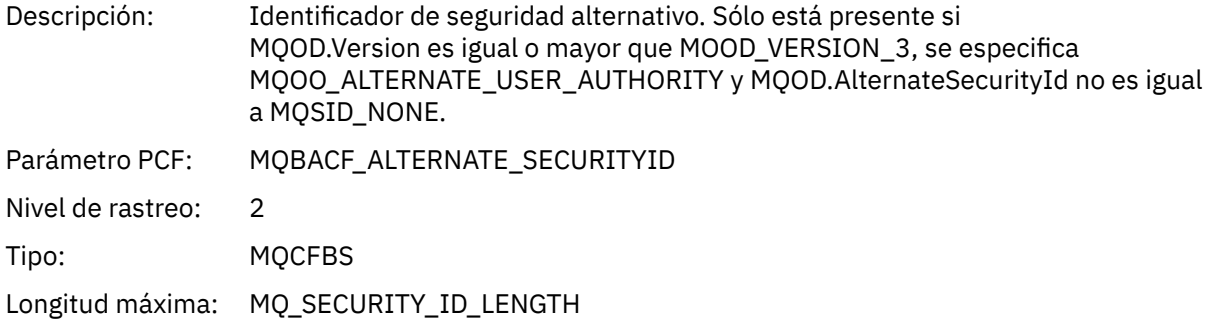

# *ObjectString*

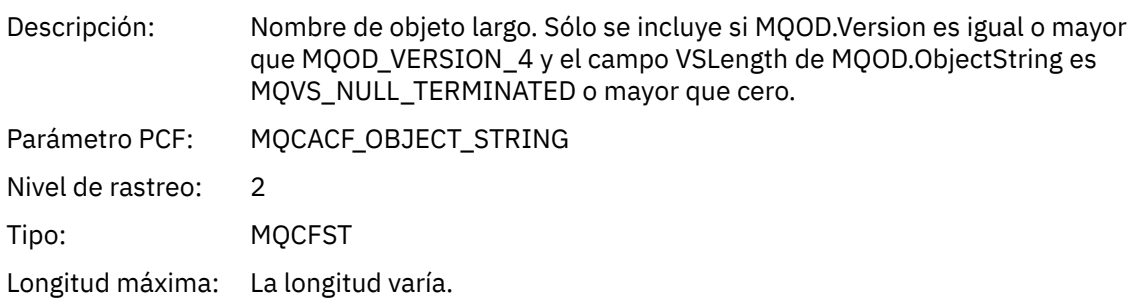

#### <span id="page-243-0"></span>*SelectionString*

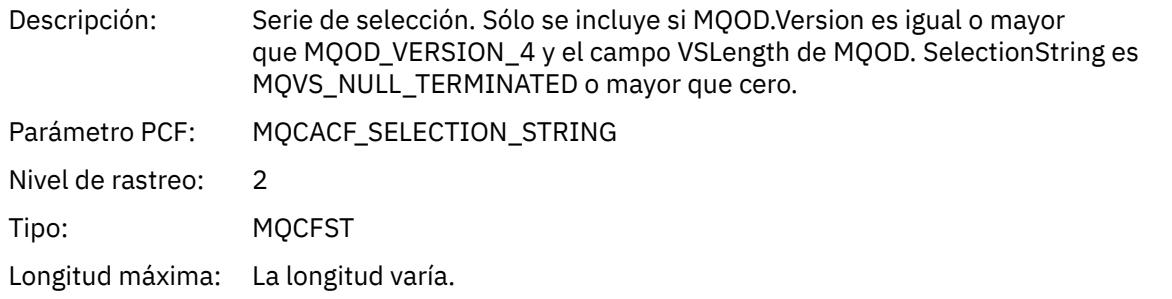

### *ResObjectString*

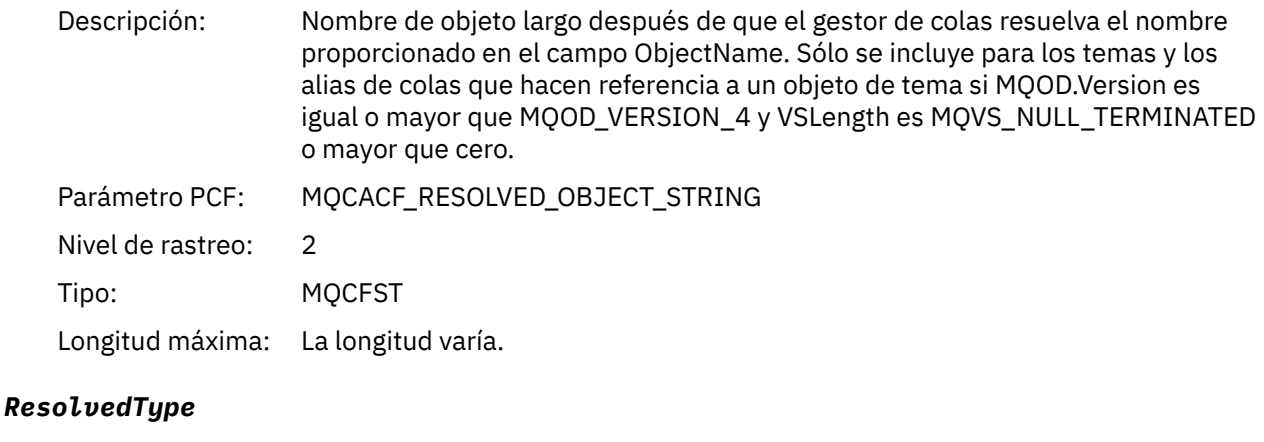

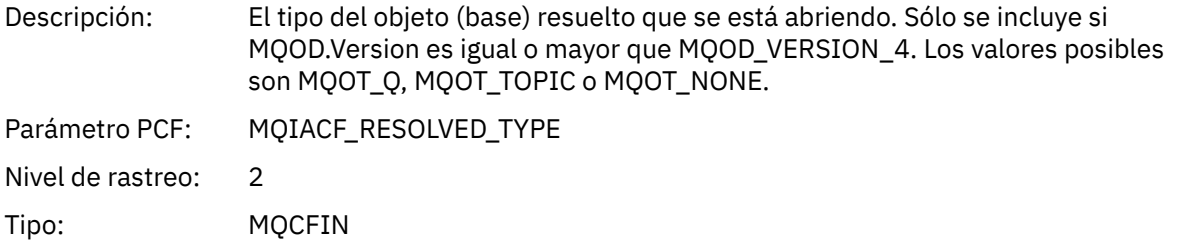

*Estructura de cabecera del grupo PCF de la lista de distribución de actividad de aplicación* Si la función MQOPEN abre una lista de distribución, los parámetros MQOPEN incluyen un grupo PCF AppActivityDistList para cada una de las colas de la lista de distribución hasta el número de estructuras numeradas en RecsPresent. El grupo PCF AppActivityDistList combina información de las estructuras MQOR Y MQRR para identificar el nombre de cola e indicar el resultado de la operación de apertura en la cola. Un grupo AppActivityDistList siempre empieza con la siguiente estructura MQCFGR:

| Tabla 28. Grupo AppActivityDistList estructura MQCFGR |                                              |                                                |
|-------------------------------------------------------|----------------------------------------------|------------------------------------------------|
| <b>Campo MQCFGR</b>                                   | Valor                                        | Descripción                                    |
| Tipo                                                  | MQCFT_GROUP                                  |                                                |
| StrucLength                                           | Longitud en bytes de la<br>estructura MQCFGR |                                                |
| Parámetro                                             | MQGACF_APP_DIST_LIST                         | Parámetro de grupo de lista de<br>distribución |

 $1$  Este parámetro sólo se incluye si el objeto que se abre se resuelve en una cola y la cola se abre para MQOO\_INPUT\_ \*, MQOO\_OUTPUT o MQOO\_BROWSE

<sup>2</sup> El parámetro ResolvedLocalQName sólo se incluye si es distinto del parámetro ResolvedQName.

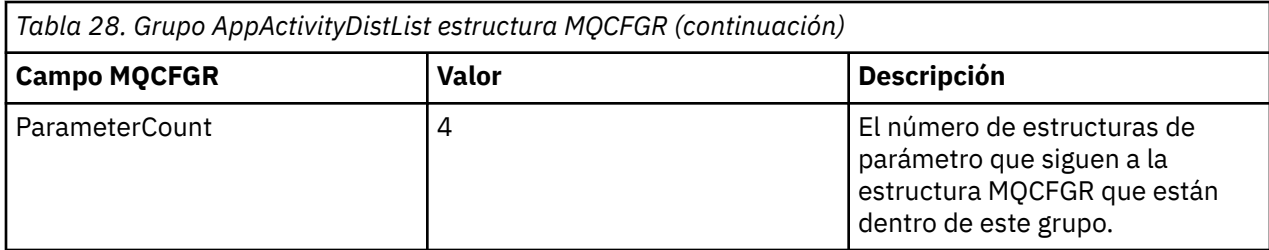

# *ObjectName*

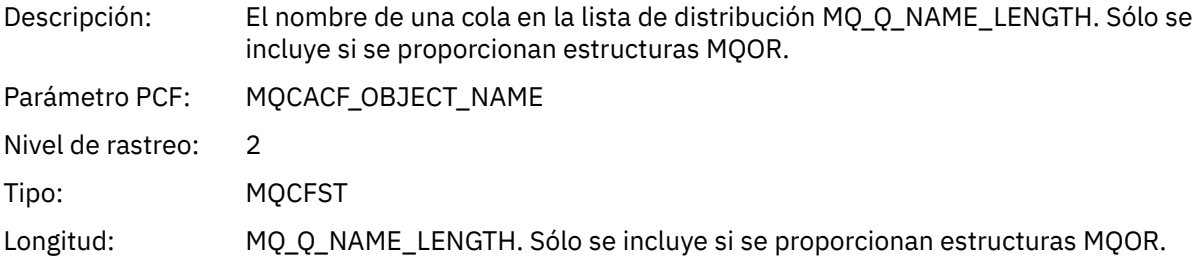

# *ObjectQMgrName*

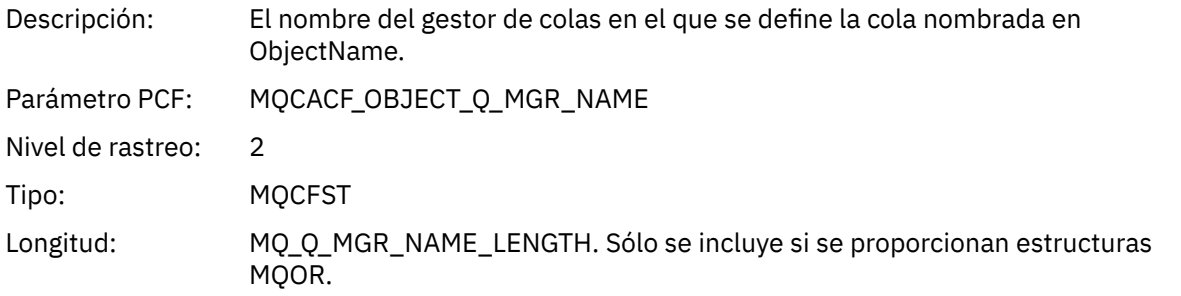

# *CompCode*

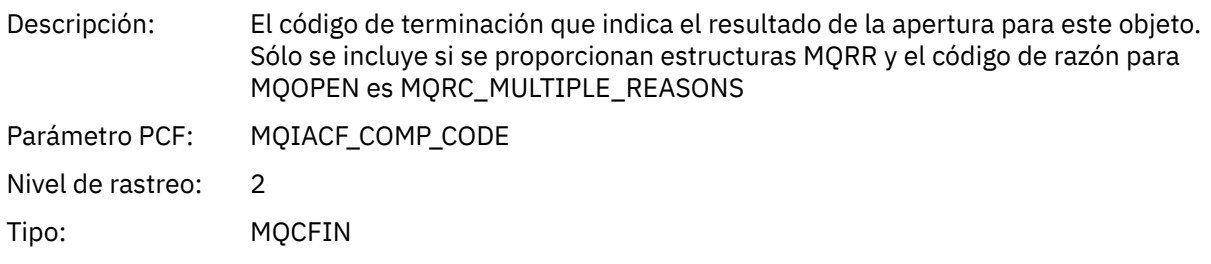

#### *Reason*

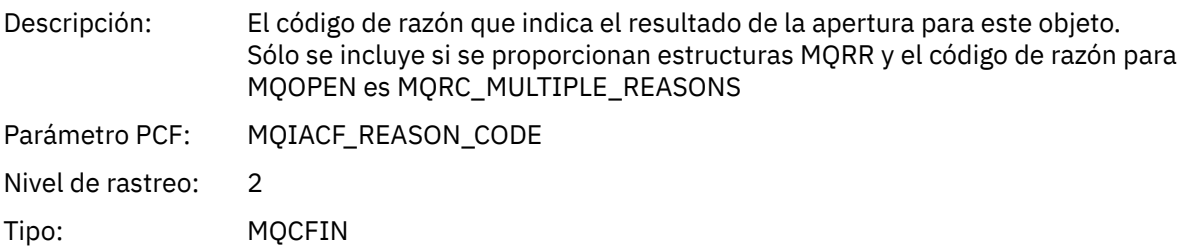

# *MQPUT*

La aplicación ha iniciado la función MQPUT MQI.

# *ObjectHandle*

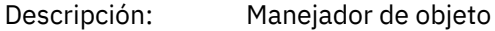

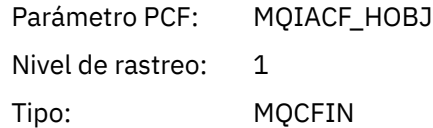

# *PutOptions*

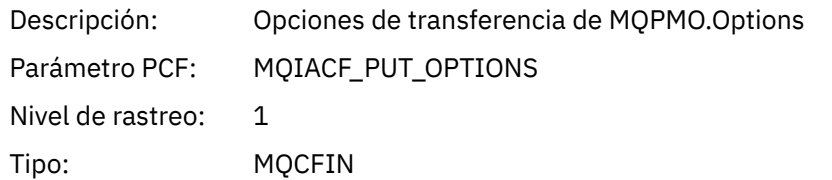

# *CompCode*

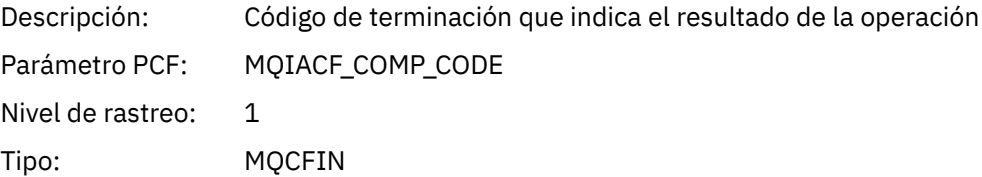

### *Reason*

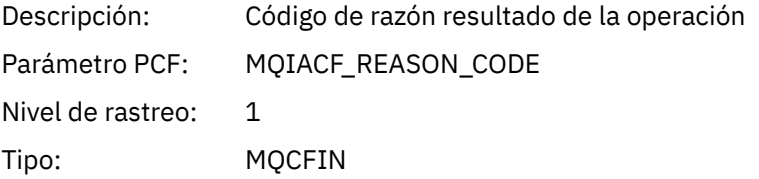

# *MsgBuffer*

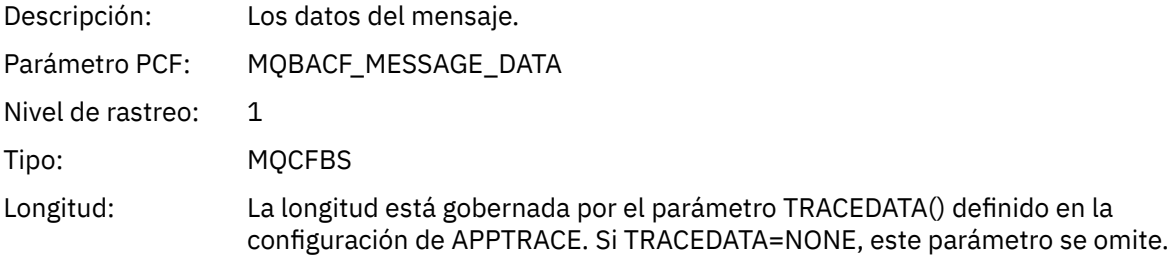

# *MsgLength*

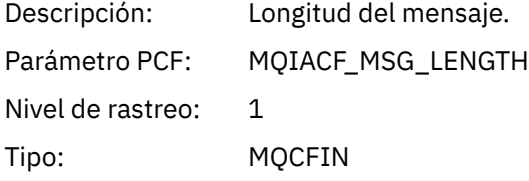

#### *RecsPresent*

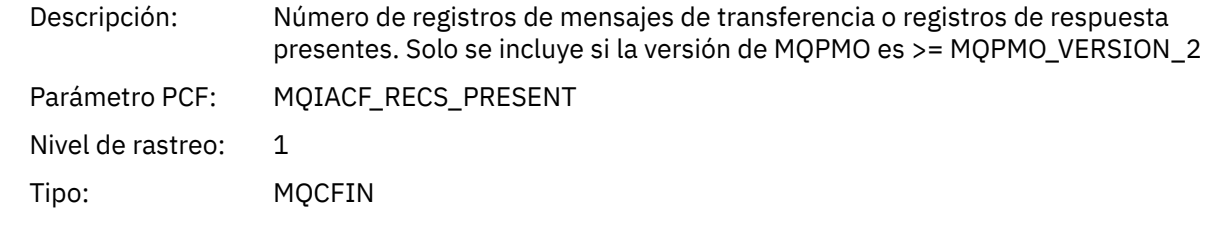

# *KnownDestCount*

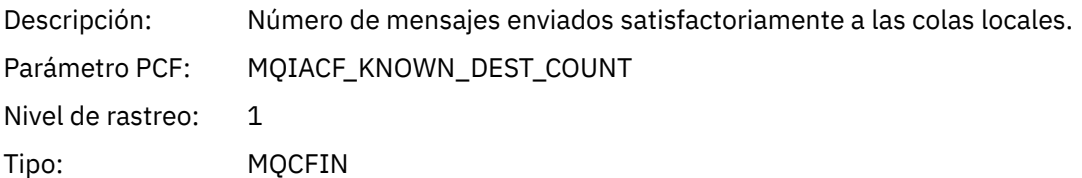

### *UnknownDestCount*

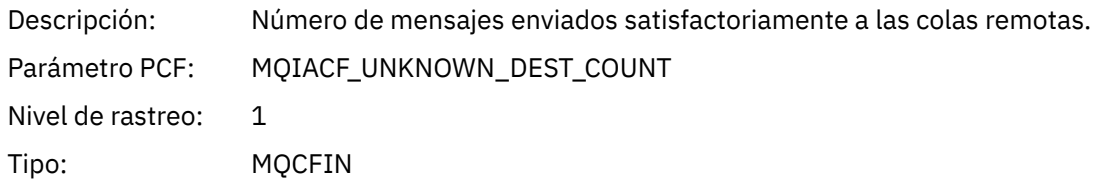

### *InvalidDestCount*

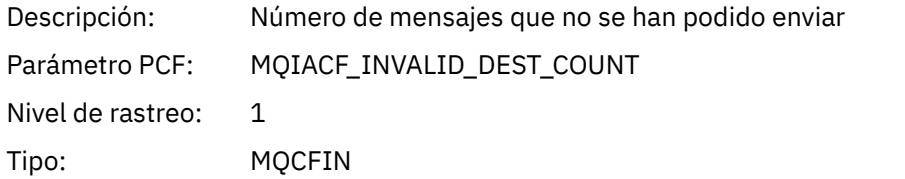

# *HighResTime*

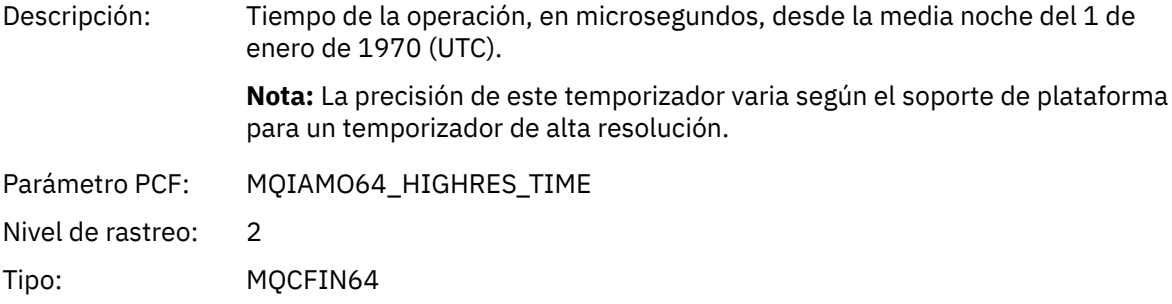

### *ObjectName*

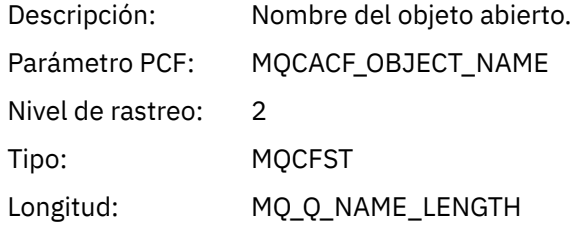

# *ResolvedQName*

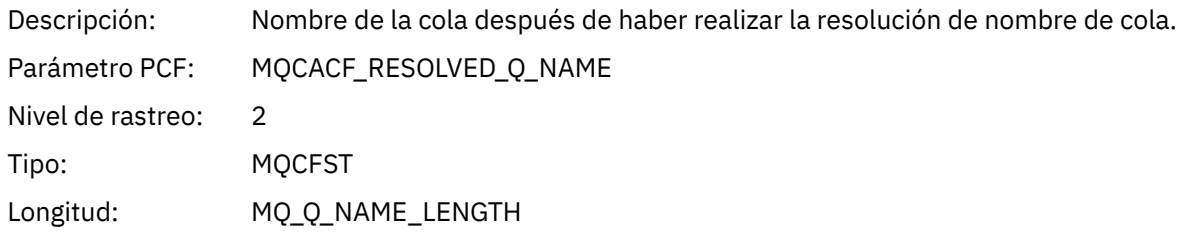

### *ResolvedQMgrName*

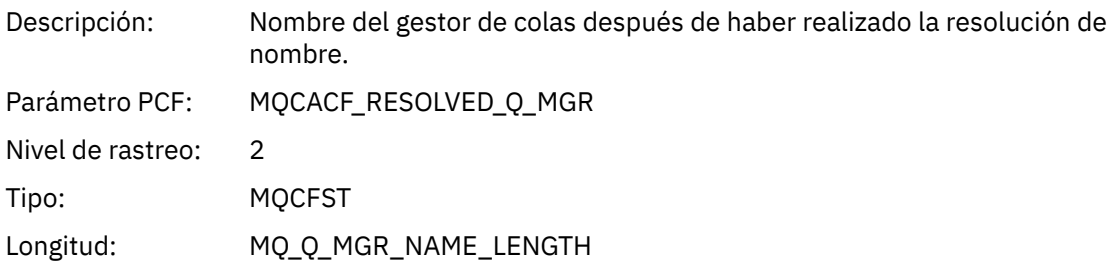

# *ResolvedLocalQName***[3](#page-252-0)**

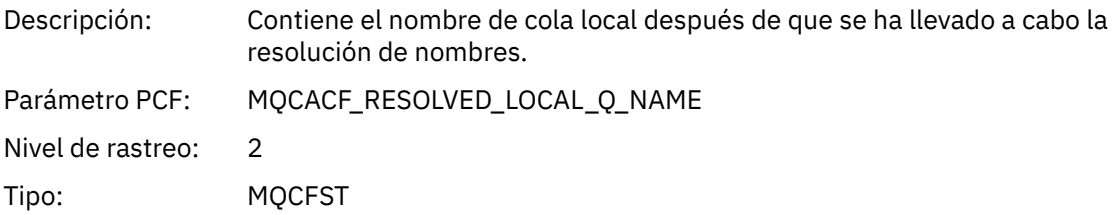

# *ResolvedLocalQMgrName***[3](#page-252-0)**

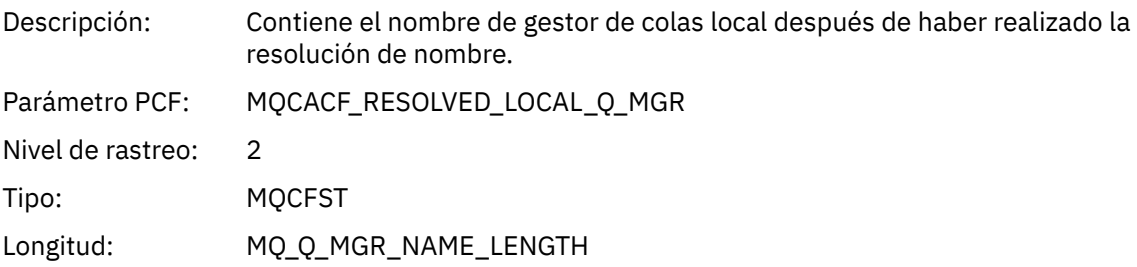

# *ReportOptions*

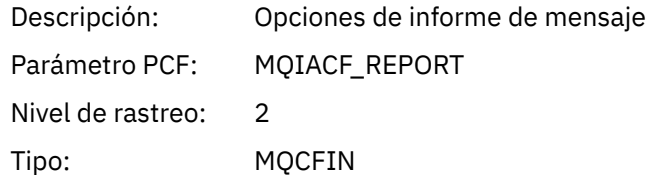

# *MsgType*

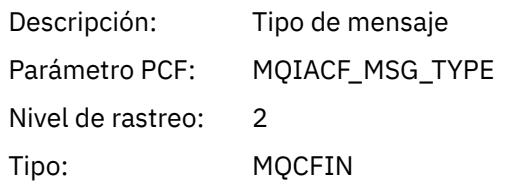

# *Expiry*

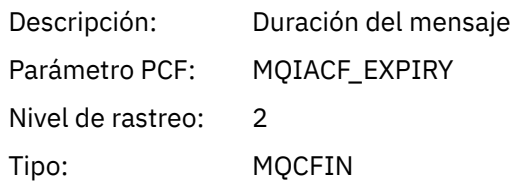

### *Format*

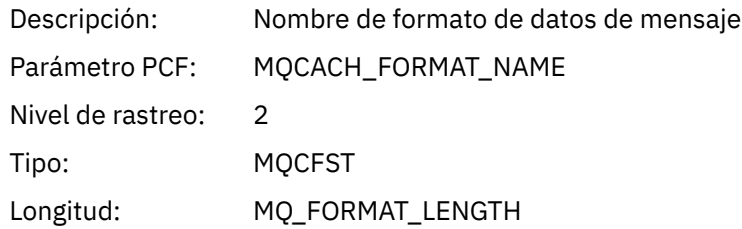

# *Priority*

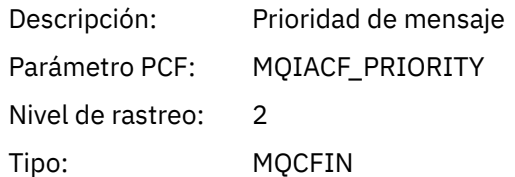

# *Persistence*

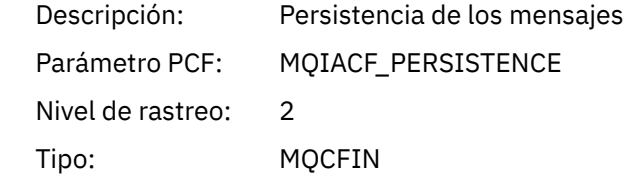

### *MsgId*

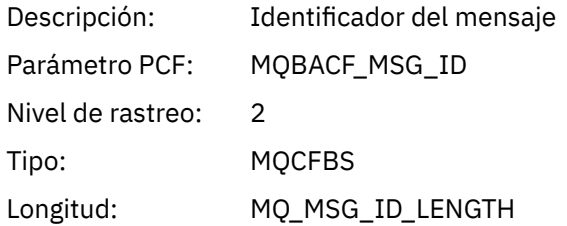

# *CorrelId*

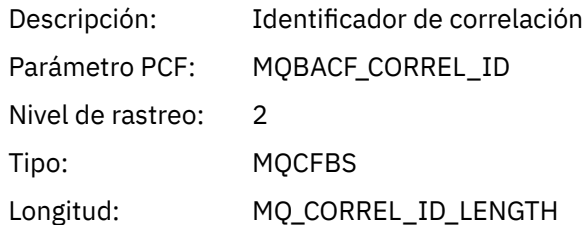

# *ReplyToQueue*

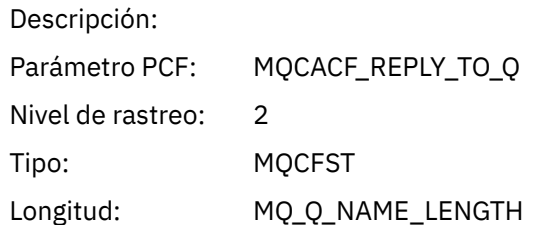

# *ReplyToQMgr*

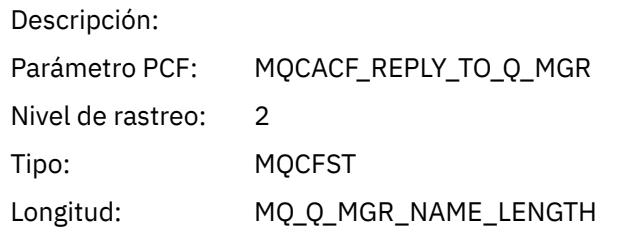

# *CodedCharSetId*

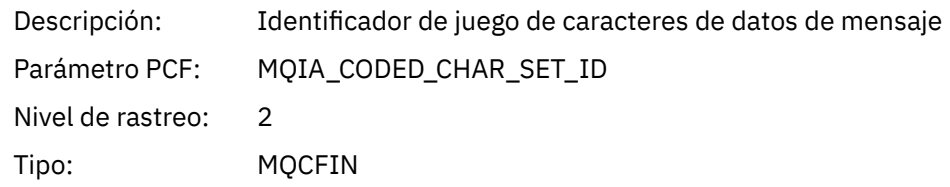

# *Encoding*

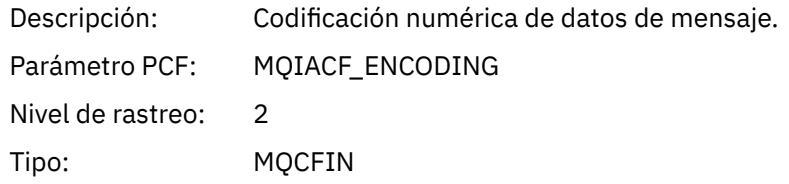

### *PutDate*

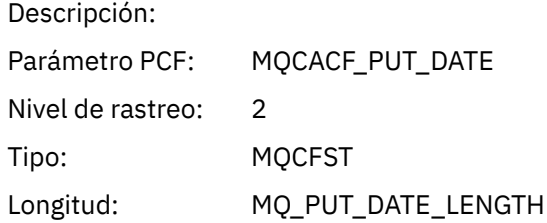

# *PutTime*

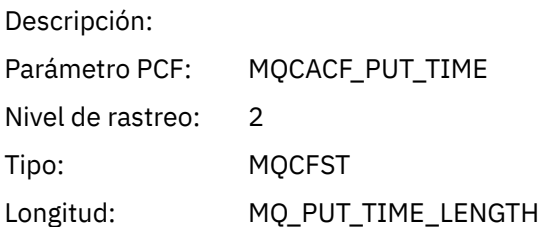

### *ResolvedQName*

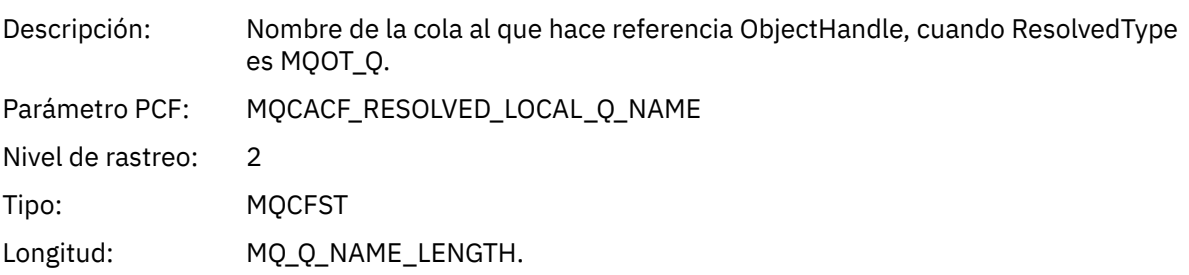

# *ResObjectString*

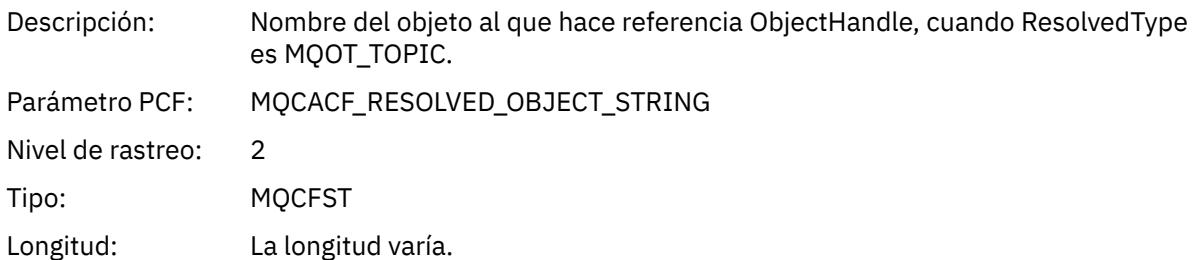

# *ResolvedType*

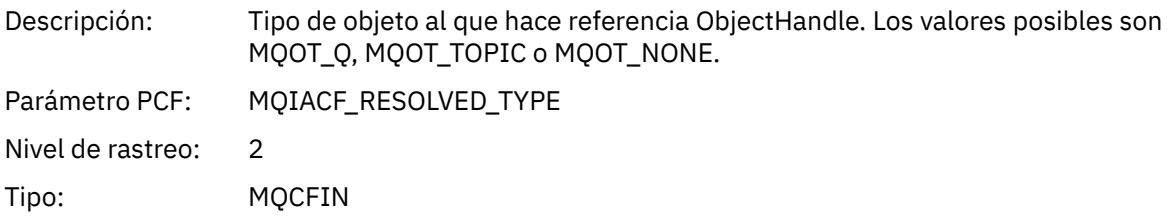

# *PolicyName*

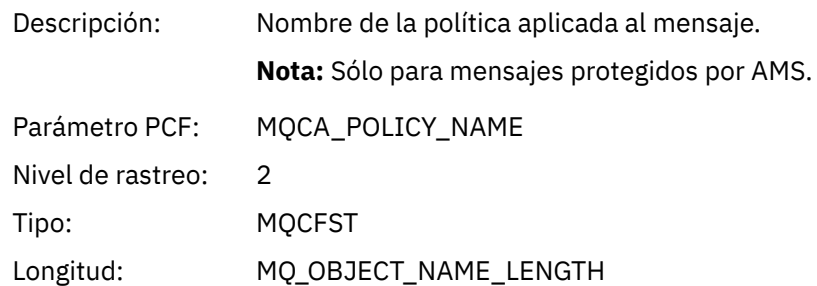

# *XmitqMsgId*

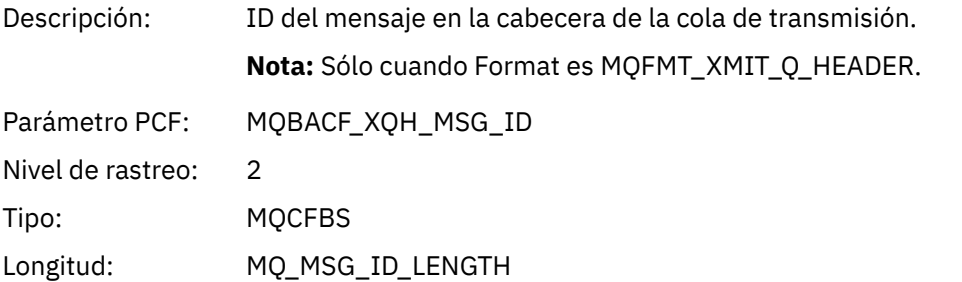

# *XmitqCorrelId*

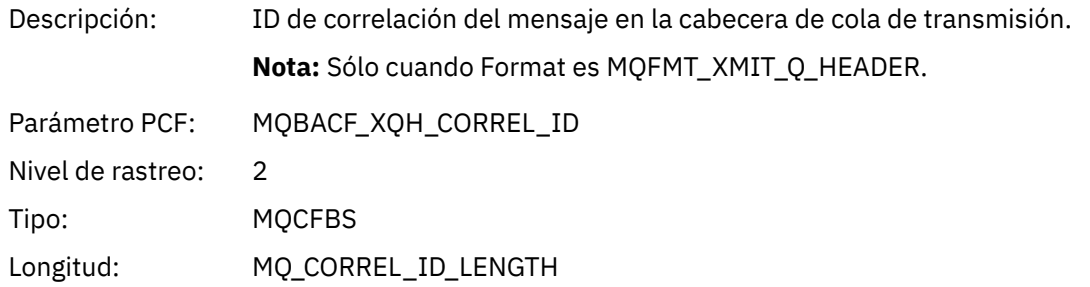

### *XmitqPutTime*

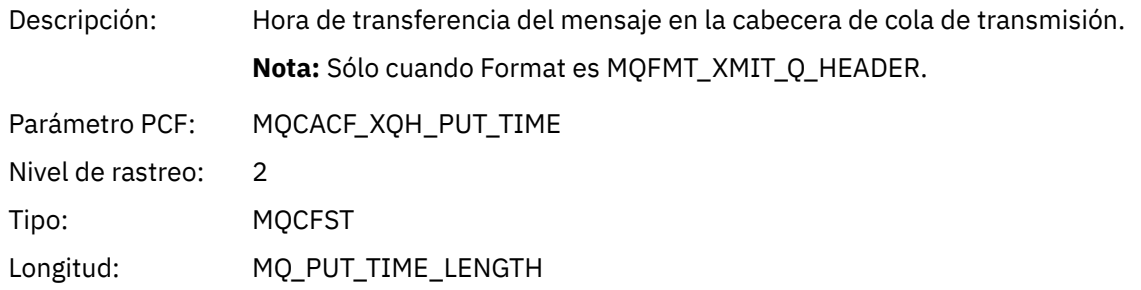

#### *XmitqPutDate*

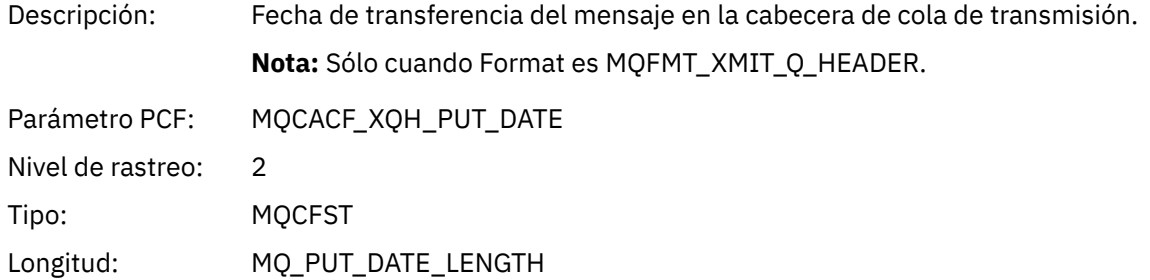

### *XmitqRemoteQName*

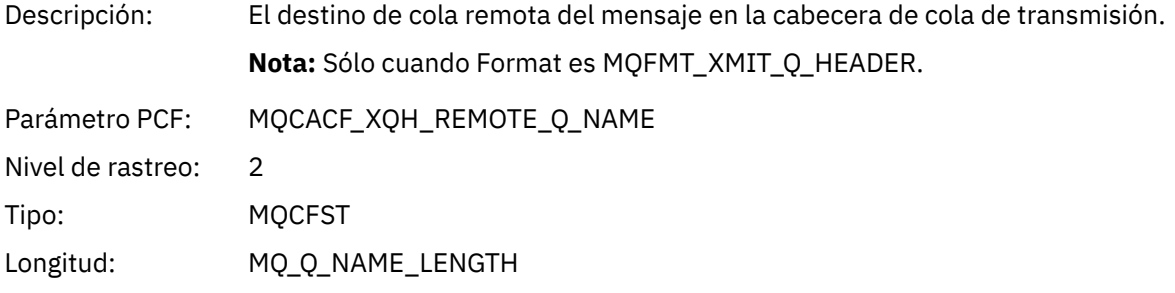

# *XmitqRemoteQMgr*

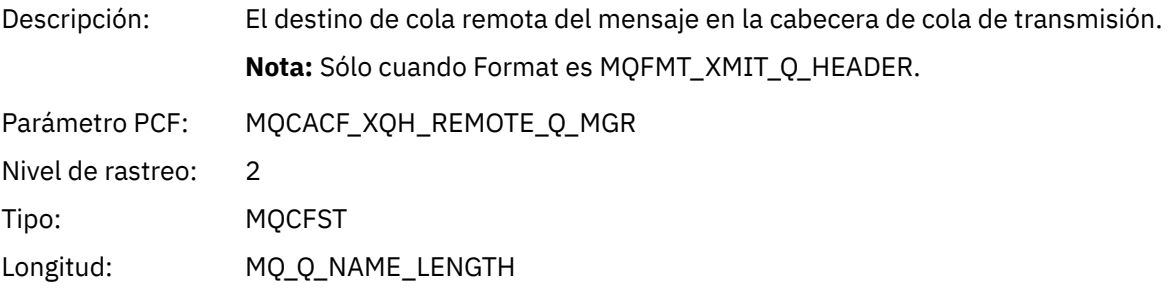

### *PutMsgOptsStructure*

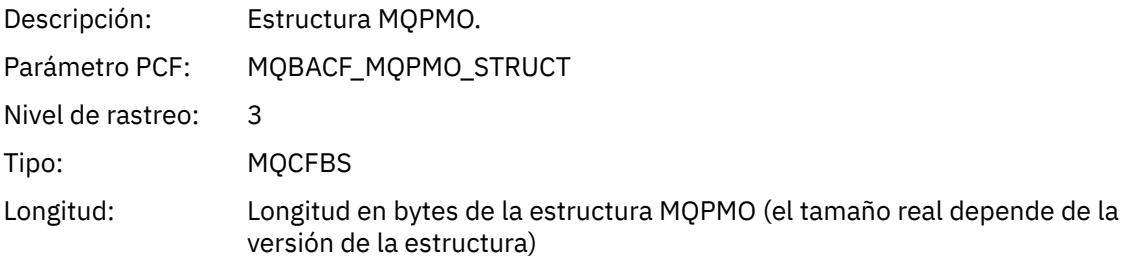
#### *Estructura de cabecera de grupo PCF de lista de distribución de actividad de aplicación de MQPUT*

Si la función MQPUT transfiere datos a una lista de distribución, los parámetros de MQPUT incluyen un grupo PCF AppActivityDistList. Para cada una de las colas de la lista de distribución, consulte ["Estructura](#page-243-0) [de cabecera del grupo PCF de la lista de distribución de actividad de aplicación" en la página 244.](#page-243-0) El grupo PCF AppActivityDistList combina información de las estructuras MQPMR y MQRR para identificar los parámetros PUT e indica el resultado de la operación PUT en cada cola. Para operaciones MQPUT, el grupo AppActivityDistList contiene algunos o todos los parámetros siguientes (CompCode y Reason están presentes si el código de razón es MQRC\_MULTIPLE\_REASONS y los otros parámetros se determinan mediante el campo MQPMO.PutMsgRecFields):

#### *CompCode*

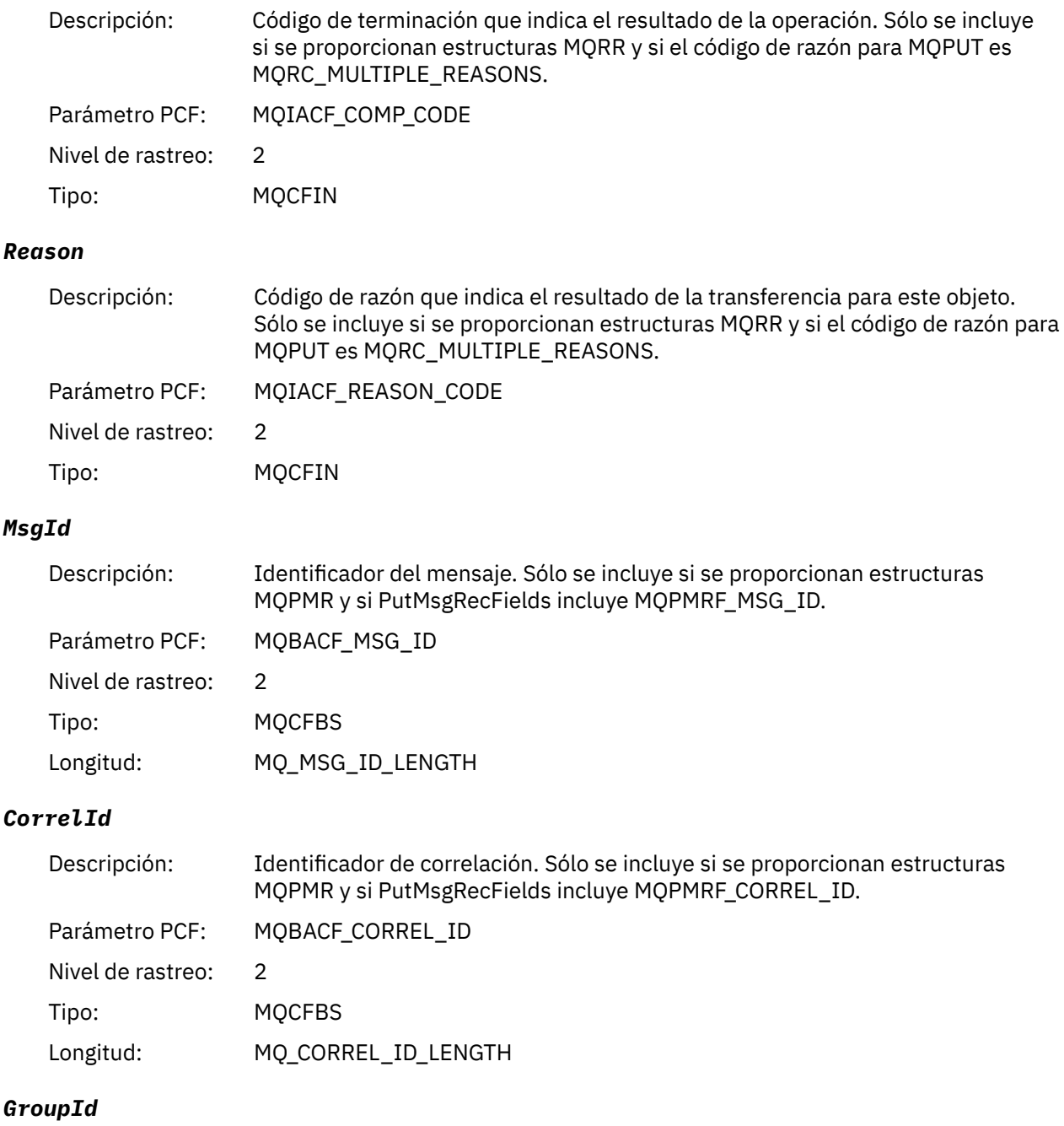

Descripción: Identificador de grupo. Sólo se incluye si se proporcionan estructuras MQPMR y si PutMsgRecFields incluye MQPMRF\_GROUP\_ID.

<sup>3</sup> El parámetro ResolvedLocalQName sólo se incluye si es distinto del parámetro ResolvedQName.

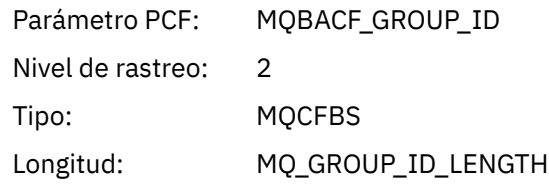

# *Feedback*

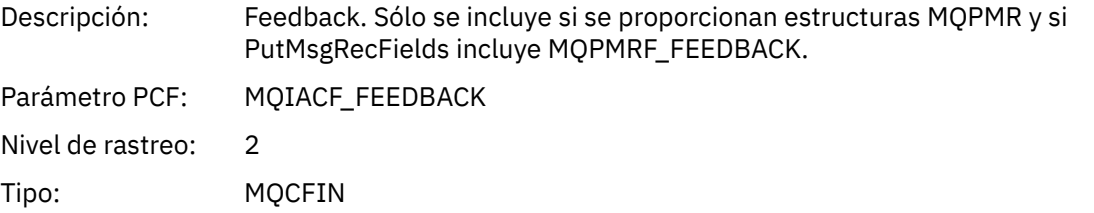

# *AccountingToken*

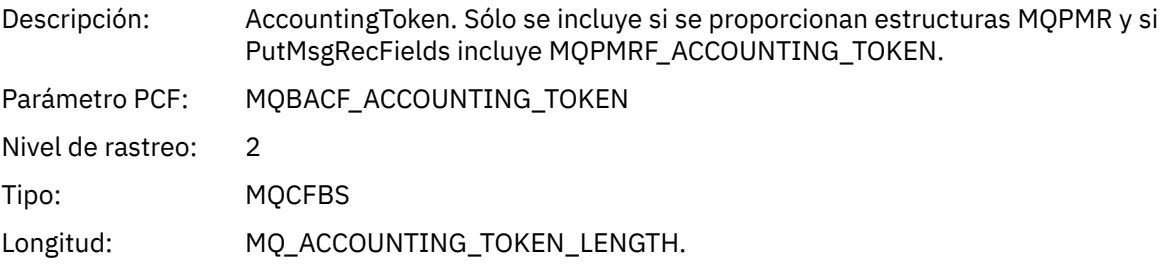

# *MQPUT1*

La aplicación ha iniciado la función MQPUT1 de MQI

# *ObjectType*

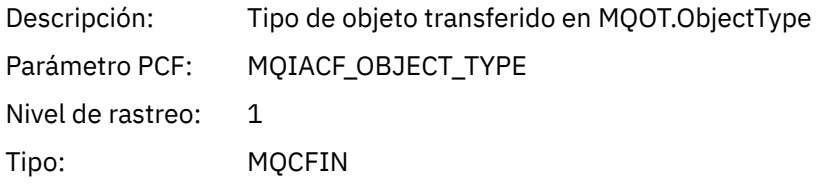

## *ObjectName*

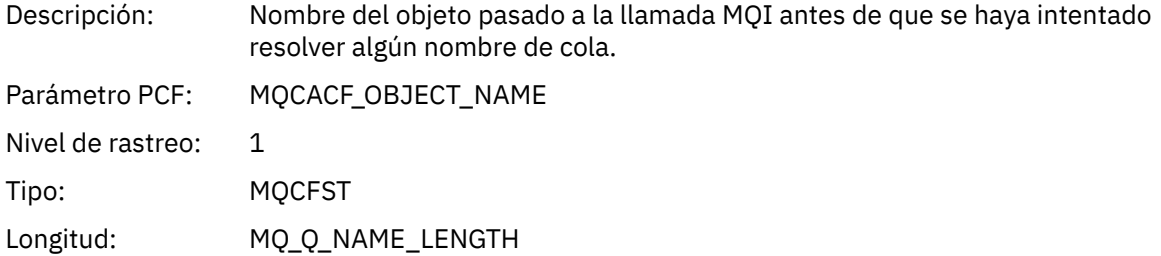

# *ObjectQMgrName*

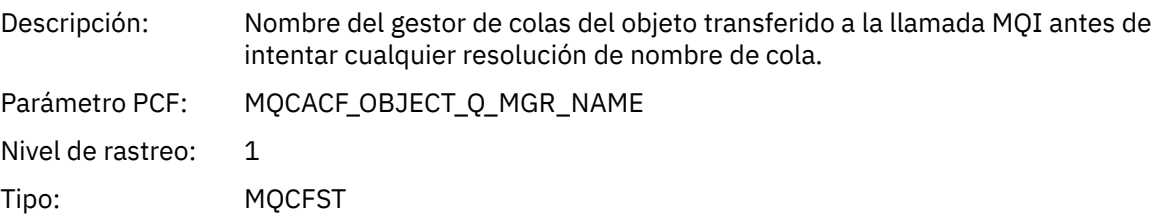

## Longitud: MQ\_Q\_MGR\_NAME\_LENGTH

# *CompCode*

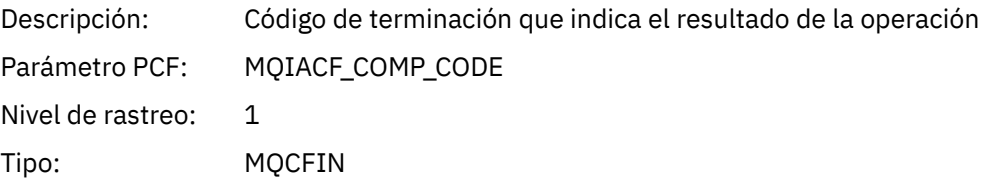

#### *Reason*

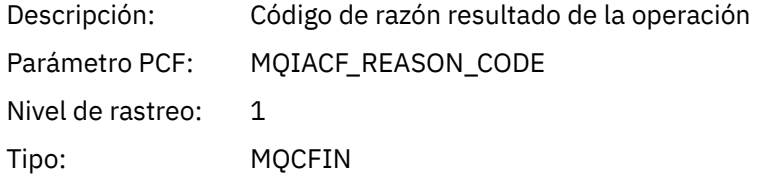

# *PutOptions*

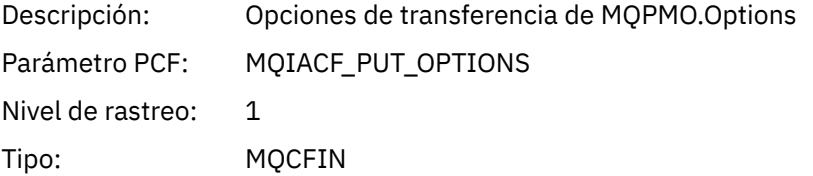

#### *AlternateUserId*

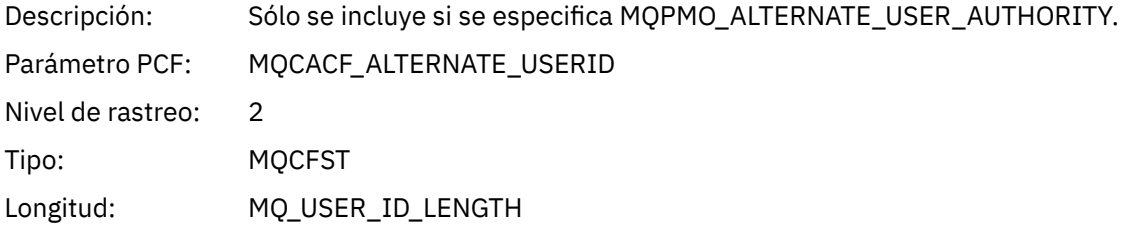

### *RecsPresent*

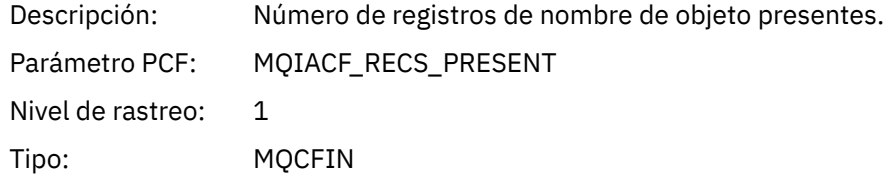

#### *KnownDestCount*

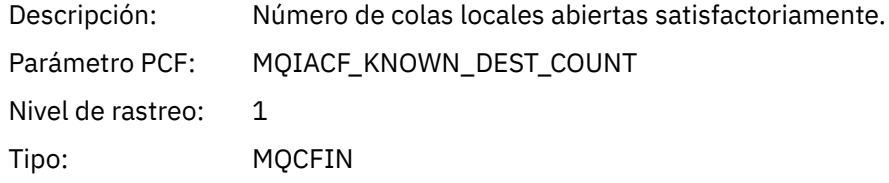

#### *UnknownDestCount*

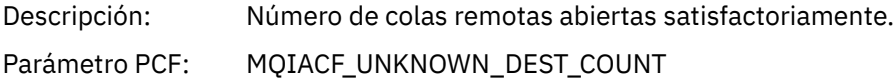

Nivel de rastreo: 1 Tipo: MQCFIN

#### *InvalidDestCount*

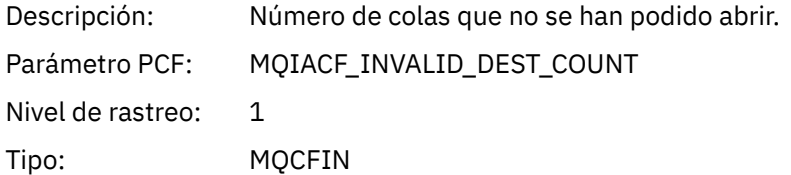

## *MsgBuffer*

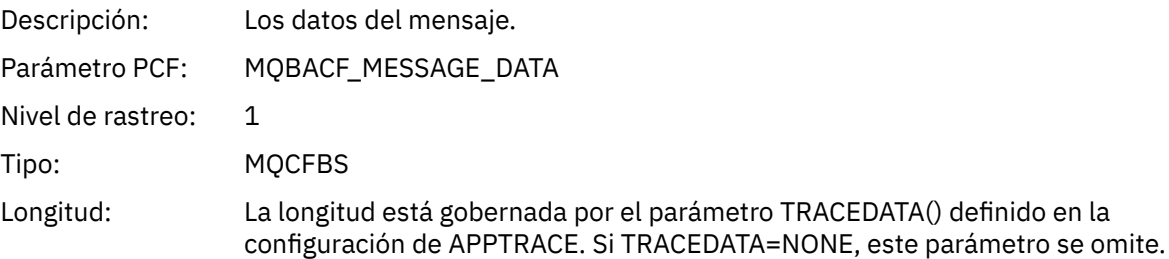

# *MsgLength*

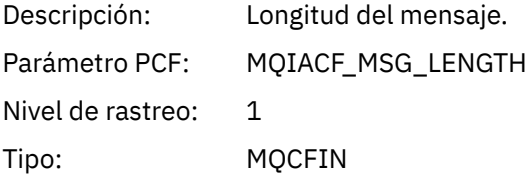

## *HighResTime*

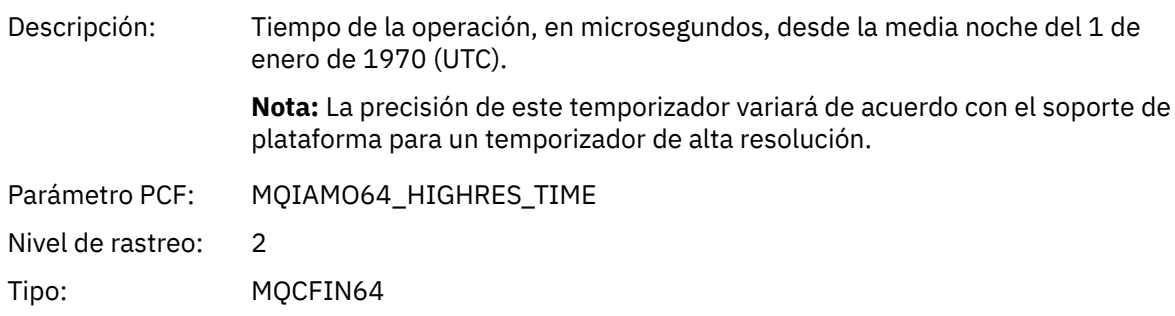

## *ResolvedQName*

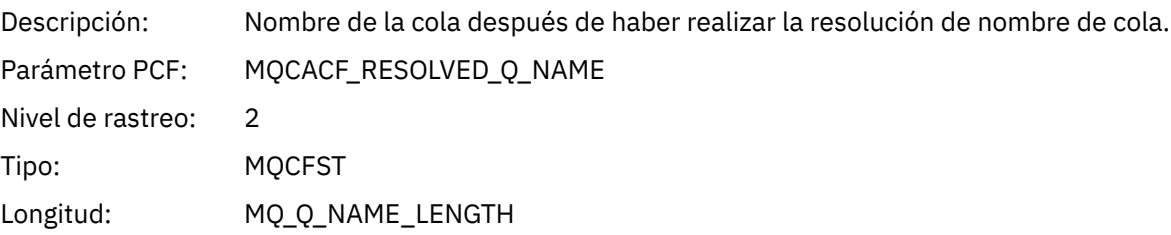

### *ResolvedQMgrName*

Descripción: Nombre del gestor de colas después de haber realizado la resolución de nombre.

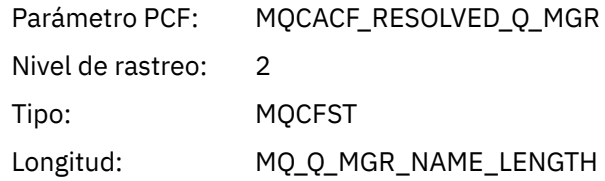

#### *ResolvedLocalQName***[4](#page-261-0)**

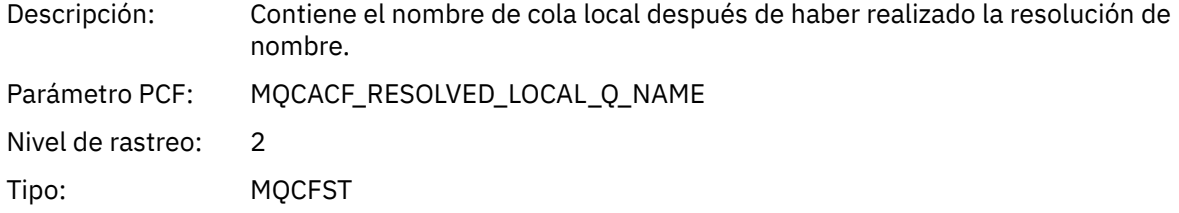

#### *ResolvedLocalQMgrName***[4](#page-261-0)**

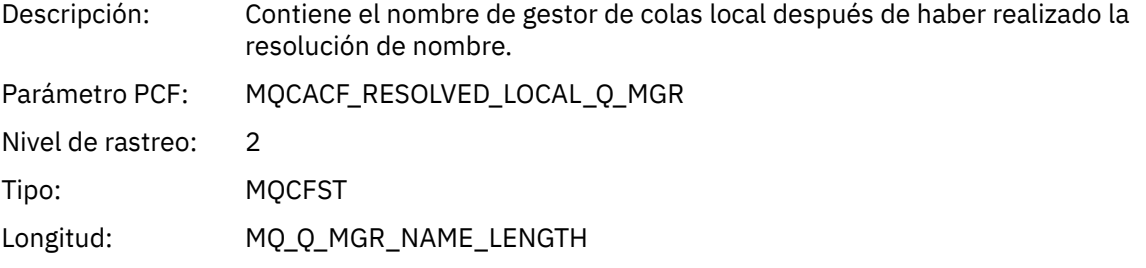

#### *AlternateSecurityId*

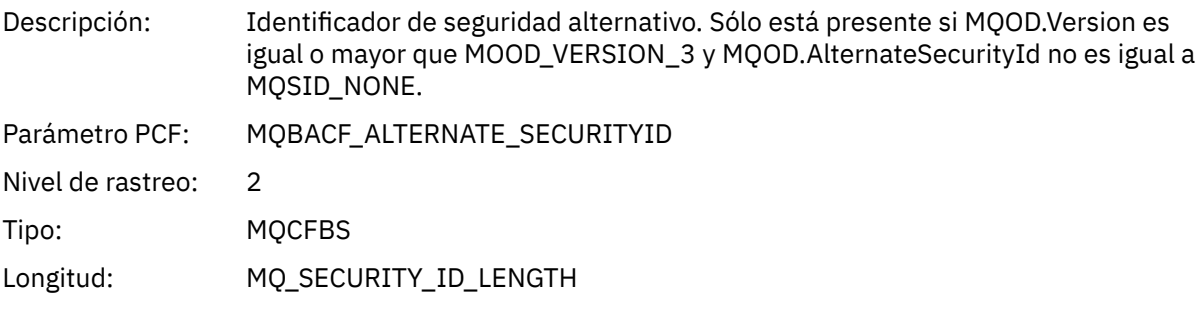

### *ObjectString*

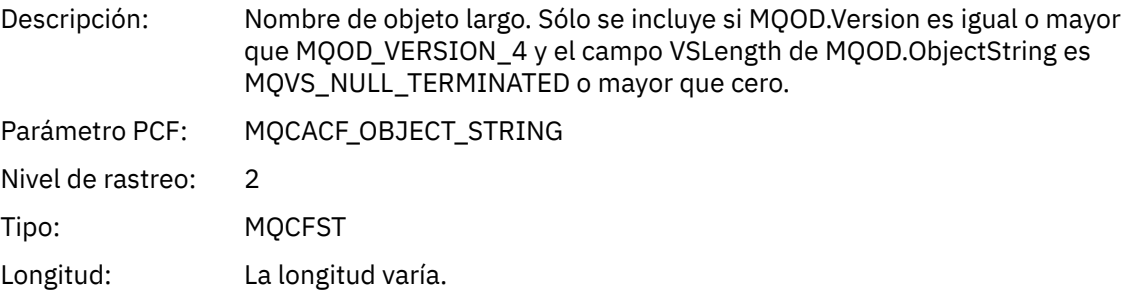

## *ResObjectString*

Descripción: Nombre de objeto largo después de que el gestor de colas resuelva el nombre proporcionado en el campo ObjectName. Sólo se incluye para los temas y los alias de colas que hacen referencia a un objeto de tema si MQOD.Version es igual o mayor que MQOD\_VERSION\_4 y VSLength es MQVS\_NULL\_TERMINATED o mayor que cero.

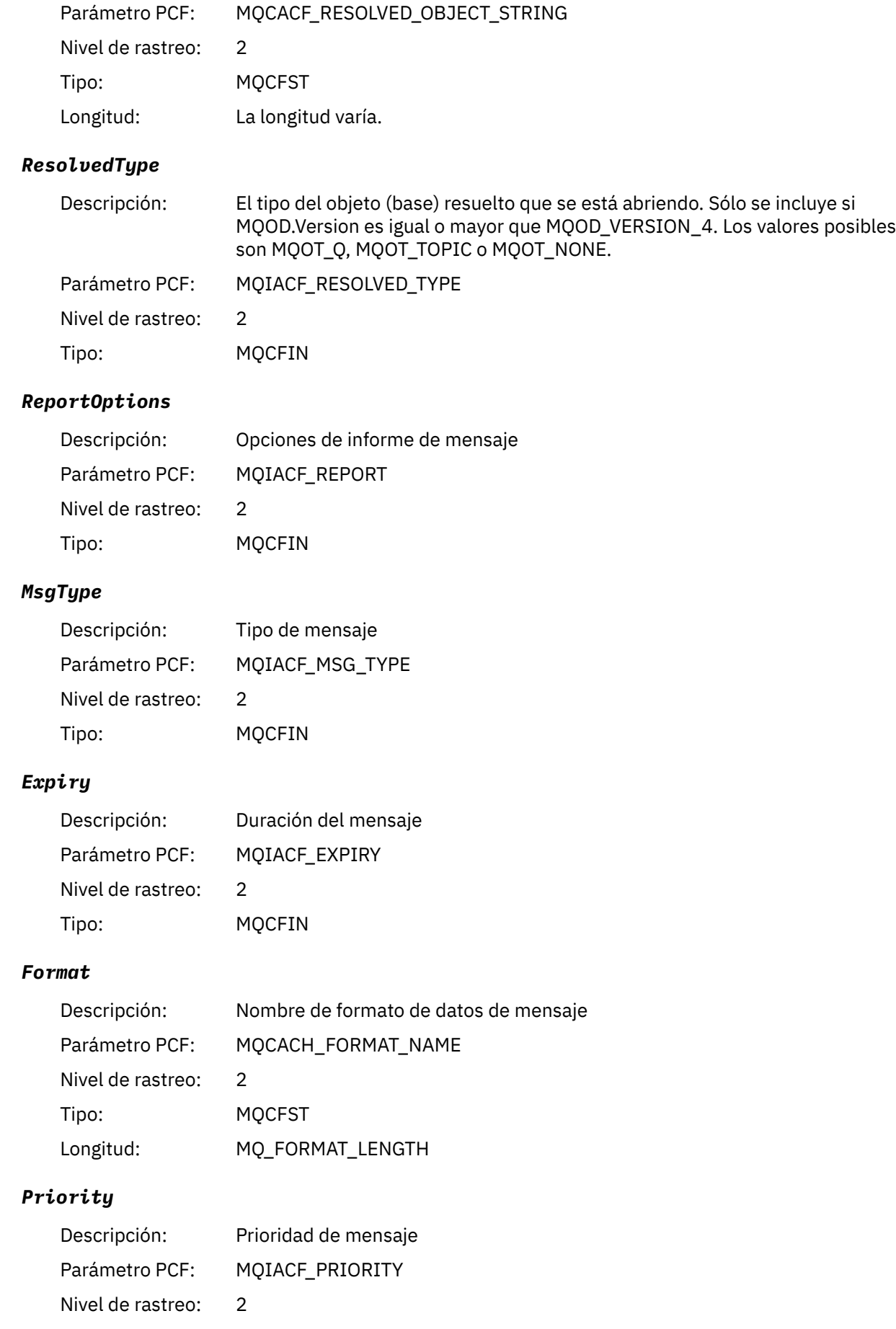

Tipo: MQCFIN

#### *Persistence*

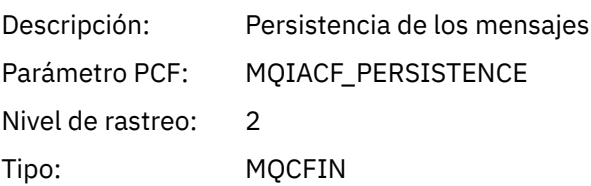

# *MsgId*

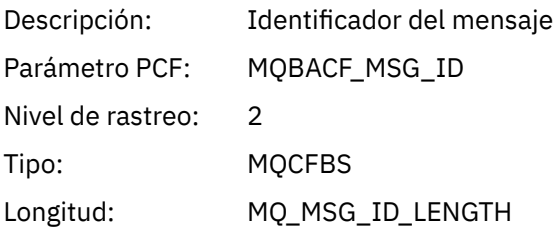

## *CorrelId*

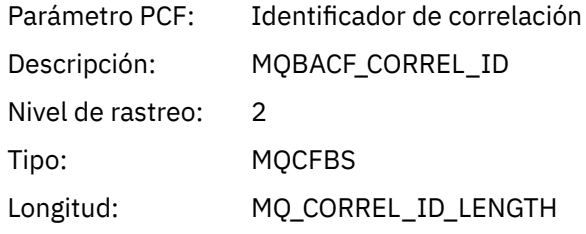

# *ReplyToQueue*

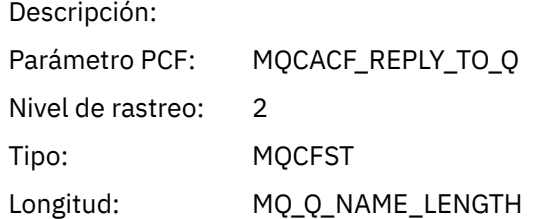

# *ReplyToQMgr*

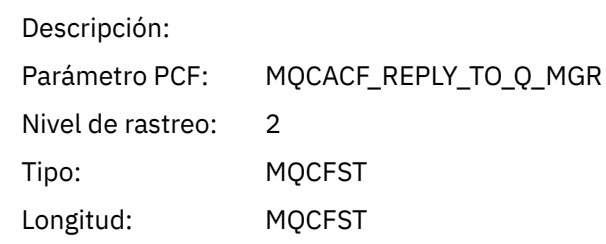

### *CodedCharSetId*

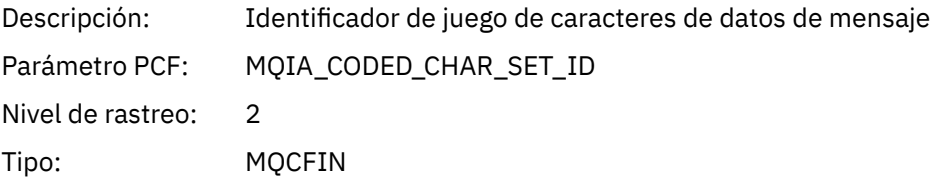

## *Encoding*

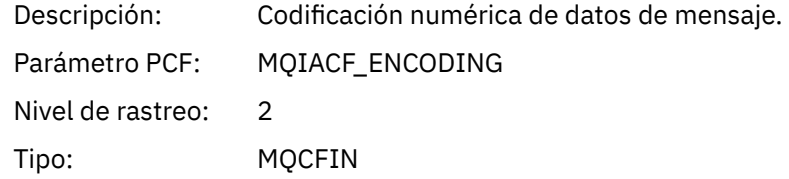

### *PutDate*

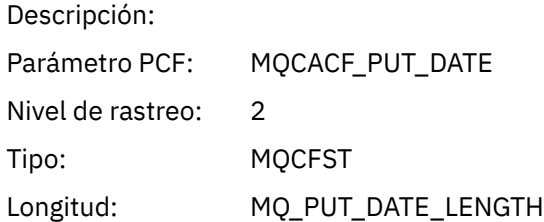

#### *PutTime*

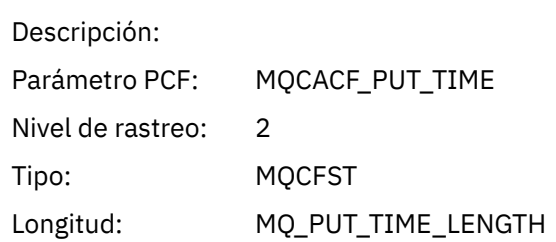

## *PolicyName*

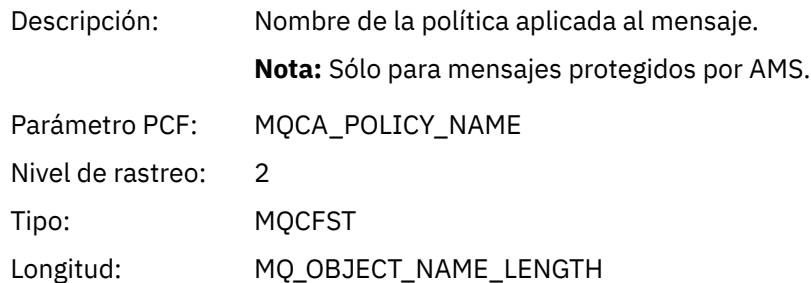

# *XmitqMsgId*

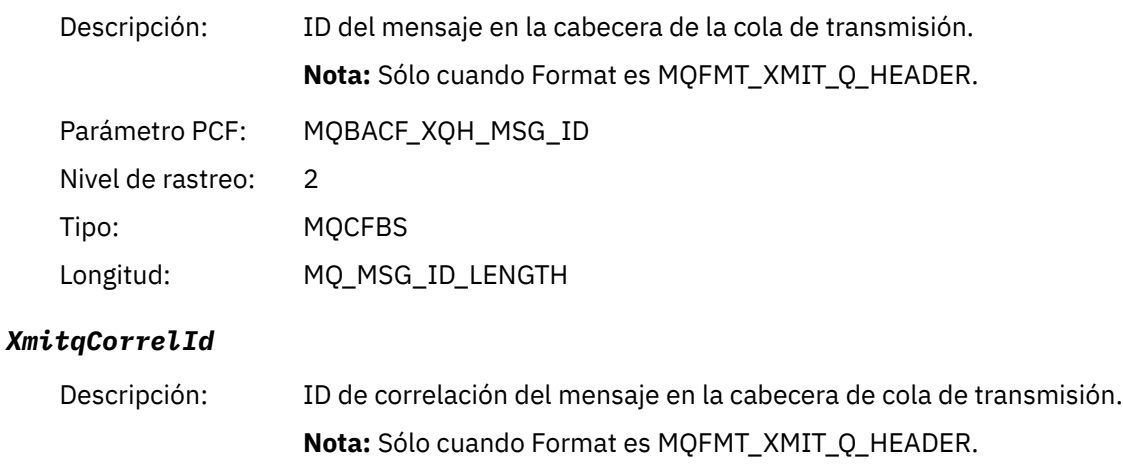

Parámetro PCF: MQBACF\_XQH\_CORREL\_ID

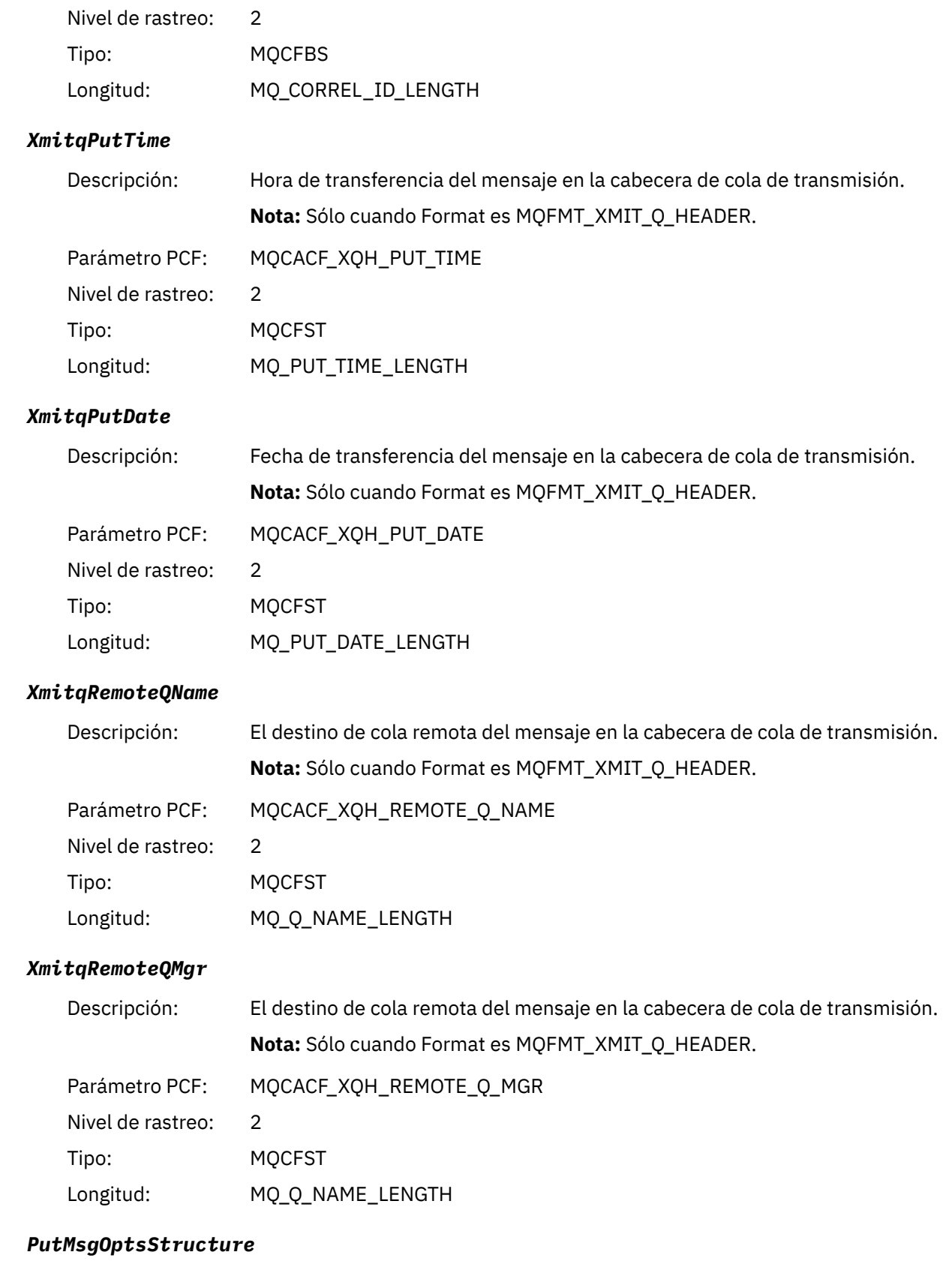

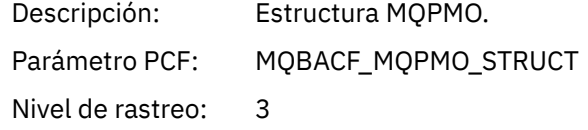

<span id="page-261-0"></span>Tipo: MQCFBS Longitud: Longitud en bytes de la estructura MQPMO (el tamaño real depende de la versión de la estructura)

#### *Estructura de cabecera de grupo PCF AppActivityDistList MQPUT1*

Si la función MQPUT1 transfiere datos a una lista de distribución, los parámetros de variable incluyen un grupo PCF AppActivityDistList. Para cada una de las colas de la lista de distribución, consulte ["Estructura](#page-243-0) [de cabecera del grupo PCF de la lista de distribución de actividad de aplicación" en la página 244.](#page-243-0) El grupo PCF AppActivityDistList combina información de las estructuras MQOR, MQPMR y MQRR para identificar los objetos, y los parámetros PUT indican el resultado de la operación PUT en cada cola. Para operaciones MQPUT1, el grupo AppActivityDistList contiene algunos de los parámetros que se indican a continuación, o todos ellos (CompCode, Reason, ObjectName y ObjectQMgrName están presentes si el código de razón es MQRC\_MULTIPLE\_REASONS y los demás parámetros se determinan mediante el campo MQPMO.PutMsgRecFields):

#### *CompCode*

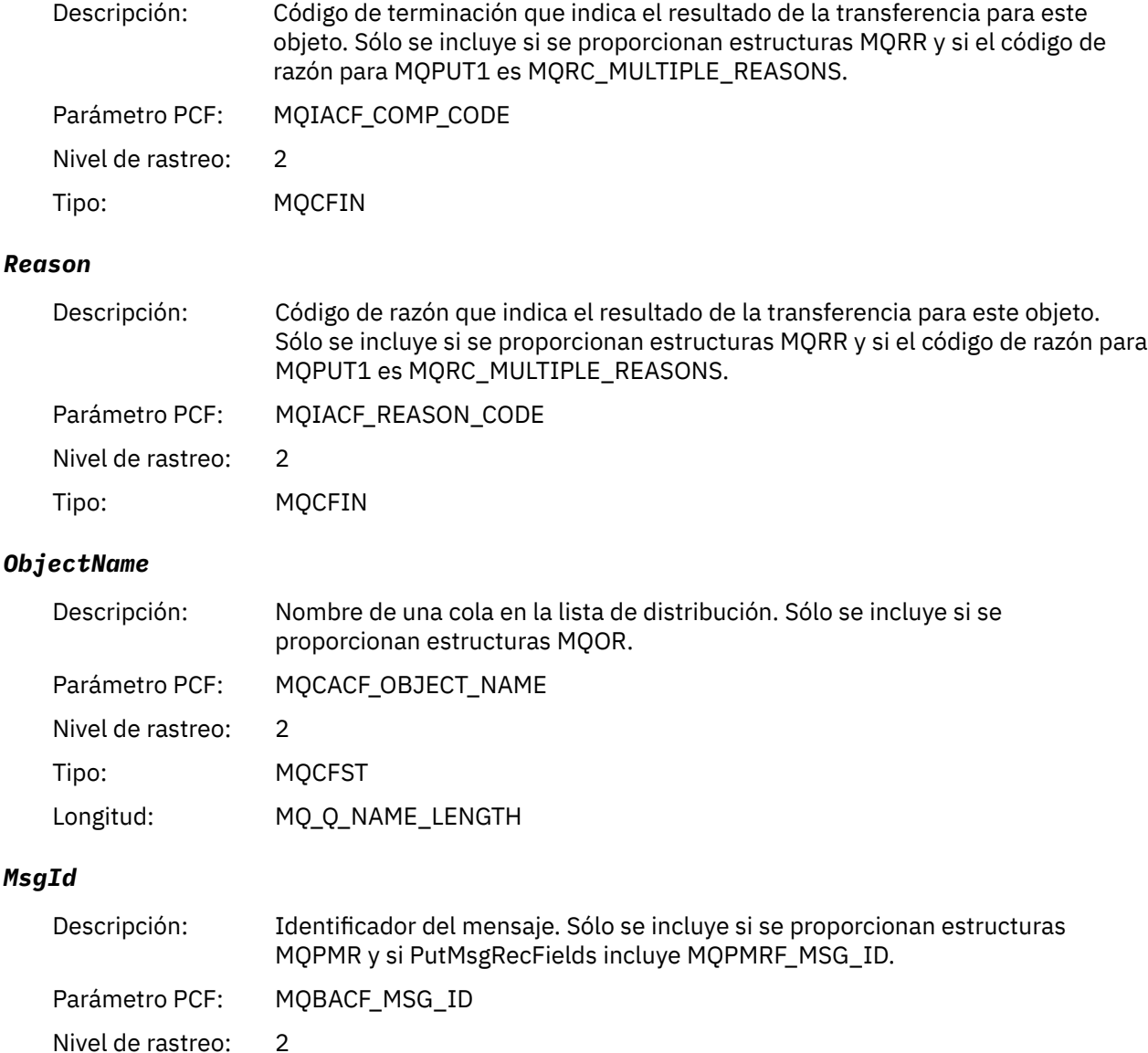

<sup>4</sup> El parámetro ResolvedLocalQName sólo se incluye si es distinto del parámetro ResolvedQName.

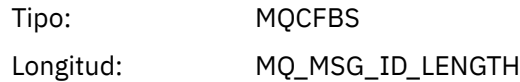

### *CorrelId*

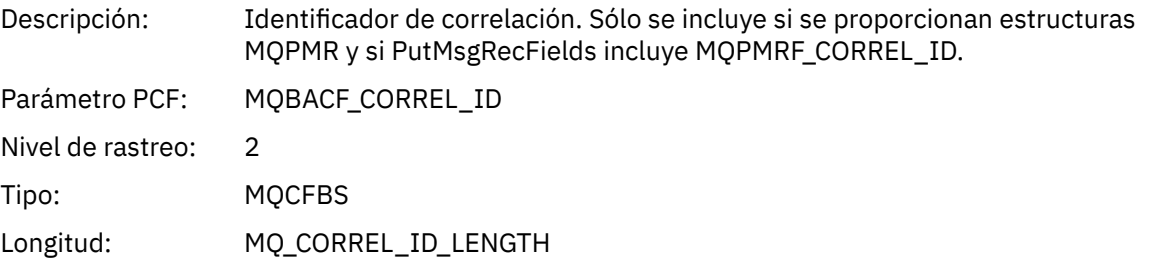

# *GroupId*

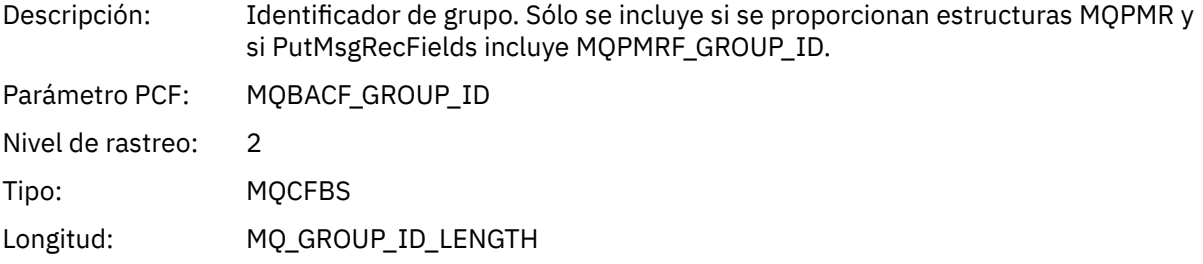

## *Feedback*

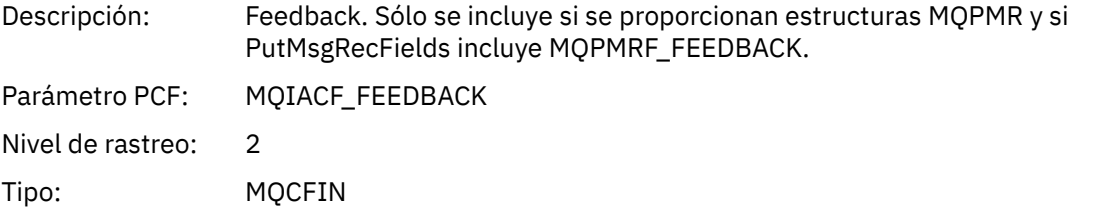

## *AccountingToken*

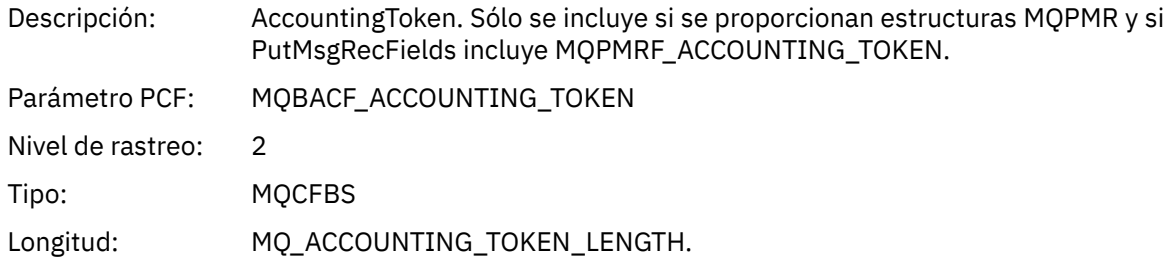

# *MQSET*

La aplicación ha iniciado la función MQSET de MQI

# *ObjectHandle*

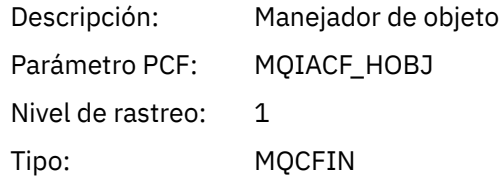

# *CompCode*

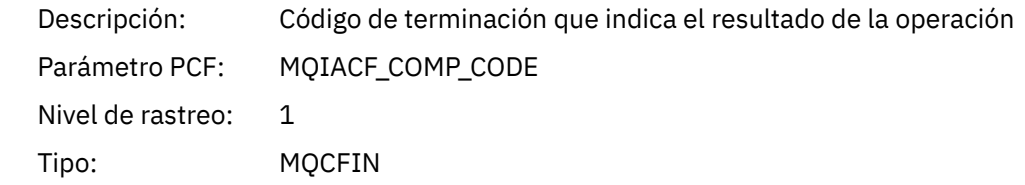

#### *Reason*

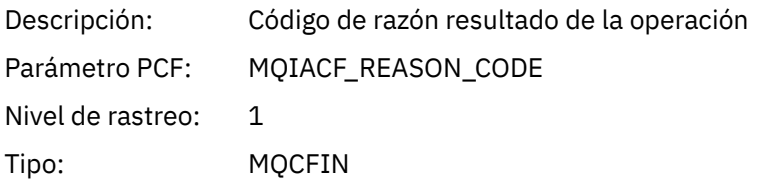

#### *SelectorCount*

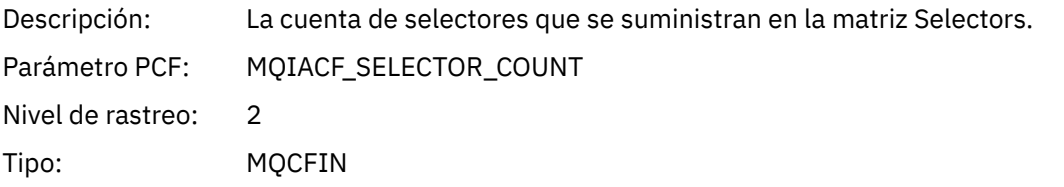

## *Selectors*

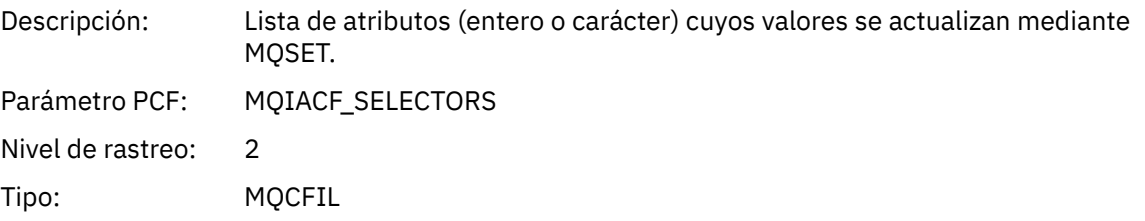

# *ResolvedQName*

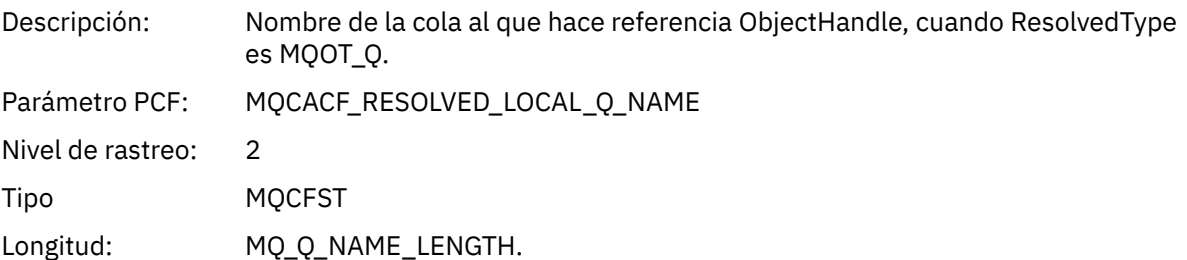

# *ResObjectString*

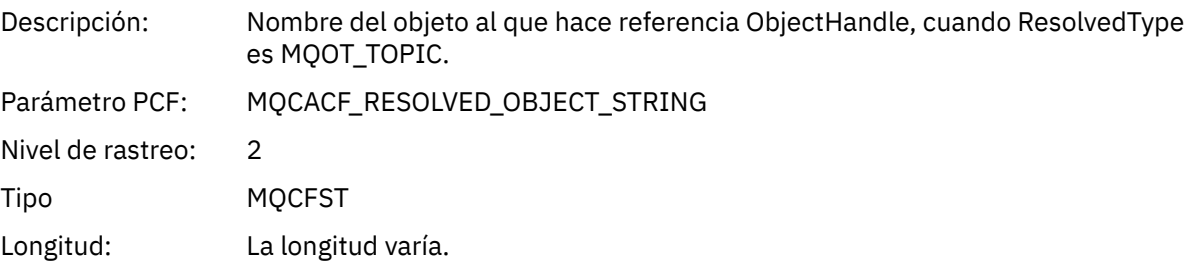

## *ResolvedType*

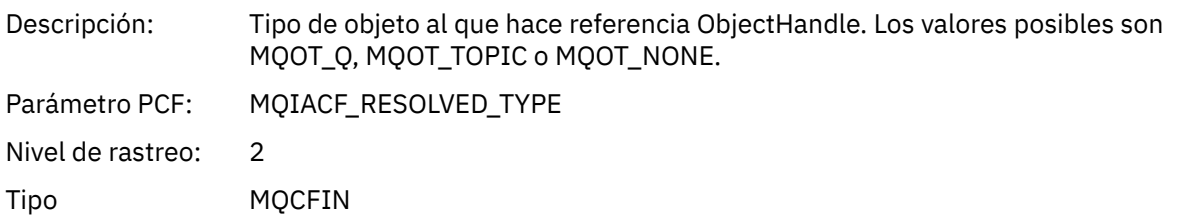

#### *IntAttrCount*

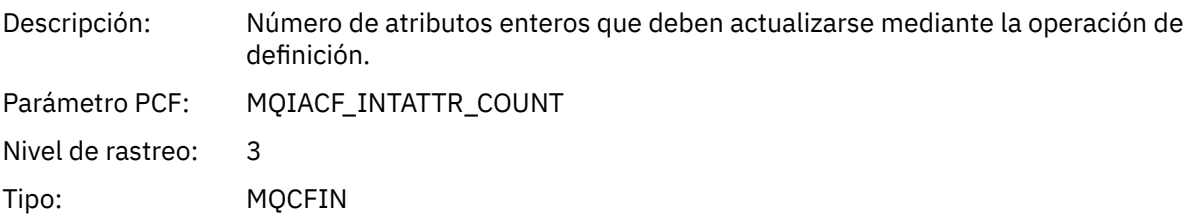

## *IntAttrs*

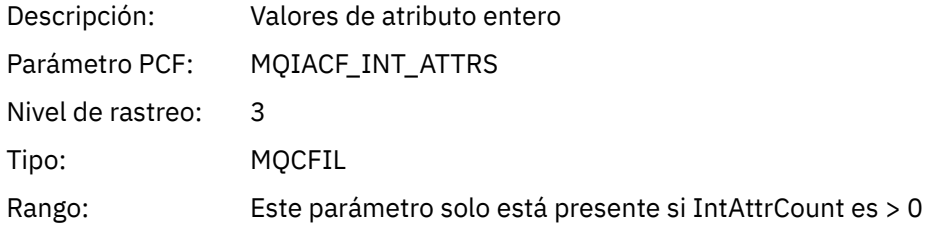

## *CharAttrs*

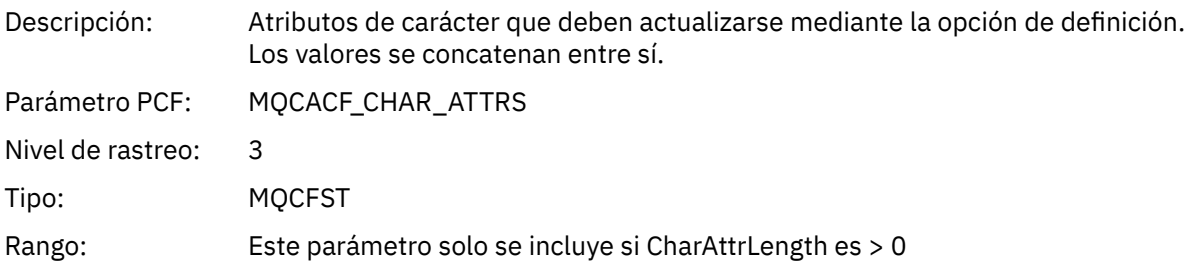

# *MQSUB*

La aplicación ha iniciado la función MQSUB de MQI

# *CompCode*

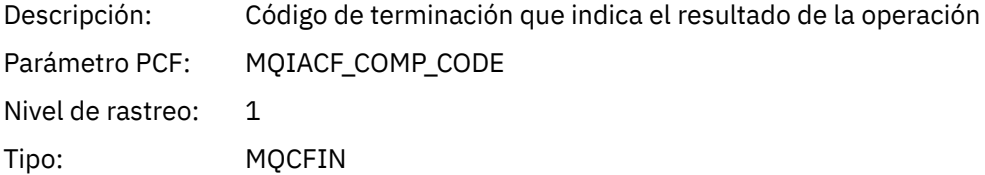

#### *Reason*

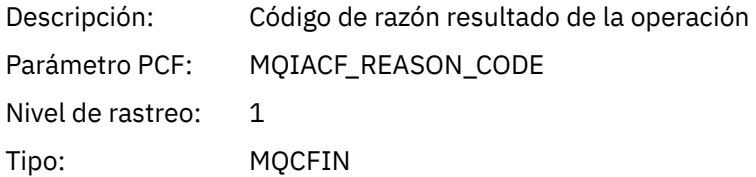

### *SubHandle*

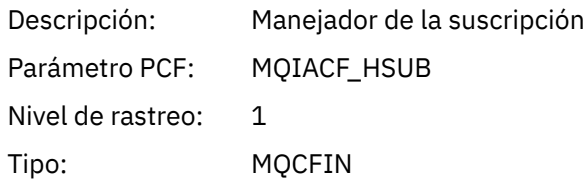

# *ObjectHandle*

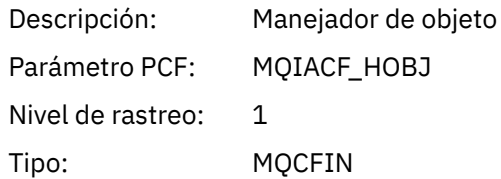

# *Options*

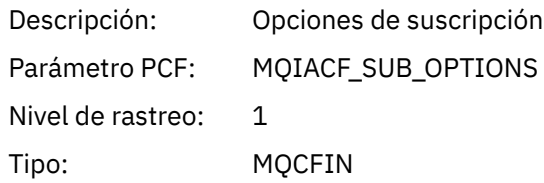

# *ObjectName*

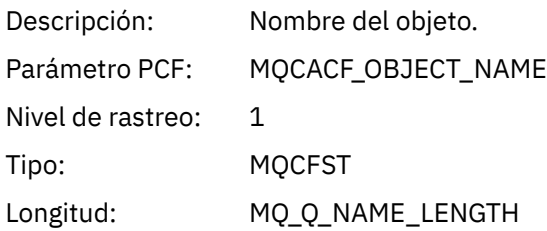

# *ObjectString*

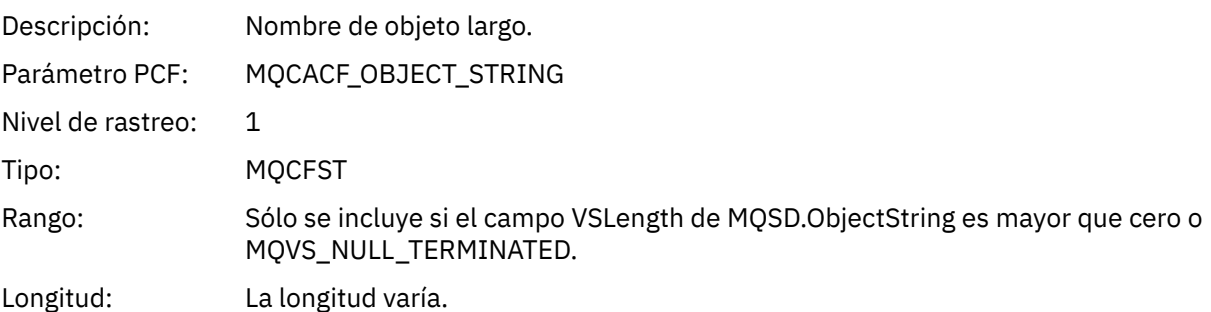

### *AlternateUserId*

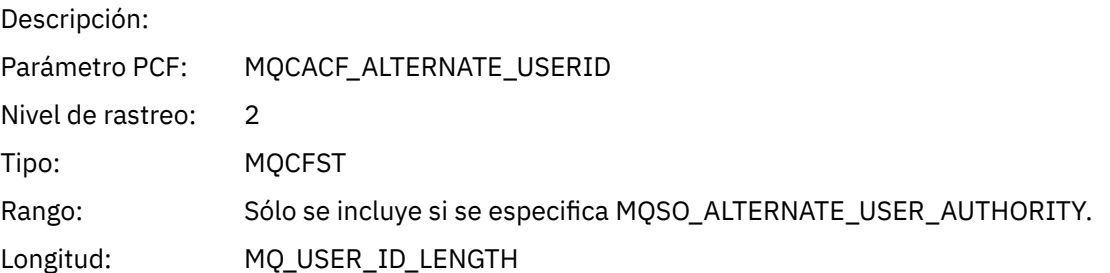

# *AlternateSecurityId*

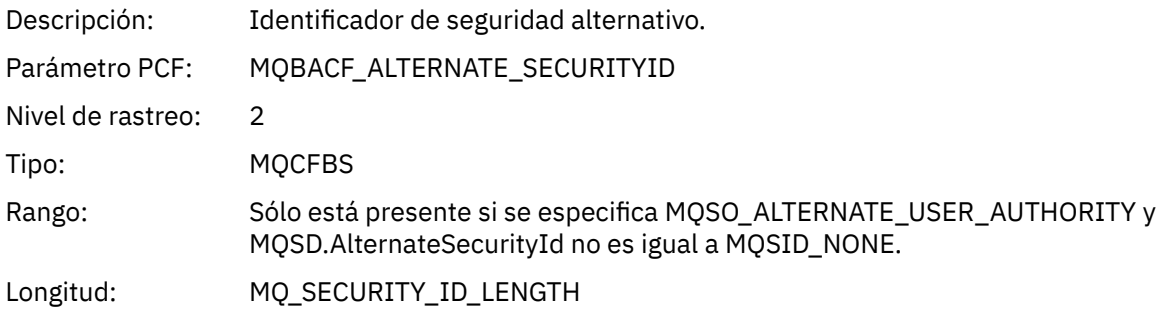

### *SubName*

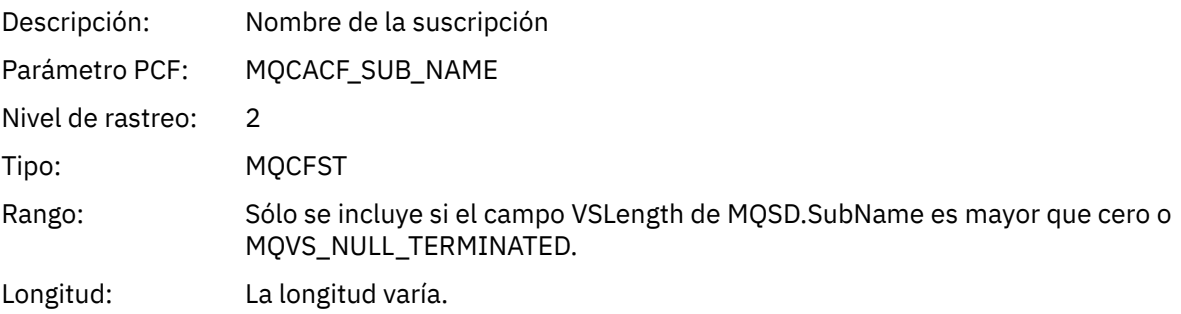

#### *SubUserData*

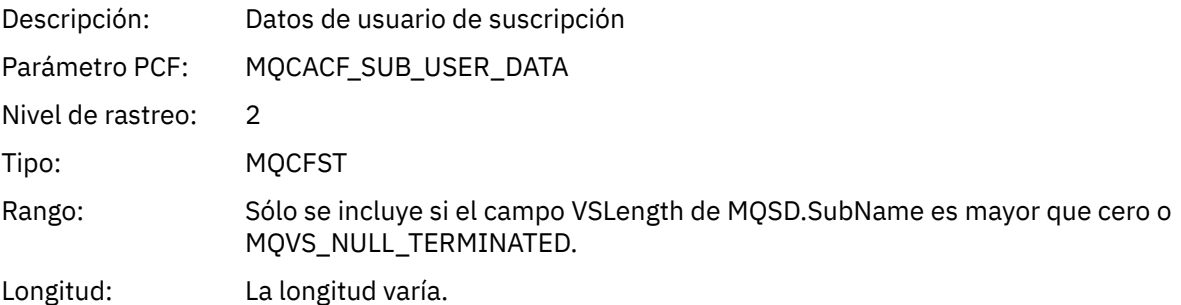

#### *SubCorrelId*

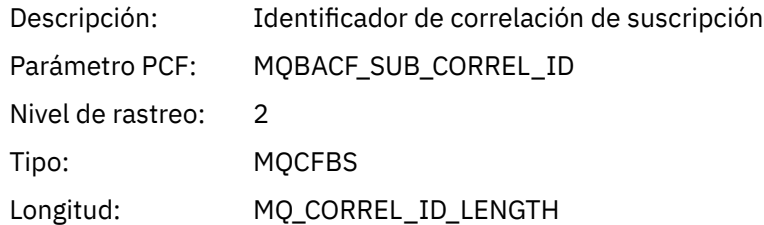

# *SelectionString*

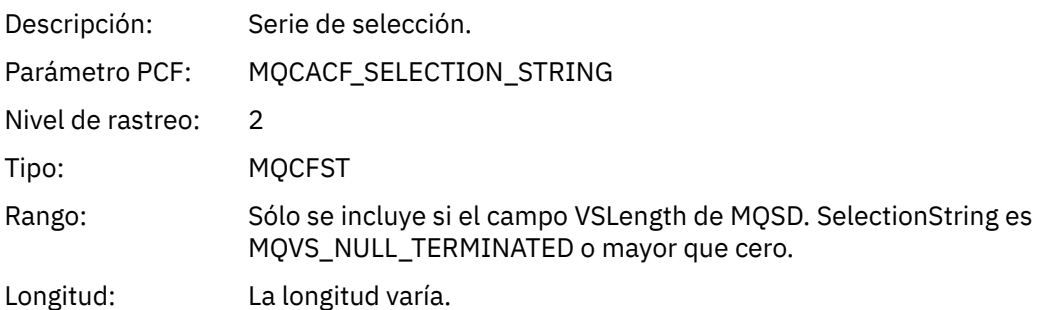

#### *ResolvedQName*

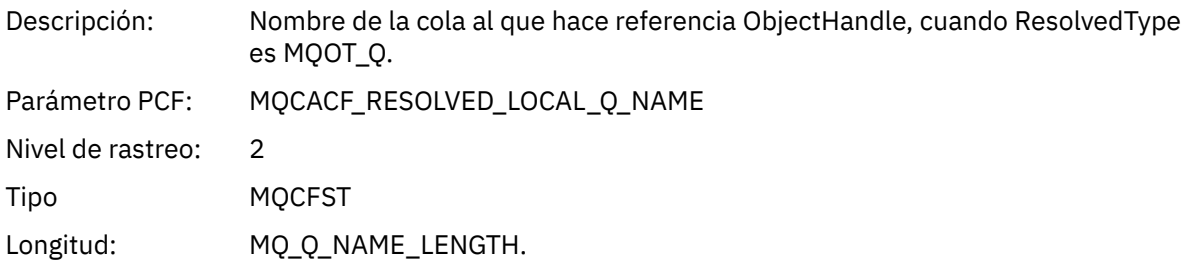

## *ResObjectString*

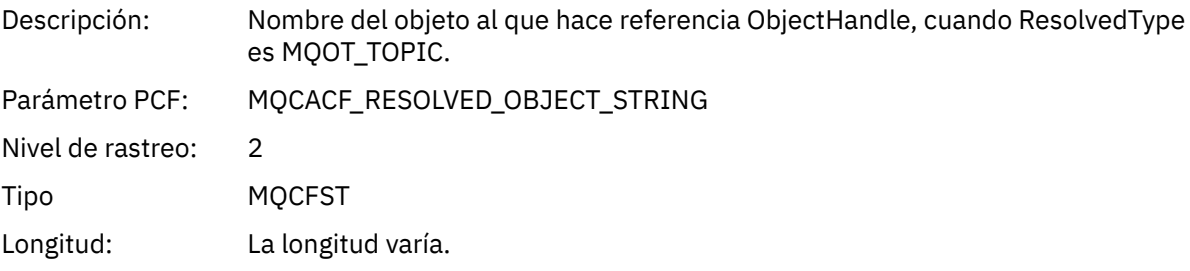

# *ResolvedType*

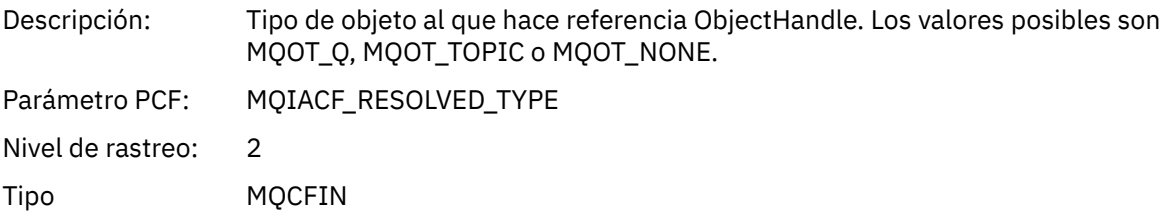

## *SubDescriptorStructure*

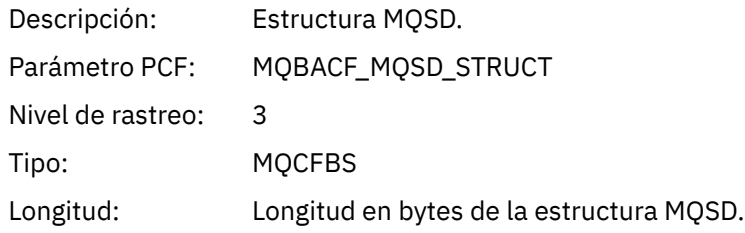

# *MQSUBRQ*

La aplicación ha iniciado la función MQSUBRQ de MQI

### *CompCode*

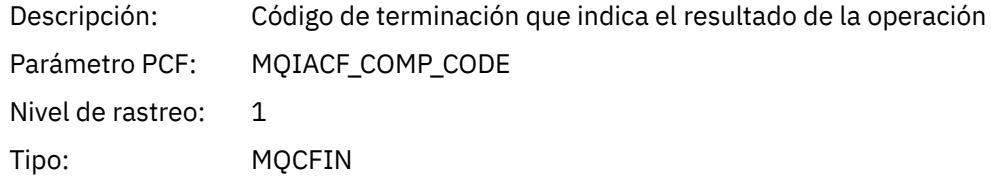

#### *Reason*

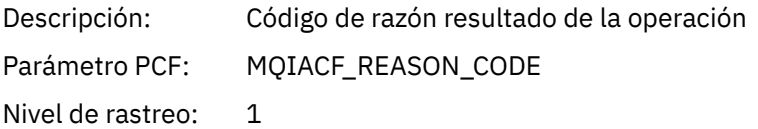

Tipo: MQCFIN

#### *SubHandle*

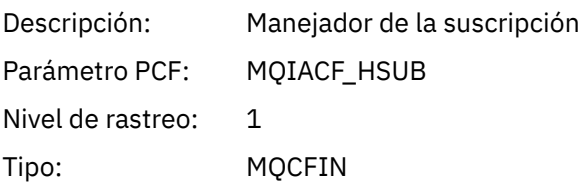

## *SubOptions*

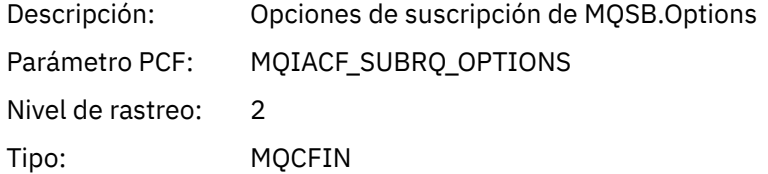

## *Action*

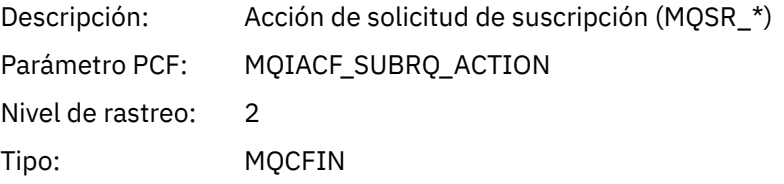

#### *NumPubs*

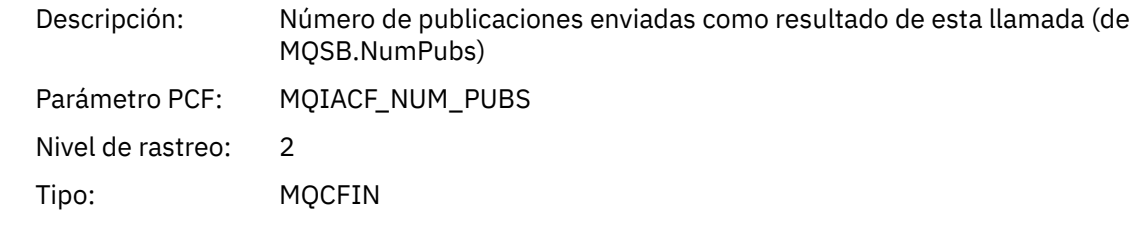

# *MQSTAT*

La aplicación ha iniciado la función MQSTAT de MQI

#### *CompCode*

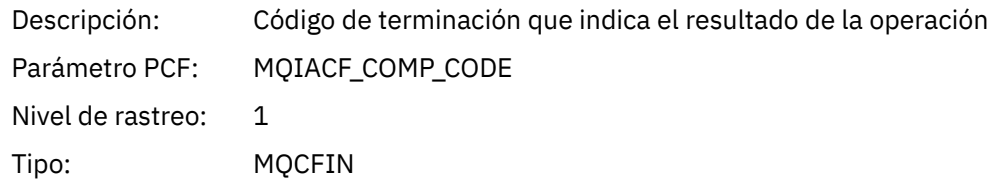

#### *Reason*

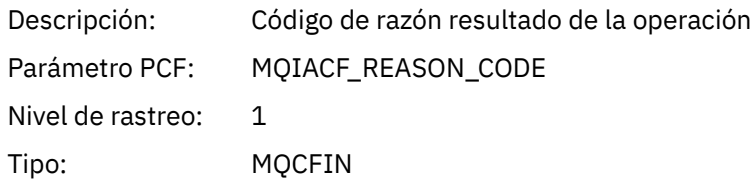

### *Type*

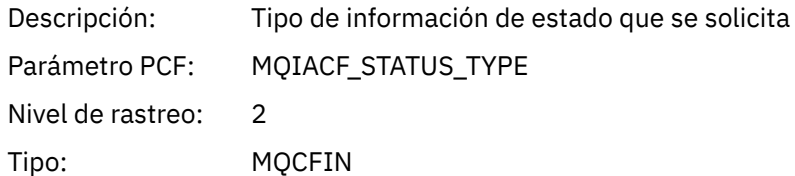

#### *StatusStructure*

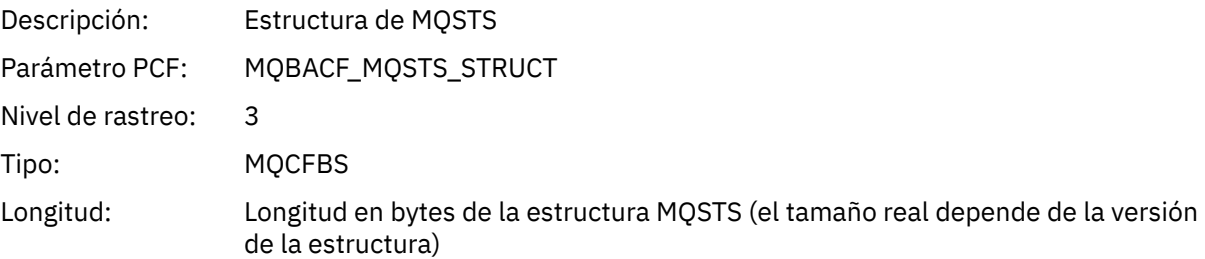

# **Parámetros de variable para operaciones XA de actividad de la aplicación**

Las operaciones XA son llamadas de API que las aplicaciones pueden realizar para habilitar MQ para que participe en una transición. Los parámetros para cada operación se definen en la siguiente sección.

El nivel de rastreo indica el nivel de granularidad de rastreo que se necesita para los parámetros que se incluirán en el rastreo. Los valores de nivel de rastreo posibles son:

1. Bajo

El parámetro se incluye cuando se configura el rastreo de actividad "low", "medium" o "high" para una aplicación. Este valor significa que siempre se incluye un parámetro en el grupo AppActivityData de la operación. Este conjunto de parámetros es suficiente para rastrear las llamadas MQI que una aplicación realiza y para ver si son satisfactorios.

2. Medio

El parámetro sólo se incluye en el grupo AppActivityData para la operación cuando se configura el rastreo de actividad "medium" o "high" para una aplicación. Este conjunto de parámetros añade información sobre los recursos, por ejemplo, los nombres de colas y temas utilizados por la aplicación.

3. Superior

El parámetro sólo se incluye en el grupo AppActivityData para la operación cuando se configura el rastreo de actividad "high" para una aplicación. Este conjunto de parámetros incluye volcados de memoria de las estructuras que se pasan a las funciones de MQI y XA. Por este motivo, contiene más información sobre los parámetros utilizados en llamadas MQI y XA. Los valores de memoria de la estructura son copias superficiales de las estructuras. Para evitar intentos erróneos de anulación de referencia de los punteros, los valores de puntero en las estructuras se establecen en NULL.

**Nota:** La versión de la estructura que se vuelca no es necesariamente idéntica a la versión utilizada por una aplicación. La estructura se puede modificar mediante una salida cruzada de API, mediante el código de rastreo de actividad o mediante el gestor de colas. Un gestor de colas puede modificar una estructura en una versión posterior, pero el gestor de colas nunca la cambia a una versión anterior de la estructura. En caso de hacerlo, se corre el riesgo de perder datos.

#### *AXREG*

La aplicación ha iniciado la función AXREG AX

#### *XID*

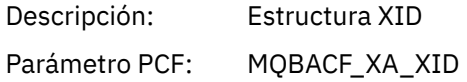

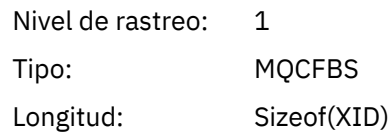

## *Rmid*

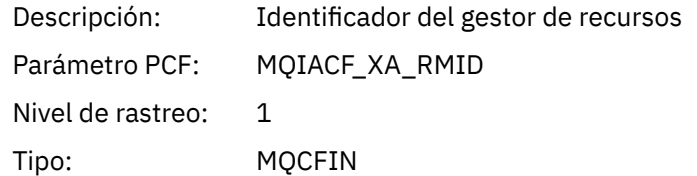

# *Flags*

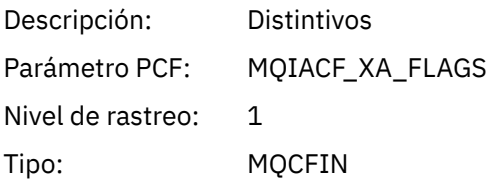

## *XARetCode*

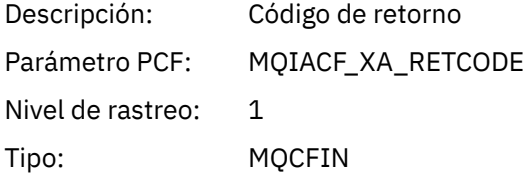

# *AXUNREG*

La aplicación ha iniciado la función AXUNREG AX

## *Rmid*

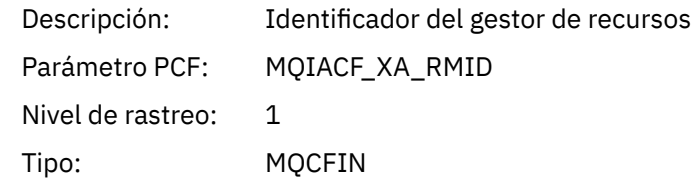

## *Flags*

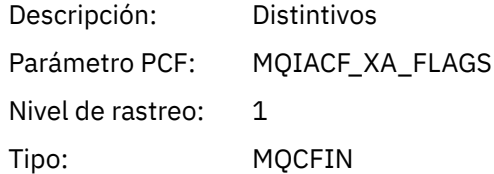

## *XARetCode*

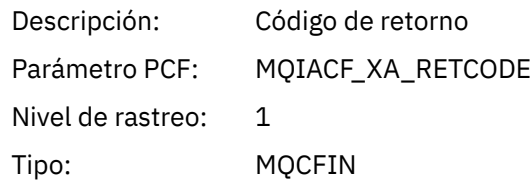

# *XACLOSE*

La aplicación ha iniciado la función XACLOSE AX

## *Xa\_info*

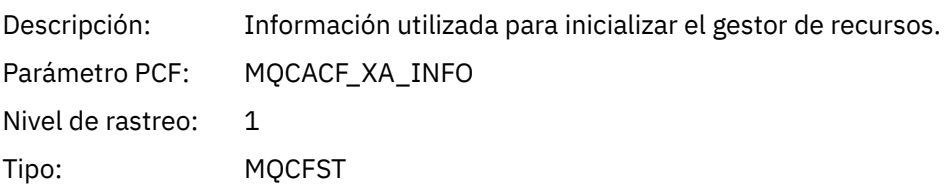

## *Rmid*

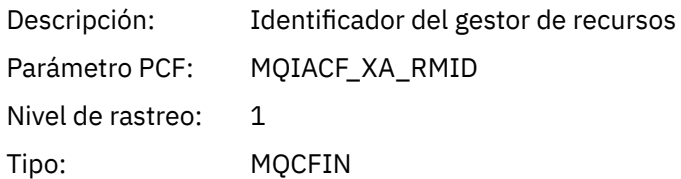

# *Flags*

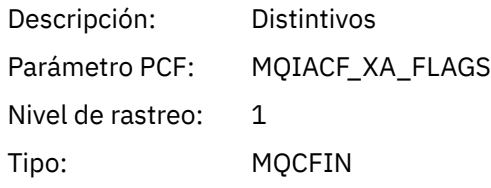

## *XARetCode*

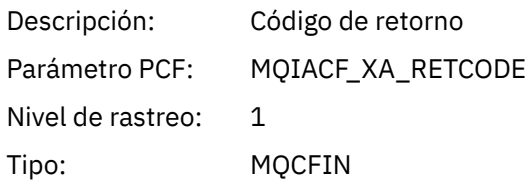

# *XACOMMIT*

La aplicación ha iniciado la función XACOMMIT AX

## *XID*

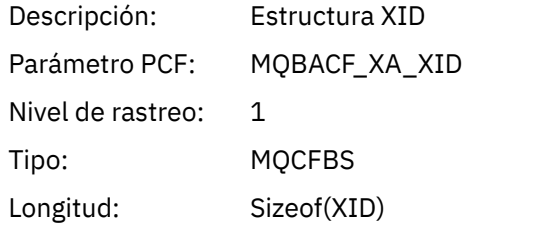

#### *Rmid*

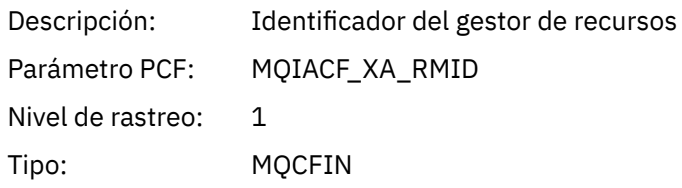

## *Flags*

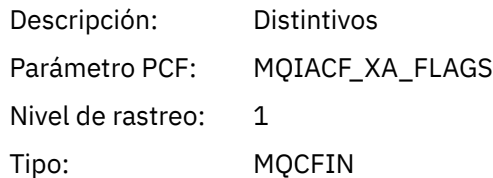

## *XARetCode*

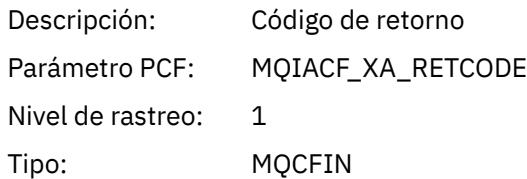

# *XACOMPLETE*

La aplicación ha iniciado la función XACOMPLETE AX

## *Handle*

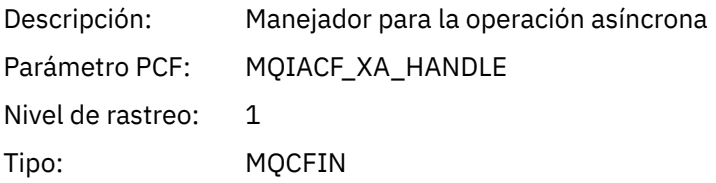

### *Retval*

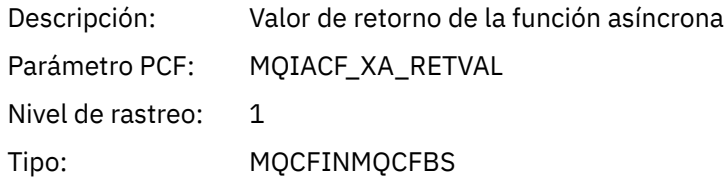

### *Rmid*

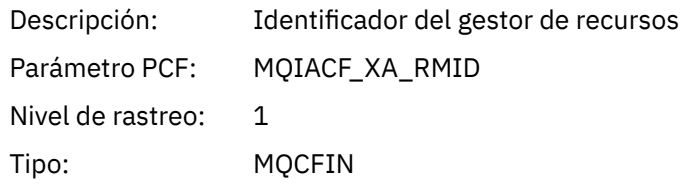

# *Flags*

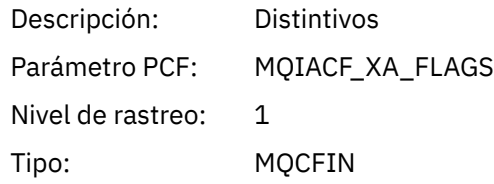

### *XARetCode*

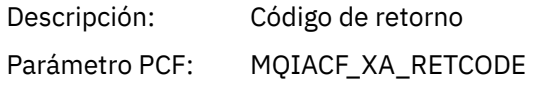

Nivel de rastreo: 1 Tipo: MQCFIN

# *XAEND*

La aplicación ha iniciado la función XAEND AX

## *XID*

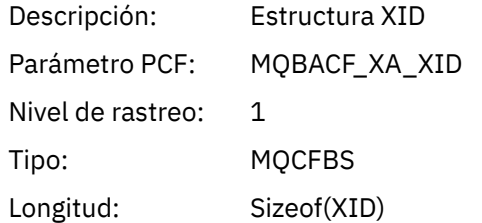

## *Rmid*

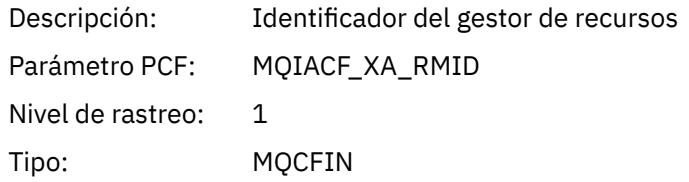

# *Flags*

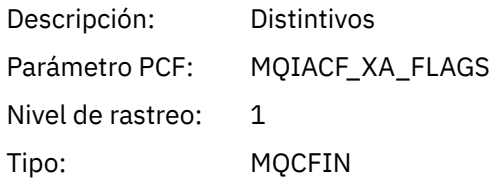

### *XARetCode*

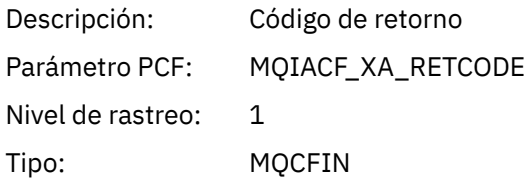

## *XAFORGET*

La aplicación ha iniciado la función AXREG AX

## *XID*

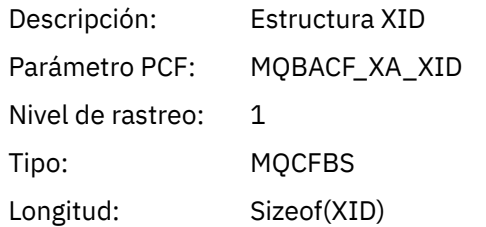

### *Rmid*

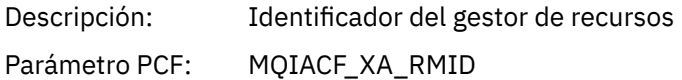

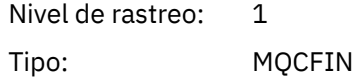

## *Flags*

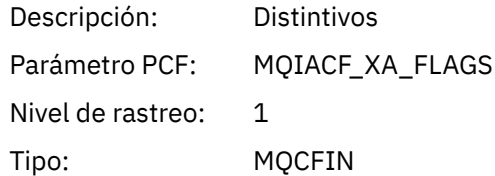

### *XARetCode*

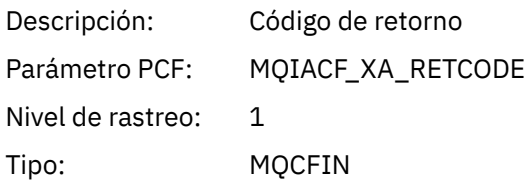

# *XAOPEN*

La aplicación ha iniciado la función XAOPEN AX

# *Xa\_info*

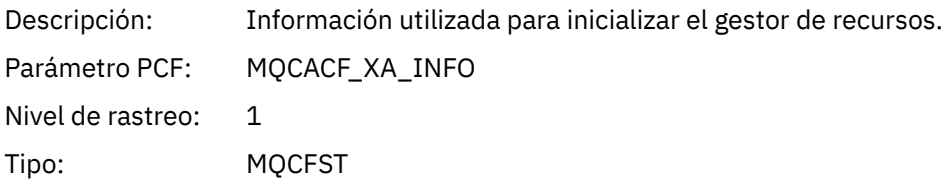

# *Rmid*

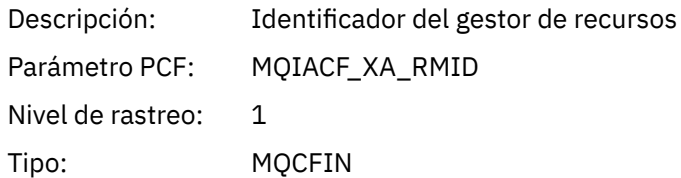

# *Flags*

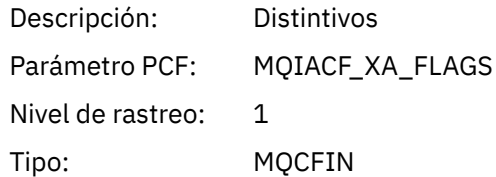

#### *XARetCode*

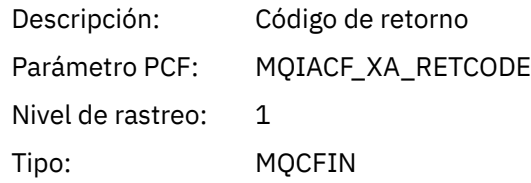

# *XAPREPARE*

La aplicación ha iniciado la función XAPREPARE AX

## *XID*

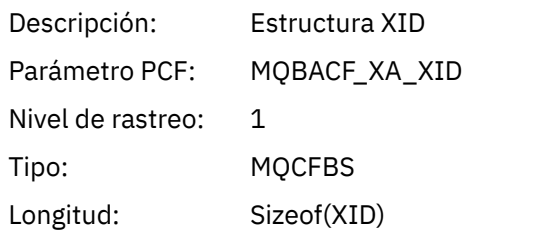

### *Rmid*

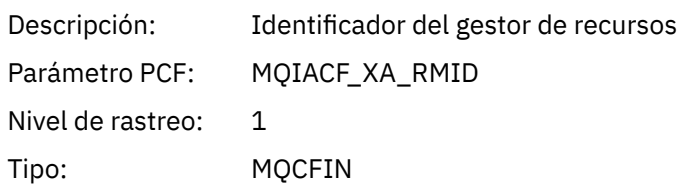

### *Flags*

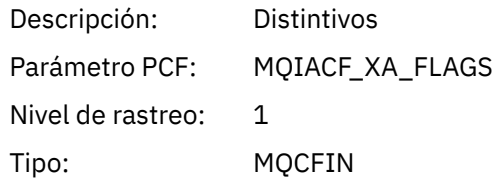

#### *XARetCode*

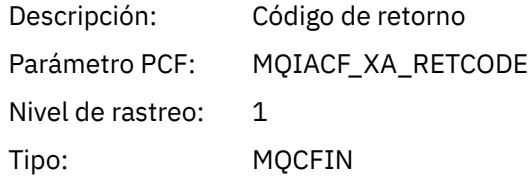

# *XARECOVER*

La aplicación ha iniciado la función XARECOVER AX

#### *Count*

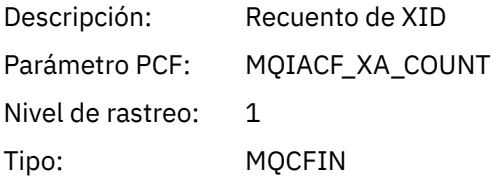

#### *XIDs*

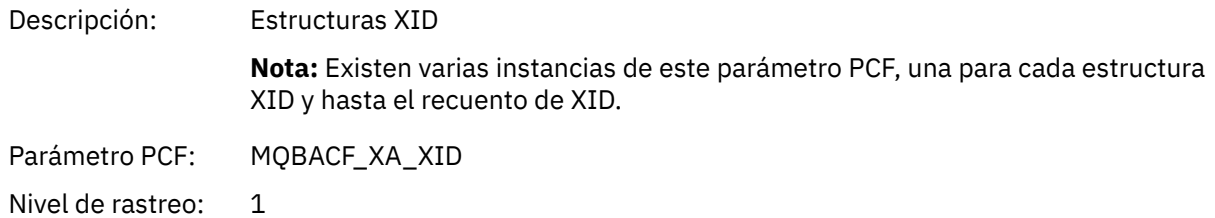

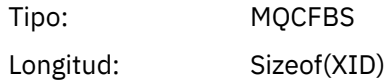

#### *Rmid*

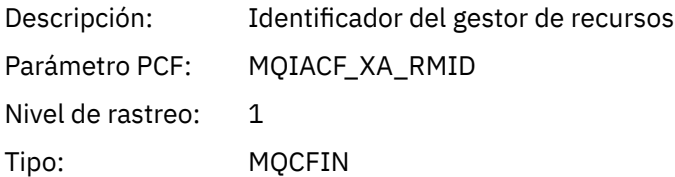

# *Flags*

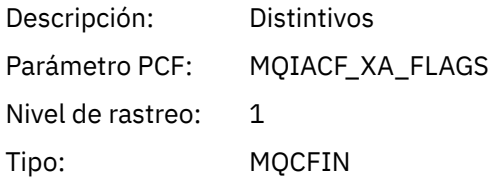

### *XARetCode*

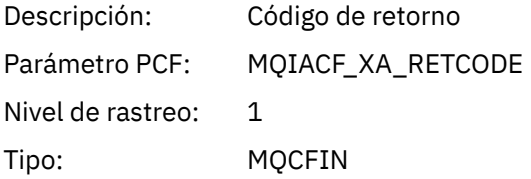

### *XAROLLBACK*

La aplicación ha iniciado la función XAROLLBACK AX

### *XID*

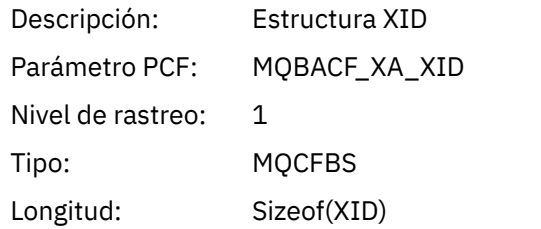

## *Rmid*

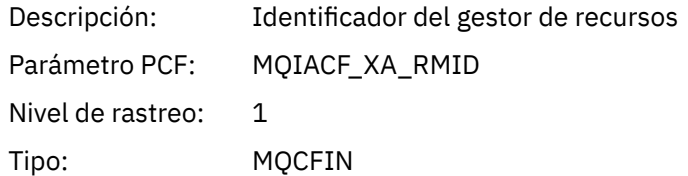

## *Flags*

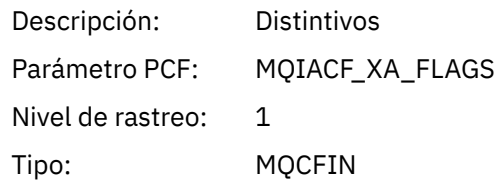

#### <span id="page-277-0"></span>*XARetCode*

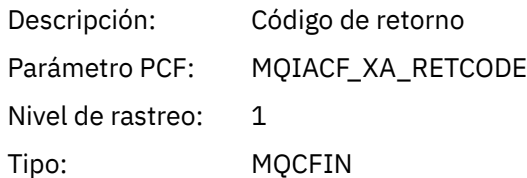

### *XASTART*

La aplicación ha iniciado la función XASTART AX

#### *XID*

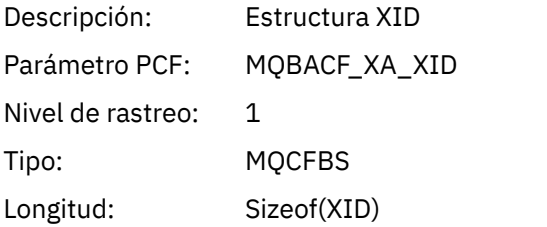

#### *Rmid*

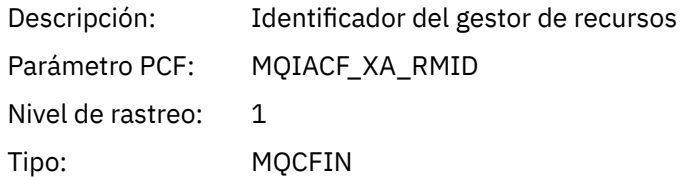

#### *Flags*

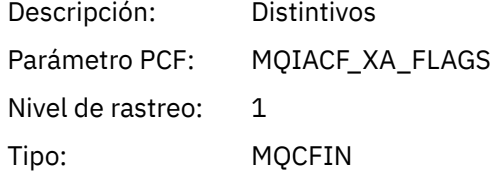

#### *XARetCode*

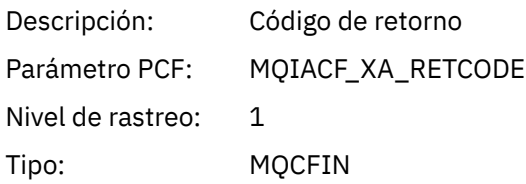

# **Supervisión en tiempo real**

La supervisión en tiempo real es una técnica que permite determinar el estado actual de las colas y los canales en un gestor de colas. La información devuelta es precisa en el momento en el que se ha emitido el mandato.

Hay varios mandatos disponibles que, cuando se emiten, devuelven información en tiempo real acerca de las colas y los canales. Puede devolverse información para una o más colas o canales y la cantidad puede variar. La supervisión en tiempo real puede utilizarse en las siguientes tareas:

• Ayuda a los administradores del sistema a comprender el estado estable de su sistema IBM WebSphere MQ . Esta ayuda con el diagnóstico de problemas si se produce un problema en el sistema.

- Determinar la condición del gestor de colas en cualquier momento, aun cuando no se haya detectado ningún problema o suceso específico.
- Ayudar a determinar la causa de un problema en el sistema.

Con la supervisión de real-time, se puede devolver información colas o canales. La cantidad de información en tiempo real que se devuelve está controlada por los atributos del gestor de colas, de la cola y del canal.

- Para supervisar una cola, debe emitir mandatos para garantizar que la cola recibe servicio correctamente. Antes de utilizar algunos de los atributos de cola, debe habilitarlos para la supervisión en tiempo real.
- Puede supervisar un canal emitiendo mandatos para garantizar que el canal se ejecuta correctamente. Para poder utilizar algunos de los atributos de canal, debe habilitarlos para la supervisión en tiempo real.

La supervisión en tiempo real para colas y canales es adicional a la supervisión del rendimiento y de los sucesos de canal, e independiente de ésta.

# **Atributos que controlan la supervisión en tiempo real**

Algunos atributos de estado de cola y canal contienen información de supervisión, si se habilita la supervisión en tiempo real. Si no se habilita la supervisión en tiempo real, estos atributos de supervisión no contienen ninguna información de supervisión. En los ejemplos se demuestra cómo se pueden utilizar estos atributos de estado de cola y de canal.

Puede habilitar o inhabilitar la supervisión en tiempo real para colas o canales individuales, o para varios canales o colas. Para controlar colas o canales individuales, establezca el atributo de cola MONQ o el atributo de canal MONCHL, para habilitar o inhabilitar la supervisión en tiempo real. Para controlar varios canales o colas juntos, habilite o inhabilite la supervisión en tiempo real del nivel de gestor de colas, mediante los atributos de gestor de colas MONQ y MONCHL. Para todos los objetos de cola y canal que tengan un atributo de supervisión que se haya especificado con el valor predeterminado, QMGR, la supervisión en tiempo real se controla en el nivel de gestor de colas.

Los canales de clúster emisor definidos automáticamente no son objetos WebSphere MQ, por lo que no tienen atributos de la misma manera que los objetos de canal. Para controlar los canales de clúster emisor definidos automáticamente, utilice el atributo de gestor de colas MONACLS. Este atributo determina si los canales de clúster emisor que se definen automáticamente en un gestor de colas están habilitados o inhabilitados para la supervisión de canales.

Para la supervisión de canales en tiempo real, puede establecer el atributo MONCHL en uno de los tres niveles de supervisión siguientes: baja, intermedia o alta. Puede establecer el nivel de supervisión a nivel de objeto, o bien a nivel de gestor de colas. La elección del nivel depende del sistema. Recopilar datos de supervisión puede requerir ciertas instrucciones que resultan relativamente caras a nivel computacional como, por ejemplo, obtener la hora del sistema. Para poder reducir el efecto de la supervisión en tiempo real, las opciones de supervisión baja e intermedia miden una muestra de los datos a intervalos regulares, en lugar de recopilar datos todo el tiempo. En la Tabla 29 en la página 279 se resumen los niveles de supervisión disponibles para la supervisión de canales en tiempo real:

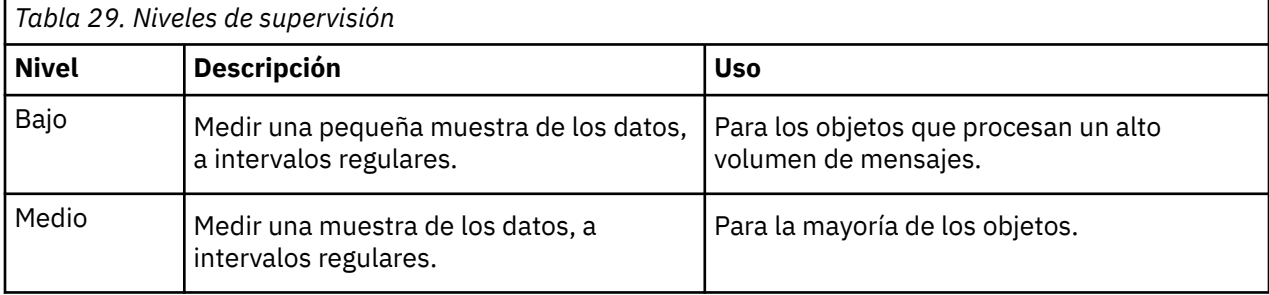

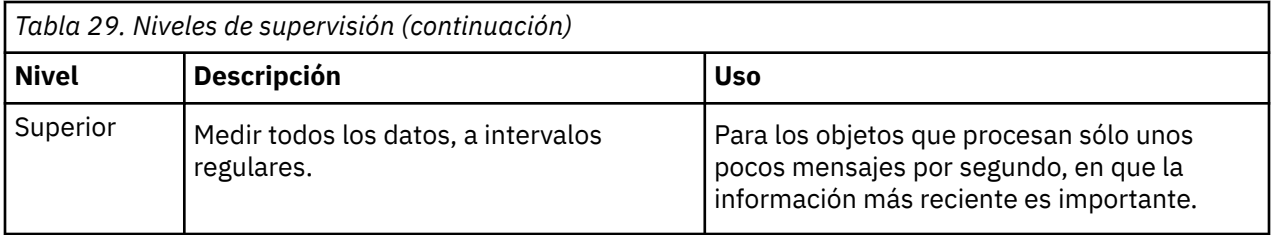

Para la supervisión de colas en tiempo real, puede establecer el atributo MONQ en uno de los tres niveles de supervisión siguientes, baja, intermedia o alta. No obstante, no hay ninguna distinción entre estos valores. Todos los valores habilitan la recopilación de datos, pero no afectan al tamaño de la muestra.

### **Ejemplos**

En los ejemplos siguientes se demuestra cómo establecer la cola, el canal, y los atributos de gestor de colas necesarios para poder controlar el nivel de supervisión. Para todos los ejemplos, cuando la supervisión está habilitada, los objetos de cola y de canal tienen un nivel supervisión intermedia.

1. Para habilitar la supervisión tanto de colas como canales, para todas las colas y todos los canales del nivel de gestor de colas, utilice los mandatos siguientes:

ALTER QMGR MONQ(MEDIUM) MONCHL(MEDIUM) ALTER QL(Q1) MONQ(QMGR) ALTER CHL(QM1.TO.QM2) CHLTYPE(SDR) MONCHL(QMGR)

2. Para habilitar la supervisión para todas las colas y todos los canales, con la excepción de la cola local, Q1, y el canal emisor, QM1.TO.QM2, utilice los mandatos siguientes:

ALTER QMGR MONQ(MEDIUM) MONCHL(MEDIUM) ALTER QL(Q1) MONQ(OFF) ALTER CHL(QM1.TO.QM2) CHLTYPE(SDR) MONCHL(OFF)

3. Para inhabilitar la supervisión para todas las colas y todos los canales, con la excepción de la cola local, Q1, y el canal emisor, QM1.TO.QM2, utilice los mandatos siguientes:

ALTER QMGR MONQ(OFF) MONCHL(OFF) ALTER QL(Q1) MONQ(MEDIUM) ALTER CHL(QM1.TO.QM2) CHLTYPE(SDR) MONCHL(MEDIUM)

4. Para inhabilitar la supervisión tanto de colas como canales, para todas las colas y todos los canales, independientemente de los atributos de objeto individuales, utilice el mandato siguiente:

ALTER QMGR MONQ(NONE) MONCHL(NONE)

5. Para controlar las posibilidades de supervisión de los canales de clúster emisor definidos automáticamente, utilice el mandato siguiente:

ALTER QMGR MONACLS(MEDIUM)

6. Para especificar que los canales de clúster emisor definidos automáticamente utilizarán el valor del gestor de colas para la supervisión de canales, utilice el mandato siguiente:

ALTER QMGR MONACLS(QMGR)

#### **Conceptos relacionados**

["Supervisión en tiempo real" en la página 278](#page-277-0)

La supervisión en tiempo real es una técnica que permite determinar el estado actual de las colas y los canales en un gestor de colas. La información devuelta es precisa en el momento en el que se ha emitido el mandato.

#### Trabajar con gestores de colas

#### **Tareas relacionadas**

"Visualización de datos de supervisión de cola y canal" en la página 281

Para visualizar información de supervisión en tiempo real para una cola o un canal, utilice IBM WebSphere MQ Explorer o el mandato MQSC pertinente. En algunos campos de supervisión se muestran pares de valores de indicador separados por comas, que le ayudan a supervisar el funcionamiento del gestor de colas. En los ejemplos se muestra cómo se pueden visualizar los datos de supervisión.

Supervisión (MONCHL)

# **Visualización de datos de supervisión de cola y canal**

Para visualizar información de supervisión en tiempo real para una cola o un canal, utilice IBM WebSphere MQ Explorer o el mandato MQSC pertinente. En algunos campos de supervisión se muestran pares de valores de indicador separados por comas, que le ayudan a supervisar el funcionamiento del gestor de colas. En los ejemplos se muestra cómo se pueden visualizar los datos de supervisión.

### **Acerca de esta tarea**

Los campos de supervisión en los que se muestra un par de valores separados por coma proporcionan indicadores a corto y largo plazo para el tiempo medido desde que se habilitó la supervisión para el objeto, o desde el momento en que se inició el gestor de colas:

- El indicador de corto plazo es el primer valor del par, y se calcula de forma que a las medidas más recientes se les otorga una ponderación superior y tendrán un impacto mayor en este valor. Esto proporciona una indicación de la tendencia reciente de las medidas tomadas.
- El indicador de largo plazo es el segundo valor del par, y se calcula de forma que a las mediciones más recientes no se les otorgan una ponderación tan alta. Esto proporciona una indicación de la actividad a largo plazo sobre el rendimiento de un recurso.

Estos valores de indicador resultan muy útiles para detectar cambios en el funcionamiento del gestor de colas. Esto requiere conocer los tiempos que muestran estos indicadores cuando se usan de una forma normal, para poder detectar los aumentos en dichos tiempos. Al recopilar y comprobar dichos valores regularmente, podrá detectar fluctuaciones en el funcionamiento del gestor de colas. Esto puede indicar que se ha producido un cambio en el rendimiento.

Obtenga la información en tiempo real tal como se indica a continuación:

### **Procedimiento**

- 1. Para visualizar información de supervisión en tiempo real para una cola, utilice IBM WebSphere MQ Explorer o el mandato MQSC DISPLAY QSTATUS, especificando el parámetro opcional MONITOR.
- 2. Para visualizar información de supervisión en tiempo real para un canal, utilice IBM WebSphere MQ Explorer o el mandato MQSC DISPLAY CHSTATUS, especificando el parámetro opcional MONITOR.

#### **Ejemplo**

La cola, Q1, tiene el atributo MONQ establecido en el valor predeterminado, QMGR, y el gestor de colas que posee la cola tiene el atributo MONQ establecido en MEDIUM. Para visualizar los campos de supervisión recopilados para esta cola, utilice el mandato siguiente:

DISPLAY QSTATUS(Q1) MONITOR

Los campos de supervisión y el nivel de supervisión de la cola, Q1, se muestran tal como se indica a continuación:

QSTATUS(Q1) TYPE(QUEUE) MONQ(MEDIUM) QTIME(11892157,24052785) MSGAGE(37) LPUTDATE(2005-03-02) LPUTTIME(09.52.13) LGETDATE(2005-03-02) LGETTIME(09.51.02)

El canal emisor, QM1.TO.QM2, tiene el atributo MONCHL establecido en el valor predeterminado, QMGR, y el gestor de colas que posee la cola tiene el atributo MONCHL establecido en MEDIUM. Para visualizar los campos de supervisión recopilados para este canal emisor, utilice el mandato siguiente:

DISPLAY CHSTATUS(QM1.TO.QM2) MONITOR

Los campos de supervisión y el nivel de supervisión del canal emisor, QM1.TO.QM2, se muestran tal como se indica a continuación:

CHSTATUS(QM1.TO.QM2) XMITQ(Q1) CONNAME(127.0.0.1) CURRENT CHLTYPE(SDR) STATUS(RUNNING) SUBSTATE(MQGET) MONCHL(MEDIUM) XQTIME(755394737,755199260) NETTIME(13372,13372) EXITTIME(0,0) XBATCHSZ(50,50) COMPTIME(0,0) STOPREQ(NO) RQMNAME(QM2)

#### **Conceptos relacionados**

["Supervisión en tiempo real" en la página 278](#page-277-0)

La supervisión en tiempo real es una técnica que permite determinar el estado actual de las colas y los canales en un gestor de colas. La información devuelta es precisa en el momento en el que se ha emitido el mandato.

#### **Referencia relacionada**

DISPLAY QSTATUS

# **Supervisión de colas**

Utilice esta página para ver las tareas que le ayudarán a resolver un problema que haya surgido en una cola y la aplicación que le presta servicios. Hay disponibles varias opciones de supervisión para poder determinar el problema.

Con frecuencia, el primer signo de que existe un problema en una cola a la que se ofrecen servicios, es que el número de mensajes de la cola (CURDEPTH) aumenta. Si espera que haya un incremento en ciertos momentos del día, o bajo determinadas cargas de trabajo, es posible que un aumento en el número de mensajes no indique se exista un problema. No obstante, si no tiene explicación para el aumento del número de mensajes, es posible que desee investigar el motivo.

Puede tener una cola de aplicación en la que exista un problema con la aplicación, o una cola de transmisión en la que haya un problema con el canal. Las opciones de supervisión adicionales están disponibles cuando la aplicación que presta servicios a la cola es un canal.

En los ejemplos siguientes se investigan los problemas surgidos con una cola determinada, denominada Q1, y se describen los campos que se pueden observar en la salida de varios mandatos:

# <span id="page-282-0"></span>**Determinación de si la aplicación tiene la cola abierta**

Si tiene un problema con una cola, compruebe si la aplicación tiene la cola abierta.

### **Acerca de esta tarea**

Realice los pasos siguientes para determinar si la aplicación tiene la cola abierta:

## **Procedimiento**

1. Asegúrese de que la aplicación que se ejecute contra la cola sea la aplicación que espera. Emita el mandato siguiente para la cola en cuestión:

DISPLAY QSTATUS(Q1) TYPE(HANDLE) ALL

En la salida, busque el campo APPLTAG y compruebe que aparezca el nombre de la aplicación. Si el nombre de la aplicación no aparece, o si no hay ninguna salida, inicie la aplicación.

2. Si la cola es una cola de transmisión, busque en la salida el campo CHANNEL.

Si el nombre del canal no aparece en el campo CHANNEL, determine si se está ejecutando el canal.

3. Asegúrese de que la aplicación que se ejecute contra la cola tenga la cola abierta poder recibir entradas. Emita el mandato siguiente:

DISPLAY QSTATUS(Q1) TYPE(QUEUE) ALL

En la salida, busque el campo IPPROCS para ver si alguna aplicación tiene la cola abierta para poder recibir entradas. Si el valor es 0, y se trata de una cola de aplicación de usuario, asegúrese de que la aplicación abra la cola para las entradas, y así poder obtener los mensajes que provengan de fuera de la cola.

# **Comprobar que los mensajes de la cola están disponibles**

Si tiene un gran número de mensajes en la cola, y la aplicación no está procesando ninguno de dichos mensajes, compruebe si los mensajes de la cola están disponibles para la aplicación.

### **Acerca de esta tarea**

Efectúe los pasos siguientes para investigar por qué la aplicación no procesa los mensajes de la cola:

### **Procedimiento**

- 1. Asegúrese de que su aplicación no pida un ID de mensaje, o de correlación, específico cuando debería estar procesando todos los mensajes de la cola.
- 2. Aunque la profundidad actual de la cola pueda mostrar que en la cola hay un número creciente de mensajes, es posible que algunos mensajes de la cola no estén disponibles para que una aplicación los obtenga, porque no están confirmados; la profundidad actual incluye el número de MQPUT no confirmadas de mensajes en la cola. Emita el mandato siguiente:

DISPLAY QSTATUS(Q1) TYPE(QUEUE) ALL

En la salida, busque el campo UNCOM para ver si hay algún mensaje sin confirmar en la cola.

3. Si la aplicación intenta obtener algún mensaje de la cola, compruebe si la aplicación que efectúa la transferencia está confirmando los mensajes correctamente. Emita el siguiente mandato para averiguar los nombres de las aplicaciones que están transfiriendo mensajes a esta cola:

DISPLAY QSTATUS(Q1) TYPE(HANDLE) OPENTYPE(OUTPUT)

4. A continuación, emita el mandato siguiente, insertando en < appltag> el valor APPLTAG de la salida del mandato anterior:

DISPLAY CONN(\*) WHERE(APPLTAG EQ <appltag>) UOWSTDA UOWSTTI

Esto muestra cuándo se inició la unidad de trabajo, y le ayudará a descubrir si la aplicación está creando una unidad de trabajo de larga ejecución. Si la aplicación que efectúa la transferencia es un canal, es posible que desee investigar por qué un proceso por lotes tarda mucho tiempo en completarse.

# **Comprobar si la aplicación está obteniendo mensajes de la cola**

Si surge un problema con una cola y la aplicación que da servicio a dicha cola, compruebe si la aplicación está obteniendo mensajes de la cola.

#### **Acerca de esta tarea**

Para comprobar si la aplicación está obteniendo mensajes de la cola, efectúe las comprobaciones siguientes:

### **Procedimiento**

1. Asegúrese de que la aplicación que se está ejecutando para la cola está realmente procesando mensajes de la cola. Emita el mandato siguiente:

```
DISPLAY QSTATUS(Q1) TYPE(QUEUE) ALL
```
En la salida, observe los campos de LGETDATE y LGETTIME, en los que se muestra cuándo se efectuó la última operación de tipo get de la cola.

2. Si la última operación get de esta cola tuvo lugar hace más tiempo de lo esperado, asegúrese de que la aplicación esté procesando los mensajes correctamente.

Si la aplicación es un canal, compruebe si los mensajes se mueven a través del mismo.

# **Determinar si la aplicación puede procesar mensajes lo suficientemente rápido**

Si los mensajes se crean en la cola, pero las otras comprobaciones no han encontrado ningún problema de proceso, compruebe si la aplicación puede procesar los mensajes con la rapidez suficiente. Si la aplicación es un canal, compruebe que el canal pueda procesar los mensajes con la rapidez suficiente.

#### **Acerca de esta tarea**

Para determinar si la aplicación procesa los mensajes lo suficientemente rápido, efectúe las pruebas siguientes:

### **Procedimiento**

1. Emita el mandato siguiente periódicamente para recopilar datos de rendimiento sobre el canal:

DISPLAY QSTATUS(Q1) TYPE(QUEUE) ALL

Si los valores de los indicadores QTIME son altos, o aumentan durante el período, y ya ha descartado la posibilidad de que se trate de unidades de trabajo de larga ejecución, comprobando que los mensajes de la cola estén disponibles, es posible que la aplicación que ejecuta la operación get no esté al tanto de las aplicaciones que ejecuten la operación put.

2. Si la aplicación que ejecuta la operación get no puede estar al tanto de las aplicaciones que ejecutan la operación put, puede añadir otra aplicación que ejecute la operación get para procesar la cola.

Si se puede añadir otra aplicación que ejecute la operación get depende del diseño de la aplicación, y de si la cola puede compartirse entre más de una aplicación. Las características como, por ejemplo, la agrupación de mensajes o la obtención mediante el ID de correlación pueden ayudar a garantizar que dos aplicaciones puedan procesar una cola simultáneamente.

# **Comprobación de la cola cuando la profundidad actual no aumenta**

Aunque la profundidad actual de la cola de no aumente, aún puede resultar útil supervisar la cola para comprobar si la aplicación procesa los mensajes correctamente.

### **Acerca de esta tarea**

Para recopilar datos de rendimiento sobre la cola: emita, periódicamente, el mandato siguiente:

### **Procedimiento**

Emita el mandato siguiente periódicamente:

DISPLAY QSTATUS(Q1) TYPE(QUEUE) MSGAGE QTIME

En la salida, si el valor en MSGAGE aumenta durante el período de tiempo, y la aplicación se ha diseñado para procesar todos los mensajes, esto podría indicar que algunos mensajes no se estén procesando en absoluto.

# **Supervisión de canales**

Utilice esta página para ver las tareas que le ayudarán a resolver un problema que haya surgido en una cola de transmisión y el canal que le presta servicios. Hay disponibles varias opciones de supervisión de canales para poder determinar el problema.

Con frecuencia, el primer signo de que existe un problema en una cola a la que se ofrecen servicios, es que el número de mensajes de la cola (CURDEPTH) aumenta. Si espera que haya un incremento en ciertos momentos del día, o bajo determinadas cargas de trabajo, es posible que un aumento en el número de mensajes no indique se exista un problema. No obstante, si no tiene explicación para el aumento del número de mensajes, es posible que desee investigar el motivo.

Es posible que exista un problema con el canal que preste servicios a una cola de transmisión. Hay disponibles varias opciones de supervisión de canales que le pueden ayudar a poder determinar el problema.

En los ejemplos siguientes se investigan los problemas surgidos con una cola de transmisión denominada QM2 y un canal llamado QM1.TO.QM2. Este canal se utiliza para enviar mensajes desde el gestor de colas, QM1, al gestor de colas, QM2. La definición de canal del gestor de colas QM1 es un canal emisor o servidor, y la definición de canal del gestor de colas QM2 es un canal receptor o peticionario.

# **Determinación de si se está ejecutando el canal**

Si tiene un problema con una cola de transmisión, compruebe si el canal se está ejecutando.

#### **Acerca de esta tarea**

Efectúe los pasos siguientes para comprobar el estado del canal que esté dando servicio a la cola de transmisión:

### **Procedimiento**

1. Emita el mandato siguiente para averiguar qué canal se espera que procese la cola de transmisión QM2:

DIS CHANNEL(\*) WHERE(XMITQ EQ QM2)

En este ejemplo, en la salida de este mandato se muestra que el canal que da servicio a la cola de transmisión es QM1.TO.QM2.

2. Emita el mandato siguiente para determinar el estado del canal, QM1.TO.QM2:

DIS CHSTATUS(QM1.TO.QM2) ALL

- 3. Inspeccione el campo STATUS de la salida del mandato **CHSTATUS**:
	- Si el valor del campo STATUS es RUNNING, compruebe que el canal esté moviendo los mensajes.
	- Si en la salida del mandato no se muestra ningún estado o el valor del campo STATUS es STOPPED, RETRY, BINDING o REQUESTING, efectúe el paso pertinente, tal como se indica a continuación:
- 4. Opcional: Si en el valor del campo STATUS no muestra ningún estado, significa el canal está inactivo, por lo que deberá efectuar los pasos siguientes:
	- a) Si un desencadenante debe haber iniciado automáticamente el canal, compruebe que los mensajes de la cola de transmisión estén disponibles.

Si hay mensajes disponibles en la cola de transmisión, compruebe que los valores de desencadenante de la cola de transmisión sean los correctos.

b) Emita el mandato siguiente para volver a iniciar el canal manualmente:

START CHANNEL(QM1.TO.QM2)

- 5. Opcional: Si el valor del campo STATUS es STOPPED, efectúe los pasos siguientes:
	- a) Compruebe los registros de errores para determinar por qué se ha detenido el canal. Si el canal se detenido debido a un error, corrija el problema.

Asegúrese también de que el canal tenga valores especificados para los atributos de reintento: *SHORTRTY* y *LONGRTY*. En el caso de producirse anomalías transitorias como, por ejemplo, errores de red, el canal tratará de reiniciarse automáticamente.

b) Emita el mandato siguiente para volver a iniciar el canal manualmente:

START CHANNEL(QM1.TO.QM2)

- 6. Opcional: Si el valor del campo STATUS es RETRY, efectúe los pasos siguientes:
	- a) Compruebe los registros de errores para poder identificar el error y, a continuación, corrija el problema.
	- b) Emita el mandato siguiente para volver a iniciar el canal manualmente:

START CHANNEL(QM1.TO.QM2)

*o bien* espere a que el canal se conecte de forma satisfactoria en su próximo reintento.

- 7. Opcional: Si el valor del campo STATUS es BINDING o REQUESTING, significa que el canal aún no se ha conectado de forma satisfactoria al socio. Efectúe los pasos siguientes:
	- a) Emita el mandato siguiente, en ambos extremos del canal, para determinar el subestado del canal:

DIS CHSTATUS(QM1.TO.QM2) ALL

#### **Nota:**

- i) En algunos casos, puede haber un subestado sólo en un extremo del canal.
- ii) Muchos subestados son transitorios, por lo que debe emitir el mandato algunas veces para poder detectar si un canal está atascado en un subestado determinado.
- b) Consulte [Tabla 30 en la página 287](#page-286-0) para determinar qué acción debe llevar a cabo:

<span id="page-286-0"></span>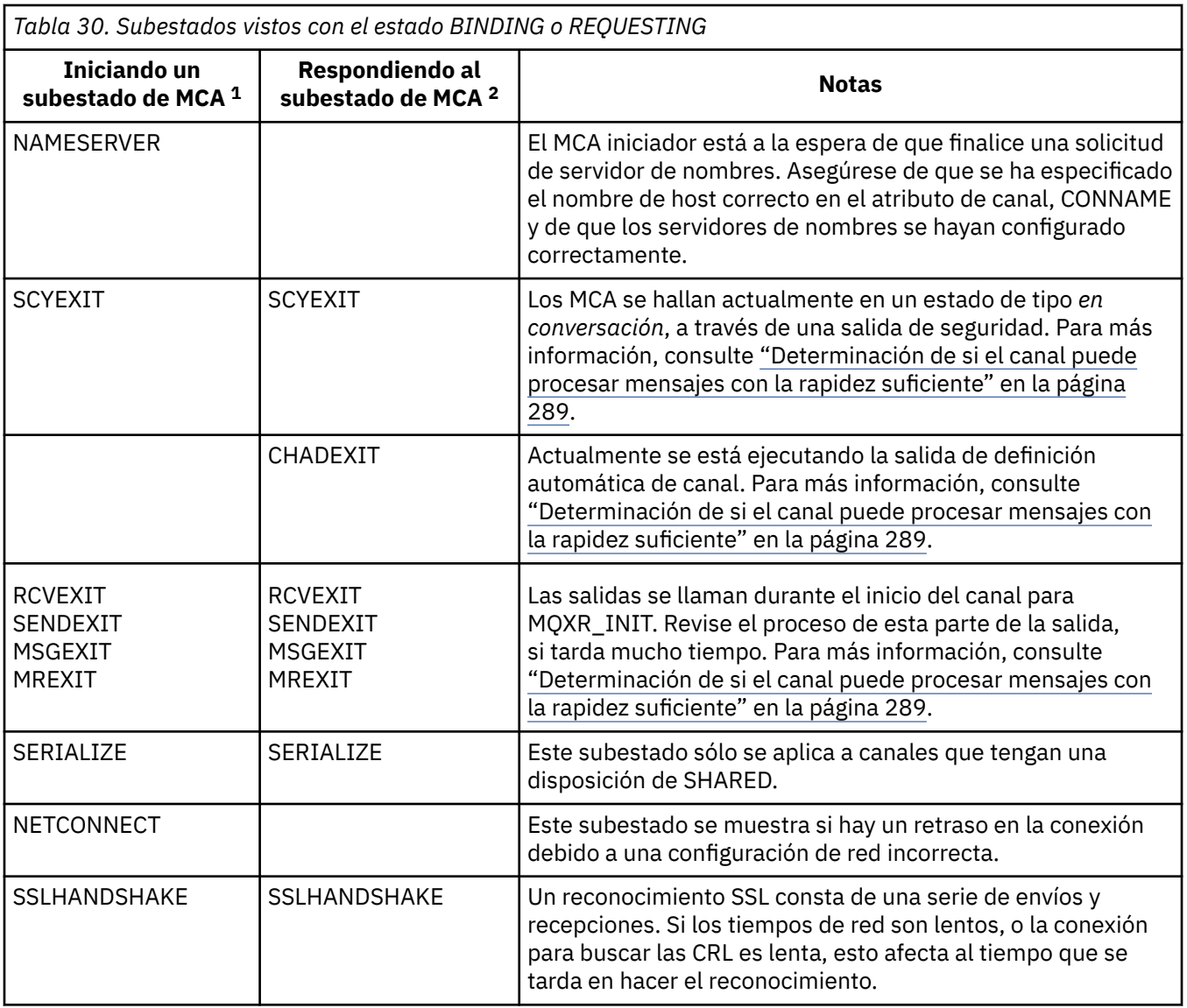

#### **Notas:**

- i) El MCA iniciador es el extremo del canal que ha iniciado la conversación. Puede tratarse de remitentes, clústeres emisores, peticionarios y servidores totalmente calificados. En un par de servidor-peticionario, es el extremo desde el que se inició el canal.
- ii) El MCA respondedor es el extremo del canal que ha respondido a la solicitud de inicio de la conversación. Puede tratarse de receptores de clústeres receptores, peticionarios (cuando se inicia el servidor o emisor ), servidores (cuando se inicia el peticionario) y remitentes (en un par de canales de peticionario-remitente y devolución de llamada).

# **Comprobación de que el canal mueve mensajes**

Si tiene un problema con una cola de transmisión, compruebe que el canal mueve mensajes.

### **Antes de empezar**

Emita el mandato DIS CHSTATUS(QM1.TO.QM2) ALL. Si el valor del campo STATUS es RUNNING, significa que el canal se ha conectado de forma satisfactoria al sistema socio.

Compruebe que no haya mensajes sin confirmar en la cola de transmisión, tal como se describe en ["Comprobar que los mensajes de la cola están disponibles" en la página 283.](#page-282-0)

## **Acerca de esta tarea**

Si hay mensajes disponibles que el canal puede obtener y enviar, realice las comprobaciones siguientes:

### **Procedimiento**

1. En la salida del mandato de visualizar estado del canal, DIS CHSTATUS(QM1.TO.QM2) ALL, observe los campos siguientes:

#### **MSGS**

Número de mensajes enviados o recibidos (o, para canales de conexión con el servidor, número de llamadas MQI gestionadas) durante la sesión (desde que se inició el canal).

#### **BUFSSENT**

Número de almacenamientos intermedios de transmisión que se han enviado. Incluye las transmisiones para enviar sólo información de control.

#### **BYTSSENT**

Número de bytes enviados durante esta sesión (desde que se inició el canal). Incluye información de control enviada por el agente de canal de mensajes.

#### **LSTMSGDA**

Fecha en que se envió el último mensaje o se gestionó la última llamada MQI. Vea LSTMSGTI.

#### **LSTMSGTI**

Hora en que se envió el último mensaje o se gestionó la última llamada MQI. Para un emisor o servidor, es la hora en que se envió el último mensaje (o el último segmento del mismo, si estaba segmentado). Para un peticionario o receptor, es la hora en que se transfirió el último mensaje a la cola de destino. Para un canal de conexión de servidor, es la hora en que terminó la última llamada MQI.

#### **CURMSGS**

Para un canal emisor, es el número de mensajes que se ha enviado en el lote actual. Para un canal receptor, es el número de mensajes que se han recibido en el lote actual. Cuando el lote se confirma, el valor se restablece en cero tanto en el canal emisor como en el receptor.

- 2. Determine si el canal ha enviado algún mensaje desde que se inició. Si ha enviado algún mensaje, determine cuándo se envió el último.
- 3. Si el canal ha iniciado un proceso por lotes que aún no se ha completado, tal como se indica mediante un valor distinto de cero en CURMSGS, es posible que el canal esté esperando a que el otro extremo del canal acuse recibo del proceso por lotes. Observe el campo SUBSTATE de la salida, y consulte Tabla 31 en la página 288:

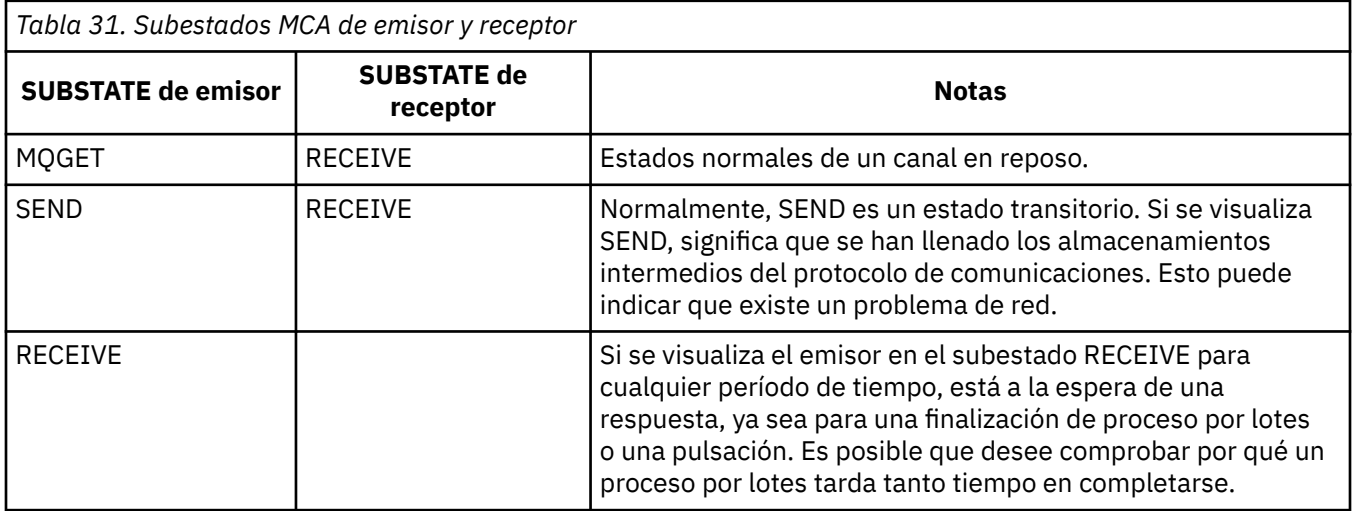

**Nota:** También es posible que desee determinar si el canal puede procesar mensajes lo suficientemente rápido, especialmente si el canal tiene un subestado asociado al proceso de salida.
# **Comprobar porque un lote tarda mucho tiempo en completarse**

Utilice esta página para ver algunas de las razones por las que un proceso por lotes puede tardar mucho tiempo en completarse.

### **Acerca de esta tarea**

Cuando un canal emisor ha enviado un lote de mensajes, espera a que el receptor confirme dicho lote, a menos que el canal se haya canalizado. Los factores siguientes pueden afectar al tiempo que el canal emisor espera:

# **Procedimiento**

• Compruebe si la red es lenta.

Una red lenta puede afectar al tiempo que se tarda en completar un lote. Las mediciones que aparecen como resultado en los indicadores del campo NETTIME se miden al final de un lote. No obstante, el primer lote que se vea afectado por una disminución de la velocidad de la red no aparecerá indicado con un cambio en el valor NETTIME, porque se mide al final del lote.

• Compruebe si el canal utiliza el reintento de mensajes.

Si el canal receptor no puede poner un mensaje en una cola de destino, puede utilizar el proceso de reintento de mensajes, en lugar de colocar inmediatamente el mensaje en una cola de mensajes no entregados. El proceso de reintento puede provocar que se ralentice el lote. Entre los intentos de MQPUT, el canal tendrá el valor STATUS(PAUSED), que indica que está esperando a que transcurra el intervalo de reintento de mensajes.

# **Determinación de si el canal puede procesar mensajes con la rapidez suficiente**

Si los mensajes se crean en la cola de transmisión, pero no ha encontrado ningún problema de proceso, determine si el canal puede procesar los mensajes con la suficiente rapidez.

# **Antes de empezar**

Emita el mandato siguiente repetidamente durante un período de tiempo para recopilar datos de rendimiento sobre el canal:

DIS CHSTATUS(QM1.TO.QM2) ALL

# **Acerca de esta tarea**

Confirme que no haya mensajes sin confirmar en la cola de transmisión, tal como se describe en ["Comprobar que los mensajes de la cola están disponibles" en la página 283](#page-282-0) y, a continuación, compruebe el campo XQTIME de la salida del mandato de visualizar estado del canal. Cuando los valores de los indicadores XQTIME sean altos de forma coherente, o aumenten a lo largo del período de medición, la indicación es que el canal no sigue el ritmo de las aplicaciones que llevan a cabo la operación de tipo put.

Realice las pruebas siguientes:

# **Procedimiento**

1. Compruebe si se están procesando las salidas.

Si se utilizan las salidas en el canal que entrega estos mensajes, se pueden añadir al tiempo empleado en el proceso de los mensajes. Para identificar si éste es el caso, realice las verificaciones siguientes:

a) En la salida del mandato DIS CHSTATUS(QM1.TO.QM2) ALL, compruebe el campo EXITTIME. Si el tiempo empleado en las salidas es mayor que el esperado, revise el proceso de las salidas

para comprobar si existen bucles o cualquier proceso adicional innecesarios, especialmente en las

salidas de mensajes, de envío y de recepción. Este tipo de proceso afecta a todos los mensajes que se desplazan a través del canal.

- b) En la salida del mandato DIS CHSTATUS(QM1.TO.QM2) ALL, compruebe el campo SUBSTATE. Si el canal tiene uno de los subestados siguientes durante un tiempo significativo, revise el proceso de las salidas:
	- SCYEXIT
	- RCVEXIT
	- SENDEXIT
	- MSGEXIT
	- MREXIT
- 2. Compruebe si la red es lenta.

Si los mensajes no se mueven lo bastante rápido a través de un canal, puede ser debido a que la red sea lenta. Para identificar si éste es el caso, realice las verificaciones siguientes:

- a) En la salida del mandato DIS CHSTATUS(QM1.TO.QM2) ALL, compruebe el campo NETTIME. Estos indicadores se miden cuando el canal emisor solicita a su socio una respuesta. Esto sucede al final de cada proceso por lotes y, cuando un canal está desocupado durante las pulsaciones.
- b) Si este indicador muestra que los viajes de ida y vuelta tardan más de lo esperado, utilice otras herramientas de supervisión de red para investigar el rendimiento de la red.
- 3. Compruebe si el canal utiliza la compresión.

Si el canal utiliza la compresión, esto se suma al tiempo empleado para procesar los mensajes. Si el canal utiliza sólo un algoritmo de compresión, efectúe las comprobaciones siguientes:

- a) En la salida del mandato DIS CHSTATUS(QM1.TO.QM2) ALL, compruebe el campo COMPTIME. Estos indicadores muestran el tiempo empleado durante la compresión o la descompresión.
- b) Si la compresión elegida no reduce la cantidad de datos que deben enviarse en la cantidad esperada, cambie el algoritmo de compresión.
- 4. Si el canal utiliza varios algoritmos de compresión, efectúe las comprobaciones siguientes:
	- a) En la salida del mandato DIS CHSTATUS(QM1.TO.QM2) ALL, compruebe los campos COMPTIME, COMPHDR y COMPMSG.
	- b) Cambie los algoritmos de compresión especificados en la definición de canal, o considere la posibilidad de escribir una salida de mensajes para alterar temporalmente la elección de algoritmo de compresión del canal para mensajes concretos, si el índice de compresión o la elección del algoritmo, no proporciona la compresión o el rendimiento necesarios.

# **Resolver problemas con canales de clúster**

Si ha apreciado un aumento en el número de mensajes de la cola SYSTEM.CLUSTER.TRANSMIT.QUEUE, el primer paso que debe efectuar para diagnosticar el problema es descubrir qué canal, o canales, tienen problemas con la entrega de mensajes.

#### **Acerca de esta tarea**

Descubrir qué canal, o canales, que utilicen la cola SYSTEM.CLUSTER.TRANSMIT.QUEUE tienen un problema con la entrega de mensajes. Realice las comprobaciones siguientes:

# **Procedimiento**

1. Emita el mandato siguiente:

DIS CHSTATUS(\*) WHERE(XQMSGSA GT 1)

**Nota:** Si tiene un clúster ocupado en el que haya muchos mensajes en movimiento, considere la posibilidad de emitir este mandato, con un número superior, para poder eliminar los canales que tengan sólo unos pocos mensajes disponibles que se deban entregar.

2. Consulte detenidamente la salida del canal, o canales, que tengan valores grandes en el campo XQMSGSA. Determine por qué el canal no mueve los mensajes, o no los mueve con una rapidez suficiente. Utilice las tareas descritas en ["Supervisión de canales" en la página 285](#page-284-0) para diagnosticar los problemas surgidos con los canales que provoquen el aumento de mensajes.

#### *Supervisión de la conmutación de colas de transmisión*

Es importante que supervise el proceso de conmutación de colas de transmisión de canales de clúster emisor para minimizar el impacto en la empresa. Por ejemplo, no debe intentar este proceso cuando la carga de trabajo es alta o conmutando muchos canales simultáneamente.

### **El proceso de conmutación de canales**

El proceso utilizado para conmutar canales es:

- 1. El canal abre la nueva cola de transmisión para entrada y empieza a obtener mensajes de ella (utilizando obtener por ID de correlación)
- 2. El gestor de colas inicia un proceso en segundo plano para mover los mensajes en cola para el canal desde su cola de transmisión antigua a su nueva cola de transmisión. Mientras los mensajes se están moviendo, los mensajes nuevos para el canal se ponen en cola en la cola de transmisión antigua para conservar la secuenciación. Este proceso puede tardar un tiempo en completarse si hay un gran número de mensajes para el canal en su cola de transmisión antigua, o si llegan mensajes nuevos rápidamente.
- 3. Cuando ningún mensaje confirmado o no confirmado permanece en cola para el canal en su cola de transmisión antigua, el conmutador se completa. Los nuevos mensajes se colocan ahora directamente en la nueva cola de transmisión.

Para evitar la eventualidad de que varios canales conmuten simultáneamente IBM WebSphere MQ proporciona la posibilidad de conmutar la cola de transmisión de uno o varios canales que no se están ejecutando utilizando el mandato **runswchl** .

#### **Supervisión del estado de las operaciones de conmutador**

Para comprender el estado de las operaciones de conmutación, los administradores pueden realizar las acciones siguientes:

- Supervise el registro de errores del gestor de colas (AMQERR01.LOG) donde se generan los mensajes para indicar las etapas siguientes durante la operación:
	- La operación de conmutación se ha iniciado
	- Se ha iniciado el movimiento de mensajes
	- Actualizaciones periódicas sobre cuántos mensajes quedan por mover (si la operación de conmutación no se completa rápidamente)
	- El movimiento de mensajes se ha completado

.

- La operación de conmutación se ha completado
- Utilice el mandato DISPLAY CLUSQMGR para consultar la cola de transmisión que está utilizando actualmente cada canal de clúster emisor.
- Ejecute el mandato **runswchl** en modalidad de consulta para determinar el estado de conmutación de uno o varios canales. La salida de este mandato identifica lo siguiente para cada canal:
	- Si el canal tiene una operación de conmutación pendiente
	- Qué cola de transmisión está conmutando el canal de y a
	- ¿Cuántos mensajes permanecen en la cola de transmisión antigua?

Cada mandato es realmente útil, porque en una invocación puede determinar el estado de cada canal, el impacto que ha tenido un cambio de configuración y si se han completado todas las operaciones de conmutación.

#### **Problemas potenciales que pueden producirse**

Consulte Problemas potenciales al conmutar colas de transmisión para obtener una lista de algunos problemas que se pueden encontrar al conmutar la cola de transmisión, sus causas y las soluciones más probables.

# **El supervisor de rendimiento de Windows**

En WebSphere MQ Versión 7.0 y versiones anteriores, era posible supervisar el rendimiento de las colas locales en los sistemas Windows mediante el supervisor de rendimiento de Windows. A partir de WebSphere MQ Versión 7.1, este método de supervisión de rendimiento ya no está disponible.

Puede supervisar las colas en todas las plataformas soportadas, utilizando los métodos descritos en ["Supervisión en tiempo real" en la página 278.](#page-277-0)

# **Avisos**

Esta información se ha desarrollado para productos y servicios ofrecidos en los Estados Unidos.

Es posible que IBM no ofrezca los productos, servicios o las características que se tratan en este documento en otros países. Consulte al representante local de IBM para obtener información sobre los productos y servicios disponibles actualmente en su zona. Las referencias a programas, productos o servicios de IBM no pretenden indicar ni implicar que sólo puedan utilizarse los productos, programas o servicios de IBM. En su lugar podrá utilizarse cualquier producto, programa o servicio equivalente que no infrinja ninguno de los derechos de propiedad intelectual de IBM. No obstante, es responsabilidad del usuario evaluar y verificar el funcionamiento de cualquier producto, programa o servicio no IBM.

IBM puede tener patentes o solicitudes de patentes pendientes que cubran el tema principal descrito en este documento. El suministro de este documento no le otorga ninguna licencia sobre estas patentes. Puede enviar consultas sobre licencias, por escrito, a:

IBM Director of Licensing IBM Corporation North Castle Drive Armonk, NY 10504-1785 U.S.A.

Para consultas sobre licencias relacionadas con información de doble byte (DBCS), póngase en contacto con el Departamento de propiedad intelectual de IBM de su país o envíe las consultas por escrito a:

Licencias de Propiedad Intelectual Ley de Propiedad intelectual y legal IBM Japan, Ltd. 19-21, Nihonbashi-Hakozakicho, Chuo-ku Tokio 103-8510, Japón

**El párrafo siguiente no se aplica al Reino Unido ni a ningún otro país donde estas disposiciones contradigan la legislación vigente:** INTERNATIONAL BUSINESS MACHINES CORPORATION PROPORCIONA ESTA PUBLICACIÓN "TAL CUAL" SIN NINGÚN TIPO DE GARANTÍA, YA SEA EXPLÍCITA O IMPLÍCITA, INCLUYENDO, PERO SIN LIMITARSE A, LAS GARANTÍAS IMPLÍCITAS DE NO INCUMPLIMIENTO, COMERCIABILIDAD O IDONEIDAD PARA UNA FINALIDAD DETERMINADA. Algunas legislaciones no contemplan la exclusión de garantías, ni implícitas ni explícitas, en determinadas transacciones, por lo que puede haber usuarios a los que no les afecte dicha norma.

Esta información puede contener imprecisiones técnicas o errores tipográficos. La información aquí contenida está sometida a cambios periódicos; tales cambios se irán incorporando en nuevas ediciones de la publicación. IBM puede efectuar mejoras y/o cambios en los productos y/o programas descritos en esta publicación en cualquier momento y sin previo aviso.

Cualquier referencia en esta información a sitios web que no son de IBM se realiza por razones prácticas y de ninguna manera sirve como un respaldo de dichos sitios web. Los materiales de dichos sitios web no forman parte de este producto de IBM y la utilización de los mismos será por cuenta y riesgo del usuario.

IBM puede utilizar o distribuir cualquier información que el usuario le proporcione del modo que considere apropiado sin incurrir por ello en ninguna obligación con respeto al usuario.

Los titulares de licencias de este programa que deseen información del mismo con el fin de permitir: (i) el intercambio de información entre los programas creados de forma independiente y otros programas (incluido este) y (ii) el uso mutuo de la información intercambiada, deben ponerse en contacto con:

IBM Corporation Software Interoperability Coordinator, Department 49XA 3605 Highway 52 N

Rochester, MN 55901 U.S.A.

Dicha información puede estar disponible, sujeta a los términos y condiciones apropiados, incluyendo, en algunos casos, el pago de una cantidad.

El programa bajo licencia que se describe en esta información y todo el material bajo licencia disponible para el mismo lo proporciona IBM bajo los términos del Acuerdo de cliente de IBM, el Acuerdo de licencia de programas internacional de IBM o cualquier acuerdo equivalente entre las partes.

Los datos de rendimiento incluidos en este documento se han obtenido en un entorno controlado. Por consiguiente, los resultados obtenidos en otros entornos operativos pueden variar de manera significativa. Es posible que algunas mediciones se hayan realizado en sistemas en nivel de desarrollo y no existe ninguna garantía de que estas mediciones serán las mismas en sistemas disponibles generalmente. Además, algunas mediciones pueden haberse estimado por extrapolación. Los resultados reales pueden variar. Los usuarios de este documento deben verificar los datos aplicables a su entorno específico.

La información relativa a productos que no son de IBM se obtuvo de los proveedores de esos productos, sus anuncios publicados u otras fuentes de disponibilidad pública. IBM no ha comprobado estos productos y no puede confirmar la precisión de su rendimiento, compatibilidad o alguna reclamación relacionada con productos que no sean de IBM. Las preguntas relacionadas con las posibilidades de los productos que no sean de IBM deben dirigirse a los proveedores de dichos productos.

Todas las declaraciones relacionadas con una futura intención o tendencia de IBM están sujetas a cambios o se pueden retirar sin previo aviso y sólo representan metas y objetivos.

Este documento contiene ejemplos de datos e informes que se utilizan diariamente en la actividad de la empresa. Para ilustrar los ejemplos de la forma más completa posible, éstos incluyen nombres de personas, empresas, marcas y productos. Todos estos nombres son ficticios y cualquier similitud con los nombres y direcciones utilizados por una empresa real es puramente casual.

#### LICENCIA DE COPYRIGHT:

Esta información contiene programas de aplicación de ejemplo en lenguaje fuente que ilustran técnicas de programación en diversas plataformas operativas. Puede copiar, modificar y distribuir estos programas de ejemplo de cualquier forma sin pagar ninguna cuota a IBM para fines de desarrollo, uso, marketing o distribución de programas de aplicación que se ajusten a la interfaz de programación de aplicaciones para la plataforma operativa para la que se han escrito los programas de ejemplo. Los ejemplos no se han probado minuciosamente bajo todas las condiciones. IBM, por tanto, no puede garantizar la fiabilidad, servicio o funciones de estos programas.

Puede que si visualiza esta información en copia software, las fotografías e ilustraciones a color no aparezcan.

# **Información acerca de las interfaces de programación**

La información de interfaz de programación, si se proporciona, está pensada para ayudarle a crear software de aplicación para su uso con este programa.

Este manual contiene información sobre las interfaces de programación previstas que permiten al cliente escribir programas para obtener los servicios de IBM WebSphere MQ.

Sin embargo, esta información puede contener también información de diagnóstico, modificación y ajustes. La información de diagnóstico, modificación y ajustes se proporciona para ayudarle a depurar el software de aplicación.

**Importante:** No utilice esta información de diagnóstico, modificación y ajuste como interfaz de programación porque está sujeta a cambios.

# **Marcas registradas**

IBM, el logotipo de IBM , ibm.com, son marcas registradas de IBM Corporation, registradas en muchas jurisdicciones de todo el mundo. Hay disponible una lista actual de marcas registradas de IBM en la web en "Copyright and trademark information"www.ibm.com/legal/copytrade.shtml. Otros nombres de productos y servicios pueden ser marcas registradas de IBM o de otras empresas.

Microsoft y Windows son marcas registradas de Microsoft Corporation en EE.UU. y/o en otros países.

UNIX es una marca registrada de Open Group en Estados Unidos y en otros países.

Linux es una marca registrada de Linus Torvalds en Estados Unidos y en otros países.

Este producto incluye software desarrollado por Eclipse Project (http://www.eclipse.org/).

Java y todas las marcas registradas y logotipos son marcas registradas de Oracle o sus afiliados.

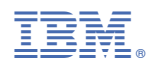

Número Pieza: